**Oracle® GlassFish Server 3.1 Administration Guide**

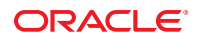

Copyright © 2010, 2011, Oracle and/or its affiliates. All rights reserved.

This software and related documentation are provided under a license agreement containing restrictions on use and disclosure and are protected by intellectual property laws. Except as expressly permitted in your license agreement or allowed by law, you may not use, copy, reproduce, translate, broadcast, modify, license, transmit, distribute, exhibit, perform, publish or display any part, in any form, or by any means. Reverse engineering, disassembly, or decompilation of this software, unless required by law for interoperability, is prohibited.

The information contained herein is subject to change without notice and is not warranted to be error-free. If you find any errors, please report them to us in writing.

If this is software or related documentation that is delivered to the U.S. Government or anyone licensing it on behalf of the U.S. Government, the following notice is applicable:

#### U.S. GOVERNMENT RIGHTS

Programs, software, databases, and related documentation and technical data delivered to U.S. Government customers are "commercial computer software" or "commercial technical data" pursuant to the applicable Federal Acquisition Regulation and agency-specific supplemental regulations. As such, the use, duplication, disclosure, modification, and adaptation shall be subject to the restrictions and license terms set forth in the applicable Government contract, and, to the extent applicable by the terms of the Government contract, the additional rights set forth in FAR 52.227-19, Commercial Computer Software License (December 2007). Oracle America, Inc., 500 Oracle Parkway, Redwood City, CA 94065.

This software or hardware is developed for general use in a variety of information management applications. It is not developed or intended for use in any inherently dangerous applications, including applications that may create a risk of personal injury. If you use this software or hardware in dangerous applications, then you shall be responsible to take all appropriate fail-safe, backup, redundancy, and other measures to ensure its safe use. Oracle Corporation and its affiliates disclaim any liability for any damages caused by use of this software or hardware in dangerous applications.

Oracle and Java are registered trademarks of Oracle and/or its affiliates. Other names may be trademarks of their respective owners.

Intel and Intel Xeon are trademarks or registered trademarks of Intel Corporation. All SPARC trademarks are used under license and are trademarks or registered trademarks of SPARC International, Inc. AMD, Opteron, the AMD logo, and the AMD Opteron logo are trademarks or registered trademarks of Advanced Micro Devices. UNIX is a registered trademark of The Open Group.

This software or hardware and documentation may provide access to or information on content, products, and services from third parties. Oracle Corporation and its affiliates are not responsible for and expressly disclaim all warranties of any kind with respect to third-party content, products, and services. Oracle Corporation and its affiliates will not be responsible for any loss, costs, or damages incurred due to your access to or use of third-party content, products, or services.

# Contents

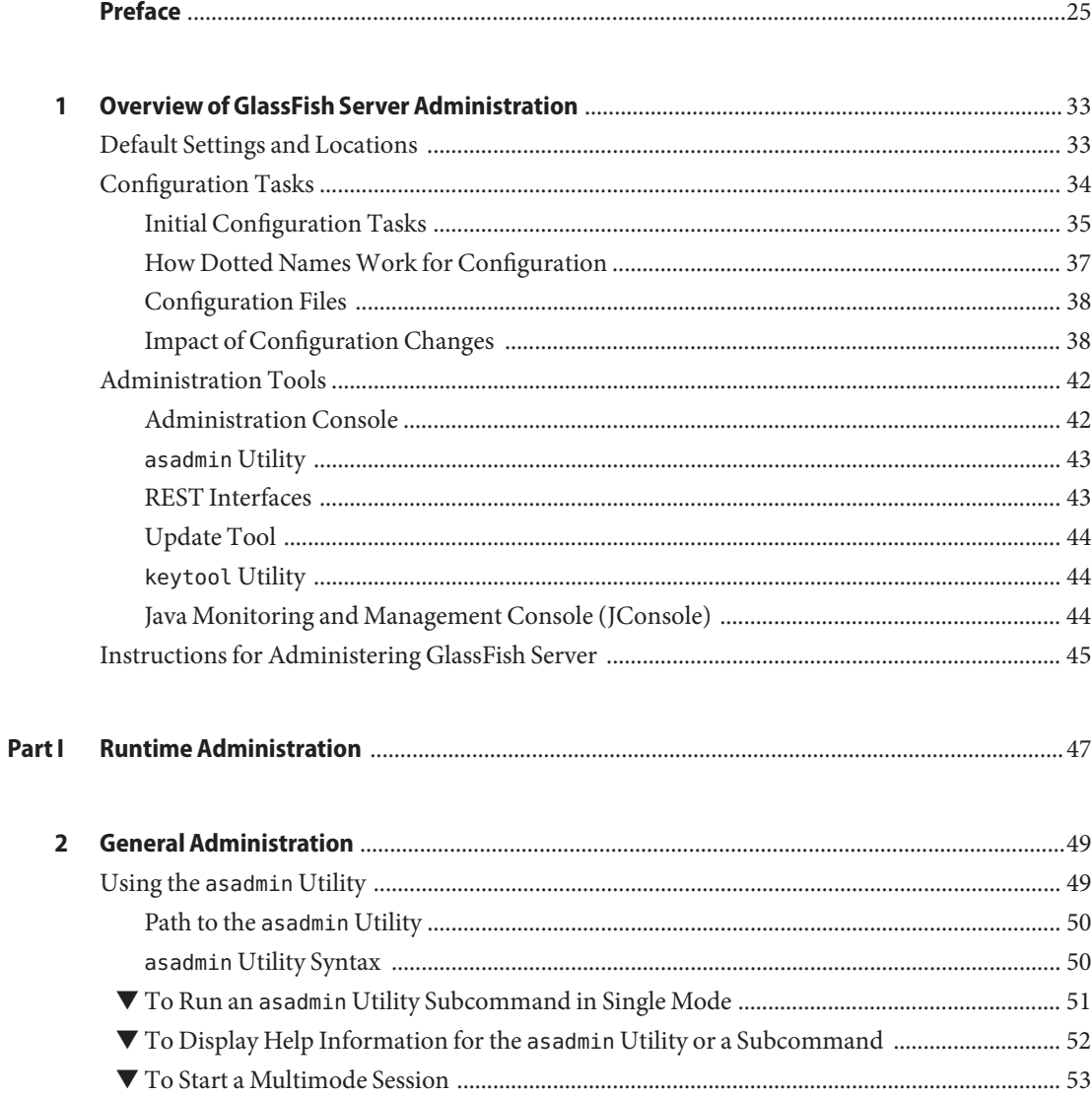

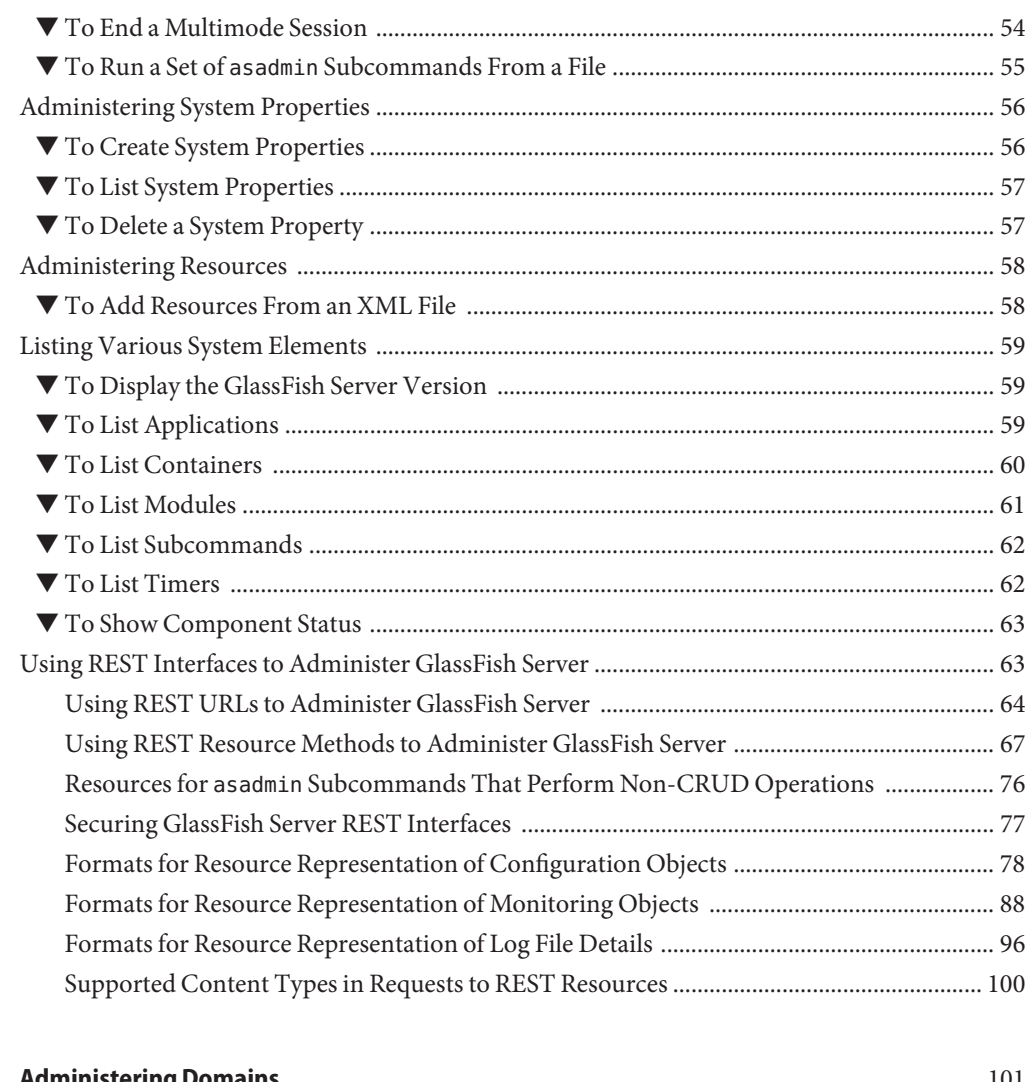

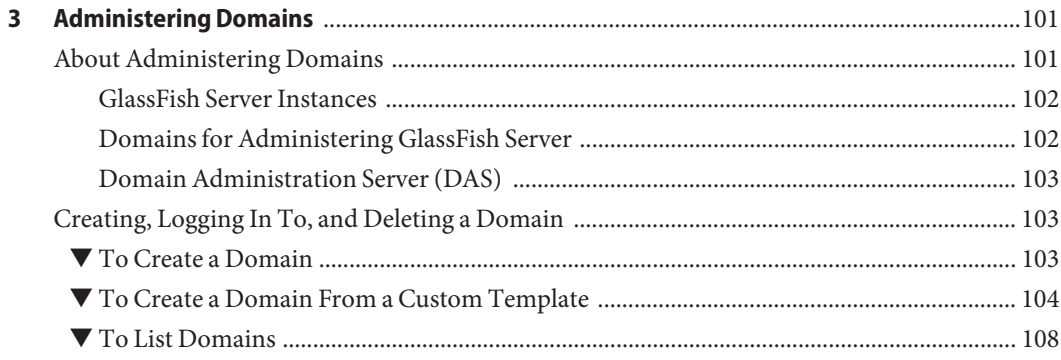

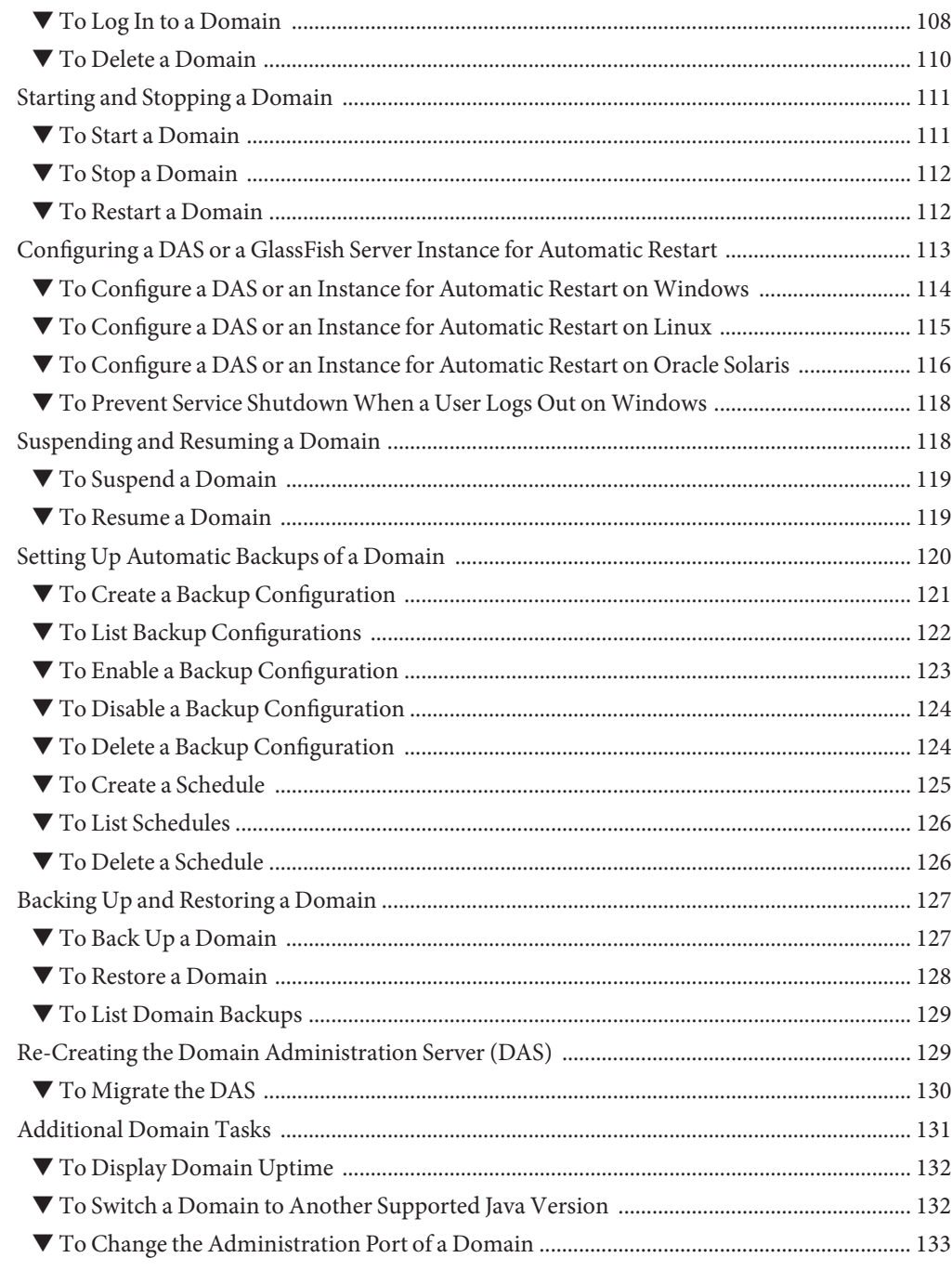

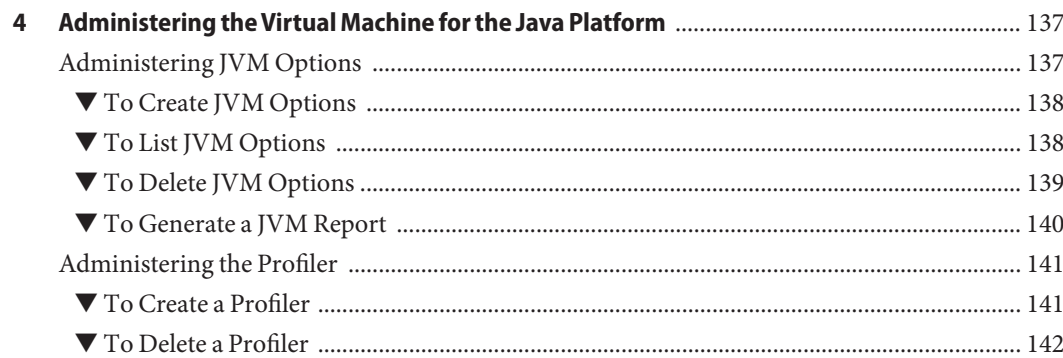

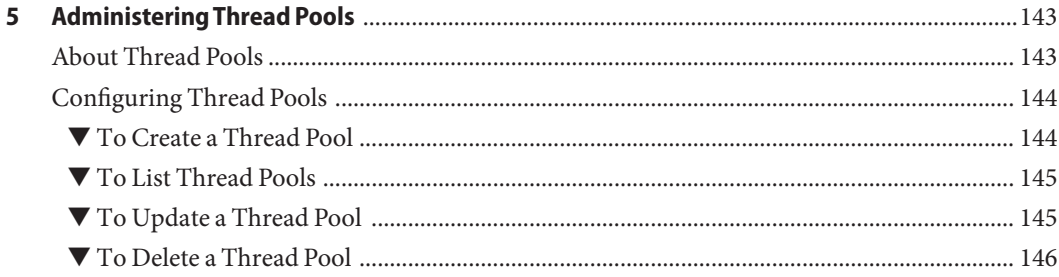

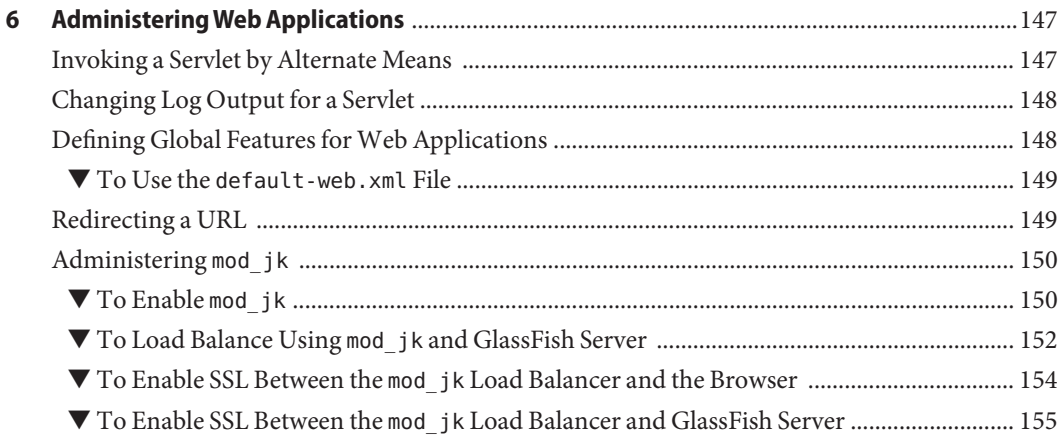

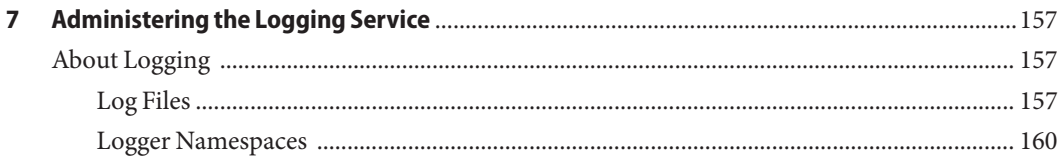

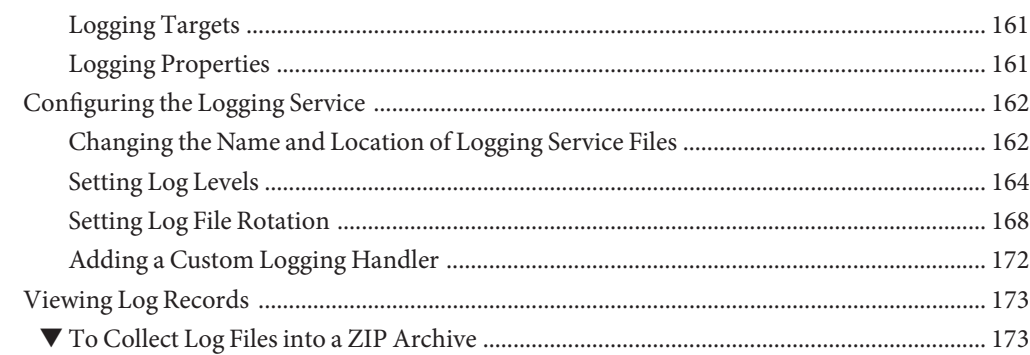

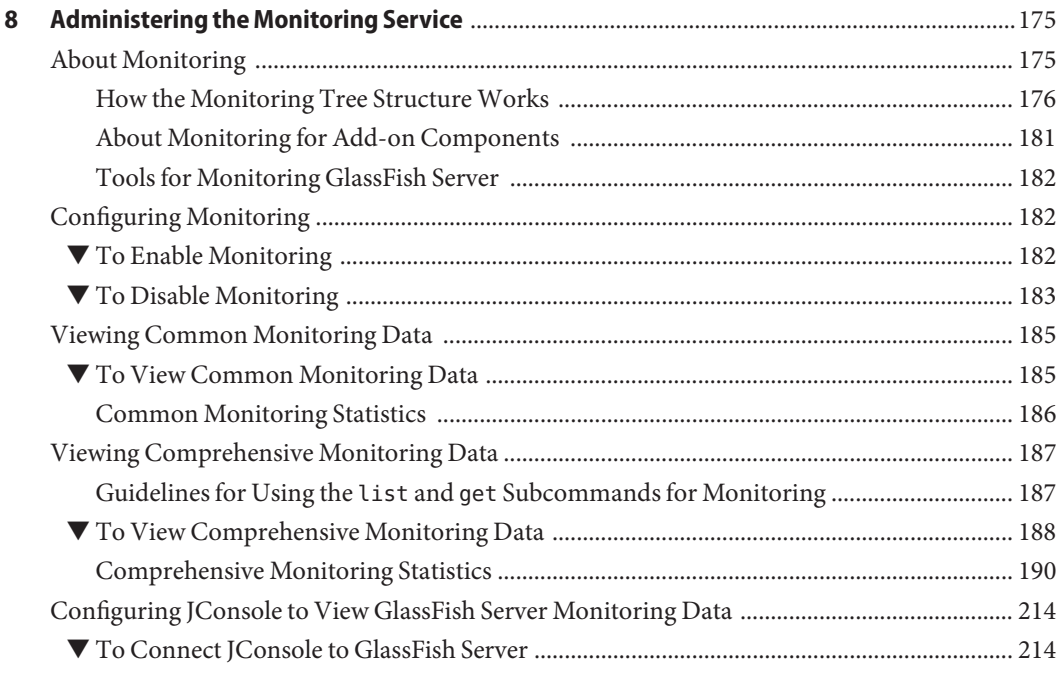

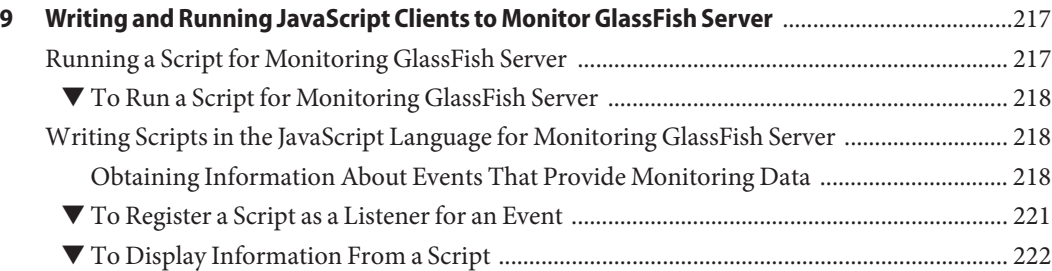

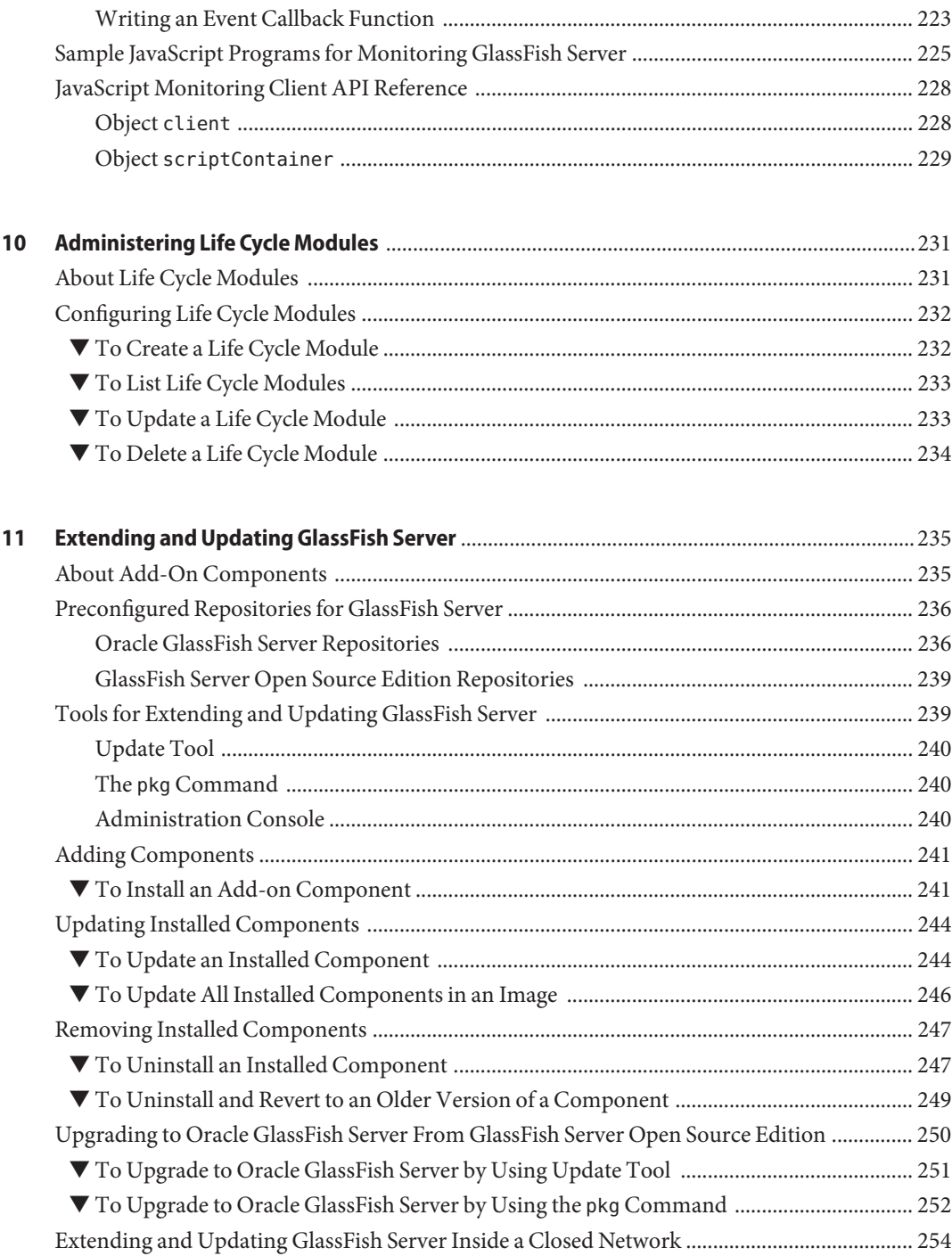

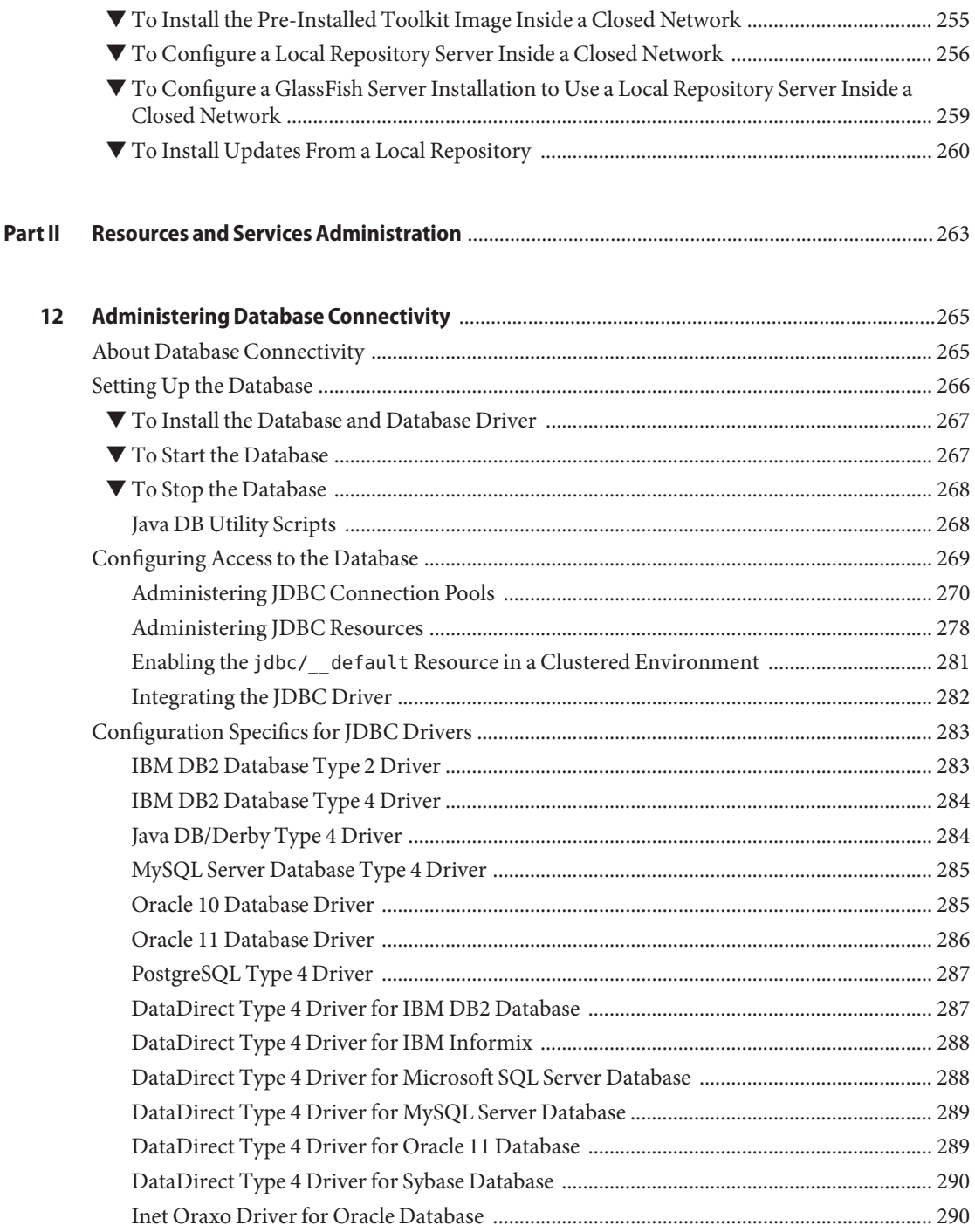

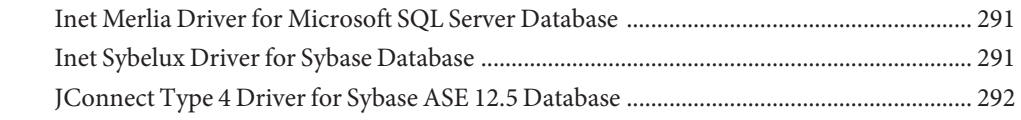

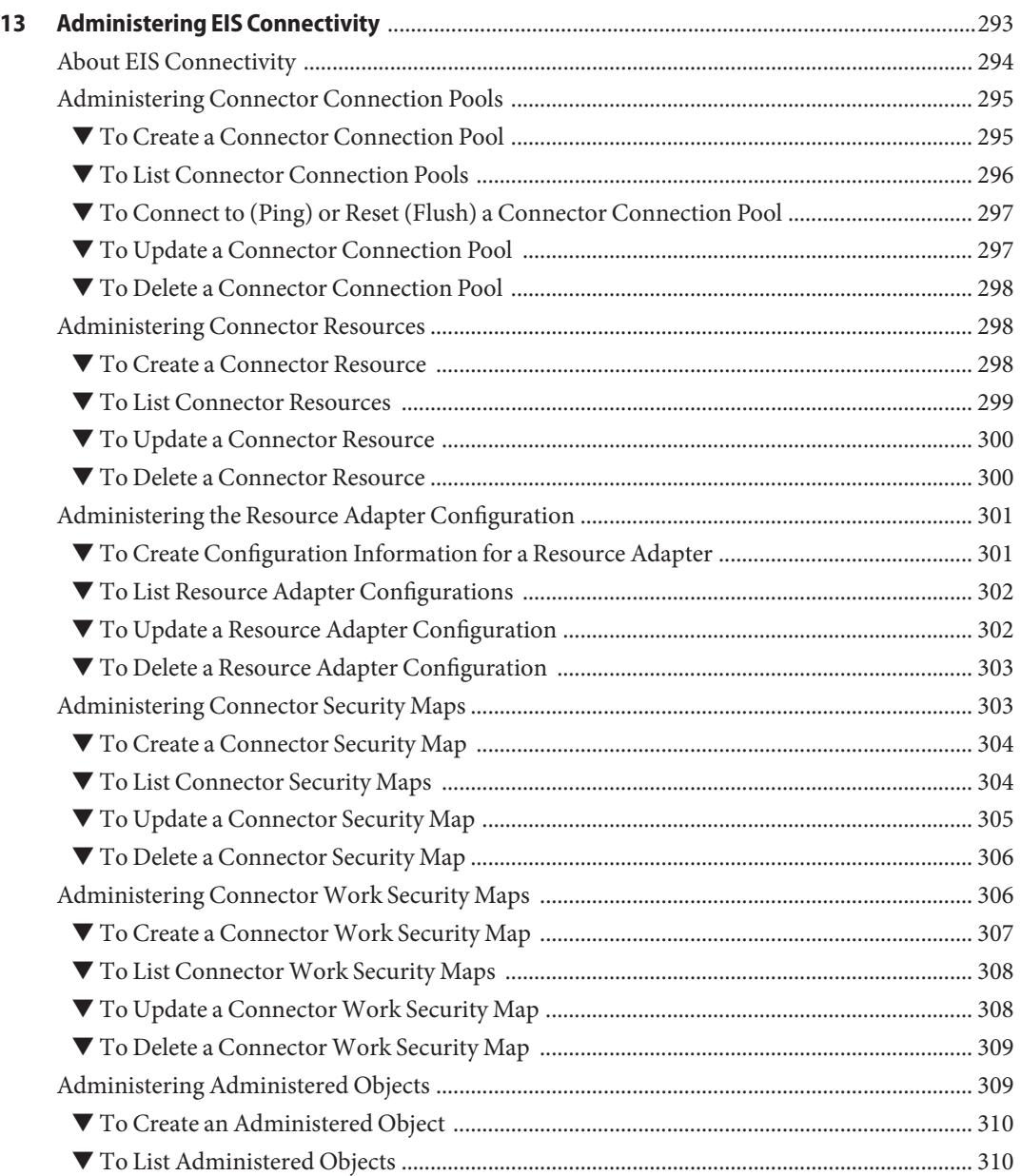

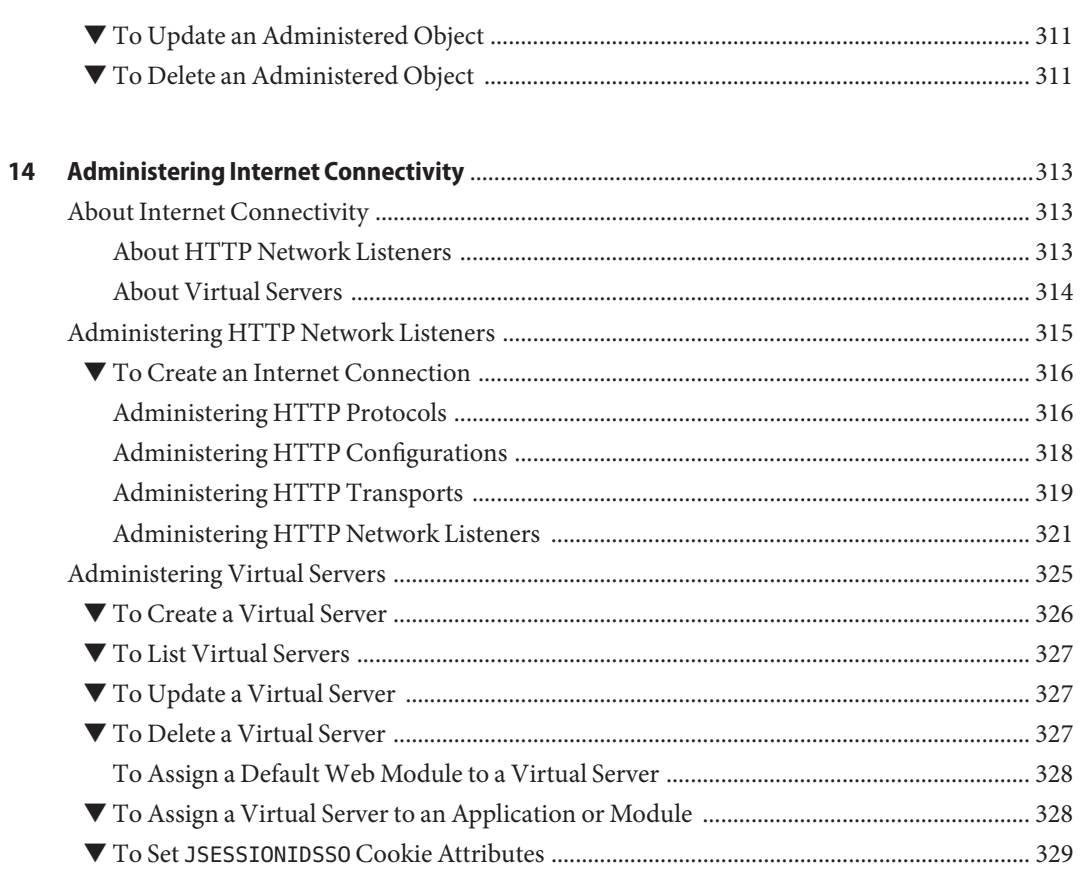

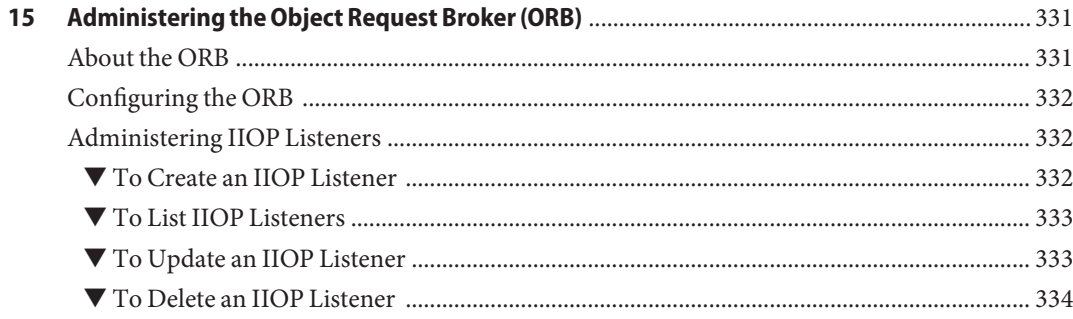

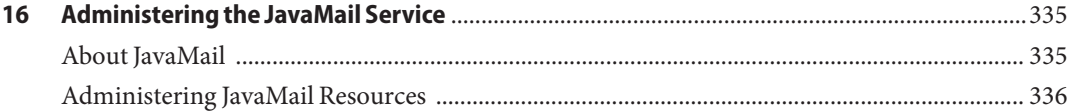

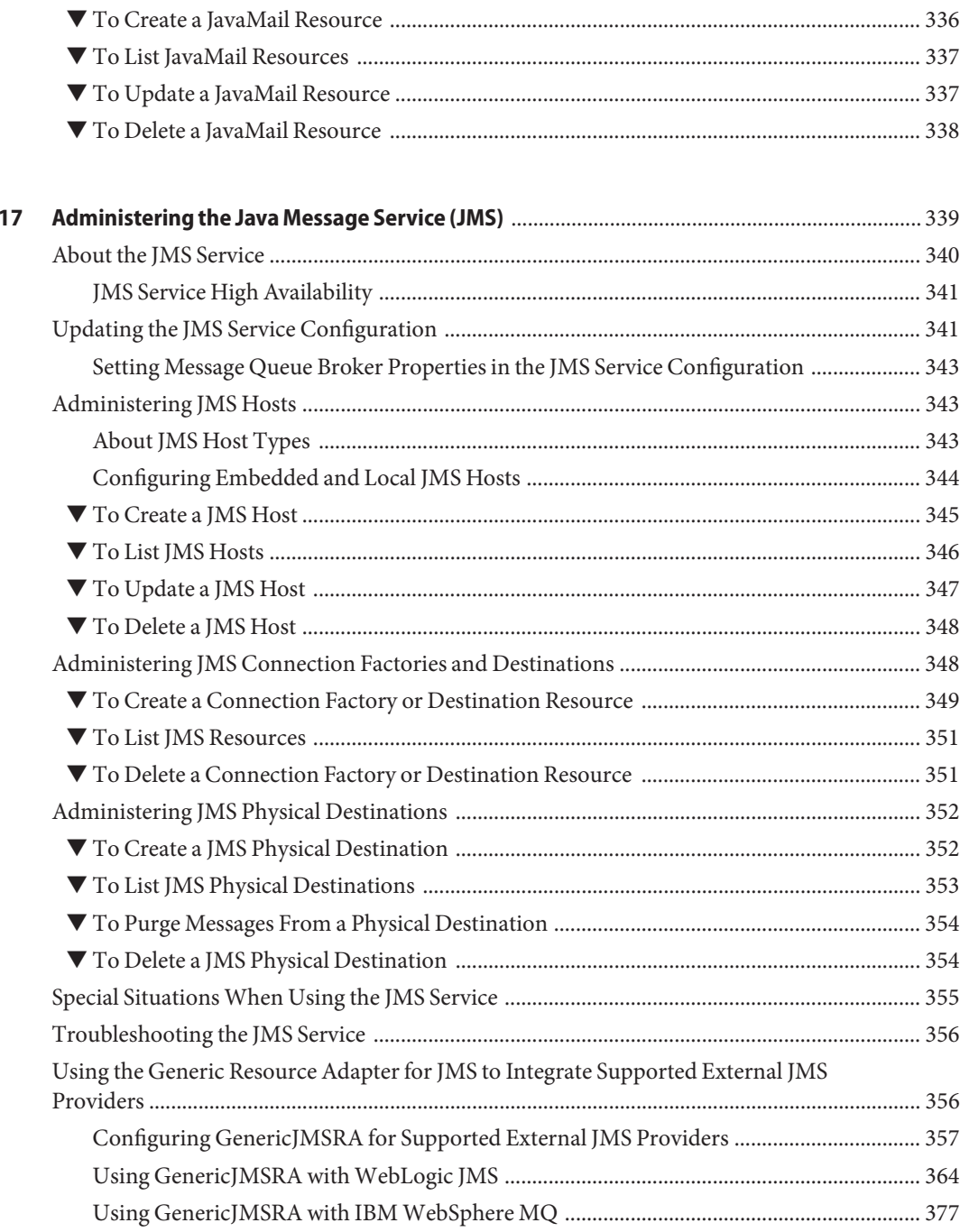

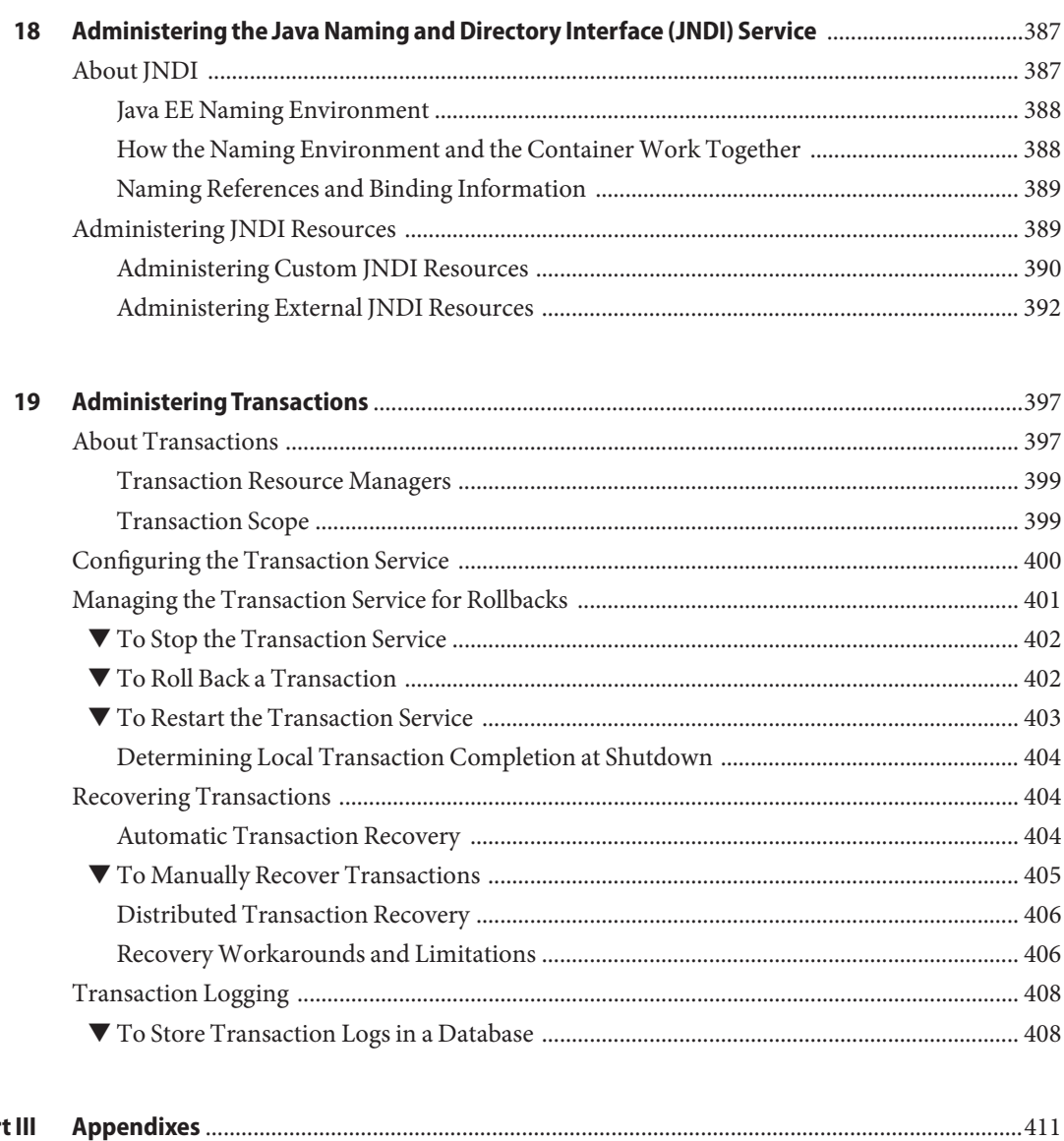

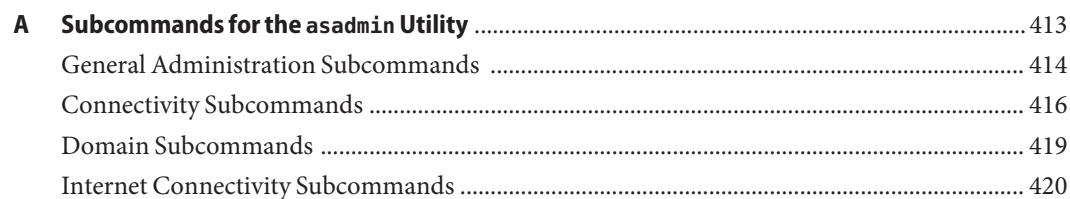

Part III

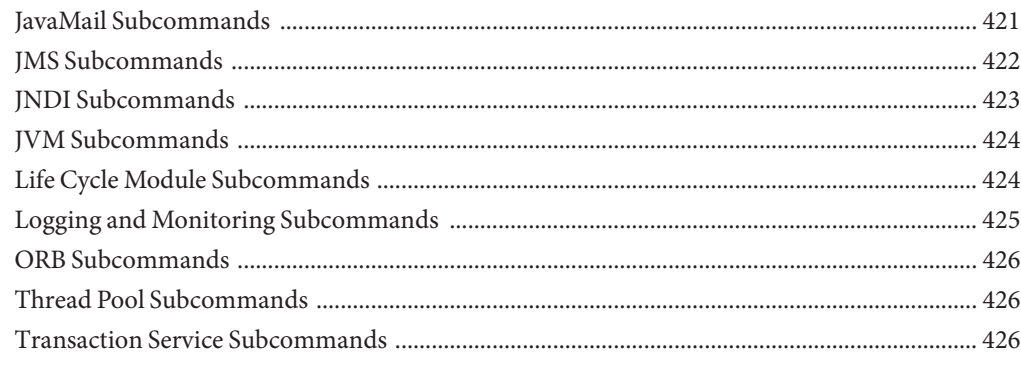

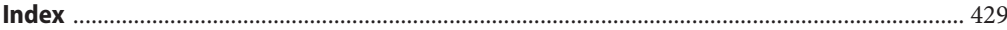

# Figures

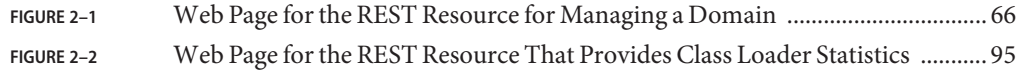

# Tables

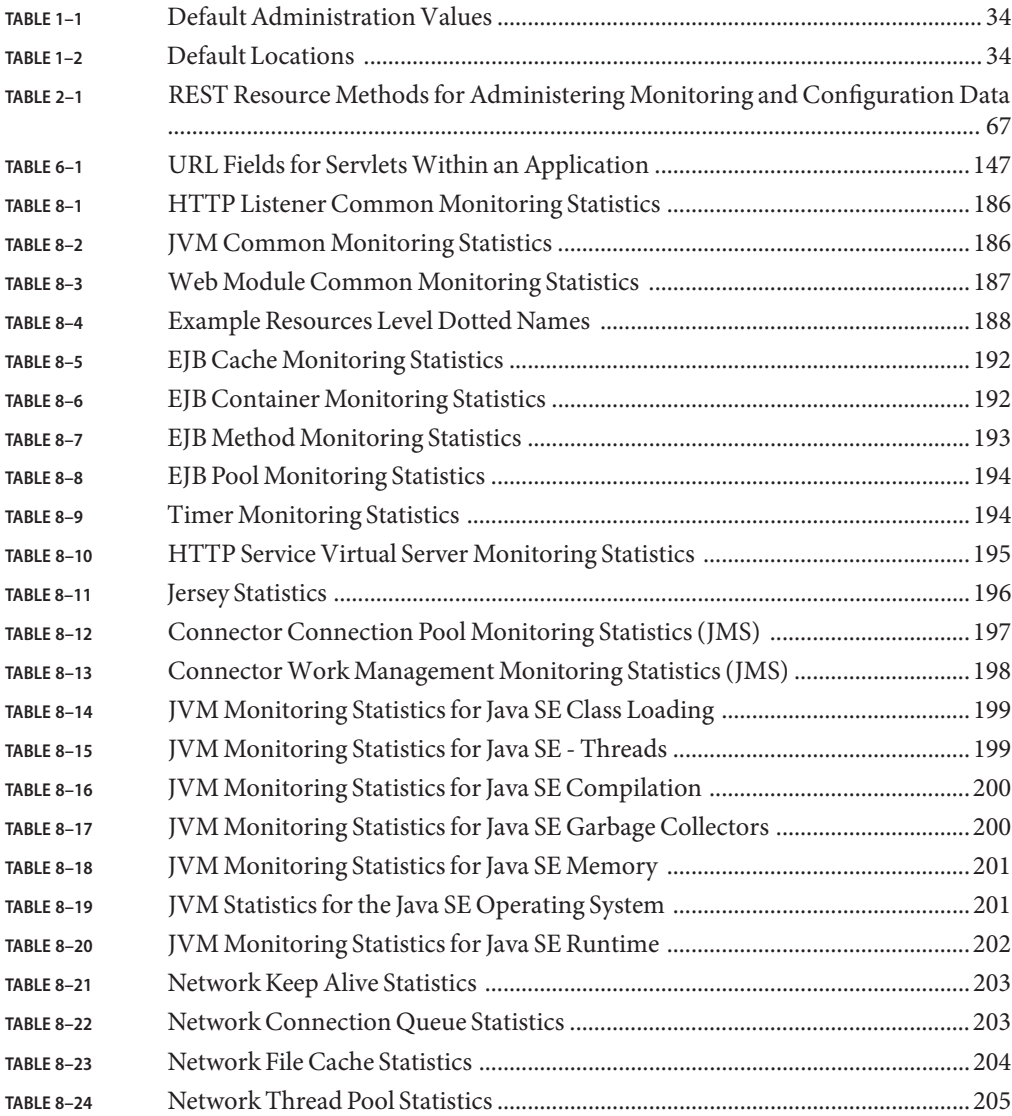

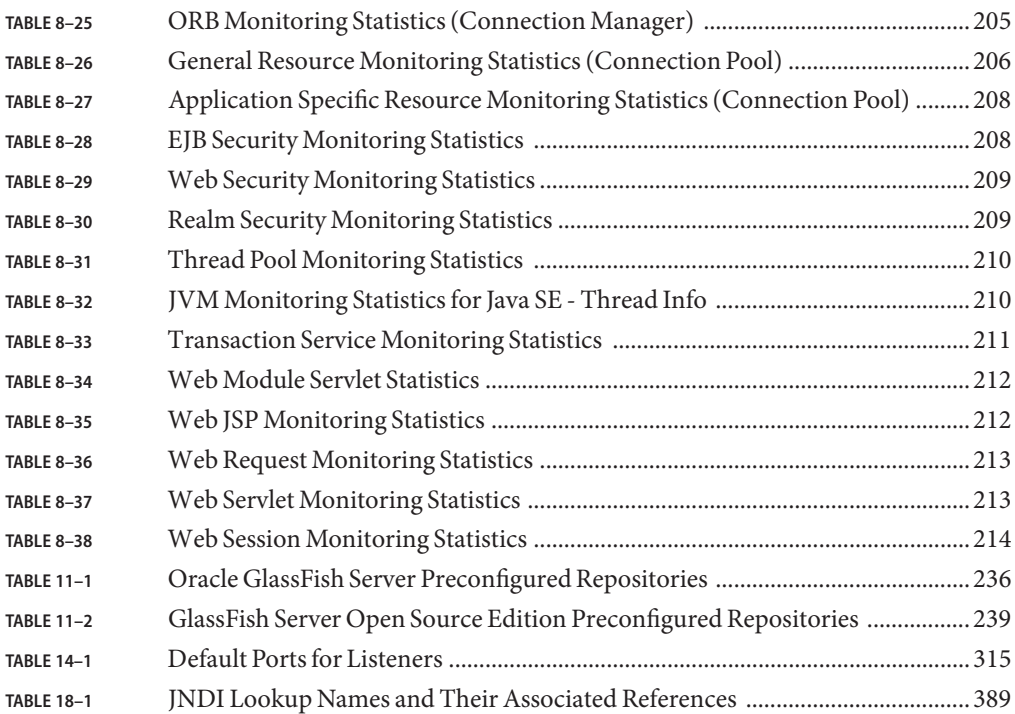

# Examples

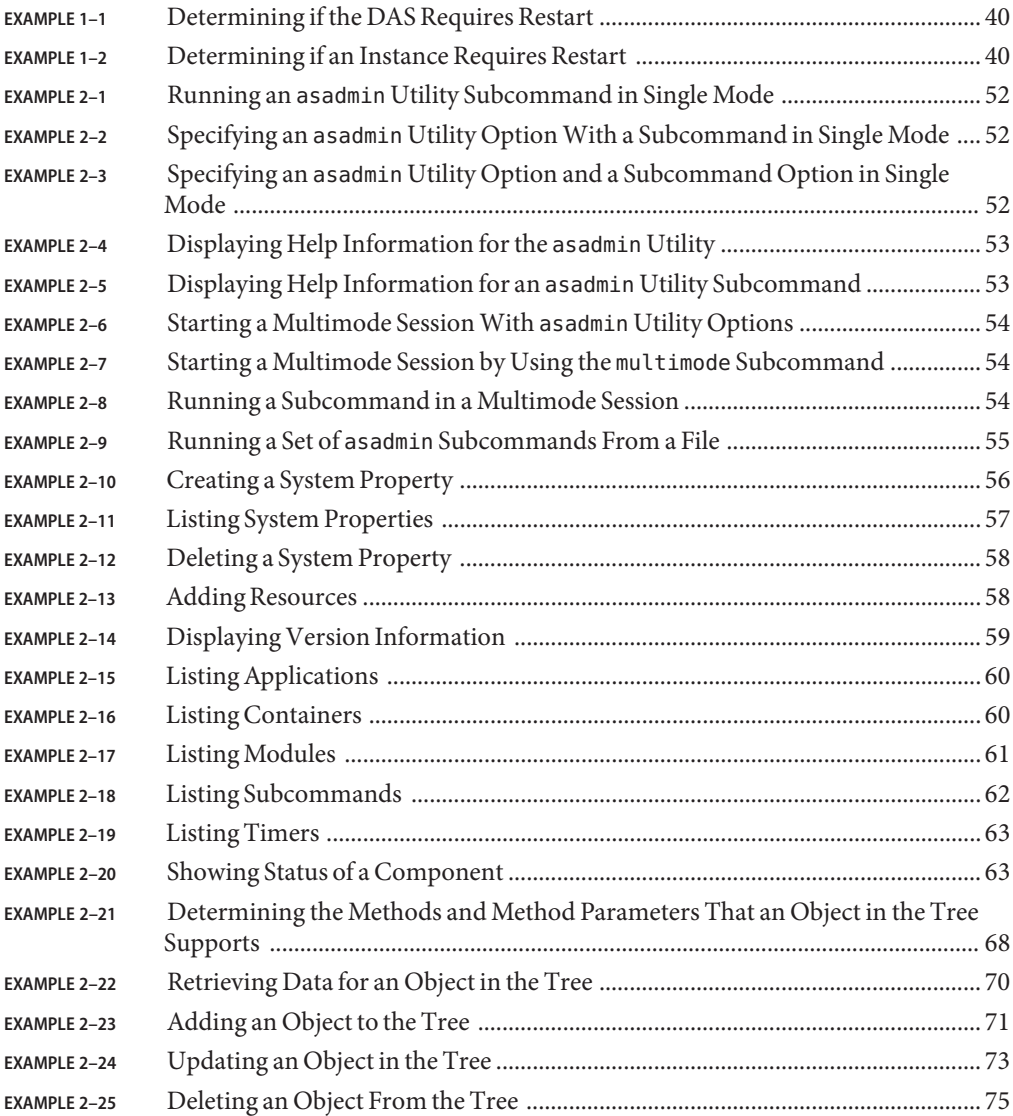

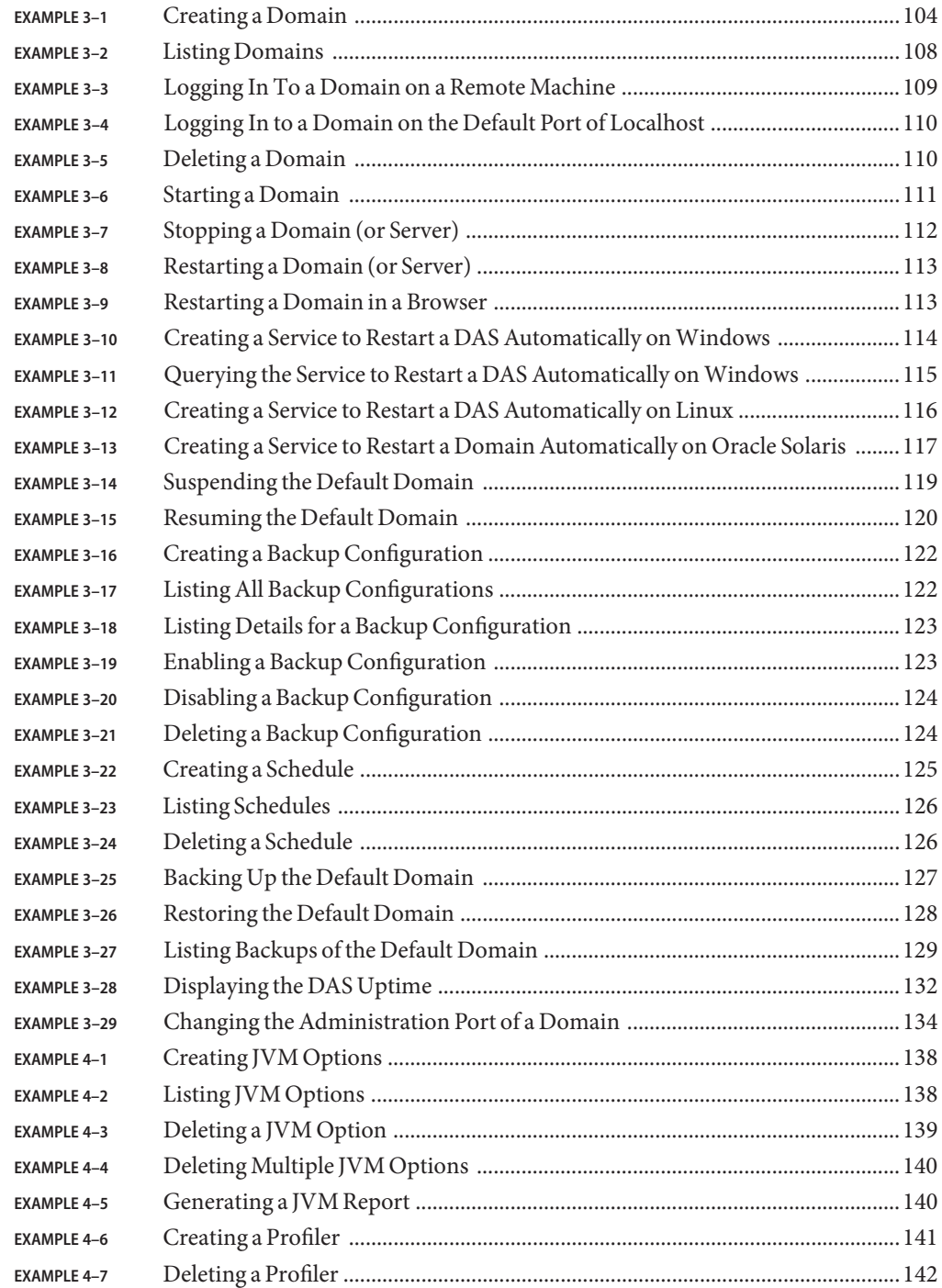

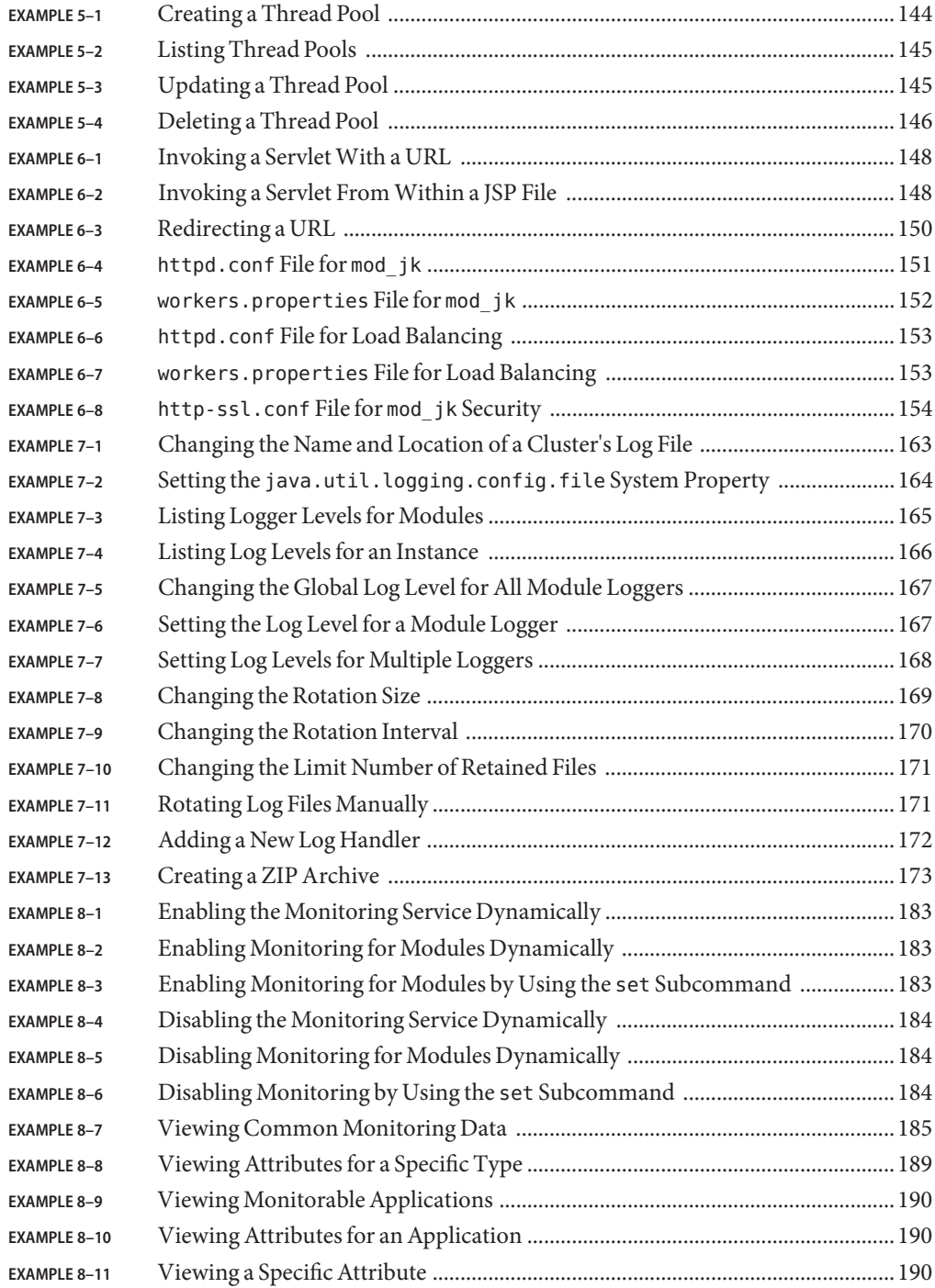

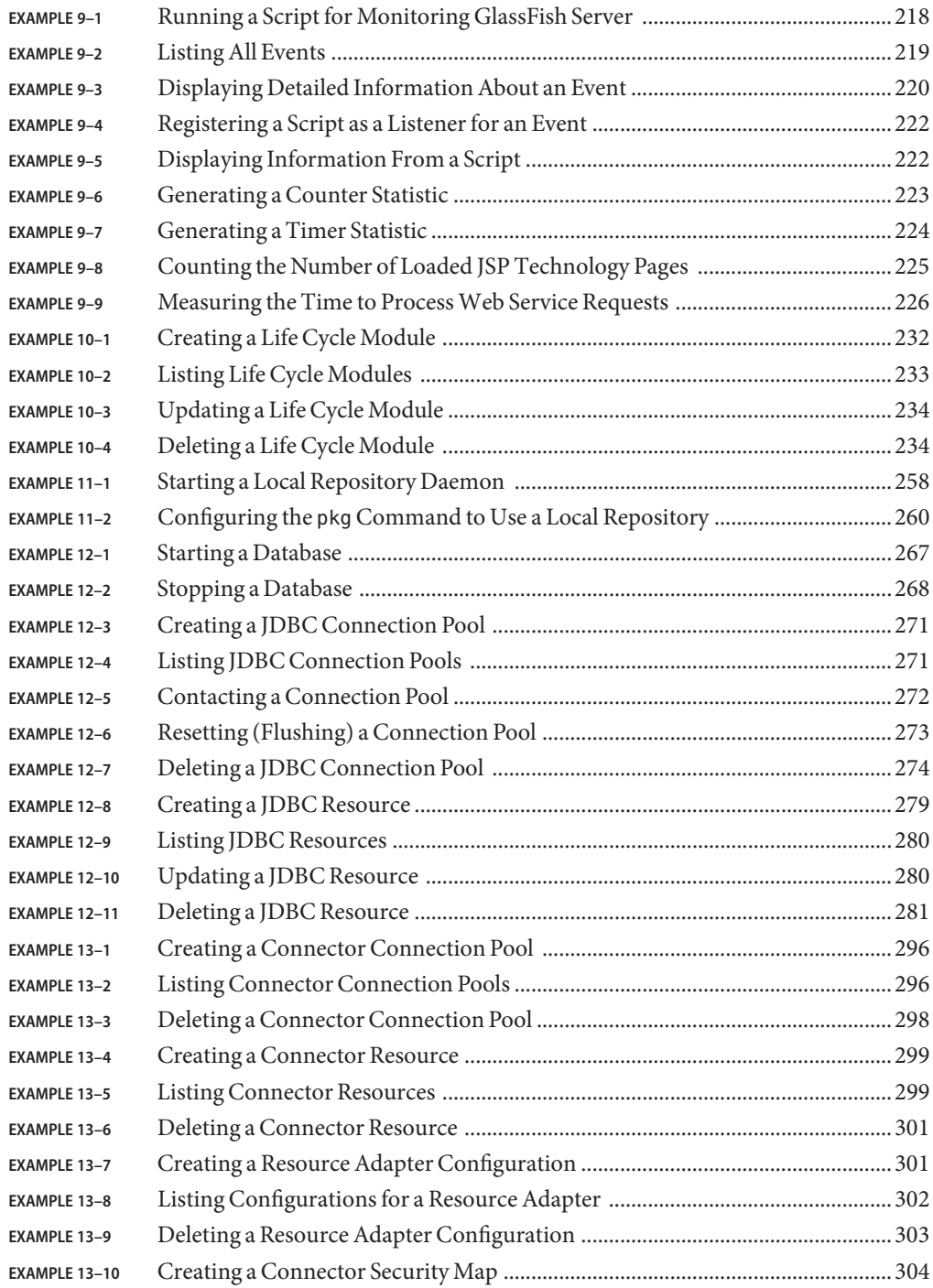

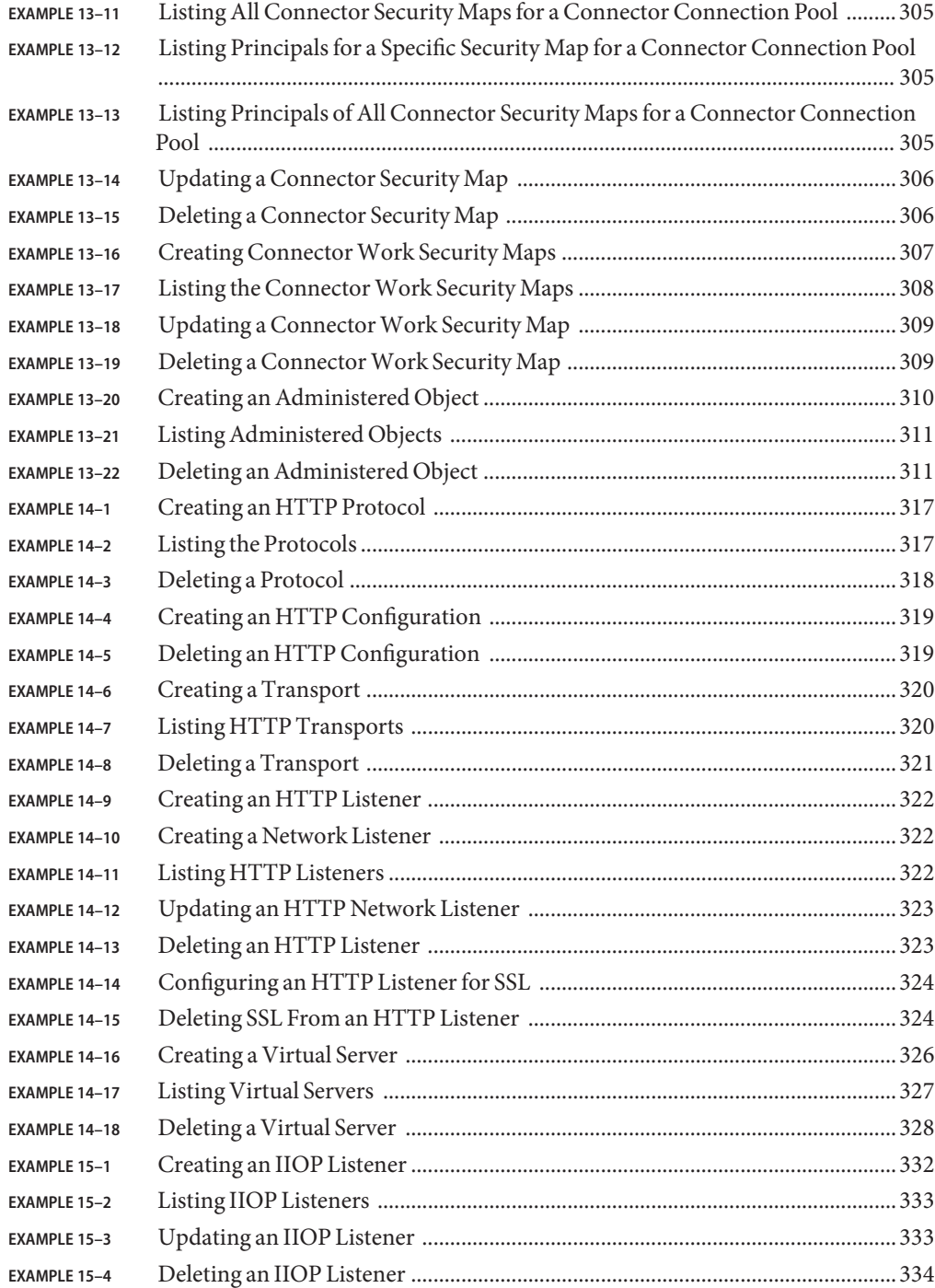

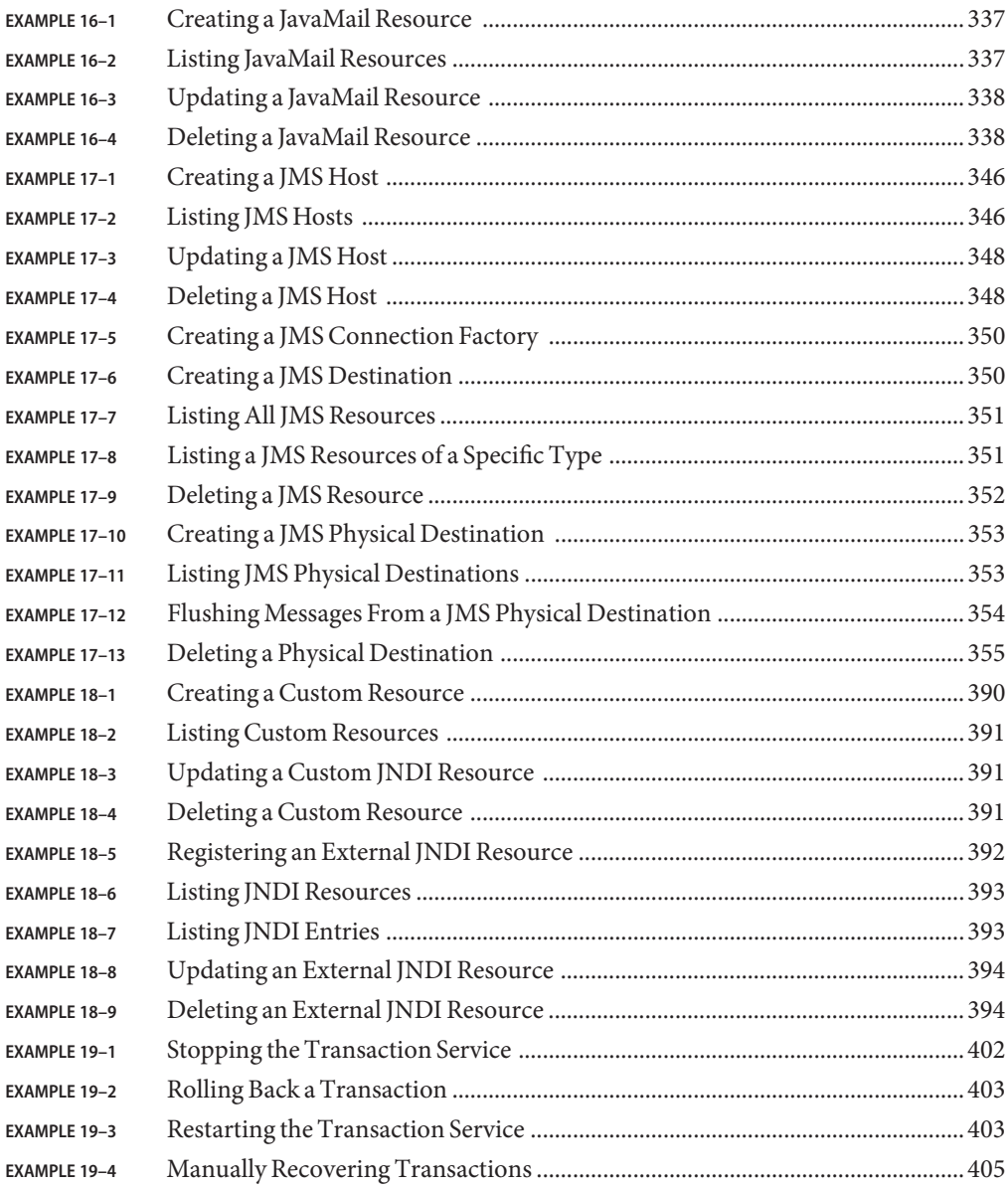

## <span id="page-24-0"></span>Preface

*Oracle GlassFish Server 3.1 Administration Guide* provides instructions for configuring and administering Oracle GlassFish Server.

This preface contains information about and conventions for the entire Oracle GlassFish Server (GlassFish Server) documentation set.

GlassFish Server 3.1 is developed through the GlassFish project open-source community at <http://glassfish.java.net/>. The GlassFish project provides a structured process for developing the GlassFish Server platform that makes the new features of the Java EE platform available faster, while maintaining the most important feature of Java EE: compatibility. It enables Java developers to access the GlassFish Server source code and to contribute to the development of the GlassFish Server. The GlassFish project is designed to encourage communication between Oracle engineers and the community.

The following topics are addressed here:

- "GlassFish Server Documentation Set" on page 25
- ["Related Documentation" on page 27](#page-26-0)
- ["Typographic Conventions" on page 28](#page-27-0)
- ["Symbol Conventions" on page 29](#page-28-0)
- ["Default Paths and File Names" on page 29](#page-28-0)
- ["Documentation, Support, and Training" on page 30](#page-29-0)
- ["Searching Oracle Product Documentation" on page 30](#page-29-0)
- ["Third-Party Web Site References" on page 31](#page-30-0)

### **GlassFish Server Documentation Set**

The GlassFish Server documentation set describes deployment planning and system installation. For an introduction to GlassFish Server, refer to the books in the order in which they are listed in the following table.

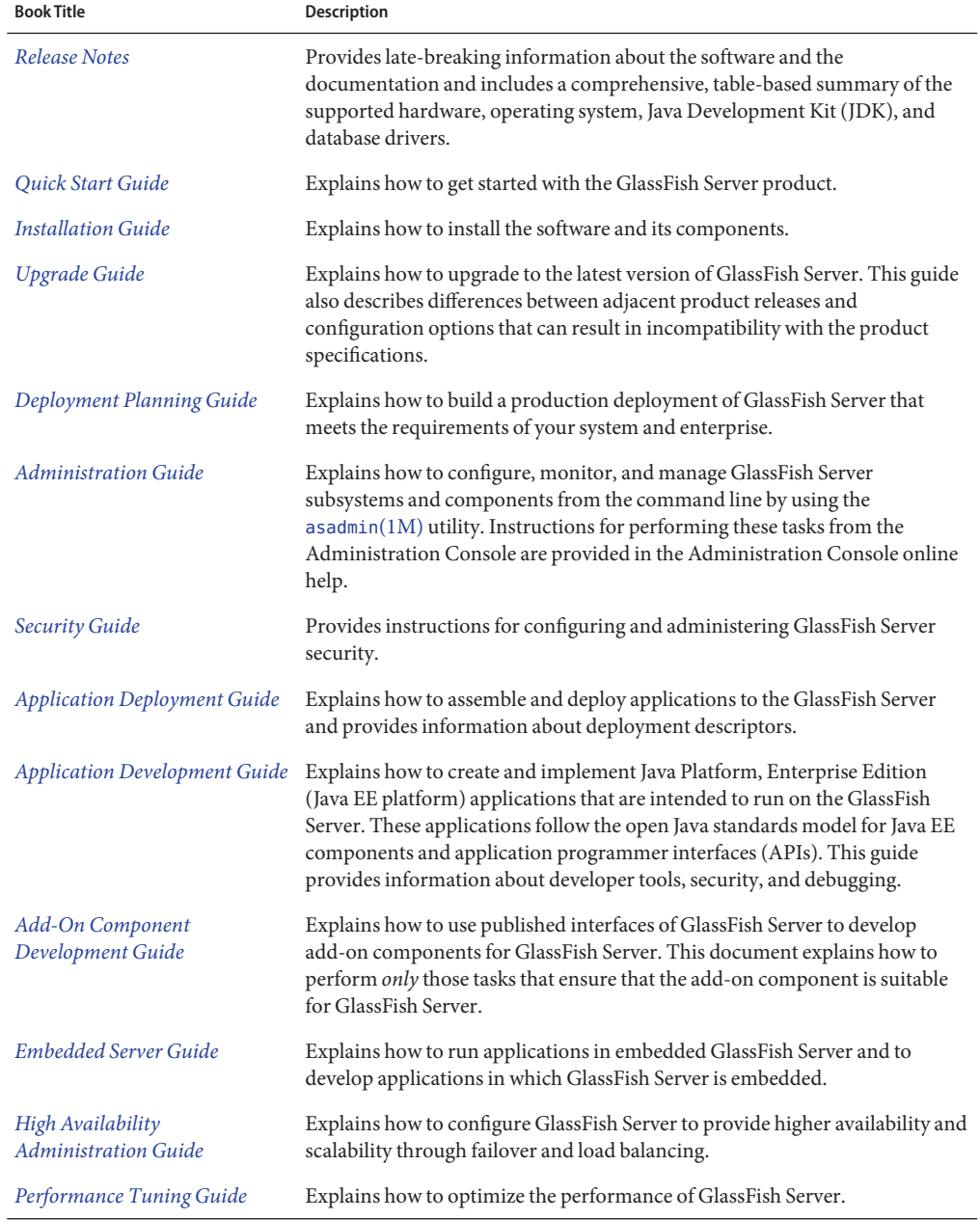

#### **TABLE P–1** Books in the GlassFish Server Documentation Set

| <b>Book Title</b>                                   | <b>Description</b>                                                                                                    |
|-----------------------------------------------------|----------------------------------------------------------------------------------------------------|
| <b>Troubleshooting Guide</b>                        | Describes common problems that you might encounter when using<br>GlassFish Server and explains how to solve them.                                                                                                    |
| Error Message Reference                             | Describes error messages that you might encounter when using GlassFish<br>Server.                                                                                                    |
| Reference Manual                                    | Provides reference information in man page format for GlassFish Server<br>administration commands, utility commands, and related concepts.                                                                                            |
| Message Queue Release Notes                         | Describes new features, compatibility issues, and existing bugs for GlassFish<br>Server Message Queue.                                                                                                    |
| Message Queue Technical<br>Overview                 | Provides an introduction to the technology, concepts, architecture,<br>capabilities, and features of the Message Queue messaging service.                                                                                             |
| Message Queue Administration<br>Guide               | Explains how to set up and manage a Message Queue messaging system.                                                                                                    |
| Message Queue Developer's<br>Guide for JMX Clients  | Describes the application programming interface in Message Queue for<br>programmatically configuring and monitoring Message Queue resources in<br>conformance with the Java Management Extensions (JMX).                              |
| Message Queue Developer's<br>Guide for Java Clients | Provides information about concepts and procedures for developing Java<br>messaging applications (Java clients) that work with GlassFish Server.                                                                                      |
| Message Queue Developer's<br>Guide for C Clients    | Provides programming and reference information for developers working<br>with Message Queue who want to use the C language binding to the Message<br>Queue messaging service to send, receive, and process Message Queue<br>messages. |

<span id="page-26-0"></span>**TABLE P–1** Books in the GlassFish Server Documentation Set *(Continued)*

### **Related Documentation**

The following tutorials explain how to develop Java EE applications:

- *[Your First Cup: An Introduction to the Java EE Platform](http://download.oracle.com/javaee/6/firstcup/doc/)* (http://download.oracle.com/ [javaee/6/firstcup/doc/](http://download.oracle.com/javaee/6/firstcup/doc/)). For beginning Java EE programmers, this short tutorial explains the entire process for developing a simple enterprise application. The sample application is a web application that consists of a component that is based on the Enterprise JavaBeans specification, a JAX-RS web service, and a JavaServer Faces component for the web front end.
- *The Java EE 6 Tutorial* (<http://download.oracle.com/javaee/6/tutorial/doc/>). This comprehensive tutorial explains how to use Java EE 6 platform technologies and APIs to develop Java EE applications.

<span id="page-27-0"></span>Javadoc tool reference documentation for packages that are provided with GlassFish Server is available as follows.

- The API specification for version 6 of Java EE is located at [http://download.oracle.com/](http://download.oracle.com/javaee/6/api/) [javaee/6/api/](http://download.oracle.com/javaee/6/api/).
- The API specification for GlassFish Server 3.1, including Java EE 6 platform packages and nonplatform packages that are specific to the GlassFish Server product, is located at <http://glassfish.java.net/nonav/docs/v3/api/>.

Additionally, the Java EE Specifications ([http://www.oracle.com/technetwork/java/](http://www.oracle.com/technetwork/java/javaee/tech/index.html) [javaee/tech/index.html](http://www.oracle.com/technetwork/java/javaee/tech/index.html)) might be useful.

For information about creating enterprise applications in the NetBeans Integrated Development Environment (IDE), see the [NetBeans Documentation, Training & Support page](http://www.netbeans.org/kb/) (<http://www.netbeans.org/kb/>).

For information about the Java DB database for use with the GlassFish Server, see the [Java DB](http://www.oracle.com/technetwork/java/javadb/overview/index.html) product page (<http://www.oracle.com/technetwork/java/javadb/overview/index.html>).

The Java EE Samples project is a collection of sample applications that demonstrate a broad range of Java EE technologies. The Java EE Samples are bundled with the Java EE Software Development Kit (SDK) and are also available from the [Java EE Samples project page](http://java.net/projects/glassfish-samples) (<http://java.net/projects/glassfish-samples>).

## **Typographic Conventions**

The following table describes the typographic changes that are used in this book.

| <b>Typeface</b> | Meaning                                                                                                    | Example                                              |
|-----------------|----------------------------------------------------------------------------------------------------|------------------------------------------------------|
| AaBbCc123       | The names of commands, files, and<br>directories, and onscreen computer<br>output                             | Edit your . login file.                              |
|                 |                                                                                                    | Use 1s - a to list all files.                        |
|                 |                                                                                                    | machine name% you have mail.                         |
| AaBbCc123       | What you type, contrasted with onscreen<br>computer output                                                    | machine name% su                                     |
|                 |                                                                                                    | Password:                                            |
| AaBbCc123       | A placeholder to be replaced with a real<br>name or value                                                     | The command to remove a file is rm <i>filename</i> . |
| AaBbCc123       | Book titles, new terms, and terms to be<br>emphasized (note that some emphasized<br>items appear bold online) | Read Chapter 6 in the User's Guide.                  |
|                 |                                                                                                    | A <i>cache</i> is a copy that is stored locally.     |
|                 |                                                                                                    | Do not save the file.                                |

**TABLE P–2** Typographic Conventions

## <span id="page-28-0"></span>**Symbol Conventions**

The following table explains symbols that might be used in this book.

**TABLE P–3** Symbol Conventions

| Symbol                                  | <b>Description</b>                                                            | Example                                      | Meaning                                                                            |
|-----------------------------------------|-------------------------------------------------------------------------------|----------------------------------------------|------------------------------------------------------------------------------------|
| $\begin{smallmatrix} \end{smallmatrix}$ | Contains optional arguments ls [-l]<br>and command options.                   |                                              | The -1 option is not required.                                                     |
| $\{ \Box \}$                            | Contains a set of choices for a $-d \{y \mid n\}$<br>required command option. |                                              | The -d option requires that you use<br>either the y argument or the n<br>argument. |
| $$$ { }                                 | Indicates a variable<br>reference.                                            | \${com.sun.javaRoot}                         | References the value of the<br>com.sun.javaRoot variable.                          |
|                                         | Joins simultaneous multiple<br>keystrokes.                                    | Control-A                                    | Press the Control key while you press<br>the A key.                                |
| $^{+}$                                  | Joins consecutive multiple<br>keystrokes.                                     | $Ctrl+A+N$                                   | Press the Control key, release it, and<br>then press the subsequent keys.          |
| $\rightarrow$                           | Indicates menu item<br>selection in a graphical user<br>interface.            | $File \rightarrow New \rightarrow Templates$ | From the File menu, choose New.<br>From the New submenu, choose<br>Templates.      |

## **Default Paths and File Names**

The following table describes the default paths and file names that are used in this book.

**TABLE P–4** Default Paths and File Names

| Placeholder | Description                                                                                            | <b>Default Value</b>                                                                                          |
|-------------|----------------------------------------------------------------------------------------------------|----------------------------------------------------------------------------------------------------|
| as-install  | Represents the base installation directory for<br>GlassFish Server.                                    | Installations on the Oracle Solaris operating system, Linux<br>operating system, and Mac OS operating system: |
|             | In configuration files, <i>as-install</i> is represented<br>as follows:<br>\${com.sun.aas.installRoot} | user's-home-directory/glassfish3/glassfish<br>Windows, all installations:                                     |
|             |                                                                                                    | SystemDrive:\qlassfish3\qlassfish                                                                             |

| Placeholder                                                                                            | <b>Description</b>                                                       | <b>Default Value</b>                                                                                       |
|----------------------------------------------------------------------------------------------------|--------------------------------------------------------------------------|----------------------------------------------------------------------------------------------------|
| Represents the parent of the base installation<br>as-install-parent<br>directory for GlassFish Server. |                                                                          | Installations on the Oracle Solaris operating system, Linux<br>operating system, and Mac operating system: |
|                                                                                                    |                                                                          | user's-home-directory/glassfish3                                                                           |
|                                                                                                    |                                                                          | Windows, all installations:                                                                                |
|                                                                                                    |                                                                          | SystemDrive:\qlassfish3                                                                                    |
| domain-root-dir                                                                                        | Represents the directory in which a domain is<br>created by default.     | as-install/domains/                                                                                        |
| domain-dir                                                                                             | Represents the directory in which a domain's<br>configuration is stored. | domain-root-dir/domain-name                                                                                |
|                                                                                                    | In configuration files, domain-dir is<br>represented as follows:         |                                                                                                    |
|                                                                                                    | \${com.sun.aas.instanceRoot}                                             |                                                                                                    |

<span id="page-29-0"></span>**TABLE P–4** Default Paths and File Names *(Continued)*

### **Documentation, Support, and Training**

The Oracle web site provides information about the following additional resources:

- Documentation ([http://www.oracle.com/technetwork/indexes/documentation/](http://www.oracle.com/technetwork/indexes/documentation/index.html) [index.html](http://www.oracle.com/technetwork/indexes/documentation/index.html))
- Support (<http://www.oracle.com/us/support/index.html>)
- Training (<http://education.oracle.com/>)

### **Searching Oracle Product Documentation**

Besides searching Oracle product documentation from the [Oracle Documentation](http://www.oracle.com/technetwork/indexes/documentation/index.html) (<http://www.oracle.com/technetwork/indexes/documentation/index.html>) web site, you can use a search engine by typing the following syntax in the search field:

*search-term* **site:oracle.com**

For example, to search for "broker," type the following:

**broker site:oracle.com**

## <span id="page-30-0"></span>**Third-PartyWeb Site References**

Third-party URLs are referenced in this document and provide additional, related information.

**Note –** Oracle is not responsible for the availability of third-party web sites mentioned in this document. Oracle does not endorse and is not responsible or liable for any content, advertising, products, or other materials that are available on or through such sites or resources. Oracle will not be responsible or liable for any actual or alleged damage or loss caused or alleged to be caused by or in connection with use of or reliance on any such content, goods, or services that are available on or through such sites or resources.

## <span id="page-32-0"></span>Overview of GlassFish Server Administration

Oracle GlassFish Server provides a server for developing and deploying Java Platform Enterprise Edition (Java EE) applications and web Java Web Services.

As an administrator ofGlassFish Server, your main responsibilities are to establish a secure GlassFish Server environment and to oversee the services, resources, and users that participate in that environment. Your key tasks include configuring resources and services, managing GlassFish Server at runtime, and fixing problems that are associated with the server. You might also be involved in installing software, integrating add-on components, and deploying applications.

The following topics are addressed here:

- "Default Settings and Locations" on page 33
- ["Configuration Tasks" on page 34](#page-33-0)
- ["Administration Tools" on page 42](#page-41-0)
- ["Instructions for Administering GlassFish Server" on page 45](#page-44-0)

### **Default Settings and Locations**

After installation, you might need to perform some immediate configuration tasks to make your installation function as intended. If configuration defaults have been accepted, some features are enabled and some not. For an overview of initial configuration tasks for GlassFish Server services and resources, see ["Initial Configuration Tasks" on page 35.](#page-34-0)

In addition, you might want to reset default passwords, change names or locations of files, and so on. The following tables list the default administration values.

**Note –** For the zip bundle of GlassFish Server 3.1, the default administrator login is admin, with no password, which means that no login is required.

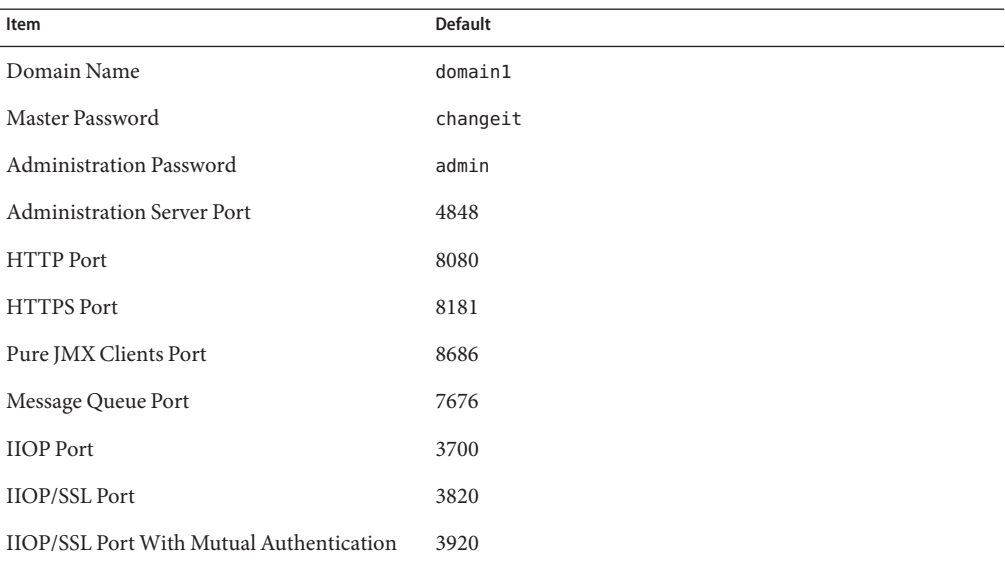

#### <span id="page-33-0"></span>**TABLE 1–1** Default Administration Values

### **TABLE 1–2** Default Locations

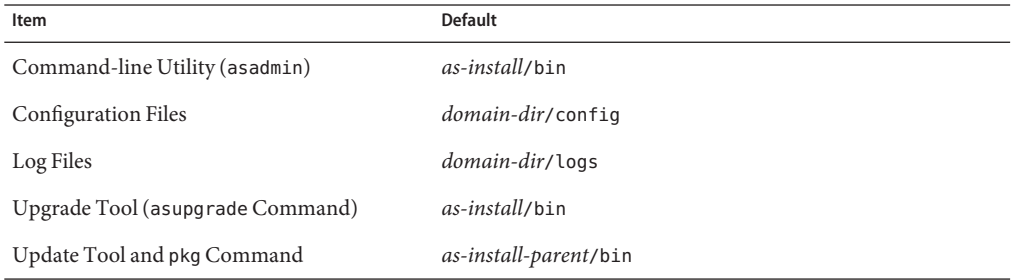

For information about replaceable items and default paths and files, see ["Default Paths and File](#page-28-0) [Names" on page 29.](#page-28-0)

### **Configuration Tasks**

Some configuration tasks must be performed directly after installation for your GlassFish Server environment to work as intended. For example, if you are using a database with GlassFish Server, you need to set up database connectivity right away.

<span id="page-34-0"></span>Some configuration situations are ongoing and will require you to make changes many times during the life of your installation. You can use either the Administration Console or the asadmin utility to modify the configuration. Changes are automatically applied to the appropriate configuration file.

The following topics are addressed here:

- "Initial Configuration Tasks" on page 35
- ["How Dotted Names Work for Configuration" on page 37](#page-36-0)
- ["Configuration Files" on page 38](#page-37-0)
- ["Impact of Configuration Changes" on page 38](#page-37-0)

### **Initial Configuration Tasks**

This section maps the common configuration tasks to the command–line procedures in this guide. In some situations, the resource or service is automatically enabled and your configuration tasks involve adjusting or changing the default settings to suit your specific needs.

The following resources and services frequently require configuration immediately after installation:

#### **System Properties**

See ["Administering System Properties" on page 56.](#page-55-0)

#### **Domains**

The initial domain1 is created during installation. Additional configuration tasks might include such tasks as configuring additional domains or setting up automatic restart. See [Chapter 3, "Administering Domains."](#page-100-0)

### **JVM**

The initial tasks for configuring the JVM include creating JVM options and profilers. See [Chapter 4, "Administering the Virtual Machine for the Java Platform."](#page-136-0)

### **Logging**

By default, logging is enabled, so basic logging works without additional configuration. However, you might want to change log levels, property values, or the location of log files. See [Chapter 7, "Administering the Logging Service."](#page-156-0)

### **Monitoring**

By default, the monitoring service is enabled. However, monitoring for the individual modules is not enabled, so your first monitoring task is to enable monitoring for the modules that you want to monitor. See [Chapter 8, "Administering the Monitoring Service."](#page-174-0)

### **Life Cycle Modules**

See [Chapter 10, "Administering Life Cycle Modules."](#page-230-0)

### **Security**

- **System Security.** Initial configuration tasks might include setting up passwords, audit modules, and certificates. See [Chapter 1, "Administering System Security," in](http://www.oracle.com/pls/topic/lookup?ctx=E18930_01&id=GFSECURITYablnk) *Oracle [GlassFish Server 3.1 Security Guide](http://www.oracle.com/pls/topic/lookup?ctx=E18930_01&id=GFSECURITYablnk)*.
- **User Security.** Initial configuration tasks might include creating authentication realms and file users. See [Chapter 2, "Administering User Security," in](http://www.oracle.com/pls/topic/lookup?ctx=E18930_01&id=GFSECURITYggnqj) *Oracle GlassFish [Server 3.1 Security Guide](http://www.oracle.com/pls/topic/lookup?ctx=E18930_01&id=GFSECURITYggnqj)*.
- **Message Security.** Initial configuration tasks might include configuring a Java Cryptography Extension (JCE) provider, enabling default and non-default security providers, and configuring message protection policies. See [Chapter 3, "Administering](http://www.oracle.com/pls/topic/lookup?ctx=E18930_01&id=GFSECURITYablrk) Message Security," in *[Oracle GlassFish Server 3.1 Security Guide](http://www.oracle.com/pls/topic/lookup?ctx=E18930_01&id=GFSECURITYablrk)*.

### **Database Connectivity**

The initial tasks involved in configuring GlassFish Server to connect to the Java DB database include creating a Java Database Connectivity (JDBC) connection pool, creating a JDBC resource, and integrating a JDBC driver. See [Chapter 12, "Administering Database](#page-264-0) [Connectivity."](#page-264-0)

### **EIS Connectivity**

The initial tasks involved in configuring GlassFish Server to connect to an enterprise information system (EIS) include creating a connector connection pool, creating a connector resource, editing a resource adapter configuration, creating a connector security map, creating a connector work security map, and creating an administered object (if needed). See [Chapter 13, "Administering EIS Connectivity."](#page-292-0)

### **Internet Connectivity**

The initial tasks involved in making deployed web applications accessible by internet clients include creating HTTP network listeners and virtual servers, and configuring the HTTP listeners for SSL (if needed). See [Chapter 14, "Administering Internet Connectivity."](#page-312-0)

### **Object Request Broker (ORB)**

An initial configuration task might involve creating an IIOP listener. See [Chapter 15,](#page-330-0) ["Administering the Object Request Broker \(ORB\)."](#page-330-0)

### **JavaMail Service**

An initial configuration task might involve creating a JavaMail resource. See [Chapter 16,](#page-334-0) ["Administering the JavaMail Service."](#page-334-0)

### **Java Message Service (JMS)**

Initial configuration tasks might include creating a physical destination, creating connection factories or destination resources, creating a JMS host (if the default JMS host is not adequate), adjusting connection pool settings (if needed), and configuring resource adapters for JMS. See [Chapter 17, "Administering the Java Message Service \(JMS\)."](#page-338-0)

### **JNDI Service**

An initial configuration task might involve creating a JNDI resource. See [Chapter 18,](#page-386-0) ["Administering the Java Naming and Directory Interface \(JNDI\) Service."](#page-386-0)
<span id="page-36-0"></span>Information and instructions for accomplishing the tasks by using the Administration Console are contained in the Administration Console online help.

## **How Dotted NamesWork for Configuration**

After the initial configuration is working, you will continue to manage ongoing configuration for the life of your GlassFish Server installation. You might need to adjust resources to improve productivity, or issues might arise that require settings to be modified or defaults to be reset. In some situations, an asadmin subcommand is provided for updating, such as the update-connector-work-security-map subcommand. However, most updating is done by using the list, get, and set subcommands with dotted names. For detailed information about dotted names, see the [dotted-names](http://www.oracle.com/pls/topic/lookup?ctx=E18930_01&id=SJSASEEREFMANdotted-names-5asc)(5ASC) help page.

**Note –** Dotted names also apply to monitoring, but the method is different. For information on using dotted names for monitoring, see ["How the Monitoring Tree Structure Works" on](#page-175-0) [page 176.](#page-175-0)

The general process for working with configuration changes on the command line is as follows:

1. List the modules for the component of interest.

The following single mode example uses the | (pipe) character and the grep command to narrow the search:

**asadmin list "\*" | grep http | grep listener**

Information similar to the following is returned:

```
configs.config.server-config.network-config.network-listeners.network-listener.http-listener-1
configs.config.server-config.network-config.network-listeners.network-listener.http-listener-2
configs.config.server-config.network-config.protocols.protocol.admin-listener.http
configs.config.server-config.network-config.protocols.protocol.admin-listener.http.file-cache
configs.config.server-config.network-config.protocols.protocol.http-listener-1
configs.config.server-config.network-config.protocols.protocol.http-listener-1.http
configs.config.server-config.network-config.protocols.protocol.http-listener-1.http.file-cache
configs.config.server-config.network-config.protocols.protocol.http-listener-2
configs.config.server-config.network-config.protocols.protocol.http-listener-2.http
configs.config.server-config.network-config.protocols.protocol.http-listener-2.http.file-cache
configs.config.server-config.network-config.protocols.protocol.http-listener-2.ssl
```
2. Get the attributes that apply to the module you are interested in.

The following multimode example gets the attributes and values for http-listener-1:

### asadmin> **get server-config.network-config.network-listeners.network-listener.http-listener-1.\***

Information similar to the following is returned:

```
server.http-service.http-listener.http-listener-1.acceptor-threads = 1
server.http-service.http-listener.http-listener-1.address = 0.0.0.0
server.http-service.http-listener.http-listener-1.blocking-enabled = false
```

```
server.http-service.http-listener.http-listener-1.default-virtual-server = server
server.http-service.http-listener.http-listener-1.enabled = true
server.http-service.http-listener.http-listener-1.external-port =
server.http-service.http-listener.http-listener-1.family = inet
server.http-service.http-listener.http-listener-1.id = http-listener-1
server.http-service.http-listener.http-listener-1.port = 8080
server.http-service.http-listener.http-listener-1.redirect-port =
server.http-service.http-listener.http-listener-1.security-enabled = false
server.http-service.http-listener.http-listener-1.server-name =
server.http-service.http-listener.http-listener-1.xpowered-by = true
```
3. Modify an attribute by using the set subcommand.

This example sets the security-enabled attribute of http-listener-1 to true:

asadmin> **set server.http-service.http-listener.http-listener-1.security-enabled = true**

# **Configuration Files**

The bulk of the configuration information about GlassFish Server resources, applications, and instances is stored in the domain.  $x$ ml configuration file. This file is the central repository for a given administrative domain and contains an XML representation of the GlassFish Server domain model. The default location for the domain.xml file is *as-install*/domains/*domain-name*/config.

**Note** – GlassFish Server maintains a backup of the domain. xml file that is named domain.xml.bak. The purpose of this file is solely to enable GlassFish Server to start a domain if the domain.xml file cannot be read. Do *not* modify or delete the domain.xml.bak file and do *not* use this file for any other purpose.

The logging.properties file is used to configure logging levels for individual modules. The default logging.properties file is located in the same directory as the domain.xml file. For further information on the logging.properties file, see ["Logging Properties" on page 161.](#page-160-0)

The asenv.conf file is located in the *as-install*/config directory. Its purpose is to store the GlassFish Server environment variables, such as the installation location of the database, Message Queue, and so on.

**Note –** Changes are automatically applied to the appropriate configuration file. Do not edit the configuration files directly. Manual editing is prone to error and can have unexpected results.

## **Impact of Configuration Changes**

Some configuration changes require that you restart the DAS or GlassFish Server instances for the changes to take effect. Other changes are applied dynamically without requiring that the

DAS or instances be restarted. The procedures in this guide indicate when a restart is required. GlassFish Server enables you to determine whether the DAS or an instance must be restarted to apply configuration changes.

Some changes to resources or connection pools affect the applications that use the resources or connection pools. These changes do not require restart. However, any applications that use the resources or connection pools must be disabled and re-enabled or redeployed for the change to take effect.

The following topics are addressed here:

- "To Determine Whether the DAS or an Instance Requires Restart" on page 39
- ["Configuration Changes That Require Restart" on page 40](#page-39-0)
- ["Dynamic Configuration Changes" on page 41](#page-40-0)
- ["Changes That Affect Applications" on page 41](#page-40-0)

### **To Determine Whether the DAS or an Instance Requires Restart**

#### **Ensure that the DAS is running. 1**

To obtain information about the DAS or an instance, a running server is required.

**Do one of the following: 2**

### ■ **To determine if the DAS requires restart, list the domains in your GlassFish Server installation.**

Use the [list-domains](http://www.oracle.com/pls/topic/lookup?ctx=E18930_01&id=SJSASEEREFMANlist-domains-1) $(1)$  subcommand for this purpose.

asadmin> **list-domains** [**--domaindir** *domain-dir*]

*domain-dir*

The directory that contains the directories in which individual domains' configuration is stored. The default is *as-install*/domains, where *as-install* is the base installation directory of the GlassFish Server software.

If the DAS requires restart, a statement that restart is required is displayed.

■ **To determine if an instance requires restart, list information about the instance.**

Use the [list-instances](http://www.oracle.com/pls/topic/lookup?ctx=E18930_01&id=SJSASEEREFMANlist-instances-1) $(1)$  subcommand for this purpose.

asadmin> **list-instances** *instance-name*

### *instance-name*

The name of the instance for which you are listing information.

If the instance requires restart, one of the following pieces of information is displayed:

- A statement that restart is required
- A list of configuration changes that are not yet applied to the instance

#### <span id="page-39-0"></span>Determining if the DAS Requires Restart **Example 1–1**

This example determines that the DAS for the domain domain1 requires restart to apply configuration changes.

```
asadmin> list-domains
domain1 running, restart required to apply configuration changes
Command list-domains executed successfully.
```
#### Determining if an Instance Requires Restart **Example 1–2**

This example determines that the instance pmd-i1 requires restart to apply configuration changes.

asadmin> **list-instances pmd-i1** pmd-i1 running; requires restart Command list-instances executed successfully.

### ■ [list-domains](http://www.oracle.com/pls/topic/lookup?ctx=E18930_01&id=SJSASEEREFMANlist-domains-1)(1) **See Also**

■ [list-instances](http://www.oracle.com/pls/topic/lookup?ctx=E18930_01&id=SJSASEEREFMANlist-instances-1)(1)

You can also view the full syntax and options of the subcommands by typing the following commands at the command line.

- asadmin help list-domains
- asadmin help list-instances

### **Configuration Changes That Require Restart**

The following configuration changes require restart for the changes to take effect:

- Changing JVM options
- Changing port numbers

**Note –** Changes to some port numbers, for example HTTP listener ports, do not require restart.

- Changing log handler elements
- Configuring certificates
- Managing HTTP, JMS, IIOP, JNDI services
- Enabling or disabling secure administration as explained in ["Running Secure Admin" in](http://www.oracle.com/pls/topic/lookup?ctx=E18930_01&id=GFSECURITYgkomz) *[Oracle GlassFish Server 3.1 Security Guide](http://www.oracle.com/pls/topic/lookup?ctx=E18930_01&id=GFSECURITYgkomz)*

### <span id="page-40-0"></span>**Dynamic Configuration Changes**

With *dynamic configuration*, changes take effect while the DAS or instance is running. The following configuration changes do not require restart:

- Adding or deleting add-on components
- Adding or removing JDBC, JMS, and connector resources and pools (Exception: Some connection pool properties affect applications.)
- Changing a system property that is not referenced by a JVM option or a port
- Adding file realm users
- Changing logging levels
- Enabling and disabling monitoring
- Changing monitoring levels for modules
- Enabling and disabling resources and applications
- Deploying, undeploying, and redeploying applications

## **Changes That Affect Applications**

Some changes to resources or connection pools affect the applications that use the resources or connection pools. These changes do not require restart. However, any applications that use the resources or connection pools must be disabled and re-enabled or redeployed for the change to take effect.

**Note –** If you do not know which applications use the changed resources or connection pools, you can apply these changes by restarting the clusters orGlassFish Server instances to which applications are deployed. However, to minimize the disruption to the services that your applications provide, avoid restarting clusters or instances to apply these changes if possible.

The following changes affect applications:

- Creating or deleting resources (Exception: Changes to some JDBC, JMS, or connector resources do not affect applications.)
- Modifying the following JDBC connection pool properties:
	- datasource-classname
	- associate-with-thread
	- lazy-connection-association
	- lazy-connection-enlistment
	- JDBC driver vendor-specific properties
- Modifying the following connector connection pool properties:
	- resource-adapter-name
	- connection-definition-name
- transaction-support
- associate-with-thread
- lazy-connection-association
- lazy-connection-enlistment
- Vendor-specific properties

## **Administration Tools**

For the most part, you can perform the same tasks by using either the graphical Administration Console or the asadmin command-line utility, however, there are exceptions.

The following GlassFish Server administration tools are described here:

- "Administration Console" on page 42
- "asadmin [Utility" on page 43](#page-42-0)
- ["REST Interfaces" on page 43](#page-42-0)
- ["Update Tool" on page 44](#page-43-0)
- "keytool [Utility" on page 44](#page-43-0)
- ["Java Monitoring and Management Console \(JConsole\)" on page 44](#page-43-0)

## **Administration Console**

The Administration Console is a browser-based utility that features an easy-to-navigate graphical interface that includes extensive online help for the administrative tasks.

To use the Administration Console, the domain administration server (DAS) must be running. Each domain has its own DAS, which has a unique port number. When GlassFish Server was installed, you chose a port number for the DAS, or used the default port of 4848. You also specified a user name and password if you did not accept the default login (admin with no password).

When specifying the URL for the Administration Console, use the port number for the domain to be administered. The format for starting the Administration Console in a web browser is http://*hostname*:*port*. For example:

### **http://kindness.example.com:4848**

If the Administration Console is running on the host where GlassFish Server was installed, specify localhost for the host name. For example:

### **http://localhost:4848**

For Microsoft Windows, an alternate way to start the GlassFish Server Administration Console is by using the Start menu.

<span id="page-42-0"></span>You can display the help material for a page in the Administration Console by clicking the Help button on the page. The initial help page describes the functions and fields of the page itself. Associated task instructions can be accessed on additional pages by clicking a link in the See Also list.

## **asadminUtility**

The asadmin utility is a command-line tool that runs subcommands for identifying the operation or task that you want to perform. You can run asadmin subcommands either from a command prompt or from a script. Running asadmin subcommands from a script is helpful for automating repetitive tasks. Basic information about how the asadmin utility works can be found in the [asadmin](http://www.oracle.com/pls/topic/lookup?ctx=E18930_01&id=SJSASEEREFMANasadmin-1m)(1M) help page. For instructions on using the asadmin utility, see ["Using](#page-48-0) the asadmin [Utility" on page 49.](#page-48-0)

To issue an asadmin subcommand in the standard command shell (single mode), go to the *as-install*/bin directory and type the asadmin command followed by a subcommand. For example:

### **asadmin list-jdbc-resources**

You can invoke multiple command mode (multimode) by typing asadmin at the command prompt, after which the asadmin> prompt is presented. The asadmin utility continues to accept subcommands until you exit multimode and return to the standard command shell. For example:

### asadmin> **list-jdbc-resources**

You can display a help page for any asadmin subcommand by typing help before the subcommand name. For example:

asadmin> **help restart-domain**

or

### **asadmin help restart-domain**

A collection of the asadmin help pages is available in HTML and PDF format in the *[Oracle](http://www.oracle.com/pls/topic/lookup?ctx=E18930_01&id=SJSASEEREFMAN) [GlassFish Server 3.1-3.1.1 Reference Manual](http://www.oracle.com/pls/topic/lookup?ctx=E18930_01&id=SJSASEEREFMAN)*.

## **REST Interfaces**

GlassFish Server provides representational state transfer (REST) interfaces to enable you to access monitoring and configuration data for GlassFish Server, including data that is provided by newly installed add-on components. For more information, see ["Using REST Interfaces to](#page-62-0) [Administer GlassFish Server" on page 63.](#page-62-0)

# <span id="page-43-0"></span>**Update Tool**

GlassFish Server provides a set of image packaging system (IPS) tools for updating software on a deployed GlassFish Server. Typical updates include new releases of GlassFish Server, and new or revised releases of GlassFish Server add-on components or modules.

- The Update Tool graphical utility can either be run in the Administration Console, or invoked from the command line by using the updatetool command. You can use either tool to add components. However, to update or remove existing components, you must use the standalone version. Instructions for using the graphical versions of the Update Tool are contained in the Administration Console online help and the standalone Update Tool online help.
- The pkg command is the command-line version of Update Tool. Instructions for using the pkg command with add-on components are contained in [Chapter 11, "Extending and](#page-234-0) [Updating GlassFish Server."](#page-234-0)

Two distributions are supported for GlassFish Server: the Web Profile and the Full Platform. After installation, you can view the modules on your system by using the graphical Update Tool or the pkg command.

**Note –** If you chose the Web Profile, you can change to the Full Platform by selecting the comparable Full Platform package in Update Tool. All dependent modules are automatically added.

You can add and delete individual modules from a distribution, but such configurations are not supported.

If you need information on upgrading your domain configuration data to work with a new version of GlassFish Server, see *[Oracle GlassFish Server 3.1 Upgrade Guide](http://www.oracle.com/pls/topic/lookup?ctx=E18930_01&id=SJSASEEUMG)*.

# **keytoolUtility**

The keytool utility is used to set up and work with Java Security Socket Extension (JSSE) digital certificates. See "Administering JSSE Certificates" in *[Oracle GlassFish Server 3.1 Security Guide](http://www.oracle.com/pls/topic/lookup?ctx=E18930_01&id=GFSECURITYablqz)* for instructions on using keytool.

# **Java Monitoring and Management Console (JConsole)**

Java SE provides tools to connect to an MBean server and view the MBeans that are registered with the server. JConsole is one such popular JMX Connector Client and is available as part of the standard Java SE distribution. For instructions on implementing JConsole in the GlassFish Server environment, see ["Configuring JConsole to View GlassFish Server Monitoring Data" on](#page-213-0) [page 214.](#page-213-0)

# **Instructions for Administering GlassFish Server**

Information and instructions on performing most of the administration tasks from the command line are provided in this document and in the asadmin utility help pages. For instructions on accessing asadmin online help, see ["To Display Help Information for the](#page-51-0) asadmin [Utility or a Subcommand" on page 52\)](#page-51-0).

Information and instructions for accomplishing the tasks by using the Administration Console are contained in the Administration Console online help.

**Note –** Instructions written for the GlassFish Server tools use standard UNIX® forward slashes (/) for directory path separators in commands and file names. If you are running GlassFish Server on a Microsoft Windows system, use backslashes (\) instead. For example:

- UNIX: *as-install*/bin/asadmin
- Windows: *as-install*\bin\asadmin

The following additional documents address specific administration areas:

- Installing GlassFish Server software; updating add-on components using the Update Tool *[Oracle GlassFish Server 3.1 Installation Guide](http://www.oracle.com/pls/topic/lookup?ctx=E18930_01&id=SJSASEEIG)*
- Verifying and deploying applications *[Oracle GlassFish Server 3.1 Application Deployment Guide](http://www.oracle.com/pls/topic/lookup?ctx=E18930_01&id=SJSASEEADG)*
- Diagnosing and resolving problems *[Oracle GlassFish Server 3.1 Troubleshooting Guide](http://www.oracle.com/pls/topic/lookup?ctx=E18930_01&id=SJSASEETSG)*

**PART I**

# Runtime Administration

<span id="page-48-0"></span>**CHAPTER 2** 2

# General Administration

This chapter provides instructions for performing general administration tasks in the Oracle GlassFish Server 3.1 environment by using the asadmin command-line utility.

The following topics are addressed here:

- "Using the asadmin Utility" on page 49
- ["Administering System Properties" on page 56](#page-55-0)
- ["Administering Resources" on page 58](#page-57-0)
- ["Listing Various System Elements" on page 59](#page-58-0)
- ["Using REST Interfaces to Administer GlassFish Server" on page 63](#page-62-0)

Instructions for accomplishing the tasks in this chapter by using the Administration Console are contained in the Administration Console online help.

## **Using the asadminUtility**

Use the asadmin utility to perform administrative tasks for GlassFish Server from the command line or from a script. You can use this utility instead of the Administration Console interface.

The following topics are addressed here:

- "Path to the asadmin [Utility" on page 50](#page-49-0)
- "asadmin [Utility Syntax" on page 50](#page-49-0)
- "To Run an asadmin [Utility Subcommand in Single Mode" on page 51](#page-50-0)
- "To Display Help Information for the asadmin [Utility or a Subcommand" on page 52](#page-51-0)
- ["To Start a Multimode Session" on page 53](#page-52-0)
- ["To End a Multimode Session" on page 54](#page-53-0)
- "To Run a Set of asadmin [Subcommands From a File" on page 55](#page-54-0)

## <span id="page-49-0"></span>**Path to the asadminUtility**

The asadmin utility is located in the *as-install*/bin directory. To run the asadmin utility without specifying the path, ensure that this directory is in your path.

## **asadminUtility Syntax**

The syntax for running the asadmin utility is as follows:

**asadmin** [*asadmin-util-options*] [*subcommand* [*subcommand-options*] [*operands*]]

The replaceable items in this syntax are described in the subsections that follow. For full details of this syntax, see the [asadmin](http://www.oracle.com/pls/topic/lookup?ctx=E18930_01&id=SJSASEEREFMANasadmin-1m)(1M) help page.

### **Subcommands of the asadminUtility**

The *subcommand* identifies the operation or task that you are performing. Subcommands are case-sensitive. Each subcommand is either a local subcommand or a remote subcommand.

- A *local subcommand* can be run without a running domain administration server (DAS). However, to run the subcommand and have access to the installation directory and the domain directory, the user must be logged in to the machine that hosts the domain.
- A *remote subcommand* is always run by connecting to a DAS and running the subcommand there. A running DAS is required.

For a list of the subcommands for this release of GlassFish Server, see Section 1 of *[Oracle](http://www.oracle.com/pls/topic/lookup?ctx=E18930_01&id=SJSASEEREFMAN) [GlassFish Server 3.1-3.1.1 Reference Manual](http://www.oracle.com/pls/topic/lookup?ctx=E18930_01&id=SJSASEEREFMAN)*.

### **asadminUtility Options and Subcommand Options**

Options control the behavior of the asadmin utility and its subcommands. Options are case-sensitive.

The asadmin utility has the following types of options:

- asadmin **utility options.** These options control the behavior of the asadmin utility, not the subcommand. The asadmin utility options may precede or follow the subcommand, but asadmin utility options after the subcommand are deprecated. All asadmin utility options must either precede or follow the subcommand. If asadmin utility options are specified both before and after the subcommand, an error occurs. For a description of the asadmin utility options, see the [asadmin](http://www.oracle.com/pls/topic/lookup?ctx=E18930_01&id=SJSASEEREFMANasadmin-1m)(1M) help page.
- **Subcommand Options.** These options control the behavior of the subcommand, not the asadmin utility. Subcommand options must follow the subcommand. For a description of a subcommand's options, see the entry for the subcommand in *[Oracle GlassFish](http://www.oracle.com/pls/topic/lookup?ctx=E18930_01&id=SJSASEEREFMAN) [Server 3.1-3.1.1 Reference Manual](http://www.oracle.com/pls/topic/lookup?ctx=E18930_01&id=SJSASEEREFMAN)*.

<span id="page-50-0"></span>Note – Not all subcommand options are supported for this release of GlassFish Server. If you specify an unsupported option, a syntax error does not occur. Instead, the command runs successfully and the unsupported option is silently ignored.

A subcommand option may have the same name as an asadmin utility option, but the effects of the two options are different.

Options have a long form and a short form.

- The short form of an option has a single dash  $(-)$  followed by a single character.
- The long form of an option has two dashes ( $-$ ) followed by an option word.

For example, the short form and the long form of the option for specifying terse output are as follows:

- Short form: -t
- Long form: --terse

Most options require argument values, except Boolean options, which toggle to enable or disable a feature.

### **Operands of asadminUtility Subcommands**

Operands specify the items on which the subcommand is to act. Operands must follow the argument values of subcommand options, and are set off by a space, a tab, or double dashes (--). The asadmin utility treats anything that follows the subcommand options and their values as an operand.

## ▼ **To Run an asadminUtility Subcommand in Single Mode**

In single mode, you must type a separate asadmin command for each subcommand that you want to use. After the subcommand has run, you are returned to the operating system's command shell. Any asadmin utility options must be specified in each separate asadmin command that you run. If you require the same asadmin utility options for multiple subcommands, use the asadmin utility in multimode. For more information, see ["To Start a](#page-52-0) [Multimode Session" on page 53.](#page-52-0)

**In the operating system's command shell, run the asadmin utility, specifying the subcommand.** If necessary, also specify any required asadmin utility options, subcommand options, and operands. ●

#### <span id="page-51-0"></span>Running an asadmin Utility Subcommand in Single Mode **Example 2–1**

This example runs the [list-applications](http://www.oracle.com/pls/topic/lookup?ctx=E18930_01&id=SJSASEEREFMANlist-applications-1) $(1)$  subcommand in single mode. In this example, the default values for all options are used.

The example shows that the application hello is deployed on the local host.

```
asadmin list-applications
hello <web>
Command list-applications executed successfully.
```
#### Specifying an asadmin Utility OptionWith a Subcommand in Single Mode **Example 2–2**

This example specifies the --host asadmin utility option with the list-applications subcommand in single mode. In this example, the DAS is running on the host srvr1.example.com.

The example shows that the applications basic-ezcomp, scrumtoys, ejb31-war, and automatic-timer-ejb are deployed on the host srvr1.example.com.

```
asadmin --host srvr1.example.com list-applications
basic-ezcomp <web>
scrumtoys <web>
ejb31-war <ejb, web>
automatic-timer-ejb <ejb>
Command list-applications executed successfully.
```
#### Specifying an asadmin Utility Option and a Subcommand Option in Single Mode **Example 2–3**

This example specifies the --host asadmin utility option and the --type subcommand option with the list-applications subcommand in single mode. In this example, the DAS is running on the host srvr1.example.com and applications of type web are to be listed.

```
asadmin --host srvr1.example.com list-applications --type web
basic-ezcomp <web>
scrumtoys <web>
ejb31-war <ejb, web>
Command list-applications executed successfully.
```
## ▼ **To Display Help Information for the asadminUtility or a Subcommand**

GlassFish Server provides help information about the syntax, purpose, and options of the asadmin utility and its subcommands. This help information is written in the style of UNIX platform man pages. This help information is also available in *[Oracle GlassFish Server 3.1-3.1.1](http://www.oracle.com/pls/topic/lookup?ctx=E18930_01&id=SJSASEEREFMAN) [Reference Manual](http://www.oracle.com/pls/topic/lookup?ctx=E18930_01&id=SJSASEEREFMAN)*.

<span id="page-52-0"></span>**If you are displaying help information for a remote subcommand, ensure that the server is running. 1**

Remote subcommands require a running server.

**Specify the subcommand of interest as the operand of the help subcommand. 2**

If you run the help subcommand without an operand, help information for the asadmin utility is displayed.

Displaying Help Information for the asadmin Utility **Example 2–4**

This example displays the help information for the asadmin utility.

**asadmin help**

Displaying Help Information for an asadmin Utility Subcommand **Example 2–5**

This example displays the help information for the create-jdbc-resource subcommand.

**asadmin help create-jdbc-resource**

To display the available subcommands, use the  $list$ -commands $(1)$  subcommand. Local subcommands are displayed before remote subcommands. If the server is not running, only local subcommands are displayed. **See Also**

# ▼ **To Start a Multimode Session**

The asadmin utility can be used in multiple command mode, or *multimode*. In multimode, you run the asadmin utility once to start a multimode session. During the session, the asadmin utility continues to accept subcommands until you end the session and return to the operating system's command shell. Any asadmin utility options that you set for your multimode session are used for all subsequent subcommands in the session.

**Note –** Starting a multimode session does *not*require a running DAS.

**Do one of the following:** ●

- **Run the asadmin utility without a subcommand.**
- **Use the [multimode](http://www.oracle.com/pls/topic/lookup?ctx=E18930_01&id=SJSASEEREFMANmultimode-1)(1)subcommand.**

If necessary, also specify any asadmin utility options that will apply throughout the multimode session.

In a multimode session, the asadmin> prompt is displayed on the command line. You can now type asadmin subcommands at this prompt to administer GlassFish Server.

#### <span id="page-53-0"></span>Starting a Multimode SessionWith asadmin Utility Options **Example 2–6**

This example starts a multimode session in which the asadmin utility options --user and --passwordfile are set for the session.

**asadmin --user admin1 --passwordfile pwd.txt multimode**

#### Starting a Multimode Session by Using the multimode Subcommand **Example 2–7**

This example uses the multimode subcommand to start a multimode session in which the default asadmin utility options are used.

### **asadmin multimode**

The asadmin> prompt is displayed on the command line.

#### Running a Subcommand in a Multimode Session **Example 2–8**

This example starts a multimode session and runs the list-domains subcommand in the session.

```
asadmin
Enter commands one per "line", ^D to quit
asadmin> list-domains
Name: domain1 Status: Running
Command list-domains executed successfully.
asadmin>
```
#### Starting a Multimode Session FromWithin an Existing Multimode Session **More Information**

You can start a multimode session from within an existing session by running the multimode subcommand from within the existing session. After you end the second multimode session, you return to your original multimode session.

You can also view the full syntax and options of the subcommand by typing asadmin help multimode at the command line. **See Also**

## ▼ **To End a Multimode Session**

- **At the asadmin> prompt, type one of the following commands or key combinations:** ●
	- **exit**
	- **quit**
- UNIX and Linux systems: Ctrl-D
- Windows systems: Ctrl-Z

<span id="page-54-0"></span>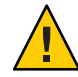

**Caution –** Do *not* type Ctrl-C to end a multimode session. If a domain or GlassFish Server instance is started from the multimode session, typing Ctrl-C kills the domain or instance process.

You are returned to the operating system's command shell and the asadmin> prompt is no longer displayed. If the asadmin> prompt is still displayed, you might have opened a multimode session within a multimode session. In this situation, repeat this procedure to end the remaining multimode session.

# **To Run a Set of asadmin Subcommands From a File**

Running a set of asadmin subcommands from a file enables you to automate repetitive tasks.

- **Create a plain text file that contains the sequence of subcommands that you want to run. 1**
- Run the [multimode](http://www.oracle.com/pls/topic/lookup?ctx=E18930_01&id=SJSASEEREFMANmultimode-1)(1) subcommand, specifying the file that you created. **2**

If necessary, also specify any asadmin utility options that are required to enable subcommands in the file to run.

#### Running a Set of asadmin Subcommands From a File **Example 2–9**

This example contains the following:

- A listing of a file that is named commands file.txt, which contains a sequence of asadmin subcommands
- The command to run the subcommands in the file commands file.txt

The commands\_file.txt file contains the asadmin utility subcommands to perform the following sequence of operations:

- 1. Creating the domain customdomain
- 2. Starting the domain customdomain
- 3. Listing all available subcommands
- 4. Stopping the domain customdomain
- 5. Deleting the domain customdomain

The content of the commands file.txt file is as follows:

```
create-domain --portbase 9000 customdomain
start-domain customdomain
list-commands
stop-domain customdomain
delete-domain customdomain
```
<span id="page-55-0"></span>This example runs the sequence of subcommands in the commands file.txt file. Because the --portbase option is specified for the create-domain subcommand in the file, the --port asadmin utility option must also be set.

```
asadmin --port 9048 multimode --file commands_file.txt
```
- For more information about the subcommands in the preceding example, see the following help pages: **See Also**
	- $\blacksquare$  [create-domain](http://www.oracle.com/pls/topic/lookup?ctx=E18930_01&id=SJSASEEREFMANcreate-domain-1)(1)
	- $\blacksquare$  [delete-domain](http://www.oracle.com/pls/topic/lookup?ctx=E18930_01&id=SJSASEEREFMANdelete-domain-1)(1)
	- $\blacksquare$  [list-commands](http://www.oracle.com/pls/topic/lookup?ctx=E18930_01&id=SJSASEEREFMANlist-commands-1)(1)
	- $\blacksquare$  [multimode](http://www.oracle.com/pls/topic/lookup?ctx=E18930_01&id=SJSASEEREFMANmultimode-1)(1)
	- $\blacksquare$  [start-domain](http://www.oracle.com/pls/topic/lookup?ctx=E18930_01&id=SJSASEEREFMANstart-domain-1)(1)
	- $\blacksquare$  [stop-domain](http://www.oracle.com/pls/topic/lookup?ctx=E18930_01&id=SJSASEEREFMANstop-domain-1)(1)

# **Administering System Properties**

Shared server instances will often need to override attributes defined in their referenced configuration. Any configuration attribute can be overridden through a system property of the corresponding name.

The following topics are addressed here:

- "To Create System Properties" on page 56
- ["To List System Properties" on page 57](#page-56-0)
- ["To Delete a System Property" on page 57](#page-56-0)

## ▼ **To Create System Properties**

Use the create-system-properties subcommand in remote mode to create or update one or more system properties of the domain or configuration. Any configuration attribute can be overwritten through a system property of the corresponding name.

#### **Ensure that the server is running. 1**

Remote subcommands require a running server.

2 Create system properties by using the [create-system-properties](http://www.oracle.com/pls/topic/lookup?ctx=E18930_01&id=SJSASEEREFMANcreate-system-properties-1)(1) subcommand.

Information about properties for the subcommand is included in this help page.

#### Creating a System Property **Example 2–10**

This example creates a system property associated with http-listener-port=1088 on localhost.

```
asadmin> create-system-properties http-listener-port=1088
Command create-system-properties executed successfully.
```
<span id="page-56-0"></span>You can also view the full syntax and options of the subcommand by typing asadmin help create-system-properties at the command line. **See Also**

# ▼ **To List System Properties**

Use the list-system-properties subcommand in remote mode to list the system properties that apply to a domain or configuration.

### **Ensure that the server is running. 1**

Remote subcommands require a running server.

**List system properties by using the [list-system-properties](http://www.oracle.com/pls/topic/lookup?ctx=E18930_01&id=SJSASEEREFMANlist-system-properties-1)(1)subcommand. 2**

The existing system properties are displayed, including predefined properties such as HTTP\_LISTENER\_PORT and HTTP\_SSL\_LISTENER\_PORT.

#### Listing System Properties **Example 2–11**

This example lists the system properties on host localhost.

```
asadmin> list-system-properties
http-listener-port=1088
Command list-system-properties executed successfully.
```
You can also view the full syntax and options of the subcommand by typing asadmin help list-system-properties at the command line. **See Also**

## ▼ **To Delete a System Property**

Use the delete-system-property subcommand in remote mode to delete system properties.

**Ensure that the server is running. 1**

Remote subcommands require a running server.

- **List the existing system properties by using the [list-system-properties](http://www.oracle.com/pls/topic/lookup?ctx=E18930_01&id=SJSASEEREFMANlist-system-properties-1)(1)subcommand. 2**
- **Delete the system property by using the [delete-system-property](http://www.oracle.com/pls/topic/lookup?ctx=E18930_01&id=SJSASEEREFMANdelete-system-property-1)(1)subcommand. 3**
- **If necessary, notify users that the system property has been deleted. 4**

#### <span id="page-57-0"></span>Deleting a System Property **Example 2–12**

This example deletes a system property named http-listener-port from localhost.

asadmin> **delete-system-property http-listener-port** Command delete-system-property executed successfully.

You can also view the full syntax and options of the subcommand by typing asadmin help delete-system-property at the command line. **See Also**

## **Administering Resources**

This section contains instructions for integrating resources into the GlassFish Server environment. Information about administering specific resources, such as JDBC, is contained in other chapters.

## ▼ **To Add Resources From an XML File**

Use the add-resources subcommand in remote mode to create the resources named in the specified XML file. The following resources are supported: JDBC connection pool and resource, JMS, JNDI, and JavaMail resources, custom resource, connector resource and work security map, admin object, and resource adapter configuration.

The XML file must reside in the *as-install*/domains/domain1/config directory. If you specify a relative path or simply provide the name of the XML file, this subcommand will prepend *as-install*/domains/domain1/config to this operand.

#### **Ensure that the server is running. 1**

Remote subcommands require a running server.

**Add resources from an XML file by using the [add-resources](http://www.oracle.com/pls/topic/lookup?ctx=E18930_01&id=SJSASEEREFMANadd-resources-1)(1)subcommand. 2**

Information about properties for the subcommand is included in this help page.

#### **Restart GlassFish Server. 3**

See ["To Restart a Domain" on page 112.](#page-111-0)

#### Adding Resources **Example 2–13**

This example creates resources using the contents of the resource.xml file on localhost.

```
asadmin> add-resources c:\tmp\resource.xml
Command : JDBC resource jdbc1 created successfully.
Command : JDBC connection pool poolA created successfully.
Command add-resources executed successfully.
```
<span id="page-58-0"></span>You can also view the full syntax and options of the subcommand by typing asadmin help add-resources at the command line. **See Also**

## **Listing Various System Elements**

The following topics are addressed here:

- "To Display the GlassFish Server Version" on page 59
- "To List Applications" on page 59
- ["To List Containers" on page 60](#page-59-0)
- ["To List Modules" on page 61](#page-60-0)
- ["To List Subcommands" on page 62](#page-61-0)
- ["To List Timers" on page 62](#page-61-0)
- ["To Show Component Status" on page 63](#page-62-0)

## ▼ **To Display the GlassFish Server Version**

Use the version subcommand in remote mode to display information about the GlassFish Server version for a particular server. If the subcommand cannot communicate with the server by using the specified login (user/password) and target (host/port) information, then the local version is displayed along with a warning message.

### **Ensure that the server is running. 1**

Remote subcommands require a running server.

- **Display the version by using the [version](http://www.oracle.com/pls/topic/lookup?ctx=E18930_01&id=SJSASEEREFMANversion-1)(1)subcommand. 2**
- Displaying Version Information **Example 2–14**

This example displays the version of GlassFish Server on the local host.

```
asadmin> version
Version = Oracle GlassFish Server 3.0.1 (build 19)
Command version executed successfully.
```
You can also view the full syntax and options of the subcommand by typing asadmin help version at the command line. **See Also**

# ▼ **To List Applications**

Use the list-applications subcommand in remote mode to list the deployed Java applications. If the --type option is not specified, all applications are listed.

#### <span id="page-59-0"></span>**Ensure that the server is running. 1**

Remote subcommands require a running server.

**List applications by using the [list-applications](http://www.oracle.com/pls/topic/lookup?ctx=E18930_01&id=SJSASEEREFMANlist-applications-1)(1)subcommand. 2**

### **Example 2-15** Listing Applications

This example lists the web applications on localhost.

```
asadmin> list-applications --type web
hellojsp <web>
Command list-applications executed successfully.
```
You can also view the full syntax and options of the subcommand by typing asadmin help list-applications at the command line. **See Also**

## ▼ **To List Containers**

Use the list-containers subcommand in remote mode to list application containers.

### **Ensure that the server is running. 1**

Remote subcommands require a running server.

**List containers by using the [list-containers](http://www.oracle.com/pls/topic/lookup?ctx=E18930_01&id=SJSASEEREFMANlist-containers-1)(1)subcommand. 2**

### Example 2-16 Listing Containers

This example lists the containers on localhost.

```
asadmin> list-containers
List all known application containers
Container : grizzly
Container : ejb
Container : webservices
Container : ear
Container : appclient
Container : connector
Container : jpa
Container : web
Container : security
Container : webbeans
Command list-containers executed successfully.
```
You can also view the full syntax and options of the subcommand by typing asadmin help **See Also** list-containers at the command line.

## <span id="page-60-0"></span>▼ **To List Modules**

Use the list-modules subcommand in remote mode to list the modules that are accessible to the GlassFish Server module subsystem. The status of each module is included. Possible statuses include NEW and READY.

#### **Ensure that the server is running. 1**

Remote subcommands require a running server.

List modules by using the **[list-modules](http://www.oracle.com/pls/topic/lookup?ctx=E18930_01&id=SJSASEEREFMANlist-modules-1)** (1) subcommand. **2**

### Example 2-17 Listing Modules

This example lists the accessible modules.

### asadmin> **list-modules**

Information similar to the following is displayed (partial output):

```
List Of Modules
Module : org.glassfish.web.jstl-connector:10.0.0.b28
    properties=(visibility=public,State=READY,Sticky=true)
    Module Characteristics : List of Jars implementing the module
        Jar : file:/C:/Preview/v3 Preview release/distributions/web/target/glass
fish/modules/web/jstl-connector.jar
    Module Characteristics : List of imported modules
    Module Characteristics : Provides to following services
Module : org.glassfish.admingui.console-common:10.0.0.b28
    properties=(visibility=public,State=NEW,Sticky=true)
Module : org.glassfish.admin.launcher:10.0.0.b28
    properties=(visibility=public,State=NEW,Sticky=true)
Module : org.glassfish.external.commons-codec-repackaged:10.0.0.b28
    properties=(visibility=public,State=NEW,Sticky=true)
Module : com.sun.enterprise.tiger-types-osgi:0.3.32.Preview-b28
    properties=(visibility=public,State=READY,Sticky=true)
    Module Characteristics : List of imported modules
    Module Characteristics : Provides to following services
    Module Characteristics : List of Jars implementing the module
        Jar : file:/C:/Preview/v3 Preview release/distributions/web/target/glass
fish/modules/tiger-types-osgi.jar.
...
Command list-modules executed successfully.
```
You can also view the full syntax and options of the subcommand by typing asadmin help list-modules at the command line. **See Also**

# <span id="page-61-0"></span>▼ **To List Subcommands**

Use the list-commands subcommand in remote mode to list the deployed asadmin subcommands. You can specify that only remote subcommands or only local subcommands are listed. By default, this subcommand displays a list of local subcommands followed by a list of remote subcommands.

#### **Ensure that the server is running. 1**

Remote subcommands require a running server.

**List subcommands by using the [list-commands](http://www.oracle.com/pls/topic/lookup?ctx=E18930_01&id=SJSASEEREFMANlist-commands-1)(1)subcommand. 2**

#### Listing Subcommands **Example 2–18**

This example lists only local subcommands.

```
asadmin> list-commands --localonly
create-domain
delete-domain
list-commands
list-domains
login
monitor
start-database
start-domain
stop-domain
stop-database
version
Command list-commands executed successfully.
```
You can also view the full syntax and options of the subcommand by typing asadmin help list-commands at the command line. **See Also**

## ▼ **To List Timers**

The timer service is a persistent and transactional notification service that is provided by the enterprise bean container and is used to schedule notifications or events used by enterprise beans. All enterprise beans except stateful session beans can receive notifications from the timer service. Persistent timers set by the service are not destroyed when the server is shut down or restarted.

Use the list-timers subcommand in remote mode to list the persistent timers owned by a specific server instance. You can use this information to decide whether to do a timer migration, or to verify that a migration has been completed successfully.

#### **Ensure that the server is running. 1**

Remote subcommands require a running server.

#### List timers by using the [list-timers](http://www.oracle.com/pls/topic/lookup?ctx=E18930_01&id=SJSASEEREFMANlist-timers-1)(1) subcommand. **2**

#### <span id="page-62-0"></span>Listing Timers **Example 2–19**

This example lists the timers in a particular standalone server instance. There is one currently active timer set.

asadmin> **list-timers server** 1 The list-timers command was executed successfully.

## ▼ **To Show Component Status**

Use the show-component-status subcommand in remote mode to get the status (either enabled or disabled) of the specified deployed component.

#### **Ensure that the server is running. 1**

Remote subcommands require a running server.

**Show component status by using the [show-component-status](http://www.oracle.com/pls/topic/lookup?ctx=E18930_01&id=SJSASEEREFMANshow-component-status-1)(1)subcommand. 2**

#### Showing Status of a Component **Example 2–20**

This example shows the status of the MEjbApp component.

```
asadmin> show-component-status MEjbApp
Status of MEjbApp is enabled
Command show-component-status executed successfully.
```
## **Using REST Interfaces to Administer GlassFish Server**

GlassFish Server provides representational state transfer (REST) interfaces to enable you to access monitoring and configuration data for GlassFish Server, including data that is provided by newly installed add-on components.

You can access the GlassFish Server REST interfaces through client applications such as:

- Web browsers
- cURL (<http://curl.haxx.se/>)
- GNU Wget (<http://www.gnu.org/software/wget/>)

You can also use the GlassFish Server REST interfaces in REST client applications that are developed in languages such as:

- JavaScript
- Ruby
- Perl
- Java
- JavaFX

The implementation of the GlassFish Server REST interfaces is based on [project Jersey.](https://jersey.dev.java.net/) Project Jersey is the reference implementation of [Java Specification Request \(JSR\) 311: JAX-RS: The](http://jcp.org/en/jsr/summary?id=311) [Java API for RESTful Web Services.](http://jcp.org/en/jsr/summary?id=311) Information about JSR 311 is also available from the [JSR](https://jsr311.dev.java.net/) [311 project home page.](https://jsr311.dev.java.net/)

The following topics are addressed here:

- "Using REST URLs to Administer GlassFish Server" on page 64
- ["Using REST Resource Methods to Administer GlassFish Server" on page 67](#page-66-0)
- "Resources for asadmin [Subcommands That Perform Non-CRUD Operations" on page 76](#page-75-0)
- ["Securing GlassFish Server REST Interfaces" on page 77](#page-76-0)
- ["Formats for Resource Representation of Configuration Objects" on page 78](#page-77-0)
- ["Formats for Resource Representation of Monitoring Objects" on page 88](#page-87-0)
- ["Formats for Resource Representation of Log File Details" on page 96](#page-95-0)
- ["Supported Content Types in Requests to REST Resources" on page 100](#page-99-0)

# **Using REST URLs to Administer GlassFish Server**

Each object in the configuration and monitoring object trees is represented as a REST resource that is accessible through an HTTP uniform resource locator (URL). Access to REST resources for GlassFish Server monitoring and configuration data requires a running DAS.

## **REST URLs to Resources for Configuration and Monitoring Objects**

The formats of the URLs to resources that represent objects in the configuration and monitoring object trees are as follows:

- **Configuration:** http://*host*:*port*/management/domain/*path*
- **Monitoring:** http://*host*:*port*/monitoring/domain/*path*

The replaceable items in these URLs are as follows:

*host*

The host where the DAS is running.

*port*

The HTTP port or HTTPS port for administration.

*path*

The path to the object. The path is the dotted name of the object in which each dot (.) is replaced with a slash (/).

**Note –** The path to a GlassFish Server instance is servers/server/*instance-name*, where *instance-name* is the name of the instance. For the DAS, *instance-name* is server and the path is servers/server/server.

For more information, see the following documentation:

- The [dotted-names](http://www.oracle.com/pls/topic/lookup?ctx=E18930_01&id=SJSASEEREFMANdotted-names-5asc)  $(5ASC)$  help page
- ["How the Monitoring Tree Structure Works" on page 176](#page-175-0)
- ["How Dotted Names Work for Configuration" on page 37](#page-36-0)

If the URL to a REST resource for GlassFish Server monitoring or configuration data is opened in a web browser, the browser displays a web page that contains the following information about the resource:

- A list of the attributes of the resource and their values. If the resource represents an object in the configuration tree, these attributes are presented in an HTML form that you can use to update the resource. Attributes of a resource for an object in the monitoring tree are read only.
- A list of hypertext links to the children of the resource. This list of links enables you to traverse the tree that contains the resource and to discover the all resources in the tree.
- A list of hypertext links to resources that represent asadmin subcommands for non-CRUD operations on the resource.

The following figure shows the web page for the REST resource for managing a domain.

### **FIGURE 2–1** Web Page for the REST Resource for Managing a Domain

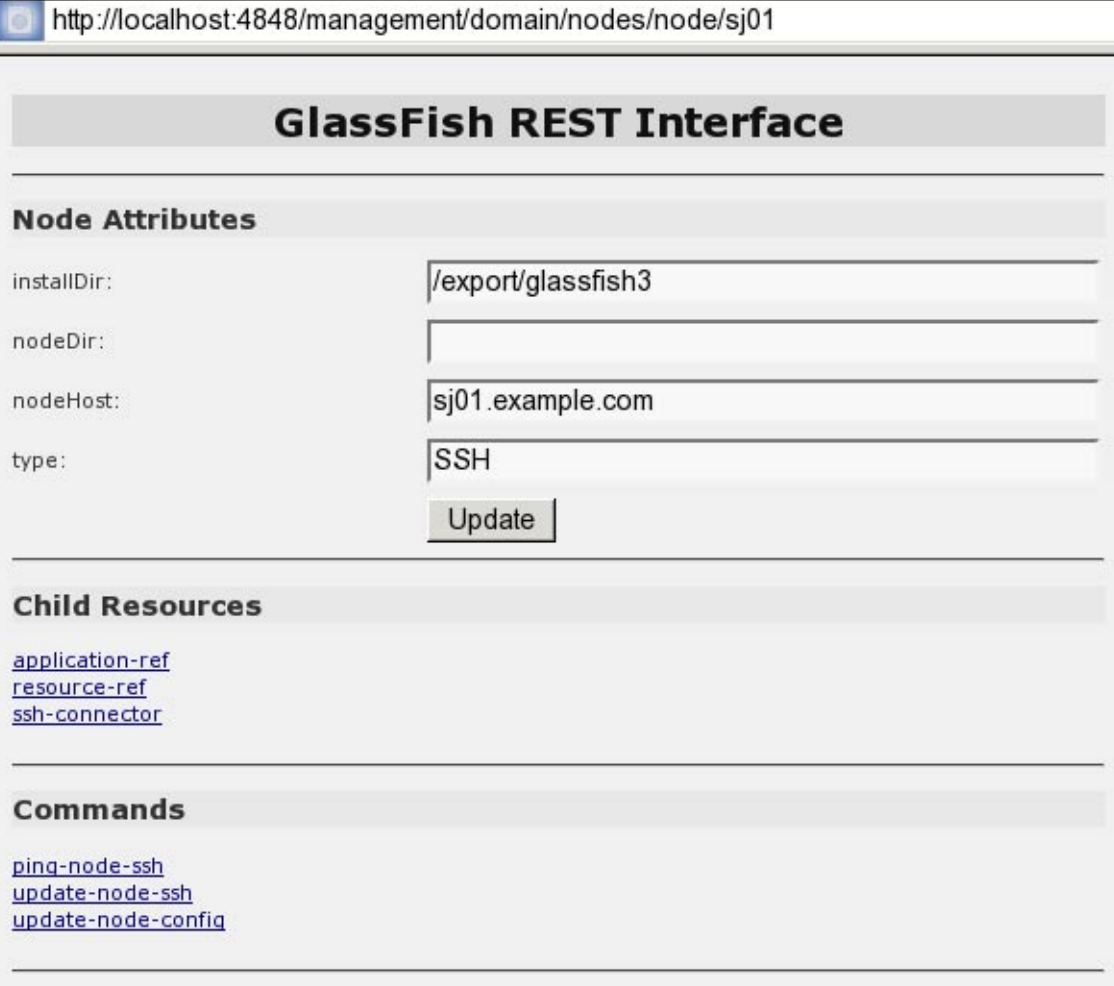

### **REST URLs for Accessing the Log File**

The server.log file of the DAS is represented as a child that is named view-log of the resource for managing the domain. A child of the resource for the server.log file represents the log file details

The formats of the URLs to resources that represent the log file are as follows:

- **Log file:** http://*host*:*port*/management/domain/view-log
- **Log file details:** http://*host*:*port*/monitoring/domain/view-log/details

<span id="page-66-0"></span>The replaceable items in these URLs are as follows:

*host*

The host where the DAS is running.

*port*

The HTTP port or HTTPS port for administration.

You can use the optional start parameter in the URL to the resource for the log file to specify the number of characters at the start of the file to skip. For example, to skip 10,000 characters, specify the URL as http://localhost:4848/management/domain/view-log?start=10000. This example assumes that the DAS is running on the local host and uses the default port for administration.

The resource for the log file returns the HTTP header"X-Text-Append-Next", which contains the entire URL to pass to the GET method to return the changes since the last call. You can use this header in client applications to get all log entries that were added in particular interval. For example, by testing the value of the "X-Text-Append-Next" header in a client thread every 10 seconds, you can monitor the log entries that were added in the last 10 seconds.

# **Using REST Resource Methods to Administer GlassFish Server**

The GlassFish Server REST interfaces support methods for accessing objects in the monitoring and configuration object trees.

The following table shows the REST methods for administering monitoring and configuration data and the tasks that you can perform with each method. These methods are HTTP 1.1 primitives. For the detailed specification of these primitives, see [Hypertext Transfer Protocol --](http://www.w3.org/Protocols/rfc2616/rfc2616.html) HTTP/1.1 (<http://www.w3.org/Protocols/rfc2616/rfc2616.html>).

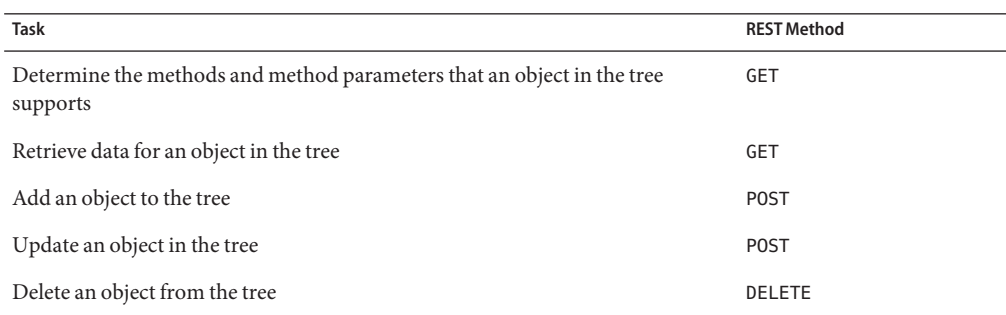

**TABLE 2–1** REST Resource Methods for Administering Monitoring and Configuration Data

<span id="page-67-0"></span>**Note –** The GET determines the methods and method parameters that an object in the tree supports and provides additional information about the object. For details, see ["To Retrieve](#page-68-0) [Data for an Object in the Tree" on page 69.](#page-68-0)

### **To Determine the Methods and Method Parameters That an Object in the Tree Supports**

The methods and method parameters that an object in the tree supports depend on the REST resource that represents the object:

- REST resources for monitoring support only the GET method.
- All REST resources for configuration support the GET method. However, only some REST resources for configuration also support the POST method and the DELETE method.

Before performing any operations on an object in the tree, determine the methods and method parameters that the object supports.

You can specify the format in which this information is presented. For more information, see ["Formats for Resource Representation of Configuration Objects" on page 78.](#page-77-0)

**Note –** Each POST method and DELETE method that a REST resource supports has an equivalent asadmin subcommand. The parameters of a POST method or a DELETE method correspond to the options of the method's equivalent asadmin subcommand. For information about the options of asadmin subcommand, see *[Oracle GlassFish Server 3.1-3.1.1 Reference Manual](http://www.oracle.com/pls/topic/lookup?ctx=E18930_01&id=SJSASEEREFMAN)*.

#### **Ensure that the server is running. 1**

Operations on REST resources for GlassFish Server data require a running server.

#### **Use the GETmethod on the REST resource that represents the object. 2**

The GET method returns the list of methods that the resource supports. For each method, the list of acceptable message parameters or the list of acceptable query parameters are returned.

### Determining the Methods and Method Parameters That an Object in the Tree Supports **Example 2–21**

This example uses the cURL utility to determine the methods and method parameters that the resource for the node sj01 supports. The example uses the following options of the cURL utility:

- -X to specify that the GET method is used
- -H to specify that the resource is represented in JavaScript Object Notation (JSON)

In this example, the DAS is running on the local host and the HTTP port for administration is 4848. The resource supports the GET method and the POST method.

Line breaks and white space are added to enhance readability.

```
curl -X GET -H "Accept: application/json" http://localhost:4848/management/domain/nodes/node/sj01
{
    "command":"Node",<br>"exit_code":"SUCCESS",<br>"extraProperties":{<br>"commands":[
           {"path":"_delete-node","command":"delete-node","method":"DELETE"},
           {"path":"_update-node","command":"_update-node","method":"POST"},
           {"path":"ping-node-ssh","command":"ping-node-ssh","method":"GET"},
           {"path":"update-node-ssh","command":"update-node-ssh","method":"POST"},
       {"path":"update-node-config","command":"update-node-config","method":"POST"}], "methods":[
           {"name":"GET"},
           {"name":"POST","messageParameters":{<br>"installDir":{"optional":"true","type":"string","key":"false"},<br>"nodeDir":{"optional":"true","type":"string","key":"false"},<br>"nodeHost":{"optional":"true","type":"string","key":"false"}
              }
          }
       ],<br>"entity":{
      "installDir":"\/export\/glassfish3",<br>"name":"sj01",<br>"nodeDir":null,<br>"nodeHost":<br>"sj01.example.com",<br>"type":"SSH"<br>},<br>"childResources":{<br>"
       "application-ref":<br>"https:\/\/localhost:4848\/management\/domain\/nodes\/node\/sj01\/application-ref",<br>"resource-ref":<br>"https:\/\/localhost:4848\/management\/domain\/nodes\/node\/sj01\/resource-ref",<br>"sh-connector":<br>"https
   }
}
```
### ▼ **To Retrieve Data for an Object in the Tree**

Retrieving data for an object in the tree obtains the following information about the REST resource that represents the object:

- A list of the REST methods that the resource supports
- A list of the attributes of the resource and their values
- A list of URLs to the children of the resource

You can specify the format in which this information is presented. For more information, see ["Formats for Resource Representation of Configuration Objects" on page 78.](#page-77-0)

#### **Ensure that the server is running. 1**

Operations on REST resources for GlassFish Server data require a running server.

### **Use the GETmethod on the REST resource that represents the object. 2**

### **Example 2-22** Retrieving Data for an Object in the Tree

This example uses the cURL utility to retrieve data for the resource for a the node sj01. The example uses the following options of the cURL utility:

- -X to specify that the GET method is used
- -H to specify that the resource is represented in JavaScript Object Notation (JSON)

In this example, the DAS is running on the local host and the HTTP port for administration is 4848.

Line breaks and white space are added to enhance readability.

```
curl -X GET -H "Accept: application/json" http://localhost:4848/management/domain/nodes/node/sj01
```

```
"command":"Node",<br>"exit_code":"SUCCESS",<br>"extraProperties":{<br>"commands":[
        {"path":"_delete-node","command":"delete-node","method":"DELETE"},
        {"path":"_update-node","command":"_update-node","method":"POST"},
        {"path":"ping-node-ssh","command":"ping-node-ssh","method":"GET"},
       {"path":"update-node-ssh","command":"update-node-ssh","method":"POST"},
    {"path":"update-node-config","command":"update-node-config","method":"POST"}], "methods":[
       "<br>{"name":"GET"},<br>{"name":"POST","messageParameters":{
           "installDir":{"optional":"true","type":"string","key":"false"},<br>"nodeDir":{"optional":"true","type":"string","key":"false"},<br>"nodeHost":{"optional":"true","type":"string","key":"false"},<br>"type":{"optional":"true","type":"s
           }
       }
   ],
     "entity":{<br>"installDir":"\/export\/glassfish3",<br>"name":"sj01",<br>"nodeDir":null,<br>"nodeHost":<br>"sj01.example.com",<br>"type":"SSH"
     "childResources":{<br>"application-ref":<br>"https:\/\/localhost:4848\/management\/domain\/nodes\/node\/sj01\/application-ref",<br>"resource-ref":<br>"https:\/\/localhost:4848\/management\/domain\/nodes\/node\/sj01\/resource-ref",<br>"ht
```
{

```
"https:\/\/localhost:4848\/management\/domain\/nodes\/node\/sj01\/ssh-connector" }
```
### **To Add an Object to the Tree**

### **Ensure that the server is running. 1**

} }

Operations on REST resources for GlassFish Server data require a running server.

**Determine the acceptable message parameters for the POSTmethod of the resource that 2 represents the parent of the object.**

For information about how to perform this step, see ["To Determine the Methods and Method](#page-67-0) [Parameters That an Object in the Tree Supports" on page 68.](#page-67-0)

- **Use the POSTmethod on the REST resource that represents the parent of the object that you are 3 adding.**
- **Confirm that the object has been added. 4**

Perform this step on the resource that represents the object that you have just added, *not* the parent. For information about how to perform this step, see ["To Retrieve Data for an Object in](#page-68-0) [the Tree" on page 69.](#page-68-0)

#### Adding an Object to the Tree **Example 2–23**

This example uses the cURL utility to add a JDBC resource object to the tree by creating a REST resource to represent the JDBC resource.

In this example, the DAS is running on the local host and the HTTP port for administration is 4848.

Line breaks are added to enhance readability.

1. This step determines the acceptable message parameters for the POST method of the resource jdbc-resource.

```
curl -X GET -H "Accept: application/json"
http://localhost:4848/management/domain/resources/jdbc-resource
{
    "command":"Jdbc-resource",<br>"exit_code":"SUCCESS",<br>"extraProperties":{<br>"commands":[],<br>"methods":[
            {"name":"GET"},
            {"name":"POST","messageParameters":{ "description":{"acceptableValues":"","optional":"true","type":"string","defaultValue":""}, "enabled":{"acceptableValues":"",optional":"true","type":"boolean",defaultValue":"true"},
```

```
"id":{"acceptableValues":"","optional":"false","type":"string","defaultValue":""},
      "poolName":{"acceptableValues":"","optional":"false","type":"string","defaultValue":""},
      "property":{"acceptableValues":"","optional":"true","type":"string","defaultValue":"},
      "target":{"acceptableValues":"","optional":"true","type":"string","defaultValue":""}
      }
    }
  ],
   "childResources":{
    "jdbc\/__TimerPool":
      "https:\/\/localhost:4848\/management\/domain\/resources\/jdbc-resource\/jdbc%2F__TimerPool",
    "jdbc \'/ _default":"https:\/\/localhost:4848\/management\/domain\/resources\/jdbc-resource\/jdbc%2F__default"
  }
}
```
- 2. This step adds a resource as a child of the jdbc-resource resource. The -d option of the cURL utility sets the required message parameters as follows:
	- id is set to jdbc/myjdbcresource.
	- connectionpoolid is set to DerbyPool.

**curl -X POST -d id=jdbc/myjdbcresource -d id=poolName=DerbyPool http://localhost:4848/management/domain/resources/jdbc-resource**

3. This step confirms that the object has been added by retrieving data for the REST resource that represents the object.

```
curl -X GET -H "Accept: application/json"
http://localhost:4848/management/domain/resources/
jdbc-resource/jdbc%2Fmyjdbcresource
{
  "command":"Jdbc-resource",
  "exit_code":"SUCCESS",
  "extraProperties":{
    "commands":[],
    "methods":[
      {"name":"GET"},
      {"name":"POST","messageParameters":{
        "description":{"optional":"true","type":"string","key":"false"},
        "enabled":{"optional":"true","type":"boolean","defaultValue":"true","key":"false"},
        "jndiName":{"optional":"true","type":"string","key":"true"},
        "objectType":{"optional":"true","type":"string","defaultValue":"user","key":"false"},
         "poolName":{"optional":"true","type":"string","key":"false"}
        }
      },
      {"name":"DELETE","messageParameters":{
        "target":{"acceptableValues":"","optional":"true","type":"string","defaultValue":""}
        }
      }
    ],
    "childResources":{
       "property":
        "https:\/\/localhost:4848\/management\/domain\/resources\/jdbc-resource\/jdbc%2Fmyjdbcresource\/property"
    }
  }
}
```
}
## **To Update an Object in the Tree**

#### **Ensure that the server is running. 1**

Operations on REST resources for GlassFish Server data require a running server.

#### **Determine the acceptable message parameters for the POSTmethod of the resource that represents the object. 2**

For information about how to perform this step, see ["To Determine the Methods and Method](#page-67-0) [Parameters That an Object in the Tree Supports" on page 68.](#page-67-0)

**Use the POSTmethod on the REST resource that represents the object that you are updating. 3**

### **Confirm that the object has been updated. 4**

For information about how to perform this step, see ["To Retrieve Data for an Object in the](#page-68-0) [Tree" on page 69.](#page-68-0)

#### Updating an Object in the Tree **Example 2–24**

This example uses the cURL utility to update a JDBC resource in the tree by modifying the REST resource that represents the JDBC resource.

In this example, the DAS is running on the local host and the HTTP port for administration is 4848.

Line breaks are added to enhance readability.

1. This step determines the acceptable message parameters for the POST method of the resource jdbc-myjdbcresource.

```
curl -X OPTIONS -H "Accept: application/json"
http://localhost:4848/management/domain/resources/
jdbc-resource/jdbc-myjdbcresource
{
   "command":"Jdbc-resource",<br>"exit_code":"SUCCESS",<br>"extraProperties":{<br>"commands":[],<br>"methods":[
           -<br>{"name":"GET"},<br>{"name":"POST","messageParameters":{
              "description":{"optional":"true","type":"string","key":"false"},<br>"enabled":{"optional":"true","type":"boolean","defaultValue":"true","key":"false"},<br>"jndiName":{"optional":"true","type":"string","key":"true"},<br>"objectType"
              }
          },<br>{"name":"DELETE","messageParameters":{
              {"name":"DELETE","messageParameters":{ "target":{"acceptableValues":"","optional":"true","type":"string","defaultValue":""}
              }
```

```
}
      ],
     "childResources":{<br>"property":<br>"https:\/\/localhost:4848\/management\/domain\/resources\/jdbc-resource\/jdbc%2Fmyjdbcresource\/property"<br>}
  }
}
```
2. This step updates the REST resource jdbc-myjdbcresource to disable the JDBC resource that jdbc-myjdbcresource represents. The -d option of the cURL utility sets the enabled message parameter to disabled.

```
curl -X POST -d "enabled=false"
http://localhost:4848/management/domain/resources/
jdbc-resource/jdbc%2Fmyjdbcresource
```
3. This step confirms that the object has been updated by retrieving data for the REST resource that represents the object.

```
curl -X GET -H "Accept: application/json"
http://localhost:4848/management/domain/resources/
jdbc-resource/jdbc%2Fmyjdbcresource
{
    "command":"Jdbc-resource",<br>"exit_code":"SUCCESS",<br>"extraProperties":{<br>"commands":[],<br>"methods":[
           ethods":"<br>{"name":"GET"},<br>{"name":"POST","messageParameters":{
               "description":{"optional":"true","type":"string","key":"false"},<br>"enabled":{"optional":"true","type":"boolean","defaultValue":"true","key":"false"},<br>"jndiName":{"optional":"true","type":"string","key":"true"},<br>"objectType"
               }
           },<br>{"name":"DELETE","messageParameters":{
               {"name":"DELETE","messageParameters":{ "target":{"acceptableValues":"","optional":"true","type":"string","defaultValue":""}
               }
           }
    ],<br>"entity":{
    "description":null,<br>"enabled":"false",<br>"jndiName":"jdbc\/myjdbcresource",<br>"objectType":<br>"user",<br>"poolName":"DerbyPool"<br>},<br>"childResources":{
        "property":<br>"https:\/\/localhost:4848\/management\/domain\/resources\/jdbc-resource\/
       jdbc%2Fmyjdbcresource\/property" }
   }
}
```
## ▼ **To Delete an Object From the Tree**

### **Ensure that the server is running. 1**

Operations on REST resources for GlassFish Server data require a running server.

## **Confirm that the object can be deleted. 2**

For information about how to perform this step, see ["To Determine the Methods and Method](#page-67-0) [Parameters That an Object in the Tree Supports" on page 68.](#page-67-0)

### **Confirm that the object has been deleted. 3**

Perform this step on the resource that represents the parent of the object that you have just deleted. For information about how to perform this step, see ["To Retrieve Data for an Object in](#page-68-0) [the Tree" on page 69.](#page-68-0)

#### Deleting an Object From the Tree **Example 2–25**

This example uses the cURL utility to delete a JDBC resource from the tree by deleting the REST resource that represents the JDBC resource.

In this example, the DAS is running on the local host and the HTTP port for administration is 4848.

Line breaks and white space are added to enhance readability.

1. This step confirms that the object can be deleted by retrieving the REST methods that the resource jdbc-myjdbcresource supports.

```
curl -X GET -H "Accept: application/json"
http://localhost:4848/management/domain/resources/
jdbc-resource/jdbc%2Fmyjdbcresource
{
   "command":"Jdbc-resource",<br>"exit_code":"SUCCESS",<br>"extraProperties":{<br>"commands":[],<br>"methods":[
          {"name":"GET"},
             "description":{"optional":"true","type":"string","key":"false"},<br>"description":{"optional":"true","type":"boolean","defaultValue":"true","key":"false"},<br>"anabled":{"optional":"true","type":"boolean","defaultValue":"true","
             }
          },<br>{"name":"DELETE","messageParameters":{
              {"name":"DELETE","messageParameters":{ "target":{"acceptableValues":"","optional":"true","type":"string","defaultValue":""}
              }
          }
       ],
```

```
"childResources":{
      "property":
        "https:\/\/localhost:4848\/management\/domain\/resources\/jdbc-resource\/
        jdbc%2Fmyjdbcresource\/property"
    }
  }
}
```
2. This step deletes the jdbc/myjdbcresource resource.

#### **curl -X DELETE http://localhost:4848/management/domain/resources/ jdbc-resource/jdbc%2Fmyjdbcresource**

3. This step confirms that the object has been deleted by retrieving data for the REST resource that represents the parent of the object.

```
curl -X GET -H "Accept: application/json"
http://localhost:4848/management/domain/resources/jdbc-resource
{
  "command":"Jdbc-resource",
  "exit_code":"SUCCESS",
  "extraProperties":{
    "commands":[],
    "methods":[
      {"name":"GET"},
      {"name":"POST","messageParameters":{
        "description":{"acceptableValues":"","optional":"true","type":"string","defaultValue":""},
        "enabled":{"acceptableValues":"",optional":"true","type":"boolean",defaultValue":"true"},
         "id":{"acceptableValues":"","optional":"false","type":"string","defaultValue":""},
         "poolName":{"acceptableValues":"","optional":"false","type":"string","defaultValue":""},
         "property":{"acceptableValues":"","optional":"true","type":"string","defaultValue":"},
        "target":{"acceptableValues":"","optional":"true","type":"string","defaultValue":""}
        }
      }
    ],
     "childResources":{
       "jdbc\/__TimerPool":
        "https:\/\/localhost:4848\/management\/domain\/resources\/jdbc-resource\/jdbc%2F__TimerPool",
      "jdbc\/__default":
        "https:\/\/localhost:4848\/management\/domain\/resources\/jdbc-resource\/jdbc%2F__default"
    }
  }
}
```
# **Resources for asadmin Subcommands That Perform Non-CRUD Operations**

The GlassFish Server REST interfaces also support operations other than create, read, update, and delete (CRUD) operations, for example:

- State management
- **Oueries**
- Application deployment

These operations are supported through REST resources that represent the asadmin subcommands for performing these operations. Each resource is a child of the resource on which the operation is performed. The child resources do *not*represent objects in the configuration object tree.

For example, the resource that represents a node provides child resources for the following asadmin subcommands that perform non-CRUD operations on the node:

- ping-node-ssh
- update-node-config
- update-node-ssh

## **Securing GlassFish Server REST Interfaces**

The GlassFish Server REST interfaces support the following authentication schemes for securing the REST interfaces:

- Basic authentication over a secure connection
- Authentication by using session tokens

When security is enabled, you must specify https as the protocol in the URLs to REST resources and provide a username and password.

## **Setting Up Basic Authentication Over a Secure Connection**

Setting up basic authentication over a secure connection to secure GlassFish Server REST interfaces involves the following sequence of tasks:

- 1. Adding an admin-realm user to the asadmin user group
- 2. Enabling Secure Sockets Layer (SSL)

For information about how to perform these tasks from the command line, see the following documentation:

- "To Create an Authentication Realm" in *[Oracle GlassFish Server 3.1 Security Guide](http://www.oracle.com/pls/topic/lookup?ctx=E18930_01&id=GFSECURITYggnca)*
- "To Create a File User" in *[Oracle GlassFish Server 3.1 Security Guide](http://www.oracle.com/pls/topic/lookup?ctx=E18930_01&id=GFSECURITYggocf)*
- ["To Configure an HTTP Listener for SSL" on page 324](#page-323-0)

For information about how to perform these tasks by using the Administration Console, see the following topics in the Administration Console online help:

- To Add a User to the Admin Realm
- To Edit SSL Settings for a Protocol

## **To Secure REST Interfaces by Using Session Tokens**

Basic authentication requires a REST client to cache a user's credentials to enable the client to pass the credentials with each request. If you require a REST client not to cache credentials, your client must use session tokens for authentication.

**Request a session token by using the GETmethod on the resource at http://***host***:***port***/management/sessions. 1**

GlassFish Server uses basic authentication to authenticate the client, generates a session token, and passes the token to the client.

- **In each subsequent request that requires authentication, use the token to authenticate the client. 2**
	- **a. Create a cookie that is named gfresttoken the value of which is the token.**
	- **b. Send the cookie with the request.**
- **When the token is no longer required, retire the token by using the DELETEmethod on the 3 resource at http://***host***:***port***/management/sessions/{***tokenvalue***}.**

**Note –** If a client does not explicitly retire a token, the token is retired after 30 minutes of inactivity.

# **Formats for Resource Representation of Configuration Objects**

The GlassFish Server REST interfaces represent resources for configuration objects in the following formats:

- JSON (<http://www.json.org/>)
- $\blacksquare$  XML
- HTML

GlassFish Server enables you to specify the resource representation through the filename extension in the URL or through the HTTP header:

- To specify the resource representation through the filename extension in the URL, specify the appropriate extension as follows:
	- For JSON, specify the . j son extension.
	- For XML, specify the .xml extension.
	- For HTML, omit the extension.
- How to specify the resource representation through the HTTP header depends on the client that you are using to access the resource. For example, if you are using the cURL utility, specify the resource representation through the -H option as follows:
	- For JSON, specify -H "Accept: application/json".
	- For XML, specify -H "Accept: application/xml".
	- For HTML, omit the -H option.

## **JSON Resource Representation for Configuration Objects**

The general format for the JSON representation of a resource for a configuration object is as follows:

```
{
  "command":"resource",
  "exit_code":"code",
  "extraProperties":{
    "commands":[command-list],
    "methods":[method-list],
    "entity":{attributes},
    "childResources":{children}
 }
}
```
The replaceable items in this format are as follows:

```
resource
```
The name of the resource.

#### *code*

The result of the attempt to get the resource.

#### *command-list*

One or more metadata sets separated by a comma (,) that represent the asadmin subcommands for performing non—CRUD operations on the resource. For the format of each metadata set, see ["JSON Representation of a Command in a Command List" on](#page-79-0) [page 80.](#page-79-0)

#### *method-list*

One or more metadata sets separated by a comma (,) that represent the methods that the resource supports. For the format of each metadata set, see ["JSON Representation of a](#page-79-0) [Method in a Method List" on page 80.](#page-79-0)

#### *attributes*

Zero or more name-value pairs separated by a comma (,). Each name-value pair is specified as"*name*":*value*.

#### *children*

Zero or more child resources separated by a comma (,). Each child resource is specified as "*resource-name*":"*url*".

<span id="page-79-0"></span>*resource-name*

The name of the resource as displayed in client applications that access the parent of the resource.

*url*

The URL to the child resource.

## **JSON Representation of a Command in a Command List**

The JSON representation of a command in a command list is as follows:

```
{
  "path":"command-path",
  "command":"command-name",
  "method":"rest-method"
}
```
The replaceable items in this format are as follows:

*command-path*

The relative path to REST resource that represents the command. This path is relative to the URL of the REST resource that is the parent of the resource that represents the command.

*command-name*

The name of the command as displayed in client applications that access the resource.

*rest-method*

The REST resource method that the command invokes when the command is run. The method is GET, POST, or DELETE.

## **JSON Representation of a Method in a Method List**

The JSON representation of a method in a method list is as follows:

```
{
    "name":"method-name",
    "messageParameters":{
        message-parameter-list
    }
    "queryParameters":{
        queryparameter- list
    }
}
```
The replaceable items in this format are as follows:

#### *method-name*

The name of the method, which is GET, POST, or DELETE.

*message-parameter-list*

Zero or more metadata sets separated by a comma (,) that represent the message parameters that are allowed for the method. For the format of each metadata set, see "JSON Representation of a Message Parameter or a Query Parameter" on page 81.

*query-parameter-list*

Zero or more metadata sets separated by a comma (,) that represent the query parameters that are allowed for the method. For the format of each metadata set, see "JSON Representation of a Message Parameter or a Query Parameter" on page 81.

## **JSON Representation of a Message Parameter or a Query Parameter**

The JSON representation of a message parameter or a query parameter is as follows:

"*parameter-name*":{*attribute-list*}

The replaceable items in this format are as follows:

*parameter-name*

The name of the parameter.

*attribute-list*

A comma-separated list of name-value pairs of attributes for the parameter. Each pair is in the following format:

"*name*":"*value*"

Possible attributes are as follows:

defaultValue

The default value of the parameter.

acceptableValues

The set or range of acceptable values for the parameter.

type

The data type of the parameter, which is one of the following types:

- boolean
- int
- string

#### optional

Indicates whether the parameter is optional. If true, the parameter is optional. If false, the parameter is required.

key

Indicates whether the parameter is key. If true, the parameter is key. If false, the parameter is not key.

### **Example JSON Resource Representation for a Configuration Object**

This example shows the JSON representation of the resource for the node sj01. In this example, the DAS is running on the local host and the HTTP port for administration is 4848. The URL to the resource in this example is

http://localhost:4848/management/domain/nodes/node/sj01.

Line breaks and white space are added to enhance readability.

```
{
    "command":"Node",<br>"exit_code":"SUCCESS",<br>"extraProperties":{<br>"commands":[
             {"path":"_delete-node","command":"delete-node","method":"DELETE"},
             {"path":"_update-node","command":"_update-node","method":"POST"},
             {"path":"ping-node-ssh","command":"ping-node-ssh","method":"GET"},
             {"path":"update-node-ssh","command":"update-node-ssh","method":"POST"},
        {"path":"update-node-config","command":"update-node-config","method":"POST"}], "methods":[
            ethous .<br>{"name":"GET"},<br>"installDir":{"optional":"true","type":"string","key":"false"},<br>"installDir":{"optional":"true","type":"string","key":"false"},
                "nodeDir":{"optional":"true","type":"string","key":"false"},<br>"nodeHost":{"optional":"true","type":"string","key":"false"},<br>"type":{"optional":"true","type":"string","key":"false"},<br>"type":{"optional":"true","type":"string"
                }
            }
        ],<br>"entity":{
       "installDir":"\/export\/glassfish3",<br>"name":"sj01",<br>"nodeDir":null,<br>"nodeHost":<br>"sj01.example.com",<br>"type":"SSH"<br>},<br>"childResources":{
       "application-ref":<br>"https:\/\/localhost:4848\/management\/domain\/nodes\/node\/sj01\/application-ref",<br>"resource-ref":<br>"https:\/\/localhost:4848\/management\/domain\/nodes\/node\/sj01\/resource-ref",<br>"ssh-connector":<br>"http
   }
}
```
## **XML Resource Representation for Configuration Objects**

The general format for the XML representation of a resource for a configuration object is as follows:

```
<sub>map</sub></sub>
 <entry key="extraProperties"> <map>
```

```
<entry key="methods"> <list>
     methods
    </list>
   </entry>
   <entry key="entity"> <map>
     attributes
    </map></entry>
   <entry key="commands"> <list>
     commands
    </list>
   </entry>
   <entry key="childResources"> <map>
    children
    </map>
   </entry>
 </map></entry>
 <entry key="message"></entry>
 <entry key="exit_code" value="code"></entry>
 <entry key="command" value="resource"></entry>
</map>
```
The replaceable items in this format are as follows:

#### *methods*

One or more XML elements that represent the methods that the resource supports. For the format of each element, see ["XML Representation of a Resource Method" on page 84.](#page-83-0)

#### *attributes*

Zero or more XML elements that represent the attributes of the resource. Each element specifies a name-value pair as follows:

<entry key="*name*" value="*value*"></entry>

#### *commands*

One or more XML elements that represent the asadmin subcommands for performing non—CRUD operations on the resource. For the format of each element, see ["XML](#page-83-0) [Representation of a Command" on page 84.](#page-83-0)

#### *children*

Zero or more XML elements that represent the children of the resource. Each element is specified as follows:

<entry key="*resource-name*" value="*url*"></entry>

#### *resource-name*

The name of the resource as displayed in client applications that access the parent of the resource.

#### *url*

The URL to the child resource.

<span id="page-83-0"></span>*code*

The result of the attempt to get the resource.

*resource*

The name of the resource.

#### **XML Representation of a Resource Method**

The XML representation of a method in a method list is as follows:

```
<sub>man</sub></sub>
 <entry key="name" value="method-name"></entry>
 <entry key="messageParameters">
 message-parameter-list
 </entry>
 <entry key="queryParameters">
 message-parameter-list
 </entry>
</map>
```
The replaceable items in this format are as follows:

```
method-name
```
The name of the method, which is GET, POST, or DELETE.

```
message-parameter-list
```
Zero or more XML elements that represent the message parameters that are allowed for the method. For the format of each element, see ["XML Representation of a Message Parameter](#page-84-0) [or a Query Parameter" on page 85.](#page-84-0)

```
query-parameter-list
```
Zero or more XML elements that represent the query parameters that are allowed for the method. For the format of each element, see ["XML Representation of a Message Parameter](#page-84-0) [or a Query Parameter" on page 85.](#page-84-0)

## **XML Representation of a Command**

The XML representation of a command is as follows:

```
<sub>man</sub></sub>
<entry key="command" value="command-name"></entry>
<entry key="path" value="command-path"></entry>
<entry key="method" value="rest-method"></entry>
</map>
```
The replaceable items in this format are as follows:

#### *command-name*

The name of the command as displayed in client applications that access the resource.

<span id="page-84-0"></span>*command-path*

The relative path to REST resource that represents the command. This path is relative to the URL of the REST resource that is the parent of the resource that represents the command.

*rest-method*

The REST resource method that the command invokes when the command is run. The method is GET, POST, or DELETE.

## **XML Representation of a Message Parameter or a Query Parameter**

The XML representation of a message parameter or a query parameter is as follows:

```
<sub>map</sub></sub>
 <entry key="parameter-name"> <map>
   attributes
  </map></entry>
</map>
```
The replaceable items in this format are as follows:

#### *parameter-name*

The name of the parameter.

#### *attributes*

One or more XML elements that represent the attributes for the parameter. Each element specifies a name-value pair as follows:

<entry key="*name*" value="*value*"></entry>

Possible attributes are as follows:

#### defaultValue

The default value of the parameter.

#### acceptablevalues

The set or range of acceptable values for the parameter.

#### type

The data type of the parameter, which is one of the following types:

- boolean
- int
- string

#### optional

Indicates whether the parameter is optional. If true, the parameter is optional. If false, the parameter is required.

key

Indicates whether the parameter is key. If true, the parameter is key. If false, the parameter is not key.

## **Example XML Resource Representation**

This example shows the XML representation of the resource for the node  $\frac{1}{9}$  1. In this example, the DAS is running on the local host and the HTTP port for administration is 4848. The URL to the resource in this example is http://localhost:4848/management/domain/nodes/node/sj01.

Line breaks and white space are added to enhance readability.

```
<?xml version="1.0" encoding="UTF-8" standalone="no"?>
<sub>map</sub></sub>
 <entry key="extraProperties"> <map>
   <entry key="methods"> <list>
     <sub>map</sub></sub>
      <entry key="name" value="GET"/>
     </map><sub>man</sub></sub>
      <entry key="name" value="POST"/>
      <entry key="messageParameters"> <map>
        <entry key="installDir"> <map>
           <entry key="optional" value="true"/>
           <entry key="type" value="string"/>
           <entry key="key" value="false"/>
          </map></entry>
         <entry key="nodeDir"> <map>
           <entry key="optional" value="true"/>
           <entry key="type" value="string"/>
           <entry key="key" value="false"/>
          </map></entry>
         <entry key="type"> <map>
           <entry key="optional" value="true"/>
           <entry key="type" value="string"/>
           <entry key="key" value="false"/>
          </map></entry>
        <entry key="nodeHost"> <map>
           <entry key="optional" value="true"/>
           <entry key="type" value="string"/>
           <entry key="key" value="false"/>
          </map></entry>
       </map></entry>
     </map>\langlelist></entry>
   <entry key="entity"> <map>
```

```
<entry key="installDir" value="/export/glassfish3"/>
     <entry key="name" value="sj01"/>
     <entry key="nodeDir" value=""/>
     <entry key="type" value="SSH"/>
     <entry key="nodeHost" value="sj01example.com"/>
    </map></entry>
   <entry key="commands">
    <list>
     <sub>man</sub></sub>
      <entry key="command" value="delete-node"/>
      <entry key="path" value="_delete-node"/>
      <entry key="method" value="DELETE"/>
     </map><sub>man</sub></sub>
      <entry key="command" value="_update-node"/>
      <entry key="path" value="_update-node"/>
      <entry key="method" value="POST"/>
     </map>
     <sub>man</sub></sub>
      <entry key="command" value="ping-node-ssh"/>
      <entry key="path" value="ping-node-ssh"/>
      <entry key="method" value="GET"/>
     </map><sub>man</sub></sub>
      <entry key="command" value="update-node-ssh"/>
      <entry key="path" value="update-node-ssh"/>
      <entry key="method" value="POST"/>
     </map><sub>man</sub></sub>
      <entry key="command" value="update-node-config"/>
      <entry key="path" value="update-node-config"/>
      <entry key="method" value="POST"/>
     </map>
    </list>
   </entry>
   <entry key="childResources">
    <sub>man</sub></sub>
     <entry key="application-ref"
      value="https://localhost:4848/management/domain/nodes/node/sj01/application-ref"/>
     <entry key="ssh-connector"
      value="https://localhost:4848/management/domain/nodes/node/sj01/ssh-connector"/>
     <entry key="resource-ref"
      value="https://localhost:4848/management/domain/nodes/node/sj01/resource-ref"/>
    </map></entry>
  </map>
</entry>
<entry key="message"/>
<entry key="exit_code" value="SUCCESS"/>
<entry key="command" value="Node"/>
</map>
```
## **HTML Resource Representation for Configuration Objects**

The format for the HTML representation of a resource for a configuration object is a web page that provides the following information about the resource:

- A list of the attributes of the resource and their values.
- A list of the methods and method parameters that the resource supports. Each method and its parameters are presented as a field of the appropriate type in an HTML form.
- A list of hypertext links to the children of the resource.
- A list of hypertext links to resources that represent as admin subcommands for non-CRUD operations on the resource.

For a sample web page, see [Figure 2–1.](#page-65-0) In this example, the DAS is running on the local host and the HTTP port for administration is 4848. The URL to the resource in this example is http://localhost:4848/management/domain/nodes/node/sj01.

# **Formats for Resource Representation of Monitoring Objects**

The GlassFish Server REST interfaces represent resources for monitoring data in the following formats:

- JSON (<http://www.json.org/>)
- XML
- HTML

## **JSON Resource Representation for Monitoring Objects**

The general format for the JSON representation of a resource for a monitoring object is as follows:

```
{
   "message":"",<br>"command":"Monitoring Data",<br>"exit_code":"code",<br>"extraProperties":{<br>"entity":{
          statistics-list
       },
       "childResources":{
          children
       }
   }
}
The replaceable items in this format are as follows:
```
*code*

The result of the attempt to get the resource.

*statistics-list*

Zero or more metadata sets separated by a comma (,) that represent the statistics that the monitoring object provides. For the format of each metadata set, see "JSON Representation of a Statistic in a Statistics List" on page 89.

*children*

Zero or more child resources separated by a comma (,). Each child resource is specified as "*resource-name*":"*url*".

*resource-name*

The name of the resource as displayed in client applications that access the parent of the resource.

*url*

The URL to the child resource.

### **JSON Representation of a Statistic in a Statistics List**

The JSON representation of a counter statistic in a statistics list is as follows:

```
"statistic":{
  "count":count,
  "lastsampletime":last-sample-time,
  "description":"description",
  "unit":"unit",
  "name":"name",
  "starttime":start-time
}
```
The JSON representation of a range statistic in a statistics list is as follows:

```
"statistic":{
  "highwatermark":highest-value,
  "lowwatermark":lowest-value, "current":current-value
  "lastsampletime":last-sample-time,
  "description":"description",
  "unit":"unit",
  "name":"name",
  "starttime":start-time
}
```
The replaceable items in these formats are as follows:

*statistic*

The name of the statistic.

*count*

Counter statistics only: The current value of the statistic.

*highest-value*

Range statistics only: The highest value of the statistic since monitoring of the statistic began.

*lowest-value*

Range statistics only: The lowest value of the statistic since monitoring of the statistic began.

*current-value*

Range statistics only: The lowest value of the statistic since monitoring of the statistic began.

*last-sample-time*

The time in UNIX time at which the statistic was last sampled.

*description*

A textual description of what the statistic represents.

*unit*

The unit of measurement of the statistic, which is one of the following units of measurement:

*name*

The name of the statistic as displayed in client applications that access the resource that contains the statistic.

*start-time*

The time in UNIX time at which monitoring of the statistic began.

### **Example JSON Resource Representation for a Monitoring Object**

This example shows the JSON representation of the monitoring object that provides class loader statistics for the virtual machine for the Java platform. In this example, the DAS is running on the local host and the HTTP port for administration is 4848. The URL to the resource in this example is

http://localhost:4848/monitoring/domain/server/jvm/class-loading-system.

Line breaks and white space are added to enhance readability.

```
{
 "message":"",
 "command":"Monitoring Data",
 "exit_code":"SUCCESS",
  "extraProperties":{
    "entity":{
      "loadedclass-count":{
        "count":8521,
        "lastsampletime":1300726961018,
        "description":"Number of classes currently loaded in the Java virtual
          machine",
        "unit":"count",
        "name":"LoadedClassCount",
        "starttime":1300483924126
      },<br>"totalloadedclass-count":{
        "count":8682,<br>"lastsampletime":1300726961018,
        "description":"Total number of classes that have been loaded since the
          Java virtual machine has started execution",
```

```
"unit":"count",
        "name":"TotalLoadedClassCount",
        "starttime":1300483924127
      },
       "unloadedclass-count":{
        "count":161,
        "lastsampletime":1300726961018,
        "description":"Total number of classes unloaded since the Java virtual
          machine has started execution",
        "unit":"count",
        "name":"UnLoadedClassCount",
        "starttime":1300483924127
      }
    },"childResources":{}
 }
}
```
## **XML Resource Representation for Monitoring Objects**

The general format for the XML representation of a resource for a monitoring object is as follows:

```
<?xml version="1.0" encoding="UTF-8"?>
<sub>man</sub></sub>
 <entry key="extraProperties">
  <sub>map</sub></sub>
   <entry key="entity">
    <sub>man</sub></sub>
     statistics
    </map>
   </entry>
   <entry key="childResources">
    <sub>man</sub></sub>
     children
    </map></entry>
  </map>
 </entry>
 <entry key="message" value=""></entry>
 <entry key="exit_code" value="code"></entry>
 <entry key="command" value="Monitoring Data"></entry>
</map>
```
The replaceable items in this format are as follows:

#### *statistics*

Zero or more XML elements that represent the statistics that the monitoring object provides. For the format of each element, see ["XML Representation of a Statistic" on page 92.](#page-91-0)

#### *children*

Zero or more XML elements that represent the children of the resource. Each element is specified as follows:

```
<entry key="resource-name" value="url"></entry>
```
<span id="page-91-0"></span>*resource-name*

The name of the resource as displayed in client applications that access the parent of the resource.

*url*

The URL to the child resource.

*code*

The result of the attempt to get the resource.

### **XML Representation of a Statistic**

The XML representation of a counter statistic is as follows:

```
<entry key="statistic"> <map>
 <entry key="unit" value="unit"></entry>
  <number>start-time</number>
  </entry><br><entry key="count">
  <number>count</number>
  </entry>
  <entry key="description" value="description"></entry>
  <entry key="name" value="name"></entry>
   <number>last-sample-time</number>
  </entry>
  </map></entry>
```
The XML representation of a range statistic is as follows:

```
<entry key="statistic"> <map>
 <entry key="unit" value="unit"></entry>
   <number>start-time</number>
  </entry><br><entry key="highwatermark">
   <number>highest-value</number>
  </entry><br><entry key="lowwatermark">
   <number>lowest-value</number>
  </entry><br><entry key="current">
   <number>current-value</number>
  </entry>
  <entry key="description" value="description"></entry>
  <entry key="name" value="name"></entry>
   <entry key="lastsampletime"> <number>last-sample-time</number>
  </entry>
  </map></entry>
```
The replaceable items in these formats are as follows:

#### *statistic*

The name of the statistic.

#### *unit*

The unit of measurement of the statistic, which is one of the following units of measurement:

#### *start-time*

The in time in UNIX time at which monitoring of the statistic began.

#### *count*

Counter statistics only: The current value of the statistic.

#### *highest-value*

Range statistics only: The highest value of the statistic since monitoring of the statistic began.

#### *lowest-value*

Range statistics only: The lowest value of the statistic since monitoring of the statistic began.

#### *current-value*

Range statistics only: The lowest value of the statistic since monitoring of the statistic began.

#### *description*

A textual description of what the statistic represents.

#### *name*

The name of the statistic as displayed in client applications that access the resource that contains the statistic.

#### *last-sample-time*

The time in UNIX time at which the statistic was last sampled.

### **Example XML Resource Representation for a Monitoring Object**

This example shows the XML representation of the monitoring object that provides class loader statistics for the virtual machine for the Java platform. In this example, the DAS is running on the local host and the HTTP port for administration is 4848. The URL to the resource in this example is

http://localhost:4848/monitoring/domain/server/jvm/class-loading-system.

Line breaks and white space are added to enhance readability.

```
<?xml version="1.0" encoding="UTF-8" standalone="no"?>
<sub>map</sub></sub>
 <entry key="extraProperties"> <map>
   <entry key="entity">
     <sub>man</sub></sub>
      <entry key="unloadedclass-count">
        <sub>map</sub></sub>
```

```
<entry key="unit" value="count"/>
       <entry key="starttime">
        <number>1300483924127</number>
       </entry><entry key="count">
        <number>161</number>
       </entry>
       <entry key="description" value="Total number of classes unloaded since
        the Java virtual machine has started execution"/>
       <entry key="name" value="UnLoadedClassCount"/>
       <entry key="lastsampletime">
        <number>1300726989505</number>
       </entry>
      </map></entry>
     <entry key="totalloadedclass-count">
      <sub>map</sub></sub>
       <entry key="unit" value="count"/>
       <entry key="starttime">
        <number>1300483924127</number>
       </entry>
       <entry key="count">
         number>8682</number>
       </entry>
       <entry key="description" value="Total number of classes that have been
        loaded since the Java virtual machine has started execution"/>
       <entry key="name" value="TotalLoadedClassCount"/>
       <entry key="lastsampletime">
        <number>1300726989505</number>
       </entry>
      </map></entry>
     <entry key="loadedclass-count">
      <sub>man</sub></sub>
      <entry key="unit" value="count"/>
       <entry key="starttime">
        <number>1300483924126</number>
       </entry><entry key="count">
        <number>8521</number>
       </entry>
       <entry key="description" value="Number of classes currently loaded in
        the Java virtual machine"/>
       <entry key="name" value="LoadedClassCount"/>
       <entry key="lastsampletime">
        <number>1300726989505</number>
      </entry>
      </map>
     </entry>
   </map></entry>
   <entry key="childResources">
    <map/></entry>
 </map></entry>
<entry key="message" value=""/>
<entry key="exit_code" value="SUCCESS"/>
<entry key="command" value="Monitoring Data"/>
</map>
```
## **HTML Resource Representation for Monitoring Objects**

The format for the HTML representation of a resource for a monitoring object is a web page that provides the following information about the resource:

- A list of the statistics that the resource provides.
- A list of hypertext links to the children of the resource.

The following figure shows the web page for the REST resource that provides class loader statistics for the virtual machine for the Java platform. .

**FIGURE 2–2** Web Page for the REST Resource That Provides Class Loader Statistics

http://localhost:4848/monitoring/domain/server/jvm/class-loading-system

# **GlassFish REST Interface**

- · loadedclass-count
	- $\circ$  count: 9787
	- o lastsampletime : 1300741760533
	- o description : Number of classes currently loaded in the Java virtual machine
	- o unit : count
	- o name: LoadedClassCount
	- o starttime: 1300483924126
- · totalloadedclass-count
	- $\circ$  count: 9972
	- o lastsampletime : 1300741760533
	- o description : Total number of classes that have been loaded since the Java virtual machine has started execution
	- o unit : count
	- o name: TotalLoadedClassCount
	- o starttime : 1300483924127
- · unloadedclass-count
	- $\circ$  count: 185
	- o lastsampletime : 1300741760533
	- o description : Total number of classes unloaded since the Java virtual machine has started execution
	- o unit : count
	- o name: UnLoadedClassCount
	- o starttime: 1300483924127

## **Formats for Resource Representation of Log File Details**

The GlassFish Server REST interfaces represent resources for log file details in the following formats:

- JSON (<http://www.json.org/>)
- XML

## **JSON Resource Representation for Log File Details**

The general format for the JSON representation of a resource for log file details is as follows:

```
{
  "records": [
    record-list
  ]
}
```
The replaceable items in this format are as follows:

*record-list*

One or more metadata sets separated by a comma (,) that represent the log records in the log file. For the format of each metadata set, see "JSON Representation of a Log Record in a Record List" on page 96.

## **JSON Representation of a Log Record in a Record List**

The JSON representation of a log record in a record list is as follows:

```
{
"recordNumber":record-number,<br>"loggedDateTimeInMS":logged-date,<br>"loggedLevel":"log-level",<br>"productName":"product-name",<br>"loggerName":"logger-class-name",<br>"nameValuePairs":"_ThreadID=thread-id;_ThreadName=thre
```
The replaceable items in this format are as follows:

#### *record-number*

A serial number in the form of a decimal integer that uniquely identifies the log record.

#### *logged-date*

The date and time in UNIX time that the record was created.

*log-level*

The severity level of the message in the log record. For more information, see ["Setting Log](#page-163-0) [Levels" on page 164.](#page-163-0)

#### *product-name*

The application that created the log message, for example, glassfish3.1.

#### *logger-class-name*

The fully qualified name of the Java class of the logger class that created the log message. Each component of GlassFish Server provides its own logger class. For detailed information about the names of logger classes in GlassFish Server, see ["Logger Namespaces" on page 160.](#page-159-0)

#### *thread-id*

The numerical identifier of the thread that created the message.

#### *thread-name*

The name of the thread that created the message.

#### *message-id*

A unique identifier for the message. For messages from GlassFish Server, this identifier consists of a module code and a numerical value, for example, CORE5004. All SEVERE and WARNING messages and some INFO messages from GlassFish Server contain a message identifier. For more information, see *[Oracle GlassFish Server 3.1 Error Message Reference](http://www.oracle.com/pls/topic/lookup?ctx=E18930_01&id=SJSASEEERR)*.

#### *message-text*

The text of the log message.

## **Example JSON Resource Representation for Log File Details**

This example shows the JSON representation of the resource for log file details. In this example, the DAS is running on the local host and the HTTP port for administration is 4848. The URL to the resource in this example is

http://localhost:4848/management/domain/view-log/details.

Line breaks and white space are added to enhance readability.

```
{
      "records": [
            {
           "recordNumber":475,<br>"loggedDateTimeInMS":1300743782815,<br>"loggedLevel":"INFO",<br>"productName":"glassfish3.1",<br>"loggerName":"glassfish3.admingui",<br>"nameValuePairs": "_ThreadID=25;_ThreadName=Thread-1;",<br>"messageID":"",<br>"Messa
            {
                  "recordNumber":474,<br>"loggedDateTimeInMS":1300728893368,<br>"loggedLevel":"INFO",<br>"productName":"glassfish3.1",<br>"loggerName":"glassfish3.1",<br>"nameValuePairs":"_ThreadID=238;_ThreadName=Thread-1;",<br>"mameValuePairs":"_ThreadID=2
```
}

```
"Message":"The Admin Console application is loaded."
  },
  {
    "recordNumber":473,
    "loggedDateTimeInMS":1300728893367,
    "loggedLevel":"INFO",
    "productName":"glassfish3.1",
    "loggerName":"javax.enterprise.system.core.com.sun.enterprise.v3.server",
    "nameValuePairs":" ThreadID=238; ThreadName=Thread-1;",
    "messageID":"CORE10010",
  "Message":" Loading application __admingui done in 40,063 ms" }
]
```
## **XML Resource Representation for Log File Details**

The general format for the XML representation of a resource for log file details is as follows:

```
<records>
records
</records>
```
The replaceable items in this format are as follows:

*records*

One or more XML elements that represent the log records in the log file. For the format of each element, see "XML Representation of a Log Record" on page 98.

### **XML Representation of a Log Record**

The XML representation of a log record is as follows:

```
<record loggedDateTimeInMS="logged-date" loggedLevel="log-level"
 loggerName="logger-class-name" messageID="message-id"
 nameValuePairs="_ThreadID=thread-id;_thread-name;" productName="product-name" recordNumber="record-number"/>
```
The replaceable items in this format are as follows:

*logged-date*

The date and time in UNIX time that the record was created.

*log-level*

The severity level of the message in the log record. For more information, see ["Setting Log](#page-163-0) [Levels" on page 164.](#page-163-0)

*logger-class-name*

The fully qualified name of the Java class of the logger class that created the log message. Each component of GlassFish Server provides its own logger class. For detailed information about the names of logger classes in GlassFish Server, see ["Logger Namespaces" on page 160.](#page-159-0) *message-id*

A unique identifier for the message. For messages from GlassFish Server, this identifier consists of a module code and a numerical value, for example, CORE5004. All SEVERE and WARNING messages and some INFO messages from GlassFish Server contain a message identifier. For more information, see *[Oracle GlassFish Server 3.1 Error Message Reference](http://www.oracle.com/pls/topic/lookup?ctx=E18930_01&id=SJSASEEERR)*.

#### *thread-id*

The numerical identifier of the thread that created the message.

*thread-name*

The name of the thread that created the message.

*product-name*

The application that created the log message, for example, glassfish3.1.

#### *record-number*

A serial number in the form of a decimal integer that uniquely identifies the log record.

### **Example XML Resource Representation for Log File Details**

This example shows the XML representation of the resource for log file details. In this example, the DAS is running on the local host and the HTTP port for administration is 4848. The URL to the resource in this example is

http://localhost:4848/management/domain/view-log/details.

Line breaks and white space are added to enhance readability.

```
<records>
 <record loggedDateTimeInMS="1300743782815" loggedLevel="INFO"
 loggerName="org.glassfish.admingui" messageID=""
 nameValuePairs="_ThreadID=25;_ThreadName=Thread-1;"
 productName="glassfish3.1" recordNumber="475"/>
 <record loggedDateTimeInMS="1300728893368" loggedLevel="INFO"
 loggerName="javax.enterprise.system.core.com.sun.enterprise.v3.admin.adapter"
 messageID="" nameValuePairs=" ThreadID=238; ThreadName=Thread-1;"
 productName="glassfish3.1" recordNumber="474"/>
 <record loggedDateTimeInMS="1300728893367" loggedLevel="INFO"
 loggerName="javax.enterprise.system.core.com.sun.enterprise.v3.server"
 messageID="CORE10010" nameValuePairs="_ThreadID=238;_ThreadName=Thread-1;"
 productName="glassfish3.1" recordNumber="473"/>
</records>
```
# **Supported Content Types in Requests to REST Resources**

The GlassFish Server REST interfaces support the following types in the content-type header of a client request:

- JSON (<http://www.json.org/>)
- XML
- [Form URL encoded](http://www.w3.org/TR/html401/interact/forms.html#h-17.13.4.1)

How to specify the type in the content-type header depends on how you are sending the request. For example, if you are using the cURL utility, specify the type through the -H option as follows:

- For JSON, specify -H "Content-type: application/json".
- For XML, specify -H "Content-type: application/xml".
- For form URL encoded, specify -H "Content-type: application/x-www-form-urlencoded".

**CHAPTER 3** 3

# Administering Domains

This chapter provides procedures for administering domains in the Oracle GlassFish Server environment by using the asadmin command-line utility.

The following topics are addressed here:

- "About Administering Domains" on page 101
- ["Creating, Logging In To, and Deleting a Domain" on page 103](#page-102-0)
- ["Starting and Stopping a Domain" on page 111](#page-110-0)
- ["Configuring a DAS or a GlassFish Server Instance for Automatic Restart" on page 113](#page-112-0)
- ["Suspending and Resuming a Domain" on page 118](#page-117-0)
- ["Setting Up Automatic Backups of a Domain" on page 120](#page-119-0)
- ["Backing Up and Restoring a Domain" on page 127](#page-126-0)
- ["Re-Creating the Domain Administration Server \(DAS\)" on page 129](#page-128-0)
- ["Additional Domain Tasks" on page 131](#page-130-0)

Instructions for accomplishing the tasks in this chapter by using the Administration Console are contained in the Administration Console online help.

## **About Administering Domains**

A domain contains a group of GlassFish Server instances that are administered together. Each domain has a domain administration server (DAS) that hosts administrative applications. These concepts are explained in more detail in the following sections:

- ["GlassFish Server Instances" on page 102](#page-101-0)
- ["Domains for Administering GlassFish Server" on page 102](#page-101-0)
- ["Domain Administration Server \(DAS\)" on page 103](#page-102-0)

## <span id="page-101-0"></span>**GlassFish Server Instances**

A GlassFish Server*instance* is a single Virtual Machine for the Java platform (Java Virtual Machine or JVM machine) on a single node in which GlassFish Server is running. A node defines the host where the GlassFish Server instance resides. The JVM machine must be compatible with the Java Platform, Enterprise Edition (Java EE).

GlassFish Server instances form the basis of an application deployment.

Whenever a domain is created, GlassFish Server creates a default instance that is named server. If a single instance meets your requirements, you can use this instance for deploying applications without the need to administer GlassFish Server instances explicitly. You administer the default instance when you administer its domain.

If you require multiple instances, you must administer the instances explicitly. For more information, see [Chapter 5, "Administering GlassFish Server Instances," in](http://www.oracle.com/pls/topic/lookup?ctx=E18930_01&id=SJSASEEHAAGgkrbv) *Oracle GlassFish [Server 3.1-3.1.1 High Availability Administration Guide](http://www.oracle.com/pls/topic/lookup?ctx=E18930_01&id=SJSASEEHAAGgkrbv)*.

For an instance, you can also create virtual servers. Virtual servers do not span instances. For many purposes, you can use virtual servers instead of multiple instances in operational deployments. Virtual servers enable you to offer, within a single instance, separate domain names, IP addresses, and some administration capabilities to organizations or individuals. To these users, a virtual server behaves like a dedicated web server, but without the hardware and basic web server maintenance.

For more information about virtual servers, see ["Administering Virtual Servers" on page 325.](#page-324-0)

## **Domains for Administering GlassFish Server**

A *domain* is an administrative boundary that contains a group of GlassFish Server instances that are administered together. Each instance can belong to only one domain. A domain provides a preconfigured runtime for user applications. Each domain has its own configuration data, log files, and application deployment areas that are independent of other domains. If the configuration is changed for one domain, the configurations of other domains are not affected.

Domains enable different organizations and administrators to share securely a single GlassFish Server installation. Each organization or administrator can administer the instances in a single domain without affecting the instances in other domains.

At installation time, GlassFish Server creates a default domain that is named domain1. After installation, you can create additional domains as necessary.

When a domain is created, you are prompted for the administration user name and password. If you accept the default, the user admin is created without password. To reset the administration password, see ["To Change an Administration Password" in](http://www.oracle.com/pls/topic/lookup?ctx=E18930_01&id=GFSECURITYghgpu) *Oracle GlassFish Server 3.1 Security [Guide](http://www.oracle.com/pls/topic/lookup?ctx=E18930_01&id=GFSECURITYghgpu)*.

# <span id="page-102-0"></span>**Domain Administration Server (DAS)**

The *domain administration server*(*DAS*) is a specially designated GlassFish Server instance that hosts administrative applications. The DAS is similar to any other GlassFish Server instance, except that the DAS has additional administration capabilities. The DAS authenticates the administrator, accepts requests from administration tools, and communicates with other instances in the domain to carry out the requests from administration tools.

Each domain has its own DAS with a unique administration port number. The default administration port is 4848, but a different port can be specified when a domain is created.

The DAS has the master copy of the configuration data for all instances in a domain. If an instance is destroyed, for example, because a host failed, the instance can be re-created from the data in the DAS.

The DAS is the default GlassFish Server instance in a domain and is named server. If a single instance meets your requirements, you can use the DAS for deploying applications and for administering the domain.

The graphical Administration Console communicates with a specific DAS to administer the domain that is associated with the DAS. Each Administration Console session enables you to configure and manage only one domain. If you create multiple domains, you must start a separate Administration Console session to manage each domain.

# **Creating, Logging In To, and Deleting a Domain**

The following topics are addressed here:

- "To Create a Domain" on page 103
- ["To Create a Domain From a Custom Template" on page 104](#page-103-0)
- ["To List Domains" on page 108](#page-107-0)
- ["To Log In to a Domain" on page 108](#page-107-0)
- ["To Delete a Domain" on page 110](#page-109-0)

## ▼ **To Create a Domain**

After installing GlassFish Server and creating the default domain (domain1), you can create additional domains by using the local create-domain subcommand. This subcommand creates the configuration of a domain. Any user who has access to the asadmin utility on a given system can create a domain and store the domain configuration in a folder of choice. By default, the domain configuration is created in the default directory for domains. You can override this location to store the configuration elsewhere.

You are required to specify an administrative user when you create a domain, or you can accept the default login identity which is username admin with no password.

#### <span id="page-103-0"></span>**Select a name for the domain that you are creating. 1**

You can verify that a name is not already in use by using the [list-domains](http://www.oracle.com/pls/topic/lookup?ctx=E18930_01&id=SJSASEEREFMANlist-domains-1)(1) subcommand

#### **Create a domain by using the [create-domain](http://www.oracle.com/pls/topic/lookup?ctx=E18930_01&id=SJSASEEREFMANcreate-domain-1)(1)subcommand. 2**

Information about the options for this subcommand is included in this help page.

#### **Type an admin user name and password for the domain. 3**

To avoid setting up an admin login, you can accept the default admin, with no password. Pressing Return also selects the default.

#### Creating a Domain **Example 3–1**

This example creates a domain named domain1 . When you type the command, you might be prompted for login information.

```
asadmin> create-domain --adminport 4848 domain1
Enter admin user name[Enter to accept default]>
Using port 4848 for Admin.
Default port 8080 for HTTP Instance is in use. Using 1161
Using default port 7676 for JMS.
Using default port 3700 for IIOP.
Using default port 8081 for HTTP_SSL.
Using default port 3820 for IIOP_SSL.
Using default port 3920 for IIOP<sup>-</sup>MUTUALAUTH.
Default port 8686 for JMX_ADMIN is in use. Using 1162
Distinguished Name of the self-signed X.509 Server Certificate is:
[CN=moonbeam.gateway.2wire.net,OU=GlassFish,O=Oracle Corp.,L=Redwood Shores,ST
California,C=US]
Domain domain1 created.
Command create-domain executed successfully.
```
To start the Administration Console in a browser, enter the URL in the following format:

http://*hostname*:5000

For this example, the domain's log files, configuration files, and deployed applications now reside in the following directory:

*domain-root-dir*/mydomain

You can also view the full syntax and options of the subcommand by typing asadmin help create-domain at the command line. **See Also**

## ▼ **To Create a Domain From a Custom Template**

A custom template enables you to customize the configuration of any domain that you create from the template.

**Create a domain to use as the basis for the template. 1**

For more information, see ["To Create a Domain" on page 103.](#page-102-0)

**Use the asadmin utility or the Administration Console to configure the domain. 2**

Your configuration changes will be included in the template that you create from the domain.

**Copy the domain's domain.xml file under a new name to the** *as-install***/lib/templates directory. 3**

A domain's domain.xml file is located in the *domain-dir*/config directory.

**In a plain text editor, edit the file that you copied to replace with tokens values that are to be 4 substituted when a domain is created.**

Each token is identified as %%%*token-name*%%%, where *token-name* is one of the following names: ADMIN\_PORT

Represents the port number of the HTTP port or the HTTPS port for administration. This token is replaced with one of the following values in the command to create a domain from the template:

- The value of the --adminport option
- The value of the domain.adminPort property

### CONFIG\_MODEL\_NAME

Represents the name of the configuration that is created for the domain that is being created. This token is replaced with the string server-config.

#### DOMAIN NAME

Represents the name of the domain that is being created. This token is replaced with the operand of create-domain subcommand.

#### HOST\_NAME

Represents the name of the host on which the domain is being created. This token is replaced with the fully qualified host name of the host where the domain is being created.

#### HTTP\_PORT

Represents the port number of the port that is used to listen for HTTP requests. This token is replaced with one of the following values in the command to create a domain from the template:

- The value of the --instanceport option
- A value that the create-domain subcommand calculates from the value of the --portbase option
- The value of the domain.instancePort property

#### HTTP\_SSL\_PORT

Represents the port number of the port that is used to listen for secure HTTP requests. This token is replaced with one of the following values in the command to create a domain from the template:

- A value that the create-domain subcommand calculates from the value of the --portbase option
- The value of the http.ssl.port property

#### JAVA\_DEBUGGER\_PORT

Represents the port number of the port that is used for connections to the [Java Platform](http://java.sun.com/javase/technologies/core/toolsapis/jpda/) [Debugger Architecture \(JPDA\)](http://java.sun.com/javase/technologies/core/toolsapis/jpda/) debugger. This token is replaced with one of the following values in the command to create a domain from the template:

- A value that the create-domain subcommand calculates from the value of the --portbase option
- The value of the java.debugger.port property

### JMS\_PROVIDER\_PORT

Represents the port number for the Java Message Service provider. This token is replaced with one of the following values in the command to create a domain from the template:

- A value that the create-domain subcommand calculates from the value of the --portbase option
- The value of the jms.port property

#### JMX\_SYSTEM\_CONNECTOR\_PORT

Represents the port number on which the JMX connector listens. This token is replaced with one of the following values in the command to create a domain from the template:

- A value that the create-domain subcommand calculates from the value of the --portbase option
- The value of the domain.jmxPort property

#### ORB\_LISTENER\_PORT

Represents the port number of the port that is used for IIOP connections. This token is replaced with one of the following values in the command to create a domain from the template:

- A value that the create-domain subcommand calculates from the value of the --portbase option
- The value of the orb.listener.port property

### ORB\_MUTUALAUTH\_PORT

Represents the port number of the port that is used for secure IIOP connections with client authentication. This token is replaced with one of the following values in the command to create a domain from the template:

- A value that the create-domain subcommand calculates from the value of the --portbase option
- The value of the orb.mutualauth.port property

### ORB\_SSL\_PORT

Represents the port number of the port that is used for secure IIOP connections. This token is replaced with one of the following values in the command to create a domain from the template:

- A value that the create-domain subcommand calculates from the value of the --portbase option
- The value of the orb.ssl.port property

### OSGI\_SHELL\_TELNET\_PORT

Represents the port number of the port that is used for connections to the [Apache Felix](http://felix.apache.org/site/apache-felix-remote-shell.html) [Remote Shell.](http://felix.apache.org/site/apache-felix-remote-shell.html) This shell uses the Felix shell service to interact with the OSGi module management subsystem. This token is replaced with one of the following values in the command to create a domain from the template:

- A value that the create-domain subcommand calculates from the value of the --portbase option
- The value of the osgi.shell.telnet.port property

#### SERVER\_ID

Represents the name of the DAS for the domain that is being created. This token is replaced with the string server.

**Tip –** For information about how these tokens are used in the default template, examine the *as-install*/lib/templates/domain.xml file.

### **Create the domain that you want to be based on a custom template. 5**

In the command to create the domain, pass the name of file that you edited in the previous step as the  $-$ -template option of the [create-domain](http://www.oracle.com/pls/topic/lookup?ctx=E18930_01&id=SJSASEEREFMANcreate-domain-1)(1) subcommand.

**Before starting the domain, verify that the domain's domain.xml file is valid. 6**

Use the [verify-domain-xml](http://www.oracle.com/pls/topic/lookup?ctx=E18930_01&id=SJSASEEREFMANverify-domain-xml-1) $(1)$  subcommand for this purpose.

Information about the options for this subcommand is included in the subcommand's help page.

#### **See Also**

- ["To Create a Domain" on page 103](#page-102-0)
- $\blacksquare$  [create-domain](http://www.oracle.com/pls/topic/lookup?ctx=E18930_01&id=SJSASEEREFMANcreate-domain-1)(1)
- $\blacksquare$  [verify-domain-xml](http://www.oracle.com/pls/topic/lookup?ctx=E18930_01&id=SJSASEEREFMANverify-domain-xml-1)(1)

<span id="page-107-0"></span>You can also view the full syntax and options of the subcommands by typing the following commands at the command line.

- asadmin help create-domain
- asadmin help verify-domain-xml

## ▼ **To List Domains**

Use the list-domains subcommand to display a list of domains and their statuses. If the domain directory is not specified, the contents of the default *as-install*/domains directory is listed. If there is more than one domain, the domain name must be specified.

To list domains that were created in other directories, specify the --domaindir option.

List domains by using the **[list-domains](http://www.oracle.com/pls/topic/lookup?ctx=E18930_01&id=SJSASEEREFMANlist-domains-1)**(1) subcommand. ●

## Example 3-2 Listing Domains

This example lists the domains in the default *as-install*/domains directory:

asadmin> **list-domains** Name: domain1 Status: Running Name: domain4 Status: Not Running Name: domain6 Status: Not Running Command list-domains executed successfully.

You can also view the full syntax and options of the subcommand by typing asadmin help list-domain at the command line. **See Also**

## **To Log In to a Domain**

All remote subcommands require that credentials be specified in terms of an administration user name and its password. By default, the domain is created with an identity that allows an asadmin user to perform administrative operations when no identity is explicitly or implicitly specified.

The *default identity* is in the form of a user whose name is admin and has no password. If you specify no user name on the command line or on prompt, and specify no password in the --passwordfile option or on prompt, and you have never logged in to a domain using either the login subcommand or the create-domain subcommand with the ----savelogin option, then the asadmin utility will attempt to perform a given administrative operation without specifying any identity.
A server (domain) allows administrative operations to be run using this default identity if the following conditions are true:

- The server (domain) uses file realm for authentication of administrative users. If this condition is not true, you will need to specify the user name and password.
- The file realm has one and only one user (what the user name is does not matter). If this condition is not true, you will also need to specify the user name.
- That one user has no password.

If this condition is not true, you will need to specify the password.

By default, all of these conditions are true, unless you have created the domain with a specific user name and password. Thus, by default, the only administrative user is admin with no password.

Use the login subcommand in local mode to authenticate yourself (log in to) a specific domain. After such login, you do not need to specify the administration user or password for subsequent operations on the domain. The login subcommand can only be used to specify the administration password. For other passwords that remote subcommands require, use the --passwordfile option, or specify the password at the command prompt. You are always prompted for the administration user name and password.

There is no logout subcommand. If you want to log in to another domain, invoke asadmin login with new values for --host and --port.

**Determine the name of the domain that you are logging in to. 1**

To list the existing domains: **asadmin list-domains**

**Log in to the domain by using the [login](http://www.oracle.com/pls/topic/lookup?ctx=E18930_01&id=SJSASEEREFMANlogin-1)(1)command. 2**

#### Logging In To a Domain on a Remote Machine **Example 3–3**

This example logs into a domain located on another machine. Options are specified before the login subcommand.

```
asadmin> --host foo --port 8282 login
Please enter the admin user name>admin Please enter the admin password>
Trying to authenticate for administration of server at host [foo] and port [8282] ...
Login information relevant to admin user name [admin]
for host [foo] and admin port [8282] stored at [/.asadminpass] successfully.
Make sure that this file remains protected. Information stored in this
file will be used by asadmin commands to manage associated domain.
```
#### Logging In to a Domain on the Default Port of Localhost **Example 3–4**

This example logs into a domain on myhost on the default port. Options are specified before the login subcommand.

asadmin> **--host myhost login Please enter the admin user name>admin** Please enter the admin password> Trying to authenticate for administration of server at host [myhost] and port [4848] ... An entry for login exists for host [myhost] and port [4848], probably from an earlier login operation. Do you want to overwrite this entry (y/n)?**y** Login information relevant to admin user name [admin] for host [myhost] and admin port [4848] stored at [/home/joe/.asadminpass] successfully. Make sure that this file remains protected. Information stored in this file will be used by asadmin commands to manage associated domain.

You can also view the full syntax and options of the subcommand by typing asadmin help login at the command line. For additional information about passwords, see ["Administering](http://www.oracle.com/pls/topic/lookup?ctx=E18930_01&id=GFSECURITYghgrp) Passwords" in *[Oracle GlassFish Server 3.1 Security Guide](http://www.oracle.com/pls/topic/lookup?ctx=E18930_01&id=GFSECURITYghgrp)*. **See Also**

## ▼ **To Delete a Domain**

Use the delete-domain subcommand to delete an existing domain from a server. Only the root user or the operating system user who is authorized to administer the domain can run this subcommand.

A domain must be stopped before it can be deleted. **Before You Begin**

- 1 List domains by using the [list-domains](http://www.oracle.com/pls/topic/lookup?ctx=E18930_01&id=SJSASEEREFMANlist-domains-1)(1) subcommand.
- **If necessary, notify domain users that the domain is being deleted. 2**
- **Ensure that the domain you want to delete is stopped. 3** If needed, see ["To Stop a Domain" on page 112.](#page-111-0)
- **Delete the domain by using the [delete-domain](http://www.oracle.com/pls/topic/lookup?ctx=E18930_01&id=SJSASEEREFMANdelete-domain-1)(1)subcommand. 4**

### Example 3-5 Deleting a Domain

This example deletes a domain named domain1 from the location specified.

asadmin> **delete-domain --domaindir ..\domains domain1** Domain domain1 deleted. Command delete-domain executed successfully.

You can also view the full syntax and options of the subcommand by typing asadmin help **See Also** delete-domain at the command line.

## **Starting and Stopping a Domain**

The following topics are addressed here:

- "To Start a Domain" on page 111
- ["To Stop a Domain" on page 112](#page-111-0)
- ["To Restart a Domain" on page 112](#page-111-0)

# ▼ **To Start a Domain**

When you start a domain or server, the domain administration server (DAS) is started. After startup, the DAS runs constantly, listening for and accepting requests.

If the domain directory is not specified, the domain in the default *as-install*/domains directory is started. If there are two or more domains, the domain name operand must be specified. Each domain must be started separately.

**Note –** For Microsoft Windows, you can use an alternate method to start a domain. From the Windows Start menu, select the command for your distribution of GlassFish Server:

- If you are using the Full Platform, select Programs  $\rightarrow$  Oracle GlassFish Server  $\rightarrow$  Start Admin Server.
- **■** If you are using the Web Profile, select Programs  $\rightarrow$  Oracle GlassFish Server Web Profile  $\rightarrow$ Start Admin Server.

This subcommand is supported in local mode only.

**Start a domain by using the [start-domain](http://www.oracle.com/pls/topic/lookup?ctx=E18930_01&id=SJSASEEREFMANstart-domain-1)(1)subcommand.** ●

#### Starting a Domain **Example 3–6**

This example starts domain2 in the default domain directory.

### asadmin> **start-domain domain2**

If there is only one domain, you can omit the domain name. If you do not include the password, you might be prompted to supply it.

Name of the domain started: [domain1] and its location: [C:\prelude\v3\_prelude\_release\distributions\web\target\glassfish domains\domain1]. Admin port for the domain: [4848].

You can also view the full syntax and options of the subcommand by typing asadmin help start-domain at the command line. **See Also**

## <span id="page-111-0"></span>**To Stop a Domain**

Stopping a domain or server shuts down its domain administration server (DAS). When stopping a domain, the DAS stops accepting new connections and then waits for all outstanding connections to complete. This shutdown process takes a few seconds. While the domain is stopped, the Administration Console and most of the asadmin subcommands cannot be used. This subcommand is particularly useful in stopping a runaway server. For more controlled situations, you can use the [restart-domain](http://www.oracle.com/pls/topic/lookup?ctx=E18930_01&id=SJSASEEREFMANrestart-domain-1) $(1)$  subcommand.

**Note –** For Microsoft Windows, you can use an alternate method to stop a domain. From the Start menu, select the command for your distribution of GlassFish Server:

- **■** If you are using the Full Platform, select Programs  $\rightarrow$  Oracle GlassFish Server  $\rightarrow$  Stop Admin Server.
- If you are using the Web Profile, select Programs  $\rightarrow$  Oracle GlassFish Server Web Profile  $\rightarrow$ Stop Admin Server.

**Note –** If you stop a suspended domain, it will not be in the suspended state when you start it again; it will be running.

- **If necessary, notify users that you are going to stop the domain. 1**
- **Stop the domain by using the [stop-domain](http://www.oracle.com/pls/topic/lookup?ctx=E18930_01&id=SJSASEEREFMANstop-domain-1)(1)subcommand. 2**
- Stopping a Domain (or Server) **Example 3–7**

This example stops domain1 in the default directory, where domain1 is the only domain present in the directory.

asadmin> **stop-domain** Waiting for the domain to stop ........... Command stop-domain executed successfully.

You can also view the full syntax and options of the subcommand by typing asadmin help stop-domain at the command line. **See Also**

## **To Restart a Domain**

Use the restart-domain subcommand in remote mode to restart the Domain Administration Server (DAS) of the specified host. When restarting a domain, the DAS stops accepting new

connections and then waits for all outstanding connections to complete. This shutdown process takes a few seconds. Until the domain has restarted, the Administration Console and most of the asadmin subcommands cannot be used.

This subcommand is particularly useful for environments where the server machine is secured and difficult to get to. With the right credentials, you can restart the server from a remote location as well as from the same machine.

If the server will not restart, use the  $stop-domain(1)$  $stop-domain(1)$  subcommand followed by the  $start$ -domain(1) subcommand.

**Note –** If you restart a suspended domain, it will not be in the suspended state when it starts; it will be running.

### **Ensure that the server is running. 1**

Remote subcommands require a running server.

**Restart the domain by using the [restart-domain](http://www.oracle.com/pls/topic/lookup?ctx=E18930_01&id=SJSASEEREFMANrestart-domain-1)(1)subcommand. 2**

#### Restarting a Domain (or Server) **Example 3–8**

This example restarts mydoimain4 in the default directory.

asadmin> **restart-domain mydomain4** Waiting for the domain to restart ........... Command restart-domain executed successfully.

Restarting a Domain in a Browser **Example 3–9**

This example invokes the restart-domain subcommand in a browser.

http://yourhost:4848/\_\_asadmin/restart-domain

You can also view the full syntax and options of the subcommand by typing asadmin help restart-domain at the command line. **See Also**

# **Configuring a DAS or a GlassFish Server Instance for Automatic Restart**

Use the create-service subcommand in local mode to configure your system to automatically restart a domain administration server (DAS) or a GlassFish Server instance. GlassFish Server enables you to configure a DAS or an instance for automatic restart on the following operating systems:

- Windows
- Linux
- Oracle Solaris

To ensure that automatic restart functions correctly on Windows, you must prevent service shutdown when a user logs out.

The following topics are addressed here:

- "To Configure a DAS or an Instance for Automatic Restart on Windows" on page 114
- ["To Configure a DAS or an Instance for Automatic Restart on Linux" on page 115](#page-114-0)
- ["To Configure a DAS or an Instance for Automatic Restart on Oracle Solaris" on page 116](#page-115-0)
- ["To Prevent Service Shutdown When a User Logs Out on Windows" on page 118](#page-117-0)

# ▼ **To Configure a DAS or an Instance for Automatic Restart onWindows**

On Windows systems, the create-service subcommand creates a Windows service to represent the DAS or instance. The service is created in the disabled state. After this subcommand creates the service, you must use the Windows Services Manager or the Windows Services Wrapper to start, stop, uninstall, or install the service. To administer the service from the Windows command line, use the sc.exe tool.

This subcommand must be run as the OS-level administrator user.

- **Create the service by using the [create-service](http://www.oracle.com/pls/topic/lookup?ctx=E18930_01&id=SJSASEEREFMANcreate-service-1)(1)subcommand. 1**
- **After the service is created, start the service by using theWindows Services Manager or the 2 Windows ServicesWrapper.**

For example, to start the service for the default domain by using the sc.exe tool, type:

### C:\> **sc start domain1**

If you are using the sc.exe tool to administer the service, use the tool as follows:

- To obtain information about the service, use the sc query command.
- To stop the service, use the sc stop command.
- To uninstall the service, use the sc delete command.

#### Creating a Service to Restart a DAS Automatically onWindows **Example 3–10**

This example creates a service for the default domain on a system that is running Windows.

```
asadmin> create-service
Found the Windows Service and successfully uninstalled it.
The Windows Service was created successfully. It is ready to be started. Here are
```
<span id="page-114-0"></span>the details: ID of the service: domain1 Display Name of the service:domain1 GlassFish Server Domain Directory: C:\glassfishv3\glassfish\domains\domain1 Configuration file for Windows Services Wrapper: C:\glassfishv3\glassfish\domains\ domain1\bin\domain1Service.xml The service can be controlled using the Windows Services Manager or you can use the Windows Services Wrapper instead: Start Command: C:\glassfishv3\glassfish\domains\domain1\bin\domain1Service.exe start Stop Command: C:\glassfishv3\glassfish\domains\domain1\bin\domain1Service.exe stop Uninstall Command: C:\glassfishv3\glassfish\domains\domain1\bin\domain1Service.exe uninstall Install Command: C:\glassfishv3\glassfish\domains\domain1\bin\domain1Service.exe install This message is also available in a file named PlatformServices.log in the domain's root directory Command create-service executed successfully.

#### Querying the Service to Restart a DAS Automatically onWindows **Example 3–11**

This obtains information about the service for the default domain on a system that is running Windows.

```
C:\> sc query domain1
```

```
SERVICE_NAME: domain1<br>TYPE
                     : 10 WIN32 OWN PROCESS
      STATE : 1 STOPPED
      WIN32 EXIT CODE : 1077 (0x435)
      SERVICE EXIT CODE : 0 (0x0)
      CHECKPOINT : 0x0
      WAIT HINT : 0x0
```
# **To Configure a DAS or an Instance for Automatic Restart on Linux**

On Linux systems, the create-service subcommand creates a System-V-style initialization script /etc/init.d/GlassFish *domain-or-instance-name* and installs a link to this script in any /etc/rc*N*.d directory that is present, where *N* is 0, 1, 2, 3, 4, 5, 6, and S. After this subcommand creates the script, you must use this script to start, stop, or restart the domain or instance.

The script automatically restarts the domain or instance only during a reboot. If the domain or instance is stopped, but the host remains running, the domain or instance is not restarted automatically. To restart the domain or instance, you must run the script manually.

You might no longer require the domain or instance to be automatically restarted during a reboot. In this situation, use the operating system to delete the initialization script and the link to the script that the create-service subcommand creates.

The create-service subcommand must be run as the OS-level root user.

#### **Create the service by using the [create-service](http://www.oracle.com/pls/topic/lookup?ctx=E18930_01&id=SJSASEEREFMANcreate-service-1)(1)subcommand.** ●

### <span id="page-115-0"></span>**Example 3-12** Creating a Service to Restart a DAS Automatically on Linux

This example creates a service for the default domain on a system that is running Linux.

```
asadmin> create-service
Found the Linux Service and successfully uninstalled it.
The Service was created successfully. Here are the details:
Name of the service:domain1
Type of the service:Domain
Configuration location of the service:/etc/init.d/GlassFish domain1
User account that will run the service: root
You have created the service but you need to start it yourself.
Here are the most typical Linux commands of interest:
```
\* /etc/init.d/GlassFish\_domain1 start \* /etc/init.d/GlassFish\_domain1 stop \* /etc/init.d/GlassFish\_domain1 restart

For your convenience this message has also been saved to this file: /export/glassfish3/glassfish/domains/domain1/PlatformServices.log Command create-service executed successfully.

## ▼ **To Configure a DAS or an Instance for Automatic Restart on Oracle Solaris**

On Oracle Solaris systems, the create-service subcommand creates an Oracle Solaris Service Management Facility (SMF) service that restarts a DAS or an instance. The service grants to the process the privileges of the user that runs the process. When you create an SMF service, the default user is the superuser. If you require a different user to run the process, specify the user in method\_credential.

If your process is to bind to a privileged port of Oracle Solaris, the process requires the net privaddr privilege. The privileged ports of the Oracle Solaris operating system have port numbers less than 1024.

To determine if a user has the net privaddr privilege, log in as that user and type the command ppriv -l | grep net\_privaddr.

After you create and enable the SMF service, if the domain or instance is stopped, SMF restarts it.

To run the create-service subcommand, you must have solaris.smf.\* authorization. For information about how to set the authorizations, see the [useradd](http://www.oracle.com/pls/topic/lookup?ctx=E18752&id=REFMAN1Museradd-1m) $(1M)$  man page and the [usermod](http://www.oracle.com/pls/topic/lookup?ctx=E18752&id=REFMAN1Musermod-1m)(1M) man page. You must also have write permission in the directory tree: **Before You Begin**

/var/svc/manifest/application/SUNWappserver. Usually, the superuser has both of these permissions. Additionally, Oracle Solaris administration commands such as [svccfg](http://www.oracle.com/pls/topic/lookup?ctx=E18752&id=REFMAN1Msvccfg-1m)(1M),  $svcs(1)$  $svcs(1)$ , and  $auths(1)$  $auths(1)$  must be available in the PATH.

If a particular GlassFish Server domain or instance should not have default user privileges, modify the manifest of the service and reimport the service.

### **Create the service by using the [create-service](http://www.oracle.com/pls/topic/lookup?ctx=E18930_01&id=SJSASEEREFMANcreate-service-1)(1)subcommand. 1**

**After the service is created, enable the service by using the svacdm enable command. 2** For example, to enable the SMF service for the default domain, type: **svacdm enable /appserver/domains/domain1**

#### Creating a Service to Restart a Domain Automatically on Oracle Solaris **Example 3–13**

This example creates a service for the default domain on a system that is running Oracle Solaris.

```
asadmin> create-service
The Service was created successfully. Here are the details:
Name of the service:application/GlassFish/domain1
Type of the service:Domain
Configuration location of the service:/home/gfuser/glassfish-installations
/glassfishv3/glassfish/domains
Manifest file location on the system:/var/svc/manifest/application
/GlassFish/domain1_home_gfuser_glassfish-installations_glassfishv3
glassfish domains/Domain-service-smf.xml.
You have created the service but you need to start it yourself.
Here are the most typical Solaris commands of interest:
* /usr/bin/svcs -a | grep domain1 // status
* /usr/sbin/svcadm enable domain1 // start
* /usr/sbin/svcadm disable domain1 // stop
* /usr/sbin/svccfg delete domain1 // uninstall
Command create-service executed successfully
```
- For information about administering the service, see the following Oracle Solaris documentation: **See Also**
	- [Chapter 18, "Managing Services \(Overview\)," in](http://www.oracle.com/pls/topic/lookup?ctx=E18752&id=SYSADV1hbrunlevels-25516) *System Administration Guide: Basic [Administration](http://www.oracle.com/pls/topic/lookup?ctx=E18752&id=SYSADV1hbrunlevels-25516)*
	- [Chapter 19, "Managing Services \(Tasks\)," in](http://www.oracle.com/pls/topic/lookup?ctx=E18752&id=SYSADV1faauf) *System Administration Guide: Basic [Administration](http://www.oracle.com/pls/topic/lookup?ctx=E18752&id=SYSADV1faauf)*
	- $\blacksquare$  [auths](http://www.oracle.com/pls/topic/lookup?ctx=E18752&id=REFMAN1Mauths-1) $(1)$
	- $\blacksquare$  [svcs](http://www.oracle.com/pls/topic/lookup?ctx=E18752&id=REFMAN1Msvcs-1) $(1)$
	- $\blacksquare$  [svcadm](http://www.oracle.com/pls/topic/lookup?ctx=E18752&id=REFMAN1Msvcadm-1m) $(1M)$
	- $\blacksquare$  svccfa(1M)
	- $\blacksquare$  [useradd](http://www.oracle.com/pls/topic/lookup?ctx=E18752&id=REFMAN1Museradd-1m) $(1M)$
- <span id="page-117-0"></span> $\blacksquare$  [usermod](http://www.oracle.com/pls/topic/lookup?ctx=E18752&id=REFMAN1Musermod-1m) $(1M)$
- [rbac](http://www.oracle.com/pls/topic/lookup?ctx=E18752&id=REFMAN1Mrbac-5) $(5)$
- smf security(5)

## ▼ **To Prevent Service ShutdownWhen a User Logs Out on Windows**

By default, the Java Virtual Machine (VM) receives signals from Windows that indicate that Windows is shutting down, or that a user is logging out of Windows, which causes the system to shut itself down cleanly. This behavior causes the GlassFish Server service to shut down. To prevent the service from shutting down when a user logs out, you must set the -Xrs [Java VM](http://download.oracle.com/docs/cd/E17409_01/javase/6/docs/technotes/tools/solaris/java.html) option ([http://download.oracle.com/](http://download.oracle.com/docs/cd/E17409_01/javase/6/docs/technotes/tools/solaris/java.html) [docs/cd/E17409\\_01/javase/6/docs/technotes/tools/solaris/java.html](http://download.oracle.com/docs/cd/E17409_01/javase/6/docs/technotes/tools/solaris/java.html)).

- **Ensure that the DAS is running. 1**
- **Set the -Xrs Java VM option for the DAS. 2**

Use the [create-jvm-options](http://www.oracle.com/pls/topic/lookup?ctx=E18930_01&id=SJSASEEREFMANcreate-jvm-options-1) $(1)$  subcommand for this purpose. asadmin> **create-jvm-options -Xrs**

**Set the -Xrs Java VM option for the Java VM within which the asadmin utility runs. 3**

To set this option, edit the asadmin.bat file to add the -Xrs option to the line that runs the admin-cli.jar file.

- **In the** *as-install***\bin\asadmin.bat file, edit the line to read as follows:** %JAVA% -Xrs -jar "%~dp0..\modules\admin-cli.jar" %\*
- **In the** *as-install-parent***\bin\asadmin.bat file, edit the line to read as follows:** %JAVA% -Xrs -jar "%~dp0..\glassfish\modules\admin-cli.jar" %\*
- **If the GlassFish Server service is running, restart the service for your changes to take effect. 4**

# **Suspending and Resuming a Domain**

The following topics are addressed here:

- ["To Suspend a Domain" on page 119](#page-118-0)
- ["To Resume a Domain" on page 119](#page-118-0)

# <span id="page-118-0"></span>▼ **To Suspend a Domain**

Use the suspend-domain subcommand in remote mode to suspend a specified domain.

Suspending a domain causes the domain administration server (DAS) to enter a state where it will not accept any asadmin, Administration Console, or REST API command that might alter the configuration or content of the domain. However, because the DAS is still running, commands that do not change the configuration or content of the domain are accepted and performed. For example, asadmin list and get commands are available, and the Administration Console is available with view-only access.

#### **Ensure that the server is running. 1**

Remote subcommands require a running server.

#### **Suspend the domain by using the [suspend-domain](http://www.oracle.com/pls/topic/lookup?ctx=E18930_01&id=SJSASEEREFMANsuspend-domain-1)(1)subcommand: 2**

asadmin> **suspend-domain --timeout** *seconds* **--message** *display-message*

--timeout

Specifies a time in seconds to wait for certain running operations to complete before suspending the domain. If any such running operation does not complete in this time, the suspend-domain subcommand fails. The default time is 30 seconds.

--message

An optional message that is displayed to administrators who try to perform operations that would be blocked because the domain is suspended. If this option is not used, administrators are only informed that the domain has been suspended and when it was suspended.

#### Suspending the Default Domain **Example 3–14**

This example suspends the default domain, domain1, using the default timeout of 30 seconds and providing an informative message about the suspension.

```
asadmin> suspend-domain --message "Manual backup in progress"
The domain was successfully suspended on Sun, 15 Jan 2011 08:30:22 PST.
Command suspend-domain executed successfully.
```
You can also view the full syntax and options of the subcommand by typing asadmin help suspend-domain at the command line. **See Also**

## ▼ **To Resume a Domain**

Use the resume-domain subcommand in remote mode to resume a specified domain.

Resuming a domain that is suspended causes the domain administration server (DAS) to return to a fully operational state where it will accept and perform all asadmin, Administration Console, and REST API commands.

**Resume the domain by using the [resume-domain](http://www.oracle.com/pls/topic/lookup?ctx=E18930_01&id=SJSASEEREFMANresume-domain-1)(1)subcommand.** ●

#### <span id="page-119-0"></span>Resuming the Default Domain **Example 3–15**

This example resumes the default domain, domain1.

```
asadmin> resume-domain
The domain is resumed. (Sun, 15 Jan 2011 08:32:17 PST)
Command resume-domain executed successfully.
```

```
You can also view the full syntax and options of the subcommand by typing asadmin help
          resume-domain at the command line.
See Also
```
## **Setting Up Automatic Backups of a Domain**

Creating backups is part of regular administrative duties, and GlassFish Server supports two ways to perform this duty:

- Automatically on a scheduled basis, as described in this section
- Manually, as described in ["To Back Up a Domain" on page 127](#page-126-0)

To set up automatic backups, you provide the following information:

- When to perform the backups
- Where to store the backups
- What to back up: the entire content of the domain's directory or just the content of its config subdirectory
- Whether to suspend the domain or to leave it running during the backup operation
- How many previous backups to keep before deleting the oldest one to create a new one

To provide this information, you create and administer *backup configurations*. You can create multiple backup configurations, and so set up automatic backups that serve different purposes. For example, you could create one backup configuration that backs up the entire content of the domain's directory once every month, and another backup configuration that backs up just the domain's config subdirectory once every week.

When you create a backup configuration, you provide information about when to perform automatic backups by specifying the name of a *schedule* that defines a single event at a specified date and time or a series of events occurring with a specified frequency. Therefore, you must create a backup configuration's schedule before you create the backup configuration itself. Alternatively, you can use an existing schedule that meets your needs, such as one of the schedules predefined in GlassFish Server: daily, weekly and monthly.

The domain must be running when a backup configuration's schedule triggers an automatic backup; otherwise, the backup operation will not occur. Additionally, if a scheduled automatic backup is missed because the domain was stopped, the backup is not performed when the domain is started.

By default, when GlassFish Server performs an automatic backup, it suspends the domain before performing the backup operation and resumes the domain after completing the backup operation. You can override this suspension of the domain by using the --activebackupenabled option of the [create-backup-config](http://www.oracle.com/pls/topic/lookup?ctx=E18930_01&id=SJSASEEREFMANcreate-backup-config-1) $(1)$  subcommand.

To create and manage backup configurations and schedules in the Administration Console, click the Domain node in the navigation tree and then click the Backup tab on the Domain Attributes page.

The following topics are addressed here:

- "To Create a Backup Configuration" on page 121
- ["To List Backup Configurations" on page 122](#page-121-0)
- ["To Enable a Backup Configuration" on page 123](#page-122-0)
- ["To Disable a Backup Configuration" on page 124](#page-123-0)
- ["To Delete a Backup Configuration" on page 124](#page-123-0)
- ["To Create a Schedule" on page 125](#page-124-0)
- ["To List Schedules" on page 126](#page-125-0)
- ["To Delete a Schedule" on page 126](#page-125-0)

## ▼ **To Create a Backup Configuration**

Use the create-backup-config subcommand in remote mode to create a backup configuration.

By default, a backup configuration is enabled when it is created.

- When creating a backup configuration, you specify the name of the schedule that determines when automatic backups are to be performed. Use the list-schedules --full subcommand to find out whether an existing schedule meets your needs. If necessary, use the create-schedule subcommand to create a schedule. **Before You Begin**
	- **Ensure that the server is running. 1**

Remote subcommands require a running server.

**Create the backup configuration by using the [create-backup-config](http://www.oracle.com/pls/topic/lookup?ctx=E18930_01&id=SJSASEEREFMANcreate-backup-config-1)(1)subcommand: 2**

```
asadmin> create-backup-config --schedule schedule-name
--backupdir backup-directory --configonly=true-or-false
--activebackupenabled=true-or-false --autobackupenabled=true-or-false
--recyclelimit recycle-limit backup-config-name
```
<span id="page-121-0"></span>--schedule

Specifies the name of the schedule that determines when automatic backups are to be performed.

--backupdir

Optionally specifies a directory other than the default *as-install*/domains/*domain-name*/backups where automatic backups are to be stored.

--configonly

Optionally specifies whether automatic backups are to contain only the config subdirectory of the domain or all subdirectories of the domain. The default value is false.

--activebackupenabled

Optionally specifies whether the automatic backups are to be performed without suspending the domain during the backup operation. The default value is false.

--autobackupenabled

Optionally specifies whether automatic backups are enabled. The default value is true.

--recyclelimit

Optionally specifies how many backup files to keep. After this limit is reached, the oldest existing backup is deleted when a new backup needs to be created. The default value is 25.

#### Creating a Backup Configuration **Example 3–16**

This example creates the backup configuration monthly-full.

```
asadmin> create-backup-config --schedule monthly
--backupdir /net/backups.example.com/glassfish monthly-full
Command create-backup-config executed successfully.
```
You can also view the full syntax and options of the subcommand by typing asadmin help create-backup-config at the command line. **See Also**

# ▼ **To List Backup Configurations**

Use the list-backup-configs subcommand in remote mode to list backup configurations defined in the domain.

**Ensure that the server is running. 1**

Remote subcommands require a running server.

- List backup configurations by using the **[list-backup-configs](http://www.oracle.com/pls/topic/lookup?ctx=E18930_01&id=SJSASEEREFMANlist-backup-configs-1)**(1) subcommand. **2**
- Listing All Backup Configurations **Example 3–17**

This example lists all backup configurations.

```
asadmin> list-backup-configs
weekly-config
quarterly-full
Command list-backup-configs executed successfully.
```
#### <span id="page-122-0"></span>Listing Details for a Backup Configuration **Example 3–18**

This example lists details for the quarterly-full backup configuration.

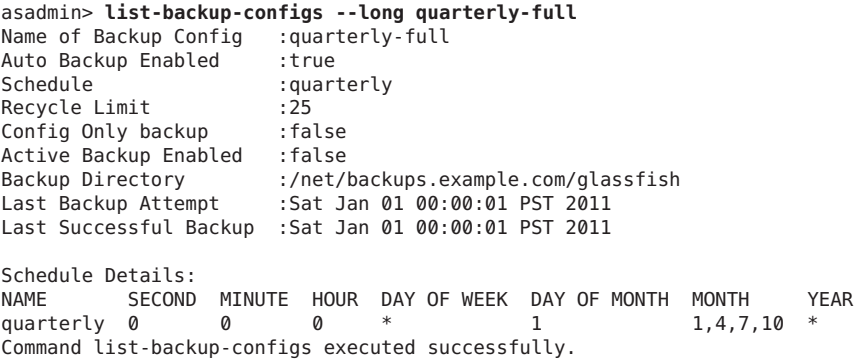

You can also view the full syntax and options of the subcommand by typing asadmin help list-backup-configs at the command line. **See Also**

## ▼ **To Enable a Backup Configuration**

Use the enable-backup-config subcommand in remote mode to enable automatic backups triggered by a specified backup configuration.

Using the enable-backup-config subcommand is equivalent to using the set subcommand to set the auto-backup-enabled attribute of a backup configuration to true.

```
Ensure that the server is running.
1
```
Remote subcommands require a running server.

**Enable the backup configuration by using the [enable-backup-config](http://www.oracle.com/pls/topic/lookup?ctx=E18930_01&id=SJSASEEREFMANenable-backup-config-1)(1)subcommand: 2**

asadmin> **enable-backup-config** *backup-config-name*

#### Enabling a Backup Configuration **Example 3–19**

This example enables the backup configuration quarterly-full.

```
asadmin> enable-backup-config quarterly-full
Command enable-backup-config executed successfully.
```
<span id="page-123-0"></span>You can also view the full syntax and options of the subcommand by typing asadmin help enable-backup-config at the command line. **See Also**

## ▼ **To Disable a Backup Configuration**

Use the disable-backup-config subcommand in remote mode to disable automatic backups triggered by a specified backup configuration.

Using the disable-backup-config subcommand is equivalent to using the set subcommand to set the auto-backup-enabled attribute of a backup configuration to false.

**Ensure that the server is running. 1**

Remote subcommands require a running server.

- **Disable the backup configuration by using the [disable-backup-config](http://www.oracle.com/pls/topic/lookup?ctx=E18930_01&id=SJSASEEREFMANdisable-backup-config-1)(1)subcommand:** asadmin> **disable-backup-config** *backup-config-name* **2**
- Disabling a Backup Configuration **Example 3–20**

This example disables the backup configuration quarterly-full.

asadmin> **disable-backup-config quarterly-full** Command disable-backup-config executed successfully.

You can also view the full syntax and options of the subcommand by typing asadmin help disable-backup-config at the command line. **See Also**

# **To Delete a Backup Configuration**

Use the delete-backup-config subcommand in remote mode to delete a specified backup configuration.

**Ensure that the server is running. 1**

Remote subcommands require a running server.

**Delete the backup configuration by using the [delete-backup-config](http://www.oracle.com/pls/topic/lookup?ctx=E18930_01&id=SJSASEEREFMANdelete-backup-config-1)(1)subcommand:** asadmin> **delete-backup-config** *backup-config-name* **2**

#### Deleting a Backup Configuration **Example 3–21**

This example deletes the backup configuration quarterly-full.

asadmin> **delete-backup-config quarterly-full** Command delete-backup-config executed successfully.

<span id="page-124-0"></span>You can also view the full syntax and options of the subcommand by typing asadmin help delete-backup-config at the command line. **See Also**

# ▼ **To Create a Schedule**

Use the create-schedule subcommand in remote mode to create a schedule.

A schedule defines a single event at a specified date and time, such as "on January 1, 2012 at 8:00:00", or a series of events occurring with a specified frequency, such as "on the first and sixteenth of every month as midnight".

The create-schedule subcommand uses an event-specification model similar to EJB timers to define a single event or a recurring event. It provides event control for year, month, hour, minute and second units directly, and for day units in terms of both days of the week and days of the month. See [create-schedule](http://www.oracle.com/pls/topic/lookup?ctx=E18930_01&id=SJSASEEREFMANcreate-schedule-1)(1) for complete information about recurrence options for each unit.

GlassFish Server provides three predefined schedules:

- daily, which specifies every day at midnight
- weekly, which specifies every week on Sunday at midnight
- monthly, which specifies every month on the first at midnight

You can use these schedules just as they are defined, or you can edit them to suit your needs.

#### **Ensure that the server is running. 1**

Remote subcommands require a running server.

**Create the schedule by using the [create-schedule](http://www.oracle.com/pls/topic/lookup?ctx=E18930_01&id=SJSASEEREFMANcreate-schedule-1)(1)subcommand. 2**

#### Creating a Schedule **Example 3–22**

This example creates the schedule quarterly, which specifies a recurring frequency of "on the first day of every quarter at midnight".

asadmin> **create-schedule --dayofmonth 1 --month 1,4,7,10 quarterly** Command create-schedule executed successfully.

You can also view the full syntax and options of the subcommand by typing asadmin help create-schedule at the command line. **See Also**

## <span id="page-125-0"></span>▼ **To List Schedules**

Use the list-schedules subcommand in remote mode to list schedules defined in the domain.

### **Ensure that the server is running. 1**

Remote subcommands require a running server.

**List schedules by using the [list-schedules](http://www.oracle.com/pls/topic/lookup?ctx=E18930_01&id=SJSASEEREFMANlist-schedules-1)(1)subcommand. 2**

### Example 3-23 Listing Schedules

This example lists all schedules using the --long option to display details for each schedules.

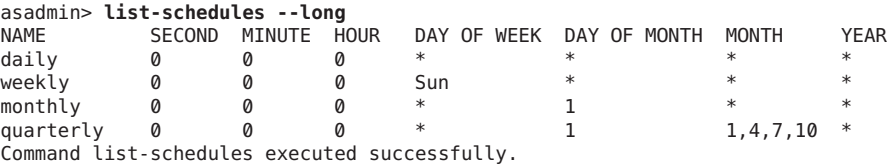

You can also view the full syntax and options of the subcommand by typing asadmin help list-schedules at the command line. **See Also**

## ▼ **To Delete a Schedule**

Use the delete-schedule subcommand in remote mode to delete a specified schedule.

**Note –** If you attempt to delete a schedule that is in use by a backup configuration, the delete-schedule subcommand fails.

**Ensure that the server is running. 1**

Remote subcommands require a running server.

**Delete the schedule by using the [delete-schedule](http://www.oracle.com/pls/topic/lookup?ctx=E18930_01&id=SJSASEEREFMANdelete-schedule-1)(1)subcommand: 2**

asadmin> **delete-schedule** *schedule-name*

#### Deleting a Schedule **Example 3–24**

This example deletes the schedule quarterly.

asadmin> **delete-schedule quarterly** Command delete-schedule executed successfully.

126 Oracle GlassFish Server 3.1 Administration Guide • July 2011

<span id="page-126-0"></span>You can also view the full syntax and options of the subcommand by typing asadmin help delete-schedule at the command line. **See Also**

# **Backing Up and Restoring a Domain**

Creating backups is part of regular administrative duties, and GlassFish Server supports two ways to perform this duty:

- Automatically on a scheduled basis, as described in ["Setting Up Automatic Backups of a](#page-119-0) [Domain" on page 120](#page-119-0)
- Manually, as described in this section

The following topics are addressed here:

- "To Back Up a Domain" on page 127
- ["To Restore a Domain" on page 128](#page-127-0)
- ["To List Domain Backups" on page 129](#page-128-0)

# ▼ **To Back Up a Domain**

Use the backup-domain subcommand in local mode to make a backup of a specified domain.

When you use the backup-domain subcommand, GlassFish Server creates a ZIP file backup of all the files and subdirectories in the domain's directory, *domain-root-dir*/*domain-name*, except for the backups subdirectory.

The backup-domain subcommand provides several options to meet particular needs, including:

- --backupdir to specify a directory in which to store the backup instead of the default *domain-root-dir*/*domain-name*/backups.
- --description to provide a description of the backup to be stored in the backup itself.

#### **Ensure that the domain is stopped or suspended. 1**

The backup-domain subcommand operates only when the domain is stopped or suspended.

- Back up the domain by using the [backup-domain](http://www.oracle.com/pls/topic/lookup?ctx=E18930_01&id=SJSASEEREFMANbackup-domain-1)(1) subcommand. **2**
- **Restore the domain to its previous state, if necessary. 3**

Start or resume the domain.

#### Backing Up the Default Domain **Example 3–25**

This example makes a backup of the default domain, domain1, storing the backup file in /net/backups.example.com/glassfish:

asadmin> **backup-domain --backupdir /net/backups.example.com/glassfish domain1** Backed up domain1 at Mon Jan 17 08:16:22 PST 2011. Command backup-domain executed successfully

### <span id="page-127-0"></span>**See Also**

You can also view the full syntax and options of the subcommand by typing asadmin help backup-domain at the command line.

## ▼ **To Restore a Domain**

Use the restore-domain subcommand in local mode to use a backup file to restore the files and subdirectories in a specified domain's directory.

The restore-domain subcommand can use backup files created by the backup-domain subcommand and by automatic backup configurations, both full backups and configuration-only backups. Automatic backup configurations are available only in Oracle GlassFish Server.

#### **If necessary, notify domain users that the domain is being restored from backup. 1**

### **Ensure that the domain is stopped. 2**

The restore-domain subcommand operates only when the domain is stopped.

To determine whether the domain is running, use the  $list$ -domains $(1)$  subcommand, as described in ["To List Domains" on page 108.](#page-107-0)

To stop the domain, use the  $stop-domain(1)$  $stop-domain(1)$  subcommand as described in ["To Stop a Domain"](#page-111-0) [on page 112.](#page-111-0)

- **Restore backup files for a domain by using the [restore-domain](http://www.oracle.com/pls/topic/lookup?ctx=E18930_01&id=SJSASEEREFMANrestore-domain-1)(1)subcommand. 3**
- **Verify that the restore has succeeded. 4**
- **If necessary, notify users that the domain has been restored and is available. 5**

#### Restoring the Default Domain **Example 3–26**

This example restores files for the default domain, domain1, from the most recent backup stored in a specified backup directory:

asadmin> **restore-domain --backupdir /net/backups.example.com/glassfish domain1** Restored the domain (domain1) to /home/user1/glassfish3/glassfish/domains/domain1 Command restore-domain executed successfully.

You can also view the full syntax and options of the subcommand by typing asadmin restore-domain --help at the command line. **See Also**

# <span id="page-128-0"></span>▼ **To List Domain Backups**

Use the list-backups subcommand in local mode to display information about backups of a specified domain stored in a specified backup directory.

The list-backups subcommand provides several options to meet particular needs, including:

- --backupdir to specify a directory where backups are stored instead of the default *domain-root-dir*/*domain-name*/backups.
- List backups by using the **[list-backups](http://www.oracle.com/pls/topic/lookup?ctx=E18930_01&id=SJSASEEREFMANlist-backups-1)**(1) subcommand. ●

#### Listing Backups of the Default Domain **Example 3–27**

This example lists the backups of the default domain, domain1, that are stored in the /net/backups.example.com/glassfish directory:

```
asadmin> list-backups --backupdir /net/backups.example.com/glassfish domain1
CONFIG USER BACKUP DATE FILENAME
            user1 Mon Jan 17 08:16:22 PST 2011 domain1_2011_01_17_v00001.zip
monthly-full user1 Wed Dec 01 00:00:00 PST 2010 domain1_2010_12_01_v00001.zip
monthly-full user1 Sat Jan 01 00:00:03 PST 2011 domain1_2011_01_01_v00001.zip
monthly-full user1 Tue Feb 01 00:00:01 PST 2011 domain1_2011_02_01_v00001.zip
Command list-backups executed successfully.
```
Note that this listing includes backups created automatically by a backup configuration. This feature is available only in Oracle GlassFish Server.

You can also view the full syntax and options of the subcommand by typing asadmin help list-backups at the command line. **See Also**

# **Re-Creating the Domain Administration Server (DAS)**

For mirroring purposes, and to provide a working copy of the DAS, you must have:

- One host (olddashost) that contains the original DAS.
- A second host (apphost) that contains a cluster with server instances running applications and catering to clients. The cluster is configured using the DAS on the first host.
- A third host (newdashost) where the DAS needs to be re-created in a situation where the first host crashes or is being taken out of service.

**Note –** You must maintain a backup of the DAS from the first host using the [backup-domain](http://www.oracle.com/pls/topic/lookup?ctx=E18930_01&id=SJSASEEREFMANbackup-domain-1)(1) subcommand as described in ["To Back Up a Domain" on page 127.](#page-126-0) You can automatically maintain a backup of the DAS using the automatic backups feature of Oracle GlassFish Server.

# **To Migrate the DAS**

The following steps are required to migrate the DAS from the first host (olddashost) to the third host (newdashost).

#### **Install GlassFish Server on newdashost just as it was installed on olddashost. 1**

This is required so that the DAS can be properly restored on newdashost without causing path conflicts.

**Use the restore-domain subcommand to restore the latest backup file onto newdashost. 2**

For example:

### asadmin> **restore-domain --backupdir /net/backups.example.com/glassfish**

This example assumes that backups are stored in a network-accessible location. If this is not the case, manually copy the latest backup file from offline storage to a directory on newdashost.

If you have both configuration-only and full backups, restore the latest full backup first. Then, restore the latest configuration-only backup if it is newer than the latest full backup. Use the --backupconfig option of the restore-domain subcommand to specify the appropriate full and configuration-only backups.

You can backup any domain. However, while re-creating the domain, the domain name should be same as the original.

- **Stop the domain on olddashost, if it is running. 3**
- **Start the domain on newdashost by using the [start-domain](http://www.oracle.com/pls/topic/lookup?ctx=E18930_01&id=SJSASEEREFMANstart-domain-1)(1)subcommand. 4**

For example:

asadmin> **start-domain domain1**

### **If the domain on olddashost was centrally administered, set up centralized administration on 5 newdashost.**

See [Chapter 2, "Setting Up SSH for Centralized Administration," in](http://www.oracle.com/pls/topic/lookup?ctx=E18930_01&id=SJSASEEHAAGgkshg) *Oracle GlassFish [Server 3.1-3.1.1 High Availability Administration Guide](http://www.oracle.com/pls/topic/lookup?ctx=E18930_01&id=SJSASEEHAAGgkshg)* for instructions.

**Verify that instances on other hosts are visible to the new DAS on newdashost:** asadmin> **list-instances --long 6**

### **Update instances on apphost to communicate with the new DAS. 7**

If the domain uses centralized administration, use the update-admin-server-coordinates subcommand on newdashost:

asadmin> **update-admin-server-coordinates**

If the domain does not use centralized administration, use the update-admin-server-local-coordinates subcommand on apphost:

asadmin> **update-admin-server-local-coordinates --adminhost host3 --adminport** *port-number node-name*

#### **Use the new DAS to restart clusters and standalone instances on apphost: 8**

Restarting the clustered and standalone instances on apphost triggers their recognition of the new DAS on newdashost.

- **a. Use the list-clusters subcommand to list the clusters in the domain.**
- **b. Use the stop-cluster subcommand to stop each cluster.**
- **c. Use the list-instances subcommand to list the instances in the domain.**
- **d. Use the restart-instance subcommand to restart each standalone instance.**
- **e. Use the start-cluster subcommand to start each cluster.**

If the domain does not use centralized administration, use the start-local-instance subcommand to start the cluster instances on apphost.

**Verify that instances on apphost are running: 9**

asadmin> **list-instances --long**

**Decommission and discontinue use of the DAS on olddashost. 10**

# **Additional Domain Tasks**

The following topics are addressed here:

- ["To Display Domain Uptime" on page 132](#page-131-0)
- ["To Switch a Domain to Another Supported Java Version" on page 132](#page-131-0)
- ["To Change the Administration Port of a Domain" on page 133](#page-132-0)

## <span id="page-131-0"></span>▼ **To Display Domain Uptime**

Use the uptime subcommand in remote mode to display the length of time that the domain administration server (DAS) has been running since it was last started.

**Ensure that the server is running. 1**

Remote subcommands require a running server.

**Display [uptime](http://www.oracle.com/pls/topic/lookup?ctx=E18930_01&id=SJSASEEREFMANuptime-1) by using the uptime** $(1)$  subcommand. **2**

#### Displaying the DAS Uptime **Example 3–28**

This example displays the length of time that the DAS has been running.

asadmin> **uptime** Uptime: 1 Weeks, 4 days, 0 hours, 17 minutes, 14 seconds, Total milliseconds: 951434595 Command uptime executed successfully.

You can also view the full syntax and options of the subcommand by typing asadmin help uptime at the command line. **See Also**

# **To Switch a Domain to Another Supported Java Version**

GlassFish Server 3.1 requires Version 6 Java SE platform as the underlying virtual machine for the Java platform (Java Virtual Machine or JVM machine).

**Note –** Do not downgrade to an earlier Java version after a domain has been created with a newer JVM machine. If you must downgrade your JVM machine, downgrade it only for individual domains.

**If you have not already done so, download the desired Java SDK (not the JRE) and install it on 1 your system.**

The Java SDK can be downloaded from the [Java SE Downloads page \(](http://www.oracle.com/technetwork/java/javase/downloads/index.html)http:// ww.oracle.com/technetwork/java/javase/downloads/index.html).

### **Start the domain for which you are changing the JDK. 2**

Use the following format:

*as-install*/bin/asadmin start-domain *domain-name*

For a valid JVM installation, locations are checked in the following order:

### **a. domain.xml (java-home inside java-config)**

### <span id="page-132-0"></span>**b. asenv.conf (setting AS\_JAVA="path to java home")**

If a legal JDK is not found, a fatal error occurs and the problem is reported back to you.

#### **If necessary, change the JVM machine attributes for the domain. 3**

In particular, you might need to change the JAVA\_HOME environment variable. For example, to change the JAVA\_HOME variable, type:

*as-install*/bin/asadmin set "server.java-config.java-home=path-to-java-home"

# **To Change the Administration Port of a Domain**

Use the set subcommand in remote mode to change the administration port of a domain.

The HTTP port or the HTTPS port for administration of a domain is defined by the --adminport option of the [create-domain](http://www.oracle.com/pls/topic/lookup?ctx=E18930_01&id=SJSASEEREFMANcreate-domain-1)(1) subcommand when the domain is created. If this port must be reallocated for another purpose, change the port on which the DAS listens for administration requests.

#### **Ensure that the server is running. 1**

Remote subcommands require a running server.

#### **Set the port number to its new value. 2**

Use the  $set(1)$  $set(1)$  subcommand for this purpose.

```
$ asadmin set
```
**server-config.network-config.network-listeners.network-listener.admin-listener.port=***new-port-number*

```
new-port-number
```
The new value that you are setting for the port number.

**Note –** After you set the port number to its new value, running the list-domains subcommand incorrectly reports that the DAS is not running. The list-domains subcommand reports the correct state again only after you stop and restart the domain as explained in the steps that follow.

#### **Stop the domain, specifying the host on which the DAS is running and the old administration port number of the domain. 3**

You must specify the old port number because the DAS is still listening for administration requests on this port. If you omit the port number, the command fails because the stop-domain subcommand attempts to contact the DAS through the new port number.

**Note –** Only the options that are required to complete this task are provided in this step. For information about all the options for controlling the behavior of the domain, see the [stop-domain](http://www.oracle.com/pls/topic/lookup?ctx=E18930_01&id=SJSASEEREFMANstop-domain-1)(1) help page.

\$ **asadmin --host** *host-name* **--port** *old-port-number* **stop-domain**

*host-name*

The name of the host on which the DAS is running. If you run the stop-domain subcommand on the host where the DAS is running, you must specify the actual host name and not localhost. If you specify localhost, the stop-domain subcommand fails.

### *old-port-number*

The value of administration port number of the domain *before* you changed it in the preceding step.

#### **Start the domain. 4**

**Note –** Only the options that are required to complete this task are provided in this step. For information about all the options for controlling the behavior of the domain, see the [start-domain](http://www.oracle.com/pls/topic/lookup?ctx=E18930_01&id=SJSASEEREFMANstart-domain-1)(1) help page.

### \$ **start-domain** [*domain-name*]

*domain-name*

The name of the domain to start. If only one domain subdirectory is contained in the domains directory, you may omit this option.

#### Changing the Administration Port of a Domain **Example 3–29**

This example changes the administration port of the domain domain1 from 4848 to 4849. The DAS is running on the host xk01.example.com.

```
$ asadmin set
server-config.network-config.network-listeners.network-listener.admin-listener.port=4849
server-config.network-config.network-listeners.network-listener.admin-listener.port=4849
Command set executed successfully.
$ asadmin --host xk01.example.com --port 4848 stop-domain
Waiting for the domain to stop ....
Command stop-domain executed successfully.
$ asadmin start-domain
Waiting for domainl to start \dots\dots\dots\dotsSuccessfully started the domain : domain1
domain Location: /export/glassfish3/glassfish/domains/domain1
Log File: /export/glassfish3/glassfish/domains/domain1/logs/server.log
Admin Port: 4849
Command start-domain executed successfully.
```
### ■ [create-domain](http://www.oracle.com/pls/topic/lookup?ctx=E18930_01&id=SJSASEEREFMANcreate-domain-1)(1) **See Also**

- $\blacksquare$  [set](http://www.oracle.com/pls/topic/lookup?ctx=E18930_01&id=SJSASEEREFMANset-1)(1)
- [start-domain](http://www.oracle.com/pls/topic/lookup?ctx=E18930_01&id=SJSASEEREFMANstart-domain-1)(1)
- [stop-domain](http://www.oracle.com/pls/topic/lookup?ctx=E18930_01&id=SJSASEEREFMANstop-domain-1)(1)

You can also view the full syntax and options of the subcommands by typing the following commands at the command line:

- asadmin help create-domain
- asadmin help set
- asadmin help start-domain
- asadmin help stop-domain

## **CHAPTER 4** 4

# Administering the Virtual Machine for the Java Platform

This chapter provides procedures for administering the Virtual Machine for the Java platform (Java Virtual Machine) or JVM machine) in the Oracle GlassFish Server 3.1 environment by using the asadmin command-line utility.

The following topics are addressed here:

- "Administering JVM Options" on page 137
- ["Administering the Profiler" on page 141](#page-140-0)

Instructions for accomplishing these tasks by using the Administration Console are contained in the Administration Console online help.

# **Administering JVM Options**

The Java Virtual Machine is an interpretive computing engine responsible for running the byte codes in a compiled Java program. The virtual machine translates the Java byte codes into the native instructions of the host machine. GlassFish Server, being a Java process, requires a virtual machine to run and support the Java applications running on it. JVM settings are part of an GlassFish Server configuration.

The following topics are addressed here:

- ["To Create JVM Options" on page 138](#page-137-0)
- ["To List JVM Options" on page 138](#page-137-0)
- ["To Delete JVM Options" on page 139](#page-138-0)
- ["To Generate a JVM Report" on page 140](#page-139-0)

# <span id="page-137-0"></span>▼ **To Create JVM Options**

Use the create-jvm-options subcommand in remote mode to create JVM options in the Java configuration or the profiler elements of the domain.xml file. If JVM options are created for a profiler, these options are used to record the settings that initiate the profiler.

#### **Ensure that the server is running. 1**

Remote subcommands require a running server.

### **Create JVM options by using the [create-jvm-options](http://www.oracle.com/pls/topic/lookup?ctx=E18930_01&id=SJSASEEREFMANcreate-jvm-options-1)(1)subcommand. 2**

To create more than one JVM option, use a colon (:) to separate the options. If the JVM option itself contains a colon (:), use the backslash (\) to offset the colon delimiter.

Information about properties for the subcommand is included in this help page.

**To apply your changes, restart GlassFish Server. See ["To Restart a Domain"on page 112.](#page-111-0) 3**

## **Example 4-1** Creating JVM Options

This example sets multiple Java system properties.

```
asadmin> create-jvm-options -Dunixlocation=/root/example:
-Dvariable=\$HOME:
-Dwindowslocation=d\\:\\\sun\\\appserver:
-Doption1=-value1
created 4 option(s)
Command create-jvm-options executed successfully.
```
You can also view the full syntax and options of the subcommand by typing asadmin help create-jvm-options at the command line. **See Also**

# ▼ **To List JVM Options**

Use the list-jvm-options subcommand in remote mode to list the existing JVM options.

**Ensure that the server is running. 1**

Remote subcommands require a running server.

**List JVM options by using the [list-jvm-options](http://www.oracle.com/pls/topic/lookup?ctx=E18930_01&id=SJSASEEREFMANlist-jvm-options-1)(1)subcommand. 2**

#### Listing JVM Options **Example 4–2**

This example lists all JVM options.

138 Oracle GlassFish Server 3.1 Administration Guide • July 2011

```
asadmin> list-jvm-options
-Djava.security.auth.login.config=${com.sun.aas.instanceRoot}/config/login.conf
-XX: LogVMOutput
-XX: UnlockDiagnosticVMOptions
-Dcom.sun.enterprise.config.config environment factory class=com.sun.enterprise.
config.serverbeans.AppserverConfigEnvironmentFactory
-Djavax.net.ssl.keyStore=${com.sun.aas.instanceRoot}/config/keystore.jks
-XX:NewRatio=2
-Djava.security.policy=${com.sun.aas.instanceRoot}/config/server.policy
-Djdbc.drivers=org.apache.derby.jdbc.ClientDriver
-Djavax.net.ssl.trustStore=${com.sun.aas.instanceRoot}/config/cacerts.jks
-client
-Djava.ext.dirs=${com.sun.aas.javaRoot}/lib/ext${path.separator}${com.sun.aas.ja
vaRoot}/jre/lib/ext${path.separator}${com.sun.aas.instanceRoot}/lib/ext${path.se
parator}${com.sun.aas.derbyRoot}/lib
-Xmx512m
-XX:LogFile=${com.sun.aas.instanceRoot}/logs/jvm.log
-Djava.endorsed.dirs=${com.sun.aas.installRoot}/lib/endorsed
Command list-jvm-options executed successfully.
```
You can also view the full syntax and options of the subcommand by typing asadmin help list-jvm-options at the command line. **See Also**

# ▼ **To Delete JVM Options**

Use the delete-jvm-options subcommand in remote mode to delete JVM options from the Java configuration or profiler elements of the domain. xml file.

### **Ensure that the server is running. 1**

Remote subcommands require a running server.

- List JVM options by using the **[list-jvm-options](http://www.oracle.com/pls/topic/lookup?ctx=E18930_01&id=SJSASEEREFMANlist-jvm-options-1)**(1) subcommand. **2**
- **If necessary, notify users that the JVM option is being deleted. 3**
- **Delete JVM options by using the [delete-jvm-options](http://www.oracle.com/pls/topic/lookup?ctx=E18930_01&id=SJSASEEREFMANdelete-jvm-options-1)(1)subcommand. 4**

To remove more than one JVM option, use a colon (:) to separate the options. If the JVM option itself contains a colon, use the backslash (\) to offset the colon delimiter.

**To apply your changes, restart GlassFish Server. See ["To Restart a Domain"on page 112.](#page-111-0) 5**

### **Example 4-3** Deleting a JVM Option

This example removes a single JVM option.

```
asadmin> delete-jvm-options -Dopt1=A
deleted 1 option(s)
Command delete-jvm-options executed successfully.
```
Chapter 4 • Administering the Virtual Machine for the Java Platform 139

#### <span id="page-139-0"></span>Deleting Multiple JVM Options **Example 4–4**

This example removes multiple JVM options.

asadmin> **delete-jvm-options -Doption1=-value1:-Dvariable=\\$HOME** deleted 2 option(s) Command delete-jvm-options executed successfully.

You can also view the full syntax and options of the subcommand by typing asadmin help delete-jvm-options at the command line. **See Also**

## ▼ **To Generate a JVM Report**

Use the generate-jvm-report subcommand in remote mode to generate a JVM report showing the threads (dump of a stack trace), classes, memory, and loggers for a specified domain administration server (DAS). You can generate the following types of reports: summary (default), class, thread, log.

**Ensure that the server is running. 1**

Remote subcommands require a running server.

**Generate the report by using the [generate-jvm-report](http://www.oracle.com/pls/topic/lookup?ctx=E18930_01&id=SJSASEEREFMANgenerate-jvm-report-1)(1) subcommand. 2**

### **Example 4-5** Generating a JVM Report

This example displays summary information about the threads, classes, and memory.

```
asadmin> generate-jvm-report --type summary
Operating System Information:
Name of the Operating System: Windows XP
Binary Architecture name of the Operating System: x86, Version: 5.1
Number of processors available on the Operating System: 2
System load on the available processors for the last minute: NOT AVAILABLE.
(Sum of running and queued runnable entities per minute).
.
,
.
user.home = C:\Documents and Settings\Jennifer
user.language = en
user.name = Jennifer
user.timezone = America/New_York
user.variant =variable = \I\web.home = C:\Preview\v3 Preview release\distributions\web\target\
glassfish\modules\web
Command generate-jvm-report executed successfully.
```
You can also view the full syntax and options of the subcommand by typing asadmin help generate-jvm-report at the command line. **See Also**

# <span id="page-140-0"></span>**Administering the Profiler**

A *profiler* generates information used to analyze server performance.

The following topics are addressed here:

- "To Create a Profiler" on page 141
- ["To Delete a Profiler" on page 142](#page-141-0)

# ▼ **To Create a Profiler**

A server instance is tied to a particular profiler by the profiler element in the Java configuration. If JVM options are created for a profiler, the options are used to record the settings needed to activate a particular profiler. Use the create-profiler subcommand in remote mode to create the profiler element in the Java configuration.

Only one profiler can exist. If a profiler already exists, you receive an error message that directs you to delete the existing profiler before creating a new one.

**Ensure that the server is running. 1**

Remote subcommands require a running server.

**Create a profiler by using the [create-profiler](http://www.oracle.com/pls/topic/lookup?ctx=E18930_01&id=SJSASEEREFMANcreate-profiler-1)(1)subcommand. 2**

Information about properties for the subcommand is included in this help page.

**To apply your changes, restart GlassFish Server. 3**

See ["To Restart a Domain" on page 112.](#page-111-0)

#### Creating a Profiler **Example 4–6**

This example creates a profiler named sample\_profiler.

asadmin> **create-profiler --classpath=/home/appserver/ --nativelibrarypath=/u/home/lib --enabled=false --property=defaultuser=admin:password=adminadmin sample\_profiler** Command create-profiler executed successfully.

You can also view the full syntax and options of the subcommand by typing asadmin help create-profiler at the command line. **See Also**

## <span id="page-141-0"></span>▼ **To Delete a Profiler**

Use the delete-profiler subcommand in remote mode to delete the profiler element from the Java configuration. You can then create a new profiler.

#### **Ensure that the server is running. 1**

Remote subcommands require a running server.

**Delete the profiler by using the [delete-profiler](http://www.oracle.com/pls/topic/lookup?ctx=E18930_01&id=SJSASEEREFMANdelete-profiler-1)(1)subcommand. 2**

#### **To apply your changes, restart GlassFish Server. 3**

See ["To Restart a Domain" on page 112.](#page-111-0)

#### Deleting a Profiler **Example 4–7**

This example deletes the profiler named sample\_profiler.

asadmin> **delete-profiler sample\_profiler** Command delete-profiler executed successfully.

You can also view the full syntax and options of the subcommand by typing asadmin help delete-profiler at the command line. **See Also**

**CHAPTER 5** 5

# Administering Thread Pools

This chapter provides procedures for administering thread pools in the Oracle GlassFish Server 3.1 environment by using the asadmin command-line utility.

The following topics are addressed here:

- "About Thread Pools" on page 143
- ["Configuring Thread Pools" on page 144](#page-143-0)

Instructions for accomplishing these tasks by using the Administration Console are contained in the Administration Console online help.

## **About Thread Pools**

The Virtual Machine for the Java platform (Java Virtual Machine) or JVM machine) can support many threads of execution simultaneously. To help performance, GlassFish Server maintains one or more thread pools. It is possible to assign specific thread pools to connector modules, to network listeners, or to the Object Request Broker (ORB).

One thread pool can serve multiple connector modules and enterprise beans. *Request threads* handle user requests for application components. When GlassFish Server receives a request, it assigns the request to a free thread from the thread pool. The thread executes the client's requests and returns results. For example, if the request needs to use a system resource that is currently busy, the thread waits until that resource is free before allowing the request to use that resource.

## <span id="page-143-0"></span>**Configuring Thread Pools**

You can specify the minimum and maximum number of threads that are reserved for requests from applications. The thread pool is dynamically adjusted between these two values.

The following topics are addressed here:

- "To Create a Thread Pool" on page 144
- ["To List Thread Pools" on page 145](#page-144-0)
- ["To Update a Thread Pool" on page 145](#page-144-0)
- ["To Delete a Thread Pool" on page 146](#page-145-0)

## **To Create a Thread Pool**

Use the create-threadpool subcommand in remote mode to create a thread pool.

The minimum thread pool size that is specified signals the server to allocate at least that many threads in reserve for application requests. That number is increased up to the maximum thread pool size that is specified. Increasing the number of threads available to a process allows the process to respond to more application requests simultaneously.

If one resource adapter or application occupies all the GlassFish Server threads, thread starvation might occur. You can avoid this by dividing the GlassFish Server threads into different thread pools.

#### **Ensure that the server is running. 1**

Remote subcommands require a running server.

#### **Create a new thread pool by using the [create-threadpool](http://www.oracle.com/pls/topic/lookup?ctx=E18930_01&id=SJSASEEREFMANcreate-threadpool-1)(1)subcommand. 2**

Information about options for the subcommand is included in this help page.

### **To apply your changes, restart GlassFish Server. 3**

See ["To Restart a Domain" on page 112.](#page-111-0)

**Note –** Restart is not necessary for thread pools used by the web container.

#### Creating a Thread Pool **Example 5–1**

This example creates threadpool-l.

```
asadmin> create-threadpool --maxthreadpoolsize 100
     --minthreadpoolsize 20 --idletimeout 2 --workqueues 100 threadpool-1
Command create-threadpool executed successfully
```
You can also view the full syntax and options of the subcommand by typing asadmin help create-threadpool at the command line. **See Also**

# ▼ **To List Thread Pools**

Use the list-threadpools subcommand in remote mode to list the existing thread pools.

#### **Ensure that the server is running. 1**

Remote subcommands require a running server.

**List the existing thread pools by using the [list-threadpools](http://www.oracle.com/pls/topic/lookup?ctx=E18930_01&id=SJSASEEREFMANlist-threadpools-1)(1)subcommand. 2**

#### Listing Thread Pools **Example 5–2**

This example lists the existing thread pools.

asadmin> **list-threadpools** threadpool-1 Command list-threadpools executed successfully

You can also view the full syntax and options of the subcommand by typing asadmin help list-threadpools at the command line. **See Also**

# **To Update a Thread Pool**

Use the set subcommand to update the values for a specified thread pool.

- List the existing thread pools by using the [list-threadpools](http://www.oracle.com/pls/topic/lookup?ctx=E18930_01&id=SJSASEEREFMANlist-threadpools-1)<sup>(1)</sup> subcommand. **1**
- **Modify the values for a thread pool by using the [set](http://www.oracle.com/pls/topic/lookup?ctx=E18930_01&id=SJSASEEREFMANset-1)(1)subcommand.** The thread pool is identified by its dotted name. **2**
- **To apply your changes, restart GlassFish Server. 3**

See ["To Restart a Domain" on page 112.](#page-111-0)

**Note –** Restart is not necessary for thread pools used by the web container.

#### Updating a Thread Pool **Example 5–3**

This example sets the max-thread-pool-size from its previous value to 8.

asadmin> **set server.thread-pools.thread-pool.http-thread-pool.max-thread-pool-size=8** Command set executed successfully

You can also view the full syntax and options of the subcommand by typing asadmin help set at the command line. **See Also**

# ▼ **To Delete a Thread Pool**

Use the delete-threadpool subcommand in remote mode to delete an existing thread pool. Deleting a thread pool will fail if that pool is referenced by a network listener.

#### **Ensure that the server is running. 1**

Remote subcommands require a running server.

- **List the existing thread pools by using the [list-threadpools](http://www.oracle.com/pls/topic/lookup?ctx=E18930_01&id=SJSASEEREFMANlist-threadpools-1)(1)subcommand. 2**
- Delete the specified thread pool by using the [delete-threadpool](http://www.oracle.com/pls/topic/lookup?ctx=E18930_01&id=SJSASEEREFMANdelete-threadpool-1)(1) subcommand. **3**
- **To apply your changes, restart GlassFish Server. 4**

See ["To Restart a Domain" on page 112.](#page-111-0)

**Note –** Restart is not necessary for thread pools used by the web container.

### Example 5-4 Deleting a Thread Pool

This example deletes threadpool-1.

asadmin> **delete-threadpool threadpool-1** Command delete-threadpool executed successfully

You can also view the full syntax and options of the subcommand by typing asadmin help delete-threadpool at the command line. **See Also**

**CHAPTER 6** 6

# AdministeringWeb Applications

This chapter explains how to administer web applications in the Oracle GlassFish Server 3.1 environment.

The following topics are addressed here:

- "Invoking a Servlet by Alternate Means" on page 147
- ["Changing Log Output for a Servlet" on page 148](#page-147-0)
- "Defining Global Features for Web Applications" on page 148
- ["Redirecting a URL" on page 149](#page-148-0)
- ["Administering](#page-149-0) mod jk" on page 150

Instructions for accomplishing some of these tasks by using the Administration Console are contained in the Administration Console online help.

# **Invoking a Servlet by Alternate Means**

You can call a servlet deployed to GlassFish Server by using a URL in a browser or embedded as a link in an HTML or JSP file. The format of a servlet invocation URL is as follows:

http://*server*:*port*/*context-root*/*servlet-mapping*?*name*=*value*

The following table describes each URL section.

| <b>URL</b> element | Description                                                                                                    |
|--------------------|----------------------------------------------------------------------------------------------------|
| server: port       | The IP address (or host name) and optional port number.                                                                                                    |
|                    | To access the default web module for a virtual server, specify only this URL section.<br>You do not need to specify the <i>context-root</i> or <i>servlet-name</i> unless you also wish to<br>specify name-value parameters. |

**TABLE 6–1** URL Fields for Servlets Within an Application

| <b>URL</b> element    | <b>Description</b>                                                                                                    |
|-----------------------|----------------------------------------------------------------------------------------------------|
| context-root          | For an application, the context root is defined in the context - root element of the<br>application.xml, sun-application.xml, or sun-web.xml file. For an individually<br>deployed web module, the context root is specified during deployment. |
|                       | For both applications and individually deployed web modules, the default context root<br>is the name of the WAR file minus the , war suffix.                                                                                                    |
| servlet-mapping       | The servlet-mapping as configured in the web. xml file.                                                                                                    |
| $?name = value \dots$ | Optional request parameters.                                                                                                    |

<span id="page-147-0"></span>**TABLE 6–1** URL Fields for Servlets Within an Application *(Continued)*

**EXAMPLE 6–1** Invoking a Servlet With a URL

In this example, localhost is the host name, MortPages is the context root, and calcMortgage is the servlet mapping.

http://localhost:8080/MortPages/calcMortgage?rate=8.0&per=360&bal=180000

**EXAMPLE 6–2** Invoking a Servlet From Within a JSP File

To invoke a servlet from within a JSP file, you can use a relative path. For example:

<jsp:forward page="TestServlet"/><jsp:include page="TestServlet"/>

# **Changing Log Output for a Servlet**

ServletContext.log messages are sent to the server log. By default, the System.out and System.err output of servlets are sent to the server log. During startup, server log messages are echoed to the System.err output. Also by default, there is no Windows-only console for the System.err output.

You can change these defaults using the Administration Console Write to System Log box. If this box is checked, System.out output is sent to the server log. If it is unchecked, System.out output is sent to the system default location only.

# **Defining Global Features forWeb Applications**

You can use the default-web.xml file to define features such as filters and security constraints that apply to all web applications.

For example, directory listings are disabled by default for added security. To enable directory listings in your domain's default-web.xml file, search for the definition of the servlet whose servlet-name is equal to default, and set the value of the init-param named listings to true. Then restart the server.

```
<init-param>
   <param-name>listings</param-name>
   <param-value>true</param-value>
</init-param>
```
If listings is set to true, you can also determine how directory listings are sorted. Set the value of the init-param named sortedBy to NAME, SIZE, or LAST\_MODIFIED. Then restart the server.

```
<init-param>
   <param-name>sortedBy</param-name>
   <param-value>LAST_MODIFIED</param-value>
</init-param>
```
The mime-mapping elements in default-web.xml are global and inherited by all web applications. You can override these mappings or define your own using mime-mapping elements in your web application's web.xml file. For more information about mime-mapping elements, see the Servlet specification.

You can use the Administration Console to edit the default-web.xml file, or edit the file directly using the following steps.

# **To Use the default-web. xml File**

- **Place the JAR file for the filter, security constraint, or other feature in the** *domain-dir***/lib directory. 1**
- **Edit the** *domain-dir***/config/default-web.xml file to refer to the JAR file. 2**
- **To apply your changes, restart GlassFish Server.** See ["To Restart a Domain" on page 112.](#page-111-0) **3**

# **Redirecting a URL**

You can specify that a request for an old URL be treated as a request for a new URL. This is called *redirecting* a URL.

To specify a redirected URL for a virtual server, use the redirect\_*n* property, where *n* is a positive integer that allows specification of more than one. Each of these redirect\_*n* properties is inherited by all web applications deployed on the virtual server.

<span id="page-149-0"></span>The value of each redirect  $n$  property has two components which can be specified in any order:

- The first component, from, specifies the prefix of the requested URI to match.
- The second component,  $url-perfix$ , specifies the new URL prefix to return to the client. The from prefix is replaced by this URL prefix.

```
EXAMPLE 6–3 Redirecting a URL
```
This example redirects from dummy to etude:

<property name="redirect\_1" value="from=/dummy url-prefix=http://etude"/>

# **Administering mod\_jk**

The Apache Tomcat Connector mod\_jk can be used to connect the web container with web servers such as Apache HTTP Server. By using mod\_jk, which comes with GlassFish Server, you can front GlassFish Server with Apache HTTP Server.

The following topics are addressed here:

- "To Enable mod jk" on page 150
- "To Load Balance Using mod jk [and GlassFish Server" on page 152](#page-151-0)
- "To Enable SSL Between the mod\_jk [Load Balancer and the Browser" on page 154](#page-153-0)
- "To Enable SSL Between the mod\_jk [Load Balancer and GlassFish Server" on page 155](#page-154-0)

## ▼ **To Enable mod\_jk**

You can front GlassFish Server with Apache HTTP Server by enabling the mod\_jk protocol for one of GlassFish Server's network listeners, as described in this procedure. A typical use for mod\_jk would be to have Apache HTTP Server handle requests for static resources, while having requests for dynamic resources, such as servlets and JavaServer Pages (JSPs), forwarded to, and handled by the GlassFish Server back-end instance.

When you use the jk-enabled attribute of the network listener, you do not need to copy any additional JAR files into the /lib directory. You can also create JK connectors under different virtual servers by using the network listener attribute jk-enabled.

#### **Install Apache HTTP Server and mod\_jk. 1**

- For information on installing Apache HTTP Server, see [http://httpd.apache.org/docs/](http://httpd.apache.org/docs/2.2/install.html) [2.2/install.html](http://httpd.apache.org/docs/2.2/install.html).
- For information on installing mod jk, see [http://tomcat.apache.org/connectors-doc/](http://tomcat.apache.org/connectors-doc/webserver_howto/apache.html) webserver howto/apache.html.

### <span id="page-150-0"></span>**Configure the following files: 2**

- apache2/conf/httpd.conf, the main Apache configuration file
- apache2/conf/workers.properties or *domain-dir*/conf/glassfish-jk.properties (to use non-default values of attributes described at [http://tomcat.apache.org/](http://tomcat.apache.org/tomcat-5.5-doc/config/ajp.html) [tomcat-5.5-doc/config/ajp.html](http://tomcat.apache.org/tomcat-5.5-doc/config/ajp.html))

If you use both the workers.properties file and the glassfish-jk.properties file, the file referenced by httpd.conf first takes precedence.

#### **Start Apache HTTP Server (httpd). 3**

**Start GlassFish Server with at least one web application deployed. 4**

In order for the mod  $jk$ –enabled network listener to start listening for requests, the web container must be started. Normally, this is achieved by deploying a web application.

### **Create an HTTP listener by using the [create-http-listener](http://www.oracle.com/pls/topic/lookup?ctx=E18930_01&id=SJSASEEREFMANcreate-http-listener-1)(1)subcommand. 5**

Use the following format:

```
asadmin> create-http-listener --listenerport 8009
--listeneraddress 0.0.0.0 --defaultvs server listener-name
```
where *listener-name* is the name of the new listener.

**6** Enable mod\_jk by using the [set](http://www.oracle.com/pls/topic/lookup?ctx=E18930_01&id=SJSASEEREFMANset-1)(1) subcommand.

```
asadmin> create-network-listener --protocol http-listener-1 \
--listenerport 8009 --jkenabled true jk-connector
```

```
asadmin> set server-config.network-config.network-listeners.network-listener.\
jk-connector.jk-configuration-file=domain-dir/config/glassfish-jk.properties
```
**If you are using the glassfish-jk.properties file and not referencing it in the httpd.conf 7 file, point to the properties file by using the [create-jvm-options](http://www.oracle.com/pls/topic/lookup?ctx=E18930_01&id=SJSASEEREFMANcreate-jvm-options-1)(1)subcommand.**

Use the following format:

asadmin> **create-jvm-options -Dcom.sun.enterprise.web.connector.enableJK.propertyFile=** *domain-dir***/config/glassfish-jk.properties**

#### **To apply your changes, restart GlassFish Server. 8**

See ["To Restart a Domain" on page 112.](#page-111-0)

#### httpd.conf File for mod\_jk **Example 6–4**

This example shows an httpd.conf file that is set for mod\_jk. In this example, mod\_jk used as a simple pass-through.

```
LoadModule jk_module /usr/lib/httpd/modules/mod_jk.so
JkWorkersFile /etc/httpd/conf/worker.properties
# Where to put jk logs
```
<span id="page-151-0"></span>JkLogFile /var/log/httpd/mod\_jk.log # Set the jk log level [debug/error/info] JkLogLevel debug # Select the log format JkLogStampFormat "[%a %b %d %H:%M:%S %Y] " # JkOptions indicate to send SSL KEY SIZE, JkOptions +ForwardKeySize +ForwardURICompat -ForwardDirectories # JkRequestLogFormat set the request format JkRequestLogFormat "%w %V %T" # Send all jsp requests to GlassFish JkMount /\*.jsp worker1 # Send all glassfish-test requests to GlassFish JkMount /glassfish-test/\* worker1

### workers.properties File for mod\_jk **Example 6–5**

This example shows a workers.properties or glassfish-jk.properties file that is set for mod jk. This workers.properties file is referenced in Example [Example 6–4.](#page-150-0)

```
# Define 1 real worker using ajp13
worker.list=worker1
# Set properties for worker1 (ajp13)
worker.worker1.type=ajp13
worker.worker1.host=localhost
worker.worker1.port=8009
```
For more information on Apache, see <http://httpd.apache.org/>. **See Also**

> For more information on Apache Tomcat Connector, see [http://tomcat.apache.org/](http://tomcat.apache.org/connectors-doc/index.html) [connectors-doc/index.html](http://tomcat.apache.org/connectors-doc/index.html).

# ▼ **To Load Balance Using mod\_jk and GlassFish Server**

Load balancing is the process of dividing the amount of work that a computer has to do between two or more computers so that more work gets done in the same amount of time. Load balancing can be configured with or without security.

In order to support stickiness, the Apache mod\_jk load balancer relies on a jvmRoute system property that is included in any JSESSIONID received by the load balancer. This means that every GlassFish Server instance that is front-ended by the Apache load balancer must be configured with a unique jvmRoute system property.

#### **On each of the instances, perform the steps in "To Enable mod\_jk["on page 150.](#page-149-0) 1**

If your instances run on the same machine, you must choose different JK ports. The ports must match worker.worker\*.port in your workers.properties file. See the properties file in Example 6–5.

**On each of the instances, create the jvmRoute system property of GlassFish Server by using the 2 [create-jvm-options](http://www.oracle.com/pls/topic/lookup?ctx=E18930_01&id=SJSASEEREFMANcreate-jvm-options-1)(1)subcommand.**

Use the following format:

asadmin> **create-jvm-options "-DjvmRoute=/***instance-worker-name***"**/

where *instance-worker-name* is the name of the worker that you defined to represent the instance in the workers.properties file.

**To apply your changes, restart Apache HTTP Server and GlassFish Server. 3**

#### httpd.conf File for Load Balancing **Example 6–6**

This example shows an httpd.conf file that is set for load balancing.

```
LoadModule jk_module /usr/lib/httpd/modules/mod_jk.so
JkWorkersFile /etc/httpd/conf/worker.properties
# Where to put jk logs
JkLogFile /var/log/httpd/mod_jk.log
# Set the jk log level [debug/error/info]
JkLogLevel debug
# Select the log format
JkLogStampFormat "[%a %b %d %H:%M:%S %Y] "
# JkOptions indicate to send SSL KEY SIZE,
JkOptions +ForwardKeySize +ForwardURICompat -ForwardDirectories
# JkRequestLogFormat set the request format<br>JkRequestLogFormat "%w %V %T"
# Send all jsp requests to GlassFish
JkMount /*.jsp worker1
# Send all glassfish-test requests to GlassFish
JkMount /glassfish-test/* loadbalancer
```
#### workers.properties File for Load Balancing **Example 6–7**

This example shows a workers.properties or glassfish-jk.properties file that is set for load balancing. The worker.worker\*.port should match with JK ports you created.

```
worker.list=worker1,worker2,loadbalancer
worker.worker1.type=ajp13
worker.worker1.host=localhost
worker.worker1.port=8009
worker.worker1.lbfactor=1
worker.worker1.socket keepalive=1
worker.worker1.socket_timeout=300
worker.worker2.type=ajp13
worker.worker2.host=localhost
worker.worker2.port=8010
worker.worker2.lbfactor=1
worker.worker2.socket_keepalive=1
worker.worker2.socket_timeout=300
worker.loadbalancer.type=lb
worker.loadbalancer.balance_workers=worker1,worker2
```
# <span id="page-153-0"></span>▼ **To Enable SSL Between the mod\_jk Load Balancer and the Browser**

To activate security for mod\_jk on GlassFish Server, you must first generate a Secure Socket Layer (SSL) self-signed certificate on the Apache HTTP Server with the mod\_ssl module. The tasks include generating a private key, a Certificate Signing Request (CSR), a self-signed certificate, and configuring SSL-enabled virtual hosts.

The mod jk connector must be enabled. **Before You Begin**

#### **Generate the private key as follows: 1**

**openssl genrsa -des3 -rand file1:file2:file3:file4:file5 -out server.key 1024** where file1: file2: and so on represents the random compressed files.

**Remove the pass-phrase from the key as follows: openssl rsa -in server.key -out server.pem 2**

### **Generate the CSR is as follows: 3**

**openssl req -new -key server.pem -out server.csr** Enter the information you are prompted for.

- **Generate a temporary certificate as follows: 4 openssl x509 -req -days 60 -in server.csr -signkey server.pem -out server.crt** This temporary certificate is good for 60 days.
- **Create the http-ssl.conf file under the /etc/apache2/conf.d directory. 5**
- **In the http-ssl.conf file, add one of the following redirects: 6**
	- Redirect a web application, for example, JkMount /hello/\* worker1.
	- Redirect all requests, for example, JkMount /\* worker1.

```
# Send all jsp requests to GlassFish
JkMount /*.jsp worker1
# Send all glassfish-test requests to GlassFish
JkMount /glassfish-test/* loadbalancer
```
#### http-ssl.conf File for mod\_jk Security **Example 6–8**

A basic SSL-enabled virtual host will appear in the http-ssl.conf file. In this example, all requests are redirected.

```
Listen 443
<VirtualHost _default_:443>
SSLEngine on
SSLCipherSuite ALL:!ADH:!EXP56:RC4+RSA:+HIGH:+MEDIUM:+LOW:+SSLv2:+EXP:+eNULL
SSLCertificateFile "/etc/apache2/2.2/server.crt"
SSLCertificateKeyFile "/etc/apache2/2.2/server.pem"
JkMount /* worker1
</VirtualHost>
```
# ▼ **To Enable SSL Between the mod\_jk Load Balancer and GlassFish Server**

The self-signed certificate must be configured. **Before You Begin**

- **Perform the steps in "To Enable mod\_jk["on page 150.](#page-149-0) 1**
- **Start another GlassFish Server with at least one web application deployed. 2**

In order for the mod  $jk$ –enabled network listener to start listening for requests, the web container must be started. Normally, this is achieved by deploying a web application.

**Follow instructions from["To Configure an HTTP Listener for SSL"on page 324](#page-323-0) on the mod\_jk 3 connector.**

Use the following format: asadmin> **create-ssl --type http-listener --certname sampleCert** *new-listener*

**Add the following directives in the httpd.conf file under the /etc/apache2/conf.d directory: 4**

# Should mod\_jk send SSL information (default is On) JkExtractSSL On # What is the indicator for SSL (default is HTTPS) JkHTTPSIndicator HTTPS # What is the indicator for SSL session (default is SSL\_SESSION\_ID) JkSESSIONIndicator SSL\_SESSION\_ID # What is the indicator for client SSL cipher suit (default is SSL\_CIPHER) JkCIPHERIndicator SSL\_CIPHER # What is the indicator for the client SSL certificated? (default is SSL CLIENT CERT) JkCERTSIndicator SSL\_CLIENT\_CERT

**To apply your changes, restart Apache HTTP Server and GlassFish Server. 5**

<span id="page-156-0"></span>**CHAPTER 7** 7

# Administering the Logging Service

This chapter provides instructions on how to configure logging and how to view log information in the Oracle GlassFish Server 3.1 environment.

The following topics are addressed here:

- "About Logging" on page 157
- ["Configuring the Logging Service" on page 162](#page-161-0)
- ["Viewing Log Records" on page 173](#page-172-0)

Instructions for accomplishing these tasks and editing logging service properties in the Administration Console are available from the Administration Console online help.

# **About Logging**

*Logging* is the process by which Oracle GlassFish Server captures information about events that occur, such as configuration errors, security failures, or server malfunction. This data is recorded in log files and is usually the first source of information when problems occur. Analyzing the log files can help you to determine the health of the server.

Although application components can use the Apache Commons Logging Library to record messages, the platform standard JSR 047 API is recommended for better log configuration.

The following topics are addressed here:

- "Log Files" on page 157
- ["Logger Namespaces" on page 160](#page-159-0)
- ["Logging Targets" on page 161](#page-160-0)
- ["Logging Properties" on page 161](#page-160-0)

# **Log Files**

Oracle GlassFish Server log records are captured in one of two general types of log files:

- Server log files, which capture information about the operation of a server instance running in the domain. Each instance, managed server instance (that is, each cluster member), and the domain administration server (DAS) has an individual server log file.
- Cluster log files, which capture information about the operation of a cluster instance, if one or more are configured in the domain. Each managed server instance that is a member of a cluster has a cluster log file in addition to a server log file. However, the contents of the cluster log file may differ from one instance to another depending on factors such as how instances are apportioned in the cluster, applications running on them, how load balancing is configured, and failover state.

The following topics are addressed here:

- "Log File Names and Locations" on page 158
- ["Log Records" on page 159](#page-158-0)
- ["Log Rotation" on page 159](#page-158-0)

### **Log File Names and Locations**

In an Oracle GlassFish Server domain, log files have the following names and locations by default:

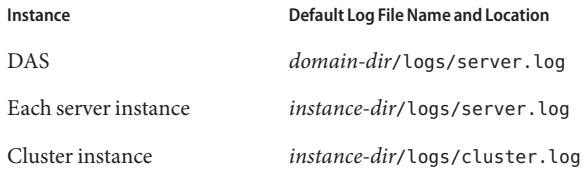

For example, in a domain hosted on a given machine that includes a cluster with two managed servers (ClusterServer1 and ClusterServer1) and a standalone instance (StandaloneServer), the log files might be arranged in the following directory structure. In this directory structure, the server.log file for the DAS is located in *domain-dir*/logs.

```
as-install-parent directory
     glassfish/
         domains/
             domain-name/
                          logs/
                             server.log
         nodes/
             hostname/
                          ClusterServer1/
                                        logs/
                                           server.log
                                           cluster.log
                          ClusterServer2/
                                        logs/
                                           server.log
```
158 Oracle GlassFish Server 3.1 Administration Guide • July 2011

```
cluster.log
StandaloneServer/
             logs/
                server.log
```
<span id="page-158-0"></span>You can change the default name or location of a log file by modifying the logging properties file for the corresponding instance, described in ["To Change the Name and Location of the Log](#page-161-0) [File" on page 162.](#page-161-0)

### **Log Records**

Oracle GlassFish Server log records follow a uniform format:

[#|*yyyy*-*mm*-*dd*T*hh*:*mm*:*ss*.*SSS*-*Z*|*Log Level*|*ProductName-Version*|*LoggerName*|*Key Value Pairs*|*Message*|#]

- [# and #] mark the beginning and end of the record.
- The vertical bar  $($  |  $)$  separates the fields of the record.
- *yyyy-mm-dd*T*hh:mm:ss.SSSS-Z* represents the date and time that the record was created. For example: 2006-10-21T13:25:53.852-0400
- *Log Level* represents the log level. You can set any of the following values: SEVERE, WARNING, INFO, CONFIG, FINE, FINER, and FINEST. The default is INFO.
- *ProductName-Version* represents the current version of the Oracle GlassFish Server. For example: glassfish
- *LoggerName* represents a hierarchical logger namespace that identifies the source of the log module. For example: javax.enterprise.system.core
- *Key Value Pairs* represents pairs of key names and values, typically a thread ID. For example: \_ThreadID=14;
- *Message* represents the text of the log message. For all Oracle GlassFish Server SEVERE and WARNING messages and for many INFO messages, the message begins with a message ID that consists of a module code and a numerical value. For example: CORE5004

The following is an example of a log record:

```
[#|2006-10-21T13:25:53.852-0400|INFO|GlassFish10.0|javax.enterprise.
system.core| ThreadID=13;|CORE5004: Resource Deployed:
[cr:jms/DurableConnectionFactory].|#]
```
The Administration Console presents log records in a more readable display.

### **Log Rotation**

By default, when a log file grows to 2 MB, Oracle GlassFish Server renames (rotates) the file to incorporate a timestamp and creates a new log file. The log file is renamed as*log-type*.log\_*date*, where *log-type* represents either server or cluster, and *date* represents the time of rotation.

You can configure the logging service to change the default settings for log file rotation, as explained in ["Setting Log File Rotation" on page 168.](#page-167-0)

# <span id="page-159-0"></span>**Logger Namespaces**

Oracle GlassFish Server provides a logger for each of its modules. The following list is an example of the logger namespaces in a server instance as they appear when using the list-log-levels subcommand.

```
java.util.logging.ConsoleHandler <FINEST>
javax.enterprise.resource.corba <INFO>
javax.enterprise.resource.javamail <INFO>
javax.enterprise.resource.jdo <INFO>
javax.enterprise.resource.jms <INFO>
javax.enterprise.resource.jta <INFO>
javax.enterprise.resource.resourceadapter <INFO>
javax.enterprise.resource.sqltrace <INFO>
javax.enterprise.resource.webcontainer.jsf.application <INFO>
javax.enterprise.resource.webcontainer.jsf.config <INFO>
javax.enterprise.resource.webcontainer.jsf.context <INFO>
javax.enterprise.resource.webcontainer.jsf.facelets
javax.enterprise.resource.webcontainer.jsf.lifecycle <INFO>
javax.enterprise.resource.webcontainer.jsf.managedbean <INFO>
javax.enterprise.resource.webcontainer.jsf.renderkit <INFO>
javax.enterprise.resource.webcontainer.jsf.resource <INFO>
javax.enterprise.resource.webcontainer.jsf.taglib <INFO>
javax.enterprise.resource.webcontainer.jsf.timing <INFO>
javax.enterprise.system.container.cmp <INFO>
javax.enterprise.system.container.ejb <INFO>
javax.enterprise.system.container.ejb.mdb <INFO>
javax.enterprise.system.container.web <INFO>
javax.enterprise.system.core.classloading <INFO>
javax.enterprise.system.core.config <INFO>
javax.enterprise.system.core.naming <INFO>
javax.enterprise.system.core.security <INFO>
javax.enterprise.system.core.selfmanagement <INFO>
javax.enterprise.system.core.transaction <INFO>
javax.enterprise.system <INFO>
javax.enterprise.system.tools.admin <INFO>
javax.enterprise.system.tools.backup <INFO>
javax.enterprise.system.tools.deployment <INFO>
javax.enterprise.system.util <INFO>
javax.enterprise.system.webservices.registry <INFO>
javax.enterprise.system.webservices.rpc <INFO>
javax.enterprise.system.webservices.saaj <INFO>
javax <INFO>
org.apache.catalina <INFO>
org.apache.coyote <INFO>
org.apache.jasper <INFO>
org.jvnet.hk2.osgiadapter <INFO>
```
For information about how to display logger namespaces and log levels, see ["To List Log Levels"](#page-164-0) [on page 165.](#page-164-0)

# <span id="page-160-0"></span>**Logging Targets**

Each instance in an Oracle GlassFish Server domain has a dedicated log file, and each instance and cluster has its own logging properties file. To configure logging for an instance or a cluster, Oracle GlassFish Server allows you *target*specific log files or logging properties files when you do the following:

- Set global or module-specific log levels
- Rotate log files or compress them into a ZIP archive
- Change logging property attributes
- List log levels or log attributes

The following subcommands optionally accept a target specification. A target can be a configuration name, server name, cluster name, or instance name, and is specified as either an operand or as a value passed using the --target option. If no target is specified when using any of these subcommands, the default target is the DAS.

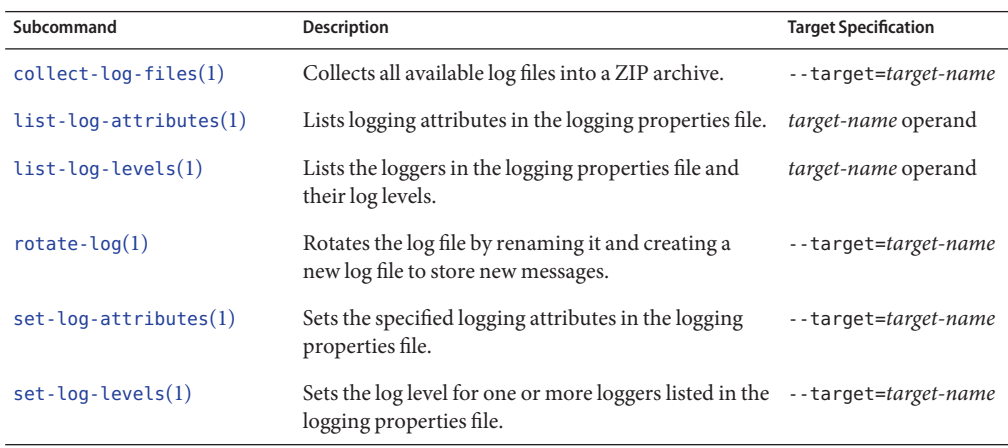

# **Logging Properties**

The DAS as well as each configuration, instance, and cluster has its own set of logging properties that are maintained in individual configuration files. A logging properties file is named logging.properies and includes the following information:

- Log file name and location
- Logger names and levels
- Properties for custom handlers
- Log rotation and logger format properties

By default in an Oracle GlassFish Server domain, logging properties files are created in the following locations:

<span id="page-161-0"></span>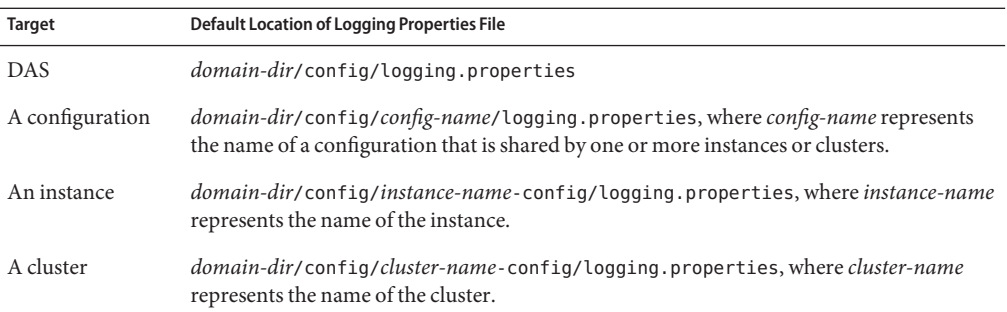

For information about configuring logging properties, see "Configuring the Logging Service" on page 162.

# **Configuring the Logging Service**

This section contains the following topics:

- "Changing the Name and Location of Logging Service Files" on page 162
- ["Setting Log Levels" on page 164](#page-163-0)
- ["Setting Log File Rotation" on page 168](#page-167-0)
- ["Adding a Custom Logging Handler" on page 172](#page-171-0)

# **Changing the Name and Location of Logging Service Files**

This section explains how to change the name and location of the following logging service files:

- Log file
- Logging properties file

### **To Change the Name and Location of the Log File**

To change the name and location of the log file, first use the list-log-attributes subcommand to obtain the current log attribute setting for the log file name and location. Then use the set-log-attributes subcommand to specify the new name or location. The default target for these two subcommands is the DAS. However, you can optionally specify one of the following targets:

- Configuration name to target all instances or clusters that share a specific configuration name.
- Server name  $-$  to target only a specific server.
- Instance name to target only a specific instance.
- Cluster name to target only a specific cluster.

#### **Ensure that the target server or cluster is running. 1**

Remote subcommands require a running server.

### **Use the [list-log-attributes](http://www.oracle.com/pls/topic/lookup?ctx=E18930_01&id=SJSASEEREFMANlist-log-attributes-1)(1)subcommand in remote mode to obtain the current log 2 attribute settings.**

The name and location of the log file is set with the com.sun.enterprise.server.logging.GFFileHandler.file attribute of the logging properties file. Optionally you can target a configuration, server, instance, or cluster. If you do not specify a target, the log attribute settings for the DAS are displayed.

### **Use the [set-log-attributes](http://www.oracle.com/pls/topic/lookup?ctx=E18930_01&id=SJSASEEREFMANset-log-attributes-1)(1)subcommand in remote mode to define a custom name or 3 location of the log file.**

If you do not specify a target, the log file for the DAS is targeted by default. If you target a cluster, the name of the cluster log file for each member instance can be changed (the server log file name cannot).

#### Changing the Name and Location of a Cluster's Log File **Example 7–1**

This example changes the name of the cluster log file for Cluster1 to cluster1.log. Cluster1 has two server instances: ClusterServer1 and ClusterServer2.

```
asadmin> list-log-attributes Cluster1
com.sun.enterprise.server.logging.GFFileHandler.alarms <false>
com.sun.enterprise.server.logging.GFFileHandler.file
<${com.sun.aas.instanceRoot}/logs/server.log>
com.sun.enterprise.server.logging.GFFileHandler.flushFrequency <1>
.
.
.
log4j.logger.org.hibernate.validator.util.Version <warn>
Command list-log-attributes executed successfully.
asadmin> set-log-attributes --target Cluster1
com.sun.enterprise.server.logging.GFFileHandler.file=
${com.sun.aas.instanceRoot}/logs/cluster1.log
com.sun.enterprise.server.logging.GFFileHandler.file
logging attribute set with value ${com.sun.aas.instanceRoot}/logs/cluster1.log
These logging attributes are set for Cluster1.
ClusterServer1 :
com.sun.enterprise.server.logging.GFFileHandler.file
logging attribute set with value ${com.sun.aas.instanceRoot}/logs/cluster1.log
These logging attributes are set for Cluster1.
ClusterServer2 :
com.sun.enterprise.server.logging.GFFileHandler.file
```

```
logging attribute set with value ${com.sun.aas.instanceRoot}/logs/cluster1.log
These logging attributes are set for Cluster1.
```
Command set-log-attributes executed successfully.

<span id="page-163-0"></span>You can view the full syntax and options of these subcommands by typing asadmin help list-log-levels and asadmin help set-log-attributes at the command line. **See Also**

### **To Change the Name and Location of the Logging Properties File**

You can set the name and location of the logging properties file by setting the java.util.logging.config.file system property. By setting this system property, you can have a single logging properties file that is used by all instances running on the same host.

**Note –** Setting the java.util.logging.config.file system property causes all other Oracle GlassFish Server logging properties files on the host to be overridden.

**Set the java.util.logging.config.file system property. 1**

For example, you can use the following java command: **java -Djava.util.logging.config.file=***properties\_file*

Alternatively, you can use the Administration Console to set this system property.

**To apply your change, restart Oracle GlassFish Server. 2**

#### Setting the java.util.logging.config.file System Property **Example 7–2**

The following example changes the location of the logging properties file to /space/mylogging/logging.properties:

**java -Djava.util.logging.config.file=/space/mylogging/logging.properties**

# **Setting Log Levels**

The *log level* determines the granularity of the message that is logged, from error only (SEVERE) to detailed debug (FINEST). The following values apply: SEVERE, WARNING, INFO, CONFIG, FINE, FINER, and FINEST. These log levels are hierarchically inclusive, which means that if you set a particular log level, such as INFO, the messages that have log levels above that level (SEVERE and WARNING) are also included. If you set the log level to the lowest level, FINEST, your output includes all the messages in the file. The default setting is INFO.

You can list current log levels of all loggers specified in the logging properties file. In some cases, loggers that have not been created by the respective containers will also appear in the list. <span id="page-164-0"></span>You can set log levels that are global or logger-specific. When you set a global log level, the log level goes into effect for all loggers. If you set the log level for a specific logger that is different from the global log level, the logger-specific setting takes precedence. In addition, when setting log levels, you can target a configuration, server, instance, or cluster.

Because setting log levels is a dynamic operation, you do not need to restart Oracle GlassFish Server for changes to take effect.

Setting either global or logger-specific log levels is done by using the set-log-levels subcommand. Listing log levels is done by using the list-log-levels subcommand.

The following topics are addressed here:

- "To List Log Levels" on page 165
- ["To Set the Global Log Level" on page 166](#page-165-0)
- ["To Set Module Log Levels" on page 167](#page-166-0)

### **To List Log Levels**

Oracle GlassFish Server provides the means to list all loggers and their log levels. Listing the loggers provides a convenient means to view current loggers and log levels either prior to or after making log level changes.

Use the list-log-levels subcommand in remote mode to list the modules and their current log levels. The default target for this subcommand is the DAS. However, you can optionally specify one of the following targets:

- Configuration name to target all instances or clusters that share a specific configuration name.
- Server name to target a specific server.
- Instance name  $-$  to target a specific instance.
- Cluster name to target a specific cluster.

#### **Ensure that the DAS is running. 1**

Remote subcommands require a running server.

### **List the existing module loggers and log levels by using the [list-log-levels](http://www.oracle.com/pls/topic/lookup?ctx=E18930_01&id=SJSASEEREFMANlist-log-levels-1)(1)subcommand. 2**

#### Listing Logger Levels for Modules **Example 7–3**

This example shows a partial list of the existing loggers and their log levels in the DAS.

```
asadmin> list-log-levels
javax.enterprise.system.container.cmp <INFO>
javax.enterprise.system.tools.admin <INFO>
java.util.logging.ConsoleHandler <FINEST>
```

```
javax.enterprise.system.container.web <INFO>
javax.enterprise.system.util <INFO>
javax.enterprise.resource.webcontainer.jsf.timing <INFO>
javax <INFO>
javax.enterprise.resource.corba <INFO>
...
Command list-log-levels executed successfully.
```
#### Listing Log Levels for an Instance **Example 7–4**

This example shows a partial list of the loggers and log levels for the instance MyServer2.

```
asadmin> list-log-levels MyServer2
java.util.logging.ConsoleHandler <FINEST>
javax.enterprise.resource.corba <INFO><br>iavax.enterprise.resource.iavamail <INFO>
javax.enterprise.resource.javamail
javax.enterprise.resource.jdo <INFO>
javax.enterprise.resource.jms <INFO>
javax.enterprise.resource.jta <INFO>
javax.enterprise.resource.resourceadapter <INFO>
javax.enterprise.resource.sqltrace <FINE>
...
Command list-log-levels executed successfully.
```
You can view the full syntax and options of the subcommand by typing asadmin help list-log-levels at the command line. **See Also**

### ▼ **To Set the Global Log Level**

The *global log level*specifies the events that are logged across all loggers. The default level for messages output to the console is INFO (which also includes SEVERE and WARNING messages).

Use the set-log-levels subcommand in remote mode to set the global log level. The default target for this subcommand is the DAS. However, you can optionally specify one of the following targets using the --target option:

- $\blacksquare$  Configuration name to target all instances or clusters that share a specific configuration name.
- Server name to target a specific server.
- Instance name  $-$  to target a specific instance.
- Cluster name to target a specific cluster.
- **Ensure that the target server or cluster is running. 1**
- **Set the global log level by using the [set-log-levels](http://www.oracle.com/pls/topic/lookup?ctx=E18930_01&id=SJSASEEREFMANset-log-levels-1)(1)subcommand, specifying the log level 2 of the java.util.logging.ConsoleHandler logger.**

The ConsoleHandler has a separate log level setting that limits the messages that are displayed. For example:

java.util.logging.ConsoleHandler <FINEST>

#### <span id="page-166-0"></span>Changing the Global Log Level for All Module Loggers **Example 7–5**

By setting the log level of the ConsoleHandler, you set the global log level for all loggers. This example sets the global log level in the DAS to INFO:

asadmin> **set-log-levels java.util.logging.ConsoleHandler=INFO** java.util.logging.ConsoleHandler package set with log level INFO. These logging levels are set for server.

```
Command set-log-levels executed successfully.
```
You can view the full syntax and options of the subcommand by typing asadmin help set-log-levels at the command line. **See Also**

## ▼ **To Set Module Log Levels**

A *module log level*specifies the events that are logged for a particular logger. The default level for messages output to the console is INFO (which also includes SEVERE and WARNING messages). The global log level is overridden by a module-specific log level.

By default, the module log level is set to FINE. The lines for the loggers in the logging properties file might look like this (the modules are indicated in bold):

```
javax.enterprise.system.tools.level=FINE
javax.enterprise.system.container.ejb.level=FINE
javax.enterprise.system.core.security.level=FINE
javax.enterprise.system.tools.admin.level=FINE
javax.enterprise.level=FINE
javax.enterprise.system.container.web.level=FINE
```
Because setting log levels is a dynamic operation, you do not need to restart Oracle GlassFish Server for changes to take effect.

**Ensure that the target server or cluster is running. 1**

Remote subcommands require a running server.

- **List the existing module loggers and their log levels by using the [list-log-levels](http://www.oracle.com/pls/topic/lookup?ctx=E18930_01&id=SJSASEEREFMANlist-log-levels-1)(1) 2 subcommand.**
- **Set the log level for a module by using the [set-log-levels](http://www.oracle.com/pls/topic/lookup?ctx=E18930_01&id=SJSASEEREFMANset-log-levels-1)(1)subcommand. 3**

Your choices are SEVERE, WARNING, INFO, CONFIG, FINE, FINER, and FINEST.

#### Setting the Log Level for a Module Logger **Example 7–6**

This example sets the log level for the web container logger to WARNING on the target instance ManagedServer1:

```
asadmin> set-log-levels --target ManagedServer1
javax.enterprise.system.container.web=WARNING
javax.enterprise.system.container.web package set with log level WARNING.
These logging levels are set for ManagedServer1.
ManagedServer1 :
javax.enterprise.system.container.web package set with log level WARNING.
These logging levels are set for ManagedServer1.
```
Command set-log-levels executed successfully.

#### Setting Log Levels for Multiple Loggers **Example 7–7**

The following example sets the log level for security and web container loggers in the DAS.

```
asadmin> set-log-levels javax.enterprise.system.core.security=FINE:
javax.enterprise.system.container.web=WARNING
javax.enterprise.system.container.web package set with log level WARNING.
javax.enterprise.system.core.security package set with log level FINE.
These logging levels are set for server.
```
Command set-log-levels executed successfully.

You can view the full syntax and options of the subcommand by typing asadmin help set-log-levels at the command line. **See Also**

# **Setting Log File Rotation**

As explained in ["Log Files" on page 157,](#page-156-0) Oracle GlassFish Server by default rotates log files when they reach 2 MB in size. However, you can change the default rotation settings. For example, you can change the file size at which the server rotates the log file or you can configure a server to rotate log files based on a time interval. In addition to changing when rotation occurs, you can also:

Specify the maximum number of rotated files that can accumulate.

By default, Oracle GlassFish Server does not limit the number of rotated log files that are retained. However, you can set a limit. After the number of log files reaches this limit, subsequent file rotations delete the oldest rotated log file.

■ Rotate the log file manually.

A *manual rotation* forces the immediate rotation of the target log file.

Changing the default log rotation settings is done using the set-log-attributes subcommand, and rotating log files manually is done using the rotate-log subcommand, as explained in the following sections:

- ["To Change the Rotation File Size" on page 169](#page-168-0)
- ["To Change the File Rotation Interval" on page 169](#page-168-0)
- ["To Change the Limit Number of Retained Files" on page 170](#page-169-0)

■ ["To Rotate Log Files Manually" on page 171](#page-170-0)

### <span id="page-168-0"></span>▼ **To Change the Rotation File Size**

Use the set-log-attributes subcommand in remote mode to change the log rotation file size. The default target of this subcommand is the DAS. Optionally, you can target a configuration, server, instance, or cluster. The minimum size that can be set is 500 KB.

- **Ensure that the target server or cluster is running. 1**
- **Change the rotation file size limit by using the [set-log-attributes](http://www.oracle.com/pls/topic/lookup?ctx=E18930_01&id=SJSASEEREFMANset-log-attributes-1)(1)subcommand, 2 specifying the following attribute and the desired limit in bytes:**

com.sun.enterprise.server.logging.GFFileHandler.rotationLimitInBytes=*bytes*

**To apply your change, restart Oracle GlassFish Server. 3**

#### Changing the Rotation Size **Example 7–8**

The following example sets the log file rotation size to 1 MB for the standalone instance ManagedServer1:

```
asadmin> set-log-attributes --target ManagedServer1
com.sun.enterprise.server.logging.GFFileHandler.rotationLimitInBytes=1000000
com.sun.enterprise.server.logging.GFFileHandler.rotationLimitInBytes
logging attribute set with value 1000000.
These logging attributes are set for ManagedServer1.
ManagedServer1 :
com.sun.enterprise.server.logging.GFFileHandler.rotationLimitInBytes
logging attribute set with value 1000000.
These logging attributes are set for ManagedServer1.
```
Command set-log-attributes executed successfully.

You can view the full syntax and options of the subcommand by typing asadmin help set-log-attributes at the command line. **See Also**

### **To Change the File Rotation Interval**

Use the set-log-attributes subcommand in remote mode to change the log file rotation time limit interval. The default target of this subcommand is the DAS. Optionally, you can target a configuration, server, instance, or cluster. The default value is 0.

- **Ensure that the target server or cluster is running. 1**
- **Change the rotation time limit by using the [set-log-attributes](http://www.oracle.com/pls/topic/lookup?ctx=E18930_01&id=SJSASEEREFMANset-log-attributes-1)(1)subcommand, specifying 2 the following attribute and the desired limit in minutes:**

com.sun.enterprise.server.logging.GFFileHandler.rotationTimelimitInMinutes=*minutes*

### **To apply your change, restart Oracle GlassFish Server. 3**

### <span id="page-169-0"></span>**Example 7-9** Changing the Rotation Interval

The following example sets the log file rotation time limit for the cluster Cluster1, which has the instances ClusterServer1 and ClusterServer2.

asadmin> **set-log-attributes --target Cluster1 com.sun.enterprise.server.logging.GFFileHandler.rotationTimelimitInMinutes=10** com.sun.enterprise.server.logging.GFFileHandler.rotationTimelimitInMinutes logging attribute set with value 10. These logging attributes are set for Cluster1. ClusterServer1 : com.sun.enterprise.server.logging.GFFileHandler.rotationTimelimitInMinutes logging attribute set with value 10. These logging attributes are set for Cluster1. ClusterServer2 : com.sun.enterprise.server.logging.GFFileHandler.rotationTimelimitInMinutes logging attribute set with value 10. These logging attributes are set for Cluster1.

Command set-log-attributes executed successfully.

- You can view the full syntax and options of the subcommand by typing asadmin help set-log-attributes at the command line. **See Also**
	- **To Change the Limit Number of Retained Files**

Use the set-log-attributes subcommand in remote mode to change the limit on the number of log files that the server creates to store old log messages. The default target of this subcommand is the DAS. Optionally, you can target a configuration, server, instance, or cluster. The default limit value is 0, which results in no limit placed on the number of rotated log files that are retained.

- **Ensure that the target server or cluster is running. 1**
- **Change the limit number of retained log files by using the [set-log-attributes](http://www.oracle.com/pls/topic/lookup?ctx=E18930_01&id=SJSASEEREFMANset-log-attributes-1)(1) 2 subcommand, specifying the following attribute and the desired file limit number:**

com.sun.enterprise.server.logging.GFFileHandler.maxHistoryFiles=*minutes*

The behavior of the

com.sun.enterprise.server.logging.GFFileHandler.maxHistoryFiles attribute is as follows:

- If the property is not set, Oracle GlassFish Server keeps a maximum of 10 rotated log files.
- If the property is set to an invalid number or null, Oracle GlassFish Server keeps a maximum of 10 rotated log files.
- <span id="page-170-0"></span>■ If the property is set to 0, Oracle GlassFish Server retains all rotated log files (that is, no sets no maximum).
- **To apply your change, restart Oracle GlassFish Server. 3**

#### Changing the Limit Number of Retained Files **Example 7–10**

The following example sets the log limit number of retained log files for the DAS to 10.

```
asadmin> set-log-attributes
com.sun.enterprise.server.logging.GFFileHandler.maxHistoryFiles=10
com.sun.enterprise.server.logging.GFFileHandler.maxHistoryFiles
logging attribute set with value 10.
These logging attributes are set for server.
Command set-log-attributes executed successfully.
```
You can view the full syntax and options of the subcommand by typing asadmin help set-log-attributes at the command line. **See Also**

### **To Rotate Log Files Manually**

You can rotate log files manually by using the rotate-log subcommand in remote mode. The default target of this subcommand is the DAS. Optionally, you can target a configuration, server, instance, or cluster. When you use this subcommand, the target log file is immediately moved to a new time-stamped file and a new log file is created.

Because log rotation is a dynamic operation, you do not need to restart Oracle GlassFish Server for changes to take effect.

- **Ensure that the target server or cluster is running. 1**
- **Rotate log files by using the [rotate-log](http://www.oracle.com/pls/topic/lookup?ctx=E18930_01&id=SJSASEEREFMANrotate-log-1)(1)subcommand. 2**

#### Rotating Log Files Manually **Example 7–11**

The following example rotates the server.log file for ManagedServer2 to server.log\_*yyyy-mm-dd*T*hh-mm-ss*, where *yyyy-mm-dd*T*hh-mm-ss*represents the time when the file is rotated, and creates a new server.log file in the default location.

asadmin> **rotate-log --target ManagedServer2** Command rotate-log executed successfully.

You can view the full syntax and options of the subcommand by typing asadmin help rotate-log at the command line. **See Also**

# <span id="page-171-0"></span>**Adding a Custom Logging Handler**

By default, Oracle GlassFish Server log records are captured in a server log file using the format described in ["Log Records" on page 159.](#page-158-0) However, you may find that you want to log messages to a different location, such as a database or a remote server, or log messages from specific loggers to your own file. This can be done by implementing a custom log handler. This section explains how to add a custom log handler to the Oracle GlassFish Server logging service.

## **To Add a Custom Log Handler**

A comma-separated list of log handlers is installed during startup of the Java Virtual Machine (JVM) host. The default log handler that is provided in the logging.properties file, ConsoleHandler, is configured as follows:

handlers=java.util.logging.ConsoleHandler

In Oracle GlassFish Server, the best approach to developing a custom handler is to define a Hundred-Kilobyte Kernel (HK2) component that implements the handler contract. Oracle GlassFish Server registers this handler automatically because it is an HK2 component. There is no task required of the administrator.

To configure a custom handler that is not developed as an HK2 component, add the new handler to the logging.properties file after the developer has put the custom handler JAR file into the *domain-dir*/lib/ext directory.

If you set a handler by setting the handlers attribute in the logging properties file, the class that extends java.util.logging.Handler must be in the server classpath. **Before You Begin**

#### **Ensure that the target server or cluster is running. 1**

Remote subcommands require a running server.

**Use the [set-log-attributes](http://www.oracle.com/pls/topic/lookup?ctx=E18930_01&id=SJSASEEREFMANset-log-attributes-1)(1)subcommand to add the handler to the handlers attribute.** The default target of this subcommand is the DAS. Optionally you can target a configuration, server, instance, or cluster. **2**

#### **To apply your changes, restart Oracle GlassFish Server. 3**

See ["To Restart a Domain" on page 112.](#page-111-0)

#### Adding a New Log Handler **Example 7–12**

This example adds the custom logger com.example.logging.MyHandler to the logging properties file of the DAS.

```
asadmin> set-log-attributes
handlers=java.util.logging.ConsoleHandler,com.example.logging.MyHandler
handlers logging attribute set with value
```

```
java.util.logging.ConsoleHandler,com.example.logging.MyHandler.
These logging attributes are set for server.
Command set-log-attributes executed successfully.
```
<span id="page-172-0"></span>You can view the full syntax and options of the subcommand by typing asadmin help set-log-attributes at the command line. **See Also**

# **Viewing Log Records**

The recommended means for general viewing of logging information is to use the Log Viewer in the Administration Console. The Log Viewer simplifies reading, searching, and filtering log file contents. For instructions, see the Administration Console online help.

Oracle GlassFish Server also allows you to collect log files into a ZIP archive, which provides the means to obtain and view log files for an instance or cluster even when it is not currently running. The following section explains how to collect all available log files for an instance or cluster and compile them into a single ZIP archive, which is done by using the collect-log-files subcommand.

# ▼ **To Collect Log Files into a ZIP Archive**

Use the collect-log-files subcommand in remote mode to collect log files into a ZIP archive. The default target of this subcommand is the DAS. Optionally you can target a configuration, server, instance, or cluster.

#### **Ensure that the target server or cluster is running. 1**

Remote subcommands require a running server.

#### **Use the [collect-log-files](http://www.oracle.com/pls/topic/lookup?ctx=E18930_01&id=SJSASEEREFMANcollect-log-files-1)(1)subcommand to create the ZIP archive. 2**

The default location in which the ZIP archive is created is the *domain-dir*/collected-logs directory. The collect-log-files subcommand allows you to specify a nondefault directory in which the ZIP archive is to be created by using the --retrieve option set to true, followed by the directory name.

The name of the ZIP file contains the timestamp, as follows:

log\_*yyyy-mm-dd\_hh-min-sec*.zip

#### Creating a ZIP Archive **Example 7–13**

This example shows collecting the log files for the cluster MyCluster and compiling them into a ZIP archive in the /space/output directory.

```
asadmin> collect-log-files --target MyCluster
--retrieve true /space/output
Log files are downloaded for ClusterServer1.
Log files are downloaded for ClusterServer2.
Created Zip file under /space/output/log_2011-02-10_13-35-25.zip.
Command collect-log-files executed successfully.
```
When the ZIP file created by the preceding command is uncompressed, the following directory structure is created:

```
as-install-parent/
       glassfish/
            domains/
                 domain-name/
                        collected_logs/
                                      logs/
                                        ClusterServer1/
                                                      server.log
                                        ClusterServer2/
                                                      server.log
```
You can view the full syntax and options of the subcommand by typing asadmin help collect-log-files at the command line. **See Also**

**CHAPTER 8** 8

# Administering the Monitoring Service

This chapter explains how to monitor the Oracle GlassFish Server 3.1 components and services by using the asadmin command-line utility. Instructions for configuring JConsole to monitor GlassFish Server resources are also provided.

The following topics are addressed here:

- "About Monitoring" on page 175
- ["Configuring Monitoring" on page 182](#page-181-0)
- ["Viewing Common Monitoring Data" on page 185](#page-184-0)
- ["Viewing Comprehensive Monitoring Data" on page 187](#page-186-0)
- ["Configuring JConsole to View GlassFish Server Monitoring Data" on page 214](#page-213-0)

Instructions for monitoring by using the Administration Console are contained in the Administration Console online help.

For information on using REST interfaces for monitoring, see ["Using REST Interfaces to](#page-62-0) [Administer GlassFish Server" on page 63.](#page-62-0)

# **About Monitoring**

*Monitoring* is the process of reviewing the statistics of a system to improve performance or solve problems. The monitoring service can track and display operational statistics, such as the number of requests per second, the average response time, and the throughput. By monitoring the state of various components and services deployed in GlassFish Server, you can identify performance bottlenecks, predict failures, perform root cause analysis, and ensure that everything is functioning as expected. Data gathered by monitoring can also be useful in performance tuning and capacity planning.

For this release of GlassFish Server, monitoring is exposed in a modular way so that many client modules can access and display the monitoring statistics. These clients include the Administration Console, the asadmin utility, AMX, and REST interfaces.

The following topics are addressed here:

- "How the Monitoring Tree Structure Works" on page 176
- ["About Monitoring for Add-on Components" on page 181](#page-180-0)
- ["Tools for Monitoring GlassFish Server" on page 182](#page-181-0)

# **How the Monitoring Tree StructureWorks**

A *monitorable object* is a component, subcomponent, or service that can be monitored. GlassFish Server uses a tree structure to track monitorable objects. Because the tree is dynamic, the tree changes as GlassFish Server components are added or removed.

In the tree, a monitorable object can have child objects (nodes) that represent exactly what can be monitored for that object. All child objects are addressed using the dot (.) character as a separator. These constructed names are referred to as *dotted names*. Detailed information on dotted names is available in the [dotted-names](http://www.oracle.com/pls/topic/lookup?ctx=E18930_01&id=SJSASEEREFMANdotted-names-5asc)(5ASC) help page.

The following command lists the monitorable child objects of the instance server:

```
asadmin> list --monitor "server.*"
```

```
server.applications
server.connector-service
server.http-service
server.jms-service
server.jvm
server.network
server orb
server.resources
server.security
server.thread-pool
server.transaction-service
server.web
```
Each object is represented by a dotted name. Dotted names can also address specific attributes in monitorable objects. For example, the jvm object has a memory attribute with a statistic called maxheapsize. The following dotted name addresses the attribute:

```
server.jvm.memory.maxheapsize
```
Although an object is monitorable, it is not necessarily being actively monitored. For instructions on activating monitoring, see ["Configuring Monitoring" on page 182.](#page-181-0)

### **Tree Structure of Monitorable Objects**

Each monitorable object has a hierarchical tree structure. In the tree, a replaceable such as \**statistics*represents the name of the attribute that you can show statistics for.

The following node tree hierarchies are addressed here:

- "Applications Tree Hierarchy" on page 177
- ["Connector Service Tree Hierarchy" on page 178](#page-177-0)
- ["HTTP Service Tree Hierarchy" on page 178](#page-177-0)
- ["JMS/Container Service Tree Hierarchy" on page 179](#page-178-0)
- ["JVM Tree Hierarchy" on page 179](#page-178-0)
- ["Network Tree Hierarchy" on page 179](#page-178-0)
- ["ORB Tree Hierarchy" on page 180](#page-179-0)
- ["Resources Tree Hierarchy" on page 180](#page-179-0)
- ["Security Tree Hierarchy" on page 180](#page-179-0)
- ["Thread Pool Tree Hierarchy" on page 180](#page-179-0)
- ["Transactions Service Tree Hierarchy" on page 181](#page-180-0)
- ["Web Tree Hierarchy" on page 181](#page-180-0)

### **ApplicationsTree Hierarchy**

The applications tree contains the following nodes:

```
server.applications
   |--- application1
         | |--- ejb-module-1
                   | -- ejb1 *|--- bean-cache (for entity/sfsb) *
                              | | |--- bean-pool (for slsb/mdb/entity) *
                              | | |--- bean-methods
                                    |--method1 *
                                    |--method2 *| | |--- timers (for s1sb/entity/mdb) *
          --- web-module-1
                   | | |--- virtual-server-1 *
                                    | | |---servlet1 *
                                    |---servlet2 *
    |--- standalone-web-module-1
                   | | |----- virtual-server-2 *
                                    | | |---servlet3 *
                                    | | |---servlet4 *
                   | | |----- virtual-server-3 *
                                    | | |---servlet3 *(same servlet on different vs)
                                    |---servlet5 *
    |--- standalone-ejb-module-1
                   | | |--- ejb2 *
                              |--- bean-cache (for entity/sfsb) *
                              | | |--- bean-pool (for slsb/mdb/entity) *
                              | | |--- bean-methods
                                    | -- method1 *| | |--- method2 *
                              | | |--- timers (for s1sb/entity/mdb) *
    |--- jersey-application-1
         | |--- jersey
                   | | |--- resources
                              resource-0
                                  hitcount
```
\**statistic*

<span id="page-177-0"></span>|--- application2

An example dotted name might be:

server.applications.hello.server.request.maxtime

An example dotted name under the EJB method node might be:

server.applications.ejbsfapp1.ejbsfapp1ejbmod1\.jar.SFApp1EJB1

An example Jersey dotted name might be:

server.applications.helloworld-webapp.jersey.resources.resource-0.hitcount.resourcehitcount-count

For available statistics, see ["EJB Statistics" on page 191,](#page-190-0)["Jersey Statistics" on page 196,](#page-195-0) and ["Web](#page-210-0) [Statistics" on page 211.](#page-210-0)

### **Connector ServiceTree Hierarchy**

The connector-service tree holds monitorable attributes for pools such as the connector connection pool. The connector-service tree contains the following nodes:

```
server.connector-service
        resource-adapter-1
             connection-pools
                  pool-1
            work-management
```
An example dotted name might be

server.connector-service.resource-adapter-1.connection-pools.pool-1. For available statistics, see ["JMS/Connector Service Statistics" on page 196.](#page-195-0)

### **HTTP ServiceTree Hierarchy**

The http-service tree contains the following nodes:

```
server.http-service
        virtual-server
                   request *statistic
         _asadmin
              request
                   *statistic
```
An example dotted name under the *virutal-server* node might be

server.http-service.virtual-server1.request.requestcount. For available statistics, see ["HTTP Service Statistics" on page 194.](#page-193-0)

### <span id="page-178-0"></span>**JMS/Container ServiceTree Hierarchy**

The jms-service tree holds monitorable attributes for connection factories (connection pools for resource adapters) and work management (for Message Queue resource adapters). The jms-service tree contains the following nodes:

```
server.jms-service
        connection-factories
             connection-factory-1
        work-management
```
An example dotted name under the connection-factories node might be server.jms-service.connection-factories.connection-factory-1 which shows all the statistics for this connection factory. For available statistics, see ["JMS/Connector Service](#page-195-0) [Statistics" on page 196.](#page-195-0)

### **JVMTree Hierarchy**

The jvm tree contains the following nodes:

```
server.jvm
           class-loading-system
           compilation-system
           garbage-collectors
           memory
           operating-system
           runtime
```
An example dotted name under the memory node might be server.jvm.memory.maxheapsize. For available statistics, see ["JVM Statistics" on page 198.](#page-197-0)

### **NetworkTree Hierarchy**

The network statistics apply to the network listener, such as admin-listener, http-listener-1, ttp-listener-2. The network tree contains the following nodes:

```
server.network
            type-of-listener
                 keep-alive *statistic
                 file-cache
                        *statistic
                 thread-pool
                        *statistic
                 connection-queue
                          *statistic
```
An example dotted name under the network node might be server.network.admin-listener.keep-alive.maxrequests-count. For available statistics, see ["Network Statistics" on page 202.](#page-201-0)

### <span id="page-179-0"></span>**ORBTree Hierarchy**

The orb tree holds monitorable attributes for connection managers. The orb tree contains the following nodes:

```
server.orb
    transport
          connectioncache
              inbound *statistic
              outbound *statistic
```
An example dotted name might be

server.orb.transport.connectioncache.inbound.connectionsidle-count. For available statistics, see ["ORB Statistics \(Connection Manager\)" on page 205.](#page-204-0)

### **ResourcesTree Hierarchy**

The resources tree holds monitorable attributes for pools such as the JDBC connection pool and connector connection pool. The resources tree contains the following nodes:

```
server.resources
         connection-pool
                    request *statistic
```
An example dotted name might be

server.resources.jdbc-connection-pool1.numconnfree.count. For available statistics, see ["Resource Statistics \(Connection Pool\)" on page 206.](#page-205-0)

### **SecurityTree Hierarchy**

The security tree contains the following nodes:

```
server.security
          ejb*statistic
          web<br>*statistic<br>realm
                realm*statistic
```
An example dotted name might be server.security.realm.realmcount-starttime. For available statistics, see ["Security Statistics" on page 208.](#page-207-0)

### **Thread PoolTree Hierarchy**

The thread-pool tree holds monitorable attributes for connection managers, and contains the following nodes:
```
server.thread-pool
                 orb
                      threadpool
                               thread-pool-1
                                   *statistic
```
An example dotted name might be

server.thread-pool.orb.threadpool.thread-pool-1.averagetimeinqueue-current. For available statistics, see ["Thread Pool Statistics" on page 209.](#page-208-0)

#### **Transactions ServiceTree Hierarchy**

The transaction-service tree holds monitorable attributes for the transaction subsystem for the purpose of rolling back transactions. The transaction-service tree contains the following nodes:

```
server.transaction-service
         statistic
```
An example dotted name might be server.tranaction-service.activeids. For available statistics, see ["Transaction Service Statistics" on page 211.](#page-210-0)

#### **WebTree Hierarchy**

The web tree contains the following nodes:

```
server.web
               jsp
               *statistic
                    servlet *statistic
               session *statistic
               request
                    *statistic
```
An example dotted name for the servlet node might be server.web.servlet.activeservletsloadedcount. For available statistics, see ["Web Module](#page-185-0) [Common Statistics" on page 186.](#page-185-0)

# **About Monitoring for Add-on Components**

An add-on component typically generates statistics that GlassFish Server can gather at runtime. Adding monitoring capabilities enables an add-on component to provide statistics to GlassFish Server in the same way as components that are supplied in the GlassFish Server distributions. As a result, you can use the same administrative interfaces to monitor statistics from any installed GlassFish Server component, regardless of the origin of the component.

# <span id="page-181-0"></span>**Tools for Monitoring GlassFish Server**

The following asadmin subcommands are provided for monitoring the services and components of GlassFish Server:

- The enable-monitoring, disable-monitoring, or the get and set subcommands are used to turn monitoring on or off. For instructions, see "Configuring Monitoring" on page 182.
- The monitor --type subcommand is used to display basic data for a particular type of monitorable object. For instructions, see ["Viewing Common Monitoring Data" on page 185.](#page-184-0)
- The list --monitor subcommand is used to display the objects that can be monitored with the monitor subcommand. For guidelines and instructions, see ["Guidelines for Using the](#page-186-0) list and get [Subcommands for Monitoring" on page 187.](#page-186-0)
- The get subcommand is used to display comprehensive data, such as the attributes and values for a dotted name. The get subcommand used with a wildcard parameter displays all available attributes for any monitorable object. For additional information, see ["Guidelines](#page-186-0) for Using the list and get [Subcommands for Monitoring" on page 187.](#page-186-0)

# **Configuring Monitoring**

By default, the monitoring service is enabled for GlassFish Server, but monitoring for the individual modules is not. To enable monitoring for a module, you change the monitoring level for that module to LOW or HIGH, You can choose to leave monitoring OFF for objects that do not need to be monitored.

- LOW. Simple statistics, such as create count, byte count, and so on
- **HIGH.** Simple statistics plus method statistics, such as method count, duration, and so on
- **OFF.** No monitoring, no impact on performance

The following tasks are addressed here:

- "To Enable Monitoring" on page 182
- ["To Disable Monitoring" on page 183](#page-182-0)

# **To Enable Monitoring**

Use the enable-monitoring subcommand to enable the monitoring service itself, or to enable monitoring for individual modules. Monitoring is immediately activated, without restarting GlassFish Server.

You can also use the  $set(1)$  $set(1)$  subcommand to enable monitoring for a module. Using the set command is not a dynamic procedure, so you need to restart GlassFish Server for your changes to take effect.

<span id="page-182-0"></span>**Determine which services and components are currently enabled for monitoring. 1**

asadmin> **get server.monitoring-service.module-monitoring-levels.\***

This example output shows that the HTTP service is not enabled (OFF for monitoring), but other objects are enabled:

configs.config.server-config.monitoring-service.module-monitoring-levels.web-container=HIGH configs.config.server-config.monitoring-service.module-monitoring-levels.http-service=OFF configs.config.server-config.monitoring-service.module-monitoring-levels.jvm=HIGH

#### **Enable monitoring by using the [enable-monitoring](http://www.oracle.com/pls/topic/lookup?ctx=E18930_01&id=SJSASEEREFMANenable-monitoring-1)(1)subcommand. 2**

Server restart is not required.

#### Enabling the Monitoring Service Dynamically **Example 8–1**

This example enables the monitoring service without affecting monitoring for individual modules.

asadmin> **enable-monitoring** Command enable-monitoring executed successfully

#### Enabling Monitoring for Modules Dynamically **Example 8–2**

This example enables monitoring for the ejb-container module.

asadmin> **enable-monitoring --level ejb-container=HIGH** Command enable-monitoring executed successfully

#### Enabling Monitoring for Modules by Using the set Subcommand **Example 8–3**

This example enables monitoring for the HTTP service by setting the monitoring level to HIGH (you must restart the server for changes to take effect).

asadmin> **set server.monitoring-service.module-monitoring-levels.http-service=HIGH** Command set executed successfully

You can also view the full syntax and options of the subcommand by typing asadmin help enable-monitoring at the command line. **See Also**

# ▼ **To Disable Monitoring**

Use the disable-monitoring subcommand to disable the monitoring service itself, or to disable monitoring for individual modules. Monitoring is immediately stopped, without restarting GlassFish Server.

You can also use the  $set(1)$  $set(1)$  subcommand to disable monitoring for a module. Using the  $set$ command is not a dynamic procedure, so you need to restart GlassFish Server for your changes to take effect.

#### **Determine which services and components currently are enabled for monitoring. 1**

**asadmin get server.monitoring-service.module-monitoring-levels.\***

This example output shows that monitoring is enabled for web-container, http-service, and jvm:

```
configs.config.server-config.monitoring-service.module-monitoring-levels.web-container=HIGH
      configs.config.server-config.monitoring-service.module-monitoring-levels.http-service=HIGH
             configs.config.server-config.monitoring-service.module-monitoring-levels.jvm=HIGH
```
**Disable monitoring for a service or module by using the [disable-monitoring](http://www.oracle.com/pls/topic/lookup?ctx=E18930_01&id=SJSASEEREFMANdisable-monitoring-1)(1)subcommand. 2**

Server restart is not required.

#### Disabling the Monitoring Service Dynamically **Example 8–4**

This example disables the monitoring service without changing the monitoring levels for individual modules.

asadmin> **disable-monitoring** Command disable-monitoring executed successfully

#### Disabling Monitoring for Modules Dynamically **Example 8–5**

This example disables monitoring for specific modules. Their monitoring levels are set to OFF.

asadmin> **disable-monitoring --modules web-container,ejb-container** Command disable-monitoring executed successfully

#### Disabling Monitoring by Using the set Subcommand **Example 8–6**

This example disables monitoring for the HTTP service (you must restart the server for changes to take effect).

asadmin> **set server.monitoring-service.module-monitoring-levels.http-service=OFF** Command set executed successfully

You can also view the full syntax and options of the subcommand by typing asadmin help disable-monitoring at the command line. **See Also**

# <span id="page-184-0"></span>**Viewing Common Monitoring Data**

Use the monitor subcommand to display basic data on commonly-monitored objects.

- "To View Common Monitoring Data" on page 185
- ["Common Monitoring Statistics" on page 186](#page-185-0)

# **To View Common Monitoring Data**

Use the --type option of the monitor subcommand to specify the object for which you want to display data, such as httplistener, jvm, webmodule. If you use the monitor subcommand without specifying a type, an error message is displayed.

Output from the subcommand is displayed continuously in a tabular format. The --interval option can be used to display output at a particular interval (the default is 30 seconds).

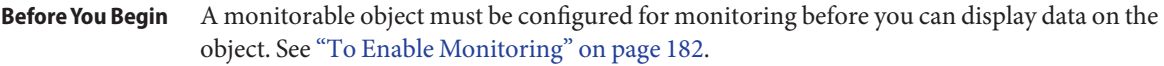

- **Determine which type of monitorable object you want to monitor.** Your choices for 3.1 are jvm, httplistener, and webmodule. **1**
- **Request the monitoring data by using the [monitor](http://www.oracle.com/pls/topic/lookup?ctx=E18930_01&id=SJSASEEREFMANmonitor-1)(1)subcommand. 2**

#### Viewing Common Monitoring Data **Example 8–7**

This example requests common data for type jvm on instance server.

asadmin> **monitor --type jvm server**

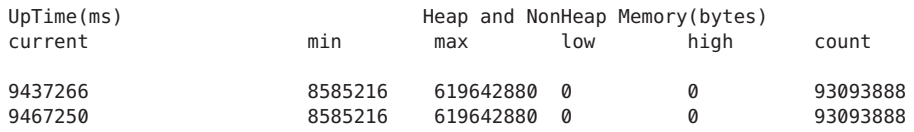

You can also view the full syntax and options of the subcommand by typing asadmin help monitor at the command line. **See Also**

# <span id="page-185-0"></span>**Common Monitoring Statistics**

Common monitoring statistics are described in the following sections:

- "HTTP Listener Common Statistics" on page 186
- "JVM Common Statistics" on page 186
- "Web Module Common Statistics" on page 186

## **HTTP Listener Common Statistics**

The statistics available for the httplistener type are shown in the following table.

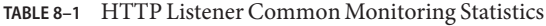

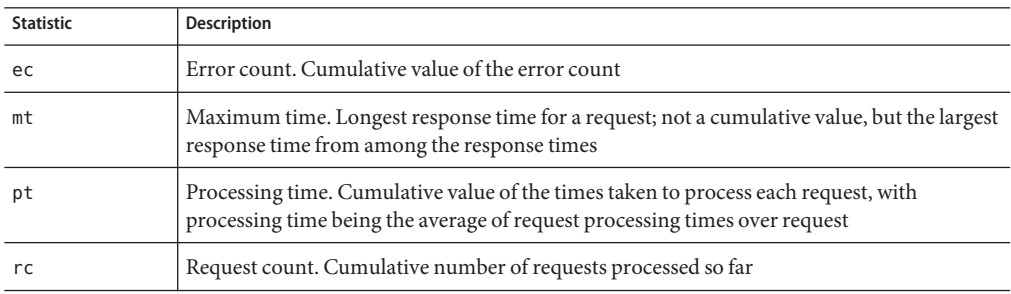

### **JVM Common Statistics**

The statistics available for the jvm type are shown in the following table.

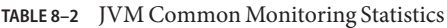

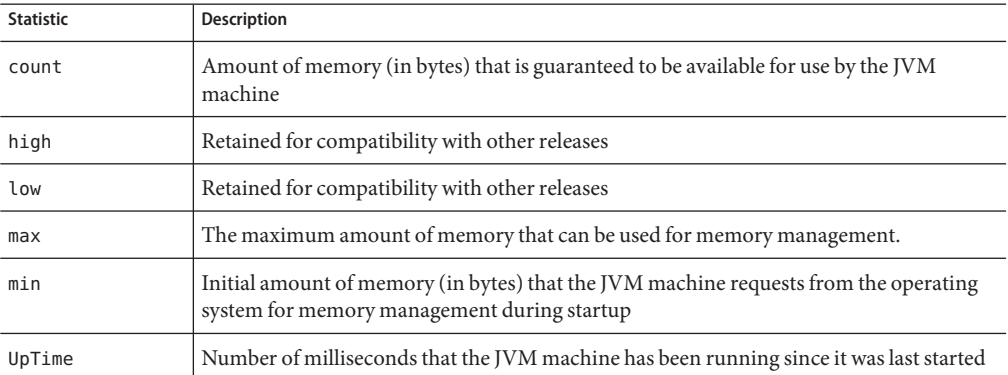

## **Web Module Common Statistics**

The statistics available for the webmodule type are shown in the following table.

| <b>Statistic</b> | Description                                                              |
|------------------|--------------------------------------------------------------------------|
| ajlc             | Number of active JavaServer Pages (JSP) technology pages that are loaded |
| asc              | Current active sessions                                                  |
| aslc             | Number of active servlets that are loaded                                |
| ast              | Total active sessions                                                    |
| mjlc             | Maximum number of JSP pages that are loaded                              |
| mslc             | Maximum number of servlets that are loaded                               |
| rst              | Total rejected sessions                                                  |
| st               | Total sessions                                                           |
| tjlc             | Total number of JSP pages that are loaded                                |
| tslc             | Total number of servlets that are loaded                                 |

<span id="page-186-0"></span>**TABLE 8–3** Web Module Common Monitoring Statistics

# **Viewing Comprehensive Monitoring Data**

By applying the list and get subcommands against the tree structure using dotted names, you can display more comprehensive monitoring data, such as a description of each of the statistics and its unit of measurement.

The following topics are addressed here:

- "Guidelines for Using the list and get Subcommands for Monitoring" on page 187
- ["To View Comprehensive Monitoring Data" on page 188](#page-187-0)
- ["Comprehensive Monitoring Statistics" on page 190](#page-189-0)

# **Guidelines for Using the list and get Subcommands for Monitoring**

The underlying assumptions for using the list and get subcommands with dotted names are:

■ A list subcommand that specifies a dotted name that is *not* followed by a wildcard (\*) lists the current node's immediate children. For example, the following subcommand lists all immediate children belonging to the server node:

list --monitor server

<span id="page-187-0"></span>■ A list subcommand that specifies a dotted name followed by a wildcard of the form . \* lists a hierarchical tree of child nodes from the specified node. For example, the following subcommand lists all children of the applications node, their subsequent child nodes, and so on:

list --monitor server.applications.\*

- A list subcommand that specifies a dotted name preceded or followed by a wildcard of the form *\*dottedname* or *dotted \* name* or *dottedname \**lists all nodes and their children that match the regular expression created by the specified matching pattern.
- A get subcommand followed by a .\* or a \* gets the set of attributes and their values that belong to the node specified.

For example, the following table explains the output of the list and get subcommands used with the dotted name for the resources node.

| Subcommand     | <b>Dotted Name</b>                  | Output                                                                                                    |
|----------------|-------------------------------------|----------------------------------------------------------------------------------------------------|
| list --monitor | server, resources                   | List of pool names.                                                                                                    |
| list --monitor | server.resources.connection-pool1   | No attributes, but a message saying<br>"Use get subcommand with the<br>--monitor option to view this node's<br>attributes and values." |
| get --monitor  | server.resources.connection-pool1.* | List of attributes and values<br>corresponding to connection pool<br>attributes.                                                       |

**TABLE 8–4** Example Resources Level Dotted Names

For detailed information on dotted names, see the [dotted-names](http://www.oracle.com/pls/topic/lookup?ctx=E18930_01&id=SJSASEEREFMANdotted-names-5asc)(5ASC) help page.

# **To View Comprehensive Monitoring Data**

Although the monitor subcommand is useful in many situations, it does not offer the complete list of all monitorable objects. To work with comprehensive data for an object type, use the list --monitor and the get --monitor subcommands followed by the dotted name of a monitorable object.

A monitorable object must be configured for monitoring before you can display information about the object. See ["To Enable Monitoring" on page 182](#page-181-0) if needed. **Before You Begin**

1 List the objects that are enabled for monitoring by using the **[list](http://www.oracle.com/pls/topic/lookup?ctx=E18930_01&id=SJSASEEREFMANlist-1)**(1) subcommand.

For example, the following subcommand lists all components and services that have monitoring enabled for instance server.

```
asadmin> list --monitor "*"
server.web
server.connector-service
server.orb
server.jms-serviceserver.jvm
server.applications
server.http-service
server.thread-pools
```
**Get data for a monitored component or service by using the [get](http://www.oracle.com/pls/topic/lookup?ctx=E18930_01&id=SJSASEEREFMANget-1)(1)subcommand. 2**

#### Viewing Attributes for a Specific Type **Example 8–8**

This example gets information about all the attributes for object type jvm on instance server.

```
asadmin> get --monitor server.jvm.*
server.jvm.class-loading-system.loadedclasscount = 3715
server.jvm.class-loading-system.totalloadedclasscount = 3731
server.jvm.class-loading-system.unloadedclasscount = 16
server.jvm.compilation-system.name-current = HotSpot Client Compiler
server.jvm.compilation-system.totalcompilationtime = 769
server.jvm.garbage-collectors.Copy.collectioncount = 285
server.jvm.garbage-collectors.Copy.collectiontime = 980
server.jvm.garbage-collectors.MarkSweepCompact.collectioncount = 2
server.jvm.garbage-collectors.MarkSweepCompact.collectiontime = 383
server.jvm.memory.committedheapsize = 23498752
server.jvm.memory.committednonheapsize = 13598720
server.java . \n    <math>memory.i</math> nitheapsize = <math>0</math>server.jvm.memory.initnonheapsize = 8585216
server.jvm.memory.maxheapsize = 66650112
server.jvm.memory.maxnonheapsize = 100663296
server.ivm.memorv.obiectpendinafinalizationcount = <math>0</math>server.jvm.memory.usedheapsize = 19741184
server.jvm.memory.usednonheapsize = 13398352
server.jvm.operating-system.arch-current = x86
server.jvm.operating-system.availableprocessors = 2
server.jvm.operating-system.name-current = Windows XP
server.jvm.operating-system.version-current = 5.1
server.jvm.runtime.classpath-current = glassfish.jar
server.java run time.inputarguments-current = []server.jvm.runtime.managementspecversion-current = 1.0
server.jvm.runtime.name-current = 4372@ABBAGANI WORK
server.jvm.runtime.specname-current = Java Virtual Machine Specification
server.jvm.runtime.specvendor-current = Sun Microsystems Inc.
server.jvm.runtime.specversion-current = 1.0
server.jvm.runtime.uptime = 84813
server.jvm.runtime.vmname-current = Java HotSpot(TM) Client VM
server.jvm.runtime.vmvendor-current = Sun Microsystems Inc.
server.jvm.runtime.vmversion-current = 1.5.0 11-b03
```
#### <span id="page-189-0"></span>Viewing Monitorable Applications **Example 8–9**

This example lists all the monitorable applications for instance server.

```
asadmin> list --monitor server.applications.*
server.applications.app1
server.applications.app2
server.applications.app1.virtual-server1
server.applications.app2.virtual-server1
```
#### Viewing Attributes for an Application **Example 8–10**

This example gets information about all the attributes for application hello.

```
asadmin> get --monitor server.applications.hello.*
server.applications.hello.server.activatedsessionstotal = 0
server.applications.hello.server.activejspsloadedcount = 1
server.applications.hello.server.activeservletsloadedcount = 1
server.applications.hello.server.activesessionscurrent = 1
server.applications.hello.server.activesessionshigh = 1
server.appendlications.hello.server.cerrorcount = <math>0</math>server.applications.hello.server.expiredsessionstotal = 0
server.applications.hello.server.maxjspsloadedcount = 1
server.applications.hello.server.maxservletsloadedcount = 0
server.applications.hello.server.maxtime = 0
server.applications.hello.server.passivatedsessionstotal = 0
server.applications.hello.server.persistedsessionstotal = 0
server.applications.hello.server.processingtime = 0.0
server.applications.hello.server.rejectedsessionstotal = 0
server.appendlications.hello.server.requestcount = <math>0</math>server.applications.hello.server.sessionstotal =
server.appendlications.hello.server.totalipsloadedcount = <math>0</math>server.appendlications.hello.server.totalservletsloadedcount = <math>0</math>
```
#### Viewing a Specific Attribute **Example 8–11**

This example gets information about the jvm attribute runtime. vmversion-current on instance server.

```
asadmin> get --monitor server.jvm.runtime.vmversion-current
server.jvm.runtime.vmversion-current = 10.0-b23
```
# **Comprehensive Monitoring Statistics**

You can get comprehensive monitoring statistics by forming a dotted name that specifies the statistic you are looking for. For example, the following dotted name will display the cumulative number of requests for the HTTP service on virtual-server1:

server.http-service.virtual-server1.request.requestcount

The tables in the following sections list the statistics that are available for each monitorable object:

- "EJB Statistics" on page 191
- ["HTTP Service Statistics" on page 194](#page-193-0)
- ["Jersey Statistics" on page 196](#page-195-0)
- ["JMS/Connector Service Statistics" on page 196](#page-195-0)
- ["JVM Statistics" on page 198](#page-197-0)
- ["Network Statistics" on page 202](#page-201-0)
- ["ORB Statistics \(Connection Manager\)" on page 205](#page-204-0)
- ["Resource Statistics \(Connection Pool\)" on page 206](#page-205-0)
- ["Security Statistics" on page 208](#page-207-0)
- ["Thread Pool Statistics" on page 209](#page-208-0)
- ["Transaction Service Statistics" on page 211](#page-210-0)
- ["Web Statistics" on page 211](#page-210-0)

## **EJB Statistics**

EJBs fit into the tree of objects as shown in ["Applications Tree Hierarchy" on page 177.](#page-176-0) Use the following dotted name pattern to get EJB statistics for an application:

server.applications.*appname*.*ejbmodulename*.*ejbname*.bean-cache.*statistic*

**Note –** EJB statistics for an application are available after the application is executed. If the application is deployed but has not yet been executed, all counts will show default values. When the application is undeployed, all its monitoring data is lost.

Statistics available for applications are shown in the following sections:

- "EJB Cache Statistics" on page 191
- ["EJB Container Statistics" on page 192](#page-191-0)
- ["EJB Method Statistics" on page 193](#page-192-0)
- ["EJB Pool Statistics" on page 193](#page-192-0)
- ["Timer Statistics" on page 194](#page-193-0)

#### **EJB Cache Statistics**

Use the following dotted name pattern for EJB cache statistics:

server.applications.*appname*.*ejbmodulename*.bean-cache.*ejbname*.*statistic*

The statistics available for EJB caches are listed in the following table.

| <b>Statistic</b>          | Data Type      | <b>Description</b>                                                                                      |
|---------------------------|----------------|----------------------------------------------------------------------------------------------------|
| cachemisses               | RangeStatistic | The number of times a user request does not<br>find a bean in the cache.                                |
| cachehits                 | RangeStatistic | The number of times a user request found an<br>entry in the cache.                                      |
| numbeansincache           | RangeStatistic | The number of beans in the cache. This is the<br>current size of the cache.                             |
| numpassivations           | CountStatistic | Number of passivated beans. Applies only to<br>stateful session beans.                                  |
| numpassivationerrors      | CountStatistic | Number of errors during passivation. Applies<br>only to stateful session beans.                         |
| numexpiredsessionsremoved | CountStatistic | Number of expired sessions removed by the<br>cleanup thread. Applies only to stateful session<br>beans. |
| numpassivationsuccess     | CountStatistic | Number of times passivation completed<br>successfully. Applies only to stateful session<br>beans.       |

<span id="page-191-0"></span>**TABLE 8–5** EJB Cache Monitoring Statistics

### **EJB Container Statistics**

Use the following dotted name pattern for EJB container statistics:

server.applications.*appname*.*ejbmodulename*.container.*ejbname*

The statistics available for EJB containers are listed in the following table.

**TABLE 8–6** EJB Container Monitoring Statistics

| <b>Statistic</b> | Data Type      | <b>Description</b>                                                                  |
|------------------|----------------|-------------------------------------------------------------------------------------|
| createcount      | CountStatistic | Number of times an EJB's create method is<br>called.                                |
| messagecount     | CountStatistic | Number of messages received for a<br>message-driven bean.                           |
| methodreadycount | RangeStatistic | Number of stateful or stateless session beans that<br>are in the MethodReady state. |
| passivecount     | RangeStatistic | Number of stateful session beans that are in<br>Passive state.                      |
| pooledcount      | RangeStatistic | Number of entity beans in pooled state.                                             |

<span id="page-192-0"></span>

| <b>TABLE 8-6</b> EJB Container Monitoring Statistics<br>(Continued) |                |                                                      |
|---------------------------------------------------------------------|----------------|------------------------------------------------------|
| <b>Statistic</b>                                                    | Data Type      | <b>Description</b>                                   |
| readycount                                                          | RangeStatistic | Number of entity beans in ready state.               |
| removecount                                                         | CountStatistic | Number of times an EJB's remove method is<br>called. |

**TABLE 8–6** EJB Container Monitoring Statistics *(Continued)*

## **EJB Method Statistics**

Use the following dotted name pattern for EJB method statistics:

server.applications.*appname*.*ejbmodulename*.bean-methods.*ejbname*.*statistic*

The statistics available for EJB method invocations are listed in the following table.

**TABLE 8–7** EJB Method Monitoring Statistics

| <b>Statistic</b> | Data Type      | Description                                                                                                    |
|------------------|----------------|----------------------------------------------------------------------------------------------------|
| executiontime    | CountStatistic | Time, in milliseconds, spent executing the<br>method for the last successful/unsuccessful<br>attempt to run the operation. This is collected for<br>stateless and stateful session beans and entity<br>beans if monitoring is enabled on the EJB<br>container. |
| methodstatistic  | TimeStatistic  | Number of times an operation is called; the total<br>time that is spent during the invocation, and so<br>on.                                                                                                    |
| totalnumerrors   | CountStatistic | Number of times the method execution resulted<br>in an exception. This is collected for stateless and<br>stateful session beans and entity beans if<br>monitoring is enabled for the EJB container.                                                            |
| totalnumsuccess  | CountStatistic | Number of times the method successfully<br>executed. This is collected for stateless and<br>stateful session beans and entity beans if<br>monitoring enabled is true for EJB container.                                                                        |

## **EJB Pool Statistics**

Use the following dotted name pattern for EJB pool statistics:

server.applications.*appname*.*ejbmodulename*.bean-pool.*ejbname*.*statistic*

The statistics available for EJB pools are listed in the following table.

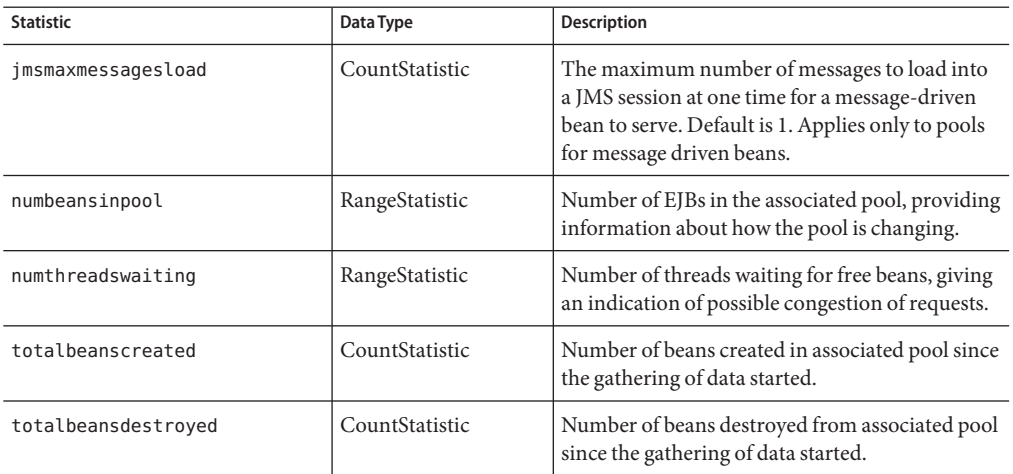

<span id="page-193-0"></span>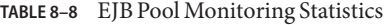

### **Timer Statistics**

Use the following dotted name pattern for timer statistics:

server.applications.*appname*.*ejbmodulename*.timers.*ejbname*.*statistic*

The statistics available for timers are listed in the following table.

**TABLE 8–9** Timer Monitoring Statistics

| <b>Statistic</b>   | Data Type      | <b>Description</b>                        |
|--------------------|----------------|-------------------------------------------|
| numtimerscreated   | CountStatistic | Number of timers created in the system.   |
| numtimersdelivered | CountStatistic | Number of timers delivered by the system. |
| numtimersremoved   | CountStatistic | Number of timers removed from the system. |

## **HTTP Service Statistics**

The HTTP service fits into the tree of objects as shown in ["HTTP Service Tree Hierarchy" on](#page-177-0) [page 178.](#page-177-0)

#### **HTTP Service Virtual Server Statistics**

Use the following dotted name pattern for HTTP service virtual server statistics:

server.http-service.*virtual-server*.request.*statistic*

The HTTP service statistics for virtual servers are shown in the following table.

| <b>Statistic</b> | Data Type       | <b>Description</b>                                                                                                    |
|------------------|-----------------|----------------------------------------------------------------------------------------------------|
| count200         | CountStatistic  | Number of responses with a status code equal to<br>200                                                                                                   |
| count2xx         | CountStatistic  | Number of responses with a status code in the<br>2xx range                                                                                               |
| count302         | CountStatistic  | Number of responses with a status code equal to<br>302                                                                                                   |
| count304         | CountStatistic  | Number of responses with a status code equal to<br>304                                                                                                   |
| count3xx         | CountStatistic  | Number of responses with a status code equal in<br>the 3xx range                                                                                         |
| count400         | CountStatistic  | Number of responses with a status code equal to<br>400                                                                                                   |
| count401         | CountStatistic  | Number of responses with a status code equal to<br>401                                                                                                   |
| count403         | CountStatistic  | Number of responses with a status code equal to<br>403                                                                                                   |
| count404         | CountStatistic  | Number of responses with a status code equal to<br>404                                                                                                   |
| count4xx         | CountStatistic  | Number of responses with a status code equal in<br>the 4xx range                                                                                         |
| count503         | CountStatistic  | Number of responses with a status code equal to<br>503                                                                                                   |
| count5xx         | CountStatistic  | Number of responses with a status code equal in<br>the 5xx range                                                                                         |
| countother       | CountStatistic  | Number of responses with a status code outside<br>the 2xx, 3xx, 4xx, and 5xx range                                                                       |
| errorcount       | CountStatistic  | Cumulative value of the error count, with error<br>count representing the number of cases where<br>the response code was greater than or equal to<br>400 |
| hosts            | StringStatistic | The host (alias) names of the virtual server                                                                                                    |
| maxtime          | CountStatistic  | Longest response time for a request; not a<br>cumulative value, but the largest response time<br>from among the response times                           |

**TABLE 8–10** HTTP Service Virtual Server Monitoring Statistics

| <b>Statistic</b> | Data Type       | <b>Description</b>                                                                                                    |
|------------------|-----------------|----------------------------------------------------------------------------------------------------|
| processingtime   | CountStatistic  | Cumulative value of the times taken to process<br>each request, with processing time being the<br>average of request processing times over the<br>request count |
| requestcount     | CountStatistic  | Cumulative number of requests processed so far                                                                                                    |
| state            | StringStatistic | The state of the virtual server                                                                                                    |

<span id="page-195-0"></span>**TABLE 8–10** HTTP Service Virtual Server Monitoring Statistics *(Continued)*

### **Jersey Statistics**

Jersey fits into the tree of objects as shown in ["Applications Tree Hierarchy" on page 177.](#page-176-0)

Use the following dotted name pattern for Jersey statistics:

server.applications.jersey-application.jersey.resources.*resource-0*.hitcount.*statistic*

The statistics available for Jersey are shown in the following table.

**TABLE 8–11** Jersey Statistics

| <b>Statistic</b>     | Data Type      | <b>Description</b>                         |
|----------------------|----------------|--------------------------------------------|
| resourcehitcount     | CountStatistic | Number of hits on this resource class      |
| rootresourcehitcount | CountStatistic | Number of hits on this root resource class |

## **JMS/Connector Service Statistics**

The JMS/Connector Service fits into the tree of objects as shown in ["JMS/Container Service](#page-178-0) [Tree Hierarchy" on page 179.](#page-178-0)

JMS/Connector Service statistics are shown in the following sections:

- "Connector Connection Pool Statistics (JMS)" on page 196
- ["Connector Work Management Statistics \(JMS\)" on page 198](#page-197-0)

#### **Connector Connection Pool Statistics (JMS)**

Use the following dotted name pattern for JMS/Connector Service connection pool statistics:

server.connector-service.*resource-adapter-1*.connection-pool.*statistic*

JMS/Connector Service statistics available for the connector connection pools are shown in the following table.

**Note –** In order to improve system performance, connection pools are initialized lazily; that is, a pool is not initialized until an application first uses the pool or the pool is explicitly pinged. Monitoring statistics for a connection pool are not available until the pool is initialized.

| <b>Statistic</b>          | Data Type      | Description                                                                                                    |
|---------------------------|----------------|----------------------------------------------------------------------------------------------------|
| averageconnwaittime       | CountStatistic | Average wait time of connections before they are<br>serviced by the connection pool.                                                                                     |
| connectionrequestwaittime | RangeStatistic | The longest and shortest wait times of<br>connection requests. The current value indicates<br>the wait time of the last request that was serviced<br>by the pool.        |
| numconnfailedvalidation   | CountStatistic | Total number of connections in the connection<br>pool that failed validation from the start time<br>until the last sample time.                                          |
| numconnused               | RangeStatistic | Total number of connections that are currently<br>being used, as well as information about the<br>maximum number of connections that were<br>used (the high water mark). |
| numconnfree               | RangeStatistic | Total number of free connections in the pool as<br>of the last sampling.                                                                                                 |
| numconntimedout           | CountStatistic | Total number of connections in the pool that<br>timed out between the start time and the last<br>sample time.                                                            |
| numconncreated            | CountStatistic | Number of physical connections, in<br>milliseconds, that were created since the last<br>reset.                                                                           |
| numconndestroyed          | CountStatistic | Number of physical connections that were<br>destroyed since the last reset.                                                                                              |
| numconnacquired           | CountStatistic | Number of logical connections acquired from<br>the pool.                                                                                                    |
| numconnreleased           | CountStatistic | Number of logical connections released to the<br>pool.                                                                                                    |
| waitqueuelenght           | CountStatistic | Number of connection requests in the queue<br>waiting to be serviced.                                                                                                    |

**TABLE 8–12** Connector Connection Pool Monitoring Statistics (JMS)

### <span id="page-197-0"></span>**ConnectorWork Management Statistics (JMS)**

Use the following dotted name pattern for JMS/Connector Service work management statistics:

server.connector-service.*resource-adapter-1*.work-management.*statistic*

JMS/Connector Service statistics available for connector work management are listed in the following table.

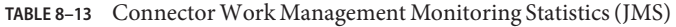

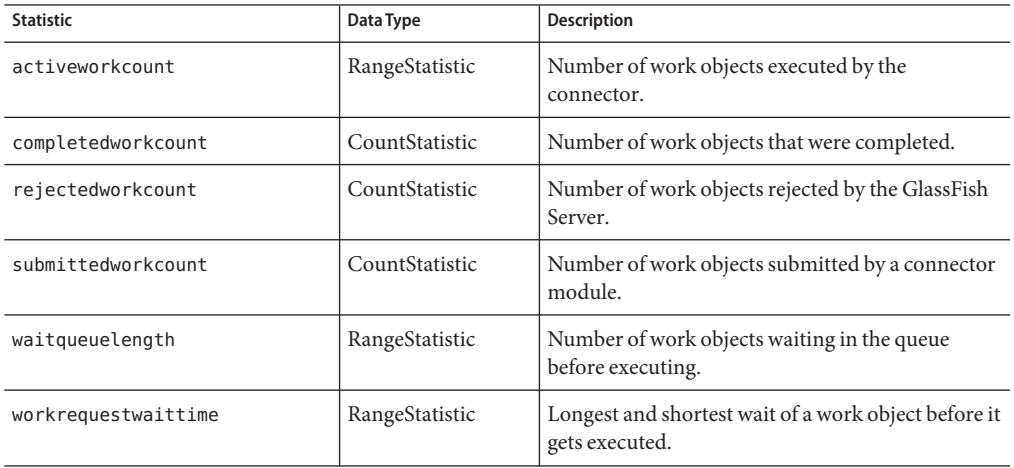

#### **JVM Statistics**

The JVM fits into the tree of objects as show in ["JVM Tree Hierarchy" on page 179.](#page-178-0)

The statistics that are available for the Virtual Machine for Java platform (Java Virtual Machine) or JVM machine are shown in the following sections:

- "JVM Class Loading System Statistics" on page 198
- ["JVM Compilation System Statistics" on page 200](#page-199-0)
- ["JVM Garbage Collectors Statistics" on page 200](#page-199-0)
- ["JVM Memory Statistics" on page 200](#page-199-0)
- ["JVM Operating System Statistics" on page 201](#page-200-0)
- ["JVM Runtime Statistics" on page 202](#page-201-0)

#### **JVM Class Loading System Statistics**

Use the following dotted name pattern for JVM class loading system statistics:

server.jvm.class-loading-system.*statistic*

With Java SE, additional monitoring information can be obtained from the JVM. Set the monitoring level to LOW to enable the display of this additional information. Set the monitoring level to HIGH to also view information pertaining to each live thread in the system. More information about the additional monitoring features for Java SE is available in *[Monitoring and Management for the Java Platform](http://download.oracle.com/docs/cd/E17409_01/javase/6/docs/technotes/guides/management/)* (http://download.oracle.com/ [docs/cd/E17409\\_01/javase/6/docs/technotes/guides/management/](http://download.oracle.com/docs/cd/E17409_01/javase/6/docs/technotes/guides/management/)).

The Java SE monitoring tools are discussed at [http://download.oracle.com/docs/cd/](http://download.oracle.com/docs/cd/E17409_01/javase/6/docs/technotes/tools/) [E17409\\_01/javase/6/docs/technotes/tools/](http://download.oracle.com/docs/cd/E17409_01/javase/6/docs/technotes/tools/).

The statistics that are available for class loading in the JVM for Java SE are shown in the following table.

| <b>Statistic</b>      | Data Type      | <b>Description</b>                                                                      |
|-----------------------|----------------|-----------------------------------------------------------------------------------------|
| loadedclasscount      | CountStatistic | Number of classes that are currently loaded in<br>the IVM                               |
| totalloadedclasscount | CountStatistic | Total number of classes that have been loaded<br>since the JVM began execution          |
| unloadedclasscount    | CountStatistic | Number of classes that have been unloaded from<br>the JVM since the JVM began execution |

**TABLE 8–14** JVM Monitoring Statistics for Java SE Class Loading

The statistics available for threads in the JVM in Java SE are shown in the following table.

**TABLE 8–15** JVM Monitoring Statistics for Java SE - Threads

| <b>Statistic</b>         | Data Type       | <b>Description</b>                                                                                                    |
|--------------------------|-----------------|----------------------------------------------------------------------------------------------------|
| allthreadids             | StringStatistic | List of all live thread ids.                                                                                                    |
| currentthreadcputime     | CountStatistic  | CPU time for the current thread (in<br>nanoseconds) if CPU time measurement is<br>enabled. If CPU time measurement is disabled,<br>returns -1. |
| daemonthreadcount        | CountStatistic  | Current number of live daemon threads.                                                                                                    |
| monitordeadlockedthreads | StringStatistic | List of thread ids that are monitor deadlocked.                                                                                                |
| peakthreadcount          | CountStatistic  | Peak live thread count since the JVM started or<br>the peak was reset.                                                                         |
| threadcount              | CountStatistic  | Current number of live daemon and<br>non-daemon threads.                                                                                       |
| totalstartedthreadcount  | CountStatistic  | Total number of threads created and/or started<br>since the JVM started.                                                                       |

### <span id="page-199-0"></span>**JVM Compilation System Statistics**

Use the following dotted name pattern for JVM compilation system statistics:

server.jvm.compilation-system.*statistic*

The statistics that are available for compilation in the JVM for Java SE are shown in the following table.

**TABLE 8–16** JVM Monitoring Statistics for Java SE Compilation

| <b>Statistic</b>     | Data Type       | <b>Description</b>                                         |
|----------------------|-----------------|------------------------------------------------------------|
| name-current         | StringStatistic | Name of the current compiler                               |
| totalcompilationtime | CountStatistic  | Accumulated time (in milliseconds) spent in<br>compilation |

#### **JVM Garbage Collectors Statistics**

Use the following dotted name pattern for JVM garbage collectors statistics:

```
server.jvm.garbage-collectors.statistic
```
The statistics that are available for garbage collection in the JVM for Java SE are shown in the following table.

**TABLE 8–17** JVM Monitoring Statistics for Java SE Garbage Collectors

| <b>Statistic</b> | Data Type      | <b>Description</b>                                        |
|------------------|----------------|-----------------------------------------------------------|
| collectioncount  | CountStatistic | Total number of collections that have occurred            |
| collectiontime   | CountStatistic | Accumulated time (in milliseconds) spent in<br>collection |

#### **JVM Memory Statistics**

Use the following dotted name pattern for JVM memory statistics:

server.jvm.memory.*statistic*

The statistics that are available for memory in the JVM for Java SE are shown in the following table.

| <b>Statistic</b>                              | Data Type      | <b>Description</b>                                                                     |
|-----------------------------------------------|----------------|----------------------------------------------------------------------------------------|
| committedheapsize                             | CountStatistic | Amount of heap memory (in bytes) that is<br>committed for the JVM to use               |
| committednonheapsize                          | CountStatistic | Amount of non-heap memory (in bytes) that is<br>committed for the JVM to use           |
| initheapsize                                  | CountStatistic | Size of the heap initially requested by the JVM                                        |
| initnonheapsize                               | CountStatistic | Size of the non-heap area initially requested by<br>the JVM                            |
| maxheapsize                                   | CountStatistic | Maximum amount of heap memory (in bytes)<br>that can be used for memory management     |
| maxnonheapsize                                | CountStatistic | Maximum amount of non-heap memory (in<br>bytes) that can be used for memory management |
| objectpendingfinalizationcount CountStatistic |                | Approximate number of objects that are pending<br>finalization                         |
| usedheapsize                                  | CountStatistic | Size of the heap currently in use                                                      |
| usednonheapsize                               | CountStatistic | Size of the non-heap area currently in use                                             |

<span id="page-200-0"></span>**TABLE 8–18** JVM Monitoring Statistics for Java SE Memory

### **JVM Operating System Statistics**

Use the following dotted name pattern for JVM operating system statistics:

server.jvm.operating-system.*statistic*

The statistics that are available for the operating system for the JVM machine in Java SE are shown in the following table.

**TABLE 8–19** JVM Statistics for the Java SE Operating System

| <b>Statistic</b>    | Data Type       | <b>Description</b>                        |
|---------------------|-----------------|-------------------------------------------|
| arch-current        | StringStatistic | Operating system architecture             |
| availableprocessors | CountStatistic  | Number of processors available to the JVM |
| name-current        | StringStatistic | Operating system name                     |
| version-current     | StringStatistic | Operating system version                  |

#### <span id="page-201-0"></span>**JVM Runtime Statistics**

Use the following dotted name pattern for JVM runtime statistics:

server.jvm.runtime.*statistic*

The statistics that are available for the runtime in the JVM runtime for Java SE are shown in the following table.

**TABLE 8–20** JVM Monitoring Statistics for Java SE Runtime

| <b>Statistic</b>              | Data Type       | Description                                                                      |
|-------------------------------|-----------------|----------------------------------------------------------------------------------|
| classpath-current             | StringStatistic | Classpath that is used by the system class loader<br>to search for class files   |
| inputarguments-current        | StringStatistic | Input arguments passed to the JVM; not<br>including arguments to the main method |
| managementspecversion-current | StringStatistic | Management specification version implemented<br>by the JVM                       |
| name-current                  | StringStatistic | Name representing the running JVM                                                |
| specname-current              | StringStatistic | JVM specification name                                                           |
| specvendor-current            | StringStatistic | JVM specification vendor                                                         |
| specversion-current           | StringStatistic | JVM specification version                                                        |
| uptime                        | CountStatistic  | Uptime of the JVM (in milliseconds)                                              |
| vmname-current                | StringStatistic | JVM implementation name                                                          |
| vmvendor-current              | StringStatistic | JVM implementation vendor                                                        |
| ymversion-current             | StringStatistic | JVM implementation version                                                       |

### **Network Statistics**

Network fits into the tree of objects as shown in ["Network Tree Hierarchy" on page 179.](#page-178-0)

Network statistics are described in the following sections:

- ["Network Keep Alive Statistics" on page 203](#page-202-0)
- ["Network Connection Queue Statistics" on page 203](#page-202-0)
- ["Network File Cache Statistics" on page 204](#page-203-0)
- ["Network Thread Pool Statistics" on page 205](#page-204-0)

### <span id="page-202-0"></span>**Network Keep Alive Statistics**

Use the following dotted name pattern for network keep alive statistics:

server.network.*type-of-listener*.keep-alive.*statistic*

Statistics available for network keep alive are shown in the following table.

**TABLE 8–21** Network Keep Alive Statistics

| <b>Statistic</b> | Data Type      | <b>Description</b>                                                       |
|------------------|----------------|--------------------------------------------------------------------------|
| countconnections | CountStatistic | Number of connections in keep-alive mode.                                |
| counttimeouts    | CountStatistic | Number of keep-alive connections that timed<br>out.                      |
| secondstimeouts  | CountStatistic | Keep-alive timeout value in seconds.                                     |
| maxrequests      | CountStatistic | Maximum number of requests allowed on a<br>single keep-alive connection. |
| countflushes     | CountStatistic | Number of keep-alive connections that were<br>closed.                    |
| counthits        | CountStatistic | Number of requests received by connections in<br>keep-alive mode.        |
| countrefusals    | CountStatistic | Number of keep-alive connections that were<br>rejected.                  |

#### **Network Connection Queue Statistics**

Use the following dotted name pattern for network connection queue statistics:

server.network.*type-of-listener*.connection-queue.*statistic*

Statistics available for network connection queue are shown in the following table.

**TABLE 8–22** Network Connection Queue Statistics

| <b>Statistic</b>            | Data Type      | <b>Description</b>                                                         |
|-----------------------------|----------------|----------------------------------------------------------------------------|
| countopenconnections        | CountStatistic | The number of open/active connections                                      |
| countoverflows              | CountStatistic | Number of times the queue has been too full to<br>accommodate a connection |
| countqueued                 | CountStatistic | Number of connections currently in the queue                               |
| countqueued15minutesaverage | CountStatistic | Average number of connections queued in the last<br>15 minutes             |

<span id="page-203-0"></span>

| <b>Statistic</b>           | Data Type      | Description                                                                     |
|----------------------------|----------------|---------------------------------------------------------------------------------|
| countqueued1minuteaverage  | CountStatistic | Average number of connections queued in the last<br>1 minute                    |
| countqueued5minutesaverage | CountStatistic | Average number of connections queued in the last<br>5 minutes                   |
| counttotalconnections      | CountStatistic | Total number of connections that have been<br>accepted                          |
| counttotalqueued           | CountStatistic | Total number of connections that have been<br>queued                            |
| maxqueued                  | CountStatistic | Maximum size of the connection queue                                            |
| peakqueued                 | CountStatistic | Largest number of connections that were in the<br>queue simultaneously          |
| tickstotalgueued           | CountStatistic | (Unsupported) Total number of ticks that<br>connections have spent in the queue |

**TABLE 8–22** Network Connection Queue Statistics *(Continued)*

## **Network File Cache Statistics**

Use the following dotted name pattern for network file cache statistics:

server.network.*type-of-listener*.file-cache.*statistic*

Statistics available for network file cache are shown in the following table.

**TABLE 8–23** Network File Cache Statistics

| <b>Statistic</b>    | Data Type      | <b>Description</b>                                   |
|---------------------|----------------|------------------------------------------------------|
| contenthits         | CountStatistic | Number of hits on cached file content                |
| contentmisses       | CountStatistic | Number of misses on cached file content              |
| heapsize            | CountStatistic | Current cache size in bytes                          |
| hits                | CountStatistic | Number of cache lookup hits                          |
| infohits            | CountStatistic | Number of hits on cached file info                   |
| infomisses          | CountStatistic | Number of misses on cached file info                 |
| mappedmemorysize    | CountStatistic | Size of mapped memory used for caching in bytes      |
| maxheapsize         | CountStatistic | Maximum heap space used for cache in bytes           |
| maxmappedmemorysize | CountStatistic | Maximum memory map size used for caching in<br>bytes |

<span id="page-204-0"></span>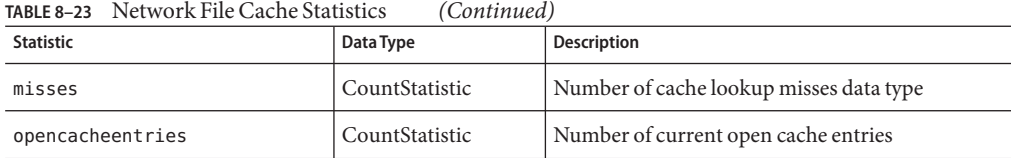

#### **NetworkThread Pool Statistics**

Use the following dotted name pattern for network thread pool statistics:

server.network.*type-of-listener*.thread-pool.*statistic*

Statistics available for network thread pool are shown in the following table.

**TABLE 8–24** Network Thread Pool Statistics

| <b>Statistic</b>   | Data Type      | <b>Description</b>                                                                                                    |
|--------------------|----------------|----------------------------------------------------------------------------------------------------|
| corethreads        | CountStatistic | Core number of threads in the thread pool                                                                             |
| currentthreadcount | CountStatistic | Provides the number of request processing<br>threads currently in the listener thread pool                            |
| currentthreadsbusy | CountStatistic | Provides the number of request processing<br>threads currently in use in the listener thread pool<br>serving requests |
| maxthreads         | CountStatistic | Maximum number of threads allowed in the<br>thread pool                                                               |
| totalexecutedtasks | CountStatistic | Provides the total number of tasks, which were<br>executed by the thread pool                                         |

#### **ORB Statistics (Connection Manager)**

The ORB fits into the tree of objects as shown in ["ORB Tree Hierarchy" on page 180.](#page-179-0)

Use the following dotted name patterns for ORB statistics:

server.orb.transport.connectioncache.inbound.*statistic* server.orb.transport.connectioncache.outbound.*statistic*

The statistics available for the connection manager in an ORB are listed in the following table.

**TABLE 8–25** ORB Monitoring Statistics (Connection Manager)

| <b>Statistic</b> | Data Type      | <b>Description</b>                                      |
|------------------|----------------|---------------------------------------------------------|
| connectionsidle  | CountStatistic | Total number of connections that are idle to the<br>ORB |

| $\frac{1}{2}$<br><b>Statistic</b> | Data Type      | <b>Description</b>                                             |
|-----------------------------------|----------------|----------------------------------------------------------------|
| connectionsinuse                  | CountStatistic | Total number of connections in use to the ORB                  |
| totalconnections                  |                | BoundedRangeStatistic   Total number of connections to the ORB |

<span id="page-205-0"></span>**TABLE 8–25** ORB Monitoring Statistics (Connection Manager) *(Continued)*

## **Resource Statistics (Connection Pool)**

By monitoring connection pool resources you can measure performance and capture resource usage at runtime. Connections are expensive and frequently cause performance bottlenecks in applications. It is important to monitor how a connection pool is releasing and creating new connections and how many threads are waiting to retrieve a connection from a particular pool.

The connection pool resources fit into the tree of objects as shown in ["Resources Tree](#page-179-0) [Hierarchy" on page 180.](#page-179-0)

Use the following dotted name pattern for general connection pool statistics:

server.resources.*pool-name*.*statistic*

Use the following dotted name pattern for application-scoped connection pool statistics:

server.applications.*application-name*.resources.*pool-name*.*statistic*

Use the following dotted name pattern for module-scoped connection pool statistics:

server.applications.*application-name*.*module-name*.resources.*pool-name*.*statistic*

The connection pool statistics are shown in the following tables.

**Note –** In order to improve system performance, connection pools are initialized lazily; that is, a pool is not initialized until an application first uses the pool or the pool is explicitly pinged. Monitoring statistics for a connection pool are not available until the pool is initialized.

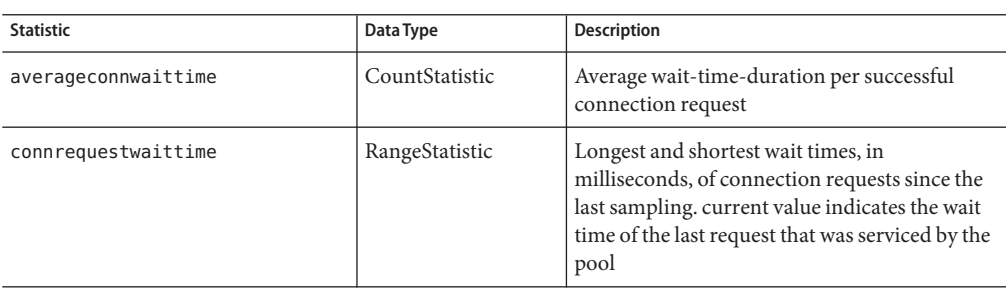

**TABLE 8–26** General Resource Monitoring Statistics (Connection Pool)

| <b>Statistic</b>              | Data Type       | <b>Description</b>                                                                                                    |
|-------------------------------|-----------------|----------------------------------------------------------------------------------------------------|
| numconnacquired               | CountStatistic  | Number of logical connections acquired from<br>the pool since the last sampling                                                                               |
| numconncreated                | CountStatistic  | Number of physical connections that were<br>created by the pool since the last reset                                                                          |
| numconndestroyed              | CountStatistic  | Number of physical connections that were<br>destroyed since the last reset                                                                                    |
| numconnfailedvalidation       | CountStatistic  | Number of connections in the connection pool<br>that failed validation from the start time until<br>the last sampling time                                    |
| numconnfree                   | RangeStatistic  | Number of free connections in the pool as of<br>the last sampling                                                                                             |
| numconnnotsuccessfullymatched | CountStatistic  | Number of connections rejected during<br>matching                                                                                                    |
| numconnreleased               | CountStatistic  | Number of connections released back to the<br>pool since the last sampling                                                                                    |
| numconnsuccessfullymatched    | CountStatistic  | Number of connections successfully matched                                                                                                    |
| numconntimedout               | CountStatistic  | Number of connections in the pool that timed<br>out between the start time and the last sampling<br>time                                                      |
| numconnused                   | RangeStatistic  | Number of connections that are currently<br>being used, as well as information about the<br>maximum number of connections that were<br>used (high water mark) |
| frequsedsqlqueries            | StringStatistic | List of the most frequently used SQL queries<br>(Available only when SQL Tracing is enabled)                                                                  |
| numpotentialconnleak          | CountStatistic  | Number of potential connection leaks                                                                                                    |
| numpotentialstatementleak     | CountStatistic  | Number of potential statement leaks (Available<br>only when Statement Leak Dectection is<br>enabled)                                                          |
| numstatementcachehit          | CountStatistic  | Number of statements that were found in the<br>statement cache (Available only when the<br>Statement Cache is enabled)                                        |
| numstatementcachemiss         | CountStatistic  | Number of statements that were not found in<br>the statement cache (Available only when the<br>Statement Cache is enabled)                                    |
|                               |                 |                                                                                                    |

**TABLE 8–26** General Resource Monitoring Statistics (Connection Pool) *(Continued)*

<span id="page-207-0"></span>

| TABLE 8-26<br>General Resource Monitoring Statistics (Connection Pool)<br>(Continued) |                |                                                                      |
|---------------------------------------------------------------------------------------|----------------|----------------------------------------------------------------------|
| <b>Statistic</b>                                                                      | Data Type      | <b>Description</b>                                                   |
| waitqueuelength                                                                       | CountStatistic | Number of connection requests in the queue<br>waiting to be serviced |

**TABLE 8–26** General Resource Monitoring Statistics (Connection Pool) *(Continued)*

**TABLE 8–27** Application Specific Resource Monitoring Statistics (Connection Pool)

| <b>Statistic</b> | Data Type      | <b>Description</b>                                                                                                    |
|------------------|----------------|----------------------------------------------------------------------------------------------------|
| numconnacquired  | CountStatistic | Number of logical connections acquired from<br>the pool since the last sampling                                                                               |
| numconnreleased  | CountStatistic | Number of connections released back to the<br>pool since the last sampling                                                                                    |
| numconnused      | RangeStatistic | Number of connections that are currently<br>being used, as well as information about the<br>maximum number of connections that were<br>used (high water mark) |

## **Security Statistics**

Security fits into the tree of objects as shown in ["Security Tree Hierarchy" on page 180.](#page-179-0)

Statistics available for security are shown in the following sections:

- "EJB Security Statistics" on page 208
- ["Web Security Statistics" on page 209](#page-208-0)
- ["Realm Security Statistics" on page 209](#page-208-0)

### **EJB Security Statistics**

Use the following dotted name pattern for EJB security statistics:

server.security.ejb.*statistic*

The statistics available for EJB security are listed in the following table.

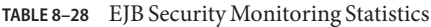

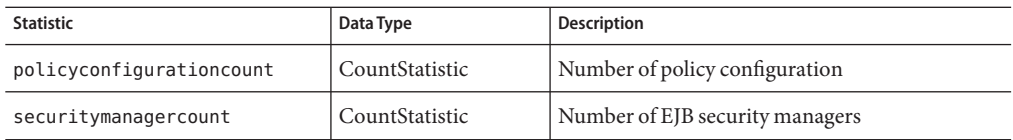

### <span id="page-208-0"></span>**Web Security Statistics**

Use the following dotted name pattern for web security statistics:

server.security.web.*statistic*

The statistics available for web security are listed in the following table.

**TABLE 8–29** Web Security Monitoring Statistics

| <b>Statistic</b>            | Data Type      | <b>Description</b>                     |
|-----------------------------|----------------|----------------------------------------|
| websecuritymanagercount     | CountStatistic | Number of security managers            |
| webpolicyconfigurationcount | CountStatistic | Number of policy configuration objects |

### **Realm Security Statistics**

Use the following dotted name pattern for realm security statistics:

server.security.realm.*statistic*

The statistics available for realm security are listed in the following table.

**TABLE 8–30** Realm Security Monitoring Statistics

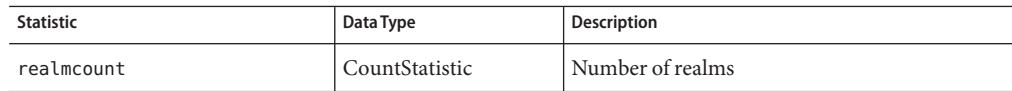

## **Thread Pool Statistics**

The thread pool fits into the tree of objects as shown in ["Thread Pool Tree Hierarchy" on](#page-179-0) [page 180.](#page-179-0)

The statistics available for thread pools are shown in the following sections:

- "Thread Pool Monitoring Statistics" on page 209
- ["JVM Statistics for Java SE-Thread Information" on page 210](#page-209-0)

#### **Thread Pool Monitoring Statistics**

Use the following dotted name pattern for thread pool statistics:

server.thread-pool.*thread-pool*.*statistic*

The statistics available for the thread pool are shown in the following table.

| <b>Statistic</b>          | Data Type             | <b>Description</b>                                                                                  |
|---------------------------|-----------------------|----------------------------------------------------------------------------------------------------|
| averagetimeinqueue        | BoundedRangeStatistic | Average amount of time (in milliseconds) a<br>request waited in the queue before being<br>processed |
| averageworkcompletiontime | BoundedRangeStatistic | Average amount of time (in milliseconds) taken<br>to complete an assignment                         |
| currentbusythreads        | CountStatistic        | Number of busy threads                                                                              |
| currentnumberofthreads    | BoundedRangeStatistic | Current number of request processing threads                                                        |
| numberofavailablethreads  | CountStatistic        | Number of available threads                                                                         |
| numberofworkitemsingueue  | BoundedRangeStatistic | Current number of work items waiting in<br>queue                                                    |
| totalworkitemsadded       | CountStatistic        | Total number of work items added to the work<br>queue as of last sampling                           |

<span id="page-209-0"></span>**TABLE 8–31** Thread Pool Monitoring Statistics

#### **JVM Statistics for Java SE-Thread Information**

The statistics available for ThreadInfo in the JVM in Java SE are shown in the following table.

| <b>Statistic</b> | Data Type       | <b>Description</b>                                                                                                    |
|------------------|-----------------|----------------------------------------------------------------------------------------------------|
| blockedcount     | CountStatistic  | Total number of times that the thread entered<br>the BLOCKED state.                                                                            |
| blockedtime      | CountStatistic  | Time elapsed (in milliseconds) since the thread<br>entered the BLOCKED state. Returns -1 if thread<br>contention monitoring is disabled.       |
| lockname         | StringStatistic | String representation of the monitor lock that<br>the thread is blocked to enter or waiting to be<br>notified through the Object. wait method. |
| lockownerid      | CountStatistic  | ID of the thread that holds the monitor lock of<br>an object on which this thread is blocking.                                                 |
| lockownername    | StringStatistic | Name of the thread that holds the monitor lock<br>of the object this thread is blocking on.                                                    |
| stacktrace       | StringStatistic | Stack trace associated with this thread.                                                                                                    |
| threadid         | CountStatistic  | ID of the thread.                                                                                                    |
| threadname       | StringStatistic | Name of the thread.                                                                                                    |

**TABLE 8–32** JVM Monitoring Statistics for Java SE - Thread Info

<span id="page-210-0"></span>

| TABLE 8–32 JV M Monitoring Statistics for Java SE - Thread Info<br>(Continuea) |                 |                                                                                                    |
|--------------------------------------------------------------------------------|-----------------|----------------------------------------------------------------------------------------------------|
| <b>Statistic</b>                                                               | Data Type       | <b>Description</b>                                                                                                    |
| threadstate                                                                    | StringStatistic | State of the thread.                                                                                                    |
| waitedtime                                                                     | CountStatistic  | Elapsed time (in milliseconds) that the thread<br>has been in a WAITING state. Returns -1 if thread<br>contention monitoring is disabled. |
| waitedcount                                                                    | CountStatistic  | Total number of times the thread was in<br>WAITING OF TIMED WAITING states.                                                               |

**TABLE 8–32** JVM Monitoring Statistics for Java SE - Thread Info *(Continued)*

## **Transaction Service Statistics**

The transaction service allows the client to freeze the transaction subsystem in order to roll back transactions and determine which transactions are in process at the time of the freeze. The transaction service fits into the tree of objects as shown in ["Transactions Service Tree](#page-180-0) [Hierarchy" on page 181.](#page-180-0)

Use the following dotted name pattern for transaction service statistics:

server.transaction-service.*statistic*

The statistics available for the transaction service are shown in the following table.

| <b>Statistic</b> | Data Type       | <b>Description</b>                                                                                                    |
|------------------|-----------------|----------------------------------------------------------------------------------------------------|
| activecount      | CountStatistic  | Number of transactions currently active.                                                                                                    |
| activeids        | StringStatistic | The ID's of the transactions that are currently<br>active. Every such transaction can be rolled back<br>after freezing the transaction service. |
| committedcount   | CountStatistic  | Number of transactions that have been<br>committed.                                                                                             |
| rolledbackcount  | CountStatistic  | Number of transactions that have been rolled<br>back.                                                                                           |
| state            | StringStatistic | Indicates whether or not the transaction has<br>been frozen.                                                                                    |

**TABLE 8–33** Transaction Service Monitoring Statistics

## **Web Statistics**

The web module fits into the tree of objects as shown in ["Web Tree Hierarchy" on page 181.](#page-180-0)

The available web statistics shown in the following sections:

- ["Web Module Servlet Statistics" on page 212](#page-211-0)
- ["Web JSP Statistics" on page 212](#page-211-0)
- <span id="page-211-0"></span>■ ["Web Request Statistics" on page 213](#page-212-0)
- ["Web Servlet Statistics" on page 213](#page-212-0)
- ["Web Session Statistics" on page 214](#page-213-0)

#### **Web Module Servlet Statistics**

Use the following dotted name pattern for web module servlet statistics:

server.applications.*web-module*.*virtual-server*.servlet.*statistic* server.applications.*application*.*web-module*.*virtual-server*.servlet.*statistic*

The available web module servlet statistics are shown in the following table.

| <b>Statistic</b> | Data Type      | <b>Description</b>                                                                                                    |
|------------------|----------------|----------------------------------------------------------------------------------------------------|
| errorcount       | CountStatistic | Cumulative number of cases where the<br>response code is greater than or equal to 400.                                                                                         |
| maxtime          | CountStatistic | Maximum amount of time the web container<br>waits for requests.                                                                                                    |
| processingtime   | CountStatistic | Cumulative value of the amount of time<br>required to process each request. The<br>processing time is the average of request<br>processing times divided by the request count. |
| requestcount     | CountStatistic | The total number of requests processed so far.                                                                                                    |
| servicetime      | CountStatistic | Aggregate response time in milliseconds.                                                                                                    |

**TABLE 8–34** Web Module Servlet Statistics

#### **Web JSP Statistics**

Use the following dotted name pattern for web JSP statistics:

server.applications.*web-module*.*virtual-server*.*statistic* server.applications.*application*.*web-module*.*virtual-server*.*statistic*

The available web JSP statistics are shown in the following table.

**TABLE 8–35** Web JSP Monitoring Statistics

| <b>Statistic</b> | Data Type      | <b>Description</b>                                          |
|------------------|----------------|-------------------------------------------------------------|
| ispcount-current | RangeStatistic | Number of active JSP pages                                  |
| isperrorcount    | CountStatistic | Total number of errors triggered by JSP page<br>invocations |
| ispreloadedcount | CountStatistic | Total number of JSP pages that were reloaded                |

<span id="page-212-0"></span>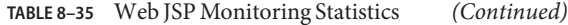

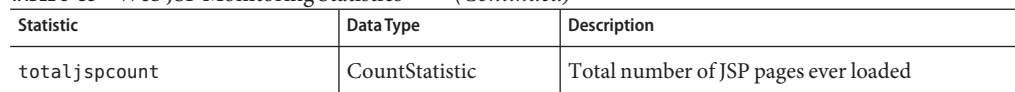

### **Web Request Statistics**

Use the following dotted name pattern for web request statistics:

server.applications.*web-module*.*virtual-server*.*statistic* server.applications.*application*.*web-module*.*virtual-server*.*statistic*

The available web request statistics are shown in the following table.

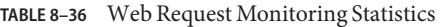

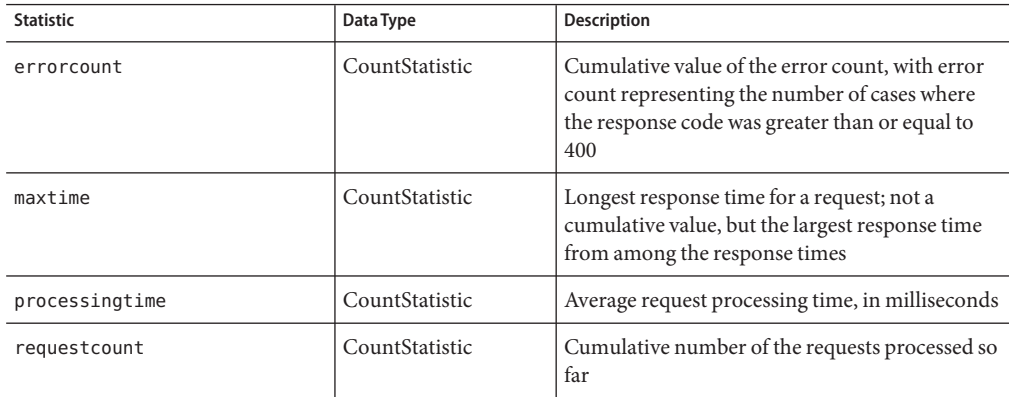

#### **Web Servlet Statistics**

Use the following dotted name pattern for web servlet statistics:

server.applications.*web-module*.*virtual-server*.*statistic* server.applications.*application*.*web-module*.*virtual-server*.*statistic*

The available web servlet statistics are shown in the following table.

**TABLE 8–37** Web Servlet Monitoring Statistics

| <b>Statistic</b>          | Data Type      | <b>Description</b>                                                         |
|---------------------------|----------------|----------------------------------------------------------------------------|
| activeservletsloadedcount | RangeStatistic | Number of currently loaded servlets                                        |
| servletprocessingtimes    | CountStatistic | Cumulative servlet processing times, in<br>milliseconds                    |
| totalservletsloadedcount  | CountStatistic | Cumulative number of servlets that have been<br>loaded into the web module |

#### <span id="page-213-0"></span>**Web Session Statistics**

Use the following dotted name pattern for web session statistics:

server.applications.*web-module*.*virtual-server*.*statistic* server.applications.*application*.*web-module*.*virtual-server*.*statistic*

The available web session statistics are shown in the following table.

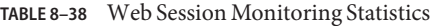

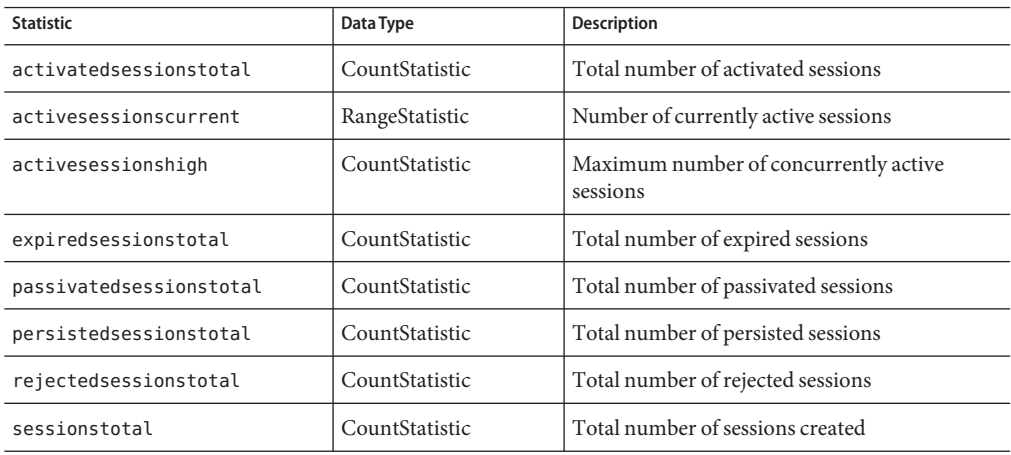

# **Configuring JConsole to View GlassFish Server Monitoring Data**

Java SE provides tools to connect to an MBean Server and view the MBeans registered with the server. JConsole is one such popular JMX Connector Client and is available as part of the standard Java SE distribution. When you configure JConsole for use with GlassFish Server, GlassFish Server becomes the JMX Connector's server end and JConsole becomes the JMX connector's client end.

# **To Connect JConsole to GlassFish Server**

Java SE 6 enhances management and monitoring of the virtual machine by including a Platform MBean Server and by including managed beans (MBeans) to configure the virtual machine.

To view all MBeans, GlassFish Server provides a configuration of the standard JMX connector server called System JMX Connector Server. As part of GlassFish Server startup, an instance of this JMX Connector Server is started. Any compliant JMX connector client can connect to the server using the JMX Connector Server.

By default, GlassFish Server is configured with a non-secure System JMX Connector Server. If this is an issue, the JMX connector can be removed. However, access can be restricted to a specific IP address (for example, the loopback address) by setting address to locahost.

#### **Start the domain. 1**

For instructions, see ["To Start a Domain" on page 111.](#page-110-0)

**Start JConsole using this format:***JDK\_HOME***/bin/jconsole 2**

For example: **/usr/java/bin/jconsole** The JConsole Connect to Agent window is displayed.

**Click the Remote tab and type the host name and port. 3**

Always connect remotely with JConsole, otherwise MBeans will not load automatically.

#### **Click Connect. 4**

**In the Remote Process text box, specify the JMX Service URL. 5**

For example:

```
service:jmx:rmi:///jndi/rmi://localhost:8686/jmxrmi
```
The JMX Service URL is emitted by the server at startup, looking something like this:

```
[#|2009-12-03T10:25:17.737-0800|INFO|glassfishv3.0|
x..system.tools.admin.org.glassfish.server|_ThreadID=20;
 _ThreadName=Thread-26;|JMXStartupService: Started JMXConnector, JMXService
URL = service:jmx:rmi://localhost:8686/jndi/rmi://localhost:8686/jmxrmi|#]
```
However, in most cases, simply entering host:port is fine, such as, 192.168.1.150:8686. The long Service URL is not needed.

**Note –** Another host name can be substituted for localhost. The default port number (8686) could change if the jmx-connector configuration has been modified.

#### **Click Connect. 6**

In the JConsole window you will see all your MBeans, JVM information, and so on, in various tabs. Most of the useful MBeans are to be found in the amx and java.lang domains.

```
For more information about JConsole, see http://download.oracle.com/
         docs/cd/E17409_01/javase/6/docs/technotes/guides/management/jconsole.html.
See Also
```
#### **CHAPTER 9** 9

## Writing and Running JavaScript Clients to Monitor GlassFish Server

*Monitoring* is the process of reviewing the statistics of a system to improve performance or solve problems. By monitoring the state of components and services that are deployed in Oracle GlassFish Server, system administrators can identify performance bottlenecks, predict failures, perform root cause analysis, and ensure that everything is functioning as expected. Monitoring data can also be useful in performance tuning and capacity planning.

This chapter explains how to write and run clients in the JavaScript programming language to provide monitoring data about GlassFish Server. The ability to program in the JavaScript language is assumed.

Using JavaScript Clients to monitor GlassFish Server has little impact on the runtime performance of a running server. Therefore, you can monitor GlassFish Server in this way both during development and in production.

The following topics are addressed here:

- "Running a Script for Monitoring GlassFish Server" on page 217
- ["Writing Scripts in the JavaScript Language for Monitoring GlassFish Server" on page 218](#page-217-0)
- ["Sample JavaScript Programs for Monitoring GlassFish Server" on page 225](#page-224-0)
- ["JavaScript Monitoring Client API Reference" on page 228](#page-227-0)

## **Running a Script for Monitoring GlassFish Server**

GlassFish Server provides an asadmin subcommand to run scripts for monitoring GlassFish Server. To ensure that scripts can receive and process events correctly, you must use the subcommand that is provided to run these scripts.

## <span id="page-217-0"></span>▼ **To Run a Script for Monitoring GlassFish Server**

**Ensure that all the server instances or clusters on which you want to run the script are running.** Remote subcommands require running servers. **1**

#### **Run the [run-script](http://www.oracle.com/pls/topic/lookup?ctx=E18930_01&id=SJSASEEREFMANrun-script-1)(1)subcommand. 2**

If monitoring for GlassFish Server is disabled, running the run-script subcommand automatically enables it.

#### Running a Script for Monitoring GlassFish Server **Example 9–1**

This example runs the script /tools/mon/modulestarted.js on all server instances in the cluster named cluster1.

asadmin> **run-script --target cluster1 /tools/mon/modulestarted.js**

You can view the full syntax and options of the subcommand by typing asadmin help run-script at the command line. **See Also**

## **Writing Scripts in the JavaScript Language for Monitoring GlassFish Server**

You can write clients in the JavaScript programming language to provide monitoring data about Oracle GlassFish Server.

The following topics are addressed here:

- "Obtaining Information About Events That Provide Monitoring Data" on page 218
- ["To Register a Script as a Listener for an Event" on page 221](#page-220-0)
- ["To Display Information From a Script" on page 222](#page-221-0)
- ["Writing an Event Callback Function" on page 223](#page-222-0)

## **Obtaining Information About Events That Provide Monitoring Data**

Components and services that are deployed in the GlassFish Server typically generate statistics that the GlassFish Server can gather at run time. To provide statistics to GlassFish Server, components define events for the operations that generate these statistics. At runtime, components send these events when performing the operations for which the events are defined. For example, to enable the number of received requests to be monitored, a component sends a "request received" event each time that the component receives a request.

<span id="page-218-0"></span>You can list all events that are provided for monitoring GlassFish Server. Detailed information about each of these events is provided to enable you to identify which events provide the statistics that you want to monitor.

Use this information to process appropriately the events of interest in JavaScript programs that you write for monitoring GlassFish Server.

### ▼ **To Obtain a List of Events That Provide Monitoring Data**

#### **Ensure that the server is running. 1**

Remote subcommands require a running server.

#### **Ensure that monitoring is enabled for GlassFish Server. 2**

Monitoring is enabled by default. However, if monitoring for GlassFish Server has been disabled, no events are listed.

For information about how to enable monitoring for GlassFish Server, see ["To Enable](#page-181-0)" [Monitoring" on page 182.](#page-181-0)

#### **To include in the list events that are related to a container, ensure that the container is loaded. 3**

Events that are related to a container are listed *only* if the container is loaded. For example, to list events that are related to the EJB container, you must ensure that the EJB container is loaded by deploying a standalone EJB module or an application that includes an EJB module in GlassFish Server.

#### **Run the [list-probes](http://www.oracle.com/pls/topic/lookup?ctx=E18930_01&id=SJSASEEREFMANlist-probes-1)(1)subcommand. 4**

The signatures of all events for all installed components of GlassFish Server are displayed.

An event signature consists of the event identifier (ID) followed in parentheses by a comma-separated list of the event's parameters. Each parameter is listed as its type followed by its name.

For detailed information about the format of an event signature, see the help page for the list-probes subcommand.

#### Listing All Events **Example 9–2**

This command lists all events for monitoring GlassFish Server. For better readability, some events that would listed by this example are not shown.

```
asadmin> list-probes
glassfish:jdbc:connection-pool:connectionRequestDequeuedEvent (java.lang.String
poolName)
glassfish:jca:connection-pool:connectionsFreedEvent (java.lang.String poolName,
int count)
```
glassfish:transaction:transaction-service:deactivated () glassfish:kernel:connections-keep-alive:incrementCountFlushesEvent (java.lang.String listenerName) glassfish:kernel:file-cache:countInfoMissEvent (java.lang.String fileCacheName) glassfish:ejb:timers:timerRemovedEvent () glassfish:jdbc:connection-pool:decrementNumConnFreeEvent (java.lang.String poolName) ... glassfish:kernel:thread-pool:threadAllocatedEvent (java.lang.String monitoringId, java.lang.String threadPoolName, java.lang.String threadId) glassfish:jca:connection-pool:connectionCreatedEvent (java.lang.String poolName) glassfish:kernel:connection-queue:connectionAcceptedEvent (java.lang.String listenerName, int connection)

Command list-probes executed successfully.

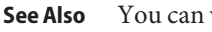

You can view the full syntax and options of the subcommand by typing asadmin help list-probes at the command line.

### ▼ **To Obtain Detailed Information About an Event That Provides Monitoring Data**

The following detailed information is available about events for monitoring GlassFish Server:

- The event's signature
- A description of the event, including an indication of what the event signifies and an explanation of what causes the event to be sent
- A description of each parameter in the event
- **Ensure that the server is running. 1**

Remote subcommands require a running server.

- **If necessary, obtain the event ID of the event for which you want detailed information. 2** For details, see ["To Obtain a List of Events That Provide Monitoring Data" on page 219.](#page-218-0)
- **Specify the --details option of the list-probes subcommand and the ID of the event as the operand of the subcommand. 3**

#### Displaying Detailed Information About an Event **Example 9–3**

This example displays detailed information about the glassfish:web:web-module:webModuleStartedEvent event.

asadmin **list-probes --details glassfish:web:web-module:webModuleStartedEvent**

Information similar to the following is displayed.

<span id="page-220-0"></span>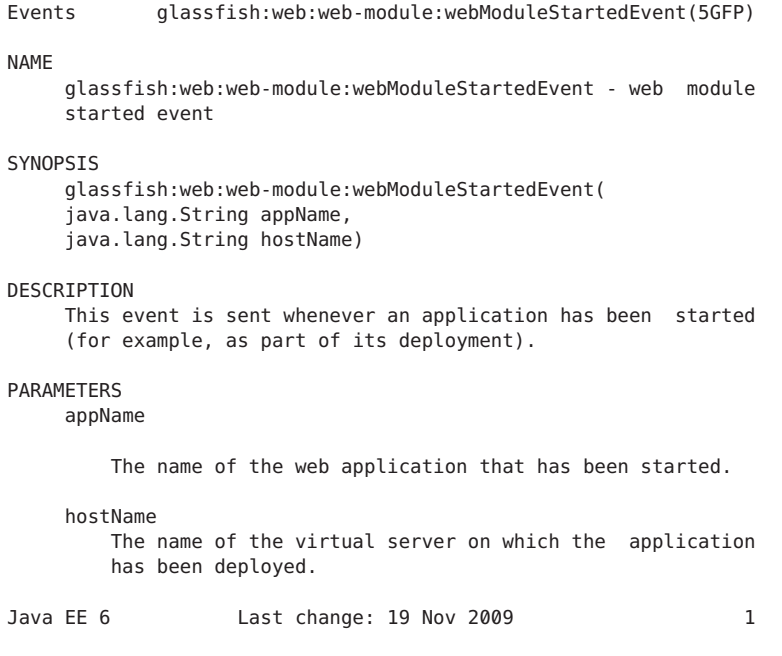

Command list-probes executed successfully.

## ▼ **To Register a Script as a Listener for an Event**

Registering a script as listener for an event enables the script to listen for the event and to receive callbacks when the script receives the event. The script can then collect data from the event. Registering a script as listener for an event also specifies the event callback function that is to be called when the event is received. For information about writing an event callback function, see ["Writing an Event Callback Function" on page 223.](#page-222-0)

**Create an array of the event parameters to pass to the event callback function. 1**

This array may contain any number of the event's parameters in any order.

**Invoke the scriptContainer.registerListener method. 2**

In the invocation of the scriptContainer. registerListener method, pass the following information as parameters to the method:

- The event ID of the event
- The array of event parameters that you created in the previous step
- The name of the event callback function that is to be called when the event is received

#### <span id="page-221-0"></span>Registering a Script as a Listener for an Event **Example 9–4**

This example registers a script as a listener for the event glassfish:web:jsp:jspLoadedEvent. When this event is received, the event parameter hostName is passed to the jspLoaded() event callback function. For clarity, the declaration of the event callback function jspLoaded() is also shown in this example.

```
function jspLoaded(hostName) {
    ...
}
params = java.lang.reflect.Array.newInstance(java.lang.String, 1);
params[0]="hostName";
scriptContainer.registerListener('glassfish:web:jsp:jspLoadedEvent',
    params, 'jspLoaded');
```
## **To Display Information From a Script**

To provide statistics to system administrators, a script must display information when the script is run. GlassFish Server provides a pre-instantiated object that has a method for displaying information from scripts. You must use this method to display updated information on standard output on the client system where the script is run. You cannot use the standard printing mechanisms of the JavaScript language because they write information to the server log.

```
Invoke the client.print method.
●
```
In the invocation of the client.print method, pass the text string to display as the parameter to the method.

#### Displaying Information From a Script **Example 9–5**

This example displays a string similar to the following in standard output each time the function jspLoaded() is called.

```
js jsp loaded event called on host = server and count = 1
var njspLoaded=0;
function jspLoaded(hostName) {
    nispLoaded = njspLoaded + 1;
    client.print( '\n js> jsp loaded event called on ' +
            'host = ' + hostName +
            ' and count = ' + njspLoaded);
}
...
```
## <span id="page-222-0"></span>**Writing an Event Callback Function**

An event callback function is a function in a script that GlassFish Server calls in response to an event.

In your event callback functions, provide code to generate statistics from the data in events. Typically, the following types of statistics can be generated from the data in events:

- **Counter statistics.** These types of statistics typically correspond to a single event. For example, to calculate the number of received requests, only one event is required, for example, a "request received" event. Every time that a "request received" event is sent, the number of received requests is increased by 1.
- **Timer statistics.** These types of statistics typically correspond to multiple events. For example, to calculate the time to process a request, two requests are required, for example, a "request received" event and a "request completed" event.

### **To Generate Counter Statistics**

Counter statistics typically correspond to a single event. For example, to calculate the number of received requests, only one event is required, for example, a "request received" event. Every time that a "request received" event is sent, the number of received requests is increased by 1.

- **Declare and initialize a variable. 1**
- **Increase or decrease the variable each time the appropriate event is received. 2**

#### Generating a Counter Statistic **Example 9–6**

This example declares and initializes to zero the variable njspLoaded. Each time the callback function jspLoaded() is invoked, the value of this counter is increased by 1.

For the complete listing of the script from which this example is extracted, see [Example 9–8.](#page-224-0)

```
var njspLoaded=0;
function jspLoaded(hostName) {
    njspLoaded = njspLoaded + 1;
    ...
}
...
```
### **To Generate a Timer Statistic**

Timer statistics typically correspond to multiple events. For example, to calculate the time to process a request, two events are required, for example, a "request received" event and a "request completed" event.

For operations that have a measurable duration, GlassFish Server provides pairs of events to indicate the start and the end of the operations. For example, to indicate the initiation and completion of an HTTP request that has been received by the web container, GlassFish Server provides the following pair of events:

- glassfish:web:http-service:requestStartEvent
- glassfish:web:http-service:requestEndEvent

Use pairs of events that indicate the start and end of an operation to generate a timer statistic.

- **Write an event callback function to calculate the start time. 1**
- **Ensure that the function to calculate the start time is called when the"operation started"event 2 is received.**

For details, see ["To Register a Script as a Listener for an Event" on page 221.](#page-220-0)

- **Write an event callback function to calculate the end time. 3**
- **Ensure that the function to calculate the end time is called when the"operation ended"event is 4 received.**

For details, see ["To Register a Script as a Listener for an Event" on page 221.](#page-220-0)

### **Example 9-7** Generating a Timer Statistic

This example uses the following events to measure the time to process web service requests:

- glassfish:web:http-service:requestStartEvent
- glassfish:web:http-service:requestEndEvent

The events for a single request are sent in the same thread of control. Therefore, the identity of the thread can be used as a key to associate the start event and the end event for the request.

For the complete listing of the script from which this example is extracted, see [Example 9–9.](#page-225-0)

```
...
var startTime;
var object = new Object();
...
function requestStartEvent(appName,hostName,serverName,serverPort,contextPath,
    servletPath){
        startTime = (new Date()) .getTime();
    //insert the request time in Map
        key = java.lang.Thread.currentThread().getId();
        object[key] = startTime;
.<br>}<br>}
```

```
scriptContainer.registerListener('glassfish:web:http-service:requestStartEvent',
    request params, 'requestStartEvent');
function requestEndEvent(appName,hostName,serverName,serverPort,contextPath,
    servletPath, statusCode) {
... key = java.lang.Thread.currentThread().getId();
        startTime = object[key];
        if (startTime == null)
            client.print("Error getting the startTime for thread = " + key);
        else
            delete[key];
        totalTime = (new Date()).getTime() - startTime;
.<br>}<br>}
scriptContainer.registerListener('glassfish:web:http-service:requestEndEvent',
    request1 params, 'requestEndEvent');
```
### **Sample JavaScript Programs for Monitoring GlassFish Server**

The sample JavaScript programs in this section show how to use GlassFish Server events to generate and present statistics for system administrators who are monitoring GlassFish Server.

```
EXAMPLE 9–8 Counting the Number of Loaded JSP Technology Pages
```
This example uses the glassfish:web:jsp:jspLoadedEvent event to count the number of JavaServer Pages (JSP) technology pages that GlassFish Server has loaded.

```
var njspLoaded=0;
function jspLoaded(hostName) {
   njspLoaded = njspLoaded + 1;
    client.print( '\n js> jsp loaded event called on ' +
            'host = ' + hostName +
            ' and count = ' + njspLoaded);
}
params = java.lang.reflect.Array.newInstance(java.lang.String, 1);
params[0]="hostName";
scriptContainer.registerListener('glassfish:web:jsp:jspLoadedEvent',
    params, 'jspLoaded');
```
This script can be run with a command similar to the following:

#### **asadmin run-script jsp-loaded-count.js**

Information similar to the following is displayed each time that GlassFish Server loads a JSP technology page:

 $js$  jsp loaded event called on host = server and count = 1

The script runs until a user types Ctrl-C to stop the script.

<span id="page-225-0"></span>**EXAMPLE 9–9** Measuring the Time to Process Web Service Requests

This example uses the following events to measure the time to process web service requests:

- glassfish:web:http-service:requestStartEvent
- glassfish:web:http-service:requestEndEvent

The script also displays the information that is contained in the parameters of these events.

```
// http request related probes
// glassfish:web:http-service:requestStartEvent requestStartEvent(
// java.lang.String appName,
// java.lang.String hostName,
// java.lang.String serverName,
// int serverPort,
// java.lang.String contextPath,
// java.lang.String servletPath)
request params = java.lang.reflect.Array.newInstance(java.lang.String, 6);
request params[0]="appName";
request_params[1]="hostName";
request_params[2]="serverName";
request_params[3]="serverPort";
request_params[4]="contextPath";
request_params[5]="servletPath";
var startTime;
var object = new Object();
var nrequestStartEvent=0;
function requestStartEvent(appName,hostName,serverName,serverPort,contextPath,
    servletPath){
    nrequestStartEvent=nrequestStartEvent+1;
        startTime = (new Date()).getTime();
    //insert the request time in Map
        key = java.lang.Thread.currentThread().getId();
        object[key] = startTime;
        client.print(
            'Count: '+ nrequestStartEvent +'\n'+
            'Event: glassfish:web:http-service:requestStartEvent' +'\n'+
            'Application: '+appName+'\n'+
            'Host: ' + hostName +'\n'+
            'Server: ' + serverName +'\n'+
            'HTTP Port: ' + serverPort +'\n'+
            'Context Path: ' + contextPath +'\n'+
            'Servlet Path: ' + servletPath + '\n' +
            'Current Thread: ' + java.lang.Thread.currentThread().getId() +
        '\n\t\ln\ln');
}
scriptContainer.registerListener('glassfish:web:http-service:requestStartEvent',
    request_params , 'requestStartEvent');
// glassfish:web:http-service:requestEndEvent requestEndEvent(
```

```
EXAMPLE 9–9 Measuring the Time to Process Web Service Requests (Continued)
// java.lang.String appName,
// java.lang.String hostName,
// java.lang.String serverName,
// int server Port,
// java.lang.String contextPath,
// java.lang.String servletPath,
// int statusCode)
request1 params = java.lang.reflect.Array.newInstance(java.lang.String, 7);
request1_params[0]="appName";
request1_params[1]="hostName";
request1_params[2]="serverName";
request1_params[3]="serverPort";
request1_params[4]="contextPath";
request1_params[5]="servletPath";
request1_params[6]="statusCode";
var nrequestEndEvent=0;
function requestEndEvent(appName,hostName,serverName,serverPort,contextPath,
    servletPath, statusCode) {
    nrequestEndEvent=nrequestEndEvent+1;
        key = java.lang.Thread.currentThread().getId();
        startTime = object[key];
        if (startTime == null)
            client.print("Error getting the startTime for thread = " + key);
        else
            delete[key];
        totalTime = (new Date()).getTime() - startTime;
        client.print(
            'Time Taken: ' + ((new Date()) . getTime() - startTime) + ' ms\n' + ''Count: '+nrequestEndEvent+'\n'+
            'Event: glassfish:web:http-service:requestEndEvent' +'\n'+
            'Application: '+appName+'\n'+
            'Host: ' + hostName +'\n'+
            'Server: ' + serverName +'\n'+
            'HTTP Port: ' + serverPort +'\n'+
            'Context Path: ' + contextPath +'\n'+
            'Servlet Path: ' + servletPath +'\n'+
            'Status Code: ' + statusCode + '\n' +
            'Current Thread: ' + java.lang.Thread.currentThread().getId() + '\n' +
         '\n\n\langle n \rangle;
}
scriptContainer.registerListener('glassfish:web:http-service:requestEndEvent',
    request1 params, 'requestEndEvent');
```
This script can be run with a command similar to the following:

#### **asadmin run-script web-service-request-timer.js**

Information similar to the following is displayed each time that a web service request is initiated:

```
EXAMPLE 9–9 Measuring the Time to Process Web Service Requests (Continued)
```

```
Count: 2
Event: glassfish:web:http-service:requestStartEvent
Application: admingui
Host: __asadmin
Server: localhost
HTTP Port: 4848
Context Path:
Servlet Path: /common/commonTask.jsf
Current Thread: 98
```
Information similar to the following is displayed each time that a web service request is completed:

```
Time Taken: 1704 ms
Count: 2
Event: glassfish:web:http-service:requestEndEvent
Application: admingui
Host: __asadmin
Server: localhost
HTTP Port: 4848
Context Path:
Servlet Path: /common/commonTask.jsf
Status Code: 200
Current Thread: 98
```
The script runs until a user types Ctrl-C to stop the script.

### **JavaScript Monitoring Client API Reference**

The JavaScript Monitoring Client API is a set of pre-instantiated objects that enable scripts to interact with GlassFish Server.

The following topics are addressed here:

- "Object client" on page 228
- "Object [scriptContainer](#page-228-0)" on page 229

### **Object client**

### **Method Summary**

void print(String *string*) Prints a string to the standard output on the system where the script is running.

### <span id="page-228-0"></span>**Method Detail**

### **print**

void print( String *string*)

Prints a string to the standard output on the system where the script is running.

The parameters of this method are as follows:

*string*

The string to be printed.

## **Object scriptContainer**

### **Method Summary**

void registerListener (String *event-id*, String[] *params*, String *callback*) Registers a script as a listener for a specific event.

### **Method Detail**

### **registerListener**

```
void registerListener (
    String event-id,
    String[] params,
    String callback)
```
Registers a script as a listener for a specific event.

The parameters of this method are as follows:

#### *event-id*

The event identifier (ID) of the event for which the script is to listen.

#### *params*

An array of the event parameters to pass to the event callback function that is called when the event is received.

#### *callback*

The event callback function that is called when the event is received.

# 10**CHAPTER 10**

## Administering Life Cycle Modules

This chapter provides procedures for administering life cycle modules in the Oracle GlassFish Server 3.1 environment.

The following topics are addressed here:

- "About Life Cycle Modules" on page 231
- ["Configuring Life Cycle Modules" on page 232](#page-231-0)

Instructions for accomplishing the tasks in this chapter by using the Administration Console are contained in the Administration Console online help.

## **About Life Cycle Modules**

*Life cycle modules*, also known as initialization services, provide a means of running short or long duration Java-based tasks within the GlassFish Server environment. These modules are automatically initiated at server startup and are notified at various phases of the server life cycle. Configured properties for a life cycle module are passed as properties during server initialization.

All life cycle module classes and interfaces are in the *as-install*/glassfish/modules/glassfish-api.jar file.

A life cycle module listens for and performs its tasks in response to the following GlassFish Server sequence of events:

- 1. **Initialization.** The server reads the configuration, initializes built-in subsystems (such as security and logging services), and creates the containers.
- 2. **Startup.** The server loads and initializes deployed applications.
- 3. **Ready.** The server begins servicing requests.
- 4. **Shutdown.** The server shuts down the applications and stops.

<span id="page-231-0"></span>5. **Termination.** The server closes the containers, the built-in subsystems, and the server runtime environment.

These events are defined in the LifecycleEvent class. For information on creating life cycle modules, see [Chapter 12, "Developing Lifecycle Listeners," in](http://www.oracle.com/pls/topic/lookup?ctx=E18930_01&id=SJSASEEDGbeamc) *Oracle GlassFish Server 3.1 [Application Development Guide](http://www.oracle.com/pls/topic/lookup?ctx=E18930_01&id=SJSASEEDGbeamc)*.

**Note –** If the is-failure-fatal setting is set to true (the default is false), life cycle module failure prevents server initialization or startup, but not shutdown or termination.

## **Configuring Life Cycle Modules**

The following topics are addressed here:

- "To Create a Life Cycle Module" on page 232
- ["To List Life Cycle Modules" on page 233](#page-232-0)
- ["To Update a Life Cycle Module" on page 233](#page-232-0)
- ["To Delete a Life Cycle Module" on page 234](#page-233-0)

### ▼ **To Create a Life Cycle Module**

Use the create-lifecycle-module subcommand in remote mode to create a life cycle module.

#### **Ensure that the server is running. 1**

Remote subcommands require a running server.

**Create a new life cycle modules by using the [create-lifecycle-module](http://www.oracle.com/pls/topic/lookup?ctx=E18930_01&id=SJSASEEREFMANcreate-lifecycle-module-1)(1)subcommand. 2**

Information about options and properties for the subcommand are included in this help page.

**Restart the server for your changes to take effect. 3**

See ["To Restart a Domain" on page 112.](#page-111-0)

#### Creating a Life Cycle Module **Example 10–1**

This example creates the customSetup life cycle module :

```
asadmin> create-lifecycle-module --classname "com.acme.CustomSetup"
--classpath "/export/customSetup" --loadorder 1 --failurefatal=true
--description "this is a sample customSetup"
--property rmi="Server\=acme1\:7070":timeout=30 customSetup
Command create-lifecycle-module executed successfully
```
<span id="page-232-0"></span>You can also view the full syntax and options of the subcommand by typing asadmin help create-lifecycle-module at the command line. **See Also**

## ▼ **To List Life Cycle Modules**

Use the list-lifecycle-modules subcommand in remote mode to list the existing life cycle modules.

**Ensure that the server is running. 1**

Remote subcommands require a running server.

**List life cycle modules by using the [list-lifecycle-modules](http://www.oracle.com/pls/topic/lookup?ctx=E18930_01&id=SJSASEEREFMANlist-lifecycle-modules-1)(1)subcommand. 2**

Example 10-2 Listing Life Cycle Modules

This example lists the existing life cycle modules.

```
asadmin> list-lifecycle-modules
WSTCPConnectorLCModule
Command list-lifecycle-modules executed successfully
```
You can also view the full syntax and options of the subcommand by typing asadmin help list-lifecycle-modules at the command line. **See Also**

### ▼ **To Update a Life Cycle Module**

Use the set subcommand to update an existing life cycle module.

**List the properties that can be updated for a life cycle module by using the [get](http://www.oracle.com/pls/topic/lookup?ctx=E18930_01&id=SJSASEEREFMANget-1)(1)subcommand. 1**

For example (single mode):

```
asadmin get "*" | grep sampleLCM
applications.application.sampleLCMmodule.availability-enabled=false
applications.application.sampleLCMmodule.directory-deployed=false
applications.application.sampleLCMmodule.enabled=true
applications.application.sampleLCMmodule.name=sampleLCMmodule
applications.application.sampleLCMmodule.object-type=user
applications.application.sampleLCMmodule.property.class-name=example.lc.SampleModule
applications.application.sampleLCMmodule.property.classpath=/build/lcm.jar
applications.application.sampleLCMmodule.property.is-failure-fatal=false
applications.application.sampleLCMmodule.property.isLifecycle=true
```
- 2 Update a life cycle module by using the [set](http://www.oracle.com/pls/topic/lookup?ctx=E18930_01&id=SJSASEEREFMANset-1)(1) subcommand.
- **Restart the server for your changes to take effect. 3**

See ["To Restart a Domain" on page 112.](#page-111-0)

#### <span id="page-233-0"></span>Updating a Life Cycle Module **Example 10–3**

This example updates the classpath property.

```
sadmin> set applications.application.sampleLCMmodule.
property.classpath=/build/lcm_new.jarapplications.application.
sampleLCMmodule.property.classpath=/build/lcm_new.jar
Command set executed successfully.
```
You can also view the full syntax and options of the subcommand by typing asadmin help set at the command line. **See Also**

### ▼ **To Delete a Life Cycle Module**

Use the delete-lifecycle-module subcommand in remote mode to delete a life cycle module.

**Ensure that the server is running. 1**

Remote subcommands require a running server.

- **List the current life cycle modules by using the [list-lifecycle-modules](http://www.oracle.com/pls/topic/lookup?ctx=E18930_01&id=SJSASEEREFMANlist-lifecycle-modules-1)(1)subcommand. 2**
- **Delete a life cycle module by using the [delete-lifecycle-module](http://www.oracle.com/pls/topic/lookup?ctx=E18930_01&id=SJSASEEREFMANdelete-lifecycle-module-1)(1)subcommand. 3**
- Deleting a Life Cycle Module **Example 10–4**

This example deletes the customSetup life cycle module.

asadmin> **delete-lifecycle-module customSetup** Command delete-lifecycle-module executed successfully

You can also view the full syntax and options of the subcommand by typing asadmin help delete-lifecycle-module at the command line. **See Also**

#### 11**CHAPTER 11**

## Extending and Updating GlassFish Server

This chapter explains how to extend and update a deployed Oracle GlassFish Server 3.1 installation.

The following topics are addressed here:

- "About Add-On Components" on page 235
- ["Preconfigured Repositories for GlassFish Server" on page 236](#page-235-0)
- ["Tools for Extending and Updating GlassFish Server" on page 239](#page-238-0)
- ["Adding Components" on page 241](#page-240-0)
- ["Updating Installed Components" on page 244](#page-243-0)
- ["Removing Installed Components" on page 247](#page-246-0)
- ["Upgrading to Oracle GlassFish Server From GlassFish Server Open Source Edition" on](#page-249-0) [page 250](#page-249-0)
- ["Extending and Updating GlassFish Server Inside a Closed Network" on page 254](#page-253-0)

## **About Add-On Components**

GlassFish Server is designed to provide its functionality in a modular form so that you can choose to include the functionality that you need and leave out the functionality that is not needed. *OSGi modules*, also called bundles, provide add-on functionality for your deployed GlassFish Server. As new add-on components are developed and existing components are modified, you can extend and update GlassFish Server by installing these components. You can add components during runtime, without stopping the server. But you must stop the server before updating or removing an installed component.

## <span id="page-235-0"></span>**Preconfigured Repositories for GlassFish Server**

Image Packaging System (IPS) tools for updating GlassFish Server software obtain updates from repositories that contain the OSGi modules and other content for GlassFish Server.

Oracle GlassFish Server and GlassFish Server Open Source Edition each have their own set of repositories, as explained in the following sections:

- "Oracle GlassFish Server Repositories" on page 236
- ["GlassFish Server Open Source Edition Repositories" on page 239](#page-238-0)

## **Oracle GlassFish Server Repositories**

Table 11–1 lists the preconfigured repositories for Oracle GlassFish Server.

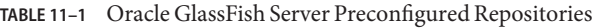

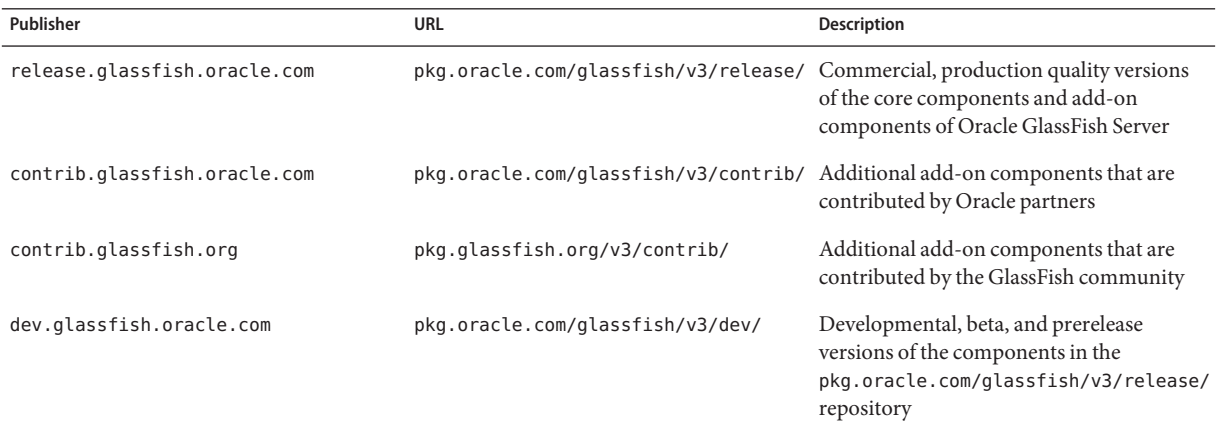

For Oracle GlassFish Server installations, the release.glassfish.oracle.com publisher is designated as the *preferred publisher*. To ensure that installations contain only commercial, production quality version of components by default, the preferred publisher is treated specially by the tools for updating GlassFish Server software:

- If an add-on component is available from the preferred publisher and from other publishers, the Update Tool GUI and the pkg CLI list and install the component from the preferred publisher.
- After a component has been installed from the preferred publisher, the Update Tool, Software Update, and desktop notifier GUIs search for updates to that component only from the preferred publisher.

If you have support for Oracle GlassFish Server, you can change the preferred publisher's repository URL from the Oracle GlassFish Server release repository to the Oracle GlassFish Server support repository. For more information, see "Enabling the Oracle GlassFish Server Support Repository" on page 237.

### **Enabling the Oracle GlassFish Server Support Repository**

If you have support for Oracle GlassFish Server, you can change the repository URL for the preferred provider, release.glassfish.oracle.com, to refer to the support repository instead of to the release repository. This support repository includes the content provided by the release repository, but also includes commercial, production quality updates that resolve issues reported by Oracle GlassFish Server customers.

Enabling the Oracle GlassFish Server support repository involves two tasks:

- 1. Your company's technical contact acquires the key and certificate files needed to access the support repository.
- 2. GlassFish Server administrators use the key and certificate files to change the release.glassfish.oracle.com publisher's repository URL to the support repository.

**Note –** The key and certificate files needed to enable access to the support repository expire. When they expire, you need to acquire new ones and apply them to your Oracle GlassFish Server installations.

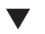

### ▼ **To Acquire the Key and Certificate Files for the Support Repository**

To acquire the key and certificate files for the Oracle GlassFish Server support repository, your company's technical contact uses the [pkg-register.oracle.com Certificate Generator.](https://pkg-register.oracle.com)

#### Before using the Certificate Generator, you must add your Oracle GlassFish Server Customer Support Identification (CSI) numbers to your My Oracle Support account. If you do not yet have a My Oracle Support account, you can create one at <https://support.oracle.com>. **Before You Begin**

**In a web browser, go to https://pkg-register.oracle.com and sign in using your My Oracle Support account information. 1**

After signing in, the Certificate Requests page displays, showing "Oracle GlassFish Server 3 Support" as one of the products for which you can request a certificate.

**Select"Oracle GlassFish Server 3 Support"and then click Submit. 2**

The Certificate Requests: Additional Information page displays.

**Enter an optional comment if desired, and then click Submit. 3**

The Certificate Information page displays.

**Note down the expiration date of the certificate. 4**

When the current certificate expires, you will need to repeat this process to acquire new certificates.

- **Click Download Key and save the Oracle\_GlassFish\_Server\_3\_Support.key.pem file. 5**
- **Click Download Certificate and save the 6 Oracle\_GlassFish\_Server\_3\_Support.certificate.pem file.**
- **Sign out of the Certificate Generator site. 7**
- **Make the key and certificate files you saved available to your company's Oracle GlassFish Server administrators. 8**

**Note –** If you accidentally delete or misplace these files, you can sign into https://pkg-register.oracle.com using your My Oracle Support account information and get replacement copies of them.

▼ **To Change the release.glassfish.oracle.com Publisher's URL to the Support Repository**

Use the pkg utility to change the repository URL for the release.glassfish.oracle.com publisher to the Oracle GlassFish Server support repository for an Oracle GlassFish Server installation.

Before you use the pkg utility, you must copy the Oracle\_GlassFish\_Server\_3\_Support.key.pem key file and the Oracle GlassFish Server 3 Support.certificate.pem certificate file to a location accessible from the host where Oracle GlassFish Server is installed. **Before You Begin**

> **On the host where Oracle GlassFish Server is installed, navigate to the parent installation directory: 1**

**cd** *as-install-parent*

The default parent installation directory is glassfish3.

- **Use the pkg set-publisher command to change the repository URL: 2**
	- On Unix systems (including Mac OS), where backslash (\) is the command line continuation character:

```
bin/pkg set-publisher -P \
-k path-to-key-file/Oracle_GlassFish_Server_3_Support.key.pem \ -c path-to-certificate-file/Oracle_GlassFish_Server_3_Support.certificate.pem \
-O https://pkg.oracle.com/glassfish/v3/support release.glassfish.oracle.com
```
<span id="page-238-0"></span> $\blacksquare$  On Windows systems, where caret ( $\uparrow$ ) is the command line continuation character:

```
bin\pkg set-publisher -P ^
```

```
-k path-to-key-file\Oracle_GlassFish_Server_3_Support.key.pem ^
```

```
-c path-to-certificate-file\Oracle_GlassFish_Server_3_Support.certificate.pem ^
```
**-O https://pkg.oracle.com/glassfish/v3/support release.glassfish.oracle.com**

## **GlassFish Server Open Source Edition Repositories**

Table 11–2 lists the preconfigured repositories for GlassFish Server Open Source Edition.

**TABLE 11–2** GlassFish Server Open Source Edition Preconfigured Repositories

| Publisher                    | URL                               | <b>Description</b>                                                                                                    |
|------------------------------|-----------------------------------|----------------------------------------------------------------------------------------------------|
| release.javaeesdk.oracle.com | pkg.sun.com/javaeesdk/6/release/  | Production quality versions of the core<br>components and add-on components of<br>GlassFish Server Open Source Edition     |
| stable.glassfish.org         | pkg.glassfish.org/v3/stable/      | Most current stable pre-release build of<br>core and add-on components                                                     |
| contrib.glassfish.oracle.com | pkg.sun.com/glassfish/v3/contrib/ | Additional add-on components that are<br>contributed by Oracle partners                                                    |
| contrib.glassfish.org        | pkg.glassfish.org/v3/contrib/     | Additional add-on components that are<br>contributed by the GlassFish community                                            |
| dev.glassfish.org            | pkg.glassfish.org/v3/dev/         | Developmental, beta, and prerelease<br>versions of the components in the<br>pkg.sun.com/javaeesdk/6/release/<br>repository |

For GlassFish Server Open Source Edition installations, stable.glassfish.org is the preferred publisher.

## **Tools for Extending and Updating GlassFish Server**

GlassFish Server provides the following tools for updating software on a deployed server:

- ["Update Tool" on page 240](#page-239-0)
- "The pkg [Command" on page 240](#page-239-0)
- ["Administration Console" on page 240](#page-239-0)

## <span id="page-239-0"></span>**Update Tool**

Update Tool is a standalone graphical tool bundled with GlassFish Server that can be used to find and install updates and add-ons on a deployed GlassFish Server instance.

To start Update Tool, type the following command:

*as-install-parent***/bin/updatetool**

For instructions for using Update Tool, see the Update Tool online help.

For additional information about Update Tool, see the following wikis:

- [Multi-platform Packaging for Layered Distros](http://wikis.sun.com/display/IpsBestPractices/Multi-platform+Packaging+for+Layered+Distros)
- **[Toolkit Documentation](http://wikis.sun.com/display/IpsBestPractices/Toolkit+Documentation)**

## **The pkg Command**

The pkg command is the command-line equivalent to Update Tool. Most of the tasks that can be performed with the graphical Update Tool can be performed from a command line using the pkg tool.

The pkg command is located in the *as-install-parent*/bin directory. To run the pkg command without specifying the path, ensure that this directory is in your path.

The pkg command enables you to create update scripts and to update software on headless systems. A headless system does not have a monitor, graphics card, or keyboard.

Most of the procedures in this chapter are based on the pkg command. A set of reference pages that contain details about using the pkg command is included with GlassFish Server in the *as-install-parent*/pkg/man directory.

## **Administration Console**

The Administration Console enables you to perform the following tasks that are related to extending and updating GlassFish Server:

- Installing add-on components
- Viewing available updates to installed components
- Viewing installed components

For more information, see the Administration Console online help.

<span id="page-240-0"></span>**Note –** The Administration Console does *not* enable you to update or remove installed components. Instead, you must stop the GlassFish Server domain and use Update Tool or the pkg command.

When the Administration Console starts, it automatically checks the package repositories for updates to installed components. In situations where the GlassFish Server host does not have access to the package repositories, you can disable this automatic check by setting a JVM option:

asadmin> **create-jvm-options -Dcom.sun.enterprise.tools.admingui.NO\_NETWORK=true**

After setting this JVM option, restart the domain.

### **Adding Components**

This section provides instructions for using the pkg command to install GlassFish Server add-on components on your deployed GlassFish Server.

## **To Install an Add-on Component**

The pkg command enables you to install an add-on component on your system. If multiple versions of a package are available, the latest one is applied unless you specify otherwise. The pkg command, located in the *as-install-parent*/bin directory,

**Note –** If the pkg component, the updatetool component, or any other valid component that you try to invoke from the command line is not yet installed on your deployed GlassFish Server, you will receive a query asking if you want to install the component. Answer Y to install the component.

#### GlassFish Server 3.1 must be fully deployed before you can install additional components. If you need installation instructions, see *[Oracle GlassFish Server 3.1 Installation Guide](http://www.oracle.com/pls/topic/lookup?ctx=E18930_01&id=SJSASEEIG)*. **Before You Begin**

**To ensure that the pkg command can locate the application image, change to the base installation directory for GlassFish Server. 1**

**cd** *as-install*

*as-install*

The base installation directory for GlassFish Server.

**List your installed components: 2**

**pkg list**

Information similar to the following is displayed:

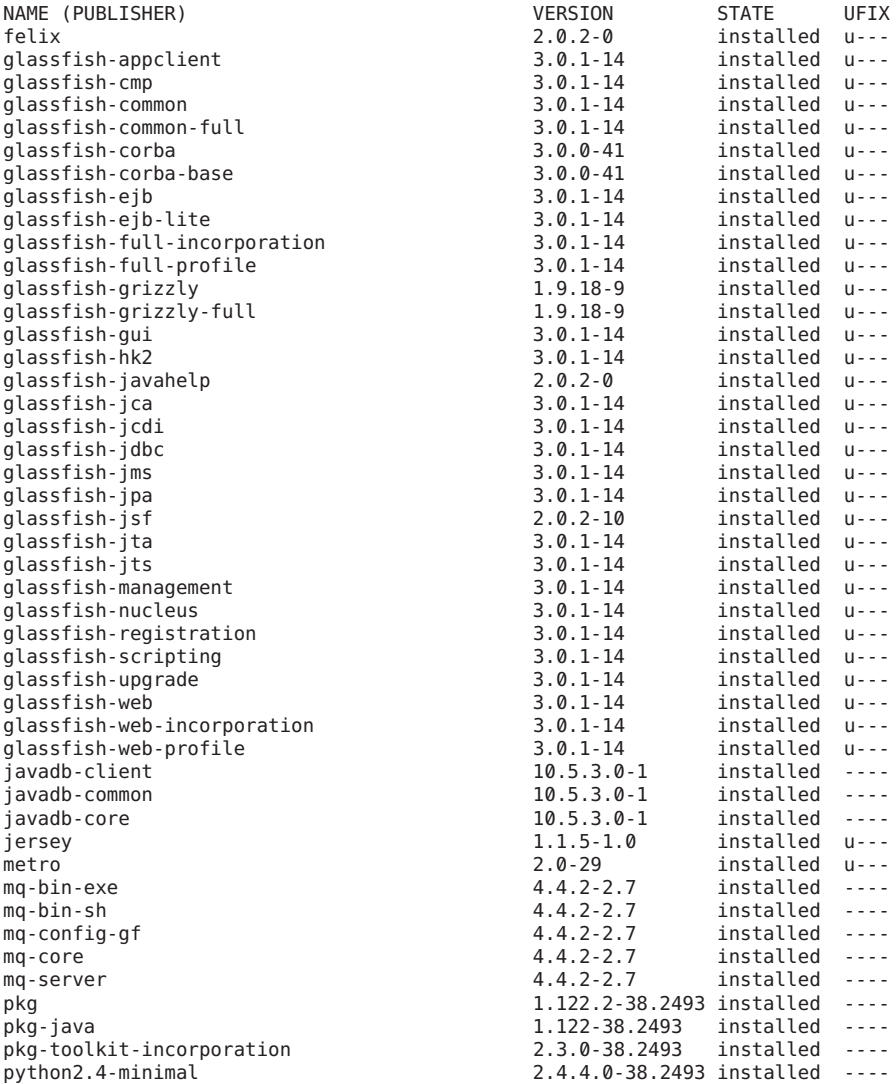

#### **List all packages that are available: 3**

#### **pkg list -a**

Information similar to the following is displayed from the repository. For clarity, some items are omitted from this example.

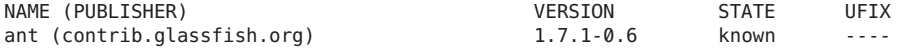

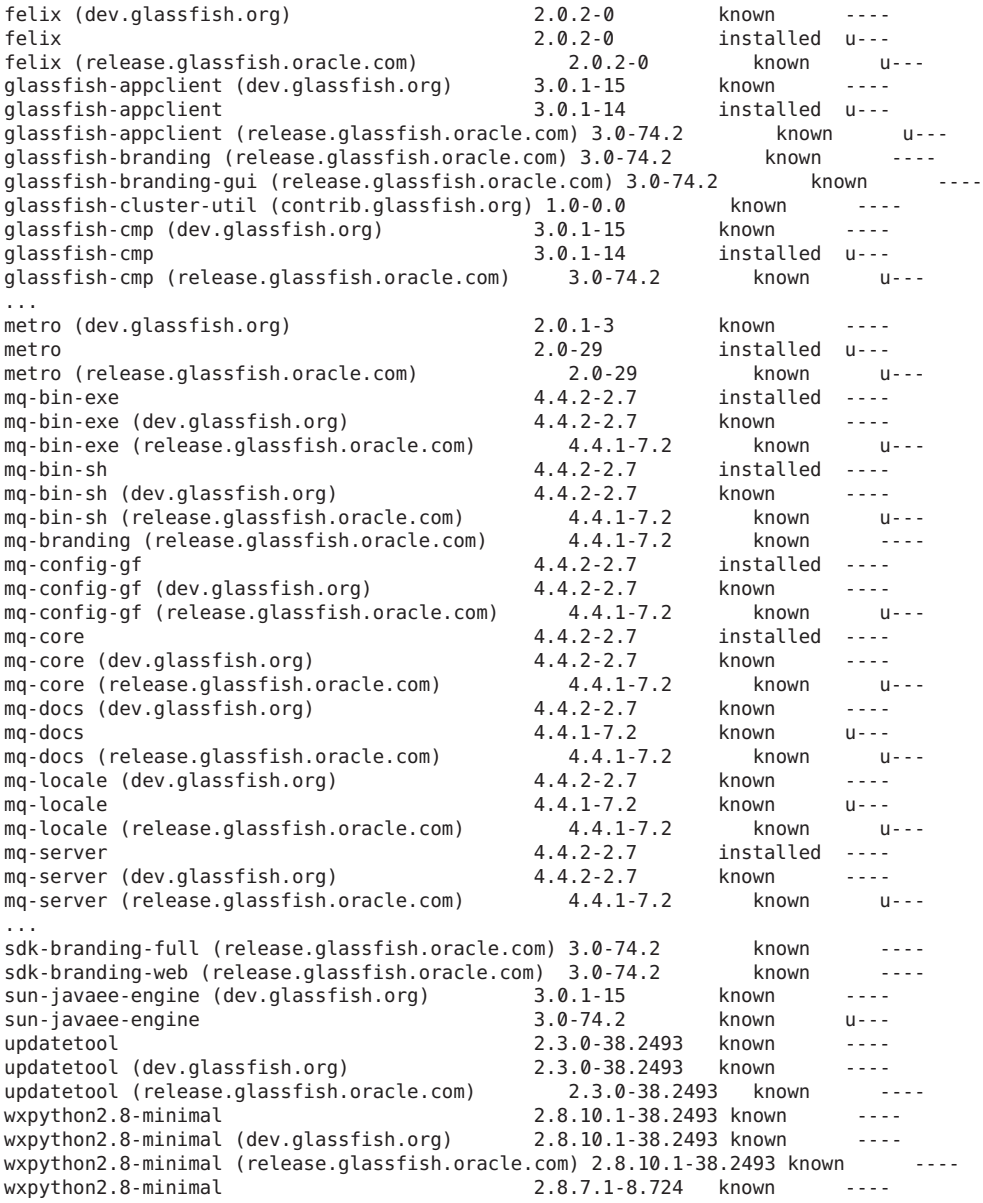

#### **Install a package from the available packages list. 4**

**pkg install** *package-name*

For example:

**pkg install javadb**

<span id="page-243-0"></span>The most recent version of the component is installed and information similar to the following is displayed:

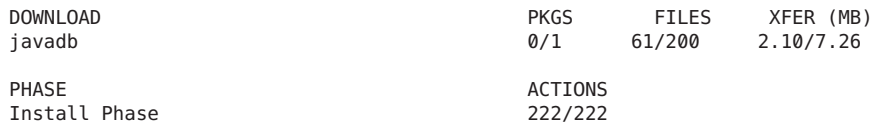

#### **To apply your changes, restart GlassFish Server. 5**

See ["To Restart a Domain" on page 112.](#page-111-0)

For the full syntax and options of the pkg command, see the  $pkg(1)$  man page. This man page is installed only after the pkg utilities have been fully installed. **See Also**

To view this man page on UNIX and Linux systems, type the following command in a terminal window:

**man -M** *as-install-parent***/pkg/man/ pkg**

To view this man page on Windows systems, use the type command to view the file *as-install-parent*\pkg\man\cat1\pkg.1.

## **Updating Installed Components**

This section provides the following instructions for updating GlassFish Server components after they have been installed:

- "To Update an Installed Component" on page 244
- ["To Update All Installed Components in an Image" on page 246](#page-245-0)

## **To Update an Installed Component**

When you install an updated version of a component, only those files that have been modified are downloaded and installed. Files that have been removed in the updated package are removed during the update process.

#### **Stop GlassFish Server. 1**

See ["To Stop a Domain" on page 112.](#page-111-0)

**To ensure that the pkg command can locate the application image, change to the base installation directory for GlassFish Server. 2**

**cd** *as-install*

*as-install*

The base installation directory for GlassFish Server.

**Obtain a list of only the installed packages that have available updates: 3**

#### **pkg list -u**

Information similar to the following is displayed:

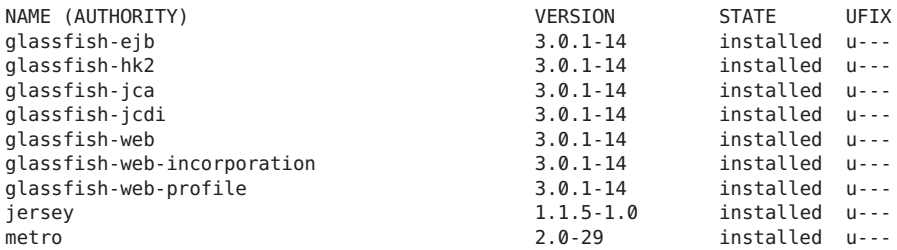

#### **Install a new version of a package. 4**

**pkg install** *package-name*

For example:

#### **pkg install metro**

Information similar to the following is displayed:

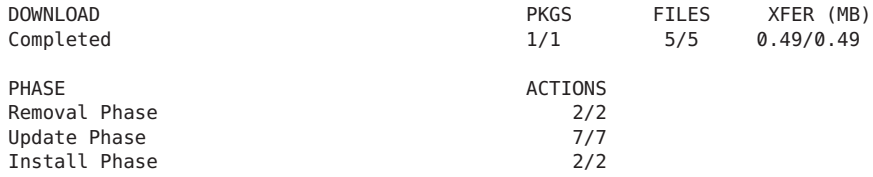

#### **Start GlassFish Server. 5**

See ["To Start a Domain" on page 111.](#page-110-0)

For the full syntax and options of the pkg command, see the pkg(1) man page. This man page is installed only after the pkg utilities have been fully installed. **See Also**

> To view this man page on UNIX and Linux systems, type the following command in a terminal window:

#### **man -M** *as-install-parent***/pkg/man/ pkg**

To view this man page on Windows systems, use the type command to view the file *as-install-parent*\pkg\man\cat1\pkg.1.

## <span id="page-245-0"></span>**To Update All Installed Components in an Image**

GlassFish Server enables you to maintain multiple installation images on a single system. When you update an installation image, all the components that are present in that image are updated to new versions, if new versions are available. When you install updated versions of components, only those files that have been modified are downloaded and installed. Files that have been removed in the updated package are removed during the update process.

#### **Stop GlassFish Server. 1**

See ["To Stop a Domain" on page 112.](#page-111-0)

**To ensure that the pkg command can locate the application image, change to the base installation directory for GlassFish Server. 2**

**cd** *as-install*

*as-install*

The base installation directory for GlassFish Server.

#### **Install all packages for the image. 3**

#### **pkg image-update**

Information similar to the following is displayed:

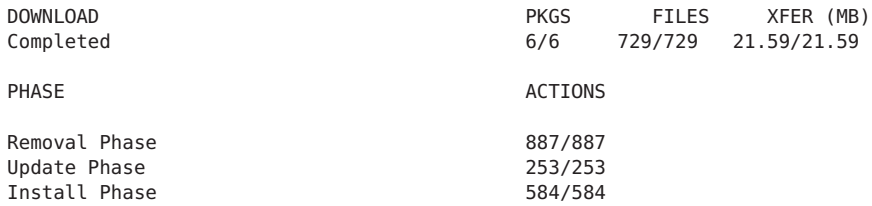

#### **Start GlassFish Server. 4**

See ["To Start a Domain" on page 111.](#page-110-0)

For the full syntax and options of the pkg command, see the  $pkg(1)$  man page. This man page is installed only after the pkg utilities have been fully installed. **See Also**

> To view this man page on UNIX and Linux systems, type the following command in a terminal window:

#### **man -M** *as-install-parent***/pkg/man/ pkg**

To view this man page on Windows systems, use the type command to view the file *as-install-parent*\pkg\man\cat1\pkg.1.

## <span id="page-246-0"></span>**Removing Installed Components**

If you are discontinuing use of a component and want to remove it from your system, you can do this by using the uninstall command. If you need to revert to a prior version of a component, you will need to uninstall the current version and install the prior version by specifying the version number.

- "To Uninstall an Installed Component" on page 247
- ["To Uninstall and Revert to an Older Version of a Component" on page 249](#page-248-0)

## **To Uninstall an Installed Component**

**Stop GlassFish Server. 1**

See ["To Stop a Domain" on page 112.](#page-111-0)

**To ensure that the pkg command can locate the application image, change to the base installation directory for GlassFish Server. 2**

**cd** *as-install*

*as-install*

The base installation directory for GlassFish Server.

#### **Obtain a list of all your installed components. 3**

#### **pkg list**

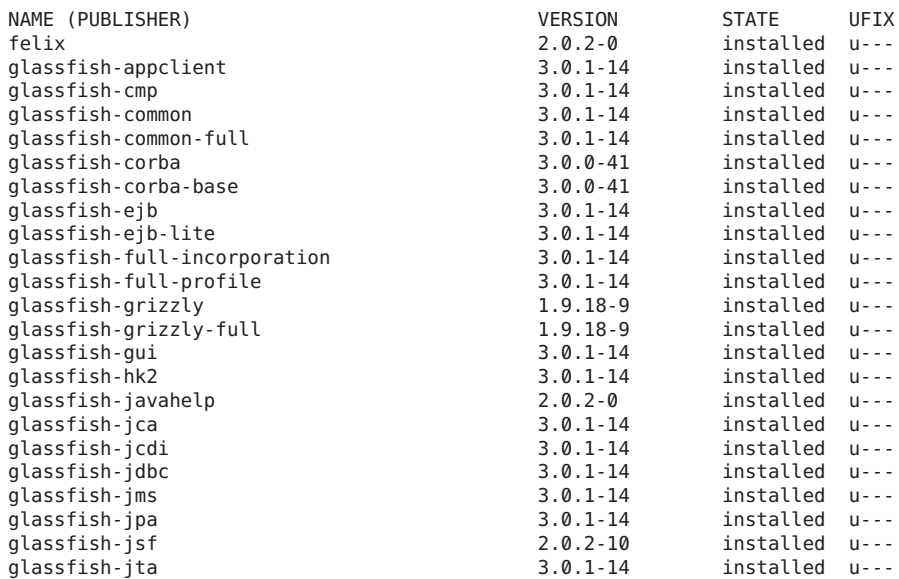

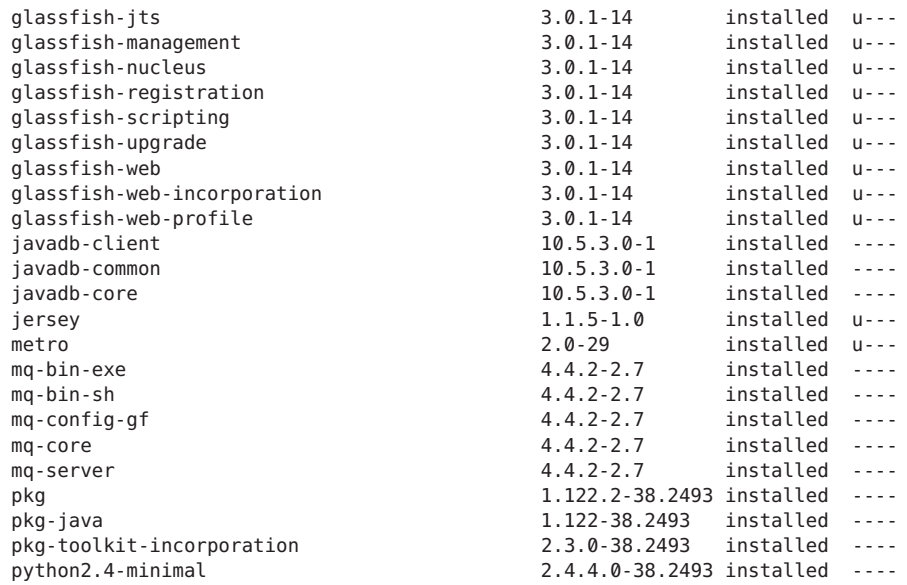

#### **Uninstall the component that you want to remove from your system. 4**

**pkg uninstall** *package-name* For example:

**pkg uninstall python2.4-minimal**

#### **Start GlassFish Server. 5**

See ["To Restart a Domain" on page 112.](#page-111-0)

For the full syntax and options of the pkg command, see the pkg(1) man page. This man page is installed only after the pkg utilities have been fully installed. **See Also**

> To view this man page on UNIX and Linux systems, type the following command in a terminal window:

**man -M** *as-install-parent***/pkg/man/ pkg**

To view this man page on Windows systems, use the type command to view the file *as-install-parent*\pkg\man\cat1\pkg.1.

## <span id="page-248-0"></span>▼ **To Uninstall and Revert to an Older Version of a Component**

If there is a malfunction in an installed component, you might want to revert to an older version of that component. The way to restore an older version of a component is to first uninstall the current version of the component, then install the specific older version that you want to reinstate.

Be sure to verify that the older version of the component is in the repository before you uninstall your current version. **Before You Begin**

#### **Stop GlassFish Server. 1**

See ["To Stop a Domain" on page 112.](#page-111-0)

**To ensure that the pkg command can locate the application image, change to the base installation directory for GlassFish Server. 2**

**cd** *as-install*

*as-install*

The base installation directory for GlassFish Server.

**Verify that the older version of the component is still available: 3**

**pkg list -fa** *pkg-name*

For example:

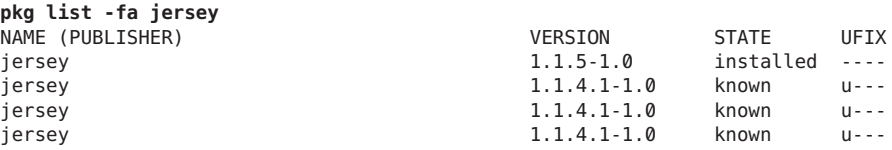

**Obtain a list of your installed components: 4**

**pkg list**

**Uninstall the currently-installed component that you want to replace. 5**

**pkg uninstall** *package-name* For example:

**pkg uninstall jersey**

**Install the older version of the component. 6**

**pkg install** *package-name***@***version*

<span id="page-249-0"></span>For example:

**pkg install jersey@0.7-0.2**

- **Verify that the older version is installed: pkg list 7**
- **Start GlassFish Server. 8**

See ["To Start a Domain" on page 111.](#page-110-0)

For the full syntax and options of the pkg command, see the  $pkg(1)$  man page. This man page is installed only after the pkg utilities have been fully installed. **See Also**

> To view this man page on UNIX and Linux systems, type the following command in a terminal window:

**man -M** *as-install-parent***/pkg/man/ pkg**

To view this man page on Windows systems, use the type command to view the file *as-install-parent*\pkg\man\cat1\pkg.1.

## **Upgrading to Oracle GlassFish Server From GlassFish Server Open Source Edition**

Oracle provides software support only for Oracle GlassFish Server, not for GlassFish Server Open Source Edition. Additionally, some features of Oracle GlassFish Server are not available in GlassFish Server Open Source Edition.

If you are using GlassFish Server Open Source Edition, you can upgrade to Oracle GlassFish Server by [purchasing a right-to-use](https://shop.oracle.com/pls/ostore/product?p1=OracleGlassFishServer) and installing the add-on component for upgrading GlassFish Server Open Source Edition. To obtain this component, and to ensure the reliability of your upgraded installation, you must configure your GlassFish Server installation to obtain updates from the appropriate repositories.

**Note –** To use Oracle GlassFish Server in production after the upgrade, you must obtain a right to use this software from Oracle.

You can upgrade to Oracle GlassFish Server by using either Update Tool or the pkg command.

## **To Upgrade to Oracle GlassFish Server by Using Update Tool**

The procedure explains how to use Update Tool to obtain and install the add-on component for upgrading GlassFish Server Open Source Edition to Oracle GlassFish Server. For general instructions for using Update Tool, see the Update Tool online help.

Ensure that GlassFish Server Open Source Edition 3.1 is installed on your machine. **Before You Begin**

#### **Start Update Tool. 1**

*as-install-parent***/bin/updatetool**

- **From the Application Images list, select GlassFish Server Open Source Edition. 2**
- **Click Edit Properties. 3**

The Image Properties window opens.

- **(Optional) In the Image Properties window, change image title to Oracle GlassFish Server. 4**
- **Remove the following publishers from the list of software sources for the image: 5**
	- dev.glassfish.org
	- stable.glassfish.org
	- release.javaeesdk.oracle.com

Remove each publisher as follows:

- **a. In the Image Properties window, select the publisher that you are removing.**
- **b. Click Remove.**
- **Add repositories for Oracle GlassFish Server to the application image. 6**

Add each repository as follows:

**a. In the Image Properties window, click Add.**

The Publisher Properties window opens.

**b. In the Publisher Properties window, specify the properties of the repository that you are adding and click OK.**

The properties to specify for each repository are listed in the following table.

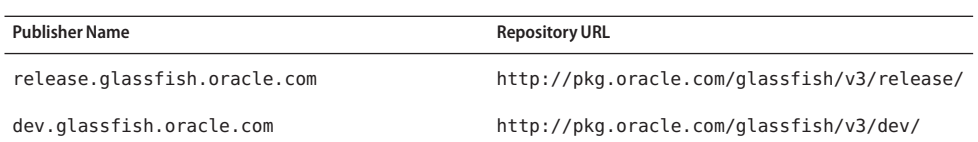

For more information about these repositories, see ["Oracle GlassFish Server Repositories"](#page-235-0) [on page 236.](#page-235-0)

The Publisher Properties window closes. The publisher is added to the Software Sources list in the Image Properties window.

### **In the Image Properties window, set the Preferred option for the 7 release.glassfish.oracle.com publisher and click OK.**

The Image Properties window closes.

- **Under GlassFish Server Open Source Edition in the Available Images list, select Available 8 Add-ons.**
- **Select the add-on component for upgrading the distribution of GlassFish Server Open Source 9 Edition that is installed:**
	- **If theWeb Profile distribution is installed, select the Oracle GlassFish ServerWeb Profile add-on component.**
	- If the Full Platform distribution is installed, install the Oracle GlassFish Server Full Platform **add-on component.**
- **Click Install. 10**
- **To apply your changes, restart GlassFish Server.** See ["To Restart a Domain" on page 112.](#page-111-0) **11**

## ▼ **To Upgrade to Oracle GlassFish Server by Using the pkg Command**

Ensure that GlassFish Server Open Source Edition 3.1 is installed on your machine. **Before You Begin**

> **To ensure that the pkg command can locate the application image, change to the base installation directory for GlassFish Server. 1**

**cd** *as-install*

*as-install*

The base installation directory for GlassFish Server.
- **Remove the following publishers from the list of publishers for the image: 2**
	- dev.glassfish.org
	- stable.glassfish.org
	- release.javaeesdk.oracle.com

**pkg unset-publisher dev.glassfish.org stable.glassfish.org \ release.javaeesdk.oracle.com**

#### **Add repositories for Oracle GlassFish Server to the application image. 3**

The properties to specify for each repository are listed in the following table.

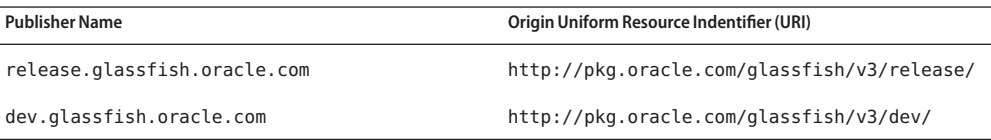

The publisher release.glassfish.oracle.com must be the preferred publisher.

For more information about these repositories, see ["Oracle GlassFish Server Repositories" on](#page-235-0) [page 236.](#page-235-0)

**a. Add the repository whose publisher is release.glassfish.oracle.com, which must be the preferred publisher.**

```
pkg set-publisher -P -O http://pkg.oracle.com/glassfish/v3/release/ \
release.glassfish.oracle.com
```
**b. Add the repository whose publisher is dev.glassfish.oracle.com.**

```
pkg set-publisher -O http://pkg.oracle.com/glassfish/v3/dev/ \
dev.glassfish.oracle.com
```
- **Install the add-on component for upgrading the distribution of GlassFish Server Open Source Edition that is installed: 4**
	- **If theWeb Profile distribution is installed, install the Oracle GlassFish ServerWeb Profile add-on component.**

**pkg install glassfish-enterprise-web-profile**

■ **If the Full Platform distribution is installed, install the Oracle GlassFish Server Full Platform add-on component.**

**pkg install glassfish-enterprise-full-profile**

**To apply your changes, restart GlassFish Server. 5**

See ["To Restart a Domain" on page 112.](#page-111-0)

For the full syntax and options of the pkg command, see the pkg(1) man page. This man page is installed only after the pkg utilities have been fully installed. **See Also**

> To view this man page on UNIX and Linux systems, type the following command in a terminal window:

#### **man -M** *as-install-parent***/pkg/man/ pkg**

To view this man page on Windows systems, use the type command to view the file *as-install-parent*\pkg\man\cat1\pkg.1.

# **Extending and Updating GlassFish Server Inside a Closed Network**

GlassFish Server might be installed on a machine without an Internet connection. For example, for security reasons, GlassFish Server might be installed behind a restrictive firewall, or it might be installed on a LAN that is physically isolated from other networks. In such situations, neither the graphical Update Tool nor the pkg command-line utility that are included with GlassFish Server can contact a public repository server to download and install updates. Therefore, a local repository server must be configured inside the closed network and the GlassFish Server updates installed from there.

The following topics are addressed here:

1. [Installing the Pre-Installed Toolkit Image inside a closed network](#page-254-0)

The Pre-Installed Toolkit Image provides the software components that are required to run a local repository server inside a closed network.

2. [Configuring and running a local repository server on a locally accessible host](#page-255-0)

A local repository server makes it possible for a GlassFish Server installation to obtain packages and updates from inside a closed network rather than from the default public repository servers.

3. [Configuring a GlassFish Server installation to obtain updates from the local repository](#page-258-0) [server](#page-258-0)

Each GlassFish Server installation that will be updated inside a closed network must be configured to use a local repository server instead of the default public repository servers.

4. [Installing the GlassFish Server updates](#page-259-0)

The GlassFish Server updates inside the closed network are performed normally, but use the local repository server instead of the public repository servers.

# <span id="page-254-0"></span>▼ **To Install the Pre-Installed Toolkit Image Inside a Closed Network**

The Pre-Installed Toolkit Image provides the software components that are required to configure and run a local repository server inside a closed network. Running a local repository server makes it possible for a GlassFish Server installation to obtain packages and updates from within the closed network rather than from the default public GlassFish Server repositories.

#### **Before You Begin**

- The first three steps of this procedure require access to a machine that is connected to the Internet. This machine must also be able to write to some type of removable medium, such as CD, DVD, USB drive, or flash memory card.
	- The remaining steps in the procedure are performed on the machines that are inside the closed network, and do not require access to an Internet connection.
- **In aWeb browser on the machine that is connected to the Internet, open the [Pre-installed](http://wikis.sun.com/display/IpsBestPractices/Downloads) [Toolkit Images and Starter Repositories \(](http://wikis.sun.com/display/IpsBestPractices/Downloads)http://wikis.sun.com/display/ [IpsBestPractices/Downloads](http://wikis.sun.com/display/IpsBestPractices/Downloads)) page. 1**
- **Download the ZIP file that contains the Pre-InstalledToolkit Image that is correct for your 2 server's operating system and save it to the location of your choice.**

The ZIP files are named according to operating system and architecture, using the following format:

pkg-toolkit-2.3.3-*platform*-*arch*.zip

For example, the ZIP file for 32–bit Linux operating systems is named:

pkg-toolkit-2.3.3-linux-i386.zip

Download the correct ZIP file for the operating system and architecture on each of the following machines:

- The machine on which the local repository server will be run
- Each machine on which one or more GlassFish Server installations will be updated inside the closed network
- **Copy each Pre-InstalledToolkit Image ZIP file to a removable medium that you can physically transport to the machines inside the closed network. 3**
- **Copy the correct Pre-InstalledToolkit Image ZIP file for each operating system from the 4 removable medium to the directories of your choice on the following machines:**
	- The machine on which the local repository server will be run
	- Each machine on which one or more GlassFish Server installations will be updated inside the closed network

<span id="page-255-0"></span>**Unzip the Pre-InstalledToolkit Image ZIP file on each machine to which you copied the ZIP file in the preceding step. 5**

The size of the expanded Pre-Installed Toolkit Image ZIP file depends on the operating system:

- On Windows systems, the expanded ZIP file is approximately 11 Mbytes.
- On Linux and Solaris systems, the expanded ZIP file is approximately 13 Mbytes.
- **(Optional) On each machine to which you copied the Pre-InstalledToolkit Image, verify that the pkg command-line tool is correctly installed. 6**
	- **a. Change to the pkg/bin subdirectory of the directory that contains the unzipped Pre-InstalledToolkit Image.**

**cd** *toolkit-dir***/pkg/bin**

*toolkit-dir* The directory that contains the unzipped Pre-Installed Toolkit Image.

#### **b. Display the pkg version.**

**./pkg version**

Output similar to the following is displayed:

1.122.2-38.2791

# **To Configure a Local Repository Server Inside a Closed Network**

A local repository server makes it possible for a GlassFish Server installation to obtain packages and updates from within a closed network, rather than from the default public repository servers.

#### **Before You Begin**

Ensure that the following conditions are met:

- You have access to a machine that is connected to the Internet.
- The machine that is connected to the Internet can write to some type of removable medium, such as CD, DVD, USB drive, or flash memory card.
- The Pre-Installed Toolkit Image has been installed as described in ["To Install the](#page-254-0) [Pre-Installed Toolkit Image Inside a Closed Network" on page 255.](#page-254-0)

**In aWeb browser on the machine that is connected to the Internet, download the ZIP file that contains the GlassFish Server repository for the operating system on which GlassFish Server is running. 1**

The repository ZIP files for GlassFish Server are distributed as patches through the [My Oracle](https://support.oracle.com) [Support](https://support.oracle.com) Web site.

- **a. Log in to the My Oracle Support (<https://support.oracle.com>)site.**
- **b. Click the Patches & Updates tab.**
- **c. Enter the desired patch number in the Patch Name or Number field and then click Search.**

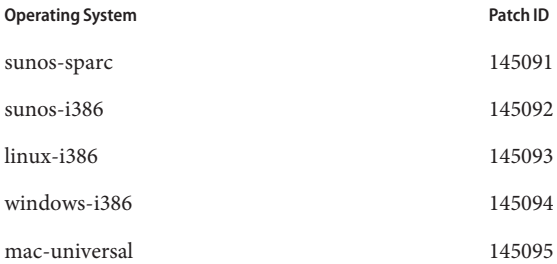

A list of patches appears at the bottom of the page.

- **d. Download the ZIP file for the latest version of the desired patch.**
- **Copy each ZIP file that you downloaded from My Oracle Support onto a removable medium that 2 you can physically transport to the local repository server.**

Each My Oracle Support ZIP file is approximately 270 Mbytes in size.

**Copy each My Oracle Support ZIP file from the removable medium to the local repository server 3 machine.**

The directory used for the My Oracle Support ZIP files should be different than the directory in which the Pre-Installed Toolkit Image was copied, as described in ["To Install the Pre-Installed](#page-254-0) [Toolkit Image Inside a Closed Network" on page 255.](#page-254-0)

**Unzip each My Oracle Support ZIP file that you copied in the preceding step. 4**

The My Oracle Support ZIP files are wrappers that contain a GlassFish Server repository ZIP file, a README file, and a license file. For example, the My Oracle Support ZIP file for Linux contains the following files:

LEGAL\_LICENSE.TXT README.145093-01 ogs-3.0.1-repo-linux-i386.zip In this example, the GlassFish Server repository ZIP file is named ogs-3.0.1-repo-linux-i386.zip.

**a. Unzip the My Oracle Support ZIP file.**

For example: **unzip 145093-01**

- **b. Change to the directory that was created when the My Oracle Support ZIP file was unzipped.** For example: **cd 145093-01**
- **c. Unzip the GlassFish Server repository ZIP file.**

For example: **unzip ogs-3.0.1-repo-linux-i386.zip**

- **On the local repository server machine, start the repository server daemon. 5**
	- **a. Change to the Pre-InstalledToolkit Image pkg/bin directory.**

**cd** *toolkit-dir***/pkg/bin** *toolkit-dir* The directory that contains the unzipped Pre-Installed Toolkit Image.

#### **b. Start the pkg.depotd daemon.**

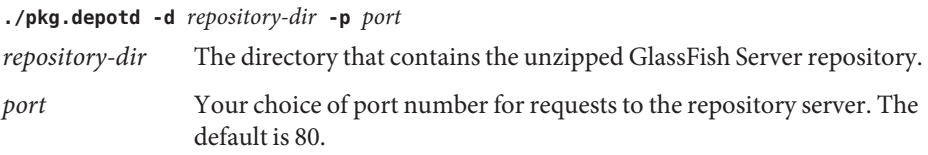

Several startup messages are displayed as the repository daemon initializes, as shown in the following example.

#### Starting a Local Repository Daemon **Example 11–1**

This example starts the pkg.depotd daemon using the following parameters:

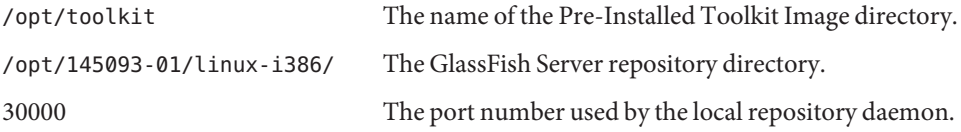

```
./pkg.depotd -d /opt/145093-01/linux-i386/ -p 30000
[ Jun 15 08:06:38 ] ENGINE Listening for SIGHUP.
[ Jun 15 08:06:38 ] ENGINE Listening for SIGTERM.
[ Jun 15 08:06:38 ] ENGINE Listening for SIGUSR1.
```
<span id="page-258-0"></span>[ Jun 15 08:06:38 ] ENGINE Bus STARTING [ Jun 15 08:06:38 ] ENGINE Started monitor thread ' TimeoutMonitor'. [ Jun 15 08:06:38 ] ENGINE Serving on 0.0.0.0:30000 [ Jun 15 08:06:38 ] ENGINE Bus STARTED

# ▼ **To Configure a GlassFish Server Installation to Use a Local Repository Server Inside a Closed Network**

Each GlassFish Server installation that will be updated inside a closed network must be configured to use a local repository server instead of the default public repository servers.

This procedure must be completed on each GlassFish Server installation on which updates will be performed inside the closed network. **Before You Begin**

Ensure that the following conditions are met:

- The Pre-Installed Toolkit Image is installed on each machine on which one or more GlassFish Server installations will be upgraded, as described in ["To Install the Pre-Installed](#page-254-0) [Toolkit Image Inside a Closed Network" on page 255](#page-254-0)
- The local repository server is configured, as described in ["To Configure a Local Repository](#page-255-0) [Server Inside a Closed Network" on page 256](#page-255-0)
- **Set the http\_proxy environment variable for the local repository server, if necessary. 1**

This step is required if a proxy is needed to access the local repository from within the closed network.

**export http\_proxy=***proxy-host***:***port*

*proxy-host* The fully qualified URL for the proxy host.

*port* The port on which the *proxy-host* listens.

**Change to the GlassFish Server installation directory. 2**

#### **cd** *as-install*

*as-install* The path to the directory that contains the GlassFish Server installation that is to be updated.

**Note –** The remainder of this procedure must be performed from within the GlassFish Server installation directory.

**Use the pkg command in the Pre-Installed ImageToolkit installation directory to tell the 3 GlassFish Server installation to use the local repository server.**

*toolkit-dir***/pkg/bin/pkg -R** *as-install* **set-publisher -Pe -O http://***repo-host***:***port publisher*

<span id="page-259-0"></span>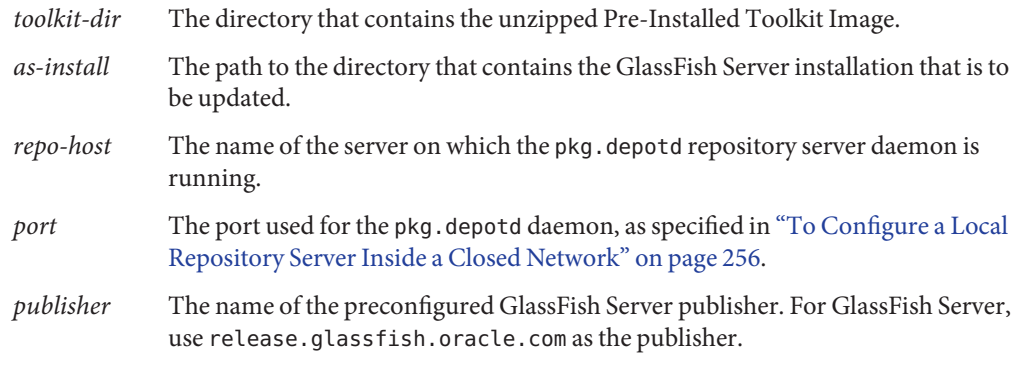

**(Optional) Verify that the local GlassFish Server repository is configured correctly.** *toolkit-dir***/pkg/bin/pkg publisher 4**

The name of the of the local server repository and publisher should be listed, as shown in the following example.

#### Configuring the pkg Command to Use a Local Repository **Example 11–2**

This example configures a GlassFish Server installation to use a local repository server. The following parameters are used:

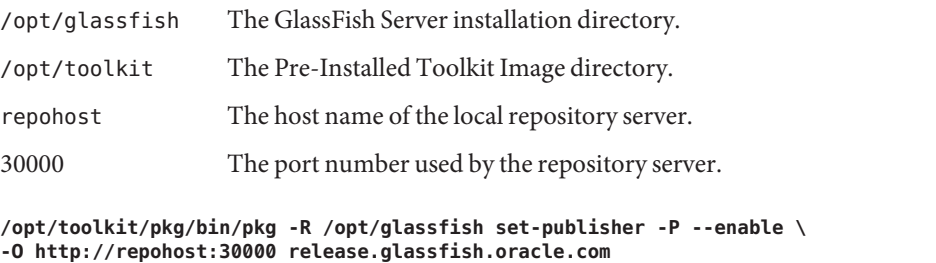

```
# /opt/toolkit/pkg/bin/pkg publisher
PUBLISHER<br>
release.glassfish.oracle.com (preferred) origin online http://repohost:30000/
release.glassfish.oracle.com (preferred) origin online
```
# **To Install Updates From a Local Repository**

After configuring a GlassFish Server installation to use a local repository server, as described in the previous procedures in this section, GlassFish Server updates inside a closed network are performed normally. The only difference is that the GlassFish Server installation being updated inside the closed network will use a local repository server instead of the public repository servers.

Perform the following procedure on each GlassFish Server installation that will be updated.

- Ensure that each GlassFish Server installation that will be updated is configured to use the local repository server, as described in ["To Configure a GlassFish Server Installation to Use a Local](#page-258-0) [Repository Server Inside a Closed Network" on page 259.](#page-258-0) **Before You Begin**
	- **Stop GlassFish Server. 1**

See ["To Stop a Domain" on page 112.](#page-111-0)

**Change to the GlassFish Server installation directory. 2**

**cd** *as-install*

**Note –** The remainder of this procedure must be performed from within the GlassFish Server installation directory.

**Use either the graphical UpdateTool or the pkg command-line utility to perform the desired updates. 3**

For detailed instructions on updating or installing GlassFish Server components, see ["Updating](#page-243-0) [Installed Components" on page 244.](#page-243-0)

#### **Start GlassFish Server. 4**

See ["To Restart a Domain" on page 112.](#page-111-0)

**PART II**

# Resources and Services Administration

12**CHAPTER 12**

# Administering Database Connectivity

This chapter provides procedures for performing database connectivity tasks in the Oracle GlassFish Server 3.1 environment by using the asadmin command-line utility.

The following topics are addressed here:

- "About Database Connectivity" on page 265
- ["Setting Up the Database" on page 266](#page-265-0)
- ["Configuring Access to the Database" on page 269](#page-268-0)
- ["Configuration Specifics for JDBC Drivers" on page 283](#page-282-0)

Instructions for accomplishing these tasks by using the Administration Console are contained in the Administration Console online help.

# **About Database Connectivity**

A database management system (DBMS) provides facilities for storing, organizing, and retrieving data. The information in databases is often described as persistent data because it is saved on disk and exists after the application process ends. Most business applications store data in relational databases. Applications can access database information by using the Java Database Connectivity (JDBC) API.

The key elements of database connectivity are the following:

- **Database.** The repository where data is stored for an enterprise. Java EE applications access relational databases through the JDBC API. For administration procedures, see ["Setting Up](#page-265-0) [the Database" on page 266.](#page-265-0)
- **JDBC Connection Pool.** A JDBC connection pool is a group of reusable connections for a particular database. For administration procedures, see ["Administering JDBC Connection](#page-269-0) [Pools" on page 270.](#page-269-0)
- <span id="page-265-0"></span>■ **JDBC Resource.** A JDBC resource (data source) provides applications with a means of connecting to a database. To create a JDBC resource, specify the connection pool with which it is associated. Multiple JDBC resources can specify a single connection pool. A JDBC resource is identified by its Java Naming and Directory Interface (JNDI) name. For administration procedures, see ["Administering JDBC Resources" on page 278.](#page-277-0)
- **JDBC Driver.** A database driver is a software component that enables a Java application to interact with a database connectivity API . Each database requires its own driver. For administration procedures, see ["Integrating the JDBC Driver" on page 282.](#page-281-0)

At runtime, the following sequence occurs when an application connects to a database:

1. The application gets the JDBC resource associated with the database by making a call through the JNDI API.

Using the JNDI name of the resource, the naming and directory service locates the JDBC resource. Each JDBC resource specifies a connection pool.

2. Using the JDBC resource, the application gets a database connection.

GlassFish Server retrieves a physical connection from the connection pool that corresponds to the database. The pool defines connection attributes such as the database name (URL), user name, and password.

3. After the database connection is established, the application can read, modify, and add data to the database.

The application accesses the database by making calls to the JDBC API. The JDBC driver translates the application's JDBC calls into the protocol of the database server.

4. When the application is finished accessing the database, the application closes the connection and returns the connection to the connection pool.

# **Setting Up the Database**

Most applications use relational databases to store, organize, and retrieve data. Applications access relational databases through the Java Database Connectivity (JDBC) API.

The following topics are addressed here:

- ["To Install the Database and Database Driver" on page 267](#page-266-0)
- ["To Start the Database" on page 267](#page-266-0)
- ["To Stop the Database" on page 268](#page-267-0)
- ["Java DB Utility Scripts" on page 268](#page-267-0)

# <span id="page-266-0"></span>▼ **To Install the Database and Database Driver**

#### **Install a supported database product. 1**

To see the current list of database products supported by GlassFish Server, refer to the *[Oracle](http://www.oracle.com/pls/topic/lookup?ctx=E18930_01&id=SJSASEERN) [GlassFish Server 3.1-3.1.1 Release Notes](http://www.oracle.com/pls/topic/lookup?ctx=E18930_01&id=SJSASEERN)*.

#### **Install a supported JDBC driver for the database product. 2**

For a list of drivers supported by GlassFish Server, see ["Configuration Specifics for JDBC](#page-282-0) [Drivers" on page 283.](#page-282-0)

**Make the JDBC driver JAR file accessible to the domain administration server (DAS).** See ["Integrating the JDBC Driver" on page 282.](#page-281-0) **3**

#### **Create the database. 4**

The application provider usually delivers scripts for creating and populating the database.

You are now ready to create a connection pool for the database, and a JDBC resource that points to the connection pool. See ["To Create a JDBC Connection Pool" on page 270](#page-269-0) and ["To](#page-278-0) [Create a JDBC Resource" on page 279.](#page-278-0) The final step is to integrate the JDBC driver into an administrative domain as described in ["Integrating the JDBC Driver" on page 282.](#page-281-0) **Next Steps**

# ▼ **To Start the Database**

GlassFish Server includes an implementation of Java DB (formerly known as Derby), however, you can use any JDBC-compliant database. The database is not started automatically when you start GlassFish Server, so if you have applications that require a database, you need to start Java DB manually by using the local start-database subcommand.

**Start the database by using the [start-database](http://www.oracle.com/pls/topic/lookup?ctx=E18930_01&id=SJSASEEREFMANstart-database-1)(1)subcommand.** ●

When the database server starts, or a client connects to it successfully, the following files are created at the location that is specified by the --dbhome option:

- The derby. log file contains the database server process log along with its standard output and standard error information.
- The database files contain your schema (for example, database tables).

#### Starting a Database **Example 12–1**

This example starts Derby on the host host1 and port 5001.

```
asadmin> start-database --dbhost host1 --dbport 5001 --terse=true
Starting database in the background.
Log redirected to /opt/SUNWappserver/databases/javadb.log.
Command start-database executed successfully.
```
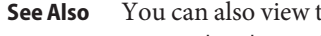

You can also view the full syntax and options of the subcommand by typing asadmin help start-database at the command line.

## ▼ **To Stop the Database**

Use the local stop-database subcommand to stop Java DB on a specified port. A single host can have multiple database server processes running on different ports.

- **If necessary, notify users that the database is being stopped. 1**
- **Stop the database by using the [stop-database](http://www.oracle.com/pls/topic/lookup?ctx=E18930_01&id=SJSASEEREFMANstop-database-1)(1)subcommand. 2**

#### **Example 12-2** Stopping a Database

This example stops Java DB on port 5001 of localhost.

```
asadmin> stop-database --dbhost=localhost --dbport=5001
onnection obtained for host: localhost, port number 5001.
Apache Derby Network Server - 10.2.2.1 - (538595) shutdown
at 2008-10-17 23:34:2 7.218 GMT
Command stop-database executed successfully.
```
For a laptop that roams between networks, you might have trouble shutting down the database. If you start Java DB and then change your IP address, you will not be able to stop Java DB unless you add a specific --dbhost argument. For example, if you run asadmin start-database --dbhost = 0.0.0.0, and then disconnect Ethernet and switch to wifi, you should run a command similar to the following to stop the database: **Troubleshooting**

asadmin stop-database --dbhost localhost

You can also view the full syntax and options of the subcommand by typing asadmin help stop-database at the command line. **See Also**

# **Java DB Utility Scripts**

The Java DB configuration that is available for use with GlassFish Server includes scripts that can help you use Java DB. The following scripts are available in the *as-install*/javadb/frameworks/NetworkServer/bin directory:

<span id="page-268-0"></span>startNetworkServer,startNetworkServer.bat Script to start the network server stopNetworkServer,stopNetworkServer.bat Script to stop the network server ij,ij.bat Interactive JDBC scripting tool dblook,dblook.bat Script to view all or part of the DDL for a database sysinfo, sysinfo.bat Script to display versioning information about the Java DB environment NetworkServerControl,NetworkServerControl.bat

### **To Configure Your Environment to Run Java DB Utility Scripts**

Script to execute commands on the NetworkServerControl API

- **Ensure that the JAVA\_HOME environment variable specifies the directory where the JDK is installed. 1**
- **Set the JAVADB\_HOME environment variable to point to the** *as-install***/derby directory. 2**

For more information about these utilities, see the following documentation: **See Also**

- *Derby Tools and Utilities Guide* (<http://db.apache.org/derby/docs/10.6/tools/>)
- (*Derby Server and Administration Guide* ([http://db.apache.org/derby/docs/10.6/](http://db.apache.org/derby/docs/10.6/adminguide/) [adminguide/](http://db.apache.org/derby/docs/10.6/adminguide/)))

# **Configuring Access to the Database**

After establishing the database, you are ready to set up access for GlassFish Server applications. The high-level steps include creating a JDBC connection pool, creating a JDBC resource for the connection pool, and integrating a JDBC driver into an administrative domain.

Instructions for performing these steps are contained in the following sections:

- ["Administering JDBC Connection Pools" on page 270](#page-269-0)
- ["Administering JDBC Resources" on page 278](#page-277-0)
- "Enabling the jdbc/\_default [Resource in a Clustered Environment" on page 281](#page-280-0)
- ["Integrating the JDBC Driver" on page 282](#page-281-0)

# <span id="page-269-0"></span>**Administering JDBC Connection Pools**

A *JDBC connection pool* is a group of reusable connections for a particular database. Because creating each new physical connection is time consuming, GlassFish Server maintains a pool of available connections. When an application requests a connection, it obtains one from the pool. When an application closes a connection, the connection is returned to the pool. JDBC connection pools can be globally accessible or be scoped to an enterprise application, web module, EJB module, connector module or application client module, as described in "Application-Scoped Resources" in *[Oracle GlassFish Server 3.1 Application Deployment Guide](http://www.oracle.com/pls/topic/lookup?ctx=E18930_01&id=SJSASEEADGgiydj)*.

A JDBC resource is created by specifying the connection pool with which the resource is associated. Multiple JDBC resources can specify a single connection pool. The properties of connection pools can vary with different database vendors. Some common properties are the database name (URL), the user name, and the password.

The following tasks and information are used to administer JDBC connection pools:

- "To Create a JDBC Connection Pool" on page 270
- ["To List JDBC Connection Pools" on page 271](#page-270-0)
- ["To Contact \(Ping\) a Connection Pool" on page 272](#page-271-0)
- ["To Reset \(Flush\) a Connection Pool" on page 272](#page-271-0)
- ["To Update a JDBC Connection Pool" on page 273](#page-272-0)
- ["To Delete a JDBC Connection Pool" on page 274](#page-273-0)
- ["Configuring Specific JDBC Connection Pool Features" on page 274](#page-273-0)

### **To Create a JDBC Connection Pool**

Use the create-jdbc-connection-pool subcommand in remote mode to register a new JDBC connection pool with the specified JDBC connection pool name. A JDBC connection pool or a connector connection pool can be created with authentication. You can either use a subcommand option to specify user, password, or other connection information using the asadmin utility, or specify the connection information in the XML descriptor file.

One connection pool is needed for each database, possibly more depending on the application. When you are building the connection pool, certain data specific to the JDBC driver and the database vendor is required. You can find some of the following specifics i[n"Configuration](#page-282-0) [Specifics for JDBC Drivers" on page 283:](#page-282-0)

- Database vendor name
- Resource type, such as javax.sql.DataSource (local transactions only) javax.sql.XADataSource (global transactions)
- Data source class name
- Required properties, such as the database name (URL), user name, and password

Creating a JDBC connection pool is a dynamic event and does not require server restart. However, there are some parameters that do require server restart. See ["Configuration Changes](#page-39-0) [That Require Restart" on page 40.](#page-39-0)

<span id="page-270-0"></span>Before creating the connection pool, you must first install and integrate the database and its associated JDBC driver. For instructions, see ["Setting Up the Database" on page 266.](#page-265-0) **Before You Begin**

#### **Ensure that the server is running. 1**

Remote subcommands require a running server.

- **Create the JDBC connection pool by using the [create-jdbc-connection-pool](http://www.oracle.com/pls/topic/lookup?ctx=E18930_01&id=SJSASEEREFMANcreate-jdbc-connection-pool-1)(1) 2 subcommand.**
- **(Optional) If needed, restart the server. 3**

Some parameters require server restart. See ["Configuration Changes That Require Restart" on](#page-39-0) [page 40.](#page-39-0)

#### **Example 12-3** Creating a JDBC Connection Pool

This example creates a JDBC connection pool named sample\_derby\_pool on localhost.

```
asadmin> create-jdbc-connection-pool
--datasourceclassname org.apache.derby.jdbc.ClientDataSource
--restype javax.sql.XADataSource
--property portNumber=1527:password=APP:user=APP:serverName=
localhost:databaseName=sun-appserv-samples:connectionAttribut
es=\;create\\=true sample_derby_pool
Command create-jdbc-connection-pool executed successfully.
```
You can also view the full syntax and options of the subcommand by typing asadmin help create-jdbc-connection-pool at the command line. **See Also**

### ▼ **To List JDBC Connection Pools**

Use the list-jdbc-connection-pools subcommand in remote mode to list all existing JDBC connection pools.

#### **Ensure that the server is running. 1**

Remote subcommands require a running server.

**List the JDBC connection pools by using the [list-jdbc-connection-pools](http://www.oracle.com/pls/topic/lookup?ctx=E18930_01&id=SJSASEEREFMANlist-jdbc-connection-pools-1)(1)subcommand. 2**

#### Listing JDBC Connection Pools **Example 12–4**

This example lists the JDBC connection pools that are on localhost.

```
asadmin> list-jdbc-connection-pools
sample derby pool2
poolA
 __TimerPool
DerbyPool
sample derby pool
Command list-jdbc-connection-pools executed successfully.
```
You can also view the full syntax and options of the subcommand by typing asadmin help list-jdbc-connection-pools at the command line. **See Also**

### **To Contact (Ping) a Connection Pool**

Use the ping-connection-pool subcommand in remote mode to test if a connection pool is usable. For example, if you create a new JDBC connection pool for an application that is expected to be deployed later, you can test the JDBC pool with this subcommand before the application is deployed. Running a ping will force the creation of the pool if it hasn't already been created.

Before you can contact a connection pool, the connection pool must be created with authentication, and the server or database must be running. **Before You Begin**

#### **Ensure that the server is running. 1**

Remote subcommands require a running server.

**Ping a connection pool by using the [ping-connection-pool](http://www.oracle.com/pls/topic/lookup?ctx=E18930_01&id=SJSASEEREFMANping-connection-pool-1)(1)subcommand. 2**

#### Contacting a Connection Pool **Example 12–5**

This example tests to see if the DerbyPool connection pool is usable.

asadmin> **ping-connection-pool DerbyPool** Command ping-connection-pool executed successfully

You can also view the full syntax and options of the subcommand by typing asadmin help ping-connection-pool at the command line. **See Also**

> You can also specify that a JDBC connection pool is automatically tested when created or reconfigured by setting its --ping option to true (the default is false). See ["To Create a JDBC](#page-269-0) [Connection Pool" on page 270](#page-269-0) or ["To Update a JDBC Connection Pool" on page 273.](#page-272-0)

### **To Reset (Flush) a Connection Pool**

Use the flush-connection-pool in remote mode to reinitialize all connections established in the specified connection pool without the need for reconfiguring the pool. Connection pool reconfiguration can result in application redeployment, which is a time-consuming operation. <span id="page-272-0"></span>The JDBC connection pool or connector connection pool is reset to its initial state. Any existing live connections are destroyed, which means that the transactions associated with these connections are lost and must be retried. The subcommand then recreates the initial connections for the pool, and restores the pool to its steady pool size.

#### **Ensure that the server is running. 1**

Remote subcommands require a running server.

Reset a connection pool by using the **[flush-connection-pool](http://www.oracle.com/pls/topic/lookup?ctx=E18930_01&id=SJSASEEREFMANflush-connection-pool-1)**(1) subcommand. **2**

#### Resetting (Flushing) a Connection Pool **Example 12–6**

This example resets the JDBC connection pool named TimerPool to its steady pool size.

asadmin> **flush-connection-pool \_\_TimerPool** Command flush-connection-pool executed successfully.

You can also view the full syntax and options of the subcommand by typing asadmin help flush-connection-pool at the command line. **See Also**

### **To Update a JDBC Connection Pool**

You can change all of the settings for an existing pool except its name. Use the get and set subcommands to view and change the values of the JDBC connection pool properties.

- **List the JDBC connection pools by using the [list-jdbc-connection-pools](http://www.oracle.com/pls/topic/lookup?ctx=E18930_01&id=SJSASEEREFMANlist-jdbc-connection-pools-1)(1)subcommand. 1**
- **View the attributes of the JDBC connection pool by using the get subcommand. 2**

For example:

**asadmin get resources.jdbc-connection-pool.DerbyPool.property**

**Set the attribute of the JDBC connection pool by using the set subcommand. 3**

For example:

**asadmin set resources.jdbc-connection-pool.DerbyPool.steady-pool-size=9**

**(Optional) If needed, restart the server. 4**

Some parameters require server restart. See ["Configuration Changes That Require Restart" on](#page-39-0) [page 40.](#page-39-0)

For information about how to tune a connection pool, see the *[Oracle GlassFish Server 3.1](http://www.oracle.com/pls/topic/lookup?ctx=E18930_01&id=SJSASEEPTG) [Performance Tuning Guide](http://www.oracle.com/pls/topic/lookup?ctx=E18930_01&id=SJSASEEPTG)*. **See Also**

### <span id="page-273-0"></span>**To Delete a JDBC Connection Pool**

Use the delete-jdbc-connection-pool subcommand in remote mode to delete an existing JDBC connection pool. Deleting a JDBC connection pool is a dynamic event and does not require server restart.

Before deleting a JDBC connection pool, all associations to the resource must be removed. **Before You Begin**

#### **Ensure that the server is running. 1**

Remote subcommands require a running server.

- **List the JDBC connection pools by using the [list-jdbc-connection-pools](http://www.oracle.com/pls/topic/lookup?ctx=E18930_01&id=SJSASEEREFMANlist-jdbc-connection-pools-1)(1)subcommand. 2**
- **If necessary, notify users that the JDBC connection pool is being deleted. 3**
- **Delete the connection pool by using the [delete-jdbc-connection-pool](http://www.oracle.com/pls/topic/lookup?ctx=E18930_01&id=SJSASEEREFMANdelete-jdbc-connection-pool-1)(1)subcommand. 4**
- Deleting a JDBC Connection Pool **Example 12–7**

This example deletes the JDBC connection pool named DerbyPool.

asadmin> **delete-jdbc-connection-pool jdbc/DerbyPool** Command delete-jdbc-connection-pool executed successfully.

You can also view the full syntax and options of the subcommand by typing asadmin help delete-jdbc-connection-pool at the command line. **See Also**

### **Configuring Specific JDBC Connection Pool Features**

In GlassFish Server, JDBC Connection Pools support a variety of features to simplify administration, monitoring and performance tuning. The following topics address several of these features:

- "Transparent Pool Reconfiguration" on page 274
- ["Using an Initialization Statement" on page 275](#page-274-0)
- ["Setting a Statement Timeout" on page 275](#page-274-0)
- ["Statement Leak Detection and Leaked Statement Reclamation" on page 276](#page-275-0)
- ["Statement Caching" on page 277](#page-276-0)
- ["Statement Tracing" on page 277](#page-276-0)

### **Transparent Pool Reconfiguration**

When the properties or attributes of a JDBC connection pool are changed, the connection pool is destroyed and re-created. Normally, applications using the connection pool must be redeployed as a consequence. This restriction can be avoided by enabling transparent JDBC

<span id="page-274-0"></span>connection pool reconfiguration. When this feature is enabled, applications do not need to be redeployed. Instead, requests for new connections are blocked until the reconfiguration operation completes. Connection requests from any in-flight transactions are served using the old pool configuration so as to complete the transaction. Then, connections are created using the pool's new configuration, and any blocked connection requests are served with connections from the re-created pool.

To enable transparent JDBC connection pool reconfiguration, set the dynamic-reconfiguration-wait-timeout-in-seconds property of the JDBC connection pool to a positive, nonzero value in one of the following ways:

- Add it as a property in the Edit JDBC Connection Pool Properties page in the Administration Console. For more information, click the Help button in the Administration Console.
- Specify it using the --property option in the create-jdbc-connection-pool subcommand. For more information, see [create-jdbc-connection-pool](http://www.oracle.com/pls/topic/lookup?ctx=E18930_01&id=SJSASEEREFMANcreate-jdbc-connection-pool-1)(1).
- Set it using the set subcommand. For example:

asadmin set resources.jdbc-connection-pool.*pool-name*.property.dynamic-reconfiguration-wait-timeout-in-seconds=15

This property specifies the time in seconds to wait for in-use connections to close and in-flight transactions to complete. Any connections in use or transaction in flight past this time must be retried.

#### **Using an Initialization Statement**

You can specify a statement that executes each time a physical connection to the database is created (not reused) from a JDBC connection pool. This is useful for setting request or session specific properties and is suited for homogeneous requests in a single application. Set the Init SQL attribute of the JDBC connection pool to the SQL string to be executed in one of the following ways:

- Enter an Init SQL value in the Edit Connection Pool Advanced Attributes page in the Administration Console. For more information, click the Help button in the Administration Console.
- Specify the --initsql option in the asadmin create-jdbc-connection-pool command. For more information, see [create-jdbc-connection-pool](http://www.oracle.com/pls/topic/lookup?ctx=E18930_01&id=SJSASEEREFMANcreate-jdbc-connection-pool-1)(1).
- Specify the init-sql option in the asadmin set command. For example:

asadmin set domain1.resources.jdbc-connection-pool.DerbyPool.init-sql="*sql-string*"

#### **Setting a StatementTimeout**

An abnormally long running JDBC query executed by an application may leave it in a hanging state unless a timeout is explicitly set on the statement. Setting a statement timeout guarantees that all queries automatically time out if not completed within the specified period. When

<span id="page-275-0"></span>statements are created, the queryTimeout is set according to the statement timeout setting. This works only when the underlying JDBC driver supports queryTimeout for Statement, PreparedStatement, CallableStatement, and ResultSet.

You can specify a statement timeout in the following ways:

- Enter a Statement Timeout value in the Edit Connection Pool Advanced Attributes page in the Administration Console. For more information, click the Help button in the Administration Console.
- Specify the --statementtimeout option in the asadmin create-jdbc-connection-pool command. For more information, see [create-jdbc-connection-pool](http://www.oracle.com/pls/topic/lookup?ctx=E18930_01&id=SJSASEEREFMANcreate-jdbc-connection-pool-1)(1).

#### **Statement Leak Detection and Leaked Statement Reclamation**

If statements are not closed by an application after use, it is possible for the application to run out of cursors. Enabling statement leak detection causes statements to be considered as leaked if they are not closed within a specified period. Additionally, leaked statements can reclaimed automatically.

To enable statement leak detection, set Statement Leak Timeout In Seconds for the JDBC connection pool to a positive, nonzero value in one of the following ways:

- Specify the --statementleaktimeout option in the create-jdbc-connection-pool subcommand. For more information, see [create-jdbc-connection-pool](http://www.oracle.com/pls/topic/lookup?ctx=E18930_01&id=SJSASEEREFMANcreate-jdbc-connection-pool-1)(1).
- Specify the statement-leak-timeout-in-seconds option in the set subcommand. For example:

asadmin set resources.jdbc-connection-pool.*pool-name*.statement-leak-timeout-in-seconds=300

When selecting a value for Statement Leak Timeout In Seconds, make sure that:

- It is less than the Connection Leak Timeout; otherwise, the connection could be closed before the statement leak is recognized.
- It is greater than the Statement Timeout; otherwise, a long running query could be mistaken as a statement leak.

After enabling statement leak detection, enable leaked statement reclamation by setting Reclaim Leaked Statements for the JDBC connection pool to a true value in one of the following ways:

- Specify the --statementleakreclaim=true option in the create-jdbc-connection-pool subcommand. For more information, see [create-jdbc-connection-pool](http://www.oracle.com/pls/topic/lookup?ctx=E18930_01&id=SJSASEEREFMANcreate-jdbc-connection-pool-1)(1).
- Specify the statement-leak-reclaim option in the set subcommand. For example: asadmin set resources.jdbc-connection-pool.*pool-name*.statement-leak-reclaim=true

### <span id="page-276-0"></span>**Statement Caching**

Statement caching stores statements, prepared statements, and callable statements that are executed repeatedly by applications in a cache, thereby improving performance. Instead of the statement being prepared each time, the cache is searched for a match. The overhead of parsing and creating new statements each time is eliminated.

Statement caching is usually a feature of the JDBC driver. The GlassFish Server provides caching for drivers that do not support caching. To enable this feature, set the Statement Cache Size for the JDBC connection pool in one of the following ways:

- Enter a Statement Cache Size value in the Edit Connection Pool Advanced Attributes page in the Administration Console. For more information, click the Help button in the Administration Console.
- Specify the --statementcachesize option in the asadmin create-jdbc-connection-pool command. For more information, see [create-jdbc-connection-pool](http://www.oracle.com/pls/topic/lookup?ctx=E18930_01&id=SJSASEEREFMANcreate-jdbc-connection-pool-1)(1).
- Specify the statement-cache-size option in the asadmin set command. For example:

asadmin set domain1.resources.jdbc-connection-pool.DerbyPool.statement-cache-size=10

By default, this attribute is set to zero and the statement caching is turned off. To enable statement caching, you can set any positive nonzero value. The built-in cache eviction strategy is LRU-based (Least Recently Used). When a connection pool is flushed, the connections in the statement cache are recreated.

### **Statement Tracing**

You can trace the SQL statements executed by applications that use a JDBC connection pool. Set the SQL Trace Listeners attribute to a comma-separated list of trace listener implementation classes in one of the following ways:

- Enter an SQL Trace Listeners value in the Edit Connection Pool Advanced Attributes page in the Administration Console. For more information, click the Help button in the Administration Console.
- Specify the --sqltracelisteners option in the asadmin create-jdbc-connection-pool command. For more information, see [create-jdbc-connection-pool](http://www.oracle.com/pls/topic/lookup?ctx=E18930_01&id=SJSASEEREFMANcreate-jdbc-connection-pool-1)(1).
- Specify the sql-trace-listeners option in the asadmin set command. For example:

asadmin set domain1.resources.jdbc-connection-pool.DerbyPool.sql-trace-listeners=*listeners*

The GlassFish Server provides a public interface, org.glassfish.api.jdbc.SQLTraceListener, that implements a means of recording SQLTraceRecord objects. To make custom implementations of this interface available to the GlassFish Server, place the implementation classes in *as-install*/lib.

The GlassFish Server provides an SQL tracing logger to log the SQL operations in the form of SQLTraceRecord objects in the server.log file. The module name under which the SQL

operation is logged is javax.enterprise.resource.sqltrace. SQL traces are logged as FINE messages along with the module name to enable easy filtering of the SQL logs. A sample SQL trace record looks like this:

```
[#|2009-11-27T15:46:52.202+0530|FINE|glassfishv3.0|javax.enterprise.resource.sqltrace.com.sun.gjc.util
 |_ThreadID=29;_ThreadName=Thread-1;ClassName=com.sun.gjc.util.SQLTraceLogger;MethodName=sqlTrace;
|ThreadID=77 | ThreadName=p: thread-pool-1; w: 6 | TimeStamp=1259317012202
 | ClassName=com.sun.gjc.spi.jdbc40.PreparedStatementWrapper40 | MethodName=executeUpdate
| arg[0]=insert into table1(colName) values(100) | arg[1]=columnNames | |#]
```
This trace shows that an executeUpdate(String sql, String columnNames) operation is being done.

When SQL statement tracing is enabled and JDBC connection pool monitoring is enabled, GlassFish Server maintains a tracing cache of recent queries and their frequency of use. The following JDBC connection pool properties can be configured to control this cache and the monitoring statistics available from it:

#### time-to-keep-queries-in-minutes

Specifies how long in minutes to keep a query in the tracing cache, tracking its frequency of use. The default value is 5 minutes.

number-of-top-queries-to-report

Specifies how many of the most used queries, in frequency order, are listed the monitoring report. The default value is 10 queries.

Set these parameters in one of the following ways:

- Add them as properties in the Edit JDBC Connection Pool Properties page in the Administration Console. For more information, click the Help button in the Administration Console.
- Specify them using the --property option in the create-jdbc-connection-pool subcommand. For more information, see [create-jdbc-connection-pool](http://www.oracle.com/pls/topic/lookup?ctx=E18930_01&id=SJSASEEREFMANcreate-jdbc-connection-pool-1)(1).
- Set them using the set subcommand. For example:

asadmin set resources.jdbc-connection-pool.*pool-name*.property.time-to-keep-queries-in-minutes=10

# **Administering JDBC Resources**

A *JDBC resource*, also known as a data source, provides an application with a means of connecting to a database. Typically, you create a JDBC resource for each database that is accessed by the applications deployed in a domain. Multiple JDBC resources can be specified for a database. JDBC resources can be globally accessible or be scoped to an enterprise application, web module, EJB module, connector module or application client module, as described in "Application-Scoped Resources" in *[Oracle GlassFish Server 3.1 Application](http://www.oracle.com/pls/topic/lookup?ctx=E18930_01&id=SJSASEEADGgiydj) [Deployment Guide](http://www.oracle.com/pls/topic/lookup?ctx=E18930_01&id=SJSASEEADGgiydj)*.

<span id="page-278-0"></span>A JDBC resource is created by specifying the connection pool with which the resource will be associated . Use a unique Java Naming and Directory Interface (JNDI) name to identify the resource. For example, the JNDI name for the resource of a payroll database might be java:comp/env/jdbc/payrolldb.

The following tasks and information are used to administer JDBC resources:

- "To Create a JDBC Resource" on page 279
- ["To List JDBC Resources" on page 280](#page-279-0)
- ["To Update a JDBC Resource" on page 280](#page-279-0)
- ["To Delete a JDBC Resource" on page 280](#page-279-0)

### ▼ **To Create a JDBC Resource**

Use the create-jdbc-resource subcommand in remote mode to create a JDBC resource. Creating a JDBC resource is a dynamic event and does not require server restart.

Because all JNDI names are in the java:comp/env subcontext, when specifying the JNDI name of a JDBC resource in the Administration Console, use only the jdbc/*name* format. For example, a payroll database might be specified as jdbc/payrolldb.

Before creating a JDBC resource, you must first create a JDBC connection pool. For instructions, see ["To Create a JDBC Connection Pool" on page 270.](#page-269-0) **Before You Begin**

#### **Ensure that the server is running. 1**

Remote subcommands require a running server.

#### 2 Create a JDBC resource by using the [create-jdbc-resource](http://www.oracle.com/pls/topic/lookup?ctx=E18930_01&id=SJSASEEREFMANcreate-jdbc-resource-1)(1) subcommand.

Information about properties for the subcommand is included in this help page.

**If necessary, notify users that the new resource has been created. 3**

#### Creating a JDBC Resource **Example 12–8**

This example creates a JDBC resource named DerbyPool.

asadmin> **create-jdbc-resource --connectionpoolid DerbyPool jdbc/DerbyPool** Command create-jdbc-resource executed successfully.

You can also view the full syntax and options of the subcommand by typing asadmin help create-jdbc-resource at the command line. **See Also**

### <span id="page-279-0"></span>**To List JDBC Resources**

Use the list-jdbc-resources subcommand in remote mode to list the existing JDBC resources.

#### **Ensure that the server is running. 1**

Remote subcommands require a running server.

**List JDBC resources by using the [list-jdbc-resources](http://www.oracle.com/pls/topic/lookup?ctx=E18930_01&id=SJSASEEREFMANlist-jdbc-resources-1)(1)subcommand. 2**

#### Listing JDBC Resources **Example 12–9**

This example lists JDBC resources for localhost.

asadmin> **list-jdbc-resources** jdbc/\_\_TimerPool jdbc/DerbyPool jdbc/\_\_default jdbc1 Command list-jdbc-resources executed successfully.

You can also view the full syntax and options of the subcommand by typing asadmin help list-jdbc-resources at the command line. **See Also**

### ▼ **To Update a JDBC Resource**

You can enable or disable a JDBC resource by using the set subcommand. The JDBC resource is identified by its dotted name.

- **List JDBC resources by using the [list-jdbc-resources](http://www.oracle.com/pls/topic/lookup?ctx=E18930_01&id=SJSASEEREFMANlist-jdbc-resources-1)(1)subcommand. 1**
- **Modify the values for the specified JDBC resource by using the [set](http://www.oracle.com/pls/topic/lookup?ctx=E18930_01&id=SJSASEEREFMANset-1)(1)subcommand.** For example: **2**

#### Updating a JDBC Resource **Example 12–10**

This example changes the res1 enabled setting to false.

asadmin>**set resources.jdbc-resource.res1.enabled=false**

### ▼ **To Delete a JDBC Resource**

Use the delete-jdbc-resource subcommand in remote mode to delete an existing JDBC resource. Deleting a JDBC resource is a dynamic event and does not require server restart.

Before deleting a JDBC resource, all associations with this resource must be removed. **Before You Begin**

#### <span id="page-280-0"></span>**Ensure that the server is running. 1**

Remote subcommands require a running server.

- **List JDBC resources by using the [list-jdbc-resources](http://www.oracle.com/pls/topic/lookup?ctx=E18930_01&id=SJSASEEREFMANlist-jdbc-resources-1)(1)subcommand. 2**
- **If necessary, notify users that the JDBC resource is being deleted. 3**
- **Delete a JDBC resource by using the [delete-jdbc-resource](http://www.oracle.com/pls/topic/lookup?ctx=E18930_01&id=SJSASEEREFMANdelete-jdbc-resource-1)**(1) subcommand. **4**

#### Deleting a JDBC Resource **Example 12–11**

This example deletes a JDBC resource named DerbyPool.

asadmin> **delete-jdbc-resource jdbc/DerbyPool** Command delete-jdbc-resource executed successfully.

You can also view the full syntax and options of the subcommand by typing asadmin help delete-jdbc-resource at the command line. **See Also**

# **Enabling the jdbc/\_\_default Resource in a Clustered Environment**

GlassFish Server 3.1 includes a preconfigured JDBC resource with the JNDI name jdbc/ default. This jdbc/ default resource is not enabled by default, so you need to explicitly enable it if you want to use it in a cluster.

### ▼ **To Enable the jdbc/\_\_default Resource for a Clustered Environment**

Instructions for creating JDBC resources in general are provided in ["To Create a JDBC](#page-278-0) [Resource" on page 279.](#page-278-0) Use the following procedure to enable the preconfigured jdbc/ default resource for a clustered GlassFish Server environment.

**Create the jdbc/\_\_default resource reference for the cluster. 1**

asadmin create-resource-ref --target *cluster-name* jdbc/\_\_default

**(Optional) Enable the resource on the DAS that manages the cluster. 2**

asadmin set resources.jdbc-connection-pool.DerbyPool.property.serverName=*DAS-machine-name*

This step is only required if the cluster includes remote instances.

#### **Restart the DAS and the target cluster(s). 3**

asadmin stop-cluster *cluster-name* asadmin stop-domain *domain-name* asadmin start-domain *domain-name* asadmin start-cluster *cluster-name*

Chapter 12 • Administering Database Connectivity 281

# <span id="page-281-0"></span>**Integrating the JDBC Driver**

To use JDBC features, you must choose a JDBC driver to work with the GlassFish Server, then you must set up the driver. This section covers these topics:

- "Supported Database Drivers" on page 282
- "Making the JDBC Driver JAR Files Accessible" on page 282
- "Automatic Detection of Installed Drivers" on page 282

### **Supported Database Drivers**

Supported JDBC drivers are those that have been fully tested by Oracle. For a list of the JDBC drivers currently supported by the GlassFish Server, see the *[Oracle GlassFish Server 3.1-3.1.1](http://www.oracle.com/pls/topic/lookup?ctx=E18930_01&id=SJSASEERN) [Release Notes](http://www.oracle.com/pls/topic/lookup?ctx=E18930_01&id=SJSASEERN)*. For configurations of supported and other drivers, see ["Configuration Specifics](#page-282-0) [for JDBC Drivers" on page 283.](#page-282-0)

**Note –** Because the drivers and databases supported by the GlassFish Server are constantly being updated, and because database vendors continue to upgrade their products, always check with Oracle technical support for the latest database support information.

### **Making the JDBC Driver JAR Files Accessible**

To integrate the JDBC driver into a GlassFish Server domain, copy the JAR files into the *domain-dir*/lib directory, then restart the server. This makes classes accessible to all applications or modules deployed on servers that share the same configuration. For more information about GlassFish Server class loaders, see [Chapter 2, "Class Loaders," in](http://www.oracle.com/pls/topic/lookup?ctx=E18930_01&id=SJSASEEDGbeade) *Oracle [GlassFish Server 3.1 Application Development Guide](http://www.oracle.com/pls/topic/lookup?ctx=E18930_01&id=SJSASEEDGbeade)*.

If you are using an Oracle database with EclipseLink extensions, copy the JAR files into the *domain-dir*/lib/ext directory, then restart the server. For details, see ["Oracle Database](http://www.oracle.com/pls/topic/lookup?ctx=E18930_01&id=SJSASEEDGgiqbi) Enhancements" in *[Oracle GlassFish Server 3.1 Application Development Guide](http://www.oracle.com/pls/topic/lookup?ctx=E18930_01&id=SJSASEEDGgiqbi)*.

### **Automatic Detection of Installed Drivers**

The Administration Console detects installed JDBC Drivers automatically when you create a JDBC connection pool. To create a JDBC connection pool using the Administration Console, open the Resources component, open the JDBC component, select Connection Pools, and click on the New button. This displays the New JDBC Connection Pool page.

Based on the Resource Type and Database Vendor you select on the New JDBC Connection Pool page, data source or driver implementation class names are listed in the Datasource Classname or Driver Classname field when you click on the Next button. When you choose a specific implementation class name on the next page, additional properties relevant to the installed JDBC driver are displayed in the Additional Properties section.

# <span id="page-282-0"></span>**Configuration Specifics for JDBC Drivers**

GlassFish Server is designed to support connectivity to any database management system by using a corresponding JDBC driver. Configuration information is provided for these JDBC drivers:

- "IBM DB2 Database Type 2 Driver" on page 283
- ["IBM DB2 Database Type 4 Driver" on page 284](#page-283-0)
- ["Java DB/Derby Type 4 Driver" on page 284](#page-283-0)
- ["MySQL Server Database Type 4 Driver" on page 285](#page-284-0)
- ["Oracle 10 Database Driver" on page 285](#page-284-0)
- ["Oracle 11 Database Driver" on page 286](#page-285-0)
- ["PostgreSQL Type 4 Driver" on page 287](#page-286-0)
- ["DataDirect Type 4 Driver for IBM DB2 Database" on page 287](#page-286-0)
- ["DataDirect Type 4 Driver for IBM Informix" on page 288](#page-287-0)
- ["DataDirect Type 4 Driver for Microsoft SQL Server Database" on page 288](#page-287-0)
- ["DataDirect Type 4 Driver for MySQL Server Database" on page 289](#page-288-0)
- ["DataDirect Type 4 Driver for Oracle 11 Database" on page 289](#page-288-0)
- ["DataDirect Type 4 Driver for Sybase Database" on page 290](#page-289-0)
- ["Inet Oraxo Driver for Oracle Database" on page 290](#page-289-0)
- ["Inet Merlia Driver for Microsoft SQL Server Database" on page 291](#page-290-0)
- ["Inet Sybelux Driver for Sybase Database" on page 291](#page-290-0)
- ["JConnect Type 4 Driver for Sybase ASE 12.5 Database" on page 292](#page-291-0)

# **IBM DB2 Database Type 2 Driver**

The JAR files for the DB2 driver are db2jcc.jar, db2jcc\_license\_cu.jar, and db2java.zip. Set your environment variables . For example:

```
LD_LIBRARY_PATH=/usr/db2user/sqllib/lib:${Java EE.home}/lib
DB2DIR=/opt/IBM/db2/V8.2
DB2INSTANCE=db2user
INSTHOME=/usr/db2user
VWSPATH=/usr/db2user/sqllib
THREADS_FLAG=native
```
Configure the connection pool using the following settings:

- Name: Use this name when you configure the JDBC resource later.
- **Resource Type:** Specify the appropriate value.
- **Database Vendor:** DB2
- DataSource Classname: com.ibm.db2.jcc.DB2SimpleDataSource
- **Properties:**
	- **databaseName** Set as appropriate.
- <span id="page-283-0"></span>■ **user** – Set as appropriate.
- **password** Set as appropriate.
- **driverType** Set to 2.
- **deferPrepares** Set to false.

# **IBM DB2 Database Type 4 Driver**

The JAR file for the DB2 driver is db2jcc.jar. Configure the connection pool using the following settings:

- Name: Use this name when you configure the JDBC resource later.
- **Resource Type:** Specify the appropriate value.
- **Database Vendor:** DB2
- DataSource Classname: com.ibm.db2.jcc.DB2SimpleDataSource
- **Properties:**
	- **databaseName** Set as appropriate.
	- **user** Set as appropriate.
	- **password** Set as appropriate.
	- **driverType** Set to 4.

# **Java DB/Derby Type 4 Driver**

The Java DB/Derby JDBC driver is included with GlassFish Server by default, so you do not need to integrate this JDBC driver with GlassFish Server.

The JAR file for the Java DB driver is derbyclient.jar. (Java DB is based upon Apache Derby.) Configure the connection pool using the following settings:

- **Name:** Use this name when you configure the JDBC resource later.
- **Resource Type:** Specify the appropriate value.
- **Database Vendor:** JavaDB
- **DataSource Classname:** Specify one of the following:

org.apache.derby.jdbc.ClientDataSource40 org.apache.derby.jdbc.ClientXADataSource40

- **Properties:**
	- serverName Specify the host name or IP address of the database server.
	- **portNumber** Specify the port number of the database server if it is different from the default.
	- **databaseName** Specify the name of the database.
	- user Specify the database user.

<span id="page-284-0"></span>This is only necessary if Java DB is configured to use authentication. Java DB does *not* use authentication by default. When the user is provided, it is the name of the schema where the tables reside.

■ **password** – Specify the database password.

This is only necessary if Java DB is configured to use authentication.

# **MySQL Server Database Type 4 Driver**

The JAR file for the MySQL driver is mysql-connector-java-5.1.14-bin.jar. Configure the connection pool using the following settings:

- **Name:** Use this name when you configure the JDBC resource later.
- **Resource Type:** Specify the appropriate value.
- **Database Vendor:** MySql
- **DataSource Classname:**

```
com.mysql.jdbc.jdbc2.optional.MysqlDataSource
com.mysql.jdbc.jdbc2.optional.MysqlXADataSource
```
- **Properties:**
	- **serverName** Specify the host name or IP address of the database server.
	- **portNumber** Specify the port number of the database server.
	- databaseName Set as appropriate.
	- **user** Set as appropriate.
	- **password** Set as appropriate.

# **Oracle 10 Database Driver**

The JAR file for the Oracle 10 database driver is ojdbc14.jar. Make sure that the shared library is available through LD\_LIBRARY\_PATH and that the ORACLE\_HOME property is set.

To make the Oracle driver behave in a Java EE-compliant manner, you must define the following JVM property:

-Doracle.jdbc.J2EE13Compliant=true

Configure the connection pool using the following settings:

- **Name:** Use this name when you configure the JDBC resource later.
- **Resource Type:** Specify the appropriate value.
- **Database Vendor:** Oracle
- **DataSource Classname:** Specify one of the following:

oracle.jdbc.pool.OracleDataSource oracle.jdbc.xa.client.OracleXADataSource

- <span id="page-285-0"></span>■ **Properties:**
	- **user** Set as appropriate.
	- **password** Set as appropriate.

# **Oracle 11 Database Driver**

The JAR file for the Oracle 11 database driver is 0jdbc6.jar.

To make the Oracle driver behave in a Java EE-compliant manner, you must define the following JVM property:

-Doracle.jdbc.J2EE13Compliant=true

Configure the connection pool using the following settings:

- **Name:** Use this name when you configure the JDBC resource later.
- **Resource Type:** Specify the appropriate value.
- **Database Vendor:** Oracle
- **DataSource Classname:** Specify one of the following:

oracle.jdbc.pool.OracleDataSource oracle.jdbc.xa.client.OracleXADataSource

- **Properties:**
	- **user** Set as appropriate.
	- **password** Set as appropriate.

<span id="page-286-0"></span>Note - For this driver, the XAResource. recover method repeatedly returns the same set of in-doubt Xids regardless of the input flag. According to the XA specifications, the Transaction Manager initially calls this method with TMSTARTSCAN and then with TMNOFLAGS repeatedly until no Xids are returned. The XAResource.commit method also has some issues.

To disable this GlassFish Server workaround, the oracle-xa-recovery-workaround property value must be set to false.

Additionally, in order for the transaction manager to recover transactions, the JDBC connection pool's database user must be given certain Oracle permissions:

- SELECT permission on DBA\_PENDING\_TRANSACTIONS, PENDING\_TRANS\$, DBA\_2PC\_PENDING and DBA\_2PC\_NEIGHBORS.
- EXECUTE permissions on DBMS\_XA and DBMS\_SYSTEM.

# **PostgreSQL Type 4 Driver**

The JAR file for the PostgreSQL driver is postgresql-9.0-801.jdbc4.jar. Configure the connection pool using the following settings:

- **Name:** Use this name when you configure the JDBC resource later.
- **Resource Type:** Specify the appropriate value.
- **Database Vendor:** Postgresql
- DataSource Classname: org.postgresql.ds.PGSimpleDataSource
- **Properties:**
	- **serverName** Specify the host name or IP address of the database server.
	- **portNumber** Specify the port number of the database server.
	- **databaseName** Set as appropriate.
	- **user** Set as appropriate.
	- **password** Set as appropriate.

# **DataDirect Type 4 Driver for IBM DB2 Database**

The JAR file for DataDirect driver is db2. jar. Configure the connection pool using the following settings:

- Name: Use this name when you configure the JDBC resource later.
- **Resource Type:** Specify the appropriate value.
- **Database Vendor:** DataDirect-DB2
- <span id="page-287-0"></span>DataSource Classname: com.ddtek.jdbcx.db2.DB2DataSource
- **Properties:**
	- **serverName** Specify the host name or IP address of the database server.
	- **portNumber** Specify the port number of the database server.
	- **databaseName** Set as appropriate.
	- **user** Set as appropriate.
	- **password** Set as appropriate.

# **DataDirect Type 4 Driver for IBM Informix**

Configure the connection pool using the following settings:

- **Name:** Use this name when you configure the JDBC resource later.
- **Resource Type:** Specify the appropriate value.
- **Database Vendor:** DataDirect-Informix
- **DataSource Classname:** Specify one of the following:

```
com.informix.jdbcx.IfxDataSource
com.informix.jdbcx.IfxXADataSource
```
**DataDirect DataSource Classname:** com.ddtek.jdbcx.informix.InformixDataSourcee

- **Properties:**
	- **serverName** Specify the Informix database server name.
	- **portNumber** Specify the port number of the database server.
	- **databaseName** Set as appropriate. This is optional.
	- **user** Set as appropriate.
	- **password** Set as appropriate.
	- **IfxIFXHost** Specify the host name or IP address of the database server.

# **DataDirect Type 4 Driver for Microsoft SQL Server Database**

The JAR file for the DataDirect driver is sqlserver.jar. Configure the connection pool using the following settings:

- **Name:** Use this name when you configure the JDBC resource later.
- **Resource Type:** Specify the appropriate value.
- **Database Vendor:** DataDirect-Microsoft SQL Server
- DataSource Classname: com.ddtek.jdbcx.sqlserver.SQLServerDataSource
- **Properties:**
- **serverName** Specify the host name or IP address and the port of the database server.
- **portNumber** Specify the port number of the database server.
- user Set as appropriate.
- **password** Set as appropriate.
- selectMethod Set to cursor.

## **DataDirect Type 4 Driver for MySQL Server Database**

The JAR file for the DataDirect driver is mysql.jar. Configure the connection pool using the following settings:

- **Name:** Use this name when you configure the JDBC resource later.
- **Resource Type:** Specify the appropriate value.
- **Database Vendor:** DataDirect-MySQL
- **DataSource:** com.ddtek.jdbcx.mysql.MySQLDataSource
- **Properties:**
	- **serverName** Specify the host name or IP address and the port of the database server.
	- **portNumber** Specify the port number of the database server.
	- **user** Set as appropriate.
	- **password** Set as appropriate.
	- **selectMethod** Set to cursor.

## **DataDirect Type 4 Driver for Oracle 11 Database**

The JAR file for the DataDirect driver is oracle.jar.

To make the Oracle driver behave in a Java EE-compliant manner, you must define the following JVM property:

-Doracle.jdbc.J2EE13Compliant=true

Configure the connection pool using the following settings:

- **Name:** Use this name when you configure the JDBC resource later.
- **Resource Type:** Specify the appropriate value.
- **Database Vendor:** DataDirect-Oracle
- DataSource Classname: com.ddtek.jdbcx.oracle.OracleDataSource
- **Properties:**
- serverName Specify the host name or IP address of the database server.
- **portNumber** Specify the port number of the database server.
- **user** Set as appropriate.
- **password** Set as appropriate.

# **DataDirect Type 4 Driver for Sybase Database**

The JAR file for the DataDirect driver is sybase.jar. Configure the connection pool using the following settings:

- **Name:** Use this name when you configure the JDBC resource later.
- **Resource Type:** Specify the appropriate value.
- **Database Vendor:** DataDirect-Sybase
- **DataSource Classname:** com.ddtek.jdbcx.sybase.SybaseDataSource
- **Properties:**
	- **serverName** Specify the host name or IP address of the database server.
	- **portNumber** Specify the port number of the database server.
	- **databaseName** Set as appropriate. This is optional.
	- **user** Set as appropriate.
	- **password** Set as appropriate.

**Note –** In some situations, using this driver can cause exceptions to be thrown because the driver creates a stored procedure for every parameterized PreparedStatement by default. If this situation arises, add the property **PrepareMethod**, setting its value to **direct**.

## **Inet Oraxo Driver for Oracle Database**

The JAR file for the Inet Oracle driver is Oranxo.jar. Configure the connection pool using the following settings:

- Name: Use this name when you configure the JDBC resource later.
- **Resource Type:** Specify the appropriate value.
- **Database Vendor:** Oracle
- **DataSource Classname:** com.inet.ora. OraDataSource
- **Properties:**
	- **serverName** Specify the host name or IP address of the database server.
	- **portNumber** Specify the port number of the database server.
	- user Specify the database user.
- **password** Specify the database password.
- **serviceName** Specify the URL of the database. The syntax is as follows:

jdbc:inetora:*server*:*port*:*dbname*

For example:

jdbc:inetora:localhost:1521:payrolldb

In this example,localhost is the name of the host running the Oracle server, 1521 is the Oracle server's port number, and payrolldb is the SID of the database. For more information about the syntax of the database URL, see the Oracle documentation.

■ **streamstolob** - If the size of BLOB or CLOB data types exceeds 4 KB and this driver is used for CMP, this property must be set to true.

# **Inet Merlia Driver for Microsoft SQL Server Database**

The JAR file for the Inet Microsoft SQL Server driver is Merlia.jar. Configure the connection pool using the following settings:

- **Name:** Use this name when you configure the JDBC resource later.
- **Resource Type:** Specify the appropriate value.
- **Database Vendor:** MicrosoftSqlServer
- **DataSource Classname:** com.inet.tds.TdsDataSource
- **Properties:**
	- **serverName** Specify the host name or IP address and the port of the database server.
	- **portNumber** Specify the port number of the database server.
	- **user** Set as appropriate.
	- **password** Set as appropriate.

## **Inet Sybelux Driver for Sybase Database**

The JAR file for the Inet Sybase driver is Sybelux.jar. Configure the connection pool using the following settings:

- **Name:** Use this name when you configure the JDBC resource later.
- **Resource Type:** Specify the appropriate value.
- **Database Vendor:** Sybase
- **DataSource Classname:** com.inet.syb.SybDataSource
- **Properties:**
	- **serverName** Specify the host name or IP address of the database server.
- portNumber Specify the port number of the database server.
- **databaseName** Set as appropriate. Do not specify the complete URL, only the database name.
- **user** Set as appropriate.
- **password** Set as appropriate.

## **JConnect Type 4 Driver for Sybase ASE 12.5 Database**

The JAR file for the Sybase driver is jconn4.jar. Configure the connection pool using the following settings:

- **Name:** Use this name when you configure the JDBC resource later.
- **Resource Type:** Specify the appropriate value.
- **Database Vendor:** Sybase
- **DataSource Classname:** Specify one of the following:

com.sybase.jdbc4.jdbc.SybDataSource com.sybase.jdbc4.jdbc.SybXADataSource

- **Properties:**
	- **serverName** Specify the host name or IP address of the database server.
	- **portNumber** Specify the port number of the database server.
	- **databaseName** Set as appropriate. Do not specify the complete URL, only the database name.
	- user Set as appropriate.
	- **password** Set as appropriate.
	- BE AS JDBC COMPLIANT AS POSSIBLE Set to true.
	- **FAKE METADATA** Set to true.

### 13**CHAPTER 13**

# Administering EIS Connectivity

This chapter provides information and procedures for administering connections to enterprise information system (EconIS) data in the Oracle GlassFish Server 3.1 environment by using the asadmin command-line utility.

**Note –** If you installed the Web Profile, connector modules that use only outbound communication features and work-management that does not involve inbound communication features are supported. Other connector features are supported only in the Full Platform Profile.

The following topics are addressed here:

- ["About EIS Connectivity" on page 294](#page-293-0)
- ["Administering Connector Connection Pools" on page 295](#page-294-0)
- ["Administering Connector Resources" on page 298](#page-297-0)
- ["Administering the Resource Adapter Configuration" on page 301](#page-300-0)
- ["Administering Connector Security Maps" on page 303](#page-302-0)
- ["Administering Connector Work Security Maps" on page 306](#page-305-0)
- ["Administering Administered Objects" on page 309](#page-308-0)

Instructions for accomplishing the tasks in this chapter by using the Administration Console are contained in the Administration Console online help.

For information about database connectivity, see [Chapter 12, "Administering Database](#page-264-0) [Connectivity."](#page-264-0)

# <span id="page-293-0"></span>**About EIS Connectivity**

Enterprise information system (EIS) refers to any system that holds the data of an organization. It can be a mainframe, a messaging system, a database system, or an application. Connection resources are used by applications and modules to access EIS software.)

The key elements of EIS connectivity are the following:

- **Connector Module.** A connector module, also called a *resource adapter*, is a Java EE component that enables applications to interact with EIS software. A connector module is used by GlassFish Server to implement Java Message Service (JMS). Like other Java EE modules, a connector module is installed when it is deployed. For instructions on creating a connector module, see [Chapter 11, "Developing Connectors," in](http://www.oracle.com/pls/topic/lookup?ctx=E18930_01&id=SJSASEEDGbealk) *Oracle GlassFish Server 3.1 [Application Development Guide](http://www.oracle.com/pls/topic/lookup?ctx=E18930_01&id=SJSASEEDGbealk)*
- **Connector Connection Pool.** A connector connection pool is a group of reusable connections for a particular EIS. A connector connection pool is created when you specify the connector module that is associated with the pool. For administration procedures, see ["Administering Connector Connection Pools" on page 295.](#page-294-0)
- **Connector Resource.** A connector resource is a program object that provides an application with a connection to an EIS. A connector resource is created when you specify its JNDI name and its associated connection pool. The JNDI name of a connector resource for an EIS is usually in the java:comp/env/*eis-specific*subcontext. For administration procedures, see ["Administering Connector Resources" on page 298.](#page-297-0)
- **Connector Module Configuration.** A connector module configuration is the information that resides in the domain configuration file (domain.xml) for the particular connector module (resource adapter). For administration procedures, see ["Administering the](#page-300-0) [Resource Adapter Configuration" on page 301.](#page-300-0)
- **Connector Security Map.** A connector security map associates the caller identity of the application (principal or user group) to a suitable EIS principal or group. For administration procedures, see ["Administering Connector Security Maps" on page 303.](#page-302-0)
- **Connector Work Security Map.** A connector work security map associates the caller identity of the work submitted by the connector module (resource adapter) EIS principal or EIS user group to a suitable principal or user group in the GlassFish Server security domain. For administration procedures, see ["Administering Connector Work Security Maps" on](#page-305-0) [page 306.](#page-305-0)
- **Administered Object.** An administered object provides specialized functionality for an application, such as providing access to a parser that is specific to the connector module and its associated EIS. For administration procedures, see ["Administering Administered](#page-308-0) [Objects" on page 309.](#page-308-0)

At runtime, the following sequence occurs when an application connects to an EIS:

1. The application gets the connector resource (data source) associated with the EIS by making a call through the JNDI API.

Using the JNDI name of the connector resource, the naming and directory service locates the resource. Each EIS resource specifies a connector connection pool.

<span id="page-294-0"></span>2. Using the connector resource, the application gets an EIS connection.

GlassFish Server retrieves a physical connection from the connection pool that corresponds to the EIS resource. The pool defines connection attributes such as the EIS name, user name, and password.

3. After the EIS connection is established, the application can read, modify, and add data to the EIS.

The application accesses the EIS information by making calls to the JMS API.

4. When the application is finished accessing the EIS, the application closes the connection and returns the connection to the connection pool.

# **Administering Connector Connection Pools**

After a connector module has been deployed, you are ready to create a connector connection pool for it.

The following topics are addressed here:

- "To Create a Connector Connection Pool" on page 295
- ["To List Connector Connection Pools" on page 296](#page-295-0)
- ["To Connect to \(Ping\) or Reset \(Flush\) a Connector Connection Pool" on page 297](#page-296-0)
- ["To Update a Connector Connection Pool" on page 297](#page-296-0)
- ["To Delete a Connector Connection Pool" on page 298](#page-297-0)

# ▼ **To Create a Connector Connection Pool**

Use the create-connector-connection-pool subcommand in remote mode to create a connector connection pool for a deployed connector module. When you are building the connector connection pool, certain data specific to the EIS will be required. The value in the mandatory --connectiondefintion option provides the EIS info.

Multiple connector resources can specify a single connection pool.

Creating a connector connection pool is a dynamic event and does not require server restart. However, there are some parameters that do require server restart. See ["Configuration Changes](#page-39-0) [That Require Restart" on page 40.](#page-39-0)

Before creating the connector connection pool, the connector must be installed. **Before You Begin**

#### **Ensure that the server is running. 1**

Remote subcommands require a running server.

<span id="page-295-0"></span>**Create the connector connection pool by using the [create-connector-connection-pool](http://www.oracle.com/pls/topic/lookup?ctx=E18930_01&id=SJSASEEREFMANcreate-connector-connection-pool-1)(1) 2 subcommand.**

Information about properties for the subcommand is included in this help page.

### **(Optional) If needed, restart the server. 3**

Some properties require server restart. See ["Configuration Changes That Require Restart" on](#page-39-0) [page 40.](#page-39-0) If your server needs to be restarted, see ["To Restart a Domain" on page 112.](#page-111-0)

**(Optional) You can verify that a connection pool is usable by using the ping-connection-pool 4 subcommand.**

For instructions, see ["To Contact \(Ping\) a Connection Pool" on page 272.](#page-271-0)

#### Creating a Connector Connection Pool **Example 13–1**

This example creates the new jms/qConnPool pool for the javax.jms.QueueConnectionFactory connector module.

```
asadmin> create-connector-connection-pool --steadypoolsize 20 --maxpoolsize 100
--poolresize 2 --maxwait 60000 --raname jmsra --connectiondefinition
javax.jms.QueueConnectionFactory jms/qConnPool
Command create-connector-connection-pool executed successfully
```
You can also view the full syntax and options of the subcommand by typing asadmin help create-connector-connection-pool at the command line. **See Also**

## ▼ **To List Connector Connection Pools**

Use the list-connector-connection-pools subcommand in remote mode to list the pools that have been created.

### **Ensure that the server is running. 1**

Remote subcommands require a running server.

**List the connector connection pools by using the [list-connector-connection-pools](http://www.oracle.com/pls/topic/lookup?ctx=E18930_01&id=SJSASEEREFMANlist-connector-connection-pools-1)(1) 2 subcommand.**

### **Example 13-2** Listing Connector Connection Pools

This example lists the existing connector connection pools.

asadmin> **list-connector-connection-pools** jms/qConnPool Command list-connector-connection-pools executed successfully

<span id="page-296-0"></span>You can also view the full syntax and options of the subcommand by typing asadmin help list-connector-connection-pools at the command line. **See Also**

# ▼ **To Connect to (Ping) or Reset (Flush) a Connector Connection Pool**

Use the ping-connection-pool or flush-connection-pool subcommands in remote mode to perform these tasks on a connection pools. See ["To Contact \(Ping\) a Connection Pool" on](#page-271-0) [page 272](#page-271-0) or["To Reset \(Flush\) a Connection Pool" on page 272](#page-271-0) for instructions.

#### **Ensure that the server is running. 1**

Remote subcommands require a running server.

**Connect to or reset a connector connection pool by using the[flush-connection-pool](http://www.oracle.com/pls/topic/lookup?ctx=E18930_01&id=SJSASEEREFMANflush-connection-pool-1)(1) 2 subcommand or the [ping-connection-pool](http://www.oracle.com/pls/topic/lookup?ctx=E18930_01&id=SJSASEEREFMANping-connection-pool-1)(1)subcommand.**

## ▼ **To Update a Connector Connection Pool**

Use the get and set subcommands to view and change the values of the connector connection pool properties.

- **List the connector connection pools by using the [list-connector-connection-pools](http://www.oracle.com/pls/topic/lookup?ctx=E18930_01&id=SJSASEEREFMANlist-connector-connection-pools-1)(1) subcommand. 1**
- **View the properties of the connector connection pool by using the [get](http://www.oracle.com/pls/topic/lookup?ctx=E18930_01&id=SJSASEEREFMANget-1)(1)subcommand. 2** For example:

asadmin> **get domain.resources.connector-connection-pool.conectionpoolname.\***

**3** Set the property of the connector connection pool by using the [set](http://www.oracle.com/pls/topic/lookup?ctx=E18930_01&id=SJSASEEREFMANset-1)(1) subcommand.

For example:

asadmin> **set domain.resources.connector-connection-pool .conectionpoolname.validate-atmost-once-period-in-seconds=3**

**(Optional) If needed, restart the server. 4**

Some properties require server restart. See ["Configuration Changes That Require Restart" on](#page-39-0) [page 40.](#page-39-0) If your server needs to be restarted, see ["To Restart a Domain" on page 112.](#page-111-0)

## <span id="page-297-0"></span>**To Delete a Connector Connection Pool**

Use the delete-connector-connection-pool subcommand in remote mode to remove a connector connection pool.

**Ensure that the server is running. 1**

Remote subcommands require a running server.

- **List the connector connection pools by using the [list-connector-connection-pools](http://www.oracle.com/pls/topic/lookup?ctx=E18930_01&id=SJSASEEREFMANlist-connector-connection-pools-1)(1) 2 subcommand.**
- **If necessary, notify users that the connector connection pool is being deleted. 3**
- **Delete the connector connection pool by using the [delete-connector-connection-pool](http://www.oracle.com/pls/topic/lookup?ctx=E18930_01&id=SJSASEEREFMANdelete-connector-connection-pool-1)(1) subcommand. 4**
- Deleting a Connector Connection Pool **Example 13–3**

This example deletes the connection pool named jms/qConnPool.

```
asadmin> delete-connector-connection-pool --cascade=false jms/qConnPool
Command delete-connector-connection-pool executed successfully
```
You can also view the full syntax and options of the subcommand by typing asadmin help delete-connector-connection-pool at the command line. **See Also**

# **Administering Connector Resources**

A connector resource provides an application or module with the means of connecting to an EIS. Typically, you create a connector resource for each EIS that is accessed by the applications deployed in the domain.

The following topics are addressed here:

- "To Create a Connector Resource" on page 298
- ["To List Connector Resources" on page 299](#page-298-0)
- ["To Update a Connector Resource" on page 300](#page-299-0)
- ["To Delete a Connector Resource" on page 300](#page-299-0)

### ▼ **To Create a Connector Resource**

Use the create-connector-resource subcommand in remote mode to register a new connector resource with its JNDI name.

Creating a connector resource is a dynamic event and does not require server restart. However, there are some parameters that do require server restart. See ["Configuration Changes That](#page-39-0) [Require Restart" on page 40.](#page-39-0)

<span id="page-298-0"></span>Before creating a connector resource, you must first create a connector connection pool. For instructions, see ["To Create a Connector Connection Pool" on page 295.](#page-294-0) **Before You Begin**

#### **Ensure that the server is running. 1**

Remote subcommands require a running server.

**Create the connector resource by using the [create-connector-resource](http://www.oracle.com/pls/topic/lookup?ctx=E18930_01&id=SJSASEEREFMANcreate-connector-resource-1)(1)subcommand. 2** Information about properties for the subcommand is included in this help page.

#### **(Optional) If needed, restart the server. 3**

Some properties require server restart. See ["Configuration Changes That Require Restart" on](#page-39-0) [page 40.](#page-39-0) If your server needs to be restarted, see ["To Restart a Domain" on page 112.](#page-111-0)

### **Example 13-4** Creating a Connector Resource

This example creates a new resource named jms/qConnFactory for the jms/qConnPool connection pool.

```
asadmin> create-connector-resource --poolname jms/qConnPool
--description "creating sample connector resource" jms/qConnFactory
Command create-connector-resource executed successfully
```
You can also view the full syntax and options of the subcommand by typing asadmin help create-connector-resource at the command line. **See Also**

## ▼ **To List Connector Resources**

Use the list-connector-resources subcommand in remote mode to list the connector resources that have been created.

**Ensure that the server is running. 1**

Remote subcommands require a running server.

**List the connector connection pools by using the [list-connector-resources](http://www.oracle.com/pls/topic/lookup?ctx=E18930_01&id=SJSASEEREFMANlist-connector-resources-1)(1)subcommand. 2**

#### Listing Connector Resources **Example 13–5**

This example lists the existing connector resources.

```
asadmin> list-connector-resources
jms/qConnFactory
Command list-connector-resources executed successfully
```
You can also view the full syntax and options of the subcommand by typing asadmin help list-connector-resources at the command line. **See Also**

## ▼ **To Update a Connector Resource**

Use the get and set subcommands to view and change the values of the connector resource properties.

- **List the connector connection pools by using the [list-connector-resources](http://www.oracle.com/pls/topic/lookup?ctx=E18930_01&id=SJSASEEREFMANlist-connector-resources-1)(1)subcommand. 1**
- **View the properties of the connector resource by using the [get](http://www.oracle.com/pls/topic/lookup?ctx=E18930_01&id=SJSASEEREFMANget-1)(1)subcommand. 2**

For example

asadmin> **get domain.resources.connector-resource.jms/qConnFactory**

**Set the property of the connector resource by using the [set](http://www.oracle.com/pls/topic/lookup?ctx=E18930_01&id=SJSASEEREFMANset-1)(1)subcommand. 3**

For example:

asadmin> **set domain.resources.connector-resource.jms/qConnFactory.enabled=true**

**(Optional) If needed, restart the server. 4**

Some properties require server restart. See ["Configuration Changes That Require Restart" on](#page-39-0) [page 40.](#page-39-0) If your server needs to be restarted, see ["To Restart a Domain" on page 112.](#page-111-0)

## ▼ **To Delete a Connector Resource**

Use the delete-connector-resource subcommand in remote mode to remove a connector resource by specifying the JNDI name.

Before deleting a resource, all associations with the resource must be removed. **Before You Begin**

#### **Ensure that the server is running. 1**

Remote subcommands require a running server.

- **List the connector connection pools by using the [list-connector-resources](http://www.oracle.com/pls/topic/lookup?ctx=E18930_01&id=SJSASEEREFMANlist-connector-resources-1)(1)subcommand. 2**
- **If necessary, notify users that the connector resource is being deleted. 3**
- **Delete the connector resource by using the [delete-connector-resource](http://www.oracle.com/pls/topic/lookup?ctx=E18930_01&id=SJSASEEREFMANdelete-connector-resource-1)(1)subcommand. 4**

#### <span id="page-300-0"></span>Deleting a Connector Resource **Example 13–6**

This example deletes the jms/qConnFactory connector resource.

asadmin> **delete-connector-resource jms/qConnFactory** Command delete-connector-resources executed successfully

You can also view the full syntax and options of the subcommand by typing asadmin help delete-connector-resource at the command line. **See Also**

# **Administering the Resource Adapter Configuration**

The following topics are addressed here:

- "To Create Configuration Information for a Resource Adapter" on page 301
- ["To List Resource Adapter Configurations" on page 302](#page-301-0)
- ["To Update a Resource Adapter Configuration" on page 302](#page-301-0)
- ["To Delete a Resource Adapter Configuration" on page 303](#page-302-0)

## ▼ **To Create Configuration Information for a Resource Adapter**

Use the create-resource-adapter-config subcommand in remote mode to create configuration information for a resource adapter, also known as a connector module. You can run the subcommand before deploying a resource adapter, so that the configuration information is available at the time of deployment. The resource adapter configuration can also be created after the resource adapter is deployed. In this situation, the resource adapter is restarted with the new configuration.

#### **Ensure that the server is running. 1**

Remote subcommands require a running server.

**Create configuration information by using the [create-resource-adapter-config](http://www.oracle.com/pls/topic/lookup?ctx=E18930_01&id=SJSASEEREFMANcreate-resource-adapter-config-1)(1) 2 subcommand.**

Information about properties for the subcommand is included in this help page.

#### Creating a Resource Adapter Configuration **Example 13–7**

This example creates the configuration for resource adapter ra1.

```
asadmin> create-resource-adapter-config --property foo=bar
--threadpoolid mycustomerthreadpool ra1
Command create-resource-adapter-config executed successfully
```
<span id="page-301-0"></span>You can also view the full syntax and options of the subcommand by typing asadmin help create-resource-adapter-config at the command line. **See Also**

## ▼ **To List Resource Adapter Configurations**

Use the list-resource-adapter-configs subcommand in remote mode to list the configuration information contained in the domain configuration file (domain.xml) for the specified resource adapter (connector module).

**Ensure that the server is running. 1**

Remote subcommands require a running server.

- **List the configurations for a resource adapter by using the 2 [list-resource-adapter-configs](http://www.oracle.com/pls/topic/lookup?ctx=E18930_01&id=SJSASEEREFMANlist-resource-adapter-configs-1)(1)subcommand.**
- Listing Configurations for a Resource Adapter **Example 13–8**

This example lists all the resource adapter configurations.

```
asadmin> list-resource-adapter-configs
ra1
ra2
Command list-resource-adapter-configs executed successfully
```
You can also view the full syntax and options of the subcommand by typing asadmin help list-resource-adapter-configs at the command line. **See Also**

# **To Update a Resource Adapter Configuration**

Use the get and set subcommands to view and change the values of the resource adapter configuration properties.

- **List the configurations for a resource adapter by using the 1 [list-resource-adapter-configs](http://www.oracle.com/pls/topic/lookup?ctx=E18930_01&id=SJSASEEREFMANlist-resource-adapter-configs-1)(1)subcommand.**
- **View the properties of the connector resource by using the [get](http://www.oracle.com/pls/topic/lookup?ctx=E18930_01&id=SJSASEEREFMANget-1)(1)subcommand. 2**

For example: asadmin> **get domain.resources.resource-adapter-config.ra1.\***

**3** Set the property of the connector resource by using the [set](http://www.oracle.com/pls/topic/lookup?ctx=E18930_01&id=SJSASEEREFMANset-1)(1) subcommand.

For example:

asadmin> **set domain.resources.resource-adapter-config.ra1.raSpecificProperty=value**

# <span id="page-302-0"></span>▼ **To Delete a Resource Adapter Configuration**

Use the delete-resource-adapter-config subcommand in remote mode to delete the configuration information contained in the domain configuration file (domain.xml) for a specified resource adapter (connector module).

**Ensure that the server is running. 1**

Remote subcommands require a running server.

- **List the configurations for a resource adapter by using the [list-resource-adapter-configs](http://www.oracle.com/pls/topic/lookup?ctx=E18930_01&id=SJSASEEREFMANlist-resource-adapter-configs-1)(1)subcommand. 2**
- **Delete the configuration for a resource adapter by using the [delete-resource-adapter-config](http://www.oracle.com/pls/topic/lookup?ctx=E18930_01&id=SJSASEEREFMANdelete-resource-adapter-config-1)(1)subcommand. 3**

#### Deleting a Resource Adapter Configuration **Example 13–9**

This example deletes the configuration for resource adapter ra1.

asadmin> **delete-resource-adapter-config ra1** Command delete-resource-adapter-config executed successfully

You can also view the full syntax and options of the subcommand by typing asadmin help delete-resource-adapter-config at the command line. **See Also**

# **Administering Connector Security Maps**

The EIS is any system that holds the data of an organization. It can be a mainframe, a messaging system, a database system, or an application. The connector security map is used to map the application's credentials to the EIS credentials.

A security map applies to a particular connector connection pool. One or more named security maps can be associated with a connector connection pool.

The following topics are addressed here:

- ["To Create a Connector Security Map" on page 304](#page-303-0)
- ["To List Connector Security Maps" on page 304](#page-303-0)
- ["To Update a Connector Security Map" on page 305](#page-304-0)
- ["To Delete a Connector Security Map" on page 306](#page-305-0)

# <span id="page-303-0"></span>▼ **To Create a Connector Security Map**

Use the create-connector-security-map subcommand in remote mode to create a security map for the specified connector connection pool. If the security map is not present, a new one is created. You can specify back-end EIS principals or back-end EIS user groups. The connector security map configuration supports the use of the wild card asterisk (\*) to indicate all users or all user groups.

You can also use this subcommand to map the caller identity of the application (principal or user group) to a suitable EIS principal in container-managed authentication scenarios.

For this subcommand to succeed, you must have first created a connector connection pool. For instructions, see ["To Create a Connector Connection Pool" on page 295.](#page-294-0) **Before You Begin**

#### **Ensure that the server is running. 1**

Remote subcommands require a running server.

**Create a connector security map by using the [create-connector-security-map](http://www.oracle.com/pls/topic/lookup?ctx=E18930_01&id=SJSASEEREFMANcreate-connector-security-map-1)(1) 2 subcommand.**

Information about the options for the subcommand is included in this help page.

#### **(Optional) If needed, restart the server. 3**

Some properties require server restart. See ["Configuration Changes That Require Restart" on](#page-39-0) [page 40.](#page-39-0) If your server needs to be restarted, see ["To Restart a Domain" on page 112.](#page-111-0)

#### Creating a Connector Security Map **Example 13–10**

This example creates a connector security map securityMap1 for connection-pool1.

```
asadmin> create-connector-security-map --poolname connector-pool1
--principals principal1, principal2 --mappedusername backend-username securityMap1
Command create-connector-security-map executed successfully
```
# ▼ **To List Connector Security Maps**

Use the list-connector-security-maps subcommand in remote mode to list the existing security maps belonging to the specified connector connection pool. You can get a simple listing of the connector security maps for a connector connection pool, or you can get a more comprehensive listing that shows the principals of the map.

#### **Ensure that the server is running. 1**

Remote subcommands require a running server.

- <span id="page-304-0"></span>**List existing connector connection pools by using the [list-connector-connection-pools](http://www.oracle.com/pls/topic/lookup?ctx=E18930_01&id=SJSASEEREFMANlist-connector-connection-pools-1)(1) 2 subcommand.**
- **List the security maps for a specific connector connection pool by using the 3 [list-connector-security-maps](http://www.oracle.com/pls/topic/lookup?ctx=E18930_01&id=SJSASEEREFMANlist-connector-security-maps-1)(1)subcommand.**
- Listing All Connector Security Maps for a Connector Connection Pool **Example 13–11**

This example lists the connector security maps associated with connector-Pool1.

asadmin> **list-connector-security-maps connector-Pool1** securityMap1 Command list-connector-security-maps executed successfully.

Listing Principals for a Specific Security Map for a Connector Connection Pool **Example 13–12**

This example lists the principals associated with securityMap1.

asadmin> **list-connector-security-maps --securitymap securityMap1 connector-Pool1** principal1 principal1 Command list-connector-security-maps executed successfully.

#### Listing Principals of All Connector Security Maps for a Connector Connection Pool **Example 13–13**

This example lists the connector security maps associated with connector-Pool1.

```
asadmin> list-connector-security-maps --verbose connector-Pool1
securityMap1
principal1
principal1
Command list-connector-security-maps executed successfully.
```
## ▼ **To Update a Connector Security Map**

Use the update-connector-security-map subcommand in remote mode to create or modify a security map for the specified connector connection pool.

**Ensure that the server is running. 1**

Remote subcommands require a running server.

- **List existing connector security maps by using the [list-connector-security-maps](http://www.oracle.com/pls/topic/lookup?ctx=E18930_01&id=SJSASEEREFMANlist-connector-security-maps-1)(1) 2 subcommand.**
- **Modify a security map for a specific connector connection pool by using the [update-connector-security-map](http://www.oracle.com/pls/topic/lookup?ctx=E18930_01&id=SJSASEEREFMANupdate-connector-security-map-1)(1)subcommand. 3**

#### <span id="page-305-0"></span>**(Optional) If needed, restart the server. 4**

Some properties require server restart. See ["Configuration Changes That Require Restart" on](#page-39-0) [page 40.](#page-39-0) If your server needs to be restarted, see ["To Restart a Domain" on page 112.](#page-111-0)

### **Example 13-14** Updating a Connector Security Map

This example adds principals to securityMap1.

```
asadmin> update-connector-security-map --poolname connector-pool1
--addprincipals principal1, principal2 securityMap1
Command update-connector-security-map executed successfully.
```
### ▼ **To Delete a Connector Security Map**

Use the delete-connector-security-map subcommand in remote mode to delete a security map for the specified connector connection pool.

#### **Ensure that the server is running. 1**

Remote subcommands require a running server.

- **List existing connector connection pools by using the [list-connector-connection-pools](http://www.oracle.com/pls/topic/lookup?ctx=E18930_01&id=SJSASEEREFMANlist-connector-connection-pools-1)(1) 2 subcommand.**
- **Delete a security map for a specific connector connection pool by using the 3 [delete-connector-security-map](http://www.oracle.com/pls/topic/lookup?ctx=E18930_01&id=SJSASEEREFMANdelete-connector-security-map-1)(1)subcommand.**

Information about options for this subcommand is included in this help page.

#### Deleting a Connector Security Map **Example 13–15**

This example deletes securityMap1 from connector-pool1.

asadmin> **delete-connector-security-map --poolname connector-pool1 securityMap1** Command delete-connector-security-map executed successfully

### **Administering ConnectorWork Security Maps**

The EIS is any system that holds the data of an organization. It can be a mainframe, a messaging system, a database system, or an application. The connector work security map is used to is used to map the EIS credentials to the credentials of GlassFish Server security domain.

A security map applies to a particular connector connection pool. One or more named security maps can be associated with a connector connection pool.

The following topics are addressed here:

- "To Create a Connector Work Security Map" on page 307
- ["To List Connector Work Security Maps" on page 308](#page-307-0)
- ["To Update a Connector Work Security Map" on page 308](#page-307-0)
- ["To Delete a Connector Work Security Map" on page 309](#page-308-0)

## ▼ **To Create a ConnectorWork Security Map**

Use the create-connector-work-security-map subcommand in remote mode to map the caller identity of the work submitted by the connector module (resource adapter) EIS principal or EIS user group to a suitable principal or user group in the GlassFish Server security domain. One or more work security maps can be associated with a connector module.

The connector security map configuration supports the use of the wild card asterisk  $(*)$  to indicate all users or all user groups.

```
Before creating a connector work security map, you must first create a connector connection
                  pool. For instructions, see "To Create a Connector Connection Pool" on page 295.
Before You Begin
```
### **Ensure that the server is running. 1**

Remote subcommands require a running server.

**Create the connector work security map by using the 2 [create-connector-work-security-map](http://www.oracle.com/pls/topic/lookup?ctx=E18930_01&id=SJSASEEREFMANcreate-connector-work-security-map-1)(1)subcommand.**

Information about properties for the subcommand is included in this help page.

### **(Optional) If needed, restart the server. 3**

Some properties require server restart. See ["Configuration Changes That Require Restart" on](#page-39-0) [page 40.](#page-39-0) If your server needs to be restarted, see ["To Restart a Domain" on page 112.](#page-111-0)

#### Creating ConnectorWork Security Maps **Example 13–16**

The following examples create workSecurityMap1 and workSecurityMap2 for my-resource-adapter-name.

```
asadmin> create-connector-work-security-map --raname my-resource-adapter-name
--principalsmap eis-principal-1=server-principal-1,eis-principal-2=server-principal-2,
eis-principal-3=server-principal-1 workSecurityMap1
```

```
asadmin> create-connector-work-security-map --raname my-resource-adapter-name
--groupsmap eis-group-1=server-group-1,eis-group-2=server-group-2,
eis-group-3=server-group-1 workSecurityMap2
Command create-connector-work-security-map executed successfully
```
<span id="page-307-0"></span>You can also view the full syntax and options of the subcommand by typing asadmin help create-connector-work-security-map at the command line. **See Also**

### ▼ **To List ConnectorWork Security Maps**

Use the list-connector-work-security-maps subcommand in remote mode to list the work security maps that belong to a specific connector module.

**Ensure that the server is running. 1**

Remote subcommands require a running server.

**List the connector work security maps by using the [list-connector-work-security-maps](http://www.oracle.com/pls/topic/lookup?ctx=E18930_01&id=SJSASEEREFMANlist-connector-work-security-maps-1)(1) 2 subcommand.**

#### Listing the ConnectorWork Security Maps **Example 13–17**

This example lists the generic work security maps.

```
asadmin> list-connector-work-security-maps generic-ra
generic-ra-groups-map: EIS group=eis-group, mapped group=glassfish-group
generic-ra-principals-map: EIS principal=eis-bar, mapped principal=bar
generic-ra-principals-map: EIS principal=eis-foo, mapped principal=foo
Command list-connector-work-security-maps executed successfully.
```
You can also view the full syntax and options of the subcommand by typing asadmin help list-connector-work-security-maps at the command line. **See Also**

## ▼ **To Update a ConnectorWork Security Map**

Use the update-connector–work-security-map subcommand in remote to modify a work security map that belongs to a specific resource adapter (connector module).

**Ensure that the server is running. 1**

Remote subcommands require a running server.

- **List the connector work security maps by using the [list-connector-work-security-maps](http://www.oracle.com/pls/topic/lookup?ctx=E18930_01&id=SJSASEEREFMANlist-connector-work-security-maps-1)(1) 2 subcommand.**
- **If necessary, notify users that the connector work security map is being modified. 3**
- **Update a connector work security map by using the 4 [update-connector-work-security-map](http://www.oracle.com/pls/topic/lookup?ctx=E18930_01&id=SJSASEEREFMANupdate-connector-work-security-map-1)(1)subcommand.**

#### <span id="page-308-0"></span>Updating a ConnectorWork Security Map **Example 13–18**

This example removes a principal from a work security map.

```
asadmin> update-connector-work-security-map --raname generic-ra
--removeprincipals eis-foo generic-ra-principals-map
Command update-connector-work-security-map executed successfully.
```
You can also view the full syntax and options of the subcommand by typing asadmin help update-connector-work-security-map at the command line. **See Also**

### ▼ **To Delete a ConnectorWork Security Map**

Use the delete-connector–work-security-map subcommand in remote mode to delete a work security map that belongs to a specific connector module (resource adapter).

### **Ensure that the server is running. 1**

Remote subcommands require a running server.

- **List the connector work security maps by using the [list-connector-work-security-maps](http://www.oracle.com/pls/topic/lookup?ctx=E18930_01&id=SJSASEEREFMANlist-connector-work-security-maps-1)(1) 2 subcommand.**
- **Delete a connector work security map by using the [delete-connector-work-security-map](http://www.oracle.com/pls/topic/lookup?ctx=E18930_01&id=SJSASEEREFMANdelete-connector-work-security-map-1)(1) 3 subcommand.**

#### Deleting a ConnectorWork Security Map **Example 13–19**

This example deletes the worksecuritymap1 map from the my\_ra connector module.

```
asadmin> delete-connector-work-security-map --raname my_ra worksecuritymap1
Command delete-connector-work-security-map executed successfully.
```
You can also view the full syntax and options of the subcommand by typing asadmin help delete-connector-work-security-map at the command line. **See Also**

# **Administering Administered Objects**

Packaged within a connector module, an administered object provides specialized functionality for an application. For example, an administered object might provide access to a parser that is specific to the connector module and its associated EIS.

The following topics are addressed here:

- "To Create an Administered Object" on page 310
- "To List Administered Objects" on page 310
- ["To Update an Administered Object" on page 311](#page-310-0)
- ["To Delete an Administered Object" on page 311](#page-310-0)

## ▼ **To Create an Administered Object**

Use the create-admin-object subcommand to create an administered object resource. When creating an administered object resource, name-value pairs are created, and the object is associated to a JNDI name.

The resource adapter must be deployed before running this subcommand (jms rar.rar). **Before You Begin**

#### **Create an administered object by using the [create-admin-object](http://www.oracle.com/pls/topic/lookup?ctx=E18930_01&id=SJSASEEREFMANcreate-admin-object-1)(1)subcommand. 1**

Information about properties for the subcommand is included in this help page.

### **(Optional) If needed, restart the server. 2**

Some properties require server restart. See ["Configuration Changes That Require Restart" on](#page-39-0) [page 40.](#page-39-0) If your server needs to be restarted, see ["To Restart a Domain" on page 112.](#page-111-0)

#### Creating an Administered Object **Example 13–20**

For this example, the javax . jms . Queue resource type is obtained from the ra.  $x$ ml file. The JNDI name of the new administered object is jms/samplequeue.

```
asadmin> create-admin-object --restype javax.jms.Queue --raname jmsra
--description "sample administered object" --property Name=sample_jmsqueue jms/samplequeue
Command create-admin-object executed successfully
```

```
You can also view the full syntax and options of the subcommand by typing asadmin help
          create-admin-object at the command line.
See Also
```
## ▼ **To List Administered Objects**

Use the list-admin-object subcommand in remote mode to list the existing administered objects.

#### **Ensure that the server is running. 1**

Remote subcommands require a running server.

**List the administered objects by using the [list-admin-objects](http://www.oracle.com/pls/topic/lookup?ctx=E18930_01&id=SJSASEEREFMANlist-admin-objects-1)(1)subcommand. 2**

#### <span id="page-310-0"></span>Listing Administered Objects **Example 13–21**

This example lists the existing administered objects.

asadmin> **list-admin-objects** jms/samplequeue Command list-admin-objects executed successfully

You can also view the full syntax and options of the subcommand by typing asadmin help list-admin-object at the command line. **See Also**

# ▼ **To Update an Administered Object**

Use the get and set subcommands to view and change the values of the administered objects properties.

- **List the administered objects by using the [list-admin-objects](http://www.oracle.com/pls/topic/lookup?ctx=E18930_01&id=SJSASEEREFMANlist-admin-objects-1)(1)subcommand. 1**
- **View the properties of the administered object by using the [get](http://www.oracle.com/pls/topic/lookup?ctx=E18930_01&id=SJSASEEREFMANget-1)(1)subcommand. 2** For example:

asadmin> **get domain.resources.admin-object-resource.jms/samplequeue.\***

**Set the property of the administered object by using the [set](http://www.oracle.com/pls/topic/lookup?ctx=E18930_01&id=SJSASEEREFMANset-1)(1)subcommand. 3**

For example:

asadmin> **set domain.resources.admin-object-resource.jms/samplequeue.enabled=false**

**(Optional) If needed, restart the server. 4**

Some properties require server restart. See ["Configuration Changes That Require Restart" on](#page-39-0) [page 40.](#page-39-0) If your server needs to be restarted, see ["To Restart a Domain" on page 112.](#page-111-0)

## **To Delete an Administered Object**

Use the delete-admin-object subcommand to delete an administered objects.

- List the administered objects by using the **[list-admin-objects](http://www.oracle.com/pls/topic/lookup?ctx=E18930_01&id=SJSASEEREFMANlist-admin-objects-1)**(1) subcommand. **1**
- **If necessary, notify users that the administered object is being deleted. 2**
- **Delete an administered object by using the [delete-admin-object](http://www.oracle.com/pls/topic/lookup?ctx=E18930_01&id=SJSASEEREFMANdelete-admin-object-1)(1)subcommand. 3**

#### Deleting an Administered Object **Example 13–22**

This example deletes the administered object with the JNDI name jms/samplequeue.

asadmin> **delete-admin-object jms/samplequeue** Command delete-admin-object executed successfully

You can also view the full syntax and options of the subcommand by typing asadmin help delete-admin-object at the command line. **See Also**

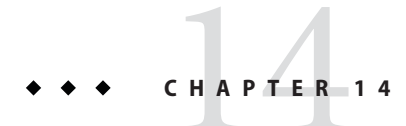

# Administering Internet Connectivity

This chapter provides procedures for performing internet connectivity tasks in the Oracle GlassFish Server 3.1 environment by using the asadmin command-line utility.

The following topics are addressed here:

- "About Internet Connectivity" on page 313
- ["Administering HTTP Network Listeners" on page 315](#page-314-0)
- ["Administering Virtual Servers" on page 325](#page-324-0)

Instructions for accomplishing the tasks in this chapter by using the Administration Console are contained in the Administration Console online help.

## **About Internet Connectivity**

The HTTP service provides functionality for deploying web applications and for making deployed web applications accessible by Internet clients, either in a single application server instance or in a cluster of multiple server instances. HTTP services are provided by two kinds of related objects: listeners and virtual servers.

For more information about clusters, see the *[Oracle GlassFish Server 3.1-3.1.1 High Availability](http://www.oracle.com/pls/topic/lookup?ctx=E18930_01&id=SJSASEEHAAG) [Administration Guide](http://www.oracle.com/pls/topic/lookup?ctx=E18930_01&id=SJSASEEHAAG)*.

The following topics are addressed here:

- "About HTTP Network Listeners" on page 313
- ["About Virtual Servers" on page 314](#page-313-0)

## **About HTTP Network Listeners**

An *HTTP listener*, also known as a *network listener*, is a listen socket that has an Internet Protocol (IP) address, a port number, a server name, and a default virtual server. Each virtual server provides connections between the server and clients through one or more listeners. Each <span id="page-313-0"></span>listener must have a unique combination of port number and IP address. For example, an HTTP listener can listen for a host on all configured IP addresses on a given port by specifying the IP address 0.0.0.0. Alternatively, the listener can specify a unique IP address for each listener while using the same port.

Because an HTTP listener is a combination of IP address and port number, you can have multiple HTTP listeners with the same IP address and different port numbers, or with different IP addresses and the same port number (if your host was configured to respond to these addresses). However, if an HTTP listener uses the 0.0.0.0 IP address, which listens on all IP addresses on a port, you cannot create HTTP listeners for additional IP addresses that listen on the same port for a specific IP address. For example, if an HTTP listener uses 0.0.0.0:8080 (all IP addresses on port 8080), another HTTP listener cannot use 1.2.3.4:8080. The host running the GlassFish Server typically has access to only one IP address. HTTP listeners typically use the 0.0.0.0 IP address and different port numbers, with each port number serving a different purpose. However, if the host does have access to more than one IP address, each address can serve a different purpose.

To access a web application deployed on GlassFish Server, use the URL http://localhost:8080/ (or https://localhost:8081/ for a secure application), along with the context root specified for the web application.

To access the Administration Console, use the URL https://localhost:4848/ or http://localhost:4848/asadmin/ (console default context root).

## **About Virtual Servers**

A *virtual server*, sometimes called a virtual host, is an object that allows the same physical server to host multiple Internet domain names. All virtual servers hosted on the same physical server share the IP address of that physical server. A virtual server associates a domain name for a server (such as www.aaa.com) with the particular server on which GlassFish Server is running. Each virtual server must be registered with the DNS server for your network.

**Note –** Do not confuse an Internet domain with the administrative domain of GlassFish Server.

For example, assume that you want to host the following domains on your physical server: www.aaa.com, www.bbb.com, and www.ccc.com. Assume that these domains are respectively associated with web modules web1, web2, and web3. This means that the following URLs are handled by your physical server:

http://www.aaa.com:8080/web1 http://www.bbb.com:8080/web2 http://www.ccc.com:8080/web3 <span id="page-314-0"></span>The first URL is mapped to virtual server www.aaa.com, the second URL is mapped to virtual server www.bbb.com, and the third is mapped to virtual server www.ccc.com. For this mapping to work, www.aaa.com, www.bbb.com, and www.ccc.com must all resolve to your physical server's IP address and each virtual server must be registered with the DNS server for your network. In addition, on a UNIX system, add these domains to your /etc/hosts file (if the setting for hosts in your /etc/nsswitch.conf file includes files).

## **Administering HTTP Network Listeners**

By default, when GlassFish Server starts, the following HTTP listeners are started automatically:

- HTTP listeners associated with the virtual server named server:
	- The listener named http-listener-1 does not have security enabled.
	- The listener named http-listener-2 has security enabled
- An HTTP listener named admin-listener, associated with the virtual server named asadmin. For this listener, security is not enabled.

The following table describes the GlassFish Server default ports for the listeners that use ports.

| Listener                 | <b>Default Port</b> | <b>Description</b>                                                                                                    |
|--------------------------|---------------------|----------------------------------------------------------------------------------------------------|
| Administrative<br>server | 4848                | A domain's administrative server is accessed by the Administration Console<br>and the asadmin utility. For the Administration Console, specify the port<br>number in the URL of the browser. When running an asadmin<br>subcommand remotely, specify the port number by using the --port<br>option. |
| HTTP                     | 8080                | The web server listens for HTTP requests on a port. To access deployed web<br>applications and services, clients connect to this port.                                                                                                    |
| <b>HTTPS</b>             | 8181                | Web applications configured for secure communications listen on a<br>separate port.                                                                                                    |

**TABLE 14–1** Default Ports for Listeners

The following topics are addressed here:

- ["To Create an Internet Connection" on page 316](#page-315-0)
- ["Administering HTTP Protocols" on page 316](#page-315-0)
- ["Administering HTTP Configurations" on page 318](#page-317-0)
- ["Administering HTTP Transports" on page 319](#page-318-0)
- ["Administering HTTP Network Listeners" on page 321](#page-320-0)

## <span id="page-315-0"></span>**To Create an Internet Connection**

Use the subcommands in this procedure to create an internet connection with the full range of listener options. A network listener is created behind the scenes. For the shortcut version of this process , see ["To Create an HTTP Network Listener" on page 321.](#page-320-0)

#### **Ensure that the server is running. 1**

Remote subcommands require a running server.

**Create an HTTP or HTTPS protocol by using the [create-protocol](http://www.oracle.com/pls/topic/lookup?ctx=E18930_01&id=SJSASEEREFMANcreate-protocol-1)(1)subcommand with the 2 --securityenabled option.**

To use the built-in http-listener-1 HTTP protocol, or http-listener-2 HTTPS protocol, skip this step.

**Create an HTTP configuration by using the [create-http](http://www.oracle.com/pls/topic/lookup?ctx=E18930_01&id=SJSASEEREFMANcreate-http-1)(1)subcommand. 3**

To use a built-in protocol, skip this step.

4 Create a transport by using the [create-transport](http://www.oracle.com/pls/topic/lookup?ctx=E18930_01&id=SJSASEEREFMANcreate-transport-1)(1) subcommand.

To use the built-in tcp transport, skip this step.

**(Optional) Create a thread pool by using the [create-threadpool](http://www.oracle.com/pls/topic/lookup?ctx=E18930_01&id=SJSASEEREFMANcreate-threadpool-1)(1)subcommand. 5**

To avoid using a thread pool, or to use the built-in http-thread-pool thread pool, skip this step.

For additional thread pool information, see [Chapter 5, "Administering Thread Pools."](#page-142-0)

- **Create an HTTP listener by using the [create-network-listener](http://www.oracle.com/pls/topic/lookup?ctx=E18930_01&id=SJSASEEREFMANcreate-network-listener-1)(1)subcommand. 6** Specify a protocol and transport, optionally a thread pool.
- **To apply your changes, restart GlassFish Server. 7** See ["To Restart a Domain" on page 112.](#page-111-0)
- You can also view the full syntax and options of the subcommand by typing a command such as asadmin help create-http-listener at the command line. **See Also**

## **Administering HTTP Protocols**

Each HTTP listener has an HTTP protocol, which is created either by using the create-protocol subcommand or by using the built-in protocols that are applied when you follow the instructions in ["To Create an HTTP Network Listener" on page 321.](#page-320-0)

The following topics are addressed here:

- "To Create a Protocol" on page 317
- "To List Protocols" on page 317
- ["To Delete a Protocol" on page 318](#page-317-0)

### **To Create a Protocol**

Use the create-protocol subcommand in remote mode to create a protocol.

### **Ensure that the server is running. 1**

Remote subcommands require a running server.

### **Create a protocol by using the [create-protocol](http://www.oracle.com/pls/topic/lookup?ctx=E18930_01&id=SJSASEEREFMANcreate-protocol-1)(1) 2**

Information about options and properties for the subcommand are included in this help page.

#### Creating an HTTP Protocol **Example 14–1**

This example creates a protocol named http-1 with security enabled.

```
asadmin> create-protocol --securityenabled=true http-1
Command create-protocol executed successfully.
```
You can also view the full syntax and options of the subcommand by typing asadmin help create-protocol at the command line. **See Also**

### ▼ **To List Protocols**

Use the list-protocols subcommand in remote mode to list the existing HTTP protocols.

#### **Ensure that the server is running. 1**

Remote subcommands require a running server.

List the existing protocols by using the **[list-protocols](http://www.oracle.com/pls/topic/lookup?ctx=E18930_01&id=SJSASEEREFMANlist-protocols-1)**(1) subcommand. **2**

#### Listing the Protocols **Example 14–2**

This example lists the existing protocols.

```
asadmin> list-protocols
admin-listener
http-1
http-listener-1
http-listener-2
Command list-protocols executed successfully.
```
<span id="page-317-0"></span>You can also view the full syntax and options of the subcommand by typing asadmin help list-protocols at the command line. **See Also**

### ▼ **To Delete a Protocol**

Use the delete-protocol subcommand in remote mode to remove a protocol.

### **Ensure that the server is running. 1**

Remote subcommands require a running server.

### **Delete a protocol by using the [delete-protocol](http://www.oracle.com/pls/topic/lookup?ctx=E18930_01&id=SJSASEEREFMANdelete-protocol-1)(1)subcommand 2**

**Example 14-3** Deleting a Protocol

This example deletes the protocol named http-1.

asadmin> **delete-protocol http-1** Command delete-protocol executed successfully.

You can also view the full syntax and options of the subcommand by typing asadmin help delete-protocol at the command line. **See Also**

## **Administering HTTP Configurations**

Each HTTP listener has an HTTP configuration, which is created either by using the create-http subcommand or by using the built-in configurations that are applied when you follow the instructions in ["To Create an HTTP Network Listener" on page 321.](#page-320-0)

The following topics are addressed here:

- "To Create an HTTP Configuration" on page 318
- ["To Delete an HTTP Configuration" on page 319](#page-318-0)

### **To Create an HTTP Configuration**

Use the create-http subcommand in remote mode to create a set of HTTP parameters for a protocol. This set of parameters configures one or more network listeners,

#### **Ensure that the server is running. 1**

Remote subcommands require a running server.

### **Create an HTTP configuration by using the [create-http](http://www.oracle.com/pls/topic/lookup?ctx=E18930_01&id=SJSASEEREFMANcreate-http-1)(1)subcommand. 2**

Information about options and properties for the subcommand are included in this help page.

### <span id="page-318-0"></span>**Example 14-4** Creating an HTTP Configuration

This example creates an HTTP parameter set for the protocol named http-1.

asadmin> **create-http --timeout-seconds 60 --default-virtual-server server http-1** Command create-http executed successfully.

You can also view the full syntax and options of the subcommand by typing asadmin help create-http at the command line. **See Also**

### **To Delete an HTTP Configuration**

Use the delete-http subcommand in remote mode to remove HTTP parameters from a protocol.

#### **Ensure that the server is running. 1**

Remote subcommands require a running server.

**Delete the HTTP parameters from a protocol by using the [delete-http](http://www.oracle.com/pls/topic/lookup?ctx=E18930_01&id=SJSASEEREFMANdelete-http-1)(1)subcommand. 2**

#### Deleting an HTTP Configuration **Example 14–5**

This example deletes the HTTP parameter set from a protocol named http-1.

asadmin> **delete-http http-1** Command delete-http executed successfully.

You can also view the full syntax and options of the subcommand by typing asadmin help delete-http at the command line. **See Also**

# **Administering HTTP Transports**

Each HTTP listener has an HTTP transport, which is created either by using the create-transport subcommand or by using the built-in transports that are applied when you follow the instructions in ["To Create an HTTP Network Listener" on page 321.](#page-320-0)

The following topics are addressed here:

- ["To Create a Transport" on page 320](#page-319-0)
- ["To List Transports" on page 320](#page-319-0)
- ["To Delete a Transport" on page 321](#page-320-0)

### <span id="page-319-0"></span>**To Create a Transport**

Use the create-transport subcommand in remote mode to create a transport for a network listener,

#### **Ensure that the server is running. 1**

Remote subcommands require a running server.

### 2 Create a transport by using the [create-transport](http://www.oracle.com/pls/topic/lookup?ctx=E18930_01&id=SJSASEEREFMANcreate-transport-1)(1) subcommand.

Information about options and properties for the subcommand are included in this help page.

#### Creating a Transport **Example 14–6**

This example creates a transport named http1-trans that uses a non-default number of acceptor threads.

```
asadmin> create-transport --acceptorthreads 100 http1-trans
Command create-transport executed successfully.
```
You can also view the full syntax and options of the subcommand by typing asadmin help create-transport at the command line. **See Also**

### ▼ **To List Transports**

Use the list-transports subcommand in remote mode to list the existing HTTP transports.

**Ensure that the server is running. 1**

Remote subcommands require a running server.

**List the existing transports by using the [list-transports](http://www.oracle.com/pls/topic/lookup?ctx=E18930_01&id=SJSASEEREFMANlist-transports-1)(1)subcommand. 2**

### **Example 14-7** Listing HTTP Transports

This example lists the existing transports.

```
asadmin> list-transports
http1-trans
tcp
Command list-transports executed successfully.
```
You can also view the full syntax and options of the subcommand by typing asadmin help list-transports at the command line. **See Also**

### <span id="page-320-0"></span>**To Delete a Transport**

Use the delete-transport subcommand in remote mode to remove a transport.

#### **Ensure that the server is running. 1**

Remote subcommands require a running server.

**Delete a transport by using the [delete-transport](http://www.oracle.com/pls/topic/lookup?ctx=E18930_01&id=SJSASEEREFMANdelete-transport-1)(1)subcommand. 2**

#### Deleting a Transport **Example 14–8**

This example deletes he transport named http1-trans.

asadmin> **delete-transport http1-trans** Command delete-transport executed successfully.

You can also view the full syntax and options of the subcommand by typing asadmin help delete-transport at the command line. **See Also**

# **Administering HTTP Network Listeners**

The following topics are addressed here:

- "To Create an HTTP Network Listener" on page 321
- ["To List HTTP Network Listeners" on page 322](#page-321-0)
- ["To Update an HTTP Network Listener" on page 323](#page-322-0)
- ["To Delete an HTTP Network Listener" on page 323](#page-322-0)
- ["To Configure an HTTP Listener for SSL" on page 324](#page-323-0)
- ["To Delete SSL From an HTTP Listener" on page 324](#page-323-0)
- ["To Assign a Default Virtual Server to an HTTP Listener" on page 325](#page-324-0)

### **To Create an HTTP Network Listener**

Use the create-http-listener subcommand or the create-network-listener subcommand in remote mode to create a listener. These subcommands provide backward compatibility and also provide a shortcut for creating network listeners that use the HTTP protocol. Behind the scenes, a network listener is created as well as its associated protocol, transport, and HTTP configuration. This method is a convenient shortcut, but it gives access to only a limited number of options. If you want to specify the full range of listener options, follow the instructions in ["To Create an Internet Connection" on page 316.](#page-315-0)

#### **Ensure that the server is running. 1**

Remote subcommands require a running server.

### <span id="page-321-0"></span>**Create an HTTP network listener by using the [create-network-listener](http://www.oracle.com/pls/topic/lookup?ctx=E18930_01&id=SJSASEEREFMANcreate-network-listener-1)(1)subcommand or 2 the [create-http-listener](http://www.oracle.com/pls/topic/lookup?ctx=E18930_01&id=SJSASEEREFMANcreate-http-listener-1)(1)subcommand.**

### **If needed, restart the server. 3**

If you edit the special HTTP network listener named admin-listener, you must restart the server for changes to take effect. See ["To Restart a Domain" on page 112.](#page-111-0)

### Example 14-9 Creating an HTTP Listener

This example creates an HTTP listener named sampleListener that uses a non-default number of acceptor threads. Security is not enabled at runtime.

```
asadmin> create-http-listener --listeneraddress 0.0.0.0
--listenerport 7272 --defaultvs server --servername host1.sun.com
--acceptorthreads 100 --securityenabled=false
--enabled=false sampleListener
Command create-http-listener executed successfully.
```
### **Example 14-10** Creating a Network Listener

This example a network listener named sampleListener that is not enabled at runtime:

```
asadmin> create-network-listener --listenerport 7272 protocol http-1
--enabled=false sampleListener
Command create-network-listener executed successfully.
```
You can also view the full syntax and options of the subcommand by typing asadmin help create-http-listener or asadmin help create-network-listener at the command line. **See Also**

### ▼ **To List HTTP Network Listeners**

Use the list-http-listeners subcommand or the list-network-listeners subcommand in remote mode to list the existing HTTP listeners.

#### **Ensure that the server is running. 1**

Remote subcommands require a running server.

**List HTTP listeners by using the [list-http-listeners](http://www.oracle.com/pls/topic/lookup?ctx=E18930_01&id=SJSASEEREFMANlist-http-listeners-1)(1) or [list-network-listeners](http://www.oracle.com/pls/topic/lookup?ctx=E18930_01&id=SJSASEEREFMANlist-network-listeners-1)(1) 2 subcommand.**

#### Listing HTTP Listeners **Example 14–11**

This example lists the HTTP listeners. The same output is given if you use the list-network-listeners subcommand.

```
asadmin> list-http-listeners
admin-listener
http-listener-2
http-listener-1
Command list-http-listeners executed successfully.
```
You can also view the full syntax and options of the subcommand by typing asadmin help list-http-listeners or asadmin help list-network-listeners at the command line. **See Also**

### ▼ **To Update an HTTP Network Listener**

- **List HTTP listeners by using the [list-http-listeners](http://www.oracle.com/pls/topic/lookup?ctx=E18930_01&id=SJSASEEREFMANlist-http-listeners-1)(1) or [list-network-listeners](http://www.oracle.com/pls/topic/lookup?ctx=E18930_01&id=SJSASEEREFMANlist-network-listeners-1)(1) 1 subcommand.**
- **Modify the values for the specified listener by using the [set](http://www.oracle.com/pls/topic/lookup?ctx=E18930_01&id=SJSASEEREFMANset-1)(1)subcommand. 2** The listener is identified by its dotted name.

#### Updating an HTTP Network Listener **Example 14–12**

This example changes security-enabled to false on http-listener-2.

asadmin> **set server.network-config.protocols.protocol.http-listener-2.security-enabled=false** Command set executed successfully.

### **To Delete an HTTP Network Listener**

Use the delete-http-listener subcommand or the delete-network-listener subcommand in remote mode to delete an existing HTTP listener. This disables secure communications for the listener.

### **Ensure that the server is running. 1**

Remote subcommands require a running server.

- **List HTTP listeners by using the [list-http-listeners](http://www.oracle.com/pls/topic/lookup?ctx=E18930_01&id=SJSASEEREFMANlist-http-listeners-1)(1)subcommand. 2**
- **Delete an HTTP listener by using the [delete-http-listener](http://www.oracle.com/pls/topic/lookup?ctx=E18930_01&id=SJSASEEREFMANdelete-http-listener-1)(1) or 3 [delete-network-listener](http://www.oracle.com/pls/topic/lookup?ctx=E18930_01&id=SJSASEEREFMANdelete-network-listener-1)(1)subcommand.**
- **To apply your changes, restart GlassFish Server. 4** See ["To Restart a Domain" on page 112.](#page-111-0)

#### Deleting an HTTP Listener **Example 14–13**

This example deletes the HTTP listener named sampleListener:

asadmin> **delete-http-listener sampleListener** Command delete-http-listener executed successfully.

<span id="page-323-0"></span>You can also view the full syntax and options of the subcommand by typing asadmin help delete-http-listener or asadmin help delete-network-listener at the command line. **See Also**

### **To Configure an HTTP Listener for SSL**

Use the create-ssl subcommand in remote mode to create and configure an SSL element in the specified listener. This enables secure communication for the listener.

### **Ensure that the server is running. 1**

Remote subcommands require a running server.

- **Configure an HTTP listener by using the [create-ssl](http://www.oracle.com/pls/topic/lookup?ctx=E18930_01&id=SJSASEEREFMANcreate-ssl-1)(1)subcommand. 2**
- **To apply your changes, restart GlassFish Server. 3**

See ["To Restart a Domain" on page 112.](#page-111-0)

#### Configuring an HTTP Listener for SSL **Example 14–14**

This example enables the HTTP listener named http-listener-1 for SSL:

```
asadmin> create-ssl --type http-listener --certname sampleCert http-listener-1
Command create-ssl executed successfully.
```
You can also view the full syntax and options of the subcommand by typing asadmin help create-ssl at the command line. **See Also**

### ▼ **To Delete SSL From an HTTP Listener**

Use the delete-ssl subcommand in remote mode to delete the SSL element in the specified listener. This disables secure communications for the listener.

#### **Ensure that the server is running. 1**

Remote subcommands require a running server.

- **Delete SSL from an HTTP listener by using the [delete-ssl](http://www.oracle.com/pls/topic/lookup?ctx=E18930_01&id=SJSASEEREFMANdelete-ssl-1)(1)subcommand. 2**
- **To apply your changes, restart GlassFish Server. 3** See ["To Restart a Domain" on page 112.](#page-111-0)

#### Deleting SSL From an HTTP Listener **Example 14–15**

This example disables SSL for the HTTP listener named http-listener-1:
asadmin> **delete-ssl --type http-listener http-listener-1** Command delete-http-listener executed successfully.

You can also view the full syntax and options of the subcommand by typing asadmin help delete-ssl at the command line. **See Also**

## **To Assign a Default Virtual Server to an HTTP Listener**

- **In the Administration Console, open the HTTP Service component under the relevant configuration. 1**
- **Open the HTTP Listeners component under the HTTP Service component. 2**
- **Select or create a new HTTP listener. 3**
- **Select from the Default Virtual Server drop-down list.** For more information, see ["To Assign a Default Web Module to a Virtual Server" on page 328.](#page-327-0) **4**
- For details, click the Help button in the Administration Console from the HTTP Listeners page. **See Also**

# **Administering Virtual Servers**

A virtual server is a virtual web server that serves content targeted for a specific URL. Multiple virtual servers can serve content using the same or different host names, port numbers, or IP addresses. The HTTP service directs incoming web requests to different virtual servers based on the URL.

When you first install GlassFish Server, a default virtual server is created. You can assign a default virtual server to each new HTTP listener you create.

Web applications and Java EE applications containing web components (web modules) can be assigned to virtual servers during deployment. A web module can be assigned to more than one virtual server, and a virtual server can have more than one web module assigned to it. If you deploy a web application and don't specify any assigned virtual servers, the web application is assigned to all currently defined virtual servers. If you then create additional virtual servers and want to assign existing web applications to them, you must redeploy the web applications. For more information about deployment, see the *[Oracle GlassFish Server 3.1 Application](http://www.oracle.com/pls/topic/lookup?ctx=E18930_01&id=SJSASEEADG) [Deployment Guide](http://www.oracle.com/pls/topic/lookup?ctx=E18930_01&id=SJSASEEADG)*.

You can define virtual server properties using the asadmin set command. For example:

asadmin> **set server-config.http-service.virtual-server.MyVS.property.sso-enabled="true"**

Some virtual server properties can be set for a specific web application. For details, see "glassfish-web-app" in *[Oracle GlassFish Server 3.1 Application Deployment Guide](http://www.oracle.com/pls/topic/lookup?ctx=E18930_01&id=SJSASEEADGbeayb)*.

The following topics are addressed here:

- "To Create a Virtual Server" on page 326
- ["To List Virtual Servers" on page 327](#page-326-0)
- ["To Update a Virtual Server" on page 327](#page-326-0)
- ["To Delete a Virtual Server" on page 327](#page-326-0)
- ["To Assign a Default Web Module to a Virtual Server" on page 328](#page-327-0)
- ["To Assign a Virtual Server to an Application or Module" on page 328](#page-327-0)
- "To Set JSESSIONIDSSO [Cookie Attributes" on page 329](#page-328-0)

## ▼ **To Create a Virtual Server**

By default, when GlassFish Server starts, the following virtual servers are started automatically:

■ A virtual server named server, which hosts all user-defined web modules.

For development, testing, and deployment of web services in a non-production environment, server is often the only virtual server required.

■ A virtual server named \_\_asadmin, which hosts all administration-related web modules (specifically, the Administration Console). This server is restricted, which means that you cannot deploy web modules to this virtual server.

In a production environment, additional virtual servers provide hosting facilities for users and customers so that each appears to have its own web server, even though there is only one physical server.

Use the create-virtual-server subcommand in remote mode to create the named virtual server.

A virtual server must specify an existing HTTP listener. Because the virtual server cannot specify an HTTP listener that is already being used by another virtual server, create at least one HTTP listener before creating a new virtual server. **Before You Begin**

#### **Ensure that the server is running. 1**

Remote subcommands require a running server.

- **Create a virtual server by using the [create-virtual-server](http://www.oracle.com/pls/topic/lookup?ctx=E18930_01&id=SJSASEEREFMANcreate-virtual-server-1)(1)subcommand. 2**
- Information about properties for this subcommand is included in this help page.

#### **To apply your changes, restart GlassFish Server. 3**

See ["To Restart a Domain" on page 112.](#page-111-0)

#### Creating a Virtual Server **Example 14–16**

This example creates a virtual server named sampleServer on localhost.

```
asadmin> create-virtual-server sampleServer
Command create-virtual-server executed successfully.
```
<span id="page-326-0"></span>You can also view the full syntax and options of the subcommand by typing asadmin help create-virutal-server at the command line. **See Also**

## ▼ **To List Virtual Servers**

Use the list-virtual-servers subcommand in remote mode to list the existing virtual servers.

### **Ensure that the server is running. 1**

Remote subcommands require a running server.

**List virtual servers by using the [list-virtual-servers](http://www.oracle.com/pls/topic/lookup?ctx=E18930_01&id=SJSASEEREFMANlist-virtual-servers-1)(1)subcommand. 2**

#### Listing Virtual Servers **Example 14–17**

This example lists the virtual servers for localhost.

```
asadmin> list-virtual-servers
sampleListener
admin-listener
http-listener-2
http-listener-1
Command list-http-listeners executed successfully.
```
You can also view the full syntax and options of the subcommand by typing asadmin help list-virutal-servers at the command line. **See Also**

## ▼ **To Update a Virtual Server**

- **List virtual servers by using the [list-virtual-servers](http://www.oracle.com/pls/topic/lookup?ctx=E18930_01&id=SJSASEEREFMANlist-virtual-servers-1)(1)subcommand. 1**
- **Modify the values for the specified virtual server by using the [set](http://www.oracle.com/pls/topic/lookup?ctx=E18930_01&id=SJSASEEREFMANset-1)(1)subcommand.** The virtual server is identified by its dotted name. **2**

## ▼ **To Delete a Virtual Server**

Use the delete-virtual-server subcommand in remote mode to delete an existing virtual server.

#### <span id="page-327-0"></span>**Ensure that the server is running. 1**

Remote subcommands require a running server.

- **List virtual servers by using the [list-virtual-servers](http://www.oracle.com/pls/topic/lookup?ctx=E18930_01&id=SJSASEEREFMANlist-virtual-servers-1)(1)subcommand. 2**
- **If necessary, notify users that the virtual server is being deleted. 3**
- **Delete a virtual server by using the [delete-virtual-server](http://www.oracle.com/pls/topic/lookup?ctx=E18930_01&id=SJSASEEREFMANdelete-virtual-server-1)**(1) subcommand. **4**
- **To apply your changes, restart GlassFish Server.** See ["To Restart a Domain" on page 112.](#page-111-0) **5**
- Deleting a Virtual Server **Example 14–18**

This example deletes the virtual server named sampleServer from localhost.

asadmin> **delete-virtual-server sampleServer** Command delete-virtual-server executed successfully.

You can also view the full syntax and options of the subcommand by typing asadmin help delete-virutal-server at the command line. **See Also**

## **To Assign a DefaultWeb Module to a Virtual Server**

A default web module can be assigned to the default virtual server and to each new virtual server. To access the default web module for a virtual server, point the browser to the URL for the virtual server, but do not supply a context root. For example:

http://myvserver:3184/

A virtual server with no default web module assigned serves HTML or JavaServer Pages (JSP) content from its document root, which is usually *domain-dir*/docroot. To access this HTML or JSP content, point your browser to the URL for the virtual server, do not supply a context root, but specify the target file.

For example:

http://myvserver:3184/hellothere.jsp

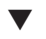

## **To Assign a Virtual Server to an Application or Module**

You can assign a virtual server to a deployed application or web module.

- <span id="page-328-0"></span>The application or module must already be deployed. For more information, see *[Oracle](http://www.oracle.com/pls/topic/lookup?ctx=E18930_01&id=SJSASEEADG) [GlassFish Server 3.1 Application Deployment Guide](http://www.oracle.com/pls/topic/lookup?ctx=E18930_01&id=SJSASEEADG)*. **Before You Begin**
	- **In the Administration Console, open the HTTP Service component under the relevant configuration. 1**
	- **Open the Virtual Servers component under the HTTP Service component. 2**
	- **Select the virtual server to which you want to assign a default web module. 3**
	- **Select the application or web module from the DefaultWeb Module drop-down list.** For more information, see ["To Assign a Default Web Module to a Virtual Server" on page 328.](#page-327-0) **4**

# ▼ **To Set JSESSIONIDSSO Cookie Attributes**

Use the sso-cookie-http-only and sso-cookie-secure virtual server attributes to set the HttpOnly and Secure attributes of any JSESSIONIDSSO cookies associated with web applications deployed to the virtual server.

**Use the [set](http://www.oracle.com/pls/topic/lookup?ctx=E18930_01&id=SJSASEEREFMANset-1)(1)subcommand to set the value of the sso-cookie-http-only and sso-cookie-secure virtual server attributes.** ●

The values supported for these attributes are as follows:

### sso-cookie-http-only

A boolean value that specifies whether the HttpOnly attribute is included in JSESSIONIDSSO cookies. When set to true, which is the default, the HttpOnly attribute is included. When set to false, the HttpOnly attribute is not included.

### sso-cookie-secure

A string value that specifies whether the Secure attribute is included in JSESSIONIDSSO cookies. Allowed values are as follows:

- true The Secure attribute is included.
- false The Secure attribute is not included.
- dynamic The Secure attribute setting is inherited from the first session participating in SSO. This is the default value.

## 15**CHAPTER 15**

# Administering the Object Request Broker (ORB)

GlassFish Server supports a standard set of protocols and formats that ensure interoperability. Among these protocols are those defined by CORBA. The Object Request Broker (ORB) is the central component of CORBA. The ORB provides the required infrastructure to identify and locate objects, handle connection management, deliver data, and request communication. This chapter describes how to configure the ORB and the IIOP listeners.

The following topics are addressed here:

- "About the ORB" on page 331
- ["Configuring the ORB" on page 332](#page-331-0)
- ["Administering IIOP Listeners" on page 332](#page-331-0)

Instructions for accomplishing the tasks in this chapter by using the Administration Console are contained in the Administration Console online help.

## **About the ORB**

The Common Object Request Broker Architecture (CORBA) model is based on clients requesting services from distributed objects or servers through a well-defined interface by issuing requests to the objects in the form of remote method requests. A *remote method request* carries information about the operation that needs to be performed, including the object name (called an object reference) of the service provider and parameters, if any, for the invoked method. CORBA automatically handles network programming tasks such as object registration, object location, object activation, request de-multiplexing, error-handling, marshalling, and operation dispatching.

## <span id="page-331-0"></span>**Configuring the ORB**

A CORBA object never talks directly with another. Instead, the object makes requests through a remote stub to the Internet Inter-Orb Protocol (IIOP) running on the local host. The local ORB then passes the request to an ORB on the other host using IIOP. The remote ORB then locates the appropriate object, processes the request, and returns the results.

IIOP can be used as a Remote Method Invocation (RMI) protocol by applications or objects using RMI-IIOP. Remote clients of enterprise beans (EJB modules) communicate with GlassFish Server by using RMI-IIOP.

# **Administering IIOP Listeners**

An *IIOP listener*is a listen socket that accepts incoming connections from the remote clients of enterprise beans and from other CORBA-based clients. Multiple IIOP listeners can be configured for GlassFish Server. For each listener, specify a port number (optional; default 1072), a network address, and security attributes (optional). If you create multiple listeners, you must assign a different port number for each listener.

The following topics are addressed here:

- "To Create an IIOP Listener" on page 332
- ["To List IIOP Listeners" on page 333](#page-332-0)
- ["To Update an IIOP Listener" on page 333](#page-332-0)
- ["To Delete an IIOP Listener" on page 334](#page-333-0)

## **To Create an IIOP Listener**

Use the create-iiop-listener subcommand in remote mode to create an IIOP listener.

#### **Ensure that the server is running. 1**

Remote subcommands require a running server.

### **Create an IIOP listener by using the [create-iiop-listener](http://www.oracle.com/pls/topic/lookup?ctx=E18930_01&id=SJSASEEREFMANcreate-iiop-listener-1)(1)subcommand.** Information about the properties for the subcommand is included in this help page. **2**

**To apply your changes, restart GlassFish Server. 3**

See ["To Restart a Domain" on page 112.](#page-111-0)

#### Creating an IIOP Listener **Example 15–1**

This example creates an IIOP listener named sample\_iiop\_listener.

```
asadmin> create-iiop-listener --listeneraddress 192.168.1.100
--iiopport 1400 sample_iiop_listener
Command create-iiop-listener executed successfully.
```
<span id="page-332-0"></span>You can also view the full syntax and options of the subcommand by typing asadmin help create-iiop-listener at the command line. **See Also**

## ▼ **To List IIOP Listeners**

Use the list-iiop-listeners subcommand in remote mode to list the existing IIOP listeners.

### **Ensure that the server is running. 1**

Remote subcommands require a running server.

**List the IIOP listeners by using the [list-iiop-listeners](http://www.oracle.com/pls/topic/lookup?ctx=E18930_01&id=SJSASEEREFMANlist-iiop-listeners-1)(1)subcommand. 2**

## Example 15-2 Listing IIOP Listeners

This example lists all the IIOP listeners for the server instance.

```
asadmin> list-iiop-listeners
orb-listener-1
SSL
SSL_MUTUALAUTH
sample_iiop_listener
Command list-iiop-listeners executed successfully.
```
You can also view the full syntax and options of the subcommand by typing asadmin help list-iiop-listeners at the command line. **See Also**

## ▼ **To Update an IIOP Listener**

- **List the IIOP listeners by using the [list-iiop-listeners](http://www.oracle.com/pls/topic/lookup?ctx=E18930_01&id=SJSASEEREFMANlist-iiop-listeners-1)(1)subcommand. 1**
- **Modify the values for the specified IIOP listener by using the [set](http://www.oracle.com/pls/topic/lookup?ctx=E18930_01&id=SJSASEEREFMANset-1)(1) subcommand.** The listener is identified by its dotted name. **2**

#### Updating an IIOP Listener **Example 15–3**

This example changes SSL from enabled to disabled.

```
asadmin> set "server.iiop-service.iiop-listener.SSL.enabled"
server.iiop-service.iiop-listener.SSL.enabled=false
Command set executed successfully.
```
## <span id="page-333-0"></span>▼ **To Delete an IIOP Listener**

Use the delete-iiop-listener subcommand in remote mode to delete an IIOP listener.

**Ensure that the server is running. 1**

Remote subcommands require a running server.

- **List the IIOP listeners by using the [list-iiop-listeners](http://www.oracle.com/pls/topic/lookup?ctx=E18930_01&id=SJSASEEREFMANlist-iiop-listeners-1)(1)subcommand. 2**
- **Delete an IIOP listener by using the [delete-iiop-listener](http://www.oracle.com/pls/topic/lookup?ctx=E18930_01&id=SJSASEEREFMANdelete-iiop-listener-1)(1)subcommand. 3**
- **To apply your changes, restart GlassFish Server.** See ["To Restart a Domain" on page 112.](#page-111-0) **4**

#### Deleting an IIOP Listener **Example 15–4**

This example deletes the IIOP listener named sample iiop listener.

asadmin> **delete-iiop-listener sample\_iiop\_listener** Command delete-iiop-listener executed successfully.

You can also view the full syntax and options of the subcommand by typing asadmin help delete-iiop-listener at the command line. **See Also**

16**CHAPTER 16**

# Administering the JavaMail Service

GlassFish Server includes the JavaMail API along with JavaMail service providers that allow an application component to send email notifications over the Internet and to read email from IMAP and POP3 mail servers.

The following topics are addressed here:

- "About JavaMail" on page 335
- ["Administering JavaMail Resources" on page 336](#page-335-0)

Instructions for accomplishing the tasks in this chapter by using the Administration Console are contained in the Administration Console online help.

# **About JavaMail**

The JavaMail API is a set of abstract APIs that model a mail system. The JavaMail API provides a platform-independent and protocol-independent framework to build mail and messaging applications and provide facilities for reading and sending electronic messages. Service providers implement particular protocols. Using the API you can add email capabilities to your applications. JavaMail provides access from Java applications to Internet Message Access Protocol (IMAP) and Simple Mail Transfer Protocol (SMTP) capable mail servers on your network or the Internet. The API does not provide mail server functionality; you must have access to a mail server to use JavaMail.

The JavaMail API is implemented as an optional package in the Java platform and is also available as part of the Java EE platform.

To learn more about the JavaMail API, consult the [JavaMail web site \(](http://www.oracle.com/technetwork/java/javamail/)http:// [www.oracle.com/technetwork/java/javamail/](http://www.oracle.com/technetwork/java/javamail/)).

# <span id="page-335-0"></span>**Administering JavaMail Resources**

When you create a mail session, the server-side components and applications are enabled to access JavaMail services with JNDI, using the session properties you assign for them. When creating a mail session, you can designate the mail hosts, the transport and store protocols, and the default mail user so that components that use JavaMail do not have to set these properties. Applications that are heavy email users benefit because GlassFish Server creates a single session object and makes the session available to any component that needs it.

JavaMail settings such as the following can be specified:

- **JNDI Name.** The unique name for the mail session. Use the naming sub-context prefix mail/ for JavaMail resources. For example: mail/MySession
- **Mail Host.** The host name of the default mail server. The connect methods of the store and transport objects use this value if a protocol-specific host property is not supplied. The name must be resolvable to an actual host name.
- **Default User.** The default user name to provide when connecting to a mail server. The connect methods of the store and transport objects use this value if a protocol-specific username property is not supplied.
- **Default Return Address.** The email address of the default user, in the form: *username@host.domain*.
- **Description.** A descriptive statement for the component.
- **Session.** Indicates whether or not mail session is enabled or disabled at this time

The following topics are addressed here:

- "To Create a JavaMail Resource" on page 336
- ["To List JavaMail Resources" on page 337](#page-336-0)
- ["To Update a JavaMail Resource" on page 337](#page-336-0)
- ["To Delete a JavaMail Resource" on page 338](#page-337-0)

## **To Create a JavaMail Resource**

Use the create-javamail-resource subcommand in remote mode to create a JavaMail session resource. The JNDI name for a JavaMail session resource customarily includes the mail/ naming subcontext, For example: mail/MyMailSession.

#### **Ensure that the server is running. 1**

Remote subcommands require a running server.

Create a JavaMail resource by using the [create-javamail-resource](http://www.oracle.com/pls/topic/lookup?ctx=E18930_01&id=SJSASEEREFMANcreate-javamail-resource-1)(1) subcommand. **2**

Information about the properties for the subcommand is included in this help page.

**To apply your changes, restart GlassFish Server. 3**

See ["To Restart a Domain" on page 112.](#page-111-0)

#### <span id="page-336-0"></span>Creating a JavaMail Resource **Example 16–1**

This example creates a JavaMail resource named mail/MyMailSession. The escape character (\) is used in the --fromaddress option to distinguish the dot (.) and at sign  $(\varnothing)$ .

```
asadmin> create-javamail-resource --mailhost localhost
--mailuser sample --fromaddress sample\@sun\.com mail/MyMailSession
Command create-javamail-resource executed successfully.
```
You can also view the full syntax and options of the subcommand by typing asadmin help create-javamail-resource at the command line. **See Also**

# ▼ **To List JavaMail Resources**

Use the list-javamail-resources subcommand in remote mode to list the existing JavaMail session resources.

### **Ensure that the server is running. 1**

Remote subcommands require a running server.

**2** List the JavaMail resources by using the [list-javamail-resources](http://www.oracle.com/pls/topic/lookup?ctx=E18930_01&id=SJSASEEREFMANlist-javamail-resources-1)(1) subcommand.

#### Listing JavaMail Resources **Example 16–2**

This example lists the JavaMail resources on localhost.

asadmin> **list-javamail-resources** mail/MyMailSession Command list-javamail-resources executed successfuly.

You can also view the full syntax and options of the subcommands by typing asadmin help list-javamail-resources at the command line. **See Also**

# ▼ **To Update a JavaMail Resource**

- List the JavaMail resources by using the [list-javamail-resources](http://www.oracle.com/pls/topic/lookup?ctx=E18930_01&id=SJSASEEREFMANlist-javamail-resources-1)(1) subcommand. **1**
- **Modify the values for the specified JavaMail source by using the [set](http://www.oracle.com/pls/topic/lookup?ctx=E18930_01&id=SJSASEEREFMANset-1)(1)subcommand.** The resource is identified by its dotted name. **2**

#### <span id="page-337-0"></span>Updating a JavaMail Resource **Example 16–3**

This example changes joeserver to joe.

```
asadmin> set server.resources.mail-resource.mail/
MyMailSession.user=joeserver.resources.mail-resource.mail/
MyMailSession.user=joe
Command set executed successfully.
```
## ▼ **To Delete a JavaMail Resource**

Use the delete-javamail-resource subcommands in remote mode to delete a JavaMail session resource.

References to the specified resource must be removed before running the delete-javamail-resource subcommands. **Before You Begin**

> **Ensure that the server is running. 1**

> > Remote subcommands require a running server.

- **List the JavaMail resources by using the [list-javamail-resources](http://www.oracle.com/pls/topic/lookup?ctx=E18930_01&id=SJSASEEREFMANlist-javamail-resources-1)(1)subcommands. 2**
- **Delete a JavaMail resource by using the [delete-javamail-resource](http://www.oracle.com/pls/topic/lookup?ctx=E18930_01&id=SJSASEEREFMANdelete-javamail-resource-1)(1)subcommands. 3**
- **To apply your changes, restart GlassFish Server. 4** See ["To Restart a Domain" on page 112.](#page-111-0)

#### Deleting a JavaMail Resource **Example 16–4**

This example deletes the JavaMail session resource named mail/MyMailSession.

asadmin> **delete-javamail-resource mail/MyMailSession** Command delete-javamail-resource executed successfully.

You can also view the full syntax and options of the subcommand by typing asadmin help delete-javamail-resource at the command line. **See Also**

## 17**CHAPTER 17**

# Administering the Java Message Service (JMS)

The Java Message Service (JMS) API is a messaging standard that allows Java EE applications and components, including message-driven beans (MDBs), to create, send, receive, and read messages. It enables distributed communication that is loosely coupled, reliable, and asynchronous.

GlassFish Server supports JMS messaging by communicating with a *JMS provider*through a Java EE Connector resource adapter. By default, GlassFish Server provides JMS messaging through its built-in *jmsra* resource adapter communicating with GlassFish Server Message Queue, which is included with GlassFish Server. This combination, known as the *JMS Service*, is tightly integrated with GlassFish Server, providing a rich set of asadmin subcommands and Administration Console pages to simplify JMS messaging administration tasks.

GlassFish Server also supports the Generic Resource Adapter for JMS (GenericJMSRA), available as an Add-On in the Administration Console's Update Tool, for use as a resource adapter to connect to other JMS providers. The last section in this chapter,["Using the Generic](#page-355-0) [Resource Adapter for JMS to Integrate Supported External JMS Providers" on page 356,](#page-355-0) describes the GenericJMSRA and provides instructions for using it to make other supported JMS providers available to GlassFish Server.

The following topics are addressed here:

- ["About the JMS Service" on page 340](#page-339-0)
- ["Updating the JMS Service Configuration" on page 341](#page-340-0)
- ["Administering JMS Hosts" on page 343](#page-342-0)
- ["Administering JMS Connection Factories and Destinations" on page 348](#page-347-0)
- ["Administering JMS Physical Destinations" on page 352](#page-351-0)
- ["Special Situations When Using the JMS Service" on page 355](#page-354-0)
- ["Troubleshooting the JMS Service" on page 356](#page-355-0)
- ["Using the Generic Resource Adapter for JMS to Integrate Supported External JMS](#page-355-0) [Providers" on page 356](#page-355-0)

Instructions for accomplishing the task in this chapter by using the Administration Console are contained in the Administration Console online help.

## <span id="page-339-0"></span>**About the JMS Service**

To support JMS messaging, the JMS Service provides the following administrative objects:

### **JMS Service Configuration**

The JMS service configuration is part of the overall configuration for a GlassFish standalone instance or cluster. It specifies how the JMS Service is to create and maintain connections with JMS Hosts.

### **JMS Hosts**

JMS hosts are the message servers that host destinations, store messages, and interact with applications to send and receive messages across connections. In Message Queue, JMS hosts are called *brokers*.

The JMS service supports these types of JMS hosts:

- **Embedded** type, in which the JMS host runs in the same JVM as the GlassFish instance; its configuration and lifecycle are managed by the JMS service
- **Local** type, in which the JMS host runs separately on the same host as the GlassFish instance; its configuration and lifecycle are managed by the JMS service
- **Remote** type, in which the JMS host represents a Message Queue broker or broker cluster that is external to the JMS service; its operation is managed using Message Queue administrative tools

For more information about JMS host types, see ["About JMS Host Types" on page 343.](#page-342-0)

### **JMS Connection Factory Resources**

JMS connection factory resources house the information that applications use to connect to a JMS provider. For each JMS connection factory, the JMS service automatically maintains a GlassFish connector resource and a GlassFish connector connection pool in order to support connection pooling and failover.

### **JMS Destination Resources**

JMS destination resources house the information that applications use to specify the target destination of messages they produce and the source destination of messages they consume. For each JMS destination resource, the JMS service automatically maintains a GlassFish administered object.

### **JMS Physical Destinations**

JMS physical destinations provide a means to create and manage JMS destinations administratively instead of having them created dynamically when needed by an application. While dynamic creation of destinations is often sufficient during application development, administratively created physical destinations are more suitable for production environments.

# <span id="page-340-0"></span>**JMS Service High Availability**

Just as GlassFish Server supports clusters of instances to provide high availability, Message Queue supports clusters of brokers to provide service availability or service and data availability, depending on the type of broker cluster, as described in [Chapter 4, "Broker](http://www.oracle.com/pls/topic/lookup?ctx=E18930_01&id=MQTOaerdj) Clusters," in *[Oracle GlassFish Server Message Queue 4.5 Technical Overview](http://www.oracle.com/pls/topic/lookup?ctx=E18930_01&id=MQTOaerdj)*.

The JMS service takes advantage of this Message Queue capability and automatically creates and manages a Message Queue broker cluster when a GlassFish cluster's configuration specifies Embedded or Local type JMS hosts. Additionally, both GlassFish clusters and standalone instances can use Message Queue broker clusters as Remote type JMS hosts.

For information about how the JMS service supports GlassFish clusters and Message Queue broker clusters, see [Chapter 11, "Configuring Java Message Service High Availability," in](http://www.oracle.com/pls/topic/lookup?ctx=E18930_01&id=SJSASEEHAAGabdbk) *Oracle [GlassFish Server 3.1-3.1.1 High Availability Administration Guide](http://www.oracle.com/pls/topic/lookup?ctx=E18930_01&id=SJSASEEHAAGabdbk)*.

# **Updating the JMS Service Configuration**

Because the JMS service configuration is part of the overall configuration for a standalone instance or cluster, it is created when the standalone instance or cluster is created. You can then update the JMS service configuration by using the Java Message Service page for the configuration in the Administration Console, or by using a set subcommand of the following form:

set configs.config.*config-name*.jms-service.*attribute-name*=*attribute-value*

The attributes you can set are:

type

The JMS host type the service is to use. Available choices are EMBEDDED, LOCAL and REMOTE. See ["About JMS Host Types" on page 343](#page-342-0) for more information.

### init-timeout-in-seconds

The number of seconds GlassFish Server waits for the JMS service to start before aborting the startup.

start-args

A list of arguments the JMS service passes to Embedded and Local type JMS hosts on startup. Permissible arguments are the options supported by the Message Queue imqbrokerd command, as described in "Broker Utility" in *[Oracle GlassFish Server Message Queue 4.5](http://www.oracle.com/pls/topic/lookup?ctx=E18930_01&id=MQAGaeone) [Administration Guide](http://www.oracle.com/pls/topic/lookup?ctx=E18930_01&id=MQAGaeone)*.

default-jms-host

The name of the default JMS host.

### reconnect-enabled

When set to true, the JMS service attempts to reconnect to a JMS host (or one of the JMS hosts in the AddressList) when a connection is lost.

### reconnect-attempts

The number of attempts to connect (or reconnect) for each JMS host in the AddressList before the JMS service tries the next address in the list. A value of -1 indicates that the number of reconnect attempts is unlimited (the JMS service attempts to connect to the first address until it succeeds).

### reconnect-interval-in-seconds

The number of seconds between reconnect attempts. This interval applies for attempts on each JMS host in the AddressList and for successive addresses in the list. If it is too short, this time interval does not give a JMS host time to recover. If it is too long, the reconnect might represent an unacceptable delay.

### addresslist-behavior

The order of connection attempts. Available choices are:

### random

Select a JMS host from the AddressList randomly. If there are many clients attempting a connection using the same connection factory, specify random to prevent them from all being connected to the same JMS host.

### priority

Always try to connect to the first JMS host in the AddressList and use another one only if the first one is not available.

### addresslist-iterations

The number of times the JMS service iterates through the AddressList in an effort to establish (or reestablish) a connection. A value of -1 indicates that the number of attempts is unlimited.

### mq-scheme

### mq-service

The Message Queue address scheme name and connection service name to use for the AddressList if a non-default scheme or service is to be used. See ["Connection Handling" in](http://www.oracle.com/pls/topic/lookup?ctx=E18930_01&id=MQAGaeoof) *[Oracle GlassFish Server Message Queue 4.5 Administration Guide](http://www.oracle.com/pls/topic/lookup?ctx=E18930_01&id=MQAGaeoof)* for syntax information.

**Note –** After making changes to the JMS service configuration, GlassFish Server instances that use the configuration must be restarted in order for the changes to be propagated.

# <span id="page-342-0"></span>**Setting Message Queue Broker Properties in the JMS Service Configuration**

You can specify any Message Queue broker property in the JMS service configuration by adding it by name to the Additional Properties table on the Java Message Service page for the configuration in the Administration Console, or by using a set subcommand of the following form:

set configs.config.*config-name*.jms-service.property.*broker-property-name*=*value*

If the broker property name includes dots, preface the dots with two backslashes  $(\setminus \xi)$ ; for example, to set the imq.system.max\_count property, specify imq\\.system\\.max\_count in the set subcommand.

**Note –** You can also set broker properties in the JMS host. If you set the same broker property in both the JMS service configuration and the JMS host, the value specified in the JMS host is used.

## **Administering JMS Hosts**

A *JMS host*represents a Message Queue broker. JMS contains a *JMS hosts list* (the AddressList property) that contains all the JMS hosts that are used by GlassFish Server. The JMS hosts list is populated with the hosts and ports of the specified Message Queue brokers and is updated whenever a JMS host configuration changes. When you create JMS resources or deploy message driven beans, the resources or beans inherit the JMS hosts list.

The following topics are addressed here:

- "About JMS Host Types" on page 343
- ["Configuring Embedded and Local JMS Hosts" on page 344](#page-343-0)
- ["To Create a JMS Host" on page 345](#page-344-0)
- ["To List JMS Hosts" on page 346](#page-345-0)
- ["To Update a JMS Host" on page 347](#page-346-0)
- ["To Delete a JMS Host" on page 348](#page-347-0)

For information about administering JMS hosts that are servicing GlassFish clusters, see ["Configuring GlassFish Clusters to Use Message Queue Broker Clusters" in](http://www.oracle.com/pls/topic/lookup?ctx=E18930_01&id=SJSASEEHAAGgktft) *Oracle GlassFish [Server 3.1-3.1.1 High Availability Administration Guide](http://www.oracle.com/pls/topic/lookup?ctx=E18930_01&id=SJSASEEHAAGgktft)*.

## **About JMS Host Types**

The JMS service uses Message Queue (MQ) brokers as JMS hosts, integrating them in three ways:

### <span id="page-343-0"></span>**Embedded Type**

When the JMS service configuration's type attribute is EMBEDDED, the MQ broker is co-located in the same JVM as the GlassFish server instance it services. The JMS service starts it in-process and manages its configuration and lifecycle.

For this type, the JMS service uses lazy initialization to start the broker when the first JMS operation is requested instead of immediately when the GlassFish instance is started. If necessary, you can force startup of the broker by using the [jms-ping](http://www.oracle.com/pls/topic/lookup?ctx=E18930_01&id=SJSASEEREFMANjms-ping-1)(1) command.

Additionally, if the GlassFish instance is a standalone instance (not a clustered instance), JMS operations use a Message Queue feature called *direct mode* to bypass the networking stack, leading to performance optimization.

### **Local Type**

When the JMS service configuration's type attribute is LOCAL, the JMS service starts the MQ broker specified in the configuration as the default JMS host in a separate process on the same host as the GlassFish server instance. The JMS service manages its configuration and lifecycle.

For this type, the JMS service starts the broker immediately when the GlassFish instance is started.

The JMS service provides the Message Queue broker an additional port to start the RMI registry. This port number is equal to the broker's JMS port plus 100. For example, if the JMS port number is 37676, then the additional port's number will be 37776. Additionally, the start-args property of the JMS service configuration can be used to specify Message Queue broker startup options.

### **Remote Type**

When the JMS service configuration's type attribute is REMOTE, the JMS service uses the information defined by the default JMS host to communicate with an MQ broker or broker cluster that has been configured and started using Message Queue tools, as described in the *[Oracle GlassFish Server Message Queue 4.5 Administration Guide](http://www.oracle.com/pls/topic/lookup?ctx=E18930_01&id=MQAG)*. Ongoing administration and tuning of the broker or broker cluster are also performed using Message Queue tools.

## **Configuring Embedded and Local JMS Hosts**

Because the JMS service, not Message Queue, manages Embedded and Local JMS hosts automatically, you should avoid using Message Queue utilities to configure them. Instead, specify broker properties in the JMS service configuration or in the JMS host.

Should the need to use Message Queue utilities arise, you must use the -varhome option when running certain Message Queue utilities to specify the IMQ\_VARHOME location of the Embedded or Local JMS host. This location depends on which GlassFish instance the JMS host is servicing:

For server, the Domain Administration Server (DAS), the IMQ VARHOME location is:

*domain-root-dir*/*domain-name*/imq

<span id="page-344-0"></span>For any other GlassFish instance, the IMQ VARHOME location is:

*as-install*/nodes/*node-name*/*instance-name*/imq

For example, the broker log file for an Embedded or Local JMS host servicing the DAS is available at *domain-root-dir*/*domain-name*/imq/instances/imqbroker/log/log.txt, and the broker log file for an Embedded or Local JMS host servicing any other GlassFish instance is available at

*as-install*/nodes/*node-name*/*instance-name*/imq/instances/*mq-instance-name*/log/log.txt.

**Note –** When using Message Queue utilities on the Windows platform, you must explicitly use the Windows executable  $(.$  exe) versions of the utilities, even when running command shells such as Cygwin. For example, instead of running imqcmd, you must run imqcmd.exe.

## ▼ **To Create a JMS Host**

The default JMS service configuration includes a JMS host, default\_JMS\_host. For most situations, this host is sufficient, so replacing it or creating additional JMS hosts is not often necessary and is a task for advanced users. Use the create-jms-host subcommand in remote asadmin mode to create an additional JMS host.

#### **Ensure that the server is running. 1**

Remote asadmin subcommands require a running server.

**Create the JMS host by using the [create-jms-host](http://www.oracle.com/pls/topic/lookup?ctx=E18930_01&id=SJSASEEREFMANcreate-jms-host-1)(1)subcommand: 2**

```
asadmin> create-jms-host --mqhost hostName --mqport portNumber
```
**--mquser** *adminUser* **--mqpassword** *adminPassword* **--target** *glassfishTarget*

```
--property mqBrokerPropList jms-host-name
```
--mqhost

The host name of the Message Queue broker.

--mqport

The port number of the Message Queue broker.

--mquser

The user name of the administrative user of the Message Queue broker.

--mqpassword

The password of the administrative user of the Message Queue broker.

--target

The GlassFish Server object for which the JMS host is being created. For details, see [create-jms-host](http://www.oracle.com/pls/topic/lookup?ctx=E18930_01&id=SJSASEEREFMANcreate-jms-host-1)(1).

### <span id="page-345-0"></span>--property

A list of one or more Message Queue broker properties to configure the broker. The list is colon-separated (:) and has the form:

*prop1Name*=*prop1Value*:*prop2Name*=*prop2Value*:...

If a broker property name includes dots, preface the dots with two backslashes  $(\setminus)$ ; for example, to include the imq.system.max\_count property, specify imq\\.system\\.max\_count in the --property option.

**Note –** You can also set broker properties in the JMS service configuration. If you set the same broker property in both the JMS host and the JMS service configuration, the value specified in the JMS host is used.

### *jms-host-name*

The unique name of the JMS host.

#### Creating a JMS Host **Example 17–1**

This example creates a JMS host named MyNewHost.

```
asadmin> create-jms-host --mqhost pigeon --mqport 7677
--mquser admin --mqpassword admin MyNewHost
Jms Host MyNewHost created.
Command create-jms-host executed successfully.
```
You can also view the full syntax and options of the subcommand by typing asadmin help create-jms-host at the command line. **See Also**

## ▼ **To List JMS Hosts**

Use the list-jms-hosts subcommand in remote asadmin mode to list the existing JMS hosts.

#### **Ensure that the server is running. 1**

Remote asadmin subcommands require a running server.

List the JMS hosts by using the **[list-jms-hosts](http://www.oracle.com/pls/topic/lookup?ctx=E18930_01&id=SJSASEEREFMANlist-jms-hosts-1)**(1) subcommand. **2**

#### Listing JMS Hosts **Example 17–2**

The following subcommand lists the existing JMS hosts.

```
asadmin> list-jms-hosts
default_JMS_host
MyNewHost
Command list-jmsdest executed successfully
```
## **To Update a JMS Host**

Use the set subcommand in remote asadmin mode to update an existing JMS host.

#### **Ensure that the server is running. 1**

Remote asadmin subcommands require a running server.

**Use the [get](http://www.oracle.com/pls/topic/lookup?ctx=E18930_01&id=SJSASEEREFMANget-1)(1)subcommand to list the current attribute values of the desired JMS host: 2**

asadmin> **get configs.config.***config-name***.jms-service.jms-host.***jms-host-name***.\*** For information about JMS host attributes, see [create-jms-host](http://www.oracle.com/pls/topic/lookup?ctx=E18930_01&id=SJSASEEREFMANcreate-jms-host-1)(1).

#### **Use the [set](http://www.oracle.com/pls/topic/lookup?ctx=E18930_01&id=SJSASEEREFMANset-1)(1)subcommand to modify a JMS host attribute: 3**

asadmin> **set configs.config.***config-name***.jms-service.jmshost.** *jms-host-name***.***attribute-name***=***attribute-value*

The attributes you can set are:

host

The host name of the Message Queue broker.

port

The port number of the Message Queue broker.

admin-user-name

The user name of the administrative user of the Message Queue broker.

admin-password

The password of the administrative user of the Message Queue broker.

property.*broker-property-name*

A Message Queue broker property. The property, and the value assigned to it, are used to configure the Message Queue broker.

If the broker property name includes dots, preface the dots with two backslashes  $(\setminus \xi)$ ; for example, to include the imq.system.max\_count property, specify imq\\.system\\.max\_count in the set subcommand.

**Note –** You can also set broker properties in the JMS service configuration. If you set the same broker property in both the JMS host and the JMS service configuration, the value specified in the JMS host is used.

#### <span id="page-347-0"></span>Updating a JMS Host **Example 17–3**

This example changes the value of the host attribute of the JMS host default JMS Host. By default this value is localhost.

asadmin> **set configs.config.server-config.jms-service.jms-host.default\_JMS\_host.host= "server1.middleware.example.com"**

## **To Delete a JMS Host**

Use the delete-jms-host subcommand in remote asadmin mode to delete a JMS host from the JMS service. If you delete the only JMS host, the JMS service will not be able to start until you create a new JMS host.

#### **Ensure that the server is running. 1**

Remote asadmin subcommands require a running server.

- **List the JMS hosts by using the [list-jms-hosts](http://www.oracle.com/pls/topic/lookup?ctx=E18930_01&id=SJSASEEREFMANlist-jms-hosts-1)(1)subcommand. 2**
- **Delete a JMS host by using the [delete-jms-host](http://www.oracle.com/pls/topic/lookup?ctx=E18930_01&id=SJSASEEREFMANdelete-jms-host-1)(1)subcommand. 3**

#### Deleting a JMS Host **Example 17–4**

This example deletes a JMS host named MyNewHost.

asadmin> **delete-jms-host MyNewHost** Command delete-jms-host executed successfully.

# **Administering JMS Connection Factories and Destinations**

The JMS API uses two kinds of administered objects. *Connection factory objects* allow an application to create other JMS objects programmatically. *Destination objects*serve as repositories for messages. How these objects are created is specific to each implementation of JMS. In GlassFish Server, JMS is implemented by performing the following tasks:

- Creating a connection factory
- Creating a destination, which requires creating a physical destination and a destination resource that refers to the physical destination

You can also view the full syntax and options of the subcommand by typing asadmin help delete-jms-host at the command line. **See Also**

<span id="page-348-0"></span>JMS applications use the Java Naming and Directory Interface (JNDI) API to access the connection factory and destination resources. A JMS application normally uses at least one connection factory and at least one destination. By studying the application or consulting with the application developer, you can determine what resources must be created. The order in which the resources are created does not matter.

GlassFish Server provides the following types of connection factory objects:

- QueueConnectionFactory objects, used for point-to-point communication
- TopicConnectionFactory objects, used for publish-subscribe communication
- ConnectionFactory objects, which can be used for both point-to-point and publish-subscribe communications (recommended for new applications)

GlassFish Server provides the following types of destination objects:

- Queue objects, used for point-to-point communication
- Topic objects, used for publish-subscribe communication

The following topics are addressed here:

- "To Create a Connection Factory or Destination Resource" on page 349
- ["To List JMS Resources" on page 351](#page-350-0)
- ["To Delete a Connection Factory or Destination Resource" on page 351](#page-350-0)

The subcommands in this section can be used to administer both the connection factory resources and the destination resources. For information on JMS service support of connection pooling and failover, see "Connection Failover" in *[Oracle GlassFish Server 3.1-3.1.1 High](http://www.oracle.com/pls/topic/lookup?ctx=E18930_01&id=SJSASEEHAAGabdbv) [Availability Administration Guide](http://www.oracle.com/pls/topic/lookup?ctx=E18930_01&id=SJSASEEHAAGabdbv)*. For instructions on administering physical destinations, see ["Administering JMS Physical Destinations" on page 352.](#page-351-0)

## **To Create a Connection Factory or Destination Resource**

For each JMS connection factory that you create, GlassFish Server creates a connector connection pool and connector resource. For each JMS destination that you create, GlassFish Server creates a connector admin object resource. If you delete a JMS resource, GlassFish Server automatically deletes the connector resources.

Use the create-jms-resource command in remote asadmin mode to create a JMS connection factory resource or a destination resource.

**Tip –** To specify the addresslist property (in the format host:mqport,host2:mqport,host3:mqport) for the asadmin create-jms-resource command, escape the : by using \\. For example, host1\\:mqport,host2\\:mqport,host3\\:mpqport. For more information about using escape characters, see the  $asadmin(1M)$  $asadmin(1M)$  concepts page.

To update a JMS connection factory, use the set subcommand for the underlying connector connection pool, See ["To Update a Connector Connection Pool" on page 297.](#page-296-0)

To update a destination, use the set subcommand for the admin object resource. See ["To](#page-310-0) [Update an Administered Object" on page 311.](#page-310-0)

#### **Ensure that the server is running. 1**

Remote asadmin subcommands require a running server.

### **Create a JMS resource by using the [create-jms-resource](http://www.oracle.com/pls/topic/lookup?ctx=E18930_01&id=SJSASEEREFMANcreate-jms-resource-1)(1) command. 2**

Information about the properties for the subcommand is included in this help page.

### **(Optional) If needed, restart the server. 3**

Some properties require server restart. See ["Configuration Changes That Require Restart" on](#page-39-0) [page 40.](#page-39-0) If your server needs to be restarted, see ["To Restart a Domain" on page 112.](#page-111-0)

#### Creating a JMS Connection Factory **Example 17–5**

This example creates a connection factory resource of type javax.jms.ConnectionFactory whose JNDI name is jms/DurableConnectionFactory. The ClientId property sets a client ID on the connection factory so that it can be used for durable subscriptions. The JNDI name for a JMS resource customarily includes the jms/ naming subcontext.

asadmin> **create-jms-resource --restype javax.jms.ConnectionFactory --description "connection factory for durable subscriptions" --property ClientId=MyID jms/DurableConnectionFactory** Command create-jms-resource executed successfully.

## Example 17-6 Creating a JMS Destination

This example creates a destination resource whose JNDI name is jms/MyQueue.

asadmin> **create-jms-resource --restype javax.jms.Queue --property Name=PhysicalQueue jms/MyQueue** Command create-jms-resource executed successfully.

You can also view the full syntax and options of the subcommand by typing asadmin help create-jms-resource at the command line. **See Also**

# <span id="page-350-0"></span>▼ **To List JMS Resources**

Use the list-jms-resources subcommand in remote asadmin mode to list the existing connection factory and destination resources.

### **Ensure that the server is running. 1**

Remote asadmin subcommands require a running server.

**List the existing JMS resources by using the [list-jms-resources](http://www.oracle.com/pls/topic/lookup?ctx=E18930_01&id=SJSASEEREFMANlist-jms-resources-1)(1)subcommand. 2**

#### Listing All JMS Resources **Example 17–7**

This example lists all the existing JMS connection factory and destination resources.

```
asadmin> list-jms-resources
jms/Queue
jms/ConnectionFactory
jms/DurableConnectionFactory
jms/Topic
Command list-jms-resources executed successfully
```
### Listing a JMS Resources of a Specific Type **Example 17–8**

This example lists the resources for the resource type javax.

```
asadmin> list-jms-resources --restype javax.jms.TopicConnectionFactory
jms/DurableTopicConnectionFactory
jms/TopicConnectionFactory
Command list-jms-resources executed successfully.
```

```
You can also view the full syntax and options of the subcommand by typing asadmin help
          list-jms-resources at the command line.
See Also
```
## ▼ **To Delete a Connection Factory or Destination Resource**

Use the delete-jms-resource subcommand in remote asadmin mode to remove the specified connection factory or destination resource.

Ensure that you remove all references to the specified JMS resource before running this subcommand. **Before You Begin**

#### **Ensure that the server is running. 1**

Remote asadmin subcommands require a running server.

- <span id="page-351-0"></span>List the existing JMS resources by using the [list-jms-resources](http://www.oracle.com/pls/topic/lookup?ctx=E18930_01&id=SJSASEEREFMANlist-jms-resources-1)(1) subcommand. **2**
- **Delete the JMS resource by using the [delete-jms-resource](http://www.oracle.com/pls/topic/lookup?ctx=E18930_01&id=SJSASEEREFMANdelete-jms-resource-1)(1)subcommand. 3**

#### Deleting a JMS Resource **Example 17–9**

This example deletes the jms/Queue resource.

```
asadmin> delete-jms-resource jms/Queue
Command delete-jms-resource executed successfully
```
You can also view the full syntax and options of the subcommand by typing asadmin help delete-jms-resource at the command line. **See Also**

# **Administering JMS Physical Destinations**

Messages are delivered for routing and delivery to consumers by using *physical destinations* in the JMS provider. A physical destination is identified and encapsulated by an administered object (such as a Topic or Queue destination resource) that an application component uses to specify the destination of messages it is producing and the source of messages it is consuming. For instructions on configuring a destination resource, see ["To Create a Connection Factory or](#page-348-0) [Destination Resource" on page 349.](#page-348-0)

If a message-driven bean is deployed and the physical destination it listens to does not exist, GlassFish Server automatically creates the physical destination and sets the value of the maxNumActiveConsumers property to -1. However, it is good practice to create the physical destination beforehand. The first time that an application accesses a destination resource, Message Queue automatically creates the physical destination specified by the Name property of the destination resource. This automatically created physical destination is temporary and expires after a period specified by a Message Queue configuration property, provided that there are no messages in it and no message producers or consumers connected to it.

The following topics are addressed here:

- "To Create a JMS Physical Destination" on page 352
- ["To List JMS Physical Destinations" on page 353](#page-352-0)
- ["To Purge Messages From a Physical Destination" on page 354](#page-353-0)
- ["To Delete a JMS Physical Destination" on page 354](#page-353-0)

## ▼ **To Create a JMS Physical Destination**

For production purposes, always create physical destinations. During the development and testing phase, however, this step is not required. Use the create-jmsdest subcommand in remote asadmin mode to create a physical destination.

<span id="page-352-0"></span>Because a physical destination is actually a Message Queue object rather than a server object, you use Message Queue broker commands to update properties. For information on Message Queue properties, see *[Oracle GlassFish Server Message Queue 4.5 Administration Guide](http://www.oracle.com/pls/topic/lookup?ctx=E18930_01&id=MQAG)*.

### **Ensure that the server is running. 1**

Remote asadmin subcommands require a running server.

**Create a JMS physical destination by using the [create-jmsdest](http://www.oracle.com/pls/topic/lookup?ctx=E18930_01&id=SJSASEEREFMANcreate-jmsdest-1)(1)subcommand. 2**

Information about the properties for the subcommand is included in this help page.

#### **(Optional) If needed, restart the server. 3**

Some properties require server restart. See ["Configuration Changes That Require Restart" on](#page-39-0) [page 40.](#page-39-0) If your server needs to be restarted, see ["To Restart a Domain" on page 112.](#page-111-0)

#### Creating a JMS Physical Destination **Example 17–10**

This example creates a queue named PhysicalQueue.

```
asadmin> create-jmsdest --desttype queue --property
User=public:Password=public PhysicalQueue
Command create-jmsdest executed successfully.
```
You can also view the full syntax and options of the subcommand by typing asadmin help create-jmsdest at the command line. **See Also**

## ▼ **To List JMS Physical Destinations**

Use the list-jmsdest subcommand in remote asadmin mode to list the existing JMS physical destinations.

### **Ensure that the server is running. 1**

Remote asadmin subcommands require a running server.

**List the existing JMS physical destinations by using the [list-jmsdest](http://www.oracle.com/pls/topic/lookup?ctx=E18930_01&id=SJSASEEREFMANlist-jmsdest-1)(1)subcommand. 2**

#### Listing JMS Physical Destinations **Example 17–11**

This example lists the physical destinations for the default server instance.

```
asadmin> list-jmsdest
PhysicalQueue queue {}
PhysicalTopic topic {}
Command list-jmsdest executed successfully.
```
Chapter 17 • Administering the Java Message Service (JMS) 353

<span id="page-353-0"></span>You can also view the full syntax and options of the subcommand by typing asadmin help list-jmsdest at the command line. **See Also**

## ▼ **To Purge Messages From a Physical Destination**

Use the flush-jmsdest subcommand in remote asadmin mode to purge the messages from a physical destination in the specified target's JMS service configuration.

**Ensure that the server is running. 1**

Remote asadmin subcommands require a running server.

- **Purge messages from the a JMS physical destination by using the [flush-jmsdest](http://www.oracle.com/pls/topic/lookup?ctx=E18930_01&id=SJSASEEREFMANflush-jmsdest-1)(1) 2 subcommand.**
- **(Optional) If needed, restart the server. 3**

Some properties require server restart. See ["Configuration Changes That Require Restart" on](#page-39-0) [page 40.](#page-39-0) If your server needs to be restarted, see ["To Restart a Domain" on page 112.](#page-111-0)

#### Flushing Messages From a JMS Physical Destination **Example 17–12**

This example purges messages from the queue named PhysicalQueue.

asadmin> **flush-jmsdest --desttype queue PhysicalQueue** Command flush-jmsdest executed successfully

You can also view the full syntax and options of the subcommand by typing asadmin help flush-jmsdest at the command line. **See Also**

## ▼ **To Delete a JMS Physical Destination**

Use the delete-jmsdest subcommand in remote asadmin mode to remove the specified JMS physical destination.

#### **Ensure that the server is running. 1**

Remote asadmin subcommands require a running server.

**List the existing JMS physical destinations by using the [list-jmsdest](http://www.oracle.com/pls/topic/lookup?ctx=E18930_01&id=SJSASEEREFMANlist-jmsdest-1)(1)subcommand. 2**

#### **Delete the physical resource by using the [delete-jmsdest](http://www.oracle.com/pls/topic/lookup?ctx=E18930_01&id=SJSASEEREFMANdelete-jmsdest-1)(1)subcommand. 3**

#### <span id="page-354-0"></span>Deleting a Physical Destination **Example 17–13**

This example deletes the queue named PhysicalQueue.

asadmin> **delete-jmsdest --desttype queue PhysicalQueue** Command delete-jmsdest executed successfully

You can also view the full syntax and options of the subcommand by typing asadmin help delete-jmsdest at the command line. **See Also**

# **Special SituationsWhen Using the JMS Service**

As mentioned earlier, Message Queue, through the built-in jmsra resource adapter, is tightly integrated with GlassFish Server to provide JMS messaging managed through a rich set of asadmin subcommands and Administration Console pages to simplify JMS messaging administration tasks. In most instances, this tight integration is transparent and automatic, requiring no special effort on the part of an administrator. In certain special situations, though, an administrator must perform a task such a setting a Message Queue broker property or a GlassFish object attribute to enable or disable a capability of the integration. The topics in this section describe these situations.

### **Restarting an Embedded or Local Broker That Has Failed**

Because the JMS service, not Message Queue, manages the lifecycle of brokers acting as Embedded and Local JMS hosts, do not use the imqbrokerd Message Queue utility to start such a broker that has failed. Instead, restart the GlassFish instance that the broker is servicing.

### **Changing the Admin User Password for an Embedded or Local Broker**

Follow these steps to change the admin user password for an Embedded or Local broker:

- 1. Make sure the broker is running.
- 2. Use the imqusermgr Message Queue utility to change the password of the admin user.
- 3. Edit the configuration of the JMS host, changing the password of the admin user to the new password.
- 4. Restart the GlassFish instance that the broker is servicing.

When changing the password for the brokers in a broker cluster, first perform steps 1 and 2 on each broker. Then, perform step 3. Finally, perform step 4 on each broker.

### **Using SSL to Connect to an Oracle Internet Directory (OID) or Oracle Virtual Directory (OVD) User Respository**

When using SSL to connect to an OID or OVD user repository, you must set the imq.user repository.ldap.ssl.socketfactory Message Queue broker property to com.sun.enterprise.security.auth.realm.ldap.CustomSocketFactory.

# <span id="page-355-0"></span>**Troubleshooting the JMS Service**

If you encounter problems, consider the following:

- Use the  $jms-ping(1)$  $jms-ping(1)$  subcommand to confirm that the Message Queue broker is running.
- View the GlassFish Server log file. For server, the Domain Administrations Server (DAS), the log is available at *domain-dir*/logs/server.log; for other GlassFish instances, the log is available at *as-install*/nodes/*node-name*/*instance-name*/logs/server.log.

If the log file indicates that a Message Queue broker acting as a Remote JMS host did not respond to a message, stop the broker and then restart it.

- View the broker log. For a broker associated with the Domain Administration Server (DAS), the log is available at *domain-dir*/imq/instances/imqbroker/log/log.txt; for brokers associated with other GlassFish instances, the log is available at *as-install*/nodes/*node-name*/*instance-name*/imq/instances/*mq-instance-name*/log/log.txt.
- For Remote type JMS hosts, be sure to start Message Queue brokers first, then GlassFish Server instances.
- If all Message Queue brokers are down, it can take up to 30 minutes for GlassFish Server to go down or up when you are using the default values in JMS. You can change the default values for this timeout. For example:

asadmin set domain1.jms-service.reconnect-interval-in-seconds=5

# **Using the Generic Resource Adapter for JMS to Integrate Supported External JMS Providers**

GlassFish Server supports the integration and use of Oracle WebLogic JMS and IBM WebSphere MQ JMS providers through the use of the Generic Resource Adapter for JMS (GenericJMSRA), which is available as an Add-On in the Administration Console's Update Tool. This Java EE connector 1.5 resource adapter can wrap the JMS client library of Oracle WebLogic JMS and IBM WebSphere MQ and make it available for use by GlassFish. The adapter is a .rar archive that can be deployed and configured using GlassFish Server administration tools.

The following topics are addressed here:

- ["Configuring GenericJMSRA for Supported External JMS Providers" on page 357](#page-356-0)
- ["Using GenericJMSRA with WebLogic JMS" on page 364](#page-363-0)
- ["Using GenericJMSRA with IBM WebSphere MQ" on page 377](#page-376-0)

# <span id="page-356-0"></span>**Configuring GenericJMSRA for Supported External JMS Providers**

GenericJMSRA has three main properties that need to be configured: SupportXA, DeliveryType, and ProviderIntegrationMode. The values that need to be set for them depends on the capabilities of the JMS provider being used, as follows:

- $SupportXA indicates whether the JMS provider supports XA or not.$
- DeliveryType indicates whether an MDB should use a ConnectionConsumer or Consumer.receive() when consuming messages.
- ProviderIntegrationMode indicates what mode of integration is required. The available integration modes are *jndi* and *javabean*. Some JMS providers support only one integration mode while others may offer the choice of both
	- If *jndi* is specified, then the resource adapter will obtain JMS connection factories and destinations from the JMS provider's JNDI repository.
	- If *javabean* is specified then the resource adapter will obtain JMS connection factories and destinations by instantiating the appropriate classes directly.

Which option is specified determines which other properties need to be set.

## **To Deploy and Configure GenericJMSRA**

Before deploying GenericJMSRA, JMS client libraries must be made available to GlassFish Server. For some JMS providers, client libraries might also include native libraries. In such cases, these native libraries must be made available to any GlassFish Server JVMs.

- **Download the genericra.rar archive as an Add-On in the Administration Console's Update Tool. 1**
- **Deploy GenericJMSRA the same way you would deploy a connector module. 2**

See "Deploying a Connector Module" in *[Oracle GlassFish Server 3.1 Application Deployment](http://www.oracle.com/pls/topic/lookup?ctx=E18930_01&id=SJSASEEADGgilxc) [Guide](http://www.oracle.com/pls/topic/lookup?ctx=E18930_01&id=SJSASEEADGgilxc)*

**Configure the resource adapter's properties. 3**

See ["GenericJMSRA Configuration Properties" on page 358.](#page-357-0)

**Create a connector connection pool. 4**

See ["To Create a Connector Connection Pool" on page 295.](#page-294-0)

### **Create a connector resource. 5**

See ["To Create a Connector Resource" on page 298.](#page-297-0)

#### <span id="page-357-0"></span>**Create an administered object resource. 6**

See ["To Create an Administered Object" on page 310.](#page-309-0)

## **GenericJMSRA Configuration Properties**

The following table describes the properties that can be set to when configuring the resource adapter.

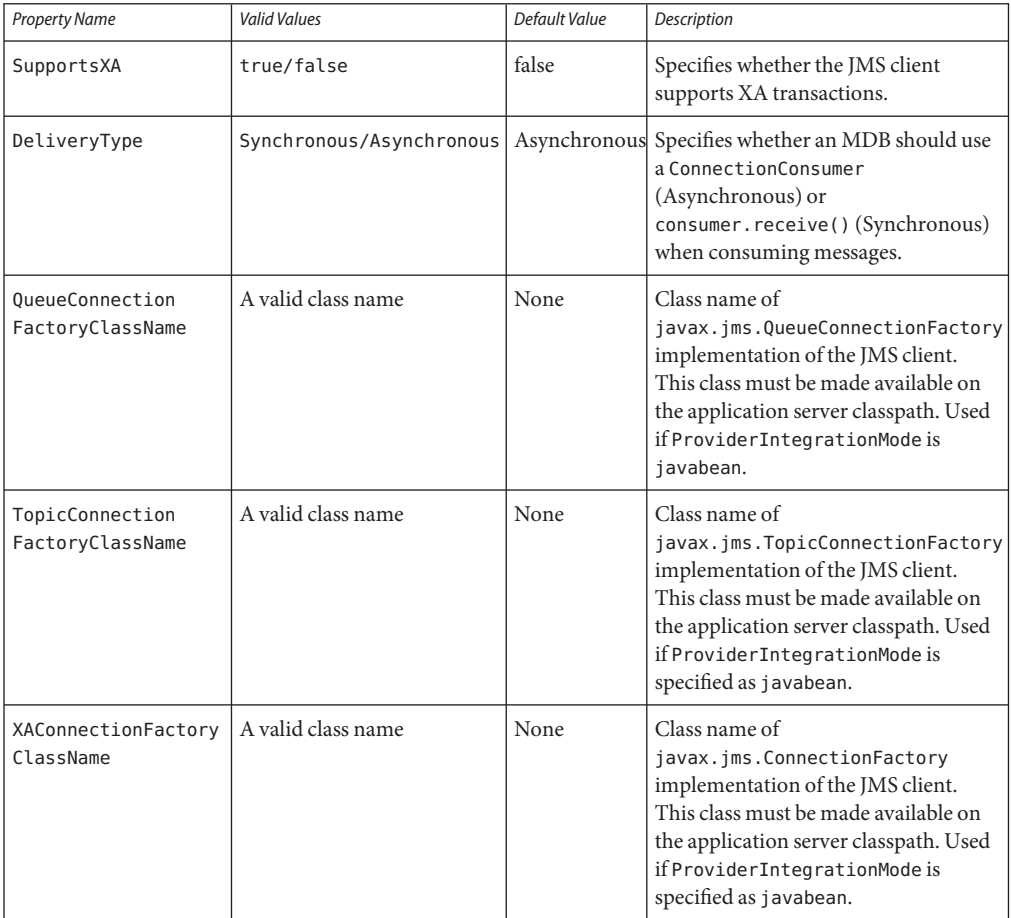

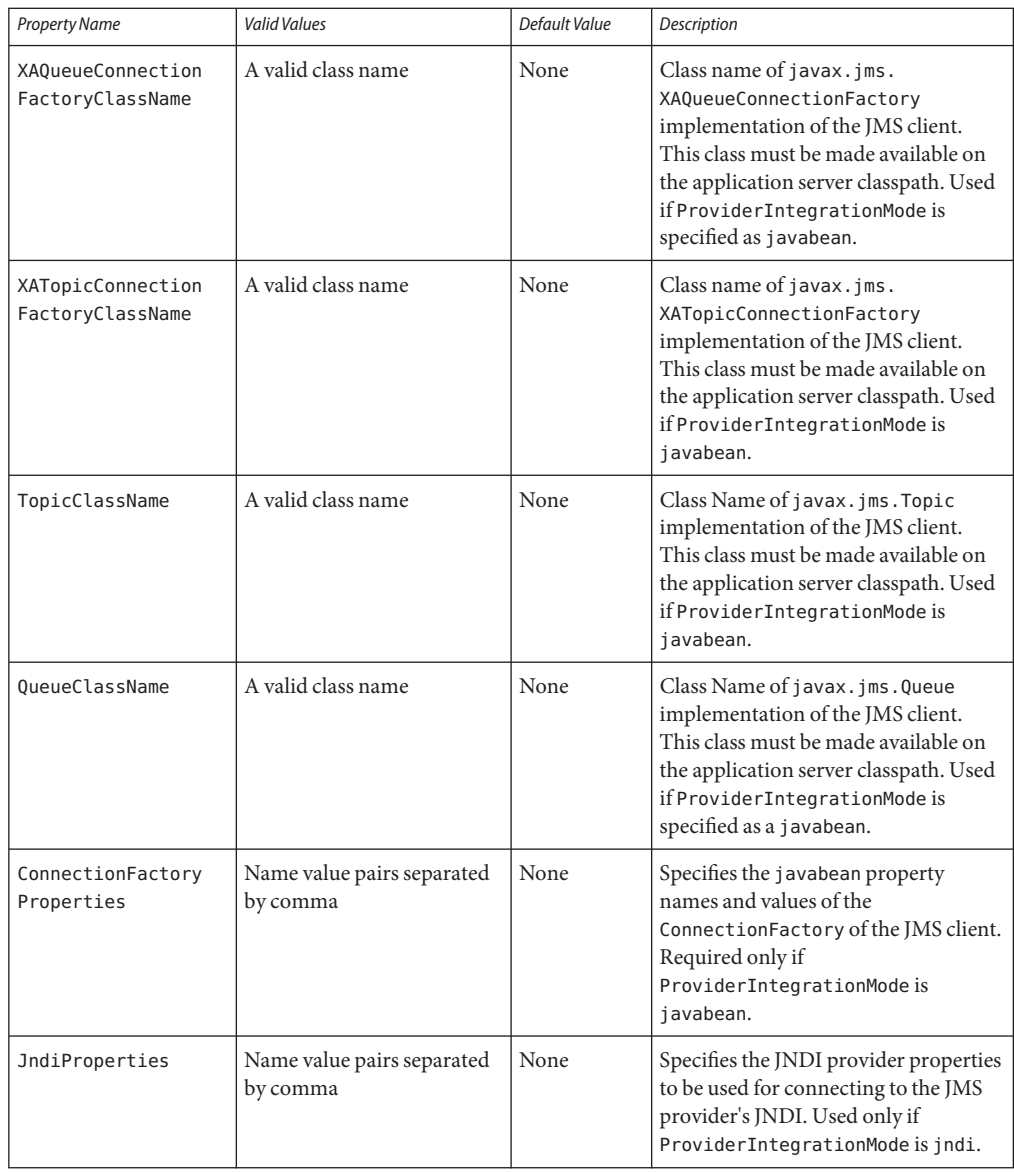

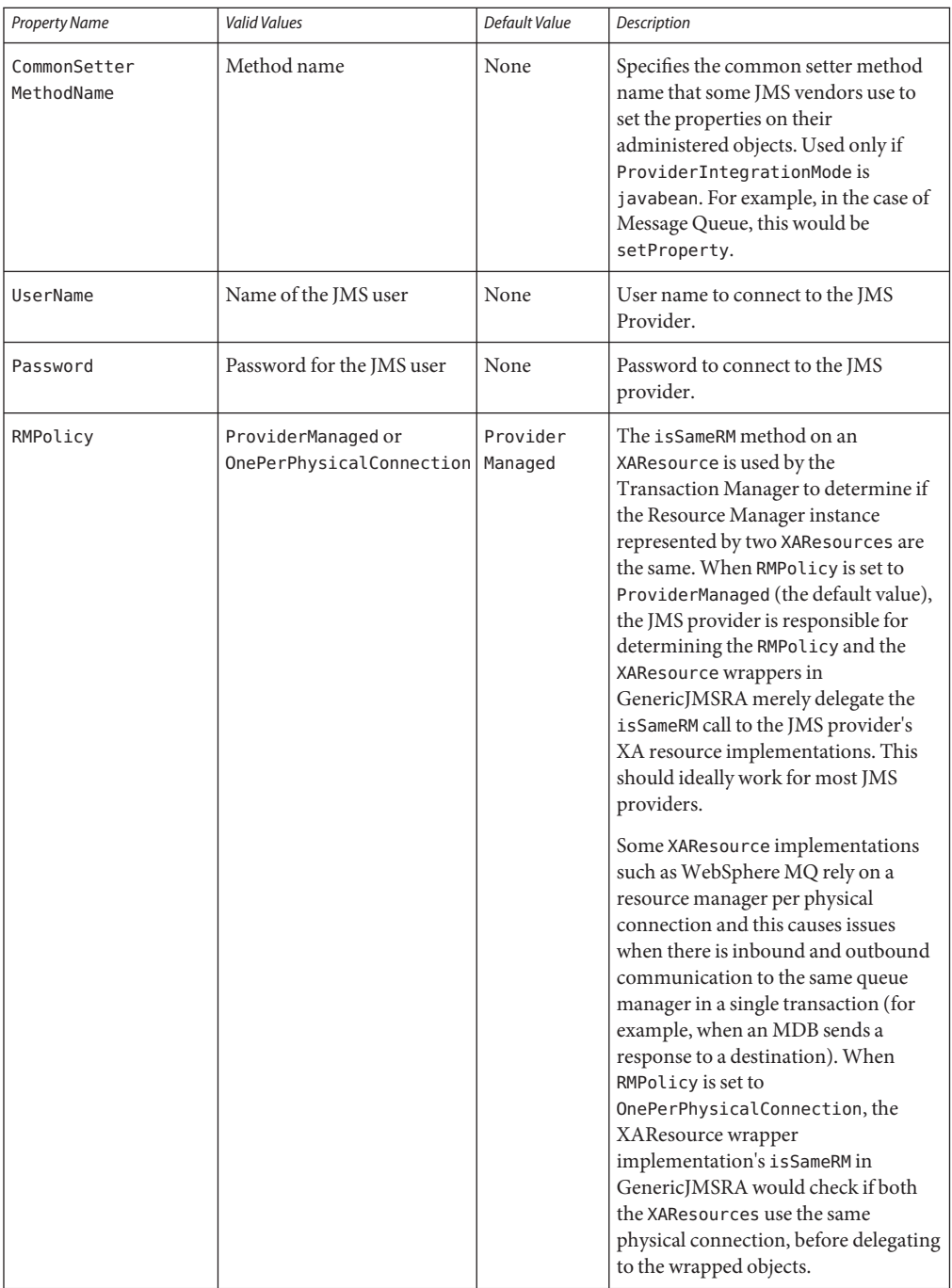
# **Connection Factory Properties**

ManagedConnectionFactory properties are specified when a connector-connection-pool is created. All the properties specified while creating the resource adapter can be overridden in a ManagedConnectionFactory. Additional properties available only in ManagedConnectionFactory are given below.

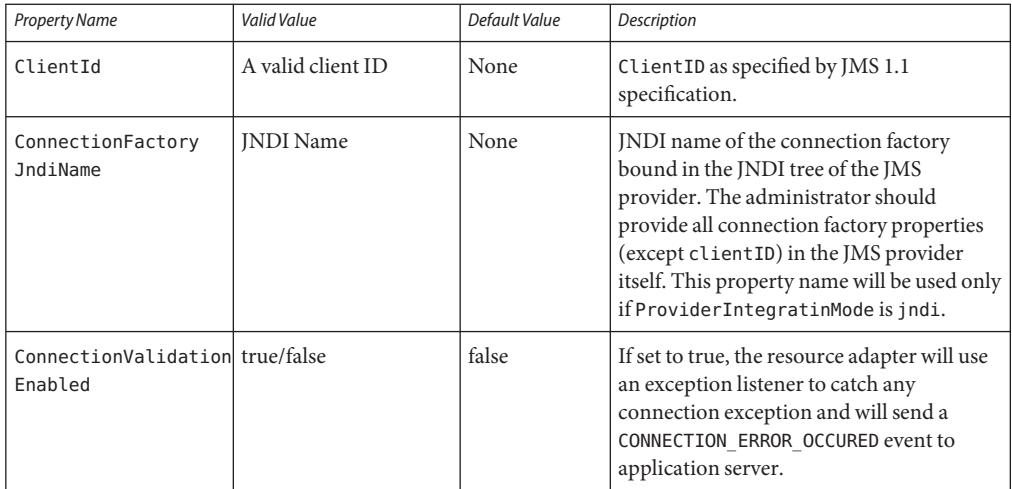

# **Destination Properties**

Properties in this section are specified when a destination (queue or topic) is created. All the resource adapter properties can be overridden in a destination. Additional properties available only in the destination are given below.

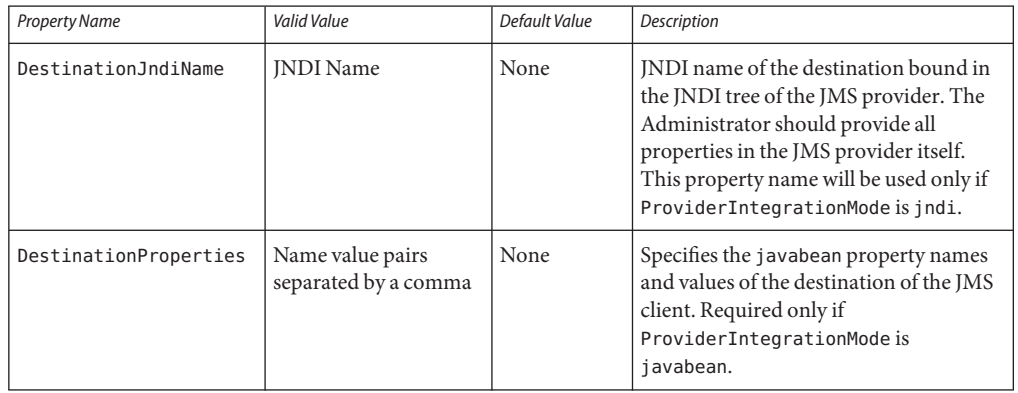

## **Activation Spec Properties**

Properties in this section are specified in the GlassFish Server glassfish-ejb-jar.xml deployment descriptor of an MDB as activation-config-properties. All the resource adapter properties can be overridden in an Activation Spec. Additional properties available only in ActivationSpec are given below.

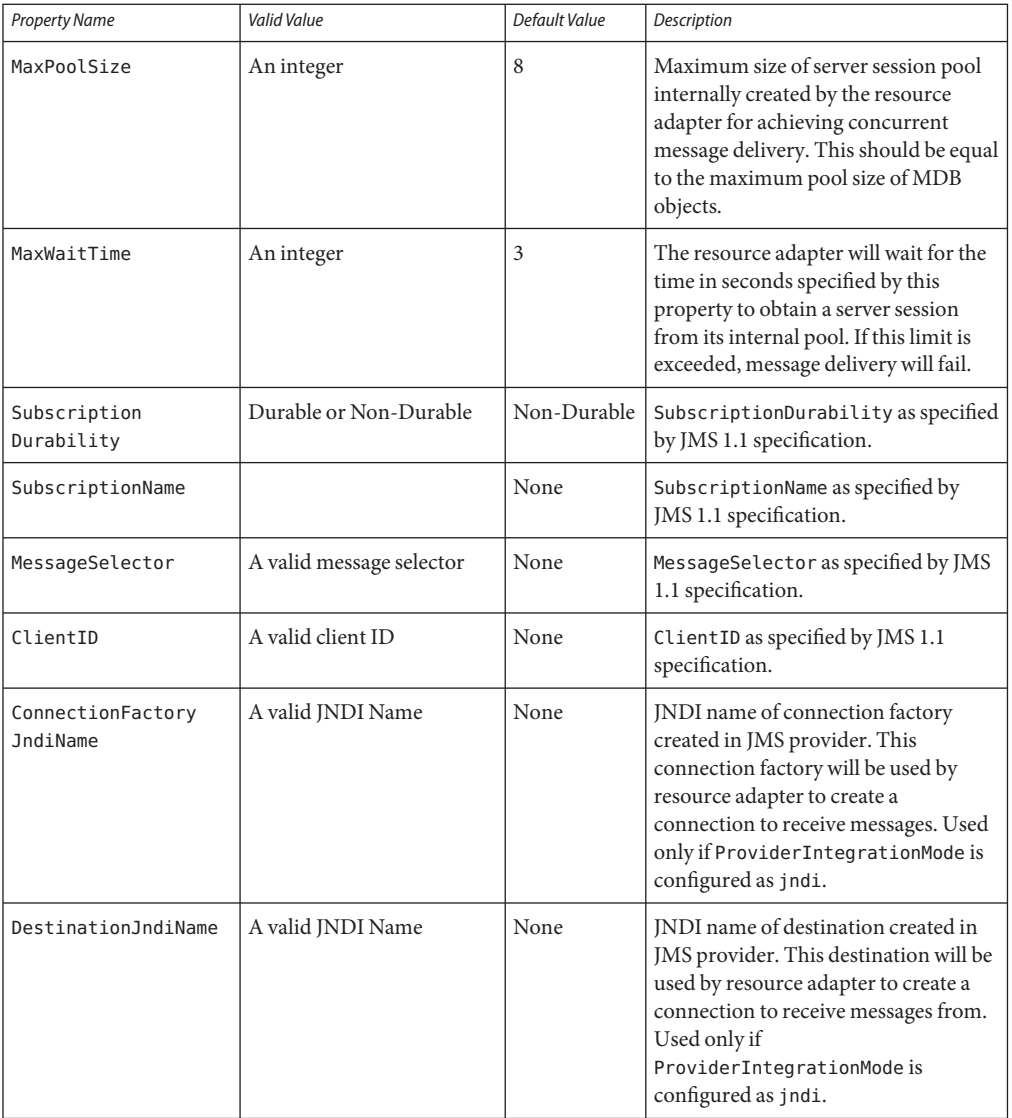

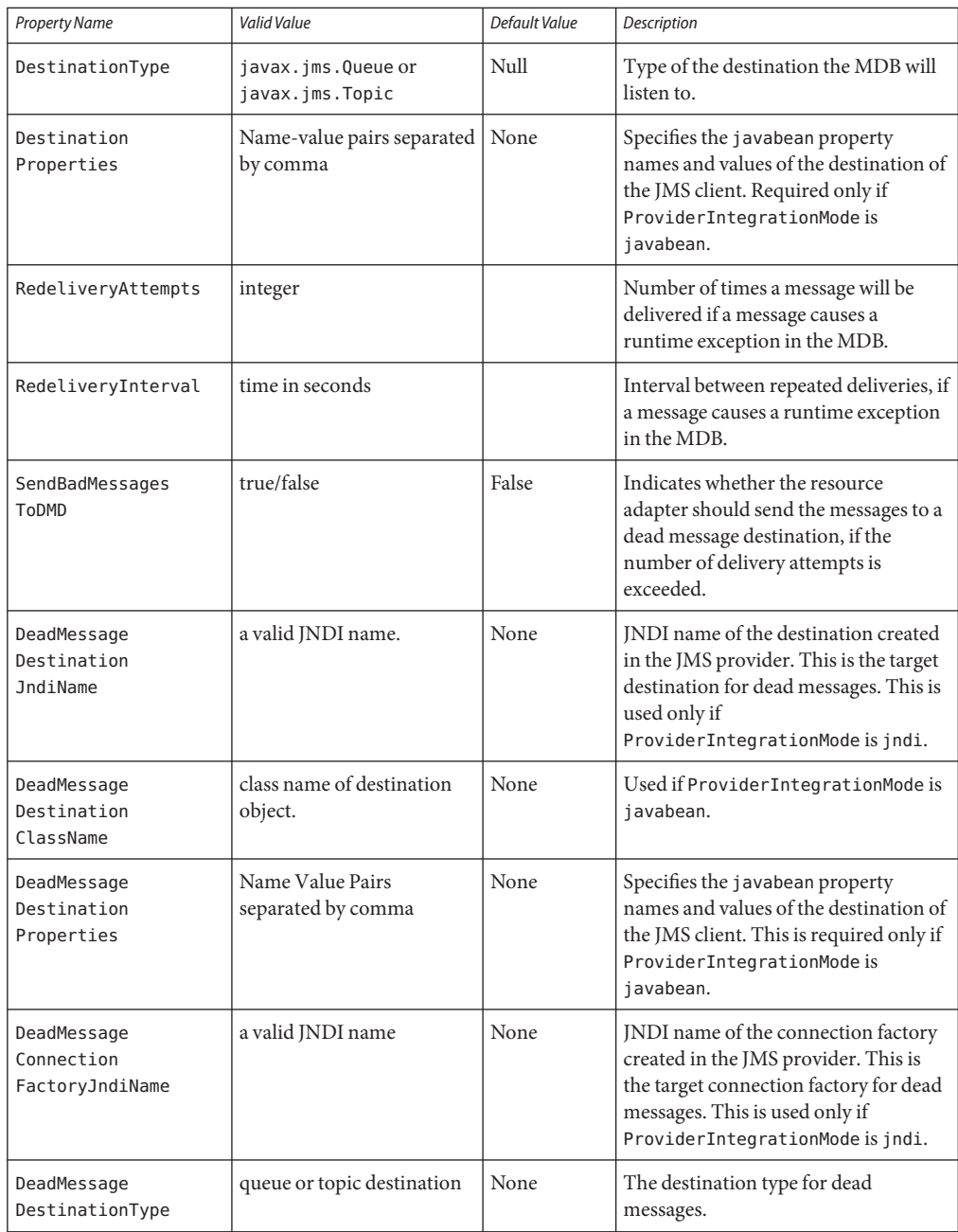

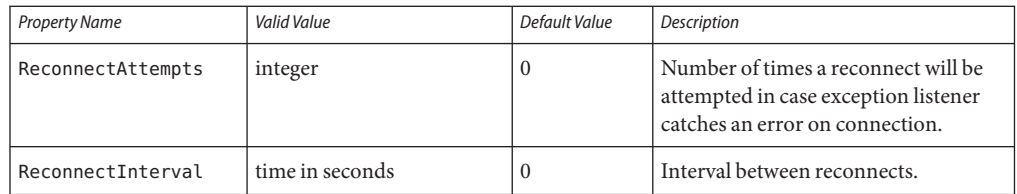

# **Using GenericJMSRA withWebLogic JMS**

You can configure GenericJMSRA to enable applications running in GlassFish Server to send messages to, and receive messages from, Oracle WebLogic JMS.

GenericJMSRA should be used in conjunction with the WebLogic Server Thin T3 Client. Due to the nature of this client, messages exchanged between GlassFish Server and WebLogic Server cannot be sent or received in XA transactions. There is also only limited support for asynchronous receipt of messages in an MDB, as described in detail in ["Limitations When](#page-370-0) [Using GenericJMSRA with WebLogic JMS" on page 371.](#page-370-0)

The following topics are addressed here:

- "Deploy the WebLogic Thin T3 Client JAR in GlassFish Server" on page 364
- ["Configure WebLogic JMS Resources for Integration" on page 365](#page-364-0)
- ["Create a Resource Adapter Configuration for GenericJMSRA to Work With WebLogic](#page-364-0) [JMS" on page 365](#page-364-0)
- ["Deploy the GenericJMSRA Resource Archive" on page 366](#page-365-0)
- ["Configuring an MDB to Receive Messages from WebLogic JMS" on page 367](#page-366-0)
- ["Accessing Connections and Destinations Directly" on page 368](#page-367-0)
- ["Limitations When Using GenericJMSRA with WebLogic JMS" on page 371](#page-370-0)
- ["Configuration Reference of GenericJMSRA Properties for WebLogic JMS" on page 373](#page-372-0)

## **Deploy theWebLogic Thin T3 Client JAR in GlassFish Server**

WebLogic Server provides several different clients for use by standalone applications that run outside of WebLogic Server. These client are summarized in [Overview of Stand-alone Clients](http://www.oracle.com/pls/as1111/lookup?id=SACLT117)in *Programming Stand-alone Clients for Oracle WebLogic Server*. When connecting from GlassFish Server to WebLogic JMS resources you must use the WebLogic Thin T3 client, wlthint3client.jar.

There are a couple of methods to deploy the WebLogic Thin T3 client in GlassFish Server and make it available to GenericJMSRA:

■ To make the Thin T3 client available to all applications, copy the w1thint3client . jar to the *as-install*/lib directory under your GlassFish Server installation. The Thin T3 client can be found in a WebLogic Server installation in a directory similar to *MW\_HOME*/server/lib.

<span id="page-364-0"></span>■ It is also possible to deploy the Thin T3 client in a less global manner, so that it is specific to an individual application. For information on how to do this, see ["Application-Specific](http://www.oracle.com/pls/topic/lookup?ctx=E18930_01&id=SJSASEEDGgatej) Class Loading" in *[Oracle GlassFish Server 3.1 Application Development Guide](http://www.oracle.com/pls/topic/lookup?ctx=E18930_01&id=SJSASEEDGgatej)*.

# **ConfigureWebLogic JMS Resources for Integration**

If you need to configure the necessary WebLogic JMS resources on the WebLogic Server from which you want to access messages using GlassFish Server, then follow the instructions in the WebLogic Server documentation for configuring the necessary resources, such as destinations, and connection factories.

- JMS System Module Configuration
- Queue and Topic Destination Configuration
- Connection Factory Configuration

The example code snippets in this section refer to a WebLogic JMS connection factory named WLoutboundQueueFactory and queue destination named WLoutboundQueue. For conceptual overviews on configuring WebLogic JMS resources, refer to [Understanding JMS Resource](http://www.oracle.com/pls/as1111/lookup?id=JMSAD123) [Configuration](http://www.oracle.com/pls/as1111/lookup?id=JMSAD123) in *Configuring and Managing JMS for Oracle WebLogic Server*. For detailed instructions on configuring WebLogic JMS resources, refer to [Configure JMS system modules](http://www.oracle.com/pls/as1111/lookup?id=WLACH01854) [and add JMS resources](http://www.oracle.com/pls/as1111/lookup?id=WLACH01854) in the WebLogic Administration Console Online Help.

# **Create a Resource Adapter Configuration for GenericJMSRA toWork WithWebLogic JMS**

When you deploy GenericJMSRA, you also need to create a resource adapter configuration in GlassFish Server. You can do this using either the Administration Console or the asadmin command. If you use theAdministration Console then you need deploy the GenericJMSRA resource archive first. Here's an example using asadmin:

```
asadmin create-resource-adapter-config --host localhost --port 4848
        --property SupportsXA=false:DeliveryType=Synchronous:ProviderIntegrationMode
        =jndi:JndiProperties=java.naming.factory.initial\
        =weblogic.jndi.WLInitialContextFactory,java.naming.provider.url\
        =t3\://localhost\:7001,java.naming.factory.url.pkgs\
        =weblogic.corba.client.naming genericra
```
This creates a resource adapter configuration with the name genericra, and Oracle recommends not changing the default name. The resource adapter configuration is configured with the properties specified using the --properties argument; multiple properties are configured as a colon-separated list of name-value pairs that are entered as a single line. You will also need to change the host and port that WebLogic Server is running on to suit your installation.

In this example, the following properties are configured:

<span id="page-365-0"></span>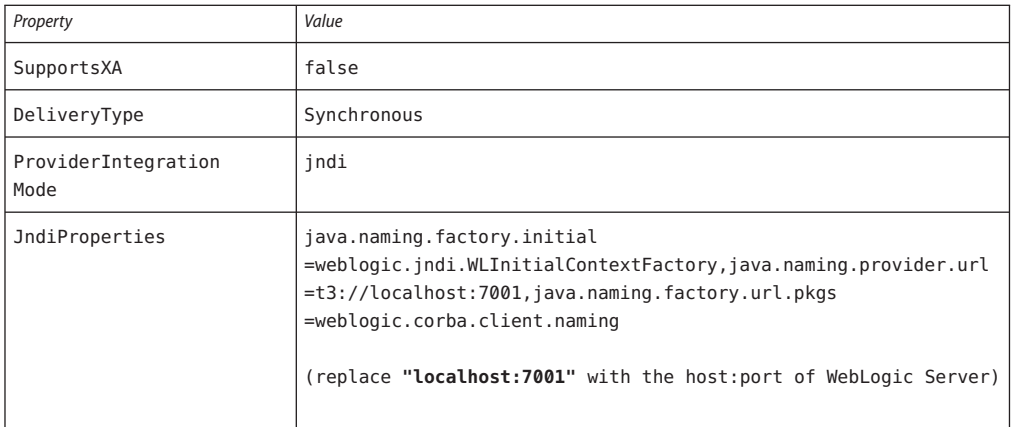

You must use the same values for SupportsXA, DeliveryType and ProviderIntegrationMode as the required values that are used in this table. The JndiProperties value must be set to a list of JNDI properties needed for connecting to WebLogic JNDI.

**Note –** When using asadmin you need to escape each = and any : characters by prepending a backward slash \. The escape sequence is not necessary if the configuration is performed through the Administration Console.

For a description of all the resource adapter properties that are relevant for WebLogic JMS, see the ["Configuration Reference of GenericJMSRA Properties for WebLogic JMS" on page 373.](#page-372-0)

## **Deploy the GenericJMSRA Resource Archive**

The supported version of the GenericJMSRA resource archive is available as an Add-On in the Administration Console's Update Tool.

- **Download the GenericJMSRA resource archive (genericra.rar) using the Administration Console's Update Tool. 1**
- **Deploy the resource adapter. You can do this using either the Administration Console or the asadmin deploy command. Here's an example using the asadmin deploy command: 2**

```
$ asadmin deploy --user admin --password adminadmin
 <location of the generic resource adapter rar file>
```
If you deploy the resource adapter using the Administration Console, then after deployment you need to create a resource adapter configuration as described in ["Create a Resource Adapter](#page-364-0) [Configuration for GenericJMSRA to Work With WebLogic JMS" on page 365.](#page-364-0)

## <span id="page-366-0"></span>**Configuring an MDB to Receive Messages from WebLogic JMS**

In this example, all configuration information is defined in two deployment descriptor files: ejb-jar.xml and the GlassFish Server glassfish-ejb-jar.xml file. To configure a MDB to receive messages from WebLogic JMS, you would configure these deployment descriptor files as follows:

### **Configure the ejb-jar.xml deployment descriptor: 1**

```
<ejb-jar>
  <enterprise-beans>
   <message-driven>
      <ejb-name>SimpleMessageEJB</ejb-name>
      <ejb-class>test.simple.queue.ejb.SimpleMessageBean</ejb-class>
      <transaction-type>Container</transaction-type>
   </message-driven>
  </enterprise-beans>
  <assembly-descriptor>
   <container-transaction>
      <method>
        <ejb-name>SimpleMessageEJB</ejb-name>
        <method-name>onMessage</method-name>
        <method-params>
          <method-param>javax.jms.Message</method-param>
        </method-params>
      </method>
      <trans-attribute>NotSupported</trans-attribute>
    </container-transaction>
  </assembly-descriptor>
</ejb-jar>
```
**Note –** If container-managed transactions are configured, then the transactional attribute must be set to NotSupported. For more information, see ["Limitations When Using GenericJMSRA](#page-370-0) [with WebLogic JMS" on page 371.](#page-370-0)

**Configure the glassfish-ejb-jar.xml deployment descriptor: 2**

```
<sun-ejb-jar>
  <enterprise-beans>
    <ejb>
      <ejb-name>SimpleMessageEJB</ejb-name>
      <mdb-resource-adapter>
        <resource-adapter-mid>genericra</resource-adapter-mid>
        <activation-config>
          <activation-config-property>
            <activation-config-property-name>
              ConnectionFactoryJndiName
            </activation-config-property-name>
            <activation-config-property-value>
              jms/WLInboundQueueFactory
            </activation-config-property-value>
          </activation-config-property>
          <activation-config-property>
            <activation-config-property-name>
              DestinationJndiName
```

```
</activation-config-property-name>
            <activation-config-property-value>
              jms/WLInboundQueue
            </activation-config-property-value>
          </activation-config-property>
        </activation-config>
      </mdb-resource-adapter>
    </ejb>
  </enterprise-beans>
</sun-ejb-jar>
```
### *where:*

The <resource-adapter-mid>genericra</resource-adapter-mid> element is used to specify the resource adapter and resource adapter configurations that was deployed in the ["Create a Resource Adapter Configuration for GenericJMSRA to Work With WebLogic JMS"](#page-364-0) [on page 365](#page-364-0) instructions. It is recommended you stick to genericra as is used here.

The activation-config element in glassfish-ejb-jar.xml is the one which defines how and where the MDB receives messages, as follows:

- The ConnectionFactoryJndiName property must be set to the JNDI name of the connection factory in the WebLogic JNDI store that will be used to receive messages. Therefore, replace jms/WLInboundQueueFactory in the example above with the JNDI name used in your environment.
- The DestinationJndiName property must be set to the JNDI name of the destination (the queue or topic from which messages will be consumed) in the WebLogic JNDI store. Therefore, replace jms/WLInboundQueue in the example above with the JNDI name used in your environment.

For a description of all the ActivationSpec properties that are relevant for WebLogic JMS, see the ["Configuration Reference of GenericJMSRA Properties for WebLogic JMS" on page 373.](#page-372-0)

Make sure to use the appropriate WebLogic administration tools, such as the WebLogic Administration Console or the WebLogic Scripting Tool (WLST). For more information, see [Configure Messaging](http://www.oracle.com/pls/as1111/lookup?id=WLACH01853) in the *WebLogic Server Administration Console Online Help* and the [WebLogic Server WLST Online and Offline Command Reference.](http://www.oracle.com/pls/as1111/lookup?id=WLSTC112)

## **Accessing Connections and Destinations Directly**

When configuring a MDB to consume messages from WebLogic JMS your code does not need to access the WebLogic JMS connection factory and destination directly. You simply define them in the activation configuration, as shown in ["Configuring an MDB to Receive Messages](#page-366-0) [from WebLogic JMS" on page 367.](#page-366-0) However when configuring an MDB to send messages, or when configuring a EJB, Servlet, or application client to either send or receive messages, your code needs to obtain these objects using a JNDI lookup.

**Note –** If you want configure connections and destination resources using the Administration Console, this is explained in the Administration Console online help. When using Administration Console, follow the instructions for creating a new **Connector Connection Pool** and **Admin Object Resources**, and not the instructions for creating a JMS Connection Pool and Destination Resources. For more information about using asadmin to create these resources, see ["To Create a Connector Connection Pool" on page 295](#page-294-0) and ["To Create a](#page-297-0) [Connector Resource" on page 298.](#page-297-0)

#### **Looking up the connection factory and destination 1**

The following code looks up a connection factory with the JNDI name jms/QCFactory and a queue with the namejms/outboundQueue from the GlassFish Server JNDI store:

```
Context initialContext = new InitialContext();
QueueConnectionFactory queueConnectionFactory = (QueueConnectionFactory)
    jndiContext.lookup("java:comp/env/jms/MyQCFactory");
Queue queue = (Queue) jndiContext.lookup("java:comp/env/jms/outboundQueue");
```
Note that the resources used are GlassFish Server resources, not WebLogic JMS resources. For every connection factory or destination that you want to use in the WebLogic JMS JNDI store, you need to create a corresponding connection factory or destination in the GlassFish Server JNDI store and configure the GlassFish Server object to point to the corresponding WebLogic JMS object.

#### **Declaring the connection factory and destination 2**

In accordance with standard Java EE requirements, these resources need to be declared in the deployment descriptor for the MDB, EJB or other component. For example, for a session bean, configure the ejb-jar.xml with <resource-env-ref> elements, as follows:

```
<ejb-jar>
 <enterprise-beans>
   <session>
      ...
     <resource-env-ref>
        <resource-env-ref-name>jms/QCFactory</resource-env-ref-name>
        <resource-env-ref-type>javax.jms.QueueConnectionFactory</resource-env-ref-type>
     </resource-env-ref>
     <resource-env-ref>
        <resource-env-ref-name>jms/outboundQueue</resource-env-ref-name>
        <resource-env-ref-type>javax.jms.Queue</resource-env-ref-type>
     </resource-env-ref>
```
### **Create a Connector Connection Pool and Connector Resource by entering the following asadmin 3 commands, both all in one line:**

In order to configure a JMS Connection Factory using GenericJMSRA, a Connector connection pool and resource need to be created in GlassFish Server using names that map to the corresponding connection factory in the WebLogic JNDI store.

```
asadmin create-connector-connection-pool --host localhost --port 4848
   --raname genericra --connectiondefinition javax.jms.QueueConnectionFactory
   --target server --transactionsupport LocalTransaction
```
--property ConnectionFactoryJndiName=jms/WLOutboundQueueFactory qcpool

```
asadmin create-connector-resource --host localhost --port 4848
    --poolname qcpool --target server jms/QCFactory
```
These asadmin commands together creates a connection factory in GlassFish Server and its corresponding connection pool.

- The connection pool has the JNDI name jms/WLoutboundQueueFactory and obtains connections from a connection pool named qcpool.
- The connection pool qcpool uses the resource adapter genericra and contains objects of type javax.jms.QueueConnectionFactory.
- The transactionsupport argument is set to LocalTransaction, which specifies that the connection will be used in local transactions only. You can also specify NoTransaction. However, the default setting of XATransaction cannot be used. For more information, see ["Limitations When Using GenericJMSRA with WebLogic JMS" on page 371.](#page-370-0)
- The connection pool is configured with the properties specified using the properties argument; multiple properties are configured as a colon-separated list of name-value pairs. Only one property is configured in this example, as follows:

```
ConnectionFactoryJndiName=jms/WLOutboundQueueFactory
```
The ConnectionFactoryJndiName property *must* be set to the JNDI name of the corresponding connection factory in the WebLogic JMS JNDI store. Therefore, replace jms/WLOutboundQueueFactory in the example above with the JNDI name used in your environment.

- For a description of the ManagedConnectionFactory properties that are relevant for WebLogic JMS, see the ["Configuration Reference of GenericJMSRA Properties for](#page-372-0) [WebLogic JMS" on page 373.](#page-372-0)
- **Create a destination object that refers to a correspondingWebLogic JMS destination by 4 entering the following asadmin command, all in one line:**

asadmin create-admin-object --host localhost --port 4848 --target server --restype javax.jms.Queue --property DestinationJndiName=jms/WLOutboundQueue --raname genericra jms/outboundQueue

This asadmin command creates a destination in GlassFish Server.

- The destination has the JNDI name jms/outboundQueue, uses the resource adapter genericra, and is of type javax.jms.Queue.
- The destination is configured with the properties specified using the properties argument; multiple properties are configured as a colon-separated list of name-value pairs. Only one property is configured in this example, as follows:

DestinationJndiName=jms/WLOutboundQueue

<span id="page-370-0"></span>The DestinationJndiName property *must* be set to the JNDI name of the corresponding destination in the WebLogic JMS JNDI store. Therefore, replace jms/WLOutboundQueue in the example above with the JNDI name used in your environment.

■ For a description of the destination properties that are relevant for WebLogic JMS, see the ["Configuration Reference of GenericJMSRA Properties for WebLogic JMS" on page 373.](#page-372-0)

# **LimitationsWhen Using GenericJMSRA withWebLogic JMS**

Due to the nature of the WebLogic T3 Thin Client there are a number of limitations in the way in which it can be used with GenericJMSRA.

## **No Support for XATransactions**

WebLogic JMS does not support the optional JMS "Chapter 8"interfaces for XA transactions in a form suitable for use outside of WebLogic Server. Therefore, the GenericJMSRA configuration must have the SupportsXA property set to -false. This has a number of implications for the way in which applications may be used, as described in this section.

## **Using a MDB to Receive Messages: Container-managed Transactions (CMT)**

- If container-managed transactions are used, the transactional attribute of a MDB should be set to NotSupported. No transaction will be started. Messages will be received in a non-transacted session with an *acknowledgeMode* of AUTO\_ACKNOWLEDGE.
- A transactional Required attribute should not be used; otherwise, MDB activation will fail with an exception: javax.resource.ResourceException: MDB is configured to use container managed transaction. But SupportsXA is configured to false in the resource adapter.

The remaining transactional attributes are normally considered inappropriate for use with a MDB. If used, the following behavior will occur:

- If the transactional attribute is RequiresNew, then MDB activation will fail with an exception: javax.resource.ResourceException: MDB is configured to use container managed transaction But SupportsXA is configured to false in the resource adapter.
- If the transactional attribute is Mandatory, the MDB can be activated but a TransactionRequiredException (or similar) will always be thrown by the server.
- If the transactional attribute is Supports, then no transaction will be started and the MDB will work as if NotSupported had been used.
- If the transactional attribute is Never, then no transaction will be started and the MDB will work as if NotSupported had been used.

## **Using a MDB to Receive Messages: Bean-managed Transactions (BMT)**

■ If bean-managed transactions are configured in accordance with the EJB specification any UserTransaction started by the bean will have no effect on the consumption of messages. ■ Messages will be received in a non-transacted session with an *acknowledgeMode* of AUTO\_ACKNOWLEDGE.

## **Accessing Connections and Destinations Directly - Container-managed Transactions (CMT)**

When accessing connections directly (such as when sending messages from a MDB or an EJB) and container-managed transactions are being used, the connection pool's transaction-support property should be set to either LocalTransaction or NoTransaction. If the default value of XATransaction is used, an exception will be thrown at runtime when createConnection() is called. This is the case irrespective of the transactional attribute of the MDB or EJB. Note that MDBs must have their transactional attribute set to NotSupported as specified above; whereas, an EJB can use any transactional attribute.

If there is no transaction in progress within the bean method (for example, notSupported is being used) then it does not make any difference whether the connection pool's transaction-support property is set to LocalTransaction or NoTransaction; the transactional behavior will be determined by the arguments to createSession(). If you want the outbound message to be sent without a transaction, call createSession(false, ...). If you want the outbound message to be sent in a local transaction call createSession(true, Session.SESSION\_TRANSACTED), remembering to call session.commit() or session.rollback()after the message is sent.

If there is a transaction in progress within the bean method (which will only be possible for EJBs), then setting the connection pool's transaction-support property to LocalTransaction or NoTransaction gives different results:

- If it is set to NoTransaction then a non-transacted session will be used.
- If it is set to LocalTransaction then a (local, non-XA) transacted session will be used, which will be committed or rolled back when the UserTransaction is committed or rolled back. In this case, calling session.commit() or session.rollback() will cause an exception.

## **No Support for Redelivery Limits and Dead Message Queue**

Due to the lack of XA support when using WebLogic JMS, there is no support for GenericJMSRA's dead message queue feature, in which a message that has been redelivered to a MDB a defined number of times is sent to a dead message queue.

## **Limited Support for Asynchronous Receipt of Messages In a MDB**

WebLogic JMS does not support the optional JMS "Chapter 8"interfaces for"Concurrent Processing of a Subscription's Messages"(that is, ServerSession, ServerSessionPool and ConnectionConsumer) in a form suitable for use outside of WebLogic Server. Therefore, the generic JMSRA configuration must set the property DeliveryType to Synchronous.

This affects the way in which MDBs consume messages from a queue or topic as follows:

- <span id="page-372-0"></span>■ When messages are being received from a queue, each MDB instance will have its own session and consumer, and it will consume messages by repeatedly calling receive(timeout). This allows the use of a pool of MDBs to process messages from the queue.
- When messages are being received from a topic, only one MDB instance will be used irrespective of the configured pool size. This means that a pool of multiple MDBs cannot be used to share the load of processing messages, which may reduce the rate at which messages can be received and processed.

This restriction is a consequence of the semantics of synchronously consuming messages from topics in JMS: In the case of non-durable topic subscriptions, each consumer receives a copy of all the messages on the topic, so using multiple consumers would result in multiple copies of each message being received rather than allowing the load to be shared among the multiple MDBs. In the case of durable topic subscriptions, only one active consumer is allowed to exist at a time.

# **Configuration Reference of GenericJMSRA Properties for WebLogic JMS**

The tables in this section list the properties that need to be set to configure the resource adapter and any activation specs, managed connections, and other administered objects that are relevant only when using GenericJMSRA to communicate with WebLogic JMS. For a complete list of properties, see the comprehensive table in ["GenericJMSRA Configuration Properties" on](#page-357-0) [page 358](#page-357-0)

## **Resource Adapter Properties**

These properties are used to configure the resource adapter itself when it is deployed, and can be specified using the create-resource-adapter-config command.

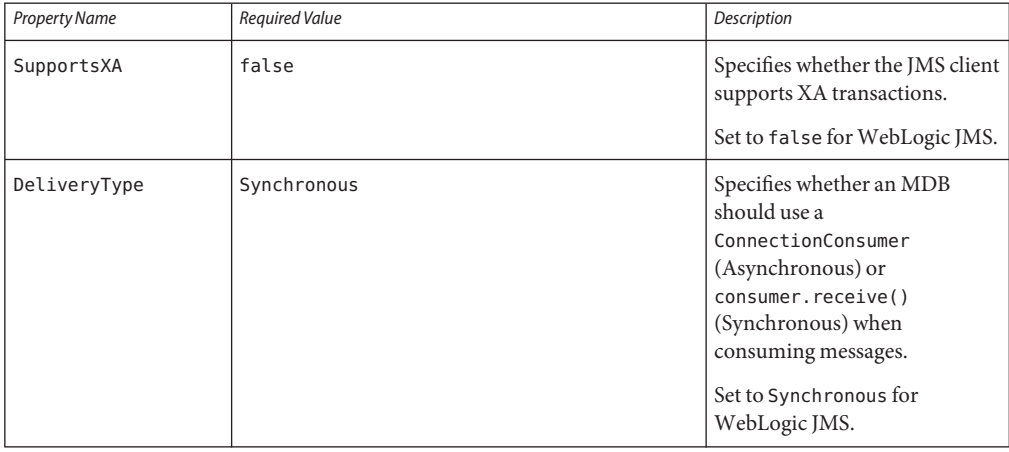

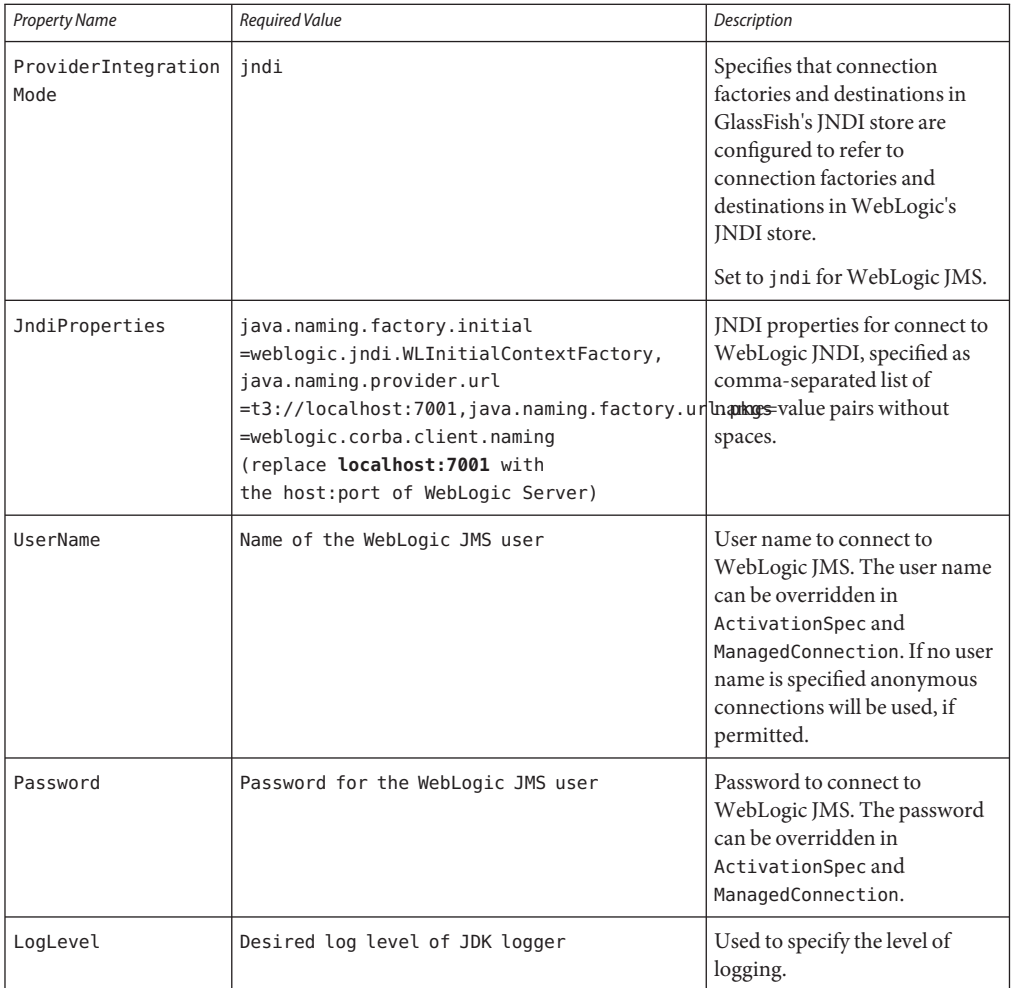

### **Connection Factory Properties**

ManagedConnectionFactory objects are created in the GlassFish Server JNDI store using the Administration Console or the asadmin connector-connection-pool command. All the properties that can be set on a resource adapter configuration can be overridden by setting them on a destination object. The properties specific to ManagedConnectionFactory objects are listed in the following table.

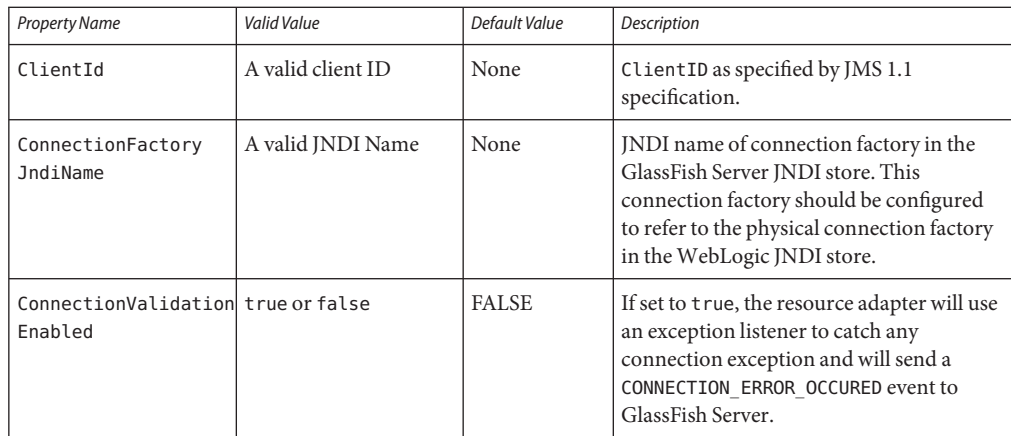

## **Destination Properties**

Destination (queue or topic) objects are created in the GlassFish Server JNDI store using the Administration Console or the asadmin connector-admin-object command. All the properties that can be set on a resource adapter configuration can be overridden by setting them on a destination object. The properties specific to destination objects are listed in the following table.

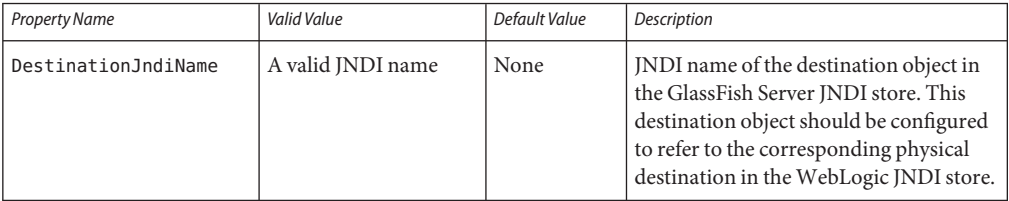

## **ActivationSpec Properties**

An ActivationSpec is a set of properties that configures a MDB. It is defined either in the MDB's GlassFish Server deployment descriptor glassfish-ejb-jar.xml using activation-config-property elements or in the MDB itself using annotation. All the resource adapter properties listed in the table above can be overridden in an ActivationSpec. Additional properties available only to a ActivationSpec are given below.

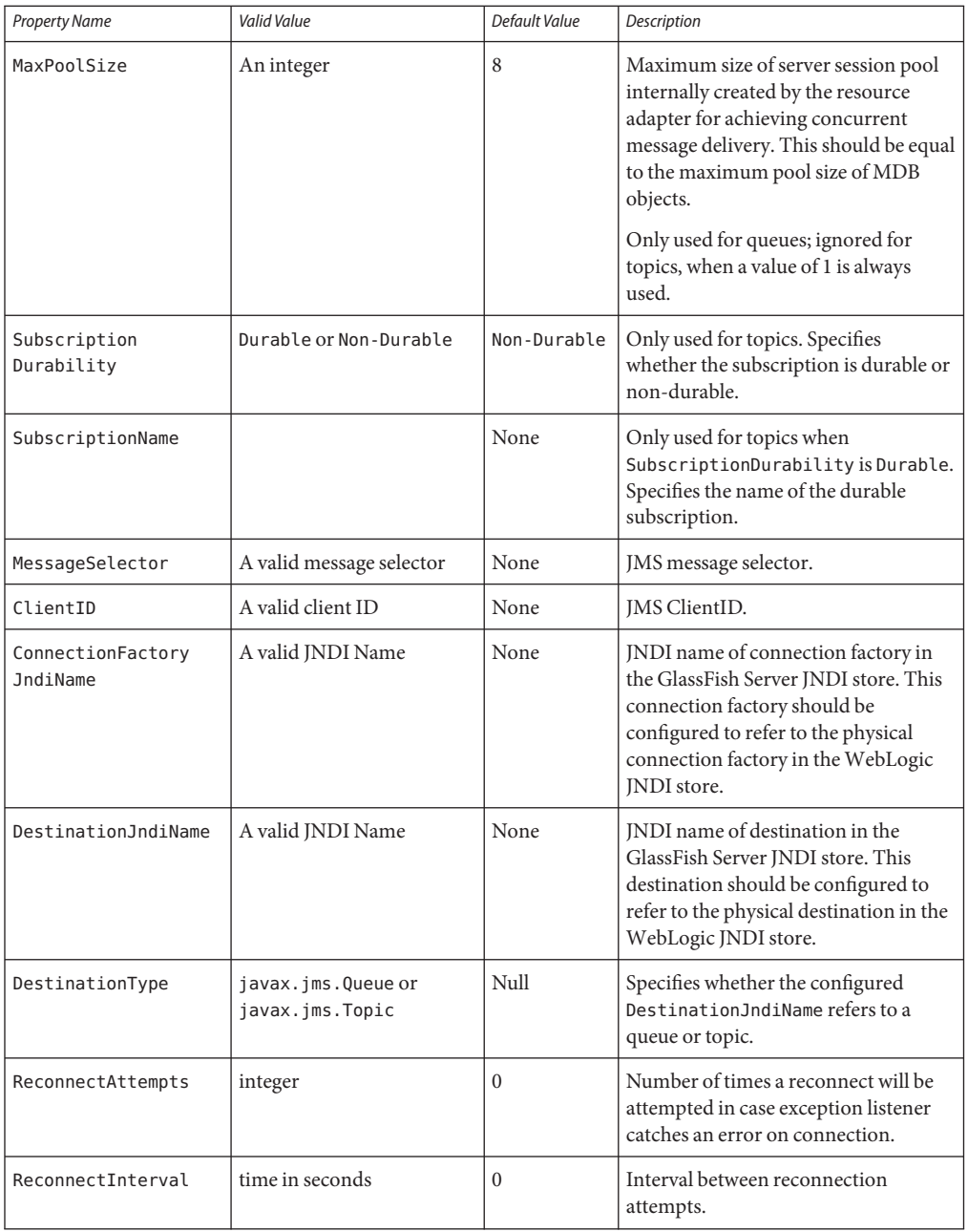

# **Using GenericJMSRA with IBMWebSphere MQ**

You can configure GenericJMSRA to enable applications running in GlassFish Server to send messages to, and receive messages from, IBM WebSphere MQ. GlassFish Serveronly supports using GenericJMSRA with WebSphere MQ version 6.0 and WebSphere MQ version 7.0

These instructions assume that the WebSphere MQ broker and GlassFish Server are deployed and running on the same physical host/machine. If you have the WebSphere MQ broker running on a different machine and need to access it remotely, refer to the WebSphere MQ documentation for configuration details. The resource adapter configuration and other application server related configuration remains unchanged.

The following topics are addressed here:

- "Preliminary Setup Procedures for WebSphere MQ Integration" on page 377
- ["Configure the WebSphere MQ Administered Objects" on page 378](#page-377-0)
- ["Create a Resource Adapter Configuration for GenericJMSRA to Work With WebSphere](#page-380-0) [MQ" on page 381](#page-380-0)
- ["Deploy the GenericJMSRA Archive" on page 383](#page-382-0)
- ["Create the Connection Factories and Administered Objects in GlassFish Server" on page 383](#page-382-0)
- ["Configuring an MDB to Receive Messages from WebSphere MQ" on page 385](#page-384-0)

## **Preliminary Setup Procedures forWebSphere MQ Integration**

Before you can configure WebSphere MQ to exchange messages with GlassFish Server, you must complete the following tasks:

- The following permissions must be added to the server.policy and the client.policy file to deploy GenericJMSRA and to run the client application.
	- Use a text editor to modify the server.policy file in the \${appserver-install-dir}/domains/domain1/config/directory by adding the following line to the default grant block:

```
permission java.util.logging.LoggingPermission "control";
permission java.util.PropertyPermission "*", "read,write";
```
■ If you use an application client in your application, edit the client's client.policy file in the \${appserver-install-dir}/lib/appclient/ directory by adding the following permission:

```
permission javax.security.auth.PrivateCredentialPermission
"javax.resource.spi.security.PasswordCredential *\backslash "\backslash "\mid"read";
```
- To integrate GlassFish Serverwith WebSphere MQ 6.0 or 7.0, copy the necessary JAR files to the *as-install*/lib directory:
	- For WebSphere MQ 6.0, copy these JAR files to the *as-install*/lib directory:

```
/opt/mqm/java/lib/com.ibm.mq.jar
/opt/mqm/java/lib/com.ibm.mq.jms.Nojndi.jar
/opt/mqm/java/lib/com.ibm.mq.soap.jar
```

```
/opt/mqm/java/lib/com.ibm.mqjms.jar
/opt/mqm/java/lib/com.ibm.mqetclient.jar
/opt/mqm/java/lib/commonservices.jar
/opt/mqm/java/lib/dhbcore.jar
/opt/mqm/java/lib/rmm.jar
/opt/mqm/java/lib/providerutil.jar
/opt/mqm/java/lib/CL3Export.jar
/opt/mqm/java/lib/CL3Nonexport.jar
```
where /opt/mqm is the location of the WebSphere MQ 6.0 installation.

■ For WebSphere MQ 7.0, copy these JAR files to the *as-install*/lib directory:

```
/opt/mqm/java/lib/com.ibm.mq.jar,
/opt/mqm/java/lib/com.ibm.mq.jms.Nojndi.jar,
/opt/mqm/java/lib/com.ibm.mq.soap.jar,
/opt/mqm/java/lib/com.ibm.mqjms.jar,
/opt/mqm/java/lib/com.ibm.mq.jmqi.jar,
/opt/mqm/java/lib/com.ibm.mq.commonservices.jar,
/opt/mqm/java/lib/dhbcore.jar,
/opt/mqm/java/lib/rmm.jar,
/opt/mqm/java/lib/providerutil.jar,
/opt/mqm/java/lib/CL3Export.jar,
/opt/mqm/java/lib/CL3Nonexport.jar
```
where /opt/mqm is the location of the WebSphere MQ 7.0 installation.

■ Set the LD\_LIBRARY\_PATH environment variable to the java/lib directory, and then restart GlassFish Server. For example, in a UNIX—based system, with WebSphere MQ installed under /opt/mqm, you would enter:

\$ export LD\_LIBRARY\_PATH=/opt/mqm/java/lib

## **Configure the WebSphere MQ Administered Objects**

This section provides an example of how you could configure the necessary administered objects, such as destinations and connection factories, on the WebSphere MQ instance from which you want to access messages using GlassFish Server. Therefore, you will need to change the administered object names to suit your installation.

If WebSphere MQ created a user and a group named mqm during the installation, then you must specify a password for the mqm user using the \$ passwd mqm command. **Before You Begin**

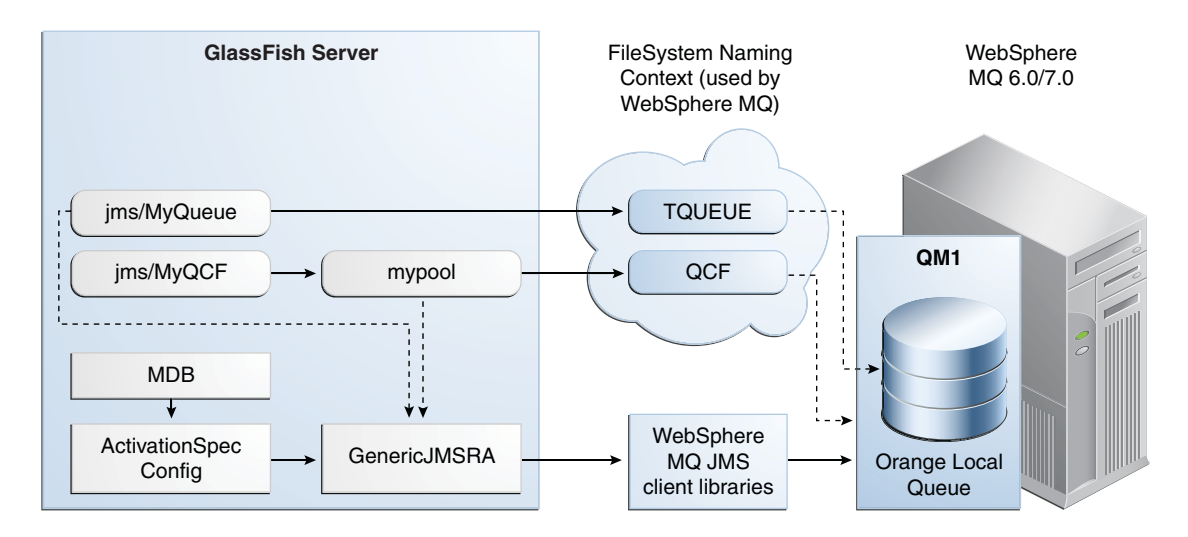

**Switch to the mqm user: 1**

\$ su mqm

**For Linux, set the following kernel version: 2**

\$ export LD\_ASSUME\_KERNEL=2.2.5

**Create a new MQ queue manager named "QM1": 3**

\$ crtmqm QM1

**Start the new MQ queue manager. 4**

In the image above, QM1 is associated with the IBM WebSphere MQ broker.

\$ strmqm QM1

## **Start the MQ listener: 5**

\$ runmqlsr -t tcp -m QM1 -p 1414 &

- **Modify the default JMSAdmin console configuration as follows: 6**
	- **a. Edit the JMSAdmin script in the /opt/mqm/java/bin directory to change the JVM to a location of a valid JVM your system.**
	- **b. Set the relevant environment variable required for JMSAdmin by sourcing the setjmsenv script located in the /opt/mqm/java/bin directory.**

```
$ cd /opt/mqm/java/bin
$ source setjmsenv
```
where /opt/mqm is the location of the WebSphere MQ installation.

**c. Change the JMSAdmin.config file to indicate the Initial Context Factory you will be using by setting the following name-value pairs and commenting out the rest:**

```
INITIAL_CONTEXT_FACTORY=com.sun.jndi.fscontext.RefFSContextFactory
      PROVIDER_URL=file:/opt/tmp
```
**CreateWebSphere MQ queues using the runmqsc console and MQJMS\_PSQ.mqsc script. 7**

```
$ runmqsc QM1 < MQJMS_PSQ.mqsc
```
**Create user defined physical queue for your application using runmqsc console and an 8 appropriate physical queue name. An example of how this could be done is shown below.**

In the image above, ORANGE.LOCAL.QUEUE is associated with QM1.

\$ runmqsc QM1 > DEFINE QLOCAL(ORANGE.LOCAL.QUEUE) > end

**Start theWebSphere MQ Broker: 9**

\$ strmqbrk -m QM1

**In theWebSphere MQ JMSAdmin console, use the following commands to create the connection 10 factories, XA connection factories, and destinations for your application, as shown in the following sample, which lists each of the various JMS administered objects.**

In the image above, QCF (for QM1) and TQueue (associated with ORANGE.LOCAL.QUEUE) are defined in the FileSystem Naming Context.

\$ ./JMSAdmin

```
InitCtx>def qcf<JNDI name to be given to the Queue Connection Factory>
 hostname<IBM MQ server hostname> port(1414) channel(SYSTEM.DEF.SVRCONN)
 transport(CLIENT) qmanager<name of queue manager defined>
 For example:
 def qcf(QCF) hostname(localhost) port(1414) channel(SYSTEM.DEF.SVRCONN)
  transport(CLIENT) qmanager(QM1)
InitCtx%def xaqcf<JNDI name to be given to the XA Queue Connection Factory>
  hostname<IBM MQ server hostname> port(1414) channel(SYSTEM.DEF.SVRCONN)
  transport(CLIENT) qmanager<name of queue manager defined>
 For example:
 def xaqcf(XAQCF) hostname(localhost) port(1414) channel(SYSTEM.DEF.SVRCONN)
 transport(CLIENT) qmanager(QM1)
InitCtx%def q<JNDI Name to be given to the Queue> queue<physical queue name>
  qmanager(name of queue manager defined )
 For example: def q(TQueue) queue(ORANGE.LOCAL.QUEUE) qmanager(QM1)
InitCtx%def tcf<JNDI Name to be given to the Topic Connection Factory>
  qmanager(name of queue manager defined )
```
<span id="page-380-0"></span>For example: def tcf(TCF) qmanager(QM1) InitCtx%def xatcf<JNDI Name to be given to the XA Topic Connection Factory> qmanager(name of queue manager defined ) For example: def xatcf(XATCF) qmanager(QM1) InitCtx%def t<JNDI Name to be given to the Topic> topic<sample topic name> For example: def t(TTopic) topic(topic)

## **Create a Resource Adapter Configuration for GenericJMSRA toWork WithWebSphere MQ**

Before deploying GenericJMSRA, you need to create a resource adapter configuration in GlassFish Server. You can do this using either the Administration Console or the asadmin command. Use the following asadmin command to create a resource adapter configuration for genericra to configure it to work with WebSphere MQ.

```
asadmin> create-resource-adapter-config
 --user <adminname> --password <admin password>
  --property SupportsXA=true:ProviderIntegrationMode
 =jndi:UserName=mqm:Password=###:RMPolicy
 =OnePerPhysicalConnection:JndiProperties
 =java.naming.factory.url.pkgs\\
 =com.ibm.mq.jms.naming,java.naming.factory.initial\\
 =com.sun.jndi.fscontext.RefFSContextFactory,java.naming.provider.url\\
 =file\\:\\/\\/opt\\/tmp:LogLevel=finest genericra
```
**Note –** When using asadmin you need to escape each = and any : characters by prepending a backward slash \. The escape sequence is not necessary if the configuration is performed through the Administration Console. Also , ensure that the provider URL is configured correctly depending on the platform. For example, on Windows systems it should be file:/C:/opt/tmp and on UNIX—based systems it is file://opt/tmp.

This creates a resource adapter configuration with the name genericra, and Oracle recommends not changing the default name. The resource adapter configuration is configured with the properties specified using the --properties argument; multiple properties are configured as a colon-separated list of name-value pairs that are entered as a single line.

In this example, the following properties are configured:

**Note –** The tables in this section describe the GenericJMSRA properties that are relevant only when integrating with WebSphere MQ. For a complete list of properties, see the comprehensive table in ["GenericJMSRA Configuration Properties" on page 358.](#page-357-0)

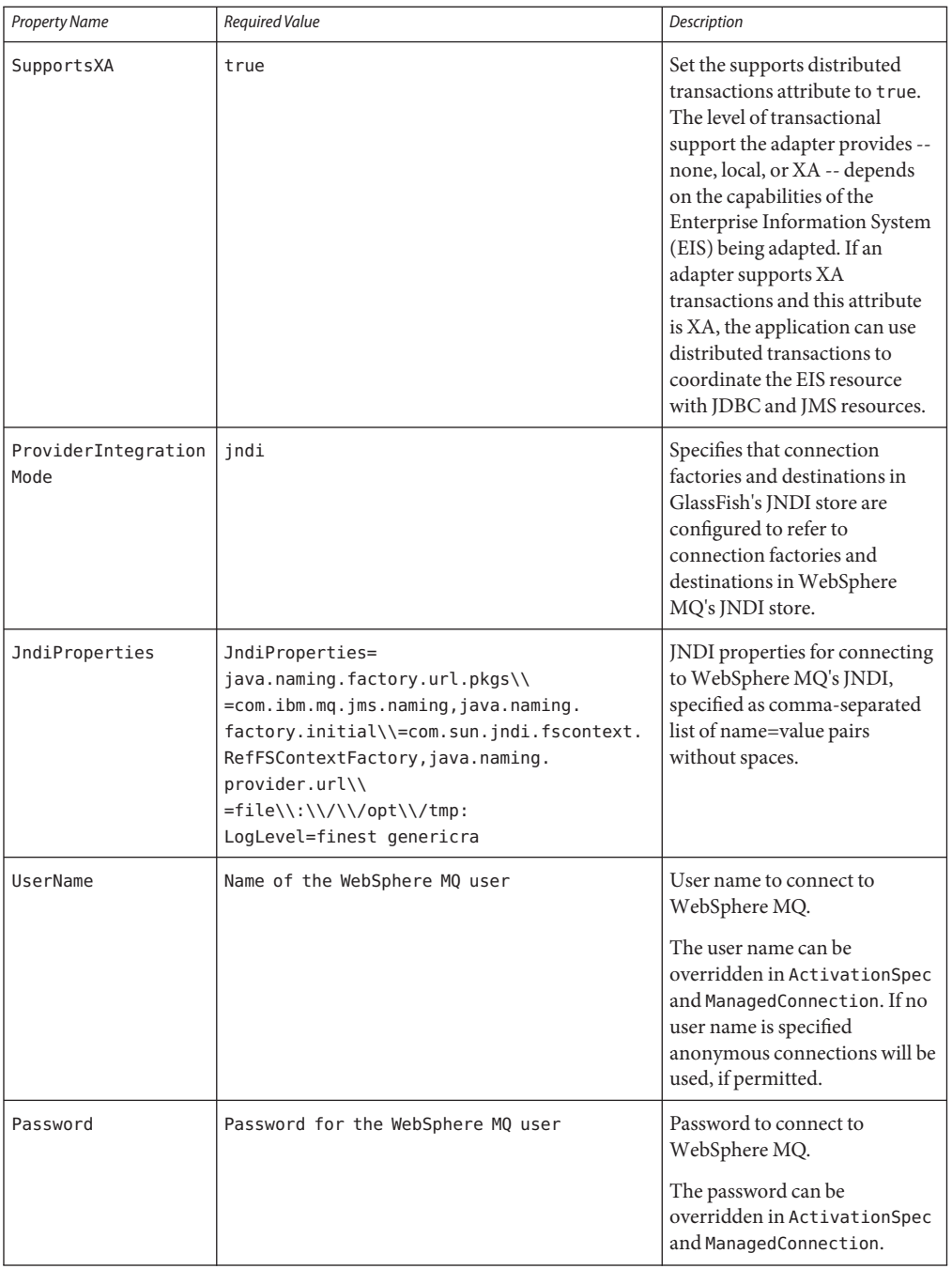

<span id="page-382-0"></span>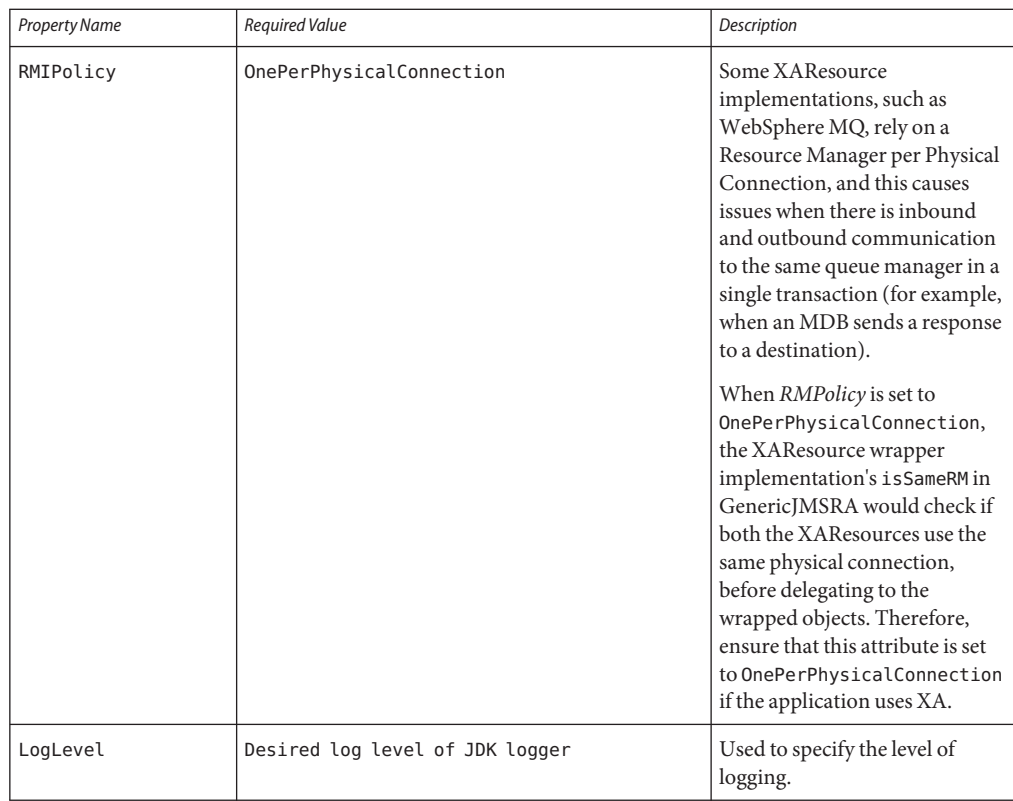

**Note –** You must use the values for SupportsXA, RMPolicy and ProviderIntegrationMode as the required values that are used in this table.

# **Deploy the GenericJMSRA Archive**

The GenericJMSRA archive is available as an Add-On in the Administration Console's Update Tool.

For instructions on downloading and deploying GenericJMSRA, see ["Deploy the](#page-365-0) [GenericJMSRA Resource Archive" on page 366.](#page-365-0)

## **Create the Connection Factories and Administered Objects in GlassFish Server**

In order to configure a JMS Connection Factory using GenericJMSRA, a Connector Connection Pool and resource needs to be created in GlassFish Server, as described in this section.

Using the example WebSphere MQ configuration in ["Configure the WebSphere MQ](#page-377-0) [Administered Objects" on page 378,](#page-377-0) you will see mypool (pointing to GenericJMSRA and QCF) and jms/MyQCF (for mypool) created in GlassFish Server.

**Note –** If you want configure connections and destination resources using the Administration Console, this is explained in the Administration Console online help. When using Administration Console, following the, instructions for creating a new **Connector Connection Pool** and **Admin Object Resources**, and not the instructions for creating a JMS Connection Pool and Destination Resources. For more information about using asadmin to create these resources, see ["To Create a Connector Connection Pool" on page 295](#page-294-0) and ["To Create a](#page-297-0) [Connector Resource" on page 298.](#page-297-0)

## **Creating Connections and Destinations**

In order to configure a JMS Connection Factory, using GenericJMSRA, a Connector Connection Pool and Destination resources need to be created in GlassFish Server using names that map to the corresponding connection and destination resources in WebSphere MQ. The connections and destination name in these steps map to the example WebSphere MQ configuration in ["Configure the WebSphere MQ Administered Objects" on page 378.](#page-377-0)

## **Create connection pools that point to the connection pools inWebSphere MQ. 1**

The following asadmin command creates a Connection Pool called mypool and points to the XAQCF created in WebSphere MQ:

```
asadmin create-connector-connection-pool -- raname genericra connectiondefinition
      javax.jms.QueueConnectionFactory --transactionsupport XATransaction
       --property ConnectionFactoryJndiName=QCF mypool
```
The following asadmin command creates a Connection Pool called mypool2 and points to the XATCF created in WebSphere MQ:

asadmin create-connector-connection-pool -- raname genericra connectiondefinition javax.jms.TopicConnectionFactory --transactionsupport XATransaction --property ConnectionFactoryJndiName=XATCF mypool2

### **Create the connector resources. 2**

The following asadmin command creates a connector resource named jms/MyQCF and binds this resource to JNDI for applications to use:

asadmin create-connector-resource --poolname mypool jms/MyQCF

The following asadmin command creates a connector resource named jms/MyTCF and binds this resource to JNDI for applications to use:

asadmin create-connector-resource --poolname mypool2 jms/MyTCF

### <span id="page-384-0"></span>**Create the JMS destination resources as administered objects. 3**

In the image above, jms/MyQueue (pointing to GenericJMSRA and TQueue) is created in GlassFish Server.

The following asadmin command creates a javax.jms.Queue administered object and binds it to the GlassFish Server JNDI tree at jms/MyQueue and points to the jms/TQueue created in WebSphere MQ.

```
asadmin create-admin-object --raname genericra --restype javax.jms.Queue
       --property DestinationJndiName=TQueue jms/MyQueue
```
The following asadmin command creates a javax.jms.Topic administered object and binds it to the GlassFish Server JNDI tree at jms/MyTopic and points to the jms/TTopic created in WebSphere MQ.

```
asadmin create-admin-object --raname genericra --restype javax.jms.Topic
       --property DestinationJndiName=TTopic jms/MyTopic
```
## **Configuring an MDB to Receive Messages fromWebSphere MQ**

The administered object names in the sample deployment descriptor below map to the example WebSphere MQ configuration in ["Configure the WebSphere MQ Administered Objects" on](#page-377-0) [page 378.](#page-377-0) The deployment descriptors need to take into account the resource adapter and the connection resources that have been created. A sample sun-ejb-jar.xml for a Message Driven Bean that listens to a destination called TQueue in WebSphere MQ, and publishes back reply messages to a destination resource named jms/replyQueue in GlassFish Server, as shown below.

```
<sun-ejb-jar>
 <enterprise-beans>
 <unique-id.1</unique-id>
 <ejb>
     <ejb-name>SimpleMessageEJB</ejb-name>
     <jndi-name>jms/SampleQueue</jndi-name>
     <!-- QCF used to publish reply messages -->
     <resource-ref>
        <res-ref-name>jms/MyQueueConnectionFactory</res-ref-name>
        <jndi-name>jms/MyQCF</jndi-name>
        <default-resource-principal>
           <name>mqm</name>
           <password>mqm</password>
        </default-resource-principal>
     </resource-ref>
     <!-- reply destination resource> Creating of this replyQueue destination resource is not
     shown above, but the steps are similar to creating the "jms/MyQueue" resource --> <resource-env-ref>
        <resource-env-ref-name>jms/replyQueue</resource-env-ref-name>
        <jndi-name>jms/replyQueue</jndi-name>
     </resource-env-ref>
     <!-- Activation related RA specific configuration for this MDB -->
     <mdb-resource-adapter>
     <!-- resource-adapter-mid points to the Generic Resource Adapter for JMS -->
```

```
<resource-adapter-mid>genericra</resource-adapter-mid>
    <activation-config>
       <activation-config-property>
           <activation-config-property-name>DestinationType</activation-config-property-name>
           <activation-config-property-value>javax>jms>Queue</activation-config-property-value>
       </activation-config-property>
       <activation-config-property>
           <activation-config-property-name>ConnectionFactoryJndiName</activation-config-property-name>
           <activation-config-property-value>QCF</activation-config-property-value>
       </activation-config-property>
       <activation-config-property>
           <activation-config-property-name>DestinationJndiName</activation-config-property-name>
           <activation-config-property-value>TQueue</activation-config-property-value>
       </activation-config-property>
       <activation-config-property>
           <activation-config-property-name>MaxPoolSize</activation-config-property-name>
           <activation-config-property-value>32</activation-config-property-value>
       </activation-config-property>
       <activation-config-property>
           <activation-config-property-name>RedeliveryAttempts</activation-config-property-name>
           <activation-config-property-value>0</activation-config-property-value>
       </activation-config-property>
       <activation-config-property>
           <activation-config-property-name>ReconnectAttempts</activation-config-property-name>
           <activation-config-property-value>4</activation-config-property-value>
       </activation-config-property>
       <activation-config-property>
           <activation-config-property-name>ReconnectInterval</activation-config-property-name>
           <activation-config-property-value>10</activation-config-property-value>
       </activation-config-property>
       <activation-config-property>
           <activation-config-property-name>RedeliveryInterval</activation-config-property-name>
           <activation-config-property-value>1</activation-config-property-value>
       </activation-config-property>
       <activation-config-property>
           <activation-config-property-name>SendBadMessagesToDMD</activation-config-property-name>
           <activation-config-property-value>false</activation-config-property-value>
       </activation-config-property>
    </activation-config>
  </mdb-resource-adapter>
  </ejb>
   </enterprise-beans>
</sun-ejb-jar>
```
The business logic encoded in Message Driven Bean could then lookup the configured QueueConnectionFactory/Destination resource to create a connection as shown below.

```
Context context = null;
ConnectionFactory connectionFactory = null;
logger>info("In PublisherBean>ejbCreate()");
try {
    context = new InitialContext():
    queue = (javax>jms>Queue) context>lookup ("java:comp/env/jms/replyQueue");
    connectionFactory = (ConnectionFactory) context>lookup("java:comp/env/jms/MyQueueConnectionFactory");
    connection = connectionFactory>createConnection();
} catch (Throwable t) {
    logger>severe("PublisherBean>ejbCreate:" + "Exception: " + t>toString());
}
```
# 18**CHAPTER 18**

# Administering the Java Naming and Directory Interface (JNDI) Service

The Java Naming and Directory Interface (JNDI) API is used for accessing different kinds of naming and directory services. Java EE components locate objects by invoking the JNDI lookup method.

The following topics are addressed here:

- "About JNDI" on page 387
- ["Administering JNDI Resources" on page 389](#page-388-0)

Instructions for accomplishing the tasks in this chapter by using the Administration Console are contained in the Administration Console online help.

# **About JNDI**

By making calls to the JNDI API, applications locate resources and other program objects. A *resource* is a program object that provides connections to systems, such as database servers and messaging systems. A JDBC resource is sometimes referred to as a data source. Each resource object is identified by a unique, people-friendly name, called the *JNDI name*. A resource object and its JNDI name are bound together by the naming and directory service, which is included with the GlassFish Server.

When a new name-object binding is entered into the JNDI, a new resource is created.

The following topics are addressed here:

- ["Java EE Naming Environment" on page 388](#page-387-0)
- ["How the Naming Environment and the Container Work Together" on page 388](#page-387-0)
- ["Naming References and Binding Information" on page 389](#page-388-0)

# <span id="page-387-0"></span>**Java EE Naming Environment**

JNDI names are bound to their objects by the naming and directory service that is provided by a Java EE server. Because Java EE components access this service through the JNDI API, the object usually uses its JNDI name. For example, the JNDI name of the PointBase database is jdbc/Pointbase. At startup, the GlassFish Server reads information from the configuration file and automatically adds JNDI database names to the name space, one of which is jdbc/Pointbase.

Java EE application clients, enterprise beans, and web components must have access to a JNDI naming environment.

The application component's naming environment is the mechanism that allows customization of the application component's business logic during deployment or assembly. This environment allows you to customize the application component without needing to access or change the source code off the component. A Java EE container implements the provides the environment to the application component instance as a *JNDI naming context*.

# **How the Naming Environment and the Container Work Together**

The application component's environment is used as follows:

- The application component's business methods access the environment using the JNDI interfaces. In the deployment descriptor, the application component provider declares all the environment entries that the application component expects to be provided in its environment at runtime.
- The container provides an implementation of the JNDI naming context that stores the application component environment. The container also provides the tools that allow the deployer to create and manage the environment of each application component.
- A deployer uses the tools provided by the container to initialize the environment entries that are declared in the application component's deployment descriptor. The deployer sets and modifies the values of the environment entries.
- The container makes the JNDI context available to the application component instances at runtime. These instances use the JNDI interfaces to obtain the values of the environment entries.

Each application component defines its own set of environment entries. All instances of an application component within the same container share the same environment entries. Application component instances are not allowed to modify the environment at runtime.

# <span id="page-388-0"></span>**Naming References and Binding Information**

A *resource reference* is an element in a deployment descriptor that identifies the component's coded name for the resource. For example, jdbc/SavingsAccountDB. More specifically, the coded name references a connection factory for the resource.

The JNDI name of a resource and the resource reference name are not the same. This approach to naming requires that you map the two names before deployment, but it also decouples components from resources. Because of this decoupling, if at a later time the component needs to access a different resource, the name does not need to change. This flexibility makes it easier for you to assemble Java EE applications from preexisting components.

The following table lists JNDI lookups and their associated resource references for the Java EE resources used by the GlassFish Server.

| <b>JNDI Lookup Name</b>   | <b>Associated Resource Reference</b>                  |
|---------------------------|-------------------------------------------------------|
| java:comp/env             | Application environment entries                       |
| java:comp/env/jdbc        | JDBC DataSource resource manager connection factories |
| java:comp/env/ejb         | EJB References                                        |
| java:comp/UserTransaction | UserTransaction references                            |
| java:comp/env/mail        | JavaMail Session Connection Factories                 |
| java:comp/env/url         | <b>URL Connection Factories</b>                       |
| java:comp/env/jms         | <b>IMS</b> Connection Factories and Destinations      |
| java:comp/ORB             | ORB instance shared across application components     |

**TABLE 18–1** JNDI Lookup Names and Their Associated References

# **Administering JNDI Resources**

Within GlassFish Server, you can configure your environment for custom and external JNDI resources. A custom resource accesses a local JNDI repository; an external resource accesses an external JNDI repository. Both types of resources need user-specified factory class elements, JNDI name attributes, and so on.

- ["Administering Custom JNDI Resources" on page 390](#page-389-0)
- ["Administering External JNDI Resources" on page 392](#page-391-0)

# <span id="page-389-0"></span>**Administering Custom JNDI Resources**

A custom resource specifies a custom server-wide resource object factory that implements the javax.naming.spi.ObjectFactory interface.

The following topics are addressed here:

- "To Create a Custom JNDI Resource" on page 390
- "To List Custom JNDI Resources" on page 390
- ["To Update a Custom JNDI Resource" on page 391](#page-390-0)
- ["To Delete a Custom JNDI Resource" on page 391](#page-390-0)

## ▼ **To Create a Custom JNDI Resource**

Use the create-custom-resource subcommand in remote mode to create a custom resource.

#### **Ensure that the server is running. 1**

Remote subcommands require a running server.

2 Create a custom resource by using the [create-custom-resource](http://www.oracle.com/pls/topic/lookup?ctx=E18930_01&id=SJSASEEREFMANcreate-custom-resource-1)(1) subcommand.

Information on properties for the subcommand is contained in this help page.

### **Restart GlassFish Server. 3**

See ["To Restart a Domain" on page 112.](#page-111-0)

#### Creating a Custom Resource **Example 18–1**

This example creates a custom resource named sample-custom-resource.

asadmin> **create-custom-resource --restype topic --factoryclass com.imq.topic sample\_custom\_resource** Command create-custom-resource executed successfully.

You can also view the full syntax and options of the subcommand by typing asadmin help create-custom-resource at the command line. **See Also**

## ▼ **To List Custom JNDI Resources**

Use the list-custom-resources subcommand in remote mode to list the existing custom resources.

#### **Ensure that the server is running. 1**

Remote subcommands require a running server.

**List the custom resources by using the [list-custom-resources](http://www.oracle.com/pls/topic/lookup?ctx=E18930_01&id=SJSASEEREFMANlist-custom-resources-1)(1)subcommand. 2**

## <span id="page-390-0"></span>Example 18-2 Listing Custom Resources

This example lists the existing custom resources.

```
asadmin> list-custom-resources
sample custom resource01
sample<sup>c</sup>custom<sup>-</sup>resource02
Command list-custom-resources executed successfully
```
You can also view the full syntax and options of the subcommand by typing asadmin help list-custom-resources at the command line. **See Also**

## ▼ **To Update a Custom JNDI Resource**

- List the custom resources by using the [list-custom-resources](http://www.oracle.com/pls/topic/lookup?ctx=E18930_01&id=SJSASEEREFMANlist-custom-resources-1)<sup>(1)</sup> subcommand. **1**
- **Use the [set](http://www.oracle.com/pls/topic/lookup?ctx=E18930_01&id=SJSASEEREFMANset-1)(1)subcommand to modify a custom JNDI resource. 2**

Updating a Custom JNDI Resource **Example 18–3**

This example modifies a custom resource.

```
asadmin> set server.resources.custom-resource.custom
/my-custom-resource.property.value=2010server.resources.custom-resource.custom
/my-custom-resource.property.value=2010
```
## ▼ **To Delete a Custom JNDI Resource**

Use the delete-custom-resource subcommand in remote mode to delete a custom resource.

**Ensure that the server is running. 1**

Remote subcommands require a running server.

- **List the custom resources by using the [list-custom-resources](http://www.oracle.com/pls/topic/lookup?ctx=E18930_01&id=SJSASEEREFMANlist-custom-resources-1)(1)subcommand. 2**
- **Delete a custom resource by using the [delete-custom-resource](http://www.oracle.com/pls/topic/lookup?ctx=E18930_01&id=SJSASEEREFMANdelete-custom-resource-1)(1)subcommand. 3**

### Deleting a Custom Resource **Example 18–4**

This example deletes a custom resource named sample-custom-resource.

asadmin> **delete-custom-resource sample\_custom\_resource** Command delete-custom-resource executed successfully.

You can also view the full syntax and options of the subcommand by typing asadmin help delete-custom-resource at the command line. **See Also**

# <span id="page-391-0"></span>**Administering External JNDI Resources**

Applications running on GlassFish Server often require access to resources stored in an external JNDI repository. For example, generic Java objects might be stored in an LDAP server according to the Java schema. External JNDI resource elements let you configure such external resource repositories.

The following topics are addressed here:

- "To Register an External JNDI Resource" on page 392
- ["To List External JNDI Resources" on page 393](#page-392-0)
- ["To List External JNDI Entries" on page 393](#page-392-0)
- ["To Update an External JNDI Resource" on page 394](#page-393-0)
- ["To Delete an External JNDI Resource" on page 394](#page-393-0)
- ["Example of Using an External JNDI Resource" on page 394](#page-393-0)
- ["To Disable GlassFish Server v2 Vendor-Specific JNDI Names" on page 395](#page-394-0)

## ▼ **To Register an External JNDI Resource**

Use the create-jndi-resource subcommand in remote mode to register an external JNDI resource.

The external JNDI factory must implement the javax.naming.spi.InitialContextFactory interface. **Before You Begin**

#### **Ensure that the server is running. 1**

Remote subcommands require a running server.

**Register an external JNDI resource by using the [create-jndi-resource](http://www.oracle.com/pls/topic/lookup?ctx=E18930_01&id=SJSASEEREFMANcreate-jndi-resource-1)(1)subcommand.** Information on properties for the subcommand is contained in this help page. **2**

#### **Restart GlassFish Server. 3**

See ["To Restart a Domain" on page 112.](#page-111-0)

#### Registering an External JNDI Resource **Example 18–5**

In This example sample jndi resource is registered.

```
asadmin> create-jndi-resource --jndilookupname sample_jndi
--restype queue --factoryclass sampleClass --description "this is a sample jndi
resource" sample_jndi_resource
Command create-jndi-resource executed successfully
```
You can also view the full syntax and options of the subcommand by typing asadmin help create-jndi-resource at the command line. **See Also**

## <span id="page-392-0"></span>**To List External JNDI Resources**

Use the list-jndi-resources subcommand in remote mode to list all existing JNDI resources.

### **Ensure that the server is running. 1**

Remote subcommands require a running server.

**List the existing JNDI resources by using the[list-jndi-resources](http://www.oracle.com/pls/topic/lookup?ctx=E18930_01&id=SJSASEEREFMANlist-jndi-resources-1)(1)subcommand. 2**

### Listing JNDI Resources **Example 18–6**

This example lists the JNDI resources.

```
asadmin> list-jndi-resources
jndi_resource1
jndi_resource2
jndi_resource3
Command list-jndi-resources executed successfully
```
You can also view the full syntax and options of the subcommand by typing asadmin help list-jndi-resources at the command line. **See Also**

# ▼ **To List External JNDI Entries**

Use the list-jndi-entries subcommand in remote mode to browse and list the entries in the JNDI tree. You can either list all entries, or you can specify the JNDI context or subcontext to list specific entries.

### **Ensure that the server is running. 1**

Remote subcommands require a running server.

**List the JNDI entries for a configuration by using the [list-jndi-entries](http://www.oracle.com/pls/topic/lookup?ctx=E18930_01&id=SJSASEEREFMANlist-jndi-entries-1)(1)subcommand. 2**

### Listing JNDI Entries **Example 18–7**

This example lists all the JNDI entries for the naming service.

asadmin> **list-jndi-entries** jndi\_entry03 jndi\_entry72 jndi\_entry76 Command list-jndi-resources executed successfully

You can also view the full syntax and options of the subcommand by typing asadmin help list-jndi-entries at the command line. **See Also**

## <span id="page-393-0"></span>▼ **To Update an External JNDI Resource**

- 1 List the existing JNDI resources by using the[list-jndi-resources](http://www.oracle.com/pls/topic/lookup?ctx=E18930_01&id=SJSASEEREFMANlist-jndi-resources-1)(1) subcommand.
- **Use the [set](http://www.oracle.com/pls/topic/lookup?ctx=E18930_01&id=SJSASEEREFMANset-1)(1)subcommand to modify an external JNDI resource. 2**

Example 18-8 Updating an External JNDI Resource

This example modifies an external resource.

asadmin> **set server.resources.external-jndi-resource.my-jndi-resource. jndi-lookup-name=bar server.resources.external-jndi-resource.my-jndi-resource.jndi-lookup-name=bar**

## **To Delete an External JNDI Resource**

Use the delete-jndi-resource subcommand in remote mode to remove a JNDI resource.

**Ensure that the server is running. 1**

Remote subcommands require a running server.

**Remove an external JNDI entry by using the [delete-jndi-resource](http://www.oracle.com/pls/topic/lookup?ctx=E18930_01&id=SJSASEEREFMANdelete-jndi-resource-1)(1)subcommand. 2**

#### Deleting an External JNDI Resource **Example 18–9**

This example deletes an external JNDI resource:

asadmin> **delete-jndi-resource jndi\_resource2** Command delete-jndi-resource executed successfully.

You can also view the full syntax and options of the subcommand by typing asadmin help delete-jndi-resource at the command line. **See Also**

## **Example of Using an External JNDI Resource**

```
<resources>
```

```
<!-- external-jndi-resource element specifies how to access Java EE resources
-- stored in an external JNDI repository. This example
```
- -- illustrates how to access a java object stored in LDAP.
- -- factory-class element specifies the JNDI InitialContext factory that
- -- needs to be used to access the resource factory. property element
- -- corresponds to the environment applicable to the external JNDI context
- -- and jndi-lookup-name refers to the JNDI name to lookup to fetch the
- -- designated (in this case the java) object. -->

```
<external-jndi-resource jndi-name="test/myBean"
    jndi-lookup-name="cn=myBean"
    res-type="test.myBean"
```

```
factory-class="com.sun.jndi.ldap.LdapCtxFactory">
    <property name="PROVIDER-URL" value="ldap://ldapserver:389/o=myObjects" />
    <property name="SECURITY_AUTHENTICATION" value="simple" />
    <property name="SECURITY_PRINCIPAL", value="cn=joeSmith, o=Engineering" />
    <property name="SECURITY_CREDENTIALS" value="changeit" />
  </external-jndi-resource>
</resources>
```
## **To Disable GlassFish Server v2 Vendor-Specific JNDI Names**

The EJB 3.1 specification supported by GlassFish Server 3.1 defines portable EJB JNDI names. Because of this, there is less need to continue to use older vendor-specific JNDI names.

By default, GlassFish Server v2–specific JNDI names are applied automatically by GlassFish Server 3.1 for backward compatibility. However, this can lead to some ease-of-use issues. For example, deploying two different applications containing a Remote EJB component that exposes the same remote interface causes a conflict between the default JNDI names.

The default handling of v2–specific JNDI names in GlassFish Server 3.1 can be managed with the asadmin command or with the disable-nonportable-jndi-names boolean property for the ejb-container element in glassfish-ejb-jar.xml.

- **Use the asadmin command or directly modify the glassfish-ejb-jar.xml file to set the disable-nonportable-jndi-names property.** ●
	- **Using the asadmin command:**

asadmin> **set server.ejb-container.property.disable-nonportable-jndi-names="true"**

- **Directly modifying the glassfish-ejb-jar.xml file.**
	- **a. Add the disable-nonportable-jndi-names property to the ejb-container element in glassfish-ejb-jar.xml.**
	- **b. Set the value of the disable-nonportable-jndi-names boolean, as desired.**
		- false Enables the automatic use of GlassFish Server v2-specific JNDI names. This is the default setting.
		- $\blacksquare$  true Disables the automatic use of v2-specific JNDI names. In all cases, 3.1-compatible JNDI names will be used.
	- **c. Save the glassfish-ejb-jar.xml file and restart the GlassFish Server domain.** This setting applies to all EJBs deployed to the server.
19**CHAPTER 19**

# Administering Transactions

This chapter discusses how to manage the transaction service for the Oracle GlassFish Server environment by using the asadmin command-line utility. Instructions for manually recovering transactions are also included.

The following topics are addressed here:

- "About Transactions" on page 397
- ["Configuring the Transaction Service" on page 400](#page-399-0)
- ["Managing the Transaction Service for Rollbacks" on page 401](#page-400-0)
- ["Recovering Transactions" on page 404](#page-403-0)
- ["Transaction Logging" on page 408](#page-407-0)

Instructions for accomplishing the tasks in this chapter by using the Administration Console are contained in the Administration Console online help.

For more information about the Java Transaction API (JTA) and Java Transaction Service (JTS), see the following sites: [http://www.oracle.com/technetwork/java/javaee/tech/](http://www.oracle.com/technetwork/java/javaee/tech/jta-138684.html) [jta-138684.html](http://www.oracle.com/technetwork/java/javaee/tech/jta-138684.html) and [http://www.oracle.com/technetwork/java/javaee/tech/](http://www.oracle.com/technetwork/java/javaee/tech/jts-140022.html) [jts-140022.html](http://www.oracle.com/technetwork/java/javaee/tech/jts-140022.html).

You might also want to read [Chapter 44, "Transactions," in](http://www.oracle.com/pls/topic/lookup?ctx=dsc&id=/app/docs/doc/821-1841bncih) *The Java EE 6 Tutorial*.

### **About Transactions**

A *transaction* is a series of discreet actions in an application that must all complete successfully. By enclosing one or more actions in an indivisible unit of work, a transaction ensures data integrity and consistency. If all actions do not complete, the changes are rolled back.

For example, to transfer funds from a checking account to a savings account, the following steps typically occur:

1. Check to see if the checking account has enough money to cover the transfer.

- 2. Debit the amount from the checking account.
- 3. Credit the amount to the savings account.
- 4. Record the transfer to the checking account log.
- 5. Record the transfer to the savings account log.

These steps together are considered a single transaction.

If all the steps complete successfully, the transaction is*committed*. If any step fails, all changes from the preceding steps are rolled back, and the checking account and savings account are returned to the states they were in before the transaction started. This type of event is called a *rollback*. A normal transaction ends in either a committed state or a rolled back state.

The following elements contribute to reliable transaction processing by implementing various APIs and functionalities:

- **Transaction Manager.** Provides the services and management functions required to support transaction demarcation, transactional resource management, synchronization, and transaction context propagation.
- **GlassFish Server.** Provides the infrastructure required to support the application runtime environment that includes transaction state management.
- **Resource Manager.** Through a resource adapter, the resource manager provides the application access to resources. The resource manager participates in distributed transactions by implementing a transaction resource interface used by the transaction manager to communicate transaction association, transaction completion, and recovery work. An example of such a resource manager is a relational database server.
- **Resource Adapter.** A system-level software library is used by GlassFish Server or a client to connect to a resource manager. A resource adapter is typically specific to a resource manager. The resource adapter is available as a library and is used within the address space of the client using it. An example of such a resource adapter is a Java Database Connectivity (JDBC) driver. For information on supported JDBC drivers, see ["Configuration Specifics for](#page-282-0) [JDBC Drivers" on page 283.](#page-282-0)
- **Transactional User Application.** In the GlassFish Server environment, the transactional user application uses Java Naming and Directory Interface (JNDI) to look up transactional data sources and, optionally, the user transaction). The application might use declarative transaction attribute settings for enterprise beans, or explicit programmatic transaction demarcation. For more information, see ["The Transaction Manager, the Transaction](http://www.oracle.com/pls/topic/lookup?ctx=E18930_01&id=SJSASEEDGgaxit) [Synchronization Registry, and UserTransaction" in](http://www.oracle.com/pls/topic/lookup?ctx=E18930_01&id=SJSASEEDGgaxit) *Oracle GlassFish Server 3.1 Application [Development Guide](http://www.oracle.com/pls/topic/lookup?ctx=E18930_01&id=SJSASEEDGgaxit)*.

The following topics are addressed here:

- ["Transaction Resource Managers" on page 399](#page-398-0)
- ["Transaction Scope" on page 399](#page-398-0)

### <span id="page-398-0"></span>**Transaction Resource Managers**

There are three types of transaction resource managers:

■ Databases - Use of transactions prevents databases from being left in inconsistent states due to incomplete updates. For information about JDBC transaction isolation levels, see ["Using](http://www.oracle.com/pls/topic/lookup?ctx=E18930_01&id=SJSASEEDGbeamv) JDBC Transaction Isolation Levels" in *[Oracle GlassFish Server 3.1 Application Development](http://www.oracle.com/pls/topic/lookup?ctx=E18930_01&id=SJSASEEDGbeamv) [Guide](http://www.oracle.com/pls/topic/lookup?ctx=E18930_01&id=SJSASEEDGbeamv)*.

The GlassFish Server supports a variety of JDBC XA drivers. For a list of the JDBC drivers currently supported by the GlassFish Server, see the *[Oracle GlassFish Server 3.1-3.1.1 Release](http://www.oracle.com/pls/topic/lookup?ctx=E18930_01&id=SJSASEERN) [Notes](http://www.oracle.com/pls/topic/lookup?ctx=E18930_01&id=SJSASEERN)*. For configurations of supported and other drivers, see ["Configuration Specifics for](#page-282-0) [JDBC Drivers" on page 283.](#page-282-0)

- Java Message Service (JMS) Providers Use of transactions ensures that messages are reliably delivered. The GlassFish Server is integrated with GlassFish Server Message Queue, a fully capable JMS provider. For more information about transactions and the JMS API, see [Chapter 17, "Administering the Java Message Service \(JMS\)."](#page-338-0)
- J2EE Connector Architecture (CA) components Use of transactions prevents legacy EIS systems from being left in inconsistent states due to incomplete updates. For more information about connectors, see [Chapter 13, "Administering EIS Connectivity."](#page-292-0)

# **Transaction Scope**

A *local* transaction involves only one non-XA resource and requires that all participating application components execute within one process. Local transaction optimization is specific to the resource manager and is transparent to the Java EE application.

In the GlassFish Server, a JDBC resource is non-XA if it meets either of the following criteria:

- In the JDBC connection pool configuration, the DataSource class does not implement the javax.sql.XADataSource interface.
- The Resource Type setting is not set to javax.sql.XADataSource.

A transaction remains local if the following conditions remain true:

- One and only one non-XA resource is used. If any additional non-XA resource is used, the transaction is aborted, because the transaction manager must use XA protocol to commit two or more resources.
- No transaction importing or exporting occurs.

Transactions that involve multiple resources or multiple participant processes are *distributed* or *global* transactions. A global transaction can involve one non-XA resource if last agent optimization is enabled. Otherwise, all resources must be XA. The use-last-agent-optimization property is set to true by default. For details about how to set this property, see ["Configuring the Transaction Service" on page 400.](#page-399-0)

<span id="page-399-0"></span>If only one XA resource is used in a transaction, one-phase commit occurs, otherwise the transaction is coordinated with a two-phase commit protocol.

A two-phase commit protocol between the transaction manager and all the resources enlisted for a transaction ensures that either all the resource managers commit the transaction or they all abort. When the application requests the commitment of a transaction, the transaction manager issues a PREPARE\_TO\_COMMIT request to all the resource managers involved. Each of these resources can in turn send a reply indicating whether it is ready for commit (PREPARED) or not (NO). Only when all the resource managers are ready for a commit does the transaction manager issue a commit request (COMMIT) to all the resource managers. Otherwise, the transaction manager issues a rollback request (ABORT) and the transaction is rolled back.

# **Configuring the Transaction Service**

You can configure the transaction service in the GlassFish Server in the following ways:

- To configure the transaction service using the Administration Console, open the Transaction Service component under the relevant configuration. For details, click the Help button in the Administration Console.
- $\blacksquare$  To configure the transaction service, use the [set](http://www.oracle.com/pls/topic/lookup?ctx=E18930_01&id=SJSASEEREFMANset-1)(1) subcommand to set the following attributes.

The following examples show the server-config configuration, but values for any configuration can be set. For example, if you create a cluster named cluster1 and a configuration named cluster1-config is automatically created for it, you can use cluster1-config in the set subcommand to get the transaction service settings for that cluster.

```
server-config.transaction-service.automatic-recovery = false
server-config.transaction-service.heuristic-decision = rollback
server-config.transaction-service.keypoint-interval = 2048
server-config.transaction-service.retry-timeout-in-seconds = 600
server-config.transaction-service.timeout-in-seconds = 0
server-config.transaction-service.tx-log-dir = domain-dir/logs
```
You can also set these properties:

```
server-config.transaction-service.property.oracle-xa-recovery-workaround = true
server-config.transaction-service.property.sybase-xa-recovery-workaround = false
server-config.transaction-service.property.disable-distributed-transaction-logging = false
server-config.transaction-service.property.xaresource-txn-timeout = 0
server-config.transaction-service.property.pending-txn-cleanup-interval = -1
server-config.transaction-service.property.use-last-agent-optimization = true
server-config.transaction-service.property.delegated-recovery = false
server-config.transaction-service.property.wait-time-before-recovery-insec = 60
server-config.transaction-service.property.purge-cancelled-transactions-after = \thetaserver-config.transaction-service.property.commit-one-phase-during-recovery = false
server-config.transaction-service.property.add-wait-point-during-recovery = \emptysetserver-config.transaction-service.property.db-logging-resource = jdbc/TxnDS
server-config.transaction-service.property.xa-servername = myserver
```
<span id="page-400-0"></span>Default property values are shown where they exist. For db-logging-resource and xa-servername, typical values are shown. Values that are not self-explanatory are as follows:

- The xaresource-txn-timeout default of 0 means there is no timeout. The units are seconds.
- The pending-txn-cleanup-interval default of -1 means the periodic recovery thread doesn't run. The units are seconds.
- The purge-cancelled-transactions-after default of  $\theta$  means cancelled transactions are not purged. The units are the number of cancellations in between purging attempts.
- The add-wait-point-during-recovery property does not have a default value. If this property is unset, recovery does not wait. The units are seconds.
- The db-logging-resource property does not have a default value. It is unset by default. However, if you set db-logging-resource to an empty value, the value used is jdbc/TxnDS.
- The xa-servername property does not have a default value. Use this property to override server names that can cause errors.

You can use the  $qet(1)$  subcommand to list all the transaction service attributes and the properties that have been set. For details, see the *[Oracle GlassFish Server 3.1-3.1.1 Reference](http://www.oracle.com/pls/topic/lookup?ctx=E18930_01&id=SJSASEEREFMAN) [Manual](http://www.oracle.com/pls/topic/lookup?ctx=E18930_01&id=SJSASEEREFMAN)*.

Changing keypoint-interval, retry-timeout-in-seconds, or timeout-in-seconds does not require a server restart. Changing other attributes or properties requires a server restart.

■ You can also set the following system properties:

ALLOW\_MULTIPLE\_ENLISTS\_DELISTS=false JTA\_RESOURCE\_TABLE\_MAX\_ENTRIES=8192 JTA\_RESOURCE\_TABLE\_DEFAULT\_LOAD\_FACTOR=0.75f

The JTA\_RESOURCE\_TABLE\_DEFAULT\_LOAD\_FACTOR default is the default Map resizing value.

## **Managing the Transaction Service for Rollbacks**

You can roll back a single transaction by using the asadmin subcommands described in this section. To do so, the transaction service must be stopped (and later restarted), allowing you to see the active transactions and correctly identify the one that needs to be rolled back.

The following topics are addressed here:

- ["To Stop the Transaction Service" on page 402](#page-401-0)
- ["To Roll Back a Transaction" on page 402](#page-401-0)
- ["To Restart the Transaction Service" on page 403](#page-402-0)
- ["Determining Local Transaction Completion at Shutdown" on page 404](#page-403-0)

## <span id="page-401-0"></span>▼ **To Stop the Transaction Service**

Use the freeze-transaction-service subcommand in remote mode to stop the transaction service. When the transaction service is stopped, all in-flight transactions are immediately suspended. You must stop the transaction service before rolling back any in-flight transactions.

Running this subcommand on a stopped transaction subsystem has no effect. The transaction service remains suspended until you restart it by using the unfreeze-transaction-service subcommand.

#### **Ensure that the server is running. 1**

Remote subcommands require a running server.

**Stop the transaction service by using the [freeze-transaction-service](http://www.oracle.com/pls/topic/lookup?ctx=E18930_01&id=SJSASEEREFMANfreeze-transaction-service-1)(1)subcommand. 2**

#### Stopping the Transaction Service **Example 19–1**

This example stops the transaction service.

```
asadmin> freeze-transaction-service --target instance1
Command freeze-transaction-service executed successfully
```
You can also view the full syntax and options of the subcommand by typing asadmin help freeze-transaction-service at the command line. **See Also**

## ▼ **To Roll Back a Transaction**

In some situations, you might want to roll back a particular transaction. Before you can roll back a transaction, you must first stop the transaction service so that transaction operations are suspended. Use the rollback-transaction subcommand in remote mode to roll back a specific transaction.

**Ensure that the server is running. 1**

Remote subcommands require a running server.

**Enable monitoring using the set subcommand. For example: 2**

asadmin> **set cluster1-config.monitoring-service.module-monitoring-levels.transaction-service=HIGH**

**Use the freeze-transaction-service subcommand to halt in-process transactions. See "To Stop theTransaction Service"on page 402. 3**

#### <span id="page-402-0"></span>**Identify the ID of the transaction you want to roll back. 4**

To see a list of IDs of active transactions, use the get subcommand with the --monitor option to get the monitoring data for the activeids statistic. See ["Transaction Service Statistics" on](#page-210-0) [page 211.](#page-210-0) For example:

asadmin> **get --monitor instance1.server.transaction-service.activeids-current**

**Roll back the transaction by using the [rollback-transaction](http://www.oracle.com/pls/topic/lookup?ctx=E18930_01&id=SJSASEEREFMANrollback-transaction-1)(1)subcommand. 5**

The transaction is not rolled back at the time of this command's execution, but only marked for rollback. The transaction is rolled back when it is completed.

#### Rolling Back a Transaction **Example 19–2**

This example rolls back the transaction with transaction ID 0000000000000001\_00.

```
asadmin> rollback-transaction --target instance1 0000000000000001_00
Command rollback-transaction executed successfully
```
You can also view the full syntax and options of the subcommand by typing asadmin help rollback-transaction at the command line. **See Also**

### **To Restart the Transaction Service**

Use the unfreeze-transaction-service subcommand in remote mote to resume all the suspended in-flight transactions. Run this subcommand to restart the transaction service after it has been frozen.

#### **Ensure that the server is running. 1**

Remote subcommands require a running server.

**Restart the suspended transaction service by using the [unfreeze-transaction-service](http://www.oracle.com/pls/topic/lookup?ctx=E18930_01&id=SJSASEEREFMANunfreeze-transaction-service-1)(1) 2 subcommand.**

#### Restarting the Transaction Service **Example 19–3**

This example restarts the transaction service after it has been frozen.

asadmin> **unfreeze-transaction-service --target instance1** Command unfreeze-transaction-service executed successfully

You can also view the full syntax and options of the subcommand by typing asadmin help unfreeze-transaction-service at the command line. **See Also**

# <span id="page-403-0"></span>**Determining Local Transaction Completion at Shutdown**

When you shut down a GlassFish Server instance, all database connections are closed. When an Oracle JDBC driver-based database connection is closed in the middle of a non-XA transaction, all pending changes are committed. Other databases usually roll back pending changes when a connection is closed without being explicitly committed. To determine the exact behavior for your database, refer to the documentation from your JDBC driver vendor.

To explicitly specify whether GlassFish Server commits or rolls back non-XA transactions at server shutdown, set the com.sun.enterprise.in-progress-local-transaction.completion-mode JVM option to

either commit or rollback using the [create-jvm-options](http://www.oracle.com/pls/topic/lookup?ctx=E18930_01&id=SJSASEEREFMANcreate-jvm-options-1) $(1)$  subcommand. For example:

asadmin> create-jvm-options **-Dcom.sun.enterprise.in-progress-local-transaction.completion-mode=rollback**

### **Recovering Transactions**

There are some situations where the commit or rollback operations might be interrupted, typically because the server crashed or a resource manager crashed. Crash situations can leave some transactions stranded between steps. GlassFish Server is designed to recover from these failures. If the failed transaction spans multiple servers, the server that started the transaction can contact the other servers to get the outcome of the transaction. If the other servers are unreachable, the transaction uses heuristic decision information to determine the outcome.

The following topics are addressed here:

- "Automatic Transaction Recovery" on page 404
- ["To Manually Recover Transactions" on page 405](#page-404-0)
- ["Distributed Transaction Recovery" on page 406](#page-405-0)
- ["Recovery Workarounds and Limitations" on page 406](#page-405-0)

### **Automatic Transaction Recovery**

GlassFish Server can perform automatic recovery in these ways:

- Pending transactions are completed upon server startup if automatic-recovery is set to true.
- Periodic automatic recovery is performed by a background thread if the pending-txn-cleanup-interval property is set to a positive value.

Changing these settings requires a server restart. For more information about how to change these settings, see ["Configuring the Transaction Service" on page 400.](#page-399-0)

<span id="page-404-0"></span>If commit fails during recovery, a message is written to the server log.

### ▼ **To Manually Recover Transactions**

Use the recover-transactions subcommand in remote mode to manually recover transactions that were pending when a resource or a server instance failed.

For a standalone server, do not use manual transaction recovery to recover transactions after a server failure. For a standalone server, manual transaction recovery can recover transactions only when a resource fails, but the server is still running. If a standalone server fails, only the full startup recovery process can recover transactions that were pending when the server failed.

For an installation of multiple server instances, you can use manual transaction recovery from a surviving server instance to recover transactions after a server failure. For manual transaction recovery to work properly, transaction logs must be stored on a shared file system that is accessible to all server instances. See ["Transaction Logging" on page 408.](#page-407-0)

When you execute recover-transactions in non-delegated mode, you can recover transactions that didn't complete two-phase commit because of a resource crash. To use manual transaction recovery in this way, the following conditions must be met:

- The recover-transactions command should be executed after the resource is restarted.
- Connection validation should be enabled so the connection pool is refreshed when the resource is accessed after the recovery. For more information, see ["Connection Validation](http://www.oracle.com/pls/topic/lookup?ctx=E18930_01&id=SJSASEEPTGabehw) Settings" in *[Oracle GlassFish Server 3.1 Performance Tuning Guide](http://www.oracle.com/pls/topic/lookup?ctx=E18930_01&id=SJSASEEPTGabehw)*.

If commit fails during recovery, a message is written to the server log.

**Note –** A JMS resource crash is handled the same way as any other resource.

You can list in-doubt GlassFish Server Message Queue transactions using the imqcmd list txn subcommand. For more information, see ["Managing Transactions" in](http://www.oracle.com/pls/topic/lookup?ctx=E18930_01&id=MQAGaeoel) *Oracle GlassFish Server [Message Queue 4.5 Administration Guide](http://www.oracle.com/pls/topic/lookup?ctx=E18930_01&id=MQAGaeoel)*.

#### **Ensure that the server is running. 1**

Remote subcommands require a running server.

**Manually recover transactions by using the [recover-transactions](http://www.oracle.com/pls/topic/lookup?ctx=E18930_01&id=SJSASEEREFMANrecover-transactions-1)(1)subcommand. 2**

#### Manually Recovering Transactions **Example 19–4**

This example performs manual recovery of transactions on instance1, saving them to instance2.

```
asadmin recover-transactions --target instance2 instance1
Transaction recovered.
```
<span id="page-405-0"></span>You can also view the full syntax and options of the subcommand by typing asadmin help recover-transactions at the command line. **See Also**

### **Distributed Transaction Recovery**

To enable cluster-wide automatic recovery, you must first facilitate storing of transaction logs in a shared file system. See ["Transaction Logging" on page 408.](#page-407-0)

Next, you must set the transaction service's delegated-recovery property to true (the default is false). For information about setting tx-log-dir and delegated-recovery, see ["Configuring the Transaction Service" on page 400.](#page-399-0)

### **RecoveryWorkarounds and Limitations**

The GlassFish Server provides workarounds for some known issues with transaction recovery implementations.

**Note –** These workarounds do not imply support for any particular JDBC driver.

#### **General Recovery Limitations**

The following general limitations apply to transaction recovery:

- Recovery succeeds if there are no exceptions during the process. This is independent of the number of transactions that need to be recovered.
- Only transactions that did not complete the two-phase commit can be recovered (one of the XA resources failed or GlassFish Server crashed after resources were prepared).
- Manual transaction recovery cannot recover transactions after a server crash on a standalone server instance. Manual operations are intended for cases when a resource dies unexpectedly while the server is running. In case of a server crash, only startup recovery can recover in-doubt transactions.
- It is not possible to list transaction IDs for in-doubt transactions.
- Delegated transaction recovery (by a different server instance in a cluster) is not possible if the failed instance used an EMBEDDED Message Queue broker, or if it used a LOCAL or REMOTE Message Queue broker and the broker also failed. In this case, only automatic recovery on server instance restart is possible. This is because for conventional Message Queue clustering, state information in a failed broker is not available until the broker restarts.

### **Oracle Setup for Transaction Recovery**

You must configure the following grant statements in your Oracle database to set up transaction recovery:

grant select on SYS.DBA\_PENDING\_TRANSACTIONS to *user*; grant execute on SYS.DBMS\_SYSTEM to *user*; grant select on SYS.PENDING\_TRANS\$ to *user*; grant select on SYS.DBA\_2PC\_NEIGHBORS to *user*; grant execute on SYS.DBMS\_XA to *user*; grant select on SYS.DBA\_2PC\_PENDING to *user*;

The *user*is the database administrator. On some versions of the Oracle driver the last grant execute fails. You can ignore this.

### **Oracle Thin Driver**

In the Oracle thin driver, the XAResource. recover method repeatedly returns the same set of in-doubt Xids regardless of the input flag. According to the XA specifications, the Transaction Manager initially calls this method with TMSTARTSCAN and then with TMNOFLAGS repeatedly until no Xids are returned. The XAResource.commit method also has some issues.

To disable the GlassFish Server workaround, set the oracle-xa-recovery-workaround property value to false. For details about how to set this property, see ["Configuring the](#page-399-0) [Transaction Service" on page 400.](#page-399-0) This workaround is used unless explicitly disabled.

### **Delegated Recovery After Server Crash Doesn'tWork on MySQL**

The MySQL database supports XA transaction recovery only when the database crashes. When a GlassFish Server instance crashes, MySQL rolls back prepared transactions.

### **Call to XATeminator.recover() During ResourceAdapter.start() Hangs If Automatic Recovery Is Enabled**

Calls to XATerminator.recover() from the ResourceAdapter.start() method never return because GlassFish Server deadlocks. This only occurs when automatic recovery is enabled.

It is not advisable to do transactional activities, such as starting a transaction or calling XATerminator.recover(), during ResourceAdapter.start(). For more information, see [http://markmail.org/](http://markmail.org/message/ogc7qndhaywfkdrp#query:+page:1+mid:kyyzpcexusbnv7ri+state:results)

[message/ogc7qndhaywfkdrp#query:+page:1+mid:kyyzpcexusbnv7ri+state:results](http://markmail.org/message/ogc7qndhaywfkdrp#query:+page:1+mid:kyyzpcexusbnv7ri+state:results).

## <span id="page-407-0"></span>**Transaction Logging**

The transaction service writes transactional activity into transaction logs so that transactions can be recovered. You can control transaction logging in these ways:

- Set the location of the transaction log files in one of these ways:
	- Set the GlassFish Server's log-root setting to a shared file system base directory and set the transaction service's tx-log-dir attribute to a relative path.
	- Set tx-log-dir to an absolute path to a shared file system directory, in which case log-root is ignored for transaction logs.
	- Set a system property called TX-LOG-DIR to a shared file system directory. For example:

```
asadmin> create-system-properties --target server TX-LOG-DIR=/inst1/logs
```
For information about setting log-root and other general logging settings, see [Chapter 7,](#page-156-0) ["Administering the Logging Service."](#page-156-0)

■ Turn off transaction logging by setting the disable-distributed-transaction-logging property to true and the automatic-recovery attribute to false. Do this *only* if performance is more important than transaction recovery.

**Note –** All instances in a cluster must be owned by the same user (uid), and read/write permissions for that user must be set on the transaction log directories.

Transaction logs should be stored in a high-availability network file system (NFS) to avoid a single point of failure.

## ▼ **To Store Transaction Logs in a Database**

For multi-core machines, logging transactions to a database may be more efficient.

This feature is intended for resource recovery on a standalone server instance while the instance is healthy, not for a server crash. It is not intended for use on a cluster.

- **Create a JDBC connection Pool, and set the non-transactional-connections attribute to true. 1**
- **Create a JDBC resource that uses the connection pool and note the JNDI name of the JDBC 2 resource.**
- **Create a table named txn\_log\_table with the following schema: 3**

**Column Name JDBC Type**

<span id="page-408-0"></span>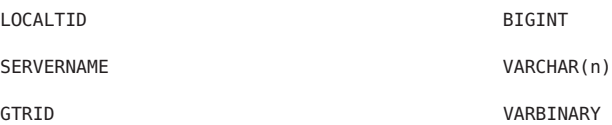

The size of the SERVERNAME column should be at least the length of the GlassFish Server host name plus 10 characters.

The size of the GTRID column should be at least 64 bytes.

- **Add the db-logging-resource property to the transaction service. For example: 4** asadmin set server-config.transaction-service.property.db-logging-resource="jdbc/TxnDS" The property's value should be the JNDI name of the JDBC resource configured previously.
- **To disable file synchronization, use the following asadmin create-jvm-options command: 5** asadmin create-jvm-options -Dcom.sun.appserv.transaction.nofdsync
- **Restart the server. 6**
- To define the SQL used by the transaction manager when it is storing its transaction logs in the database, use the following flags: **Next Steps**

-Dcom.sun.jts.dblogging.insertquery=sql *statement*

-Dcom.sun.jts.dblogging.deletequery=sql *statement*

The default statements are as follows:

-Dcom.sun.jts.dblogging.insertquery=insert into txn log table values ( ?, ?, ? )

-Dcom.sun.jts.dblogging.deletequery=delete from txn\_log\_table where localtid = ? and servername = ?

To set one of these flags using the asadmin create-jvm-options command, you must quote the statement. For example:

create-jvm-options '-Dcom.sun.jts.dblogging.deletequery=delete from txn log table where gtrid =  $?'$ 

You can also set JVM options in the Administration Console. Select the JVM Settings component under the relevant configuration. These flags and their statements must also be quoted in the Administration Console. For example:

'-Dcom.sun.jts.dblogging.deletequery=delete from txn\_log\_table where gtrid = ?'

For information about JDBC connection pools and resources, see [Chapter 12, "Administering](#page-264-0) [Database Connectivity."](#page-264-0) For more information about the asadmin create-jvm-options command, see the *[Oracle GlassFish Server 3.1-3.1.1 Reference Manual](http://www.oracle.com/pls/topic/lookup?ctx=E18930_01&id=SJSASEEREFMAN)*. **See Also**

### **PART III**

# Appendixes

<span id="page-412-0"></span>**APPENDIX A** A

# Subcommands for the asadmin Utility

This appendix lists the asadmin subcommands that are included with this release of the Oracle GlassFish Server 3.1 software.

- ["General Administration Subcommands" on page 414](#page-413-0)
- ["Connectivity Subcommands" on page 416](#page-415-0)
- ["Domain Subcommands" on page 419](#page-418-0)
- ["Internet Connectivity Subcommands" on page 420](#page-419-0)
- ["JavaMail Subcommands" on page 421](#page-420-0)
- ["JMS Subcommands" on page 422](#page-421-0)
- ["JNDI Subcommands" on page 423](#page-422-0)
- ["JVM Subcommands" on page 424](#page-423-0)
- ["Life Cycle Module Subcommands" on page 424](#page-423-0)
- ["Logging and Monitoring Subcommands" on page 425](#page-424-0)
- ["ORB Subcommands" on page 426](#page-425-0)
- ["Thread Pool Subcommands" on page 426](#page-425-0)
- ["Transaction Service Subcommands" on page 426](#page-425-0)

For information and instructions on using the asadmin application deployment subcommands, see *[Oracle GlassFish Server 3.1 Application Deployment Guide](http://www.oracle.com/pls/topic/lookup?ctx=E18930_01&id=SJSASEEADG)*.

Online help for the asadmin subcommands can be invoked on the command line, for example, asadmin create-domain --help. The *[Oracle GlassFish Server 3.1-3.1.1 Reference Manual](http://www.oracle.com/pls/topic/lookup?ctx=E18930_01&id=SJSASEEREFMAN)* also provides a collection of these help pages.

**Note –** The common options used with remote subcommands are described in the [asadmin](http://www.oracle.com/pls/topic/lookup?ctx=E18930_01&id=SJSASEEREFMANasadmin-1m)(1M) help page.

# <span id="page-413-0"></span>**General Administration Subcommands**

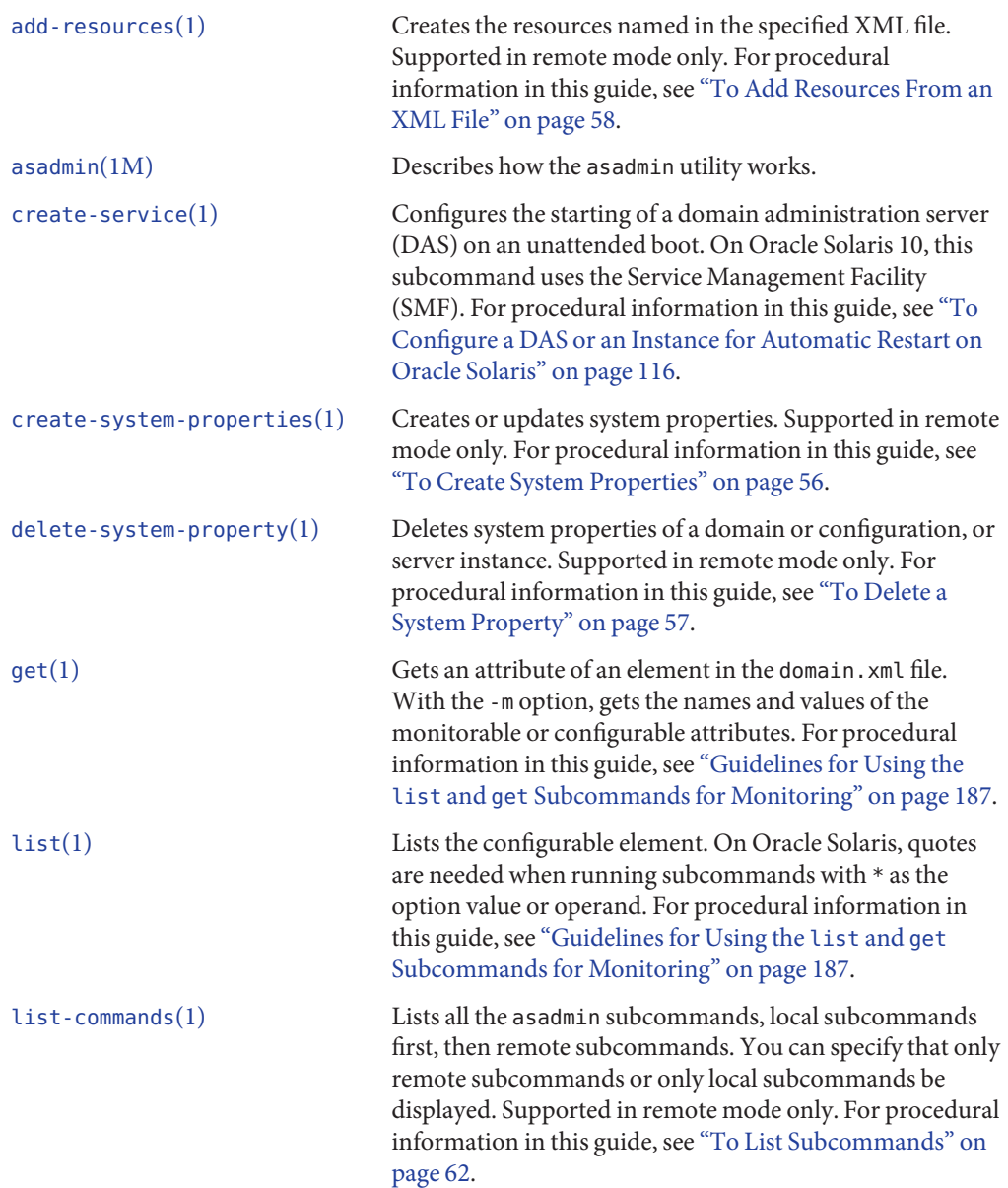

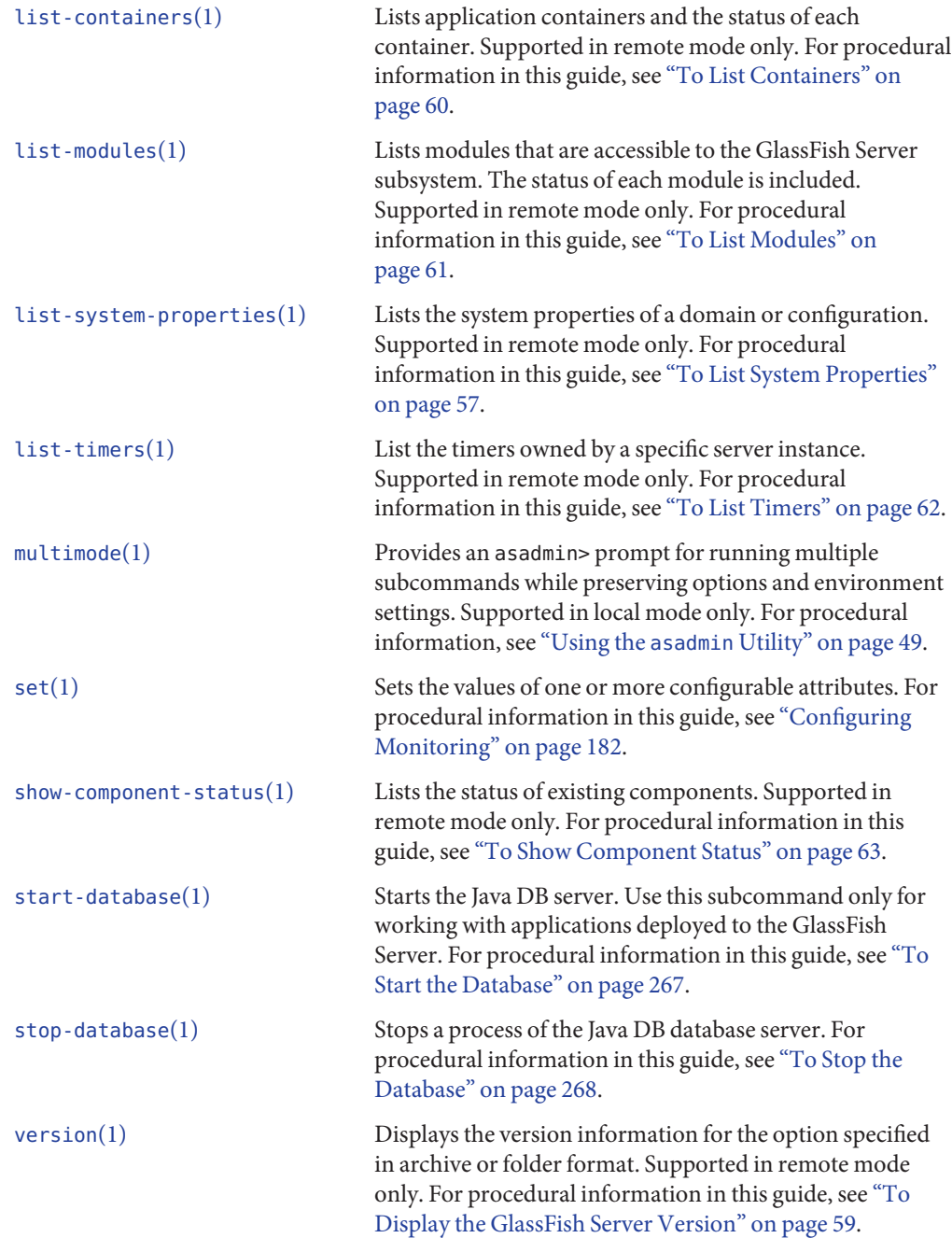

# <span id="page-415-0"></span>**Connectivity Subcommands**

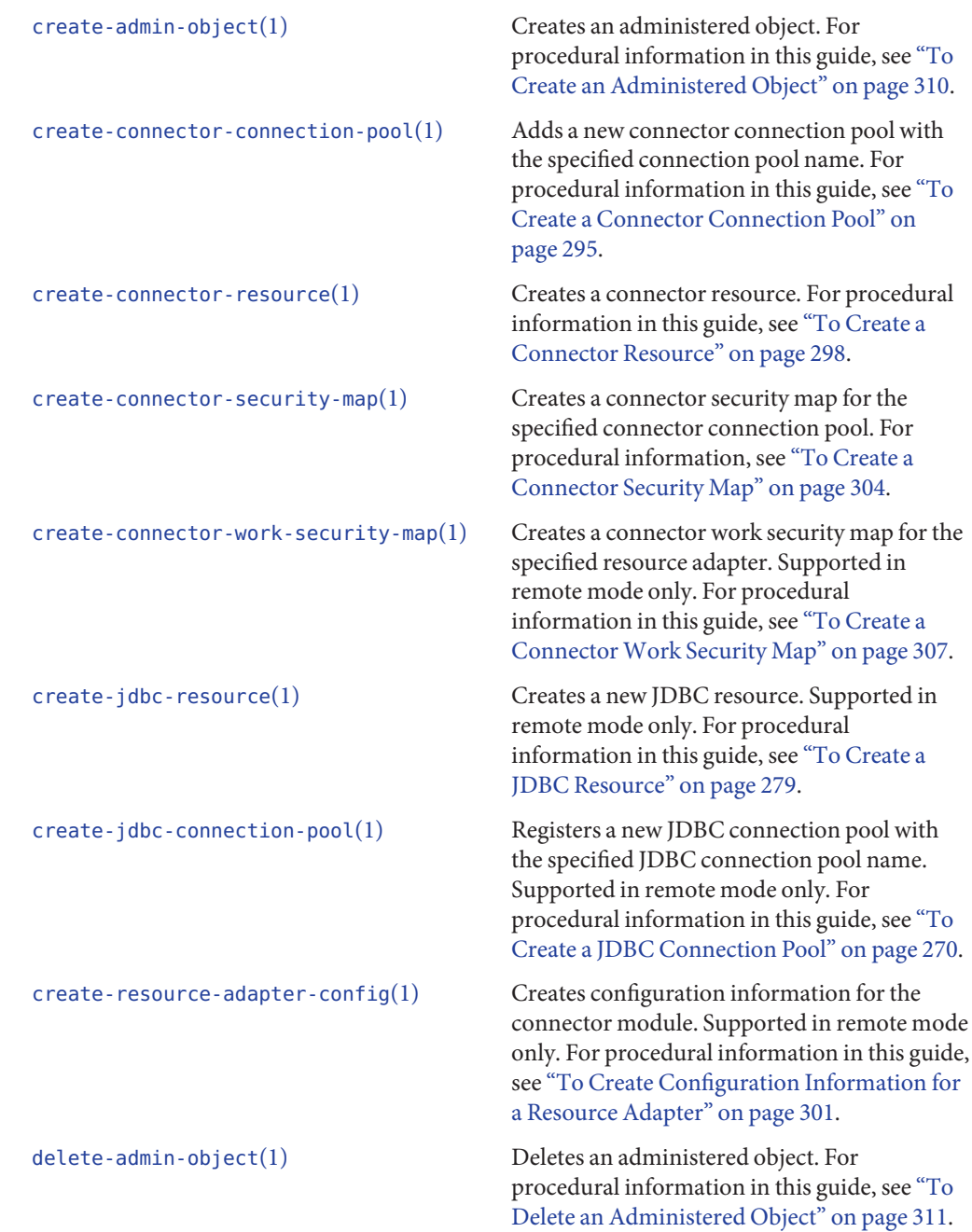

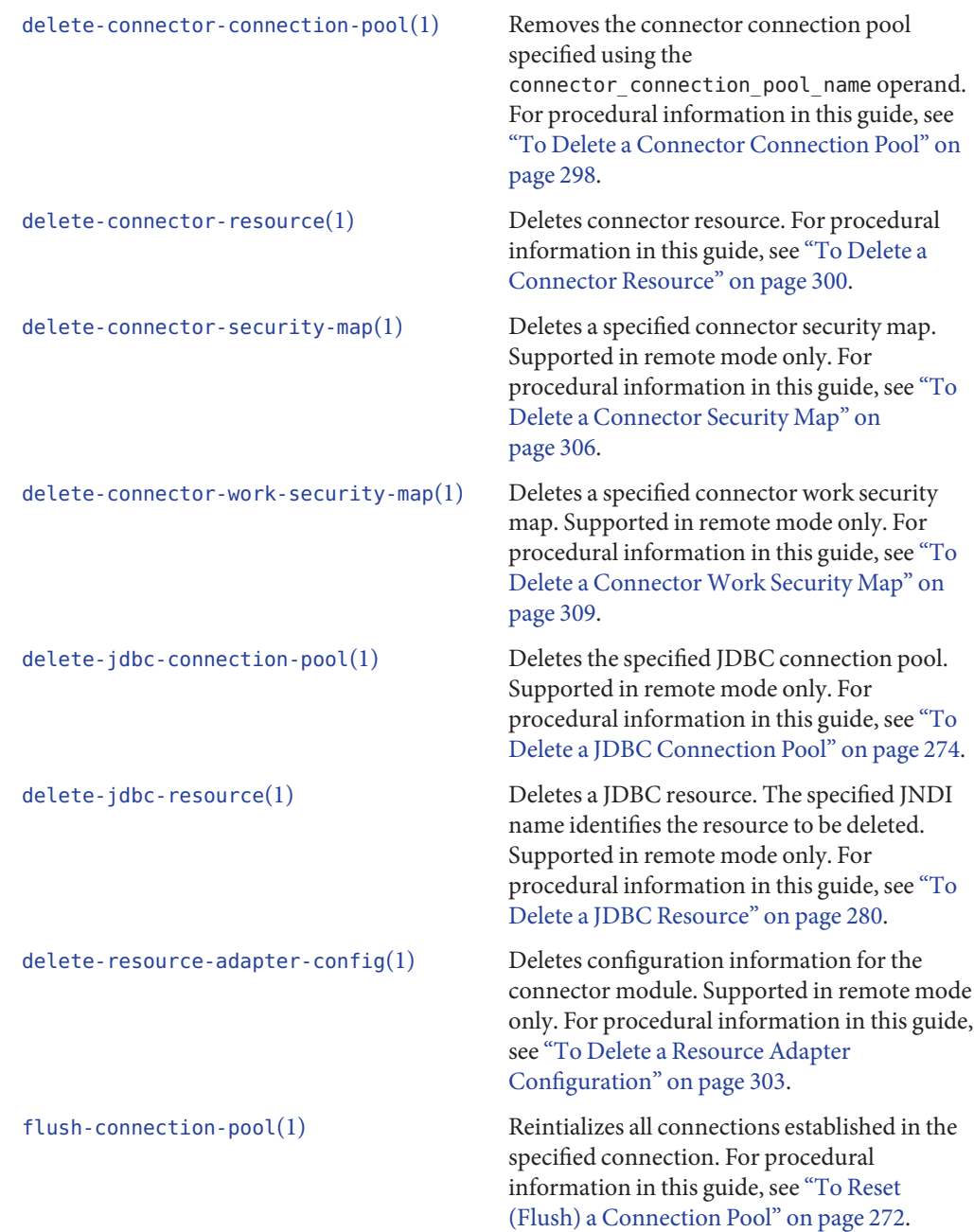

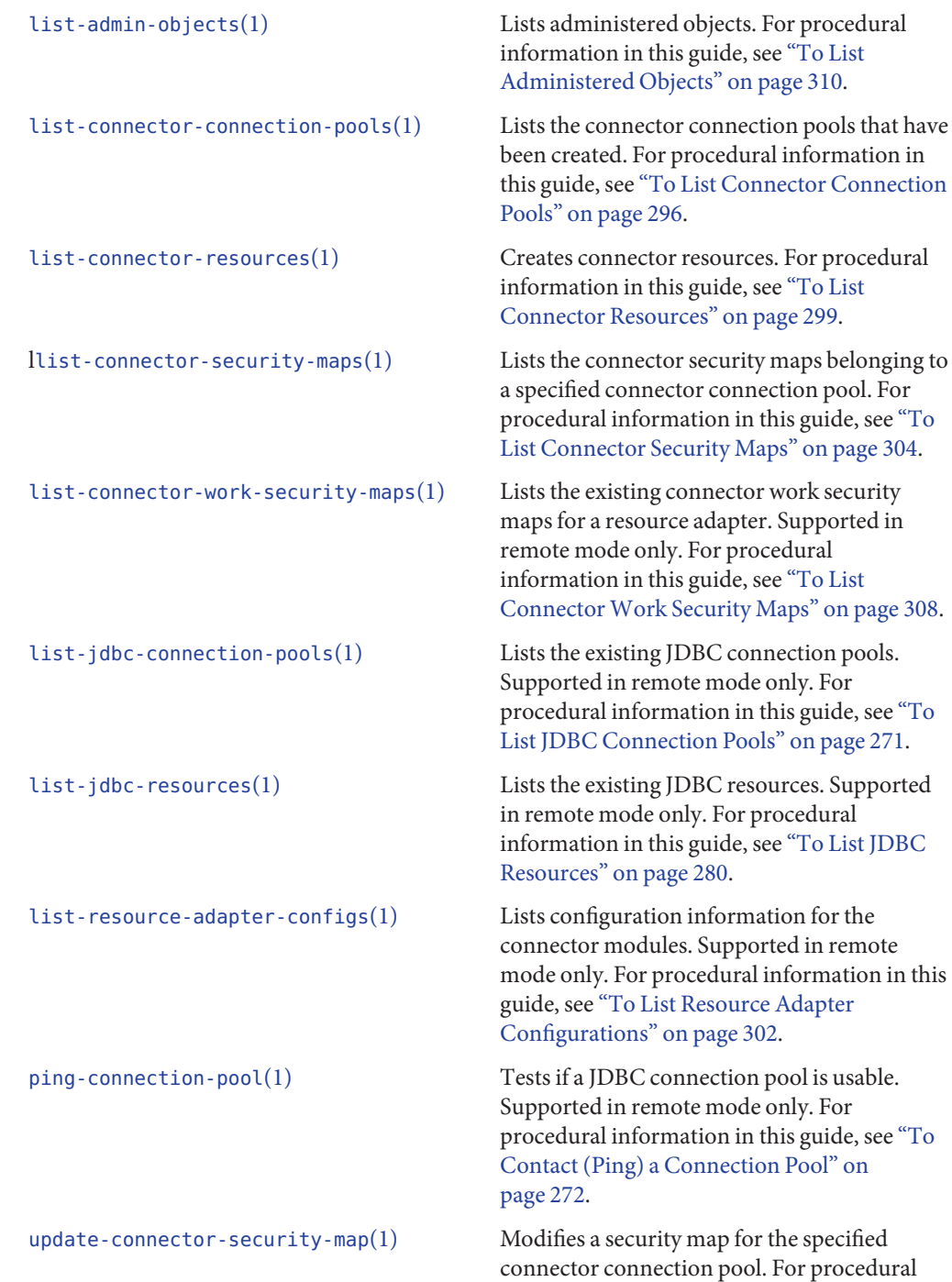

information in this guide, see ["To Update a](#page-304-0) [Connector Security Map" on page 305.](#page-304-0)

<span id="page-418-0"></span>[update-connector-work-security-map](http://www.oracle.com/pls/topic/lookup?ctx=E18930_01&id=SJSASEEREFMANupdate-connector-work-security-map-1) $(1)$  Modifies a work security map that belongs to a specific resource adapter (connector module). For procedure information in this guide, see ["To Update a Connector Work Security Map"](#page-307-0) [on page 308.](#page-307-0)

## **Domain Subcommands**

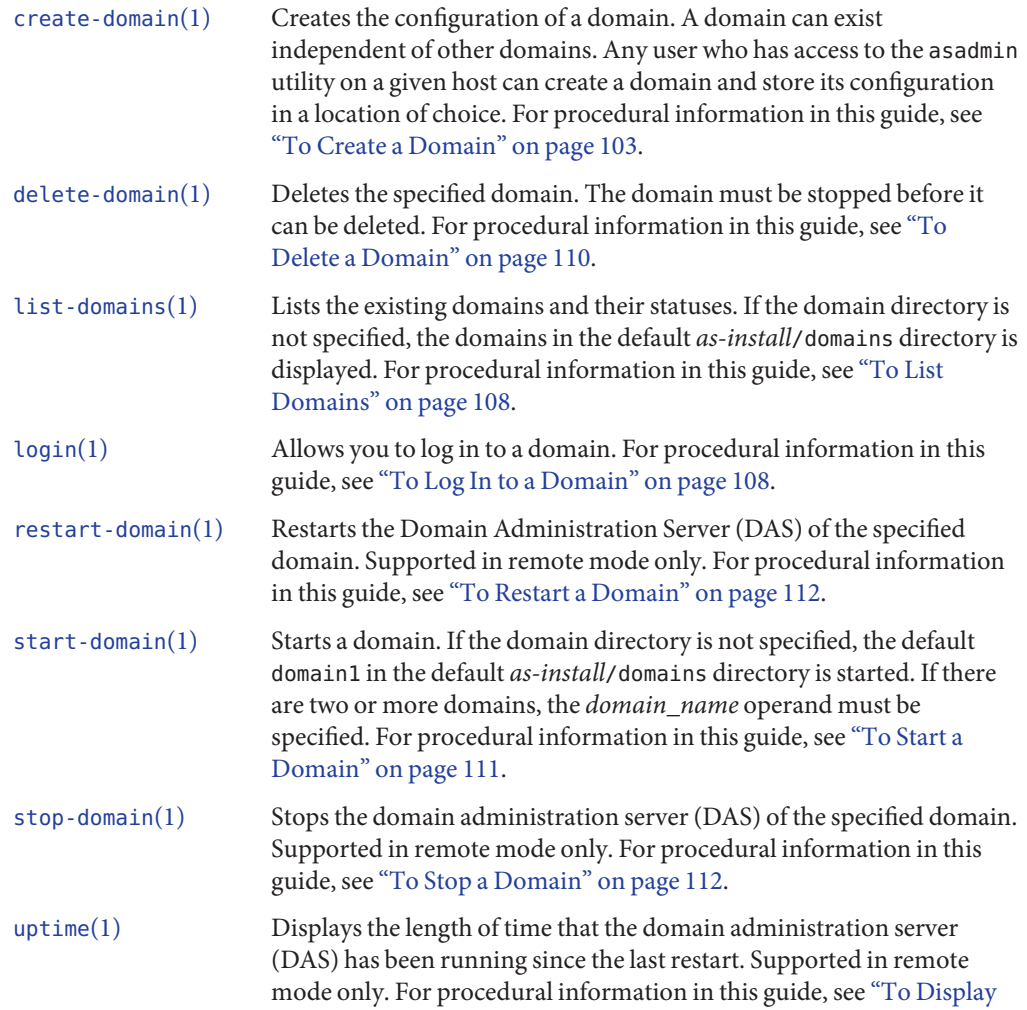

# <span id="page-419-0"></span>**Internet Connectivity Subcommands**

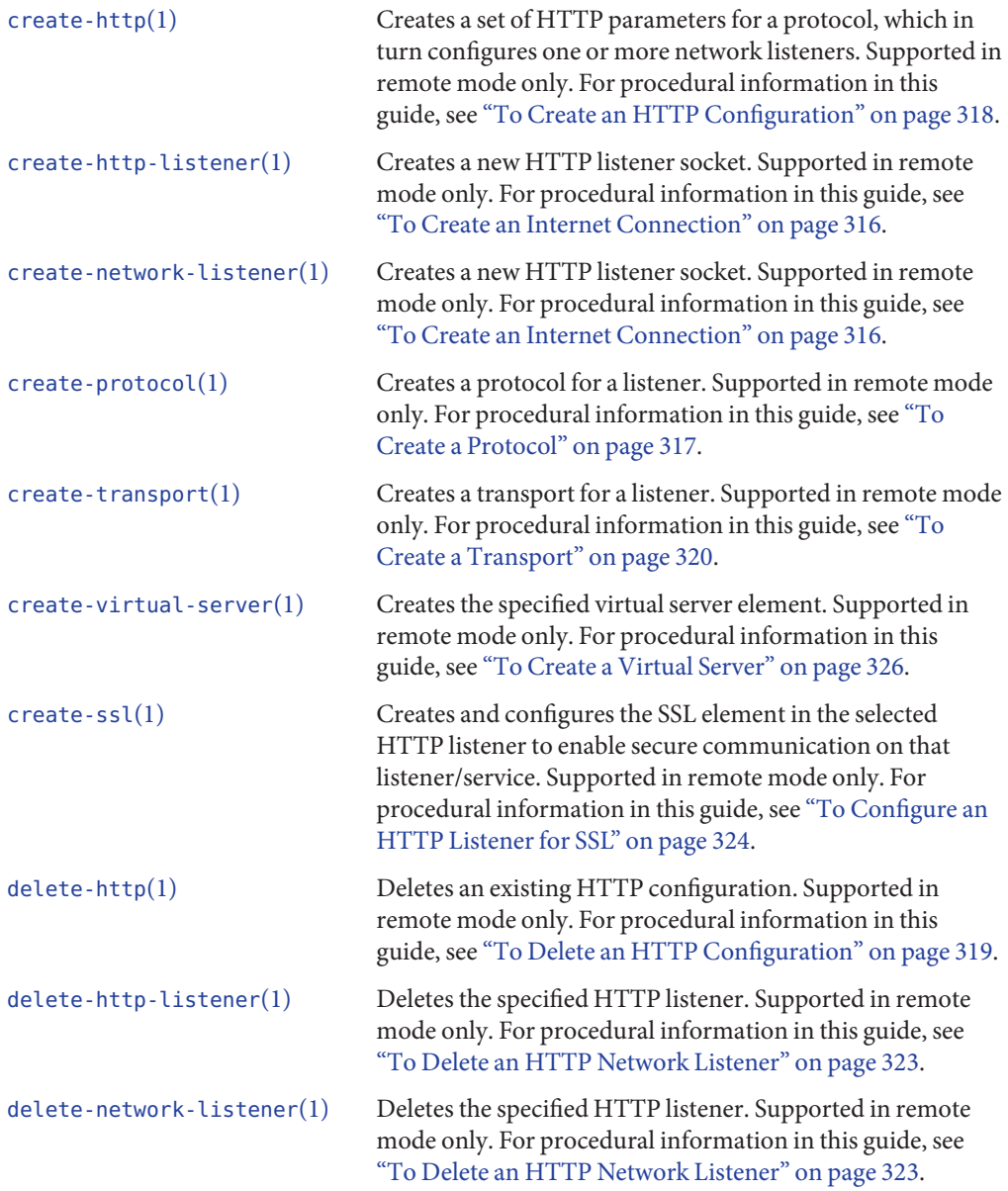

<span id="page-420-0"></span>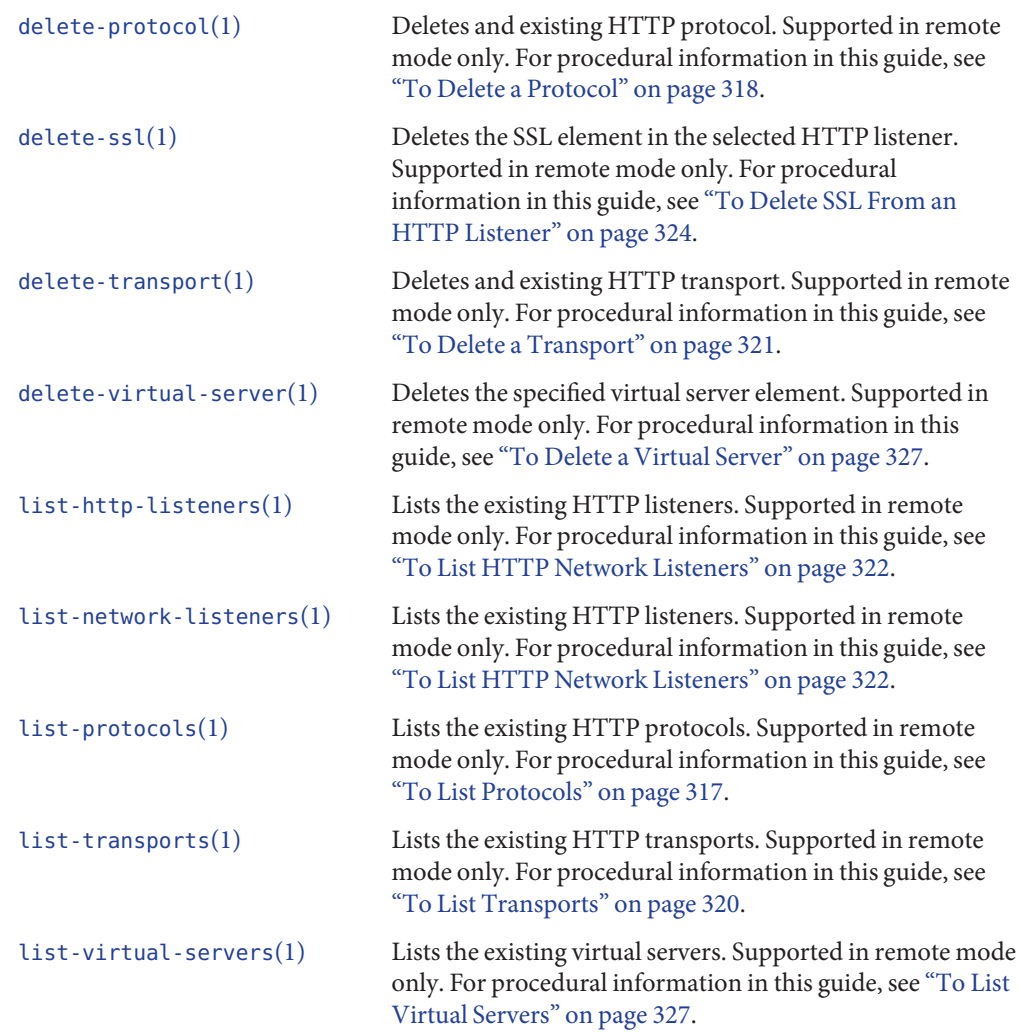

# **JavaMail Subcommands**

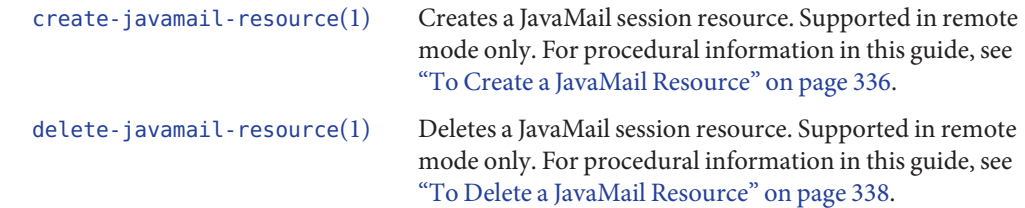

<span id="page-421-0"></span>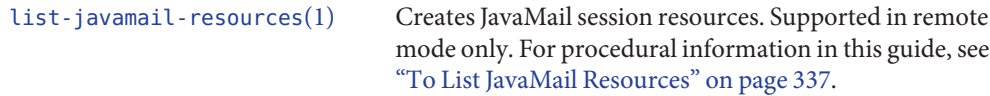

# **JMS Subcommands**

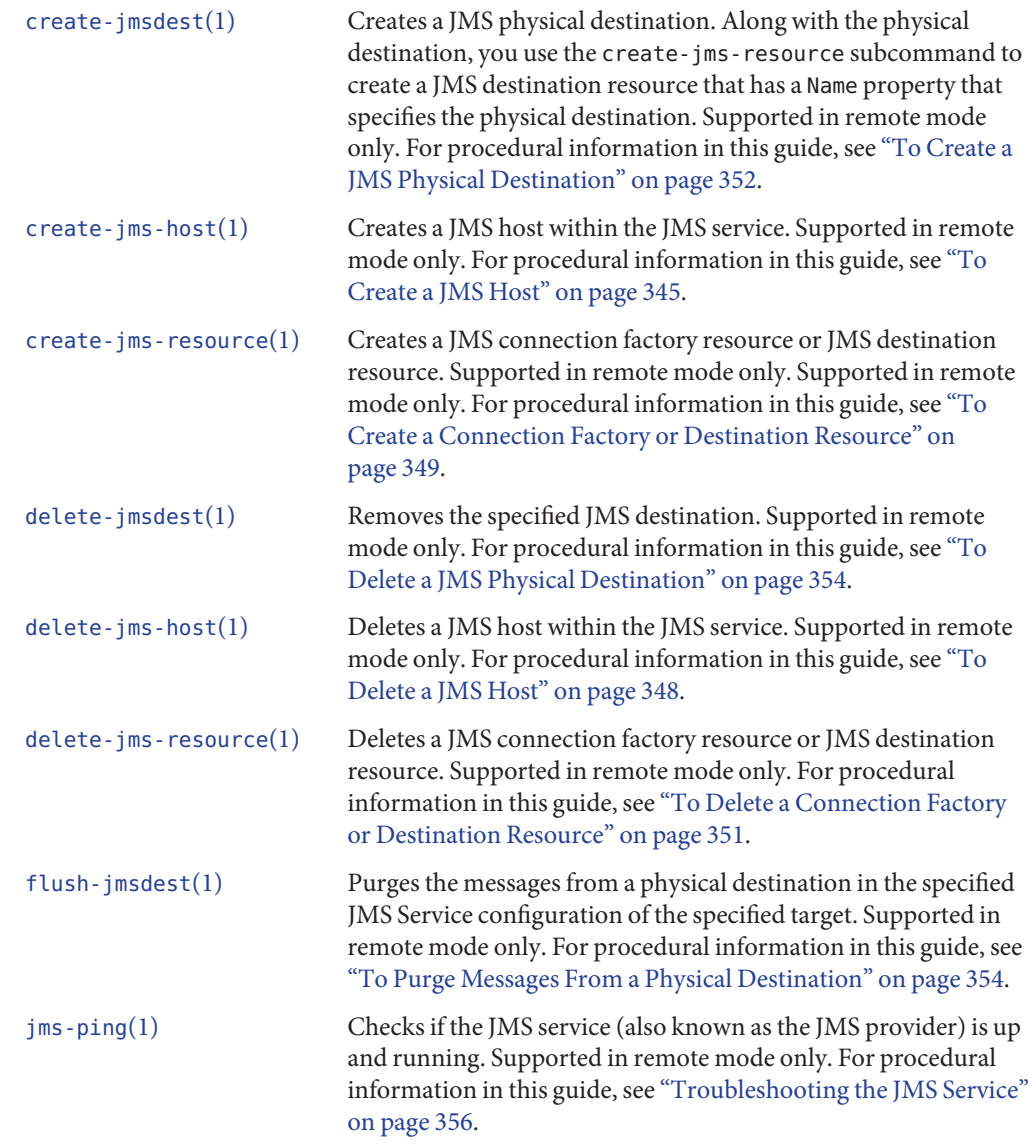

<span id="page-422-0"></span>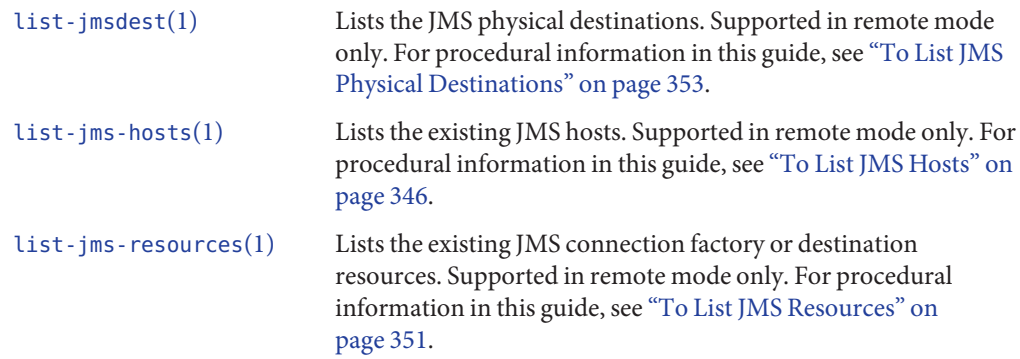

# **JNDI Subcommands**

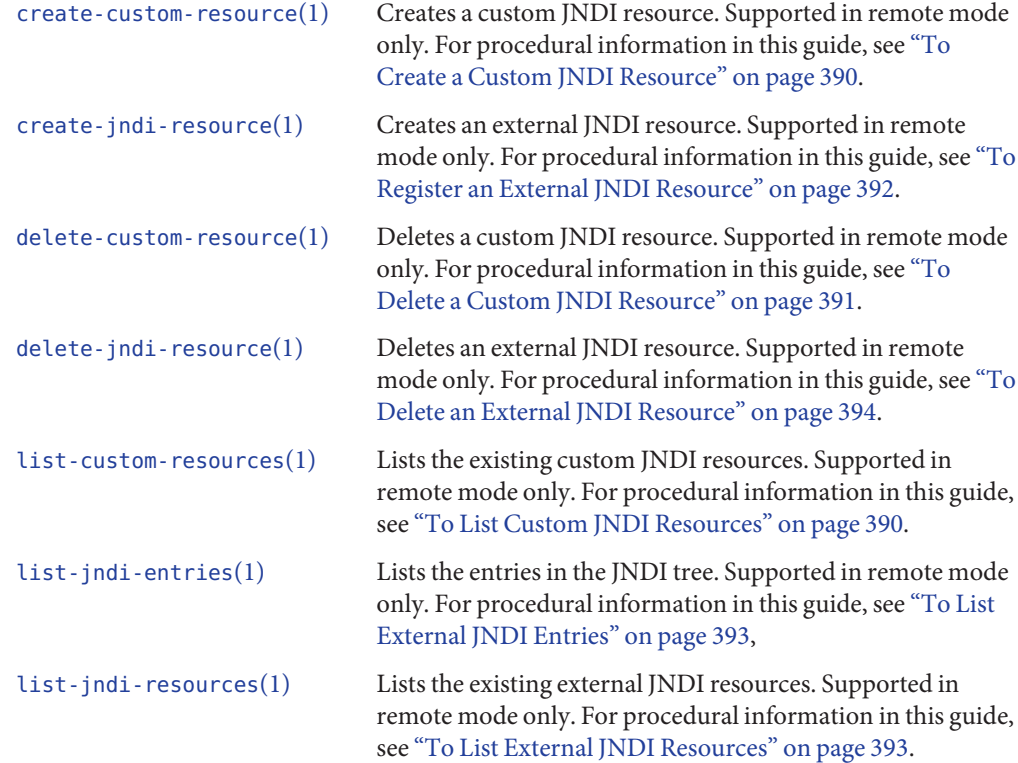

# <span id="page-423-0"></span>**JVM Subcommands**

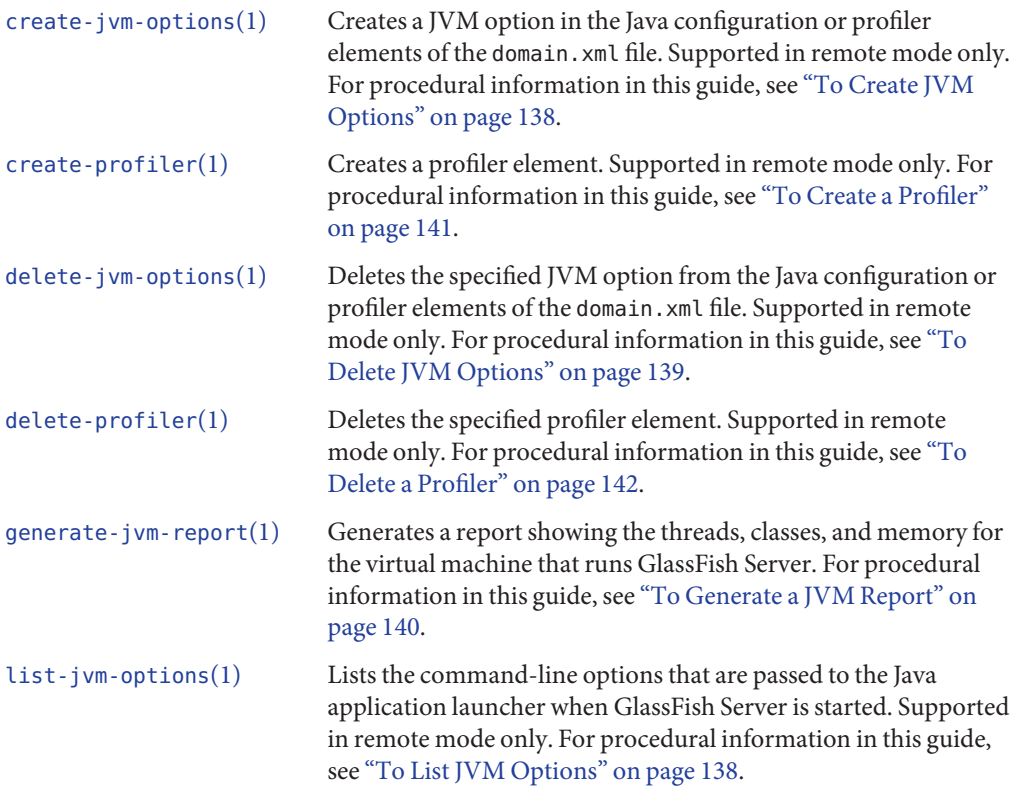

# **Life Cycle Module Subcommands**

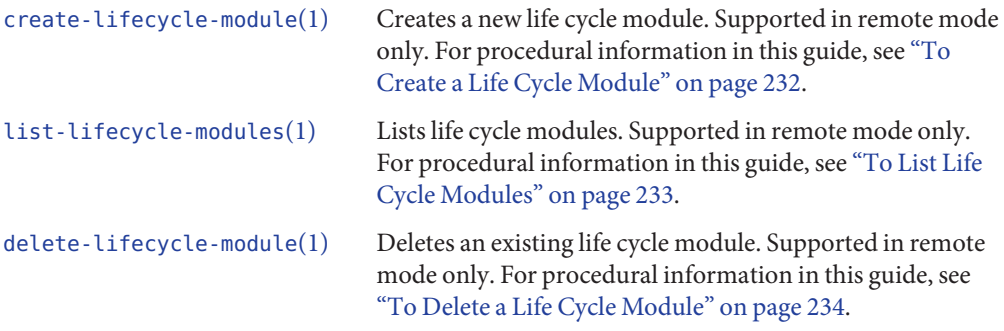

# <span id="page-424-0"></span>**Logging and Monitoring Subcommands**

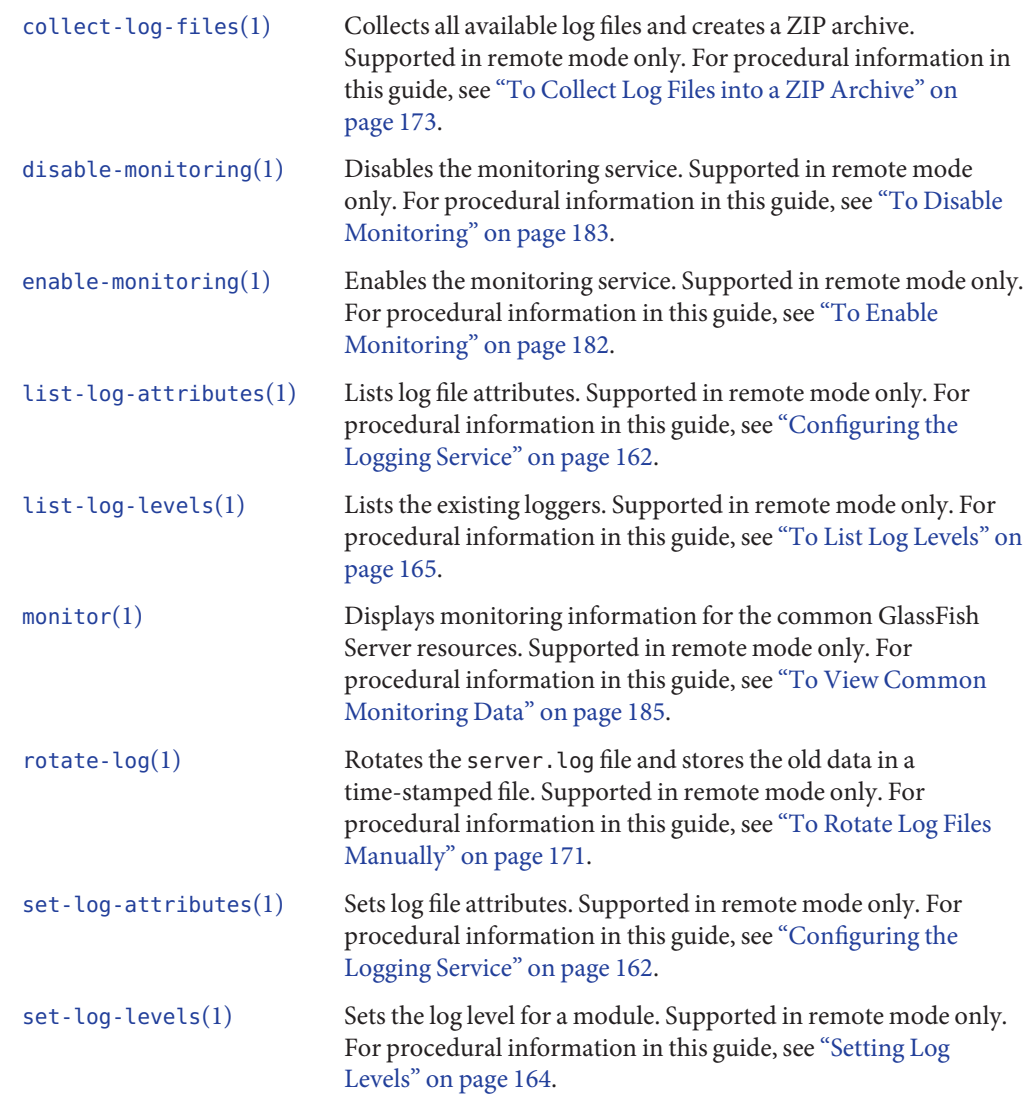

# <span id="page-425-0"></span>**ORB Subcommands**

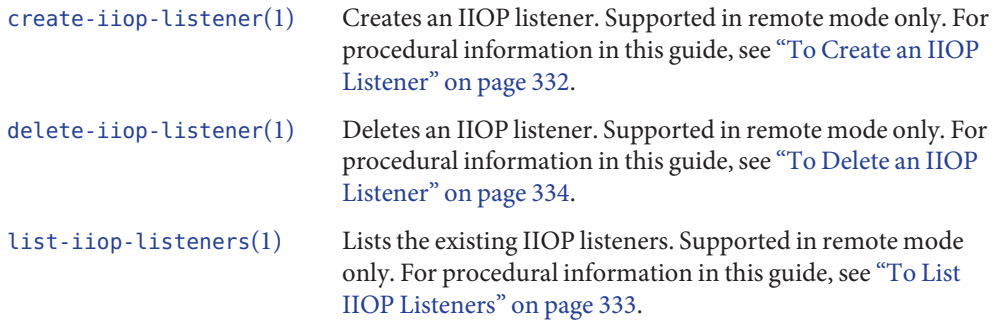

## **Thread Pool Subcommands**

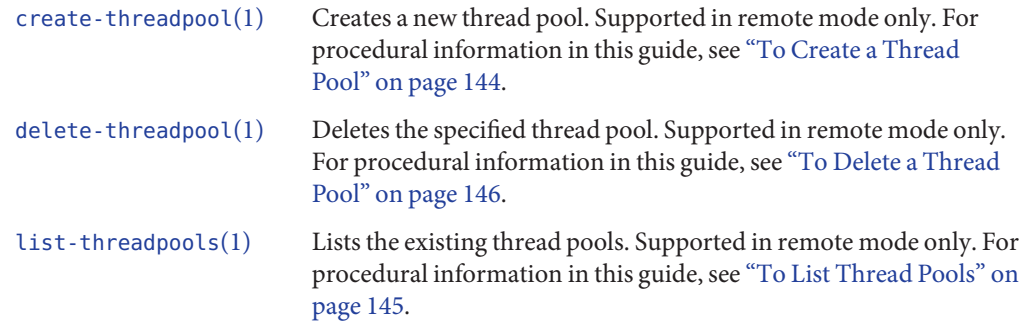

# **Transaction Service Subcommands**

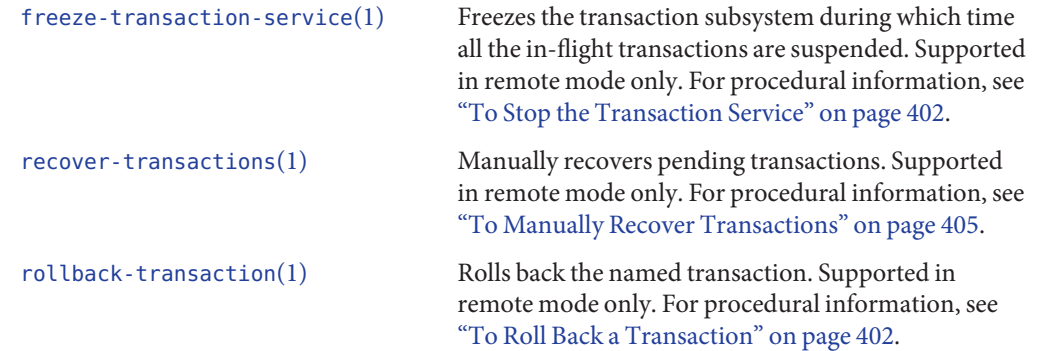

[unfreeze-transaction-service](http://www.oracle.com/pls/topic/lookup?ctx=E18930_01&id=SJSASEEREFMANunfreeze-transaction-service-1)(1) Resumes all the suspended in-flight transactions. Invoke this subcommand on an already frozen transaction. Supported in remote mode only. For procedural information, see ["To Restart the](#page-402-0) [Transaction Service" on page 403.](#page-402-0)

# Index

#### **A**

accessing a database, [266–269](#page-265-0) add-on components about monitoring, [181](#page-180-0) installing, [241](#page-240-0) overview, [235](#page-234-0) repositories, [236–239](#page-235-0) reverting to prior version, [247–250](#page-246-0) updating, [244–245](#page-243-0) updating an image, [246](#page-245-0) add-resources command, [58](#page-57-0) adding a logging handler, [172–173](#page-171-0) new components, [241](#page-240-0) resources, [58](#page-57-0) additional information, Update Tool, [240](#page-239-0) Admin Console Edit Connection Pool Advanced Attributes page SQL Trace Listeners field, [277](#page-276-0) Statement Cache Size field, [277](#page-276-0) Statement Timeout field, [276](#page-275-0) Edit Connection Pool page Init SQL field, [275](#page-274-0) Transaction Log Location field, [408](#page-407-0) Transaction Service page, [400](#page-399-0) administered objects creating, [310](#page-309-0) deleting, [311–312](#page-310-0) editing, [311](#page-310-0) listing, [310–311](#page-309-0) Administration Console extending GlassFish Server, [240–241](#page-239-0)

Administration Console *(Continued)* overview, [42](#page-41-0) starting, [42](#page-41-0) updating GlassFish Server, [240–241](#page-239-0) anonymous login, [33](#page-32-0) applications listing, [59](#page-58-0) monitoring statistics, [191](#page-190-0) asadmin command create-jdbc-connection-pool --initsql option, [275](#page-274-0) --sqltracelisteners option, [277](#page-276-0) --statementcachesize option, [277](#page-276-0) --statementtimeout option, [276](#page-275-0) create-jvm-options com.sun.appserv.transaction.nofdsync option, [409](#page-408-0) get, [401](#page-400-0) set init-sql option, [275](#page-274-0) sql-trace-listeners option, [277](#page-276-0) statement-cache-size option, [277](#page-276-0) transaction service settings, [400](#page-399-0) asadmin utility command syntax, [50–51](#page-49-0) commands listing, [413–427](#page-412-0) help information, [52–53](#page-51-0) listing commands, [62](#page-61-0) man pages, [52–53](#page-51-0) operands, [51](#page-50-0) options, [50–51](#page-49-0) overview, [43,](#page-42-0) [49–56](#page-48-0)

asadmin utility *(Continued)* path settings, [50](#page-49-0) scripts, [55–56](#page-54-0) single mode, [51–52](#page-50-0) subcommand options, [50–51](#page-49-0) subcommands, [50](#page-49-0)

#### **B**

backing up, domain, [127](#page-126-0) backup-domain command, [127](#page-126-0) bean-cache, monitoring statistics, [191](#page-190-0)

### **C**

cache, (EJB) monitoring statistics, [191](#page-190-0) certificates, creating for mod\_jk, [154](#page-153-0) class loading monitoring statistics for JVM, [198](#page-197-0) cluster, log, [157–159](#page-156-0) command-line utility, overview, [43](#page-42-0) commands, for asadmin utility, [413–427](#page-412-0) compilation monitoring statistics for JVM, [200](#page-199-0) component status, showing, [63](#page-62-0) configuration overview, [34–42](#page-33-0) REST methods, [67–76](#page-66-0) REST URLs, [64–65](#page-63-0) configuration (HTTP), creating, [318–319](#page-317-0) configuration objects, REST resources, [78–88](#page-77-0) configuring database access, [269–282](#page-268-0) generic resource adapter, [357–358](#page-356-0) HTTP listeners for SSL, [324](#page-323-0) IIOP listeners, [332–334](#page-331-0) JDBC resources, [278–281](#page-277-0) JVM, [137–142](#page-136-0) life cycle modules, [232–234](#page-231-0) logging service, [162–173](#page-161-0) monitoring, [182–184](#page-181-0) the ORB, [332](#page-331-0) using dotted names, [37–38](#page-36-0) connection factory creating, [349–350](#page-348-0)

connection factory *(Continued)* deleting, [351–352,](#page-350-0) [354–355](#page-353-0) updating, [349–350](#page-348-0) connection manager, ORB monitoring statistics, [205](#page-204-0) connection pools monitoring statistics, [196](#page-195-0) overview, [270–278](#page-269-0) pinging, [272](#page-271-0) resetting, [272–273](#page-271-0) connection pools (JDBC) configuring, [269–282](#page-268-0) deleting, [274](#page-273-0) editing, [273](#page-272-0) listing, [271–272](#page-270-0) connectivity, setting up for databases, [265–292](#page-264-0) connector connection pool connecting to (ping), [297](#page-296-0) resetting (flush), [297](#page-296-0) connector connection pools administering, [295–298](#page-294-0) creating, [295–296](#page-294-0) deleting, [298](#page-297-0) editing, [297](#page-296-0) listing, [296–297](#page-295-0) pinging, [296](#page-295-0) connector resources administering, [298–301](#page-297-0) creating, [298–299](#page-297-0) deleting, [300–301](#page-299-0) editing, [300](#page-299-0) listing, [299–300](#page-298-0) connector security maps administering, [303–306](#page-302-0) creating, [304](#page-303-0) deleting, [306](#page-305-0) listing, [304–305](#page-303-0) updating, [305–306](#page-304-0) connector work security map, updating, [308–309](#page-307-0) connector work security maps administering, [306–309](#page-305-0) creating, [307–308](#page-306-0) deleting, [309](#page-308-0) listing, [308](#page-307-0) connectors, and transactions, [399](#page-398-0)

contacting connection pools (ping), [272](#page-271-0) container monitoring statistics for web, [212](#page-211-0) containers, listing, [60](#page-59-0) content-type header, [100](#page-99-0) context root, [148](#page-147-0) contrib.glassfish.oracle.com publisher, [236,](#page-235-0) [239](#page-238-0) contrib.glassfish.org publisher, [236](#page-235-0) CORBA, [331](#page-330-0) create-admin-object command, [310](#page-309-0) create-connector-security-map command, [304](#page-303-0) create-connector-work-security-map command, [307–308](#page-306-0) create-connector–connection-pool command, [295–296](#page-294-0) create-custom-resource command, [390](#page-389-0) create-domain subcommand, [103](#page-102-0) create-http-listener command, [321–322](#page-320-0) for mod\_jk, [151](#page-150-0) create-http subcommand, [318–319](#page-317-0) create-iiop-listener command, [332–333](#page-331-0) create-javamail-resource command, [336–337](#page-335-0) create-jdbc-connection-pool command, [270–271](#page-269-0) --initsql option, [275](#page-274-0) --sqltracelisteners option, [277](#page-276-0) --statementcachesize option, [277](#page-276-0) --statementtimeout option, [276](#page-275-0) create-jdbc-resource subcommand, [279](#page-278-0) create-jms-host command, [345–346](#page-344-0) create-jms-resource command, [349–350](#page-348-0) create-jmsdest command, [352–353](#page-351-0) create-jndi-resource command, [392](#page-391-0) create-jvm-options command, [138](#page-137-0) com.sun.appserv.transaction.nofdsync option, [409](#page-408-0) create-lifecycle-module subcommand, [232–233](#page-231-0) create-network-listener command, [316,](#page-315-0) [321–322](#page-320-0) create-profiler command, [141](#page-140-0) create-protocol subcommand, [317](#page-316-0) create-resource-adapter-config command, [301–302](#page-300-0) create-schedule subcommand, [125](#page-124-0) create-service command, [114–115,](#page-113-0) [115–116,](#page-114-0) [116](#page-115-0) create-ssl command, [324](#page-323-0) create-system-properties command, [56](#page-55-0) create-threadpool command, [144–145](#page-143-0) create-transport subcommand, [320](#page-319-0)

create-virtual-server command, [326–327](#page-325-0) create–connector–resource command, [298–299](#page-297-0) creating administered objects, [310](#page-309-0) connector connection pool, [295–296](#page-294-0) connector resource, [298–299](#page-297-0) connector security map, [304](#page-303-0) connector work security map, [307–308](#page-306-0) custom resource, [390](#page-389-0) domain, [103](#page-102-0) external JNDI resource, [392](#page-391-0) HTTP configuration, [318–319](#page-317-0) HTTP listeners, [321–322](#page-320-0) HTTP protocol, [317](#page-316-0) HTTP transport, [320](#page-319-0) IIOP listeners, [332–333](#page-331-0) internet connection, [316](#page-315-0) JavaMail resource, [336–337](#page-335-0) JDBC connection pools, [270–271](#page-269-0) JDBC resource, [279](#page-278-0) JMS hosts, [345–346](#page-344-0) JMS physical destination, [352–353](#page-351-0) JMS resource, [349–350](#page-348-0) JVM options, [138](#page-137-0) life cycle modules, [232–233](#page-231-0) profilers, [141](#page-140-0) resource-adapter-config, [301–302](#page-300-0) system properties, [56](#page-55-0) threadpools, [144–145](#page-143-0) virtual servers, [326–327](#page-325-0) cURL, [63](#page-62-0) custom resources creating, [390](#page-389-0) deleting, [391](#page-390-0) listing, [390–391](#page-389-0) updating, [391](#page-390-0) customizing, domains, [104–108](#page-103-0)

#### **D**

DAS displaying uptime, [132](#page-131-0) overview, [103](#page-102-0)

databases administering connectivity, [265–292](#page-264-0) as transaction resource managers, [399](#page-398-0) detecting, [282](#page-281-0) JNDI names, [388](#page-387-0) resource references, [389](#page-388-0) setting up access, [266–269](#page-265-0) starting, [267–268](#page-266-0) stopping, [268](#page-267-0) supported, [282,](#page-281-0) [283–292](#page-282-0) default listener ports, [315](#page-314-0) default login, [102](#page-101-0) default login identity, [33,](#page-32-0) [103,](#page-102-0) [108–110](#page-107-0) default virtual server, [325](#page-324-0) default web module, [147,](#page-146-0) [328](#page-327-0) default-web.xml file, [148–149](#page-147-0) defaults, server, [102](#page-101-0) delete-admin-object command, [311–312](#page-310-0) delete-connector-connection-pool command, [298](#page-297-0) delete-connector-resource command, [300–301](#page-299-0) delete-connector-security-map command, [306](#page-305-0) delete-connector-work-security-map command, [309](#page-308-0) delete-custom-resource command, [391](#page-390-0) delete-domain command, [110](#page-109-0) delete-http command, [319](#page-318-0) delete-http-listener command, [323–324](#page-322-0) delete-iiop-listener command, [334](#page-333-0) delete-javamail-resource command, [338](#page-337-0) delete-jdbc-connection-pool command, [274](#page-273-0) delete-jdbc-resource command, [280–281](#page-279-0) delete-jms-host command, [348](#page-347-0) delete-jms-resource command, [351–352](#page-350-0) delete-jmsdest command, [354–355](#page-353-0) delete-jndi-resource command, [394](#page-393-0) delete-jvm-options command, [139–140](#page-138-0) delete-lifecycle-module subcommand, [234](#page-233-0) delete-network-listener command, [323–324](#page-322-0) delete-profiler command, [142](#page-141-0) delete-protocol command, [318](#page-317-0) delete-resource-adapter-config command, [303](#page-302-0) delete-ssl command, [324–325](#page-323-0) delete-system-property command, [57](#page-56-0) delete-threadpool command, [146](#page-145-0) delete-transport command, [321](#page-320-0)

delete-virtual-server command, [327–328](#page-326-0) deleting administered object, [311–312](#page-310-0) connector connection pool, [298](#page-297-0) connector resource, [300–301](#page-299-0) connector security map, [306](#page-305-0) connector work security map, [309](#page-308-0) custom resource, [391](#page-390-0) domain, [110](#page-109-0) external JNDI resource, [394](#page-393-0) HTTP configuration, [319](#page-318-0) HTTP listeners, [323–324](#page-322-0) HTTP protocol, [318](#page-317-0) IIOP listeners, [334](#page-333-0) JavaMail resource, [338](#page-337-0) JDBC connection pools, [274](#page-273-0) JDBC resources, [280–281](#page-279-0) JMS hosts, [348](#page-347-0) JMS physical destination, [354–355](#page-353-0) JMS resource, [351–352](#page-350-0) JVM options, [139–140](#page-138-0) life cycle modules, [234](#page-233-0) profilers, [142](#page-141-0) resource adapter configuration, [303](#page-302-0) SSL from HTTP listeners, [324–325](#page-323-0) system properties, [57](#page-56-0) threadpools, [146](#page-145-0) transport, [321](#page-320-0) virtual servers, [327–328](#page-326-0) deployment, REST interfaces, [76–77](#page-75-0) Derby JDBC driver, [284–285](#page-283-0) destination (physical), deleting, [354–355](#page-353-0) destination resource creating, [349–350](#page-348-0) deleting, [351–352](#page-350-0) updating, [349–350](#page-348-0) dev.glassfish.oracle.com publisher, [236](#page-235-0) dev.glassfish.org publisher, [239](#page-238-0) directory listings, disabling, [148](#page-147-0) disable-monitoring subcommand, [183–184](#page-182-0) disabling, monitoring, [183–184](#page-182-0) displaying domain uptime, [132](#page-131-0) version information, [59](#page-58-0)
document root, [328](#page-327-0) domains administering, [101–135](#page-100-0) backing up, [127](#page-126-0) changing administration port, [133–135](#page-132-0) creating, [103](#page-102-0) customizing, [104–108](#page-103-0) deleting, [110](#page-109-0) displaying uptime, [132](#page-131-0) listing, [108](#page-107-0) overview, [102](#page-101-0) restarting, [113](#page-112-0) restarting automatically, [114–115,](#page-113-0) [115–116,](#page-114-0) [116](#page-115-0) restoring, [119,](#page-118-0) [121,](#page-120-0) [122,](#page-121-0) [123,](#page-122-0) [124,](#page-123-0) [126,](#page-125-0) [128](#page-127-0) starting, [111](#page-110-0) stopping, [112](#page-111-0) switching to another Java version, [132](#page-131-0) templates, [104–108](#page-103-0) dotted names comparison with REST URLs, [65](#page-64-0) for configuration, [37–38](#page-36-0) for monitoring, [176,](#page-175-0) [187–188,](#page-186-0) [188–190](#page-187-0) dynamic configuration changes, [41](#page-40-0)

# **E**

editing administered object, [311](#page-310-0) connector connection pool, [297](#page-296-0) connector resource, [300](#page-299-0) JDBC connection pools, [273](#page-272-0) resource adapter configuration, [302](#page-301-0) EJB cache monitoring statistics, [191](#page-190-0) container monitoring statistics, [192](#page-191-0) method monitoring statistics, [193](#page-192-0) pool monitoring statistics, [193,](#page-192-0) [194](#page-193-0) enable-monitoring subcommand, [182–183](#page-181-0) enabling mod\_jk, [150](#page-149-0) monitoring, [182–183](#page-181-0) ending, multimode session, [54–55](#page-53-0) extending GlassFish Server, [235–261](#page-234-0)

external JNDI resource creating, [392](#page-391-0) deleting, [394](#page-393-0) updating, [394](#page-393-0) external JNDI resources, listing, [393](#page-392-0) external repositories, accessing, [392](#page-391-0)

### **F**

flush-connection-pool command, [272–273](#page-271-0) flush-jmsdest command, [354](#page-353-0) flushing (purging) messages from JMS physical destination, [354](#page-353-0) formats REST resources configuration objects, [78–88](#page-77-0) content types, [100](#page-99-0) log files, [96–99](#page-95-0) monitoring objects, [88–95](#page-87-0) freeze–transaction–service subcommand, [402](#page-401-0)

### **G**

garbage collectors monitoring statistics for JVM, [200](#page-199-0) generate-jvm-report command, [140](#page-139-0) generating, JVM report, [140](#page-139-0) generic resource adapter, configuring, [357–358](#page-356-0) get command, [183–184,](#page-182-0) [188–190,](#page-187-0) [401](#page-400-0) guidelines, [187–188](#page-186-0) get subcommand, [182–183](#page-181-0) glassfish-jk.properties file, [151](#page-150-0) GlassFish Server extending, [235–261](#page-234-0) updating, [235–261](#page-234-0) GlassFish Server Open Source Edition repositories, [239](#page-238-0) upgrading from, [250–254](#page-249-0) global log levels, setting, [166–167](#page-165-0)

### **H**

headless systems, updating, [240](#page-239-0)

help information, asadmin utility, [52–53](#page-51-0) HK2 component, [172](#page-171-0) HTML format REST resources configuration objects, [88](#page-87-0) monitoring objects, [95](#page-94-0) HTTP configuration creating, [318–319](#page-317-0) deleting, [319](#page-318-0) HTTP listeners administering, [315–325](#page-314-0) common monitoring statistics, [186](#page-185-0) configuring for SSL, [324](#page-323-0) creating, [321–322](#page-320-0) deleting, [323–324](#page-322-0) deleting SSL from, [324–325](#page-323-0) for mod\_jk, [151](#page-150-0) listing, [322–323](#page-321-0) overview, [314](#page-313-0) ports, [315](#page-314-0) updating, [323](#page-322-0) HTTP protocol, creating, [317](#page-316-0) HTTP protocols, listing, [317–318](#page-316-0) HTTP service administering, [313–329](#page-312-0) monitoring statistics, [194](#page-193-0) virtual server statistics, [194](#page-193-0) HTTP transport, creating, [320](#page-319-0) HTTP transports, listing, [320](#page-319-0) httpd.conf file, [151](#page-150-0)

### **I**

IBM DB2 JDBC driver, [283–284,](#page-282-0) [287–288](#page-286-0) IIOP listeners configuring, [332–334](#page-331-0) creating, [332–333](#page-331-0) deleting, [334](#page-333-0) listing, [333](#page-332-0) updating, [333](#page-332-0) image, updating all installed components, [246](#page-245-0) Inet MSSQL JDBC driver, [291](#page-290-0) Inet Oracle JDBC driver, [290–291](#page-289-0) Inet Sybase JDBC driver, [291–292](#page-290-0)

Informix Type 4 JDBC driver, [288](#page-287-0) installed components uninstalling, [247–248](#page-246-0) updating, [244–245](#page-243-0) installing add-on components, [241](#page-240-0) database and driver, [267](#page-266-0) instances overview, [102](#page-101-0) restarting automatically, [114–115,](#page-113-0) [115–116,](#page-114-0) [116](#page-115-0) internet connection, creating, [316](#page-315-0)

## **J**

Java, switching version for a domain, [132](#page-131-0) Java DB, utility scripts, [268–269](#page-267-0) Java DB driver, [284–285](#page-283-0) Java Message Service, *See* JMS JavaMail, [335–338](#page-334-0) creating a resource, [336–337](#page-335-0) deleting a resource, [338](#page-337-0) listing resources, [337](#page-336-0) overview, [335](#page-334-0) updating a resource, [337–338](#page-336-0) JavaScript Object Notation, *See* JSON JConsole, setting up connectivity, [214–215](#page-213-0) JDBC configuring, [265–292](#page-264-0) configuring resources, [278–281](#page-277-0) creating a resource, [279](#page-278-0) creating connection pool, [270–271](#page-269-0) database setup, [266–269](#page-265-0) deleting connection pools, [274](#page-273-0) deleting resources, [280–281](#page-279-0) detecting drivers, [282](#page-281-0) flushing connection pools, [272–273](#page-271-0) integrating driver JAR files, [282](#page-281-0) listing connection pools, [271–272](#page-270-0) listing resources, [280](#page-279-0) pinging connection pools, [272](#page-271-0) supported drivers, [282,](#page-281-0) [283–292](#page-282-0) updating resources, [280](#page-279-0) JDBC connection pools creating, [270–271](#page-269-0)

JDBC connection pools*(Continued)* deleting, [274](#page-273-0) flushing, [272–273](#page-271-0) listing, [271–272](#page-270-0) monitoring statistics, [206](#page-205-0) pinging, [272](#page-271-0) Jersey monitoring statistics, [196](#page-195-0) JMS and transactions, [399](#page-398-0) configuring, [341–343](#page-340-0) creating a host, [345–346](#page-344-0) creating a physical destination, [352–353](#page-351-0) creating a resource, [349–350](#page-348-0) deleting a host, [348](#page-347-0) deleting a physical destination, [354–355](#page-353-0) deleting a resource, [351–352](#page-350-0) high availability, [341](#page-340-0) listing hosts, [346–347](#page-345-0) listing physical destinations, [353–354](#page-352-0) listing resources, [351](#page-350-0) monitoring statistics, [196–198](#page-195-0) connector connection pool, [196](#page-195-0) overview, [340–341,](#page-339-0) [348–352](#page-347-0) purging (flushing) messages, [354](#page-353-0) resource adapter, generic, [357–358](#page-356-0) system connector for, [340–341](#page-339-0) troubleshooting, [356](#page-355-0) updating a host, [347–348](#page-346-0) updating a physical destination properties, [352–353](#page-351-0) updating a resource, [349–350](#page-348-0) work management monitoring statistics, [198](#page-197-0) jmsra system JMS connector, [340–341](#page-339-0) JNDI creating a custom resource, [390](#page-389-0) creating an external resource, [392](#page-391-0) deleting a custom resource, [391](#page-390-0) deleting an external resource, [394](#page-393-0) external repositories, [392](#page-391-0) listing custom resources, [390–391](#page-389-0) listing entries, [393](#page-392-0) listing external JNDI resources, [393](#page-392-0) lookups and associated references, [389](#page-388-0) overview, [387–389](#page-386-0)

JNDI *(Continued)* updating a custom resource, [391](#page-390-0) updating an external resource, [394](#page-393-0) vendor-specific names, [395](#page-394-0) JNDI resource, registering, [392](#page-391-0) JSON format REST resources configuration objects, [79–82](#page-78-0) log file details, [96–98](#page-95-0) monitoring objects, [88–91](#page-87-0) JSP monitoring statistics for web, [212](#page-211-0) JVM configuring, [137–142](#page-136-0) creating options, [138](#page-137-0) deleting options, [139–140](#page-138-0) generating a report, [140](#page-139-0) listing options, [138–139](#page-137-0) monitoring statistics, [186,](#page-185-0) [198](#page-197-0) class loading system statistics, [198](#page-197-0) compilation system statistics, [200](#page-199-0) garbage collectors statistics, [200](#page-199-0) memory statistics, [200](#page-199-0) operating system statistics, [201](#page-200-0) runtime statistics, [202](#page-201-0) tuning, [137–140](#page-136-0)

## **L**

last agent optimization, [399](#page-398-0) levels listing for logging, [165–166](#page-164-0) setting for logging, [167–168](#page-166-0) life cycle modules configuring, [232–234](#page-231-0) creating, [232–233](#page-231-0) deleting, [234](#page-233-0) listing, [233](#page-232-0) updating, [233–234](#page-232-0) Linux, restarting domain or instance automatically, [115–116](#page-114-0) list-admin–objects command, [310–311](#page-309-0) list-applications command, [59](#page-58-0) list-backups subcommand, [129](#page-128-0) list command, [188–190](#page-187-0)

list command *(Continued)* guidelines, [187–188](#page-186-0) list-commands subcommand, [62](#page-61-0) list-connector-security-map command, [304–305](#page-303-0) list-connector–connection–pools command, [296–297](#page-295-0) list-connector–resources command, [299–300](#page-298-0) list-connector–work-security-maps command, [308](#page-307-0) list-containers command, [60](#page-59-0) list-custom-resources command, [390–391](#page-389-0) list-domains subcommand, [108](#page-107-0) list-http-listeners subcommand, [322–323](#page-321-0) list-iiop-listeners command, [333](#page-332-0) list-javamail-resources command, [337](#page-336-0) list-jdbc-connection-pools command, [271–272](#page-270-0) list-jdbc-resources command, [280](#page-279-0) list-jms-hosts command, [346–347](#page-345-0) list-jms-resources command, [351](#page-350-0) list-jndi-entries command, [393](#page-392-0) list-jndi-resources command, [393](#page-392-0) list-jvm-options command, [138–139](#page-137-0) list-lifecycle-modules subcommand, [233](#page-232-0) list-log-attributes subcommand, [162–173](#page-161-0) list-log-levels subcommand, [165–166,](#page-164-0) [167–168](#page-166-0) list-modules command, [61](#page-60-0) list-network-listeners subcommand, [322–323](#page-321-0) list-protocols subcommand, [317–318](#page-316-0) list-resource-adapter-configs command, [302](#page-301-0) list-system-properties command, [57](#page-56-0) list-threadpools command, [145](#page-144-0) list-timers command, [62–63](#page-61-0) list-transports subcommand, [320](#page-319-0) list-virtual-servers command, [327](#page-326-0) list–jmsdest command, [353–354](#page-352-0) listener ports, [315](#page-314-0) listing administered objects, [310–311](#page-309-0) applications, [59](#page-58-0) component status, [63](#page-62-0) connector connection pools, [296–297](#page-295-0) connector resources, [299–300](#page-298-0) connector security maps, [304–305](#page-303-0) connector work security maps, [308](#page-307-0) containers, [60](#page-59-0) custom resources, [390–391](#page-389-0)

listing *(Continued)* domain, [108](#page-107-0) external JNDI resources, [393](#page-392-0) HTTP listeners, [322–323](#page-321-0) HTTP protocols, [317–318](#page-316-0) HTTP transports, [320](#page-319-0) IIOP listeners, [333](#page-332-0) JavaMail resources, [337](#page-336-0) JDBC connection pools, [271–272](#page-270-0) JDBC resources, [280](#page-279-0) JMS hosts, [346–347](#page-345-0) JMS physical destinations, [353–354](#page-352-0) JMS resources, [351](#page-350-0) JNDI entries, [393](#page-392-0) JVM options, [138–139](#page-137-0) life cycle modules, [233](#page-232-0) module log levels, [165–166](#page-164-0) modules, [61](#page-60-0) remote commands, [62](#page-61-0) resource adapter configurations, [302](#page-301-0) system properties, [57](#page-56-0) threadpools, [145](#page-144-0) timers, [62–63](#page-61-0) version information, [59](#page-58-0) virtual servers, [327](#page-326-0) load balancing enabling security for mod\_jk, [154,](#page-153-0) [155](#page-154-0) load balancing with mod\_jk, [152](#page-151-0) local subcommands, [50](#page-49-0) log file, REST URLs, [66–67](#page-65-0) log files about, [157–159](#page-156-0) changing name or location, [162–164](#page-161-0) cluster, [157–159](#page-156-0) locations, [158–159](#page-157-0) REST resources, [96–99](#page-95-0) rotation, [159](#page-158-0) server, [157–159](#page-156-0) setting rotation, [168–171](#page-167-0) log in using default identity, [33,](#page-32-0) [103](#page-102-0) log in with default identity, [108–110](#page-107-0) log levels global settings, [166–167](#page-165-0) setting, [164–168](#page-163-0)

log record format, [159](#page-158-0) log targets, [161](#page-160-0) logging administering, [157–174](#page-156-0) configuration file, [166](#page-165-0) log level listing, [165–166](#page-164-0) log level setting, [167–168](#page-166-0) namespaces, [160](#page-159-0) output from servlets, [148](#page-147-0) overview, [157–162](#page-156-0) rotating logs, [171](#page-170-0) logging in to a domain (server), [108–110](#page-107-0) logging properties, [161–162](#page-160-0) logging.properties file, [166](#page-165-0) logging service, configuring, [162–173](#page-161-0) login command, [108–110](#page-107-0)

## **M**

man pages, asadmin utility, [52–53](#page-51-0) memory monitoring statistics for JVM, [200](#page-199-0) Message Queue, connector for, [340–341](#page-339-0) messages, purging (flushing) from physical destination, [354](#page-353-0) method (EJB) monitoring, EJB method, [193](#page-192-0) methods, REST interfaces, [67–76](#page-66-0) mime-mapping element, [149](#page-148-0) mod\_jk, [150–155](#page-149-0) enabling, [150](#page-149-0) Implementing security, [154](#page-153-0) load balancing, [152](#page-151-0) load balancing with SSL, [155](#page-154-0) modules, listing, [61](#page-60-0) monitor command, [185](#page-184-0) monitoring, [175–215](#page-174-0) administrator tasks, [182](#page-181-0) applications statistics, [191](#page-190-0) bean-cache attributes, [191](#page-190-0) common statistics, [186–187](#page-185-0) configuring, [182–184](#page-181-0) disabling, [183–184](#page-182-0) EJB container, [192](#page-191-0) EJB pool, [193,](#page-192-0) [194](#page-193-0) enabling, [182–183](#page-181-0)

monitoring *(Continued)* for add-on components, [181](#page-180-0) HTTP service statistics, [194](#page-193-0) HTTP service virtual server statistics, [194](#page-193-0) Jersey statistics, [196](#page-195-0) JMS connector connection pool statistics, [196](#page-195-0) JMS statistics, [196–198](#page-195-0) JVM statistics, [198](#page-197-0) network statistics, [202](#page-201-0) ORB service statistics, [205](#page-204-0) overview, [175–182](#page-174-0) resource statistics, [206](#page-205-0) REST methods, [67–76](#page-66-0) REST URLs, [64–65](#page-63-0) security statistics, [208](#page-207-0) statistics JVM, [186](#page-185-0) Web module, [186–187](#page-185-0) thread pool statistics, [209](#page-208-0) timer statistics, [194](#page-193-0) transaction service statistics, [211](#page-210-0) viewing common data, [185](#page-184-0) viewing comprehensive data, [188–190](#page-187-0) web statistics, [211](#page-210-0) monitoring objects, REST resources, [88–95](#page-87-0) MSSQL Inet JDBC driver, [291](#page-290-0) MSSQL/SQL Server2000 Data Direct JDBC driver, [288–289](#page-287-0) multimode ending session, [54–55](#page-53-0) overview, [53–54](#page-52-0) starting session, [53–54](#page-52-0) multimode command, [53–54](#page-52-0) MySQL Server2000 Data Direct JDBC driver, [289](#page-288-0) MySQL Type 4 JDBC driver, [285](#page-284-0)

## **N**

namespaces (logging), [160](#page-159-0) naming, JNDI and resource reference, [389](#page-388-0) network, monitoring statistics, [202](#page-201-0) network listeners *See* HTTP listeners overview, [314](#page-313-0)

network service, administering, [313–329](#page-312-0) non-CRUD operations, REST interfaces, [76–77](#page-75-0)

# **O**

Object Request Broker (ORB), [331](#page-330-0) offline updates, pkg command, [254–261](#page-253-0) online help asadmin utility, [52–53](#page-51-0) overview, [43](#page-42-0) Update Tool, [44](#page-43-0) operands, asadmin utility subcommands, [51](#page-50-0) operating system monitoring statistics for JVM, [201](#page-200-0) options asadmin utility, [50–51](#page-49-0) specifying for multiple subcommands, [53–54](#page-52-0) Oracle Data Direct JDBC driver, [289–290](#page-288-0) Oracle GlassFish Server repositories, [236–239](#page-235-0) upgrading to, [250–254](#page-249-0) Oracle Inet JDBC driver, [290–291](#page-289-0) Oracle OCI JDBC driver, [285–286](#page-284-0) Oracle Solaris, restarting domain or instance automatically, [116](#page-115-0) Oracle Thin Type 4 Driver, workaround for, [407](#page-406-0) Oracle Thin Type 4 JDBC driver, [286–287](#page-285-0) workaround for, [287](#page-286-0) oracle-xa-recovery-workaround property, [287,](#page-286-0) [407](#page-406-0) ORB configuring, [332](#page-331-0) IIOP listeners, [332–334](#page-331-0) overview, [331](#page-330-0) service, monitoring, [205](#page-204-0) OSGi modules, *See* add-on components overview Administration Console, [42](#page-41-0) asadmin utility, [43,](#page-42-0) [49–56](#page-48-0) configuration, [34–42](#page-33-0) DAS, [103](#page-102-0) domains, [102](#page-101-0) extending GlassFish Server, [235](#page-234-0) GlassFish Server tools, [42–44](#page-41-0) HTTP listeners, [314](#page-313-0) instances, [102](#page-101-0)

overview *(Continued)* JavaMail, [335](#page-334-0) JConsole, [44](#page-43-0) JMS, [340–341](#page-339-0) JMS resources, [348–352](#page-347-0) JNDI, [387–389](#page-386-0) keytool utility, [44](#page-43-0) logging, [157–162](#page-156-0) monitoring, [175–182](#page-174-0) multimode, [53–54](#page-52-0) network listeners, [314](#page-313-0) ORB, [331](#page-330-0) thread pools, [143](#page-142-0) transactions, [397–400](#page-396-0) Update Tool, [44](#page-43-0) virtual servers, [314](#page-313-0)

## **P**

path settings, asadmin utility, [50](#page-49-0) paths, pkg command, [240](#page-239-0) physical destination (JMS), creating, [352–353](#page-351-0) ping-connection-pool command, [272,](#page-271-0) [296](#page-295-0) pkg command, [240](#page-239-0) pkg command, [44,](#page-43-0) [241](#page-240-0) offline updates, [254–261](#page-253-0) repositories, [254–261](#page-253-0) pkg.depotd, [254–261](#page-253-0) plug-ins, *See* add-on components ports changing for domain, [133–135](#page-132-0) defaults for listeners, [315](#page-314-0) PostgreSQL JDBC driver, [287](#page-286-0) preferred publisher, [236](#page-235-0) profilers administering, [141–142](#page-140-0) creating, [141](#page-140-0) deleting, [142](#page-141-0) elements in domain.xml, [138](#page-137-0) properties, administering for system, [56–58](#page-55-0) protocol creating, [317](#page-316-0) deleting, [318](#page-317-0) protocols, listing, [317–318](#page-316-0)

# **Q**

queries, REST interfaces, [76–77](#page-75-0)

# **R**

recover–transactions subcommand, [405–406](#page-404-0) recovering transactions automatically, [404–405](#page-403-0) transactions manually, [405–406](#page-404-0) redirecting a URL, [149–150](#page-148-0) registering, JNDI resource, [392](#page-391-0) release.glassfish.oracle.com publisher, [236](#page-235-0) release.javaeesdk.oracle.com publisher, [239](#page-238-0) remote commands, listing, [62](#page-61-0) remote subcommands, [50](#page-49-0) repositories IPS, [236–239](#page-235-0) pkg command, [254–261](#page-253-0) representational state transfer interfaces, *See* REST interfaces request monitoring statistics for web, [213](#page-212-0) resetting connection pools (flush), [272–273](#page-271-0) resource adapter, generic, JMS, [357–358](#page-356-0) resource adapter configuration, administering, [301–303](#page-300-0) resource adapter configurations creating, [301–302](#page-300-0) deleting, [303](#page-302-0) editing, [302](#page-301-0) listing, [302](#page-301-0) resource managers, [399](#page-398-0) resource references, [389](#page-388-0) resources adding, [58](#page-57-0) custom, [390](#page-389-0) resources (JDBC), administering, [278–281](#page-277-0) REST interfaces, [43](#page-42-0) comparison of dotted names with URLs, [65](#page-64-0) configuration, [64–65,](#page-63-0) [67–76](#page-66-0) content types, [100](#page-99-0) HTML representation configuration objects, [88](#page-87-0) monitoring objects, [95](#page-94-0)

REST interfaces*(Continued)* JSON representation configuration objects, [79–82](#page-78-0) log file details, [96–98](#page-95-0) monitoring objects, [88–91](#page-87-0) log file, [66–67](#page-65-0) methods, [67–76](#page-66-0) monitoring, [64–65,](#page-63-0) [67–76](#page-66-0) non-CRUD operations, [76–77](#page-75-0) representation of resources configuration objects, [78–88](#page-77-0) log files, [96–99](#page-95-0) monitoring objects, [88–95](#page-87-0) security, [77–78](#page-76-0) URLs, [64–67](#page-63-0) XML representation configuration objects, [82–87](#page-81-0) log file details, [98–99](#page-97-0) monitoring objects, [91–94](#page-90-0) restart domain (server), [111,](#page-110-0) [112,](#page-111-0) [113](#page-112-0) restart-domain command, [113](#page-112-0) restarting domain (server) automatically, [114–115,](#page-113-0) [115–116,](#page-114-0) [116](#page-115-0) restarting instance automatically, [114–115,](#page-113-0) [115–116,](#page-114-0) [116](#page-115-0) restore-domain command, [119,](#page-118-0) [121,](#page-120-0) [122,](#page-121-0) [123,](#page-122-0) [124,](#page-123-0) [126,](#page-125-0) [128](#page-127-0) restoring domain, [119,](#page-118-0) [121,](#page-120-0) [122,](#page-121-0) [123,](#page-122-0) [124,](#page-123-0) [126,](#page-125-0) [128](#page-127-0) reverting, to a prior add-on component, [247–250](#page-246-0) rollback–transaction subcommand, [402–403](#page-401-0) rolling back, transactions, [402–403](#page-401-0) rotate-log subcommand, [171](#page-170-0) rotating log files, [159](#page-158-0) runtime monitoring statistics for JVM, [202](#page-201-0)

# **S**

scripts asadmin utility, [55–56](#page-54-0) for Java DB, [268–269](#page-267-0) subcommands, [55–56](#page-54-0) security disabling directory listings, [148](#page-147-0) security *(Continued)* monitoring statistics, [208](#page-207-0) REST interfaces, [77–78](#page-76-0) self-signed certificate, [154](#page-153-0) server, log, [157–159](#page-156-0) ServletContext.log messages, [148](#page-147-0) servlets changing log output, [148](#page-147-0) invoking using a URL, [147](#page-146-0) specification mime-mapping, [149](#page-148-0) session monitoring statistics for web, [214](#page-213-0) set command for updating a thread pool, [145–146](#page-144-0) init-sql option, [275](#page-274-0) sql-trace-listeners option, [277](#page-276-0) statement-cache-size option, [277](#page-276-0) transaction service settings, [400](#page-399-0) updating a connection factory, [349–350](#page-348-0) updating a custom JNDI resource, [391](#page-390-0) updating a JavaMail resource, [337–338](#page-336-0) updating a JMS host, [347–348](#page-346-0) updating an external JNDI resource, [394](#page-393-0) set-log-attributes subcommand, [162–173](#page-161-0) set-log-levels subcommand, [164–168](#page-163-0) set subcommand, [183–184](#page-182-0) settings global log levels, [166–167](#page-165-0) JConsole, [214–215](#page-213-0) module log level, [167–168](#page-166-0) monitoring, [182–184](#page-181-0) show-component-status command, [63](#page-62-0) showing, component status, [63](#page-62-0) single mode, asadmin utility, [51–52](#page-50-0) SSL applying to mod\_jk, [154](#page-153-0) configuring for HTTP listener, [324](#page-323-0) deleting from HTTP listener, [324–325](#page-323-0) stable.glassfish.org publisher, [239](#page-238-0) start-database command, [267–268](#page-266-0) start-domain command, [111](#page-110-0) starting Administration Console, [42](#page-41-0) databases, [267–268](#page-266-0)

starting *(Continued)* domains, [111](#page-110-0) multimode session, [53–54](#page-52-0) the transaction service, [403](#page-402-0) Update Tool, [240](#page-239-0) Windows default domain, [111](#page-110-0) state management, REST interfaces, [76–77](#page-75-0) statistics applications monitoring, [191](#page-190-0) EJB, [193](#page-192-0) for common monitoring, [186–187](#page-185-0) for comprehensive monitoring, [190–214](#page-189-0) HTTP monitoring, [194–196](#page-193-0) Jersey, [196](#page-195-0) JMS, [196](#page-195-0) JVM class loading system monitoring, [198](#page-197-0) JVM compilation system monitoring, [200](#page-199-0) JVM garbage collectors monitoring, [200](#page-199-0) JVM memory monitoring, [200](#page-199-0) JVM operating system monitoring, [201](#page-200-0) JVM runtime monitoring, [202](#page-201-0) network monitoring, [202](#page-201-0) ORB monitoring, [205–206](#page-204-0) resource (connection pool) monitoring, [206](#page-205-0) security monitoring, [208](#page-207-0) thread pool monitoring, [209](#page-208-0) timers monitoring, [194](#page-193-0) transactions monitoring, [211](#page-210-0) web monitoring, [211](#page-210-0) stop-database command, [268](#page-267-0) stop-domain command, [112](#page-111-0) stopping databases, [268](#page-267-0) domains, [112](#page-111-0) multimode session, [54–55](#page-53-0) the transaction service, [402](#page-401-0) Windows default domain, [112](#page-111-0) subcommands definition, [50](#page-49-0) help information, [52–53](#page-51-0) man pages, [52–53](#page-51-0) operands, [51](#page-50-0) options, [50–51](#page-49-0) scripts, [55–56](#page-54-0)

Sybase Data Direct JDBC driver, [290](#page-289-0) Sybase Inet JDBC driver, [291–292](#page-290-0) Sybase JConnect Type 4 JDBC driver, [292](#page-291-0) system properties administering, [56–58](#page-55-0) creating, [56](#page-55-0) deleting, [57](#page-56-0) listing, [57](#page-56-0)

## **T**

tasks for administration, monitoring, [182](#page-181-0) templates, domains, [104–108](#page-103-0) thread pools, [143–146](#page-142-0) monitoring statistics, [209](#page-208-0) overview, [143](#page-142-0) threadpools creating, [144–145](#page-143-0) deleting, [146](#page-145-0) listing, [145](#page-144-0) updating, [145–146](#page-144-0) timers listing, [62–63](#page-61-0) statistics, [194](#page-193-0) Tomcat, Apache Connector mod\_jk, [152](#page-151-0) tools for administering GlassFish Server, [42–44](#page-41-0) overview, [42–44](#page-41-0) transaction service, monitoring, [211](#page-210-0) transactions, [397–409](#page-396-0) configuring, [400–401](#page-399-0) JMS and Message Queue, [405](#page-404-0) local or global scope of, [399–400](#page-398-0) logging for recovery, [408–409](#page-407-0) logging to a database, [408–409](#page-407-0) manual recovery limitation, [406](#page-405-0) overview, [397–400](#page-396-0) recovering, [404–407](#page-403-0) recovering automatically, [404–405](#page-403-0) recovering manually, [405–406](#page-404-0) recovery limitations, [406–407](#page-405-0) resource managers, [399](#page-398-0) rolling back, [402–403](#page-401-0) starting (unfreezing) the service, [403](#page-402-0)

transactions*(Continued)* stopping (freezing) the service, [402](#page-401-0) transport creating, [320](#page-319-0) deleting, [321](#page-320-0) transports, listing, [320](#page-319-0) tree structure for monitoring, [176–181](#page-175-0) troubleshooting, JMS, [356](#page-355-0) tuning the JVM, [137–140](#page-136-0)

#### **U**

unfreeze–transaction–service subcommand, [403](#page-402-0) uninstalling, installed components, [247–248](#page-246-0) update-connector-security-map command, [305–306](#page-304-0) update-connector–work-security-map command, [308–309](#page-307-0) update-http-listener subcommand, [323](#page-322-0) update-iiop-listener command, [333](#page-332-0) update-javamail-resource command, [337–338](#page-336-0) update-jdbc-resource command, [280](#page-279-0) update-network-listener subcommand, [323](#page-322-0) Update Tool, [240](#page-239-0) offline updates, [254–261](#page-253-0) overview, [44](#page-43-0) using the pkg command, [235,](#page-234-0) [254–261](#page-253-0) update-virtual-server command, [327](#page-326-0) updatetool command, [44](#page-43-0) updating all installed components in an image, [246](#page-245-0) connection factory, [349–350](#page-348-0) connector security map, [305–306](#page-304-0) connector work security map, [308–309](#page-307-0) custom resource, [391](#page-390-0) external JNDI resource, [394](#page-393-0) HTTP listeners, [323](#page-322-0) IIOP listeners, [333](#page-332-0) installed components, [244–245](#page-243-0) JavaMail resource, [337–338](#page-336-0) JDBC resources, [280](#page-279-0) JMS host, [347–348](#page-346-0) JMS physical destination properties, [352–353](#page-351-0) life cycle modules, [233–234](#page-232-0) threadpools, [145–146](#page-144-0)

updating *(Continued)* virtual servers, [327](#page-326-0) updatingGlassFish Server, [235–261](#page-234-0) uptime command, [132](#page-131-0) URL, redirecting, [149–150](#page-148-0) URLs, REST interfaces, [64–67](#page-63-0)

### **V**

vendor-specific, JNDI names, [395](#page-394-0) version command, [59](#page-58-0) viewing applications, [59](#page-58-0) common monitoring data, [185](#page-184-0) comprehensive monitoring data, [188–190](#page-187-0) containers, [60](#page-59-0) DAS uptime, [132](#page-131-0) GlassFish Server version, [59](#page-58-0) JDBC connection pools, [271–272](#page-270-0) JDBC resources, [280](#page-279-0) JVM options, [138–139](#page-137-0) modules, [61](#page-60-0) subcommands, [62](#page-61-0) system properties, [57](#page-56-0) virtual servers, [327](#page-326-0) virtual servers administering, [325–329](#page-324-0) creating, [326–327](#page-325-0) default, [325](#page-324-0) deleting, [327–328](#page-326-0) listing, [327](#page-326-0) monitoring statistics, [194](#page-193-0) overview, [314](#page-313-0) updating, [327](#page-326-0)

### **W**

web monitoring statistics, [211](#page-210-0) JSP statistics, [212](#page-211-0) request statistics, [213](#page-212-0) session statistics, [214](#page-213-0)

web applications default, [147,](#page-146-0) [328](#page-327-0) defining global features, [148–149](#page-147-0) redirecting a URL, [149–150](#page-148-0) ways to invoke a servlet, [147](#page-146-0) web container, monitoring statistics, [212](#page-211-0) web module, monitoring statistics, [186–187](#page-185-0) Wget, [63](#page-62-0) Windows invoking the Administration Console, [42](#page-41-0) restarting domain or instance automatically, [114–115](#page-113-0) starting the default domain, [111](#page-110-0) stopping the default domain, [112](#page-111-0) work management, monitoring, [198](#page-197-0) work security maps, [306–309](#page-305-0) workers.properties file, [151](#page-150-0)

# **X**

XA resource, [399–400](#page-398-0) XML format REST resources configuration objects, [82–87](#page-81-0) log file details, [98–99](#page-97-0) monitoring objects, [91–94](#page-90-0)